بمسلم تندالرخمن اتعيم اَللَّهُــــمَّ صَـــــلِّ عَلـــــىٰ مُحَمَّــــدٍ وَ آلِ مُحَمَّــــدٍ وَ عَجِّــــلْ فَرَجَهُــــمْ **کنترلکنندههای منطقی پایۀ دوازدهم دورۀ دوم متوسطه شاخۀ: کاردانش زمىنۀ: صنعت گروه تحصىلى: برق و رایانه رشتههای مهارتى:برق صنعتی ـ تابلوسازی برق صنعتی نام استاندارد مهارتى مبنا: برق کار صنعتی درجه )2( کد استاندارد متولى: 55/15/2/4 ـ 8** 

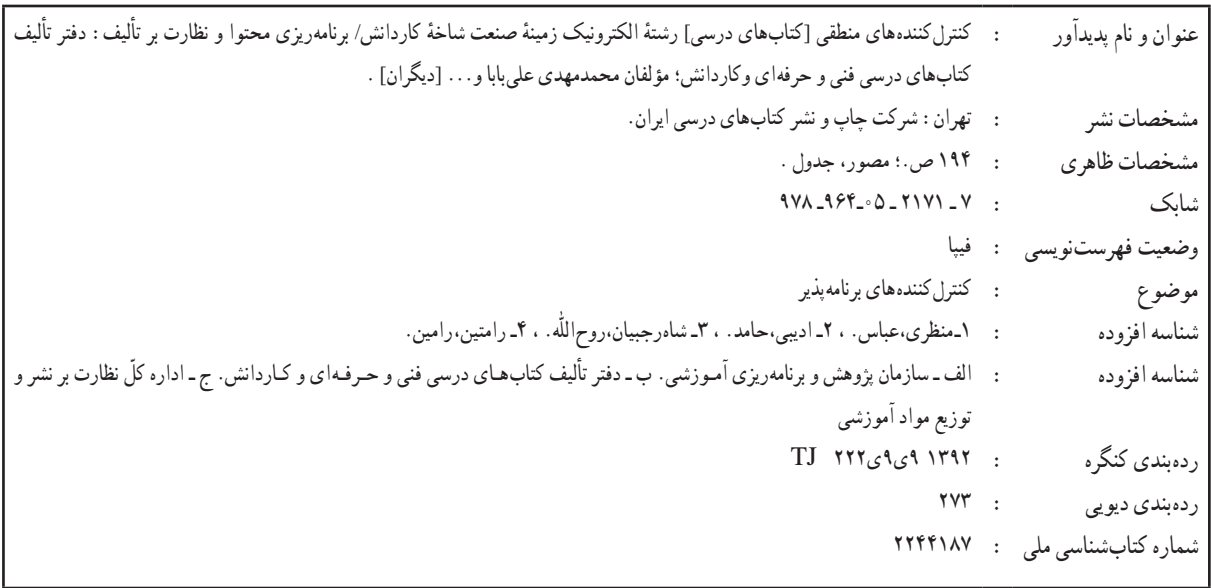

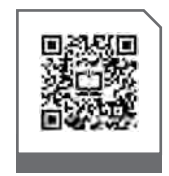

### $\boxed{\phantom{a}}^{\oplus}$ **وزارت آموزش و پرورش سازمان پژوهش و برنامهريزی آموزشی**

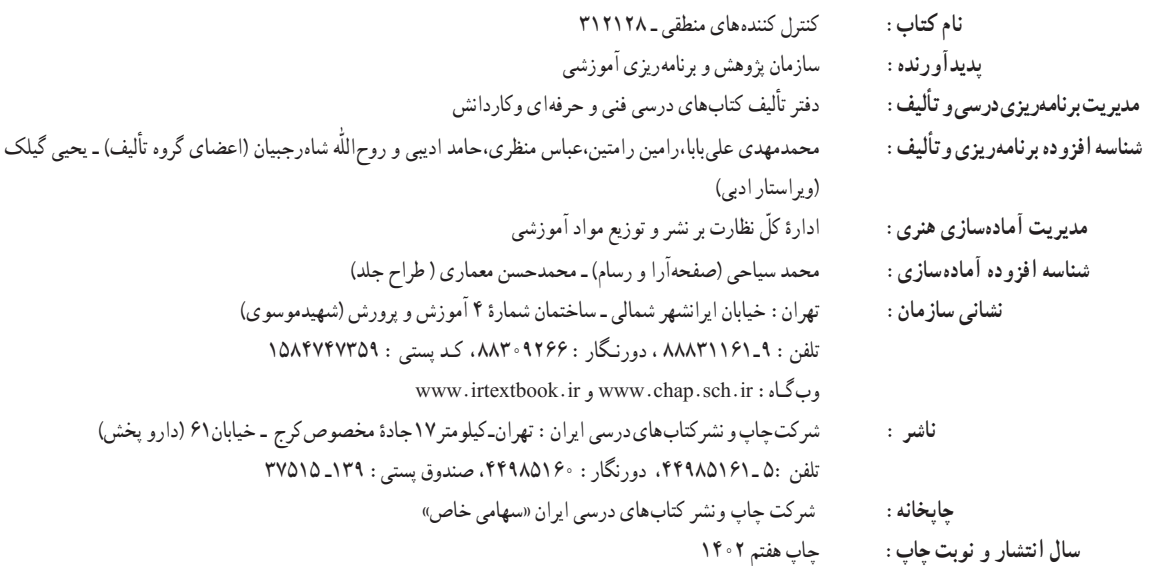

کلیه حقوق مادی و معنوی این کتاب متعلق به سازمان پژوهش و برنامهریزی آموزشی وزارت آموزش و پرورش است و هرگونه استفاده از کتاب و اجزای آن بهصورت چاپی و الکترونیکی و ارائه در پایگاههای مجازی، نمایش، اقتباس، تلخیص، تبدیل، ترجمه، عکسبرداری، نقاشی، تهیه فیلم و تکثیر به هر شکل و نوع بدون کسب مجوز از این سازمان ممنوع است و متخلفان تحت پیگرد قانونی قرار میگیرند.

**شابک 7ـ 2171ـ 05ـ964ـ 978 978-964-05-2171-7  ISBN** 

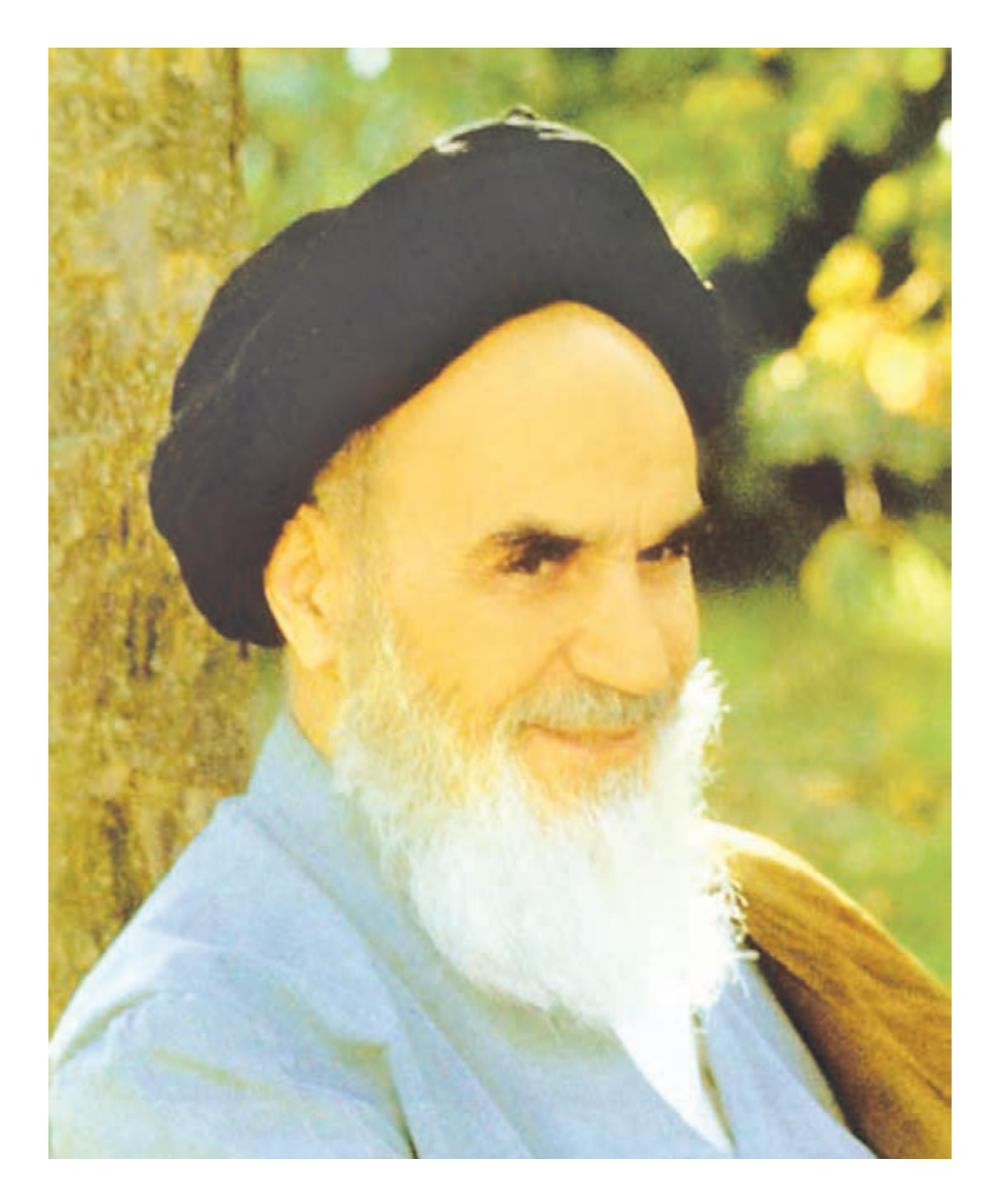

شــما عزیزان کوشش کنیدکه از این وابســتگی بیرون آیید و احتیاجات کشور خودتان را برآورده ّ سازید، از نیروی انسانی ایمانی خودتان غافل نباشید و از اتکای به اجانب بپرهیزید.

امام خمینی «قُدِّسَ سِرُّهُ» **ُّ**

**همکاران محترم و دانشآموزان عزىز: پىشنهادات و نظرات خـود را دربارۀ محتواى اىن کتاب بـه نشانى تهرانـصندوقپستىشمارۀ   4874/15  دفترتألىف  کتابهای درسی فنى و حرفهاى و کاردانش، ارسال فرماىند. info@tvoccd.sch.ir )اىمىل )پىامنگار www.tvoccd.sch.ir )وبساىت )وبگاه**

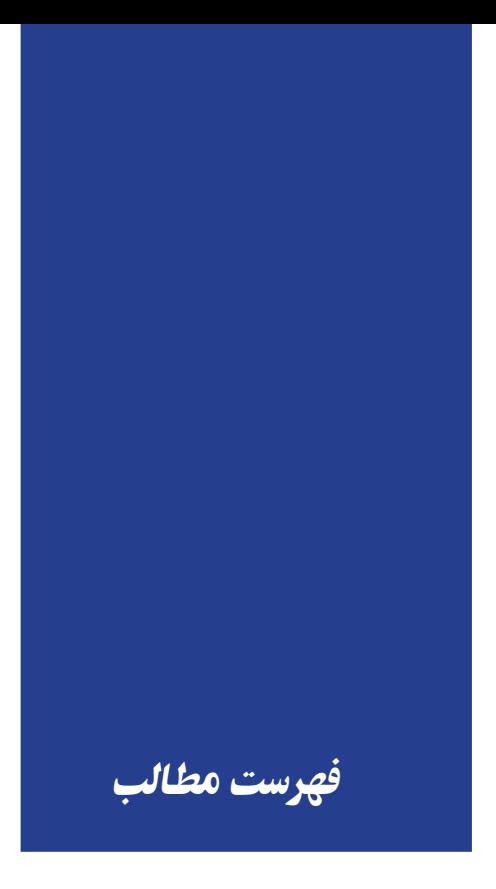

- ۰-۳ ساختمان و نماد مداری دیود................................. ۷ ۱-۱۰ یکسوساز تمامموج با ترانس سروسط ...........۹۱
- ١٠١۴ نحوه انتخاب ديودهاى يكسوساز .......................٢۶
- 
- 
- 
- ۰-۲ آشنایی با ساختمان و نماد مداری ترانزیستور .... ۴۰
- 
- 

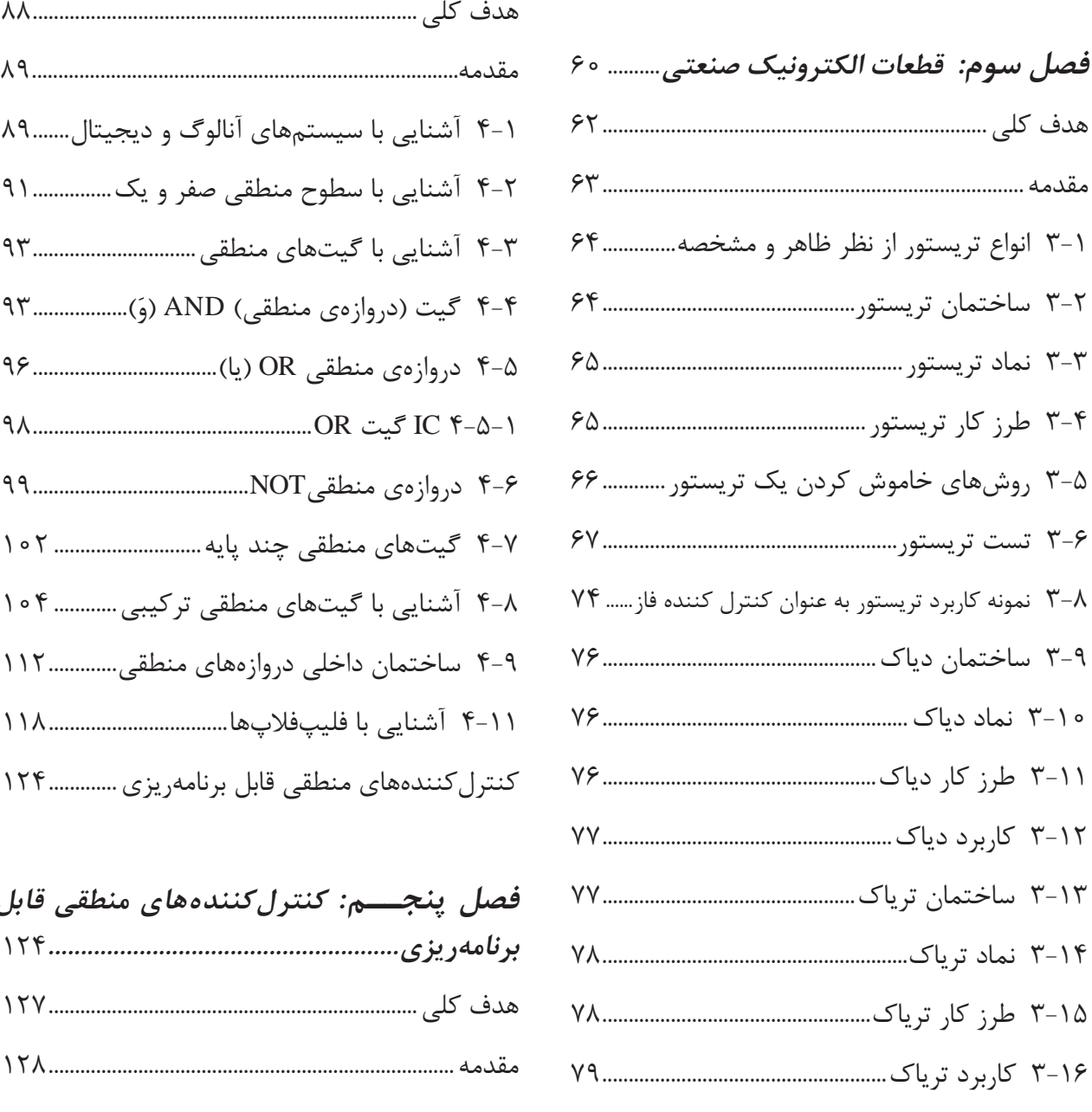

2-3-1 آرايشهاي [ترانزيستور50....................................](#page-59-0)

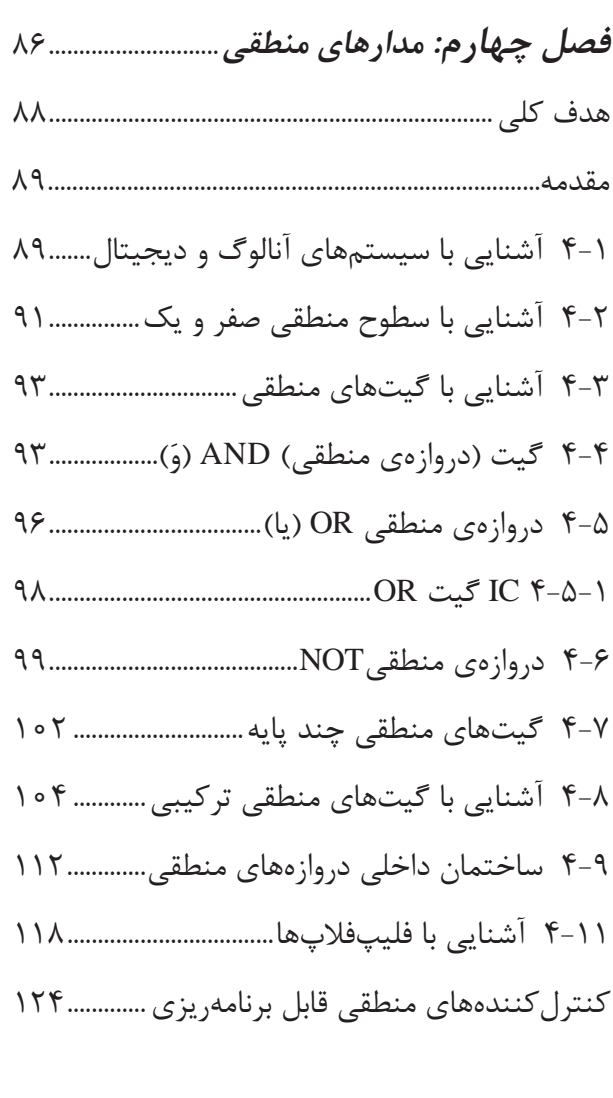

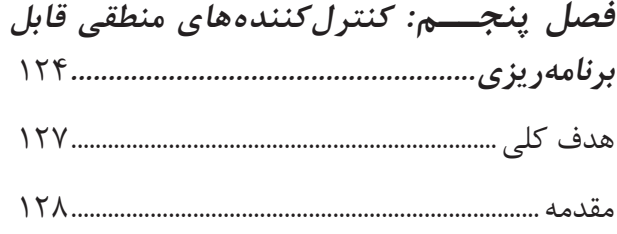

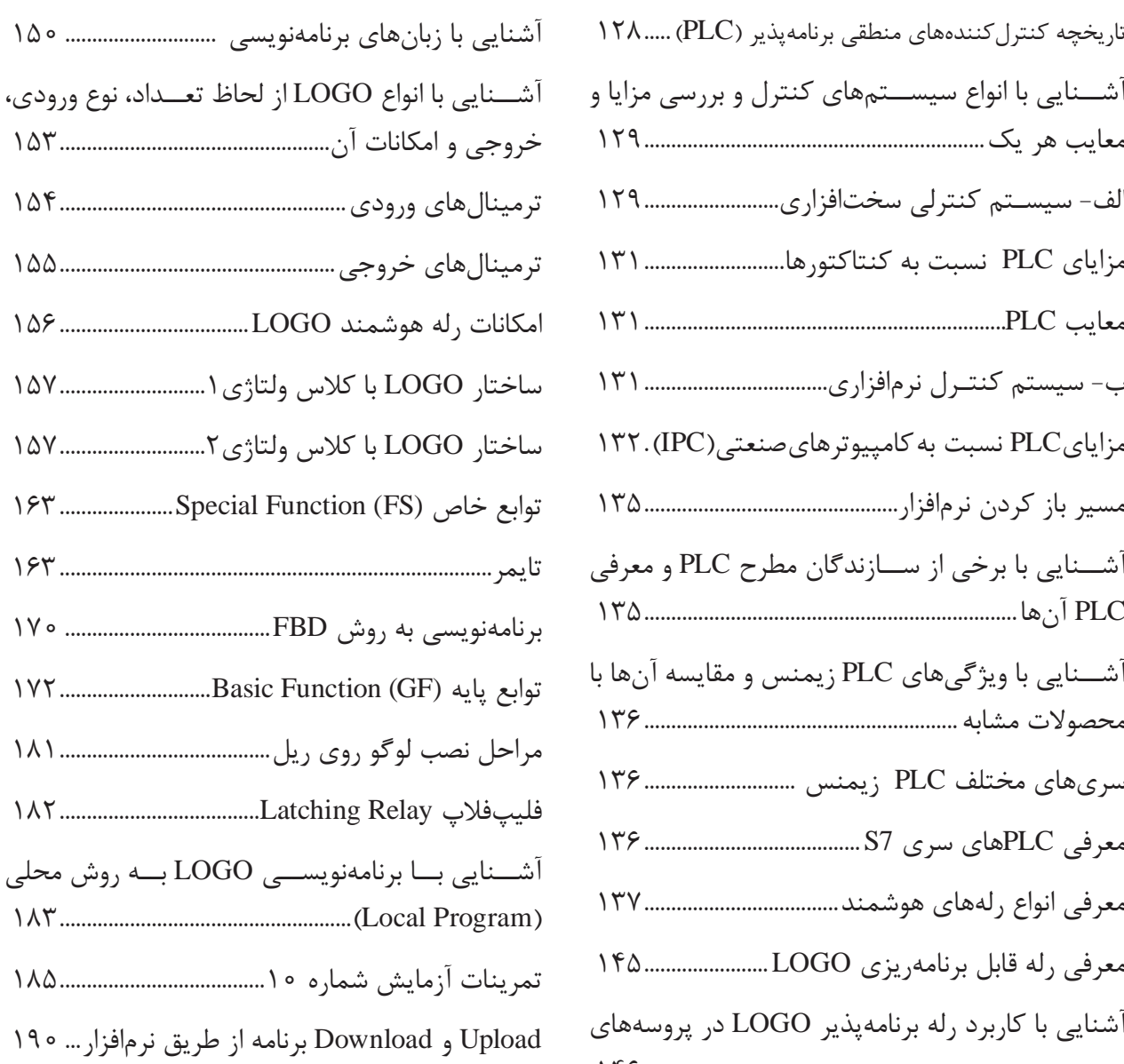

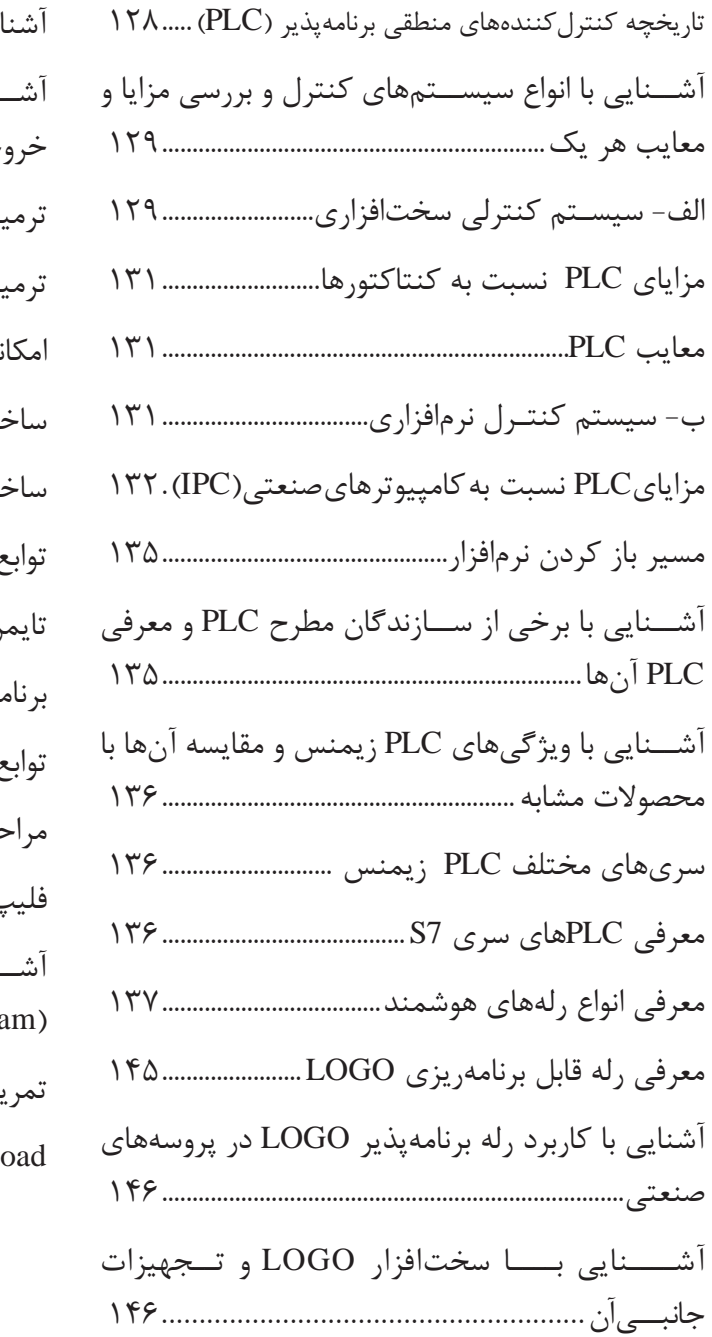

#### **مقدمه**

بهرهبرداری از سیستمهای هوشــمند ازجمله نیازهای ضروري جامعه امروزی است و در کلیه صنایع نیز حرکت به این ســمت و سوی، قابل مشــاهده میباشد. دقت و سهولت در انجام امور و مقرون به صرفه بودن آن از پيامدهاي مهم استفاده از اين سيستمها است.

بــا توجه به اهمیت و کاربرد روز افزون برق و کنترل هوشــمند، و همچنين تغيير اســتاندارد آموزشي، تصمیم گرفته شد بخشي از این مباحث در برنامه درسی آموزش متوسطه شاخه کاردانش آورده و از آنجایی که الزمه هر کار آموزشــی وجود یک منبع درسی مناسب است، کتاب پیش رو با اندک بضاعت علمی مؤلفین، تهیه و در اختیار هنرجويان عزیز قرار گرفته است.

نحوه آموزش اين كتاب به صورت پودماني و بر اساس سرفصلهای مهارتی در پنج فصل تنظیم گردیده اســت. همچنين سعی شــده تا دانش الزم بهصورت تئوری و عملی در اختیار هنرجويان قرارگرفته و در تدوین آن نهایت سعی و تالش بر این بوده که پیوستگی مناسبی را در کاربردهای علوم برق و الکترونیک ایجاد نماید. در این پنج فصل به مطالعه عناوین کلی ذیل خواهیم پرداخت:

-1 فصــل اول: در این فصل هنرجویان بــا مبانی نیمههادیهــا و کاربردهای آن و همچنین چگونگی بهوجود آمدن قطعاتی مانند دیود آشنا خواهید شد.

-2 فصل دوم: به آشــنایی با ترانزیســتور و مداراتی که میتوان توسط آن ایجاد نمود، پرداخته شده است. در این مرحله هنرجویان اطالعاتی که به مدارات فرمان منتهی خواهد شد را نیز کسب خواهند نمود.

-3 فصل ســوم: تشــریح اصول اولیه الکترونیک صنعتی را در بر می گیرد این اصول که شامل بررسی قطعات کاربردی مانند تریستورها، تریاک و دیاک می شود.

-4 فصل چهارم: هنرجویان درک الزم از سیســتمهای مدارهای منطقی را فراخواهند گرفت و تسلط کافی روی شرایطی که عملکرد یک مجموعه بهصورت منطقی دنبال میگردد، پیدا خواهند نمود.

-5 فصل پنجم: این فصل که مهمترین بخش این کتاب اســت به شــناخت کنترل کنندههای منطقی قابل برنامهریزی )PLC )و رلههای برنامهپذیراشارهداردو اصول اولیه سیستمهای هوشمند آموزش داده می شود.

امید اســت که این تالش مورد قبول هنرآموزان ، هنرجویان و کلیه عالقهمندان این رشته قرار گيرد.

 **مولفين**

# **مقدمه ای بر چگونگی برنامه ریزی کتاب های پودمانی**

برنامــه ریزی تألیف **))**پودمان های مهارت**((** یا **))**کتاب های تخصصی شــاخه کاردانش**((** بر مبنای استانداردهای **))**مجموعه برنامه های درســی رشته های مهارتی شاخه کاردانش، مجموعه هشتم**((** صورت گرفته است. بر این اساس ابتدا توانایی های هم خانواده )Power Harmonic )مورد مطالعه و بررســی قرار گرفته است. سپس مجموعه مهارت های هم خانواده به صورت واحدهای کار تحت عنوان (Unit) دسته بندی می شوند. در نهایت واحدهای کار هم خانواده با هم مجدداً بسته بندی شده و پودمان مهارتی )Module )را شکل می دهند.

دسته بندی **))**توانایی ها**((** و **))**واحدهای کار**((** توسط کمیسیون های تخصصی با یک نگرش علمی انجام شده است به گونه ای که یک سیستم پویا بر برنامه ریزی و تألیف پودمان های مهارت نظارت دائمی دارد.

با روش مذکور یک **))**پودمان**((** به عنوان کتاب درســی مــورد تأیید وزارت آموزش و پرورش در **))**شاخه کاردانش**((** چاپ سپاری می شود.

به طور کلی هر اســـتاندارد مهارت به تعدادی پودمان مهارت (M و  $\rm M_{_Y}$  و …) و هر پودمان نیز بــه تعدادی واحــد کار  $\rm U_{_7}$  و  $\rm U_{_7}$  و…) و هر واحد کار نیز به تعدادی توانایی $\rm P_{_7}$  و  $\rm P_{_7}$  و…) تقســـیم می شــوند. به طوری که هنرجویان در پایان آموزش واحدهای کار )مجموع توانایی های استاندارد مربوطه) کلیه پودمانهای هر اســتاندارد، تســلط و مهارت کــــاری در بخش نظری و عملی را به گونهای کسب خواهند نمود که آمادگی کامل را برای شرکت در آزمون جامع نهایی جهت دریافت گواهینامه مهارت به دست آورند.

بدیهی اســت هنرآموزان و هنرجویان ارجمند شاخه کاردانش و کلیه عزیزانی که در امر توسعه آمــوزش های مهارتــی فعالیت دارند، می توانند ما را در غنای کیفی پودمان ها که برای توســعه آموزش های مهارتی تدوین شده است، رهنمون و یاور باشند.

 **سازمان پژوهش و برنامه ریزی آموزشی دفتر تألیف کتابهای درسی فنی و حرفهای و کاردانش**

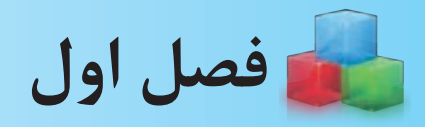

**ديود**

<span id="page-10-0"></span>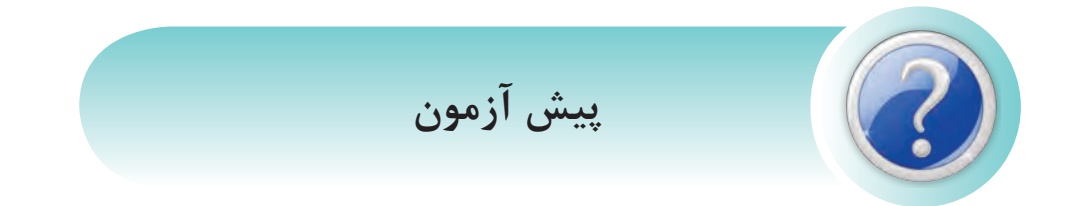

-1 پي��ش از اخت��راع قطعات نيمههادي در الکترونيک، از چه قطعاتي اس��تفاده ميگرديد و در اين رابطه چه مشکالتي وجود داشت؟

-2 پنج قطعه الکترونيکي که مي شناسيد نام ببريد. -3 ديودها در برق صنعتي، چه کاربردهايي دارند؟ -4 چند نوع ديود را ميشناسيد؟ -5 ديودها را چگونه به مدارهاي برق صنعتي، متصل مينمايند؟ -6 ديودهاي معيوب را چگونه ميتوان تشخيص داد؟ -7 تفاوت جريان AC و DC را توضيح دهيد. -8 آيا جريانهاي AC و DC به يکديگر قابل تبديل ميباشند؟ ً مدارات الکترونيکDC، ثابت نگاه داشتن ولتاژ مهم ميباشد؟ -9 چرا در مدارات برقي مخصوصا -10 چه عواملي در تغييرات ولتاژ خروجي تغذيه مدارات الکتريکي تاثير دارند؟ الف) نوسانات ولتاژ ورودي تغذيه بمستخدم ازمدارات ب( مدت زمان استفاده ازمدارات ج) تغييرات مقدارباردرخروجي تغذيه در موارد الف و ج -11 آيا قطعات الکترونيک با يک کاربرد، ولي با ظاهرهاي متفاوت وجود دارند؟ -12 نمادهاي فني قطعات به چه منظوري طراحي گرديدهاند؟

<span id="page-11-0"></span>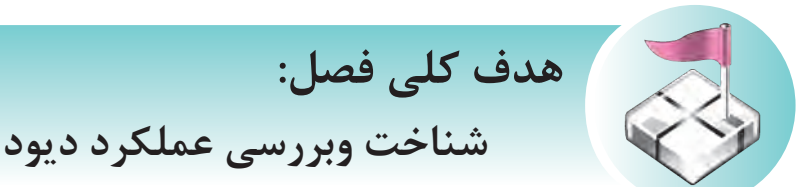

**هدفهای رفتاری پس از پایان این فصل از هنرجو انتظار ميرود:** -1 ساختمان اتمي عناصر را تشريح کند. -2 نيمههاديهاي خالص راشرح دهد. -3 نحوهي بهوجود آمدن نيمههاديهاي نوع N و P را شرح دهد. -4 نماد مداري ديود رانشان دهد. -5 قراردادن ديود در باياس مستقيم راشرح بدهد و بهصورت عملي نشان دهد. -6 قراردادن ديود در باياس معکوس ديود را شرح بدهد و بهصورت عملي نشان دهد. -7 ناحيه شکست ديود را نشان داده و نحوهي بهوجود آمدن آن راشرح دهد. -8 ديود ايدهآل راشرح دهد. -9 مدار يکسوساز نيمموج راشناسايي نموده وشرح دهد. -10 مدار يکسوساز تمامموج با ترانس سر وسط را شناسايي نموده وشرح دهد. -11 مدار يکسوساز پل را شناسايي نموده و شرح دهد. -12 دليل استفاده از صافي خازني راشرح دهد و نحوهي انتخاب آن را توضيح دهد. -13 نحوهي انتخاب ديودهاي يکسوساز را در مدارات شرح دهد. -14 ديود زنر و کاربرد آن را شرح دهد. -15 دليل و نحوهي استفاده آيسيهاي رگوالتور راشرح دهد. -16 ديود نوري Light Emitting Diode) LED ( ا شرح دهد. ) -17 تست و آزمايش سالمت ديود را انجام دهد. -18 مدار تثبيت ولتاژ با ديود زنر و آيسي رگوالتور را طراحي و ايجاد نمايد.

<span id="page-12-0"></span>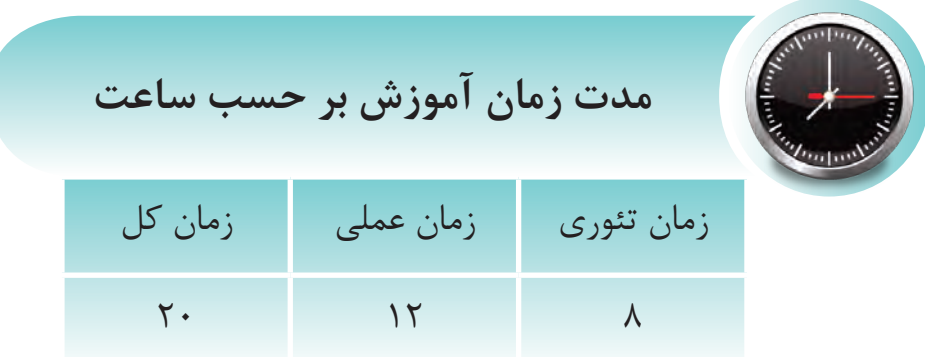

#### **مقدمه**

امروزه در اطراف خود دسـتگاههاي الکترونيکي فراواني را مانند دسـتگاههاي صوتي، تصويري، خانگي و صنعتي مي توان يافت که در آنها از قطعاتي با ســاختار نيمههادي اســتفاده شــده و قابل مشاهده است. اين قطعات تحول عظيمي را در دانش الکترونيک بهوجود آوردهاند.

پيــش از اختراع نيمههاديها براي انجــام عمليات کنترلي در مدارات الکترونيک از قطعاتي به نام لامپهاي خلأ اســتفاده مي شــد. اين قطعات که به شکل يک حباب شيشــهاي بوده و ساختمان آن با گرم شدن فيلامان داخل آن صورت مي پذيرفت بســيار گرمازا و داراي تلفات زيادي بوده و هميشــه وجود آنها، با توجه به معايب نامبرده بر روي بردهاي الکترونيکي مشکلساز بوده است. بنابراين مخترعين همواره به دنبال راهي بودند که قطعهاي جايگزين براي آن در نظر بگيرند تا بتوانند عمليات کنترل عبور جريان را در مدارها بهوسيله آن انجام دهند.

دانشـــمندان با بررســـي وضعيت مواد از نظر هدايت الکتريکي به موادي دست يافتند که نه مانند هاديها جريان الکتريکــي را هدايت مي نمود و نه به اندازه عايقها از عبــور جريان الکتريکي جلوگيري مي کرد که آن را نيمههادي ناميدند. با توجه به اينکه دانشمندان اين رشته توانستند امکانات توليد نيمههاديها را بهوجود آورند، اقدام به توليد انواع نيمههاديها نمودند، بهگونهاي که بتوان از آنها در ســاختمان قطعاتي مانند ديود، ترانزيســتور، قطعات چند 1ها استفاده نمود. اليه و حتي IC

با اســتفاده از قطعات نامبرده مدارات الکترونيکي بهراحتي براي حجمها و کاربردهاي مختلف ســاخته شدند که يکي از پرکاربردترين اين مدارات، مدارات الکترونيک صنعتي ميباشد. در اين فصل ما ضمن معرفي روش شکلگيري

> ساختمان نيمههاديها، روش بهوجود آمدن ديودها و انواع آن را تشــريح کرده و پس از معرفي شکل و نمادهاي فني آن به شما نشان ميدهيم که چهگونه از ديودها در مدارات الکترونيک اس��تفاده ميگردد و درنهايــت بــا کاربردي ديگر بــراي اين قطعه در ساخت مدارهايي براي تبديل جريان متناوب )AC ) به مس��تقيم )DC )بهمنظور مصرفکنندههايي که احتياج به جريان مستقيم دارند آشنا ميگرديم.

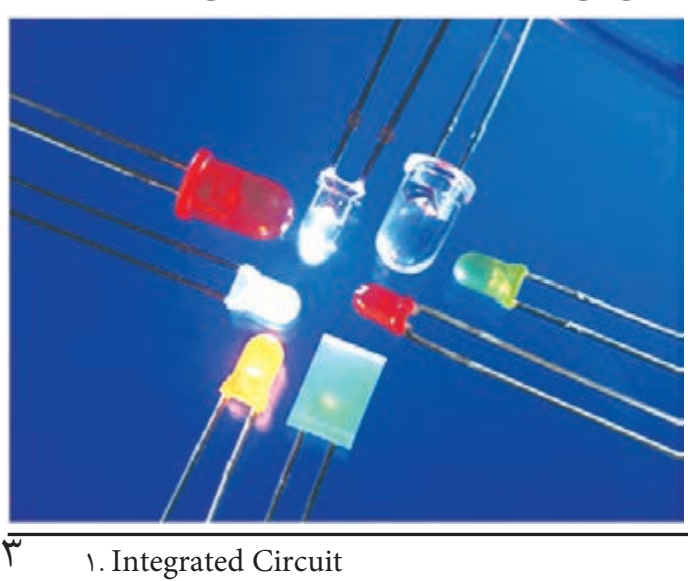

۱–۱ نیمههادیهای خالص

١-١-١ ساختمان اتم

همـــهي عناصــري كـــه در طبيعت يافت مي شــوند از مجموعــهای از اتمهــا تشــکیل گردیدهانــد که اگر ســاختــــمان هر یک از اتمهای آنها را مورد بررســی قــرار دهيم، خواهيــم ديد از مجمــــوعــه الكترونها و هســته ساخته شدهاند که خود هســته نیز شامل ذرات پروتون و نوترون می باشد. (شکل ۱-۱)

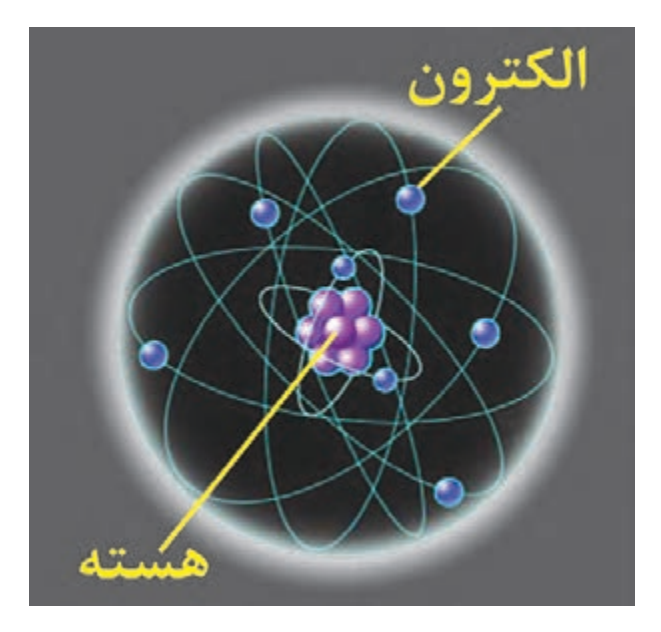

شکل ۱–۱– داخل یک اتم

نحوهی قرار گیری این مجموعه به گونهای اســت که الکترون هـا در مدارهـای منظم به دور هســته در حال گردش میباشـند و نیروی گریـز از مرکز، باعث فاصله بهوجود آمده الكترونها از هســته و نيروى جاذبه هسته مانع دور شــدن آنها از هســته خواهد شــد. به آخرین مدار یا لایهی الکترونهایی که به دور هسته میچرخند لايه والانس يا ظرفيت و الكترونهاي آنرا الكترونهاي والانس يا ظرفيت مي گويند. بنابراين در شكل ٢-١ لايه سوم لايه والانس مي باشد. (شكل۴-۱)

<span id="page-13-0"></span>بــا توجــه به فاصلــه زيــاد الكترون هــاي والانس با هســته عوامل فيزيكي مختلفي مانند گرما مي تواند اين الكترونها را از مدار خود خارج ســاخته و الكترون آزاد بەوجود آورد.

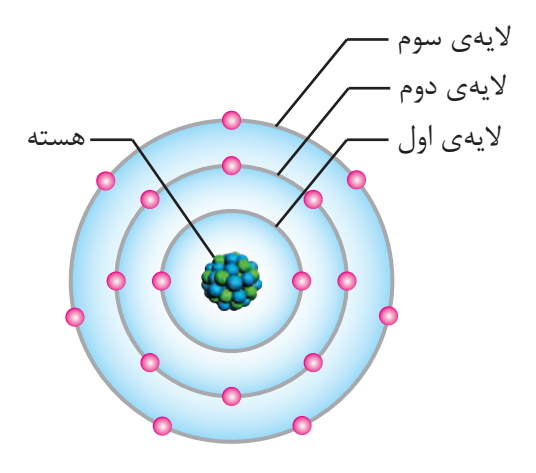

شكل ٢-١

٢-١-١ اجسام از نظر هدايت الكتريكي

تعداد الكترون هاي لايهي والانس كه عامل وابستگي آنها نسبت به هســته مىباشد، توانايىهاى متفاوتى را در اجسام از نظر ایجاد الکترون آزاد بهوجود آورده است. این امر اجسـام را ازنظر هدایت الکتریکی به سه دسته كلبي هادي ها، عايق هــا و نيمههادي ها تقســيم نموده است.

بــه نحوي كه هاديهــا به خوبي جريــان الكتريكي را از خـود عبور میدهند، عایقها جریـان الکتریکی را از خود عبور نمیدهند و نیمههادیها، تحت شـرایط خاصــی جریان الکتریکی را از خود عبور میدهند. علت آن است که این مواد از نظر لایه والانس نیز بایکدیگر، تفاوتهایی دارند که در شــکل ۳-۱ نشــان داده شــده است.

هاديها كه اغلب فلزات را شــامل مي شوند، در لايه آخر آنها معمولا سـه الكترون وجود دارد و با توجه به

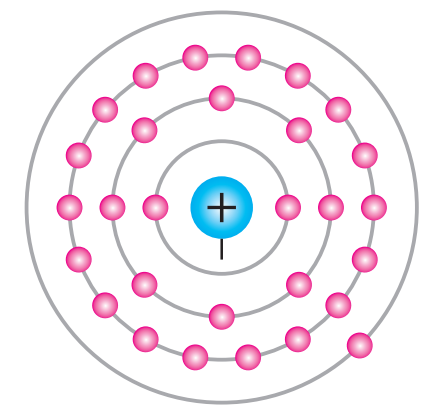

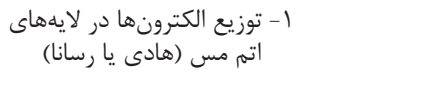

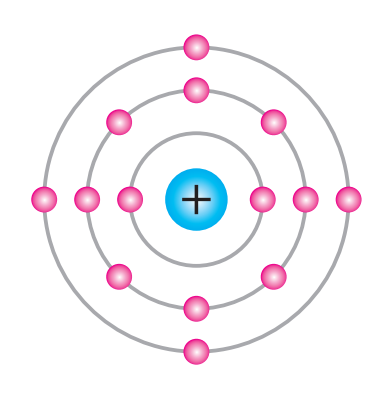

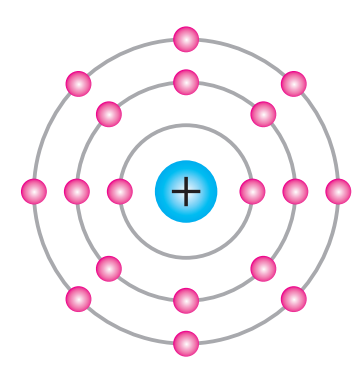

-2 توزيع الكترون ها در نيمه هادي -2 توزيع الكترون ها در نيمه هادي اتم سيليسيم

**شکل 1-3**

اتم سيليسيم

-3 الكترون به داخل

-3 توزيع الكترون ها در عايق يا -3 توزيع الكترون ها در عايق يا نارسانا (اتم آرگن)

Si | | | Si الكترون اشتراكى Si Si حواهد درد.<br>ـ

**شکل 1-4**

مجاور ادامه يابد. شـــكل ۵–۱ اين وضعيت رانشان داده آن که حفره نام دارد، ميتواند از اتم پيوند مجاور خود  $\mathbf{R}$ اکنون اگر دمای محيـــط از صفرمطلق (٢٧٣°C-) افزايــش يابد، يک الکترون از ايــن پيوند رها گرديده و الکترون آزادي بهوجود خواهد آمد و مکان خالي شــده Si حفره توســط يک الکترون آزاد ديگر پُر شـــود و اين حرکت بهطــور نامنظم درسرتاســر نيمههادي، بــراي اتمهاي Si AL Si است. اتم مس (هادي يا رسانا)

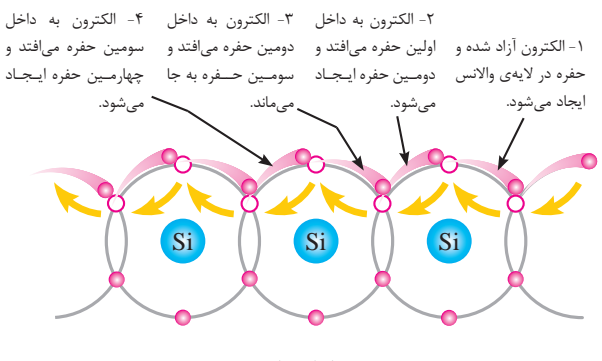

**شکل 1-5**

'ينکه به راحتي الکترونهـــای والانس ان از مدار اخر خواهدکرد. آزاد ميگردند، رســـاناهاي خوبي به شمار ميآيند و در نقطهی مقابل آنها، عايقها مانند پلاســـتيک، شيشـــه و ســراميک، که در اليه آخر معمــوال از چهار الکترون بيشتر و حداکثر هشــت الکترون را دارا ميباشند و با توجه به نداشتن الکترون آزاد جريان برق را از خود عبور نمى دهند. -2 الكترون به داخل ىد، رســـاىاھاي دومـين حفره ايـجـاد مى شود. حوبی به شمار سومـين حــفره به جا -4 الكترون به داخل <sub>سی ا</sub>يند و در چهارمـين حفره ايـجـاد - *درد*ی رسی در است.<br>م حفره در لايه ى والانس ايجاد مى شود. نهــای والاىس دومـين حفره ايـجـاد مى شود. ان از مدار اح سومـين حــفره به جا مى ماند.

> در لايه آخر نيمههادىهاى خالص مانند سيليســـيم ۔<br>و ژرمانيم تنها چهار الكتــرون والانس يافت ميگردد . ويژگــي اين عناصر به گونهاي اســت كه در دماي صفر مطلق (٢٧٣°C-) عايق هستند، ولي در دماي معمولي )C+25°)، دماي محيط منجر به آزاد شــدن الکترون درآن هــا مي گــردد و اندکي هدايــت الکتريکي در آن بەوجود مىآيد.

### **1-1-3 پيوند کوواالنسي**

چهار الکتــرون موجود در اليه آخر ســاختمان اتم Si نيمههاديهايي مانند سيليسيم و ژرمانيم با الکترونهاي اليه آخر اتمهاي مجاور خود پيوندي اشتراکي را بهوجود ميآورند که به آن پيوند کوواالنسي ميگويندو منجر به ايجاد ساختمان کريستالي عنصر خواهد شد، لذا با توجه به اين پيوند دراليه آخر هر اتم هشت الکترون بهوجود ميآيدکه تکميل اين اليه، پيوند مســتحکمي را ايجاد

این وضعیت را با اعمال پتانسیل الکتریکی به دو سر کریستال نیمههادی مربوطه نیز می توانیم بهوجود آوریم و جريان الكترونها و حفرهها را بين دوقطب پتانســيل الكتريكي مشاهده كنيم.

### $\mathbf P$  ۱–۲ نیمههادیهای نوع  $\mathbf N$ و  $\mathbf P$

### ١-٢-١ ناخالص كردن نيمههاديها

بــا توجه به این *کــه* برای به *ک*ا, گیــری نیمههادیها درســاخت قطعات الكترونيك، نمي توان منتظر تغييرات دما گرديد وحتى جريان بهوجود آمده در نيمههادي زياد قوی نمی باشــد، لازم است برای ساخت یک نیمههادی خوب آنها را ناخالص نمود، که این کار در کارخانههای ساخت نیمههادی با تزریق اتم پنج ظرفیتی که در لایهی والانــس آن پنج الكترون و ســه ظرفيتي كه در لايهي والانس آن سه الكترون وجود دارد صورت مي پذيرد.

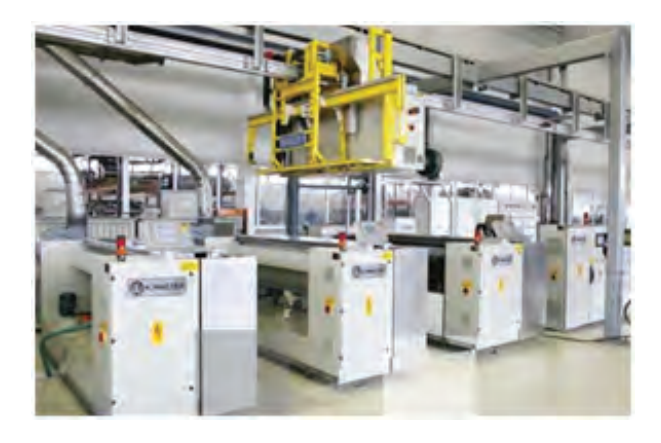

شكل ۶–۱– كارخانجات توليد نيمههادي

#### $N$  ۱–۲–۲ نیمههادی نوع $-7$

همان گونه که در شــکل۷-۱ نشــان داده شده است اگـر نیمههادیهای خالصـی را با عناصـری که دارای اتمهای پنج ظرفیتی میباشـد، مانند آرسنیک ناخالص کنند، مشـاهده می شود که از پیوند کووالانسی آن یک الكتــرون اضافــه بهوجود خواهد آمد، كــه اين الكترون

<span id="page-15-0"></span>مــدام از مــدار والانس یک اتــم به اتم دیگــر، حرکت نامنظمــی را بهوجود می آورد و هر گز در سراســر عنصر پایــدار نمی گردد. بنابراین در کل این نیمههادی، جریان ضعيفــي از الكترونها بهوجود خواهــد آمد. با توجه به این کــه تعــداد الکترونها از حفرههــا دراین نیمههادی بيشتر است، مي توانيم بگوييم: الكترونها حامل هاي اكثريت وحفرهها حاملهاى اقليت مىباشند وكريستال بهوجود آمده از نوع نیمههادی نوع  $N$  میباشد.

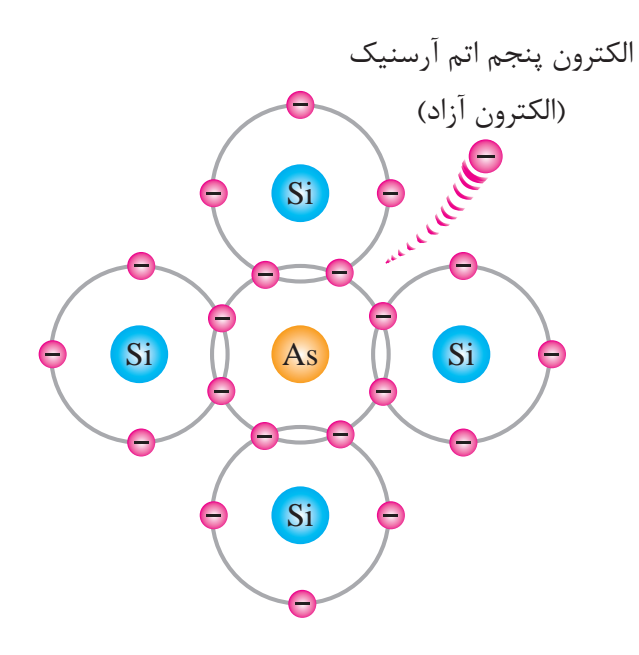

شکل ۷−۱− ایجاد نیمههادی نوع N

#### ۴–۲–۱ نیمههادی نوع P

ولی با توجه به شکل ۸-۱ اگر ایجاد این ناخالصی توسط یک عنصر با اتمهای سه ظرفیتی مانند آلومینیم صورت پذیرد، این بار در پیوند کووالانســی آن، از چهار پیونــد موجود، یکــی از پیوندها ناقص بــوده و حفرهای بهوجــود خواهد آمد که در سراســر عنصر الکترونهای لايههاي والانس اتمهاي مجاور سـعي مي كنند آنها را پُر کنند و هرگز پايــداري بهوجود نخواهد آمد؛ اين امر نيز باعث بەوجود آمدن جريان ضعيفي خواهد شــد كه حفرههــا باعــث آن بودهاند. بنابراين بــا توجه به اين كه

تعــداد حفرهها از الكترونها درايــن نيمههادي بيشتر اســت مى توانيـــم بگوييم: حفره هـــا حاملهاى اكثريت و الکترونها، حاملهای اقلیت میباشــند و کریســتال بەوجود آمدە، از نيمەھادى نوع P مىباشد.

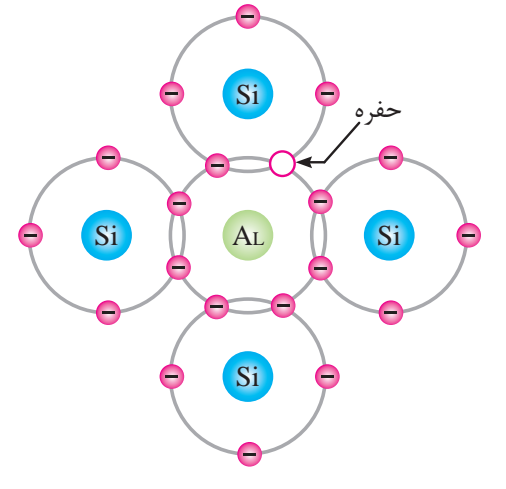

شکل ۸–۱– ایجاد نیمههادی نوع P

۰۳–۱ ساختمان و نماد مداری دیود

 $P_9N_6$ ا - ۲ -۱ اتصال نیمههادیهای  $N_9$ 

هرگاه دو کریستال نیمههادی  $\rm P$  و  $\rm N$  را به یک دیگر اتصـال بدهنــد، در محــل اتصــال الكترونهــاي آزاد  $P$  نیمههادی  $N$  به ســرعت جذب حفرههای نیمههادی خواهند شــد و درمحل اتصال مربوطه با توجه به توازن بهوجود آمده، ناحيه تخليه ايجاد خواهد گرديد كه عرض آن چند دهم میکرون اســت که در این ناحیه هیچ گونه الکترون آزاد و یا حفره وجود ندارد، ولی در نواحی دیگر نیمههادیها، شرایط به همان شکلی که بوده است باقی می ماند. (شکل ۹-۱)

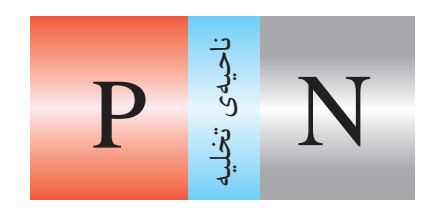

شكل ٩-١- ايجاد ناحيه تخليه

<span id="page-16-0"></span>اتصــــال این دو کریســتال نیمههادی بــا توجه به شـرايطـي كه بهوجود مــي آورد، منجر بــه قطعـــهاي پر کاربود خواهد شـد کـه بـه آن دیـــود (Diode) می گویند و آن را با نمـــاد (شــکل ۱۰-۱) در نقشههای فنی مشخص مینمایند.

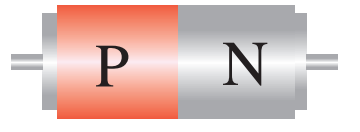

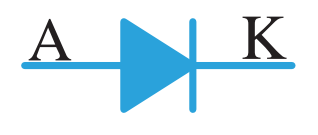

شکل ۱۰–۱– پایههای دیود

اتصــال بهوجود آمده در محفظــهای قرار گرفته و به شــکل ۱۱-۱ به عنوان دیود در اختیار مصرف کنندگان آن قرار می گیرد.

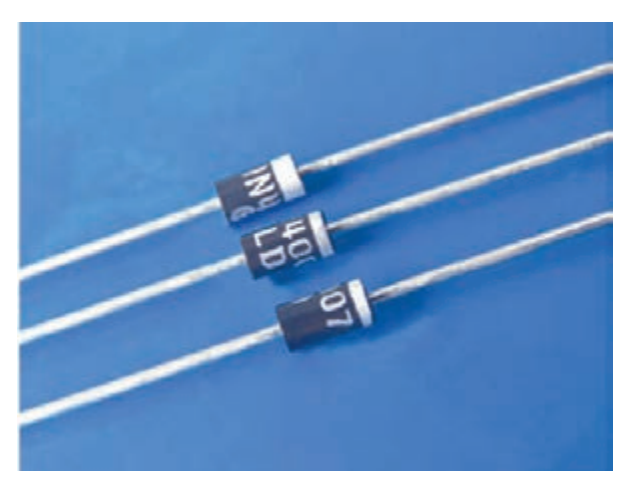

شکل ۱۱–۱– چند نوع دیود

با توجه به شرایط عایقی که در ناحیه تخلیه بهوجود آمده اسـت و وجود بارهـای مثبت و منفی در دو طرف اين ناحيه، پتانســيل ســد نيزبهوجود خواهــد آمد كه برای نیمههادی سیلیسیم ۰/۷ولت و ژرمانیم ۰/۲ ولت مے باشد.

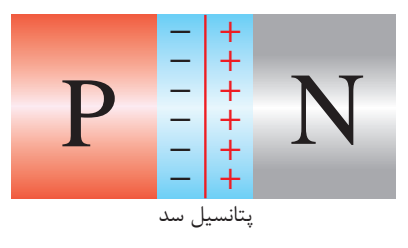

**شکل -1-12 پتانسيل سد ديود** پسسیں سنہ<br>کل ۱۲–۱– پتانسیل سد دیا<br>ک

.<br>ديودها با اشكال و ابعاد مختلفي توسط كارخانههاي ز آن در شــکل ۱۳-۱ نشان داده شده است و متناسب<br>بازیر کلیم در کارخانههای مسطوحا ارائیس گفترداده لکترونيکي معرفي مينمايند. توليد قطعات الکترونيکي توليد ميشوند که نمونههايي با نوع کاربــرد، کارخانههاي مربوطه با ارائه برگهي داده با نوع کاربـــرد، کارخانههای مربوطه با ارائه برگهی داده<br>وکاتالوگهای لازم محصولات خود را به طراحان مدارات باز ى<br>- $\frac{1}{2}$ .<br>داد ∟ו⊂<br>-.<br>∙ ب ر بر<br>ر − ايىد.

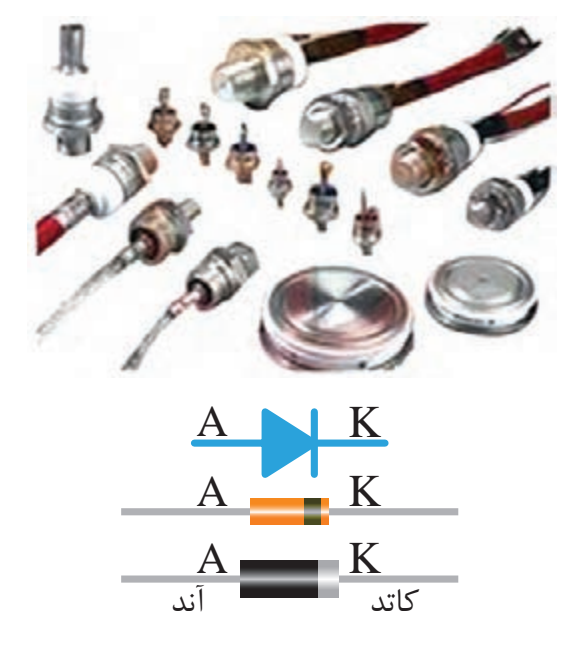

A K **شکل -1-13 انواع ديود و پايههاي آن**

<sub>:</sub>ا تغييردهد بســيار مهم ميباشد و چه بسا اين موضوع ابعــاد ديــود و نحــوه قرار گرفتــن آن بــراي توليد کنندگان اين قطعه که ميتواند شــرايط کاربرد مربوطه در قيمت تمام شدهي آن نيز تاثير ميگذارد.

امروزه ديودهاي SMD با ابعادي بس��يار کوچک به بازار ارائه ميگردد.

<span id="page-17-0"></span>همانگونه که در ش��کل 10 1- مشخص شده است پايــهاي از ديود که به نيمههادي نوع P متصل مي گردد آند و پايهاي که به نيمههادي نوع N متصل اســت کاتد ناميده مي شـود. ايــن قطعه درمــدارات مي تواند در دو وضعيت باياس مس��تقيم و باياس معکوس بهکار گرفته شود. یده میســود. <sub>ا</sub>یــن قطعه درمــد<sub>ارا</sub>ت می¤وانا<br>معیت بایاس مســتقیم و بایاس معکوس بهکار<br>ود.

### **1-4 باياس مستقيم ديود**

با اتصال يک منبع ولتاژ به يک ديود، اصطلاحاً آنرا باياس نمودهاند. حال اگر اين اتصال به نحوي باشــد که قطب مثبت به آند و قطب منفي به کاتد وصل شده باشد باياس مربوطه را باياس مستقيم گويند. (شکل۱۴-۱)<br>د. اين صورت الکترونها ازقطب منفي به نيمههاد: A K

در اين صورت الکترونها ازقطب منفي به نيمههادي وارد گرديده و ســپس به طرف حفرههاي نيمههادي  $\rm N$ ۱۲ وارد دردیده و ســـپس به طرف حفرههای بیمههادی<br>P رانده میشــوند و پس از آن جذب قطب مثبت منبع خواهند شــد و در مدار جريان الکتريکي بهوجود خواهد<br>آ آمد.

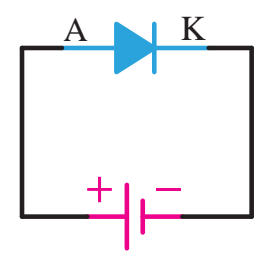

**شکل -1-14 ديود در باياس موافق**

توجه داشــته باشيد که شــرط بهوجود آمدن جريــان الکتريکي در مــدار باياس مســتقيم ديود، افزايــش ولتاژ منبع، از پتانســيل ســد ميباشــد تا ناحيه تخليه از بين برود. (براي نيمههادي سيليسيم  $(0.7)$ ولت و ژرمانيم ۰/۲ ولت)

### ۰۵–۱ باياس معكوس ديود

مخالـف شــرايط فــوق را در باياس معكــوس ديود مي توانيم بيابيم. يعني وضعيتي كه قطب مثبت به كاتد و قطب منفی به آند وصل گردیده است. (شکل ۱۵-۱)

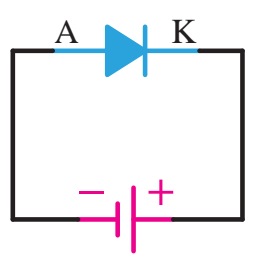

شکل ۱۵-۱- دیود در بایاس مخالف

در ايــن وضعيت با توجــه به اين كــه الكترونهاى آزاد نیمههــادی N جذب قطب مثبــت و الکترونهای قطــب منفى حفرههاى نيمههادى نوع P را پُر مى كنند، مشاهده می شود که عرض ناحیهی تخلیه افزایش یافته و هــر چه ولتاژ منبع افزايش يابد جرياني در مدار برقرار نخواهد شد و حتى افزايش ولتاژ منجر به سوختن ديود خواهد شد.

### ۱-۶ تست و آزمایش دیود

بــا توجه بــه اين كــه در ســاخت ديودهــا از پيوند نیمههادیهـای P و N اسـتفاده میگردد این پیوند در بعضی شرایط برای دیود می تواند دردسر آفرین باشد.

یکی از این موارد، باز شدن این پیوند می تواند باشد؛ در این شـرایط کارآیــی دیود از بیــن خواهد رفت که اصطلاحا مي گويند ديود سوخته است.

یکــی از عواملی که میتوان ایــن مورد را پدید آورد عبور جریان بیش از حـد مجاز در بایـاس موافق و یا مخالف از دیود میباشد که حرارت محیط اطراف قطعه نیز میتواند در تسریع آن موثر باشد.

<span id="page-18-0"></span>علائم معيوب شــدن يک ديود بجــز مواردي که در ظاهر دیود تاثیر میگذارد، اغلب با چشم قابل تشخیص نيست.

دیودهایی کے وضعیت ظاهری آن هے تغییر کردہ است اغلب آتش گرفته، سیاه شدهاند و یا از وسط به دو نيم تقسيم ميشوند. پس همانطور كه بيان شد تحت این شرایط دیگر قابل استفاده نیستند. چرا که هیچ گونه جریانے را از خود عبور نمی دھنــد. ولی همان گونه که گفته شد برای دیودهایی از داخل معیوب شدهاند و این عيب با چشـــم قابل تشخيص نيست، استفاده از اهممتر پیشــنهاد می گردد. ضمن آن که تجهیزاتی برای این کار نیز ساخته شــده اســت. در صورتی که از سلامت دیود مطمئن نباشـــیم، اســـتفاده از آن دیــود در مدارات کار عاقلانەاي نىست.

#### ١-٤-١ آزمايش توسط اهم متر عقربهاي

بــراي تســت يا آزمايــش ديود توســط مولتى متر عقربهای، ســلکتور مولتی متر عقربهای را بر روی x۱۰۰ اهــم قرار دهيد تا مولتىمتر شــما به يک اهممتر دقيق تبدیل گردد، ســپس ســر ســیمهای اهممتــر را به دو ســر ديود وصل نماييد. بار ديگر سر ســيمهاى قرمز و مشــکی اهممتر را جابهجا کــرده و در این حالت بدون آن که ســرهای دیــود را جابهجا کنید، آن را به دو ســر ديود متصل نماييد. با توجه به شــكل١-١ مشــاهده خواهیــد کرد که در یک وضعیــت اهممتر مقاومت کم و در هنگامی که سـيمها را جابهجــا می کنيد، مقاومت بسیار زیادی را اهممتر نشان میدهد. تحت این شرایط مطمئن خواهیم بود که دیود دراین تست سالم میباشد و به غیر از شــرایطی که مشــاهده کردید، دیود سوخته و غیر قابل اســـتفاده می،باشد. مثلاً در هر دو جهت یک مقدار نشان داده شود. و یا در هر دو جهت اتصال کوتاه باشد و یا هیچ گونه اتصالی وجود نداشته باشد.

مي شـود مي توانيم وضعيت تســت ديــود را نيز که با علامــت فني ديود بر روي يکــي ازحالات مختلف کليد سلکتور وجود دارد مشـاهده کنيم. طبيعي اسـت که کاربران در اسـتفاده از اين قبيل اهممترها به سـادگي مي توانند عمليات تست و تشخيص پايههاي ديود را انجام دهند.

### **1-6-2 آزمايش توسط اهممتر ديجيتالي**

مولتيمترهاي ديجيتالي نيز دستگاههاي جديدتري مي باشــند کــه از طريق بخش اهممتر و يا تســت ديود آنها، ميتوان ديودها را تست نموده و پايههاي آنها را تشخيص داد.

در مولتي مترهاي ديجيتالي، وضعيتي را در سلکتور براي تست ديــود در نظر گرفته اند. دراين حالت براي تســت ديود توســط مولتي متر ديجيتالي کافي است سهلکتور انتخاب وضعيت آن را در وضعيت تسهت ديود قرارداده )شکل1-17( وسيمهاي قرمز و مشکي را در دو جهت مختلف به ترتيب به دو س��ر ديود مربوطه ارتباط دهيد.

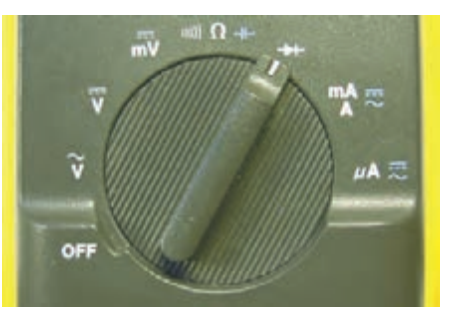

شــكل <mark>١٧-١- وضعيـ</mark>ت آزمايــش ديــود بــا مولتىمتر **ديجيتالي**

همانگونه که در شکل 1-18 مشاهده ميگردد، در يکي از وضعيتهاي ارتباط مولتيمتر مقاومت کم و پس از جابهجايي دو سر سيم مقاومت بسيار زيادي مشاهده ميگردد.

اکنون ميدانيد که تحت شرايطي که مقدار مقاومت

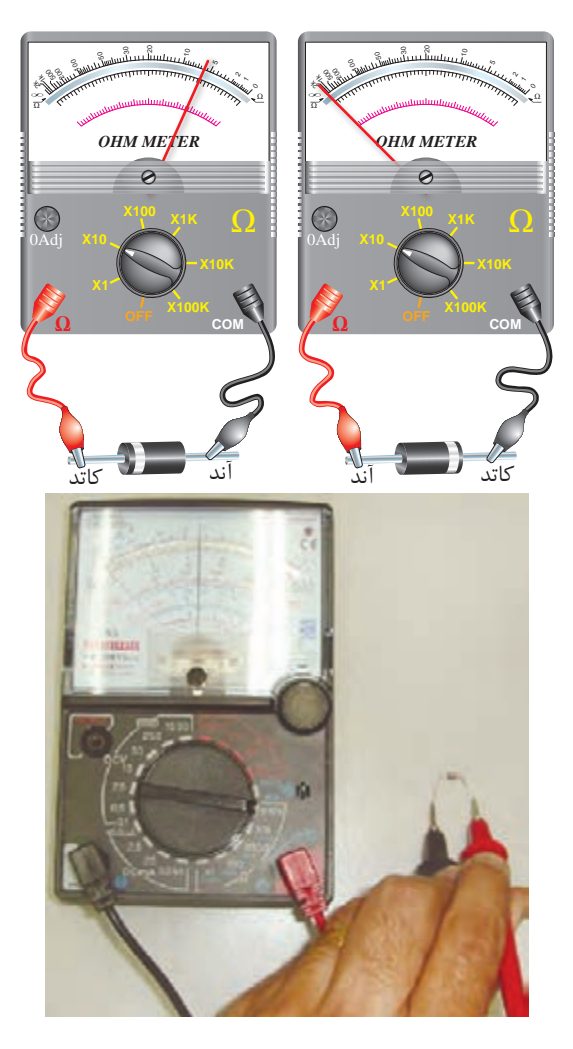

**شکل -1-16 تست ديود با اهممتر عقربهاي**

بــا توجه بـــه شـــکل ۱۶-۱، باطري داخلـــي اهممتر ميتواند ديود را در باياس موافق يا مخالف قرار دهد. در مدار داخلي اهممتر باطري و سـيمهاي قرمز و مشــکي اهممتر باطري با ديود س��ري خواهد شد. در اين شرايط ميتوان توضيح داد که در وضعيتي که اهممتر مقاومت کمي را نشـان داده اسـت، ديود در بايــاس موافق قرار گرفته و در اين ارتباط س��يم مشکي اهممتر به پايه آند ديود و سـيم قرمز به پايه کاتد ديود اشـاره مي نمايد. بنابراين به اين وسيله پايههاي ديود را بهوسيله اهممتر عقربهاي نيز علاوه بر مشــاهده خط کمربندي دور ديود که به کاتد اشاره نموده است تشخيص دادهايم.

در اهممتره��اي عقربهاي که ام��روزه در بازار يافت

نشــان داده شده مقدار کمتري ميباشد، ديود در باياس موافــق و در شــرايط برعکــس که مقاومــت بيشتري مشاهده گرديده است ديود در باياس معکوس قرار گرفته اســت. ولي در تست انجام شــده، نکته مهمي به چشم ميخورد و آن اين كه برخلاف مولتيمتر عقربهاي زماني که ديود در باياس موافق ميباشــد، ســـيم قرمز به آند و سيم مشكي به كاتد ديود اشاره مينمايد و اين به دليل اص�لاح مدار داخلي مولتيمتر در اتصال س��ري باطري *OHM METER OHM METER* آن با ديود مىباشــد تا کاربر بتواند نتيجه را در شرايط ت<br>بهتري مشــاهده نمايد و کمتردچار شک و ابهام گردد. در عمليات تســت ديود اگر مشاهده گردد که در هر دو وضعيت اتصال كوتاه نشـان داده مي شـود و يا مقاومت يکسان و زيادي به چشم ميخورد قطعاً ديود سوخته و آسيب ديده است و ديگر قابل استفاده نميباشد.<br>. **X10K X100K OFF COM** سو دی.<br>مشاهده نیازد که ۳ دهار شکسه ایما **X100K OFF COM X10** .<br>مشک*ی* به کاتد دیود ا

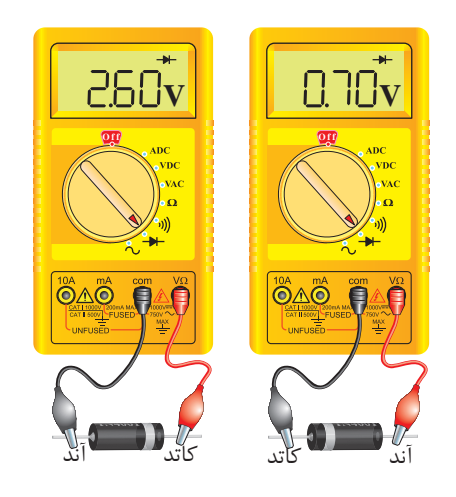

**شکل -1-18 تست ديود با مولتيمتر ديجيتالي**

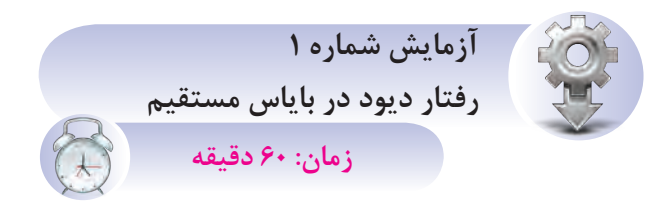

ه*ـدف از آزمايــش:* مشــاهده رفتار ديــود در باياس مستقيم به وسيلهي يک المپ 12ولت.

**ش�رح آزمايش:** دراين آزمايش با قرار دادن يک ديود بهصورت باياس مستقيم درمسير المپ 12ولت در حالي که توسط يک منبع جريان مستقيم )DC )متغير تغذيه ميشود مشاهده ميکنيد که المپ مربوطه در ولتاژهاي نزديک 12ولت روشن شده و در اندازهگيري ولتاژ دو سر المپ، ولتاژ بهدست آمده 0/7 ولت نسبت به ولتاژ اعمال شده به مدار، توسط منبع تغذيه کمتر است. اين موضوع ميتواند ش��رايطي را که خروجي يک جريان متناوب در نيمسيکل مثبت بهوجود ميآورد را نشان دهد.

**تجهيزات و قطعات مورد نياز آزمايش:**

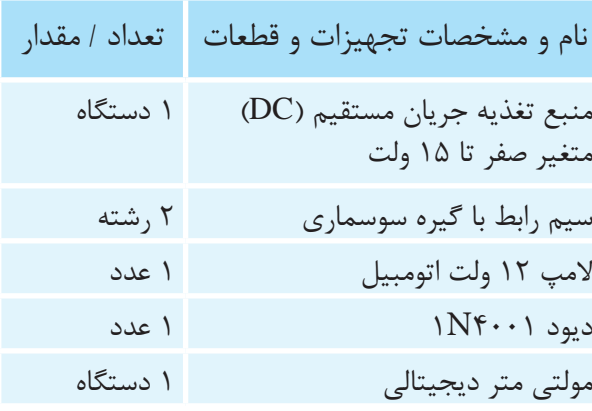

**توج�ه:** در تمامي مراح��ل تغييرات ولتاژ براي آزمايش از ولوم تغيير ولتاژ Fine نيز در منبع تغذيه اس��تفاده گردد تا تغييرات ولتاژ بسيار جزئي بوده و فرصت مشاهده نتيجه امکانپذير باشد.

**مراحل اجراي آزمايش:** -1 وسايل مورد نياز را از انبار تحويل بگيريد. -2 مداري مطابق شکل 1-19 ببنديد. -3 منب��ع تغذي��هي DC را بر روي صف��ر ولت قرار دهيد.

-4 منبع را روشن کرده و ولتاژ را به آرامي تا 12ولت افزايش دهيد و به نور المپ و مقدار ولتاژ بر روي ولتمتر نگاه کنيد.

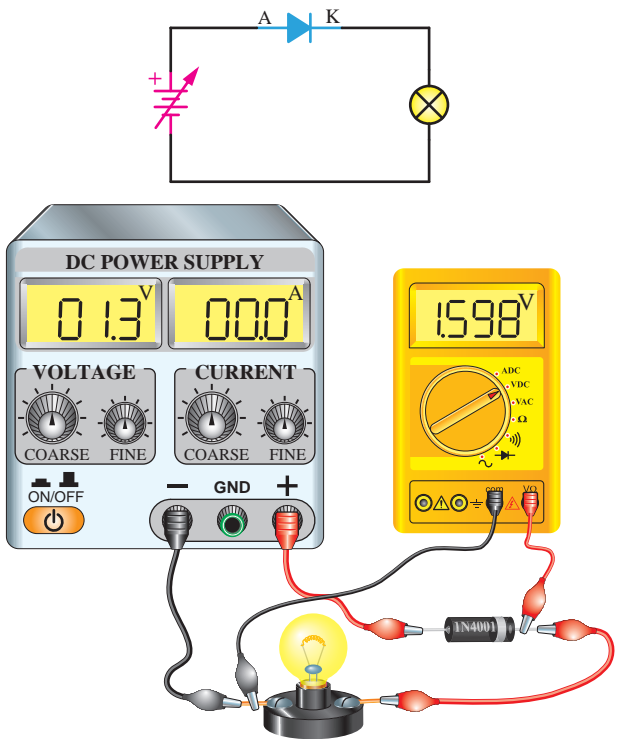

**شکل -1-19 مدارآزمايش شماره 1 باياس موافق ديود**

**س�وال )1(-** به چه دليل ولتاژ نشان داده شده دو سر المپ قبل از 0/7 ولت بسيار ناچيز است؟

**س�وال )2(-** چرا ولتاژ اندازهگيري شده دو سر المپ درتمامي مقادير 0/7ولت نس��بت به مقدار منبع تغذيه کمتر است؟

**س�وال )3(-** آيا ميتوانيد اين مدار را تحت شرايطي بهطـور کامل ببنديــد که حتي بــا اعمال ١٢ولت هر گز

المپ روشن نشود؟ **سوال )4(-** خالصه عملياتي که در اين آزمايش انجام دادهايد شرح دهيد. **س�وال )5(-** نتايج حاصل از اي��ن آزمايش را بهطور خالصه توضيح دهيد. - شرح تئوري و عملي آزمايش را در دفتر گزارشکار خود بنويسيد. - ولتاژهاي دو سر المپ و ديود را اندازهگيري کرده

و يادداشت نماييد.

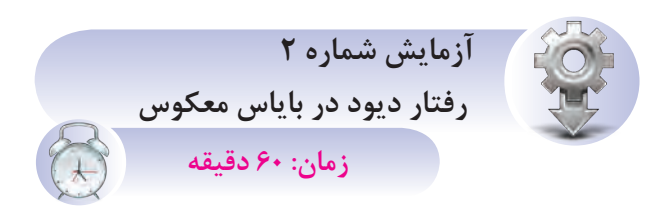

ه*ـدف از آزمايــش:* مشــاهده رفتار ديــود در باياس معکوس بهوسيله يک المپ 12ولت و ولتمتر.

**ش�رح آزماي�ش:** در اين آزمايش ب��ا بهکارگيري يک الم��پ 12ولت که توس��ط يک منبع جريان مس��تقيم )DC )تغذيه ميشود در حالي که در مسير آن يک ديود در باياس معکوس قرار گرفته است، مشاهده مي کنيد که به ازاي هيچ يک ازمقادير ولتاژ خروجي منبع، هرگز لامپ روشن نخواهد شــد. همچنين در ولتاژهاي بالاي 0/7ولت يا کمتر از آن ولتاژ اندازهگيري شده دو سرالمپ نيز مقدار قابل ملاحظــهاي نخواهد بود که اين موضوع مي تواند شـرايطي را که خروجي يــک جريان متناوب درنيمسيکل منفي بهوجود ميآورد را نشان دهد.

#### تجهیزات و قطعات مورد نیاز آزمایش:

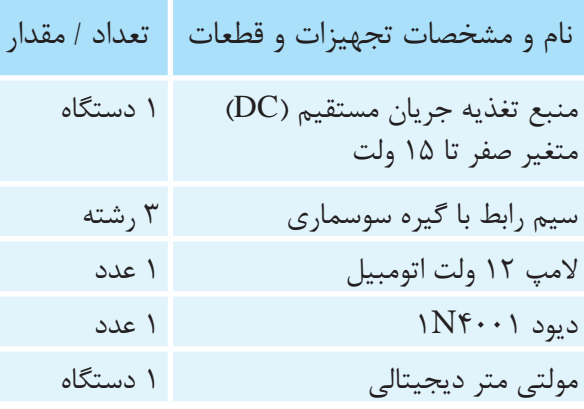

توجه: در تمامي مراحــل تغييرات ولتاژ براي آزمايش از ولوم تغيير ولتاژ Fine نيز در منبع تغذيه اســتفاده گردد تا تغييرات ولتاژ بسيار جزئي بوده و فرصت مشاهده نتيجه امكان يذير باشد.

مراحل اجراي آزمايش: ۱- وسایل مورد نیاز را از انبار تحویل بگیرید. ۲- مداری مطابق شکل ۲۰-۱ ببندید.

۳- منبــع تغذیــهی DC را بر روی صفــر ولت قرار دهید و ولتمتر را دو سر لامپ قرار دهید.

۴- منبع را روشن کرده و ولتاژ را به آرامی تا ۱۲ولت افزایش دهید و به نور لامپ و مقدار ولتاژ بر روی ولتمتر نگاه کنید.

سوال (1)- به چه دلیل لامپ روشن نمیشود؟ سوال (٢)- چرا به ازای مقادیــر مختلف ولتاژ منبع تغذیــه، همــواره ولتمتــر مقــدار قابل ملاحظــهای را اندازہگیری نمے نماید؟

سوال (٣)- آيا مي توانيد اين مدار را تحت شرايطي بهطور كامل ببنديد، ولي لامپ روشن شود؟

<span id="page-22-0"></span>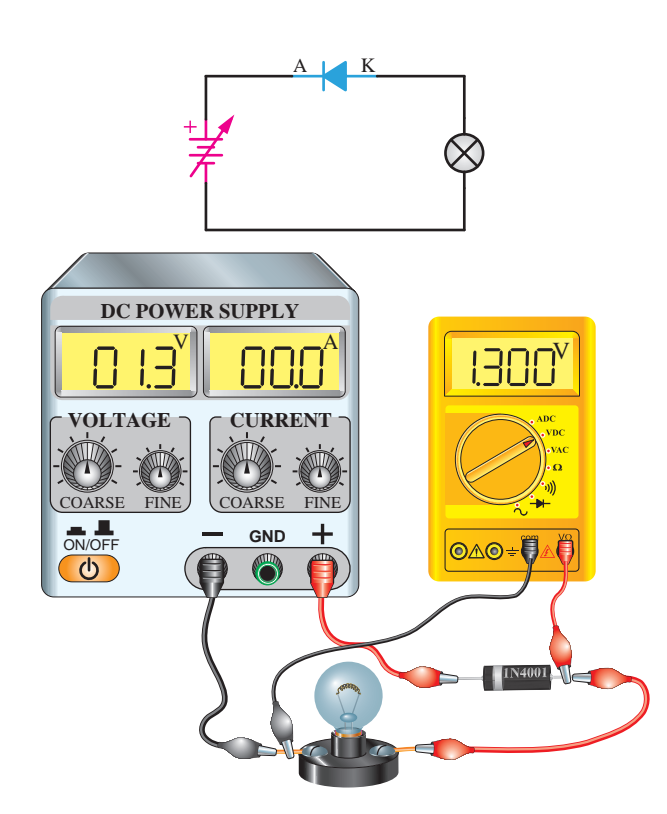

شکل ۲۰-۱- مدار آزمایش شماره ۲ بایاس معکوس دیود سوال(۴)- خلاصه عملیاتی که در این آزمایش انجام دادهاید شرح دهید.

سو*ال(۵)*- نتايــج حاصل از اين آزمايــش را بهطور خلاصه توضيح دهيد.

- شــرح تئوري و عملي را در دفتر گزارش كار خود نوشــته و ولتاژهای دو ســر لامپ و دیود را اندازهگیری نموده و یادداشت کنید.

### ۱-۲ شکست دیود

می توان با اســتفاده از یک مقاومــت و دیود مداری ماننــد شــکل ۲۱-۱٫ را ایجاد نمود به نحــوی که دیود در بايـــاس موافق قرارگيرد. پـــس از آن ولتاژ را از صفر تا ١٢ولـت افزايش مى دهيم و در ايــن حالت تغييرات ولتاژ را توسـط یک ولتمتر و تغییرات جریان را توسط یــک آمپرمتر اندازهگیری می کنیم. ایــن تغییرات ولتاژ و جريــان به ازاء هــر نيم ولت افزايــش در يک جدول

ثبــت مي گردد و پس از آن تغييرات ولتاژ بر روي محور افقي و تغييرات جريان بر روي محور عمودي يک نمودار نقطهيابي ميگردد.

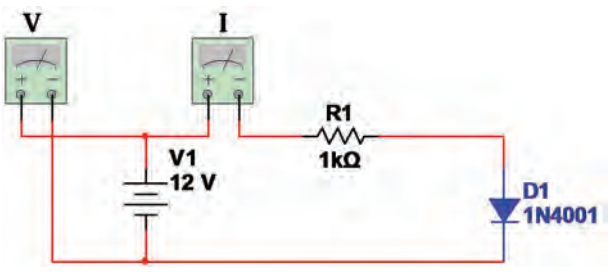

**شکل -1-21 مدار ديود در باياس موافق**

مشـــاهده خواهيم کرد که افزايـــش جريان تا قبل از رسيدن به ولتاژ سد بسيار کم بوده و پس از آن به ناگهان افزايش مي يابد. نمودار بهدسـت آمده اين تغييرات را بر روي محور مختصات، منحني ولت آمپر ديود گويند که در شکل 1-22 نشان داده شده است.

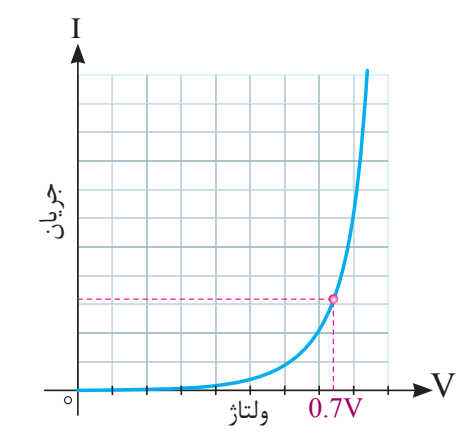

**شکل -1-22 منحني ولت آمپر ديود در باياس موافق**

ر سے ہیں۔<br>در مقابل تغييرات صعودي ولتاژ عمدتاً پس از رســيدن در اين منحني مشاهده ميگردد که افزايش جريان ولتاژ بـــه ۰/۷ ولت بهوجود آمده اســت که اين افزايش<br>بارست دراسل برسمبندان براي ديودهاي از جنس ژرمانيم بر روي 0/2ولت صورت ميپذيرد.

منحني هاي ولت آمپر ديودها براي بررســي وضعيت آن در شــرايط مختلف توســط کارخانههاي سازنده نيز ارائه ميگردد.

حال اگر مانند ش��کل 1-23 تغييرات ولتاژ را تحت شــرايطي ايجاد نماييم که ديــود در باياس مخالف قرار گرفته اســت، يعني منبع را در جهت عکس حالت قبل قرار دهيم، در اين حالت مشاهده خواهد شد که افزايش ولتاژ به ميزان قاب��ل توجهي افزايش جريان را به دنبال نخواهد داشت؛ ولي با رسيدن ولتاژ به مقداري مشخص که به آن ولتاژ شکســت مي گويند جريان به مقدار قابل توجهي به يکباره در جهت منفي افزايش مييابد.

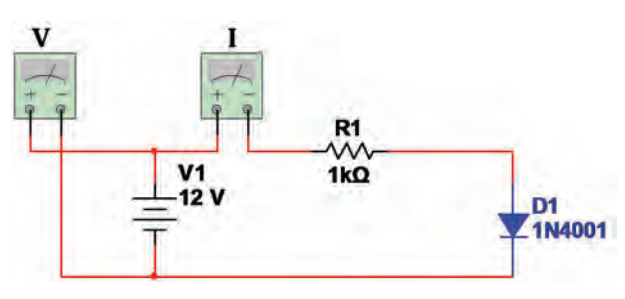

شکل <mark>۲۳–۱</mark>– مدار ديود در باياس مخالف

خييرات ولتاژ وجريــان و<br>ات منحنى مشخصه ولت .<br>خط -<br>-ٍ<br>⊾ توجه به منحنى مشــخصه باياس مستقيم به اين شکل ثبــت تغييرات ولتاژ وجريــان و انتقال آن بر روي محور مختصات منحني مشخصه ولت آمپر شکل 1-24 را بهوجــود ميآورد كه دليل منفي بودن ولتاژ و جريان،<br>مصطفح در بايـاس معکــوس قرارگرفتن ديود بوده و شــرايط با ترسيم خواهد شد.

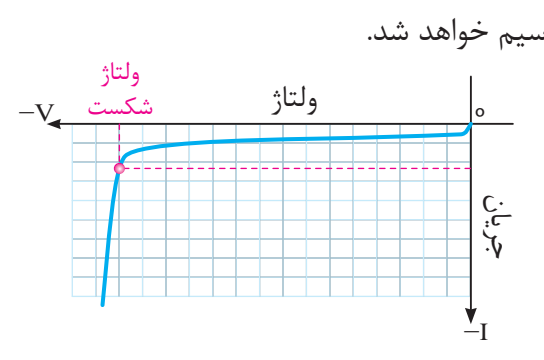

**شکل-1-24 منحني ولت آمپر ديود در باياس مخالف**

ے<br>به اين منحني، *منحني شکســت ديود* نيز ميگويند که توسـط کارخانههاي سازنده نيز به بازار مصرف ديود ارائه ميگردد.

## ۸–۱ دیود ایدهآل

<span id="page-24-0"></span>بــا توجه به ايـــن واكنش ديود، اگـــر از حالت نمايي افزايــش جريــان صرف(نظر كنيــم، افزايــش جريان را مي توانيم به شــكل يک خط عمــودي در نظر بگيريم و تحت شــرايطي كه تصميم به برقــراري جريان در مدار داریم از این امکان دیود استفاده گردد.

اکنــون با توجه به بررســي عملکرد ديــود به خوبي می دانیم که دیودها در بایاس موافق پس از گذشت ن از مرز ولتاژ سد به خوبی جریان را از خود عبورخواهند داد و مانند یک کلید بسته عمل می کنند. (شکل ۲۵-۱)

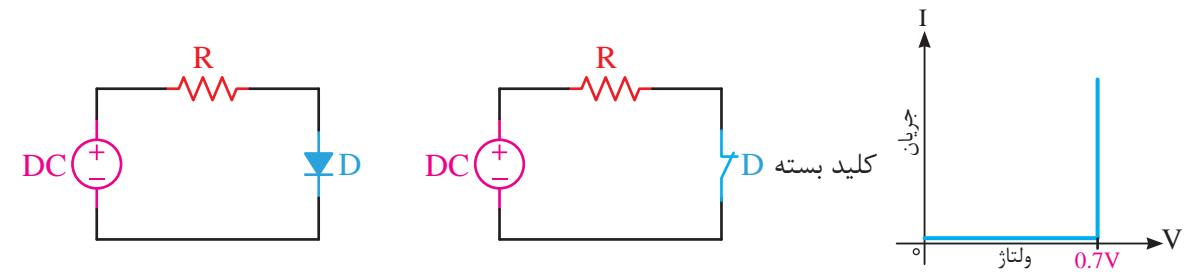

شكل ۲۵-۱- ديود ايدهآل در باياس موافق يا وصل

نمودار ولت آمپر نشان داده شده است. این شرایط فقط بهصورت ایدهآل در نظر گرفته شده اسـت، در حالي كه در عمل هرگــز نمودارهاي مربوطه به این شــکل نخواهد بود و قصد معرفی در این وضعیت صرفــا به منظور آشــنايي با نحوهي قطــع و وصل ديود مے باشد.

این وضعیت را در شـكل۲۶-۱ بایاس مخالف، یعنی زمانے که آند به قطب منفی منبع و کاتـد به قطب مثبت منبع متصل گردیده است، بهصورت یک کلید باز مشــاهده خواهیم کرد و در این وضعیت عبور جریان در مدارصورت نمي پذير د.

همانطور که در شکل نشـان داده شده است، عدم عبور جريــان در اين مدار بهصورت يــک خط افقي در

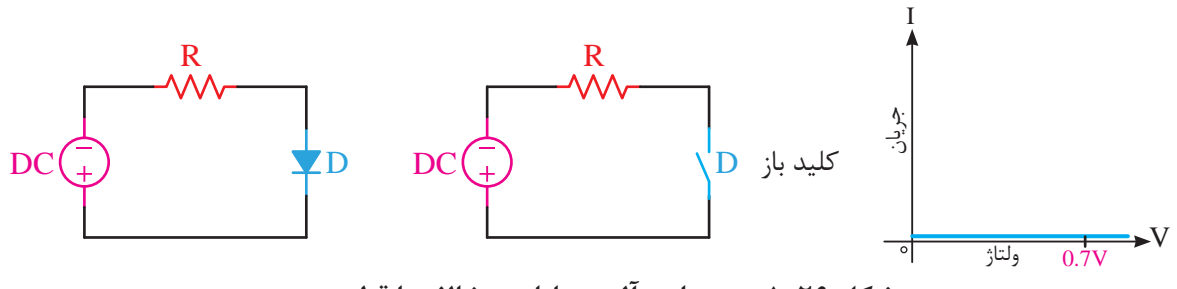

شکل ۲۶-۱- دیود ایدهآل در بایاس مخالف یا قطع دیود

گــردد، ديود در باياس مخالف قـــرار خواهد گرفت. اين کاربــرد را در طراحیهــای مدارات دیجیتــال میتوان ىافت.

این موضوع مصرف دیودها را در کاربردهای کلیدی بسیار حائز اهمیت مینماید، به نحوی که با یک طراحی مناســب اگر آند نســبت به كاتـــــد مثبتتر گردد، در بایاس موافق و در صورتی که کاتد نسبت به آند مثبتتر

#### **1-9 يکسوساز نيم موج**

خــوب ميدانيم که ولتــاژ متنــاوب )AC )و ولتاژ مســتقيم )DC )دو روش توليد درمنابع توليد کنندهي ولتاژ مىباشـــند. ولى با توجه به اينكه تغذيه موردنياز مدارات الکترونيک عموما ولتاژ مستقيم ميباشد و انتقال یـــن انرژي از جایي به جاي ديگـــر داراي تلفات زيادي ميباشد و مقرون به صرفه نيست. بنابراين همواره انرژي متناوب را از جايي به جاي ديگر منتقل مينمايند )برق شهر) و در محل مصرف براي تبديل آن از ولتاژ متناوب به ولتاژ مستقيم عمل ميگردد.

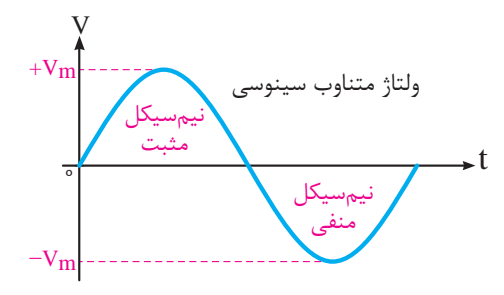

شکل ۲۷-۱- ولتاژ AC

ولتـــاژ مستقيــم ما انتظار داريم، مانند شکل ۲۸-۱الف<br>مصرف  $\ddot{\cdot}$ توليد شده توسط منابع متناوب، داراى دونيم سيکل مثبت و منفى مىباشند. در حالى كه در منابع توليد<br>مدينه مستقدم الدينا و استاد و استقلال الله بين همانگونه که در شکل 1-27 مشاهده ميگردد، ولتاژ V نيم سيــکل منفي حذف گرديده و در مرحله بعدي تا حد امکان، مانند شکل 1-28ب نوسانات مثبت نيز حذف ه در سوو به شکل خط صاف تبديل گردد. تحت اين شرايط مستن مي بين سيار<br>گردد و به شکل خط صاف تبديل گردد. تحت اين شرايط ۔<br>خروجی DC خواهیم داشت که برای مصرفکنندگان ولتاژ متناوب سينوسى رے رہے۔<br>که در منابع تولید ۔ موج مرگوبند، مر ولتاژ متناوب سينوسى

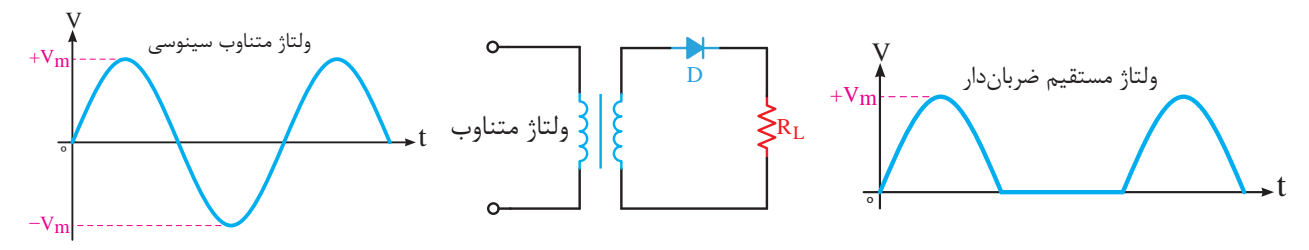

ولتاژ مستقيم ضربان دار**شکل -1-29 يکسوساز نيمموج**

DC مورد استفاده قرار ميگيرد.

<span id="page-25-0"></span>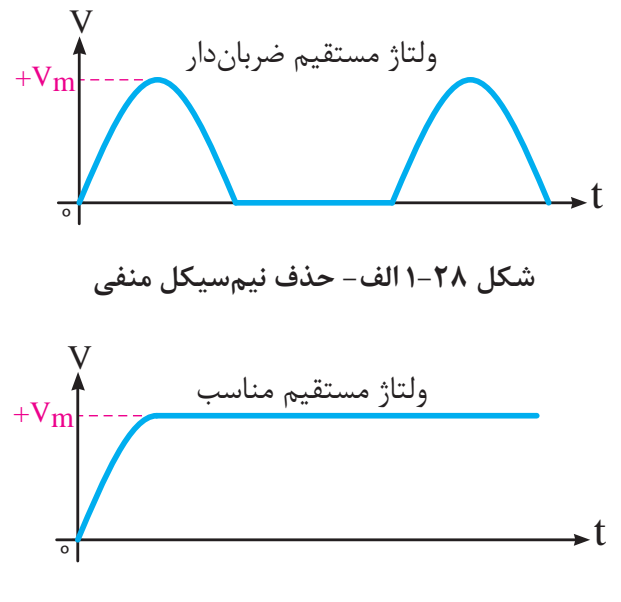

ولتاژ متناوب سينوسى **شکل 1-28 ب- ولتاژ** DC

۔<br>توسط آنها نيم ســيکلهاي منفي را حذف کنيم، چرا  $\sim_{\rm H}$ مرتــب قطبهاي مثبت و منفــي آن تغيير ميكند و با خروجي مستقيم ضربان دار توليد نمود. D موج ميگويند، ميتوان نيم سيکلهاي منفي را حذف و در قدم اول، به دليل آنکه ديودها درباياس مخالف هدايت نميکنند، قطعهي مناســبي هستند که بتوانيم که يک منبع متناوب مانند يک منبع مستقيم است که V ايجاد مداري مانند شکل 1-29 که به آن يکسوساز نيم ولتاژ مستقيم مناسب

نمي *ک*ند و همواره خروجي کاتد ديود قطب مثبت و سر ديگر ترانس قطب منفى خواهد بود. ايــن خروجــي مانند شــکل 1-28الف ميباشــد. درخروجي اين مدار ديگر قطبهاي مثبت و منفي تغيير  $\mathbf{v}$ 

> 16  $\mathbf{r}$

براي جابهجــا نمودن قطبهــاي خروجي DC اين مدار الزم است جهت قرار گرفتن ديود در مدار را تغيير دهيم. در اين حالت خروجي آند ديود قطب منفي و سر ديگر ترانس قطب مثبت خواهد بود. رعايت اين قطبها در مصرف کنندهها، بسيار مهم بوده و عدم رعايت آن به مصرف کننده آسيب خواهد رساند.

بــا توجه به اين کــه در اين مدارخروجـــي بهصورت نيمموج يکســو شده است، اگر خروجي اين مدار توسط ي��ک ولتمت��رDC اندازهگيري ش��ود، ولتمت��ر مقدار متوس��ط را نشان خواهد داد و اگر مقدار ماکزيمم دامنه ولتاژ خروجي ترانس را بدانيم، با تقس��يم آن به π مقدار DC و يا متوسط بهدست خواهد آمد.

$$
V_{\text{ave}} = V_{\text{dc}} = \frac{V_{\text{m}}}{\pi}
$$

**1-9-1 معايب مدار يکسوساز نيمموج** 

از آنجايي که مدار به کار گرفته شده در شکل 1-29 داراي خروجي ضرباندار مي باشــد و فاصله بين دو قله نيمس��يکلهاي مثبت به اندازهي يک نيم سيکل منفي خالي مي باشــد، در اين روش کيفيــت قابل ملاحظهاي مشــاهده نمي شــود و بهکار گيري خروجــي اين تغذيه براي سيستمهاي الکترونيکي متداول نيست؛ بنابراين با حذف اين فاصله ميتوان کيفيت خروجي مدار يکسوساز را بهينه نمود.

بهکارگيــري چنيــن خروجي DC در سيســتمهاي صوتي و مخابراتي مانند تلويزيون و راديو ايجاد پارازيت خواهد نمود و در سيس��تمهاي ديجيتال منجر به ايجاد پالسهاي خطا ميگردد همچنين در سيستمهايي که با توليد امواج سر و کار دارند، تغييرات فرکانس را به دنبال خواهد داشــت. بنابراين اين خروجي فقط براي مدارات ساده و آسيب ناپذير مانند شارژ باطری ميتواند کاربرد داشته باشد.

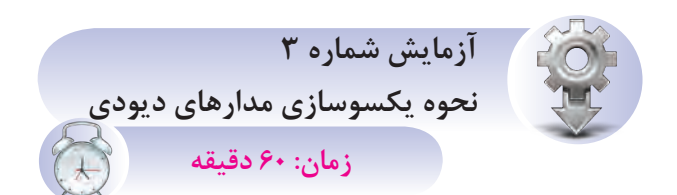

**هدف از آزمايش:** مشاهده و اندازهگيري نتايج خروجي يک مدار يکسوساز نيمموج ديودي با صافي خازني. **شــرح آزم***ا***يــش:** در اين آزمايش بــا اتصال يک ديود اين مدار توسط مسمو به شانويه، يک ترانس کاهنده مشـــاهده خواهيم کرد. در حالي كه قبــلاً در ثانويه ترانس جريان متناوب دريافت ميکردي��م، اکنون با قرار گرفتن ديـود در خروجـي آن جـريــان مســتقيم دريافت ميکنيم. وجــود يک خازن ظرفيــت بــالا در خروجــي ميتواند كيفيــت بهتري را همانگونه که در ش��کل 1-28 نش��ان داده شده است ايجاد نمايد. براي مشــاهده دقيق خروج از دســتگاهي به نام اسيلوسكوپ كه در شـكل نشان داده شده است اس��تفاده ميگردد که در اين شکل خط صافي که مبين جريان DC ميباشد نشان داده شده است.

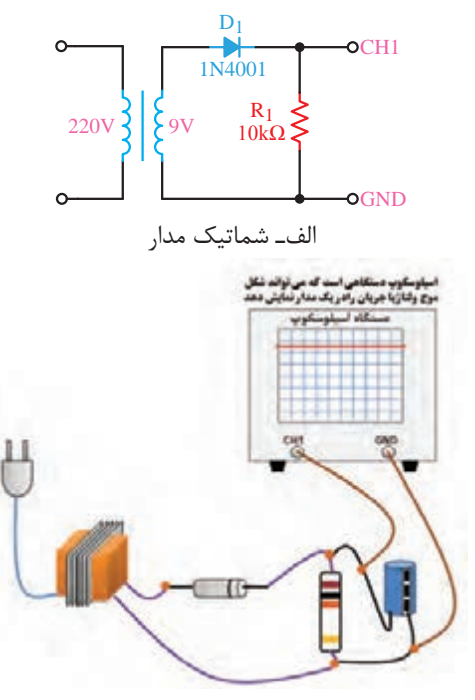

شــکل ۳۰- ۱- شکل موج خروجی یکسوساز نیمموج بر **روي اسيلوسکوپ**

در این آزمایــش ولتمتر دیجیتالــی را در وضعیت DC قــرارداده و خروجــی را اندازهگیــری می کنیم، با اندازه گیری ولتــاژ قبل از دیود ولتمتر AC مقدار ولتاژ را نشان خواهد داد. ولي با قرار دادن ولتمتر در وضعيت DC مقدار قابل توجهي اندازهگيري نخواهد شد كه اين موضوع دال بر وجود جريان AC قبل از ديود مي باشــد. ولے اگر این آزمایش پس از دیــود صورت پذیرد فقط در وضعیــت DC ولتمتر، مقــدار DC قابل اندازهگیری مے باشد.

تجهيزات و قطعات مورد نياز آزمايش:

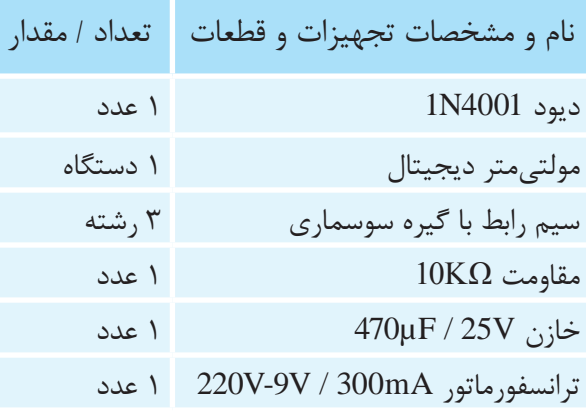

مراحل اجراي آزمايش: ١- وسايل مورد نياز را از انبار تحويل بگيريد. ٢- مدار شكل ٣٠-١ ,ا ببنديد.

۳- ولت متــر را بــر روى تنظيــم اندازه گيــرى ولتاژ DC قـرارداده و ولتاژ دو سـر مقاومـت ١٠ كيلواهم را اندازهگیری کنید و مقدار آن را یادداشت نمایید.

۴- ولتمتر را در همان شــرایط به دو ســر خروجی ترانــس وصل كرده و مقــدار را اندازهگیری كنید و آنرا ىادداشت نماىىد.

۵– ولتمتر را در شــرايط اندازهگيري ولتاژ AC قرار داده و مقــدار خروجــی ترانس را اندازهگیــری کنید و يادداشت نماييد.  $\lambda$ 

۶- ولت متر را در همان شــرايط به دو ســر مقاومت وصل کرده و مقــدار را اندازهگیری کرده و یادداشــت نماييد.

توجه داشته باشــيد كه ولتمترهاي AC مقدار موثير ولتياژ متنياوب را اندازه گيري مي كننيد و براي بهدست آوردن Vm باید مقدار بهدست آمده را تقسیم بر ۰/۷۰۷ نمود. در صورتــی که بخواهیم مقدار  $\rm V_{\rm dc}$  را  $N_{_{\rm ave}}=V_{_{\rm dc}}=\frac{V_{\rm m}}{2}$  بەدست آوریم می توانیم از فرمول استفاده كنيم.

سوال (1)- به چه دلیل نتیجه ولتاژ اندازهگیری شده دو سر مقاومت، تحت شرایطی که ولتمتر را در وضعیت DC و AC قرار می دهیم متفاوت است؟

*سوال (۲)*– آیا با توجه به مقادیر اندازهگیری شده در وضعیتهای مختلف، می توانیــد مقدار ۳/۵۴ ولت را از طريق فرمول تحقيق نماييد؟

سوال (٣)- به چه دليل نتيجه ولتاژ اندازه گيري شــده دو ســر ترانس تحت شــرايطي كه ولتمتر را در  $\sim$  PC وضعیت DC و AC قرار می دهیم متفاوت است؟ سوال (۴) - خلاصه عملیاتی که در این آزمایش انجام

دادهاید شرح دهید.

سو*ال (۵)*- نتایج حاصل از ایــن آزمایش را بهطور خلاصه توضيح دهيد.

- شرح تئوری و عملی آزمایش را در گزارش کار خود بنويسيد.

- ولتـــاژ اندازهگیری شـــده دو ســـر مقاومت را دردو وضعیت AC و DC در گزارش کار خـود یادداشـت نماييد.

- مقادیر اندازهگیری شــده درعملیات ۶ و۷ آزمایش را در گزارش کار یادداشت نمایید.

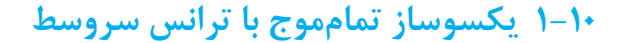

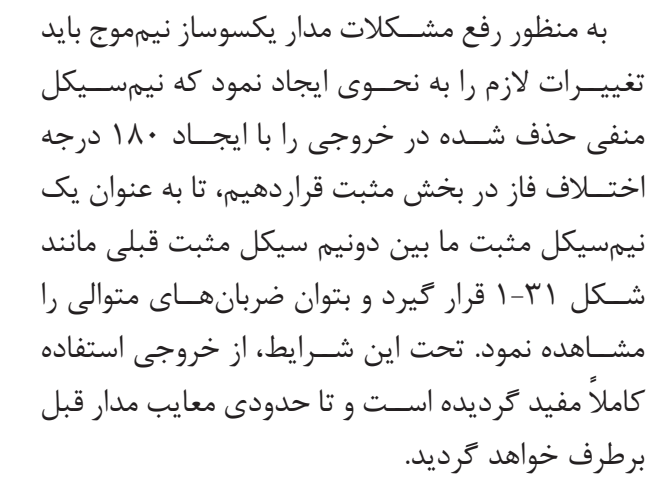

<span id="page-28-0"></span>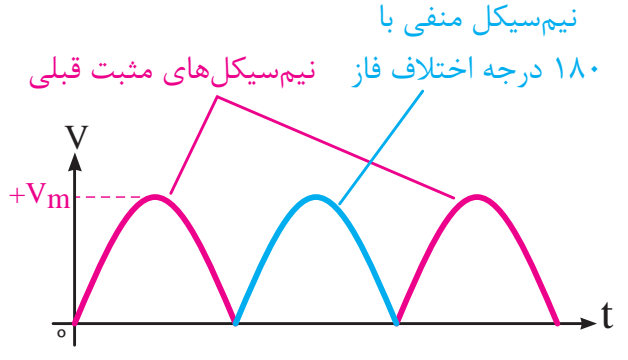

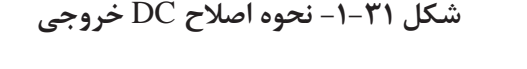

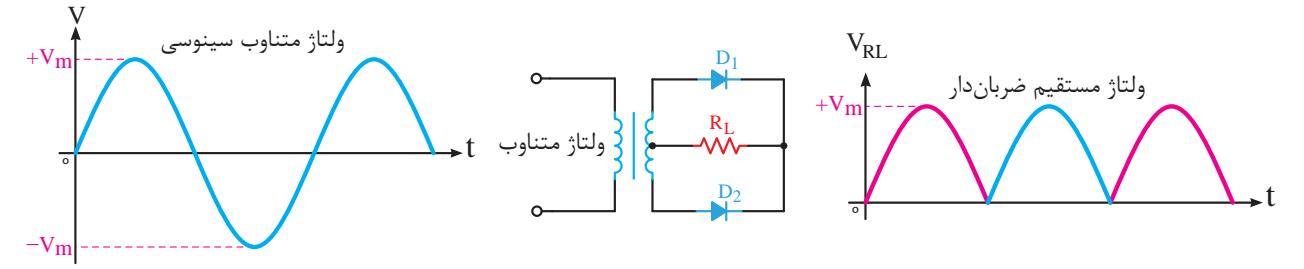

شکل ۳۲-۱- پکسوساز نیمموج با ترانس سر وسط

مقدار DC اندازہگیری شده در مدار یکسوساز نیمموج  
میباشد:  

$$
V_{ave} = V_{dc} = \frac{\tau V_{m}}{\pi}
$$

۱–۱۰–۱ معایب مدار یکسوساز تمامموج

در مدار یکسوســاز نیمموج شــکل ۳۲-۱ مشــاهده گردید که وجود ترانس سهسر، امری است الزامی و این خود به عنوان نقطه ضعف برای این مدار تلقی می گردد که میتواند در برخی موارد یا امکان تهیه ترانس سهسر میسر نگردد و یا مقرون به صرفه نباشد.

در این روش حتی نحوه بســتن ســرهای ترانس به مدار بســيار حائز اهميت مىباشــد و در صورت اشتباه استفاده کننده، می تواند دردسرساز باشد. بنابراین باید براساس این نیاز قطعهای که در الکترونیک میتواند این اختلاف فاز را ایجاد کند یک ترانس دارای سر وسط میباشد که هریک از خروجی های دو سر آن در ابتدا و یا انتهایی آن نسـبت به سر وسط ۱۸۰ درجه اختلاف فاز دارد.

در مدارشـكل ٣٢-١ محل اتصـال كاتدهاى ديودها قطب مثبت مدار و سر وسط ترانس به عنوان سر منفی خواهد بود و در صورتی که بخواهیم جای قطبها عکس ايـــن حالت باشـــد، بايد جهت ديودهـــا را عوض كنيم و فراموش نکنیم استفاده از ترانس سه سر در این مدار الزامى است.

بــا توجه به اين كه يكسوســـازي انجام شـــده در اين مدار بهصورت تمام موج اســت، مقدار DC یا متوســط اندازه گیری شــده توســط ولتمتر DC همواره دو برابر

به دنبال راهحلی گشــت که بدون نیاز به ترانس سهسر بتوان عمل یکسوســازی را در خروجی با همین کیفیت بهوجود آورد.

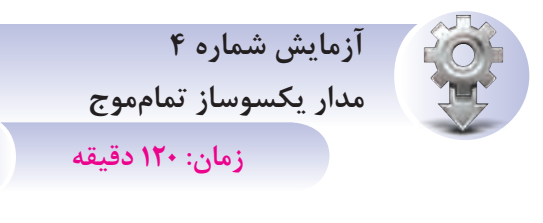

*هدف از آزمایش:* مشاهده و اندازه گیری نتایج خروجی یک مدار یکسوساز تمامموج دیودی با صافی خازنی.

شــرح *خلاصه آزمایش:* درایــن آزمایش با اتصال دو ديــود به ثانويه يــک ترانس کاهنده جـريان مســتقيم دریافت می کنیــم، این درحالی بود کــه قبل از اتصال ديودهــا به ترانس جريان AC قابل دريافت بود. با توجه به شــكل ٣٣-١ وجود يک خازن ظرفيت بالا در دو سر خروجی مدارمی تواند کیفیت بهتری را ایجاد نماید.

برای مشــاهده دقیــق خروجی از دســتگاهی به نام اسیلوسکوپ که در شـکل ۳۳-۱ نشان داده شده است استفاده مي گردد كه در اين شكل خروجي DC ضرباندار که هنوز به آن خازن متصل نگردیده اســت نشان داده شده است و در صورتی که در خروجی، خازن قرار گیرد یک خـط صاف حاصل میگردد. برای بهدسـت آوردن مقدارخروجی DC دراین آزمایش ولت متر را در وضعیت DC قــرار داده و خروجـــی را اندازهگیـــری می کنیم، با اندازهگیری ولتاژ قبــل از دیود ولتمتر DC مقداری را نشان نخواهد داد ولي ولتمتر AC نشان مي دهد.

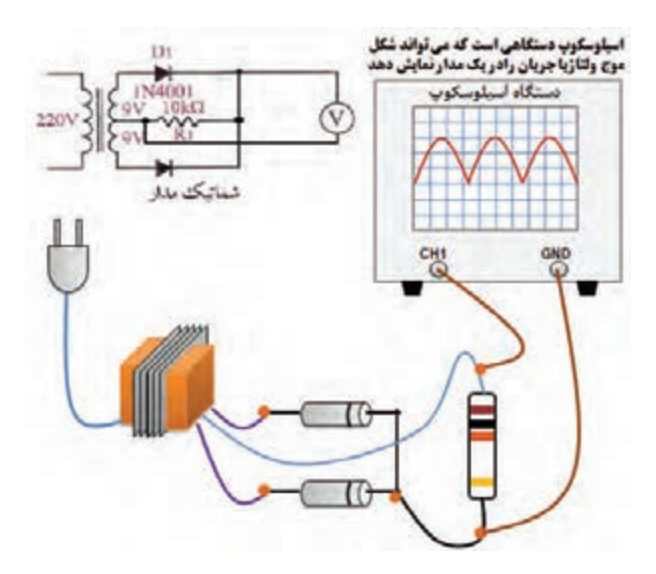

شــکل ۳۳-۱- شــکلموج خروجي پکسوساز تمامموج روي اسيلوسكوپ

تجهیزات و قطعات مورد نیاز آزمایش:

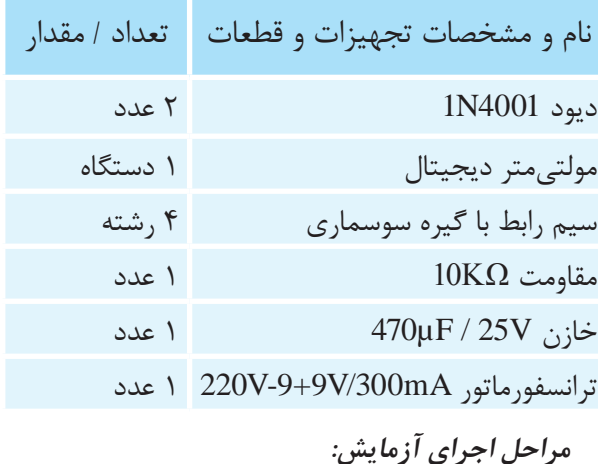

۱- وسایل مورد نیاز را از انبار تحویل بگیرید. ۲- مدار شکل ۳۴-۱ را ببندید.

۳- ولتمتــر را بــر روى تنظيــم اندازهگيــرى ولتاژ DC قــرار داده و ولتاژ دو ســر مقاومــت ١٠كيلواهم را اندازهگیری کنید و مقدار آن رایادداشت نمایید.

۴- ولتمتر را در همان شــرايط به دو ســر خروجي ترانس وصـل کرده و مقدار را اندازهگیری کنید و آن را یادداشت نمایید. (سر وسط و سر کناری)

-5 ولتمتر را در شــرايط اندازهگيري ولتاژ AC قرار داده و مقــدار خروجي ترانــس را اندازهگيري کنيد و يادداشت نماييد.

-6 ولتمتر را در همان شــرايط به دو ســر مقاومت وصل کرده و مقــدار را اندازهگيري کرده و يادداشــت نماييد.

-7 جهــت دیودها را برعکس نمــوده و تغییر حالت خروجی را مشاهده کنید.

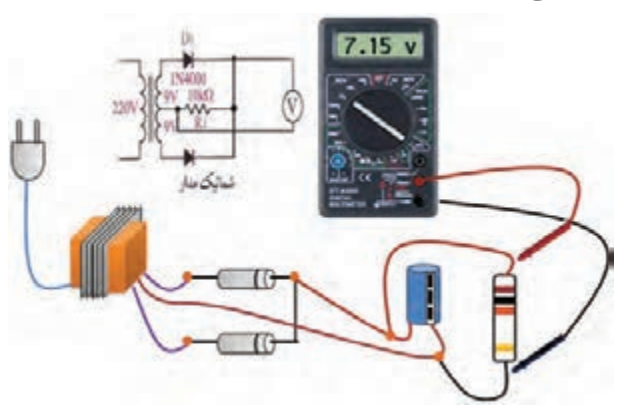

**شکل-1-34 طريقه بستن مدار يکسوساز تمامموج**

توجه داشــته باشــيد کــه ولتمترهاي AC مقدار موثر ولتاژ متنــاوب را اندازهگيري ميکنند و براي بهدســت آوردن Vm بايد مقدار بهدست آمده را تقســيم بر 0/707 نمود. در صورتي که بخواهيم مقدارVdc را بهدســت آوريــم، ميتوانيم از فرمول استفاده کنيم.  $\rm V_{\rm ave}=V_{\rm dc}=\frac{\rm vV_{\rm m}}{\pi}$ 

**سوال )1(-** به چه دليل نتيجه ولتاژ اندازهگيري شده دو سر مقاومت، تحت شرايطي که ولتمتر را در وضعيت DC و AC قرار ميدهيم متفاوت است؟

**سوال )2(-** آيا با توجه به مقادير اندازهگيري شده در وضعيتهاي مختلــف، ميتوانيد مقدار 7/51 ولت را از طريق فرمول تحقيق نماييد؟

<span id="page-30-0"></span>**ســوال )3(-** به چه دليل نتيجه ولتاژ اندازهگيري شــده دو سر ترانس، تحت شــرايطي که ولتمتر را در وضعيت DC و AC قرار ميدهيم متفاوت است؟ **سوال)4(-** خالصه عملياتي که در اين آزمايش انجام دادهايد شرح دهيد. **ســوال)5(-** نتايج حاصل از ايــن آزمايش را بهطور خالصه توضيح دهيد.

- شرح تئوري و عملي آزمايش را در گزارشکار خود يادداشت کنيد.

- ولتــاژ اندازهگيري شــده دو ســر مقاومت را در دو وضعيــت AC و DC در گزارشکار خود يادداشــت نماييد.

- مقادير اندازهگيري شده در عمليات 4 و 5 آزمايش را در گزارش كار يادداشت نماييد.

## **1-11 يکسوسازپل**

براي رفع مشــکل مدار يکسوساز تمامموج با بستن چهار ديود به صورت شـــکل ۳۵-۱ که اصطلاحاً به آن پل ميگويند ميتوان از ترانس دو سر نيز بهره گرفت. در اين روش اســتفاده کننده ديگر به جهت اشتباه ســرهاي ترانس نگراني ندارد و ميتواند آن را به راحتي بــه مدارمتصل نمايد. البته در اين مــدار تعداد ديودها افزايش يافته است.

در اين مدار نيز يکسوسازي بهصورت تمامموج انجام ميشــود و قطبهاي مثبت و منفي در شــکل 1-35 نشان داده شده اســت. خروجي مدار نيز بهصورت DC ضرباندار مي باشــد و با استفاده از ولتمتر DC مقدار اندازهگيري شــده مقدار متوســط دامنه ماکزيمم ولتاژ خروجي ترانس ميباشد و ميتوان مقدار آنرا از فرمول <sup>m</sup> زير محاسبه نمود. ave  $\overline{\phantom{a}}$   $\overline{\phantom{a}}$  dc  $V_{\text{ave}} = V_{\text{dc}} = \frac{\gamma V_{\text{c}}}{\pi}$ 

<span id="page-31-0"></span>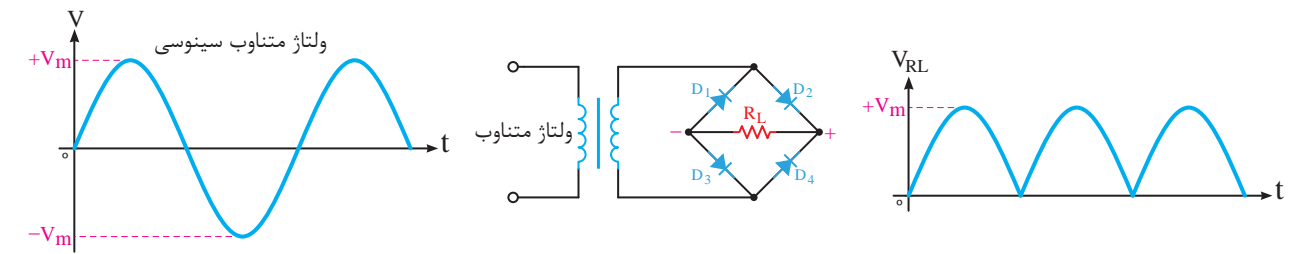

**شکل -1-35 يکسوساز پل** <sup>º</sup> t <sup>º</sup> t

گرفته و قطع خواهند بود. <sup>º</sup> t D3 D4

### **1-12 پل ديود**

در مدارهاي تغذيه مدار يکسوســاز پل بســيار رايج است و کاربردهاي فراواني دارد، بنابراين با توجه به اين موضوع سازندگان قطعات الکترونيک قطعه کاملي را در V يک بسته که در آن چهار ديود جاسازي شده است، ارائه دادهانـــد که اصطلاحا به آن پلديود ميگويند. (شـــکل  $(1-\mu)$ موافق قرار گرفته و مثل دو کلید بسته عمل خواهد کرد د<sub>ر</sub> مدارها<del>،</del> ساز میں اس کے اس کا معاہدہ ہوتا ہے۔<br>منظر الحام الحام الحام الصحيح

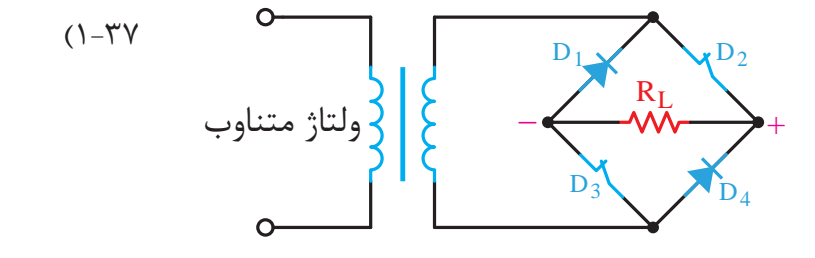

و ديودهــاى D۱ و D۴ در باياس مخالف قرار خواهند

گرفت و مثل دو کليد باز خواهد بود و در نيمسيکل دوم <sup>º</sup> t

شرايط عکس خواهد شد.

ديودهاي D۲ و D۳ (شــکل ۳۶-۱-الــف) در باياس

درمدار ديودي شــکل 1-35 در يک نيم سيکل اول V

<sup>º</sup> t **1-11-1 نحوه عملکرد مدار يکسوساز پل**

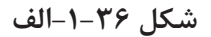

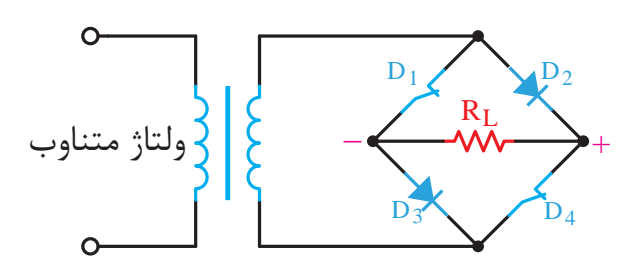

**شکل -1-36ب**

در نيمسيــــکل دوم ديـــــودهاي 1D و 4D )شــکل-1-36ب( در باياس موافق قــرار گرفته و مثل دوکليد بســته عمل خواهد کرد يعني ديودهاي هادي خواهند شد و دو ديود D۲ و  $\mathop{\rm D}$  در باياس مخالف قرار

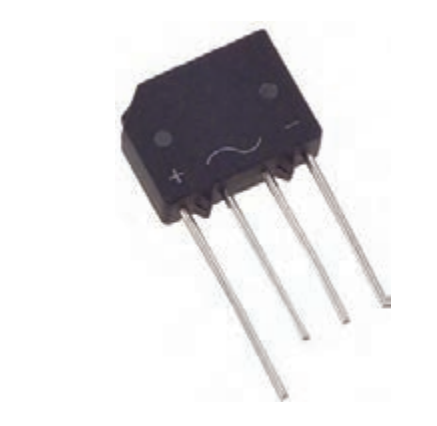

**شکل -1-37 شماي ظاهري پلديود**

اين قطعــــه داراي چهـــار پايه ميباشد که دو تا از آنها با عالمــــت )~( مشــخص شــده است و اين دو پــــايه بــــدون جهت به دو سر ثانويــه تــرانس متصــــل ميگــردند و دو پايه ديگر که يکي با عالمت )+(مشخص شده است خروجي مثبت مدار يکسوساز و ديگري که با عالمت )–( مشــخص شده است خروجي منفي يکسوساز ميباشد.

## **1-13 صافي خازني**

تا کنــون درخروجي مدارات يکسوســازي که مورد بررسي قرار گرفت مشاهده گرديد که در بهترين حالت، موفــق به دريافت ولتاژ DC ضرباندار شـــديم كه وجود ضربانهاي مذکور نيز مي تواند براي بســياري از مدارات الکترونيــک دردسرســاز باشــد. بنابراين لازم اســت با اســتفاده از يک خازن ظرفيت بالا که معمولا خازنهاي الکتروليتي مانند ش��کل 1-38ميباش��ند، ضربانهاي <sup>º</sup> t مربوطه را حتيالمقدور حذف و شکل خروجي را به يک خط صاف همانند شکل۳۹–۱ نزدیک نماییم.

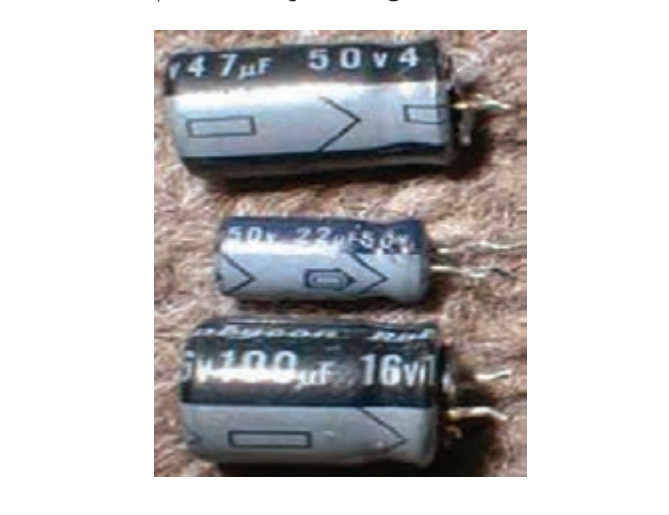

شکل **۳۸-۱- خازنهاي الکتروليتي با ظرفيت بالا** 

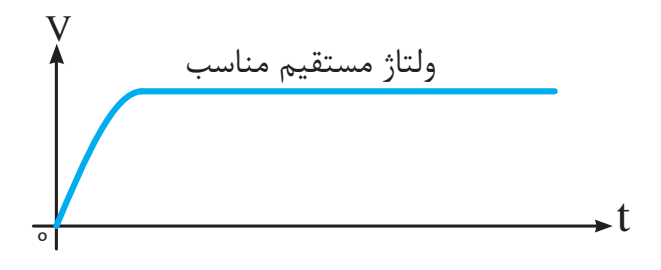

**ش�کل -1-39 تبديل مورد ني�از** DC **ضرباندار به** DC **کامال صاف**

همانگونــه که در شــکل ۴۰-۱ نشــان داده شــده اســت براي بهکارگيري خازن صافي لازم است آن را در خروجي مدار يکسوســاز قرار دهيم. بــا توجه به اين که

<span id="page-32-0"></span>خازنهاي الکتروليتي داراي قطب مي باشـــند، نحوه قرار گرفتن خازن بايد به گونهاي باشــد که در اتصال آن به خروجي مدار يکسوســاز قطبهاي آن رعايت گردد. در غير اينصورت منجر به ترکيدن خازن خواهد شد. خــازن صافي براي خروجي کليه مدارات يکسوســاز حارن علمي براي حرو بي عيد سارات يعسو<br>نيز قابل استفاده ميباشد.

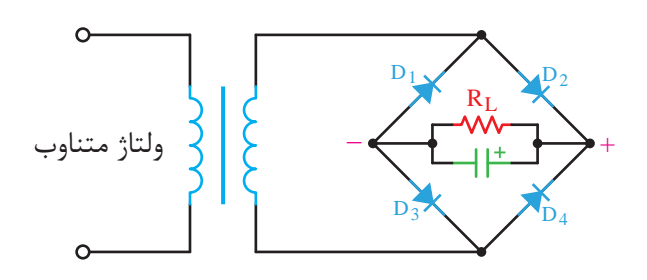

شکل **۴۰-۱- نحوه اتصال خازن صافی**<br>-

**1-13-1 عملکرد خازن صافي**

<sup>º</sup> t تمامموج و يا پل مانند يک جبران کننده ميباش��د که نزولي أن خازن دشــارژ ميگردد و تحت هيچ شرايطي<br>-V نزول ناگهاني جلوگيري مينمايد. بنابراين همانگونه که \ZÀ»ºÌ¬f»Zf·Á در شکل 1-41 نشان داده شده است با افزايش ولتاژ در عملکرد خازن صافي در خروجي مدارات يکسوس��از در شـــرايط نزول دامنه ولتاژ اقدام بـــه جبران نموده، از<br>مسائسه استاد مسا روند صعودي نيمسيکل اول خازن شارژ شده و در سير D1 D2 در هر يک از شيبهاي نزولي شکل موج اجازه نميدهد .<br>تغييرات نزولي ولتاژ درخروجي تاثير بگذارد. ى ر

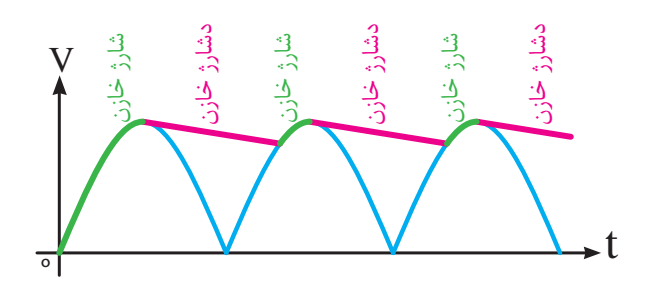

Æ©] »Â¨¿Ye ZÂ°Ë Ö§Z Ã|ÀÀ¯¥» **شکل -1-41 عملکرد خازن صافي بر روي** DC **ضرباندار خروجي يکسوساز**

**1-13-2 ريپلهاي خروجي** <sup>º</sup> t

با حذف شيبهاي صعودي و نزولي خروجي ضرباندار يکسوساز نتيجه حاصله ريپلهاي شکل 1-42 بهدست V خواهد آمد که ريپلهای بوجود آمده با توجه به کاهش مقاومت بار داراي پيکتوپيک بيشتر و افزايش مقاومت بار پيکتوپيک کمتري بهدست خواهد آمد. يعني مقدار پيکتوپيک ريپل وابسته به مقدار جريان خروجي خواهد <sup>º</sup> t <sup>º</sup> t بود، زيرا در شارژ و دشارژ خازن تاثير خواهد گذاشت.

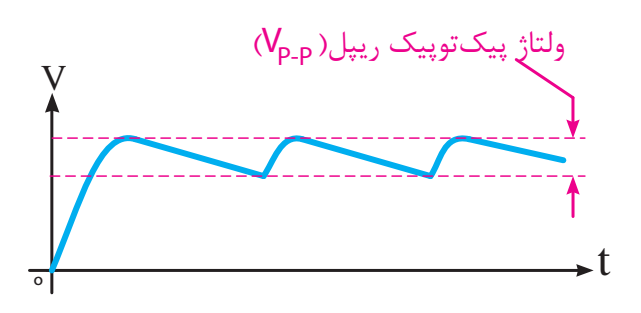

**شکل-1-42 ريپلهاي خروجي صافي**

Æ©] »Â¨¿Ye ZÂ°Ë Ö§Z Ã|ÀÀ¯¥» راهحل از بين ب��ردن ريپلها و صاف کردن خروجي يکسوســـاز DC اســـتفاده از خازني با ظرفيت خيلي بالا

میباشــد که این کار از نظر فنی زیاد معقول نمیباشــد زيرا تحت اين شرايط ولتاژ لحظهاي ديود افزايش خواهد V V ۱۰ بهدست ه يافت و حتى اين موضوع مىتواند باعث ســوختن ديود شـود بنابراين بايد مقدار خازن با دقت متناســب با بار بهکارگرفته شده محاسبه گردد. ز <sup>ں</sup>

به اين منظور اگر مق��دار ولتاژ پيکتوپيک )p-Vp ) ريپل اندازهگيري شود (شکل۲۴-۱)، ميتوان با استفاده از فرمــول مقابل مقدار خازن مورد نياز برحســب فاراد بهطور دقيق محاسبه کرد.  $\sum_{n=1}^{\infty}$   $\sum_{n=1}^{\infty}$   $\sum_{n=1}^{\infty}$ ۰، می و<br>نیاز بر·

$$
C = \frac{}{\nabla_{p_{-P}}\times \text{C}^{\text{N}}\times \nabla_{p_{-P}}}
$$
فور کانس موجود

اکنون با نگاه به ش��کل 1-43 توالي و مراحل تبديل AC به DC را به خوبي ميتوانيد ببينيد.

**ريپلهاي خروجي صافي** در اين روند تبديل بخشهاي مورد نياز، از برق شهر تا مصرف کننده به خوبي مشاهده ميگردد.

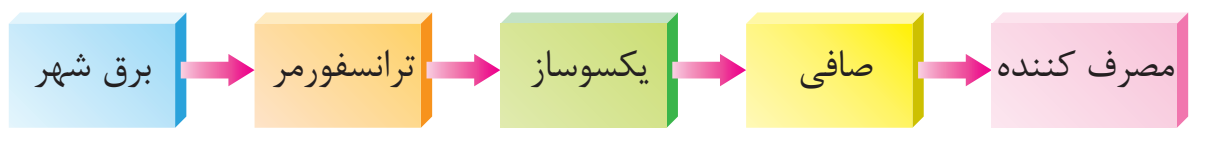

$$
DC \nleftrightarrow AC \nleftrightarrow C - -r + -
$$
تبدیل 0

**آزمايش شماره 5 آزمايش مدار يکسوساز پل زمان: 120 دقيقه**

**هدف:** مشاهده و اندازهگيري نتايج خروجي يک مدار يکسوساز پل با صافي خازني.

**ش�رح آزمايش:** دراين آزمايش ب��ا اتصال چهار ديود به ش��کل پل مطابق ش��کل 1-44 به دو سر ثانويه يک ترانــس کاهنده جريــان DC ضربانداري را مشــاهده

خواهيم کرد. وجــود يک خازن ظرفيت بالا در خروجي مي توانــد کيفيت بهتري را ايجاد نمايد. براي مشــاهده دقيق خروجي از دســتگاهي به نام اسيلوســکوپ که در شکل نشــان داده شده است، اســتفاده ميگردد که در اين شــكل خــط صافي كه مبين جريان DC ميباشــد نشان داده شده اس��ت. مقاومت 10کيلواهمي به عنوان مصرف کننده در نظرگرفته شــده است و کاهش مقدار اين مقاومت بــه منزله افزايش مصرف، در مصرفکننده ميباشد که اين امر منجر به افزايش ريپلهاي خروجي گرديده و لازم اسـت مقدار ظرفيت خازن صافي مطابق

فرمول محاسبه مقدار خازن حذف ريپل افزايش يابد.

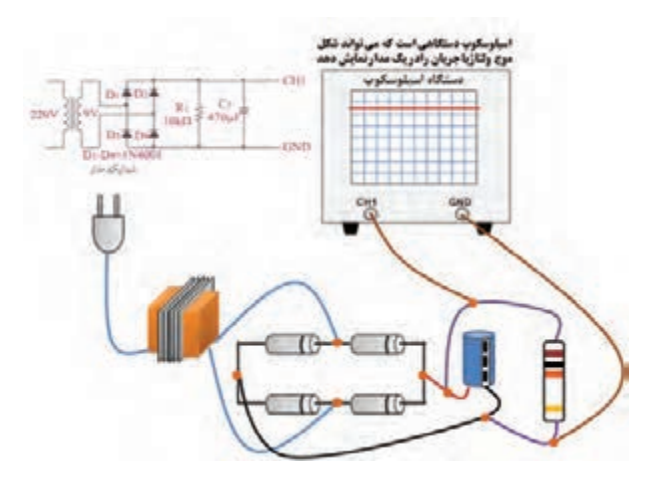

شکل ۴۴-۱- شکل موج خروجي پکسوساز پل با صافي خازنی روی اسیلوسکوپ

بــراي بهدســت آوردن مقدار خروجــي DC در اين آزمایسش ولت متر را در وضعیت DC قرار داده و خروجی را اندازه گیری می کنیم، با اندازه گیری ولتاژ قبل از دیود ولت متر DC مقداری را نشــان نخواهد داد ولی ولت متر AC نشان خواهد داد.

## تجهیزات و قطعات مورد نیاز آزمایش:

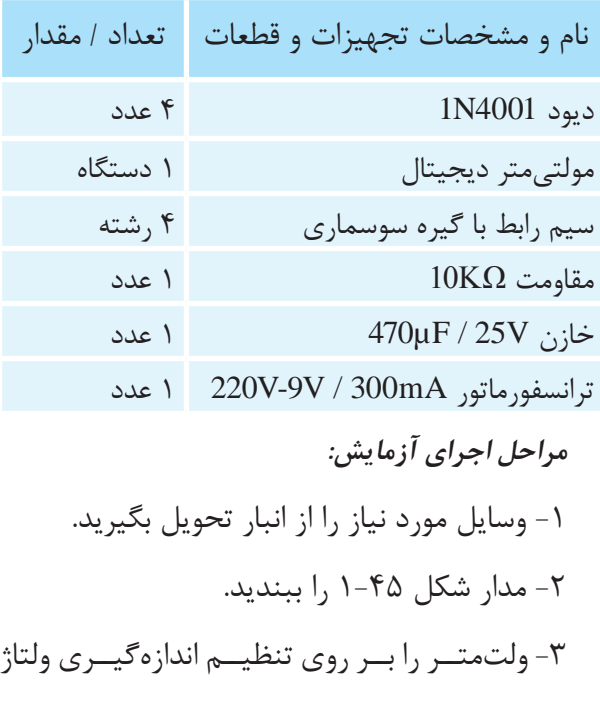

DC قــرار داده و ولتاژ دو ســر مقاومــت ١٠كيلواهم را اندازهگیری کنید و مقدار آن را یادداشت نمایید.

۴- ولتمتــر را در همان شــرايط به دو ســر ثانويه ترانس وصـل کرده و مقدار را اندازهگیری کنید و آن را ىادداشت نماىىد.

۵- ولتمتر را در شــرايط اندازهگيري ولتاژ AC قرار داده و مقــدار خروجــی ترانس را اندازهگیــری کنید و يادداشت نماييد.

۶- ولتمتر را در همان شــرایط به دوســر مقاومت وصـل کرده و مقــدار را اندازهگیری کرده و یادداشــت نماييد.

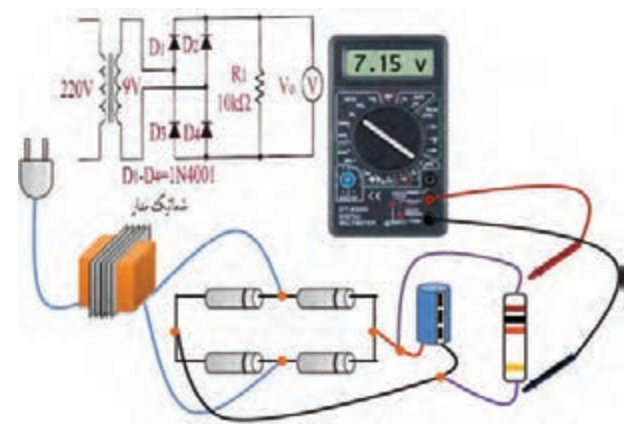

شكل1-۴- طريقه بستن مدار يكسوساز پل

 $AC<sub>o</sub>$ توجـه داشــته باشــید کــه ولتمترهای مقدار موثر ولتاژ متنـــاوب ۱٫ اندازهگیری می کنند و برای بهدست آوردن Vm باید مقدار بهدست آمده را تقسییم بر ۰/۷۰۷ نمبود. در صورتی که بخواهیم مقــدار Vdc ,ا بهدســت آوريم مے توانيــم از فرمول استفاده کنیم.  $\rm V_{\rm ave}=V_{\rm dc}=\frac{\rm v_{\rm w}}{\rm V_{\rm acc}}$ 

سوال (1)- به چه دلیل نتیجه ولتاژ اندازهگیری شده دو سر مقاومت تحت شرایطی که ولتمتر را در وضعیت DC و AC قرار می دهیم متفاوت است؟

*سوال (۲)*– آیا با توجه به مقادیر اندازهگیری شده در وضعیت های مختلف می توانیــد مقدار ۷/۵۱ ولت را از طريق فرمول تحقيق نماييد؟

سوال (٣)- بـه چه دليل نتيجه ولتــاژ اندازهگيري شــده دو ســر ترانس تحت شــرايطي كه ولتمتر را در وضعيت DC و AC قرار مى دهيم متفاوت است؟

سوال(۴)- خلاصه عملیاتی که در این آزمایش انجام دادهاید شرح دهید.

سو*ال(۵)*- نتايــج حاصل از اين آزمايــش را بهطور خلاصه توضيح دهيد.

- ولتــاژ اندازهگیــری شــده دو ســر مقاومــت رادر دو وضعیت AC و DC در گزارش کار خود یادداشت نماىىد.

- مقادیر اندازهگیری شده در عملیات ۴ و ۵ آزمایش را در گزارش کار یادداشت نمایید.

## ۱۴-۱ نحوه انتخاب دیودهای یکسوساز

دیودهـای بهکار گرفته شـده در یکسوسـازها باید با توجـه به مقادیر حد آنها برای اسـتفاده در مدارات مورد نظر انتخاب گردند تا عمر بیشتری داشته باشند و اسيب نبينند.

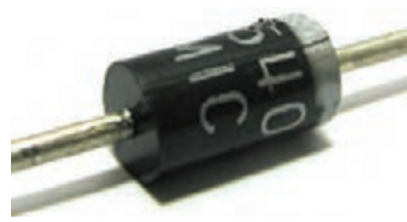

شکل ۴۶–۱– دیود معمولی

مقادیر حد به دو دســته کلی مشخصههای جریان و مشخصههای ولتاژ تقسیم می گردند که به شرح هر یک مىپردازيم.

I<sub>ESM</sub>: Forward Surge Current مستقيم Forward Surge Current

Y. ماكزيمم ولتاژ معكوس ضربهاى V<sub>RSM</sub>: Voltage Reverse Surge Maximum

الف- مشخصههای جریان

<span id="page-35-0"></span>• جري*ان متوسـط:* اين جريــان در كتابهاي فني با استخص میگردد و توسط یک آمپرمتر DC قابل I اندازهگیــری میباشــد، و به مقدار مجاز جریانی اشــاره می نماید که برای دیود در بایاس موافق آسیب جدی را بەوجود نخواهد آورد.

• جريـــان ماكزيمـــم: اين جريان در كتابهاي فني با مشــخص گردیده است و به استفاده کننده یادآوری I مي كند كه اين مقدار جريان با فواصل ١٠ميلي ثانيه قطع و مجددا وصل، برای دیود قابل تحمل است و بیش از آن امکان آســيب ديدن ديود امکانپذير است. ومي توان آن را ماکزیمم جریان تکراری نیز نامید.

• م*اک*زیمم جری*ان لحظهای غیر تکراری:* این جریان در کتاب هــای فنی با I<sub>FSM</sub> ' معرفــی می گردد و به جریانی اشاره می کند که دیود فقط برای یک بار درفاصله زمانی خیلی کوتاه میتواند تحمل کند و بیش از آن این جریان ديود را معيوب خواهد كرد.

ب- مشخصههای ولتاژ

 $\rm V_{_{RRM}}$ ولتاژ معكوس تكراري: اين ولتاژ با  $\rm V_{_{RRM}}$ درکتابهـاي فنــي معرفي گرديده اســت و با توجه به این کــه در بایاس معکــوس، ولتاژی معکــوس به دیود اعمــال مي گردد، ايــن مقدار به حداكثر ولتاژي اشــاره می کند که در این بایاس معکوس موجبات آسیب دیود را فراهم نخواهدآورد.

• ماكزيمم ولتاژ معكوس غير تكراري: اين ولتاژ دركتب قابل تحمـــل ديود در باياس معكوس بـــراي يک لحظه کوتاه اشاره می کند.
#### 14-1 ديود زنر

اگــر به منحنى ولت-آمپر ديود در باياس مخالف كه در شــکل ۲۴-۱ نشان داده شــده است دقت نمایید، به نکتــه قابل توجهي خواهيم رســيد و آن اين که ديود با رســيدن ولتاژ دو سر آن به مقدار ولتاژ شکست، ناگهان هــادي ميگردد و ولتاژ همواره ثابــت خواهد ماند. اين امر موجب گردید که ســازندگان دیود اقدام به ســاخت ديـــودي كنند كه در باياس مخالف با رســـيدن به ولتاژ شکســت، آســيب نديده بتوان از آن در باياس معکوس برای ثابت نگاه داشــتن ولتاژ در مدارات اســتفاده نمود. دراین نوع دیود، به مقدار ولتاژ شکست دیود، ولتاژ زنری نام نهادند که براساس نام مخترع آن میباشد.

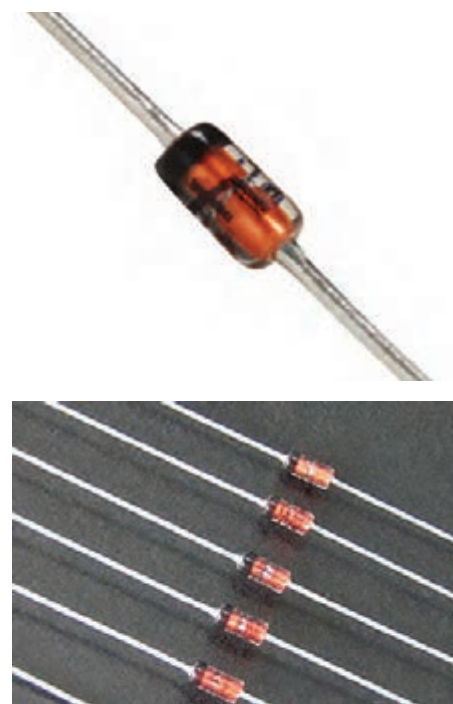

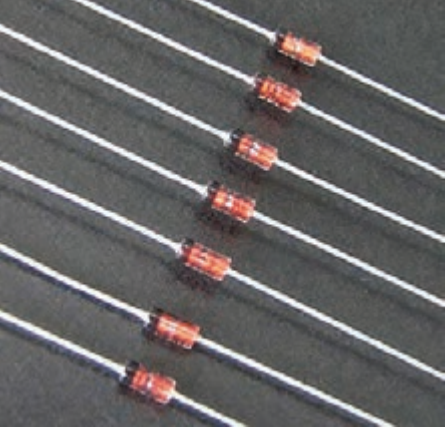

شکل ۴۷-۱- شمای ظاهری دیود زنر ایسن دیود که ازهمان اتصال  $\rm P$  و  $\rm N$  ســاخته شــده

اســت در بايــاس موافق مانند يک ديــود معمولي رفتار خواهـد کرد. در شـکل ۴۷-۱ دیودهای زنــر با قابلیت جريان پايين مشــاهده مي گردد. ايــن ديود را مي توان در انواع جريانهاي بالاتر نيز كه برحسـب وات معرفي میگردند یافت.

#### 16-1 وظيفه ديود زنر

با توجه به شــكل منحنى ولت-آمير (شــكل1-۲) مشــاهده میگردد که دیود در بایاس موافق پس از ۰/۷ ولـت براي سيليســيم و ٠/٢ ولت بـراي ژرمانيم هادي گرديده اســت و در باياس مخالــف در ناحيه ولتاژ زنري ولتاژ ثابت گرديده اسـت. بنابرايــن ديود زنر همواره در بایاس مخالف کاربرد دارد و وظیفه آن ثابت نگاه داشتن ولتاژ مے باشد.

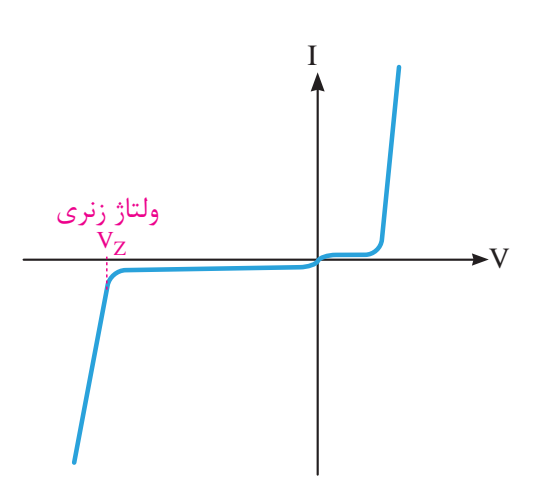

شکل ۴۸-۱- منحنی ولت آمیر دیود زنر

سازندگان این دیود براساس استانداردهای مشخص، دیودهای مربوطه را با ولتاژهای زنری مختلفی ساخته و به بازار ارائه میدهند.

کاربرد خاص دیود زنر منجر به طراحی مدار شــکل ۴۹-۱ گردیده اســت. واضح اســت کــه از این دیود در ايــن مدار بــراي ثابت نگاه داشــتن ولتاژ دو ســر بار يا مصرف كننــده در مقابل تغييــرات مصرف يا جريان بار

و يا حتي نوســانات ولتاژ ورودي استفاده ميشود. براي استفاده از اين قطعه به منظور مصرف کنندههاي مختلف که مورد استفاده قرار ميگيرد کارخانههاي سازنده اقدام به ساخت ديودهاي زنر با توانهاي مختلف نمودهاند که ابعاد و جثــه ديود نيز خود به تــوان قابل تحمل ديود اشاره ميکند.

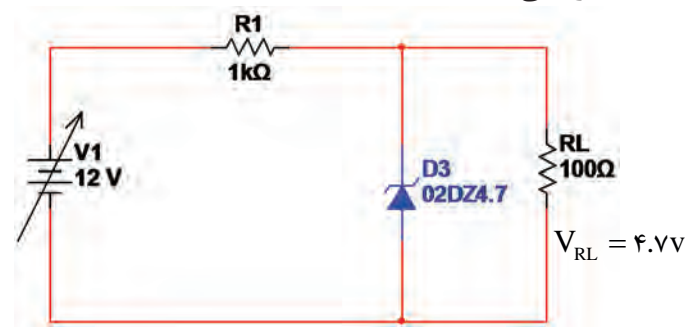

شکل ۴۹-۱- مدار رگولاتور ولتاژ با ديود زنر

**1-16-1 نماد فني ديود زنر**

بــا توجه به تفاوتهاي ديود زنــر با ديود معمولي و ولتاژ زنرى کاربرد آن شکل فنی اين ديود در مدارات که تا حدودی برگرفته از منحني ولت-آمپر آن ميباشد به شکل 1-50 ميباشــد. اين عالمت در کشــورهاي مختلف اروپايي، آمريکايي و ژاپني نيز با اندکي اختالف ترسيم ميگردد و همهي آنها اشاره به ديود زنر مينمايد.

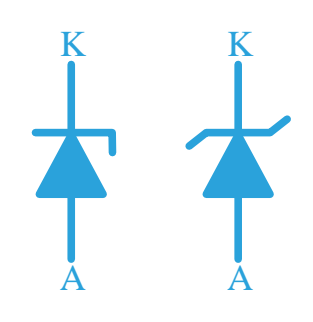

**شکل -1-50 نمادهاي فني ديود زنر**

میباشـــد که میتواند به ســـریهای مقادیر آن اشـــاره ســاخت ديودهاي زنر داراي استانداردهاي مختلفي نمود که براي توانهاي مختلف برحســب وات متفاوت مے باشد.

در جدول 1-1 تعدادي از اين ديودهاي زنر براساس ولتاژ و توان آن که از ســري اســتاندارد 24E ميباشد نشان داده شده است.

**توجــه:** ديودهاي زنــر معمــوال از ولتاژ 2/4 تا 200 ولــت توليد ميگردد که همگــي تابعي از اســتانداردهاي 12E و يا 24E ميباشند. سري 12E داراي 10درصد تولرانس و سري 24E داراي 5درصد تولرانس ميباشد.

**جدول -2-1 استانداردهاي ديودي**

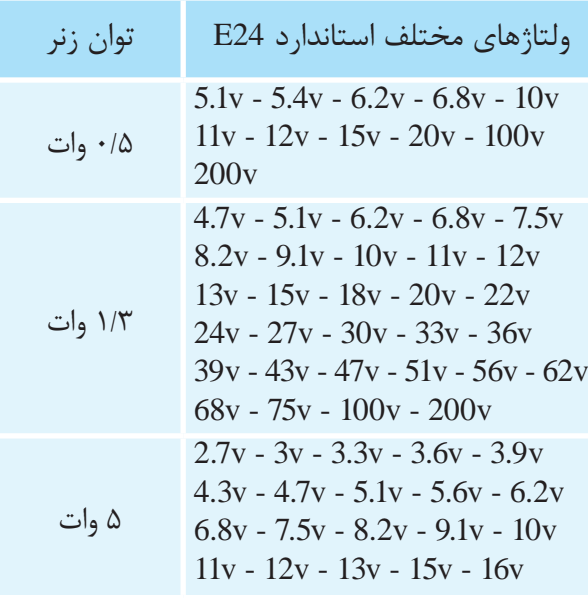

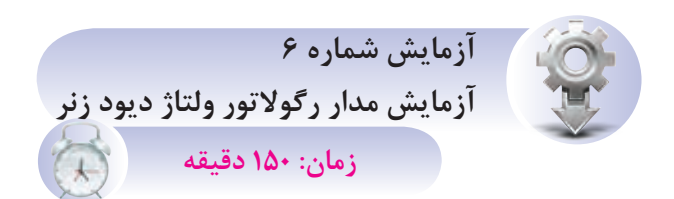

**هدف:** مشــاهده رفتار خروجي مدار رگوالتور ولتاژ با استفاده از ديود زنر تحت شرايطي که ولتاژ ورودي مدار در حال تغييرات باشد.

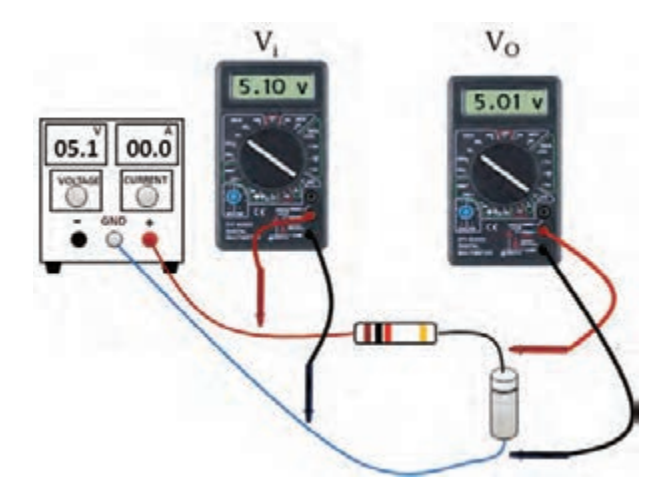

شکل ۵۱–۱– مدار رگولاتور ولتاژ با استفاده از دیود زنر

همان گونه که در شکل ۵۱-۱ نشان داده شده است توســط دو ولتمتــر در ورودي و خروجي مدار پس از تغییرات ولتاژ ورودی مشاهده می کنیم که چگونه ولتاژ خروجي همواره ثابت باقي ميءاند.

در این آزمایش با توجه به این که تصمیم داشـــتهایم کــه ولتاژ خروجي بر روي پنج ولت ثابت بماند ديود زنر را ۵/۱ ولــت در نظر گرفتهایــم و مقاومت یک کیلواهم به منظور محدود کردن جریان و جلوگیری از ســوختن ديود زنر در نظر گرفته شــده اســت. در ايــن مــــدار مصرف كننــده يا بار مورد نظر به دو ســر ديود زنر وصل مي گـــردد و با توجه به ثابت بودن ولتاژ دوســـر ديود زنر ولتاژ دو سر بار نیز همواره ثابت خواهد ماند.

تجهیزات و قطعات مورد نیاز آزمایش:

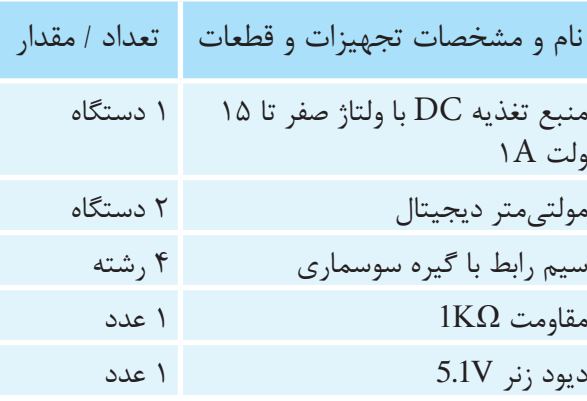

مراحل اجراي آزمايش: ١- وســايل مــورد نياز آزمايــش را از انبــار تحويل ىگىر يد. ۲- مداری مطابق شکل ۵۲-۱ ببندید. ۳- منبع تغذیه را روشن کنید.

۴- ولت متر هـــا را بــر روى اندازه گيــرى ولتاژ DC و اتوماتیک قرار دهید و آنها را روشن کنید.

۵- ولتاژ ورودی را بر اساس Vi در جدول ۱-۱ تغییر داده و ولتاژ ولتمتر B را خوانده و به ازای ورودی مربوطه در ستون Vo یادداشت کنید.

نكات مهم در انجام آزمایش:

• در طــول مدت اندازهگیری بــرای خواندن مقدار ولتــاژ ورودي يا Vi از ولتمتر A و ولتاژ خروجي Vo از ولتمتر B استفاده نماييد.

• از این رگولاتور ولتاژ برای جریانهای زیر ۱۰۰mA استفاده مے گردد.

• از این رگولاتور بــرای مصرفکنندههای با جریان متغیر استفاده نمی شود.

• توان دیود زنر باید متناسـب با توان مصرف *ک*ننده در نظر گرفته شود.

• افت ولتاژ دوســر مقاومت باید طوری تنظیم گردد کــه ولتاژ بعد از آن که به دیود زنر می٫ســد، بیشتر از ولتاژ نامی دیود زنر باشد.

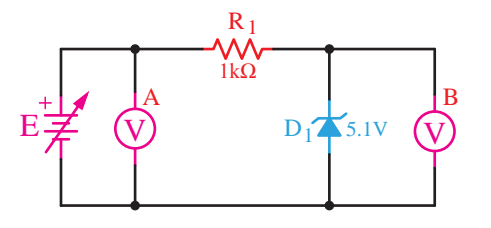

شکل ۵۲-۱- شماتیک مدار رگولاتور ولتاژ با دیود زنر

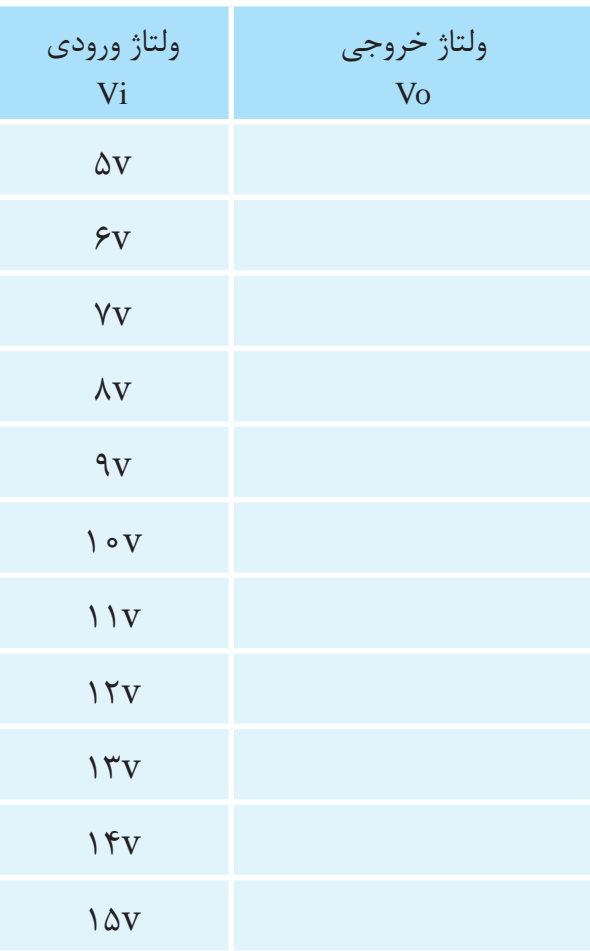

**سوال )1(-** چگونه ميتوانيم ولتاژ خروجي رگوالتور را تغيير دهيم؟

**ســوال )2(-** چگونه ميتوانيم از اين رگوالتور براي جريانهاي بيشتر استفاده کنيم؟

**سوال )3(-** خالصه عملياتي که در اين آزمايش انجام دادهايد شرح دهيد.

**ســوال )4(-** نتايج حاصل از اين آزمايش را بهطور خالصه توضيح دهيد.

- شرح تئوري و عملي آزمايش را در گزارشکار خود بنويسيد.

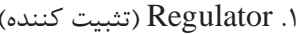

- جدول ۲-۱٫ را به گزارش کار خود انتقال دهيد.

#### **1 1-17 آيسيهاي رگوالتور**

#### **1-17-1 عمل تثبيت ولتاژ**

اســتفاده از ديود زنر به منظور تثبيت ولتاژ نيازمند يک محاســبه خاص بر اساس نوسانات جريان خروجي و ولتاژ ورودي ميباشــد که طراحان مــدارات تثبيت کننده، با توجه به فرمولهاي طراحي مقادير توان ديود زنر و مقاومت ســري شــده با آن محاسبات آنرا انجام مي دهند.

پس از محاسبه مقادير قطعات و بستن مـدار 1-52 مشاهده خواهد شــد که ضمن دشواري اين محاسبات، اين مدار فقط بــراي جريانهاي پايين قابل اســتفاده خواهد بــود و تولرانسهاي موجود نيــز در ديود زنر و مقاومت از دقت اين محاسبه خواهد کاست.

بنابراين الزم اســت به منظور افزايش دوام و کيفيت مــدار از مدارات پيچيدهتري که در آنها ترانزيستـــور تقويــت جريان بهکار رفته اســت اســتفاده نماييم. به منظور تثبيت ولتاژ و جريان نيز بهترين مدارات تثبيت کننده مدارات تثبيت کنندهي داراي فيدبک و نمونهگير میباشد که توسط يک مدار مقايسهکننده و ولتاژ مبنا<sup>۲</sup> که با اســتفاده از همان ديود زنر ســاخته شــده است طراحي ميگردد. اين گونه مــدارات داراي پيچيدگي خاصي است که بايد توسط يک طراح خوب الکترونيک و با استفاده از فرمولهاي رايج محاسبه گردد.

بنابراين با توجه به شکل 1-53 خط توليد خروجي DC بــا مدارتثبيت کننــده ولتاژ يــا رگوالتور تکميل ميگــردد و ميتــوان خروجــي DC مناســب و قابل استفادهاي را در اختيار مصرفکننده قرار داد.

.1 Regulator( تثبيت كننده( .2 Reference( مبنا(

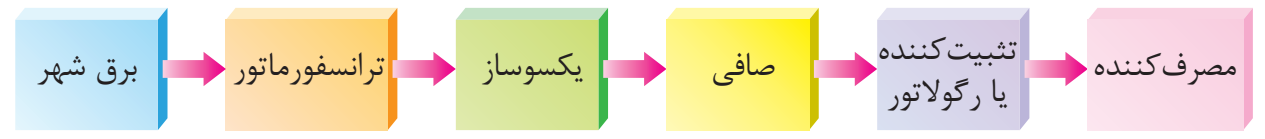

شكل ۵۳-۱− خط توليد تبديل AC به DC

۲–۱۷–۱ استفاده از آیسے های رگولاتور

با توجه به دشــواریهایی کــه در خصوص طراحی تثبيــت كننده كامــل ولتاژ خروجي ذكــر گرديد توليد كننــدگان قطعــات الكترونيك، يــك مدار كامل تثبيت کننده را درون جعبهای جا داده و نام آیســی رگولاتور را برای آن در نظر گرفتند.

این آیســیهای بهصــورت تخت (شــکل ۵۴-۱)، قابلمــهاي يا بدنه فلــزي (شــکل ۵۵-۱) و يا بهصورت آیسی های متداول DIP (شکل ۵۶-۱) در دو نوع ثابت و متغیــر به بازار ارائه گردید که در (شــکل ۵۴-۱) نوع تخت ثابت آن مشاهده می گردد.

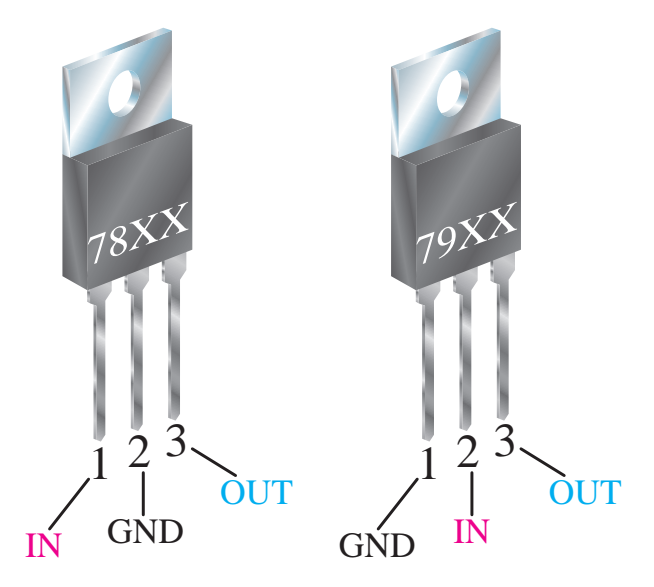

شکل ۵۴-۱- آیسی رگولاتور تخت ثابت

همان گونــه که در شــکل ۵۴-۱مشــاهده میگردد شــماره اين آيســيها با عــدد 78 و 79 آغاز مي گردند که ســري 78 مربوط به آيسيهاي رگولاتور با خروجي مثبــت و ســري 79 مربوط به آيســيهاي رگولاتور با

خروجي منفي مي باشــد و دو رقم بعدي كه در شــكل بهصورت ×× نشــان داده شــده اســت به ولتاژ خروجي آيسي اشــاره مي،نمايد. مثلاً آيسي 7812 يک آيسي رگولاتور تخت ثابت با خروجی مثبت ١٢ ولت می باشد ولي 7905 يک آيسے تخت ثابت با خروجي منفي ۵ ولت مىباشد.

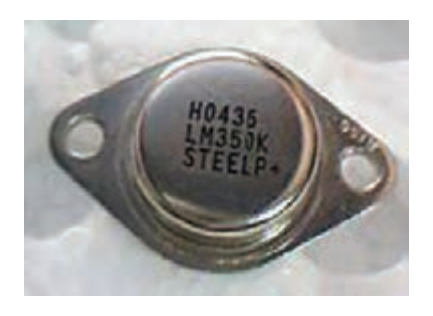

شکل ۵۵–۱– آیسی رگولاتور قابلمهای

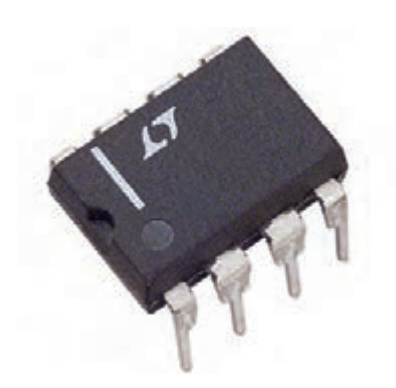

شکل ۵۶-۱- آیسی رگولاتور نوع DIP

پايه هــاي ورودي و خروجي آيســي رگولاتور در شکل ۵۴-۱ مشـخص گردیده است و با توجه به شکل ۵۷-۱ مشاهده می گردد که همواره یک پایه بین ورودی و خروجی مشترک میباشــد. در مدار آیسی رگولاتور شکل ۵۷-۱- خروجی مثبت ۹ ولت را ارائه میگردد. در این شــکل نوســانات ولتاژ ورودی بین ۱۲ تا ۳۵

ولت پيش بيني گرديده است و به منظور افزايش کيفيت ولب پيش بيني درديده آسب و به منطور افزايش ديفيت<br>خروجي و سلامت آيسي در ورودي و خروجي آيسي، خازنهاي صافي نيز بهکار برده شده است.

آيس��يهاي رگوالتور متغير توسط يکي از پايههاي أن که ADJ' ناميده مىشود بهوسيله يک مقاومت متغير<br>با مسافطون منطق قللت ناز براي ولتاژهاي مختلف قابل تنظيم ميباشد. شماره اين اً يسي ها اغلب با حروف LM آغاز مي گردد و در مدارات الکترونيک داراي کاربرد فراواني ميباشد.

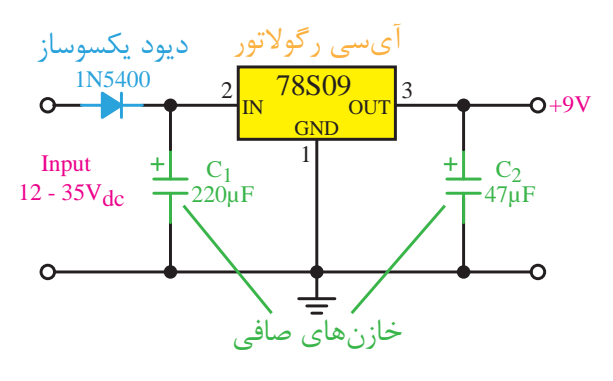

**شکل -1-57 مدار آيسي رگوالتور**

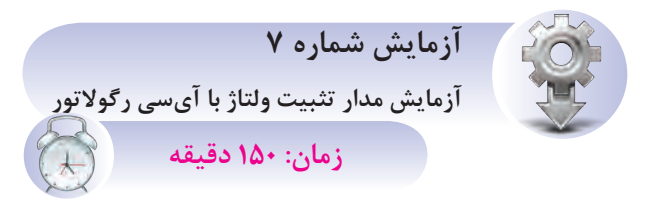

**هدف:** مشاهده رفتارخروجي مدار تثبيتکننده ولتاژ با اسـتفاده از آيسـي رگولاتور تحت شرايطي که ولتاژ ورودي مدار در حال تغييرات باشد.

**ش�رح آزمايش:** همانگونه که در شکل 1-59 نشان داده شده اس��ت توس��ط ولتمتر در ورودي تغييرات ولتاژ در ورودي و يک ولتمتر تغييرات ولتاژ در خروجي را مش��اهده خواهيم کرد. ازطريق شکل 1-58 پايههاي آيســي رگولاتور قابل مشاهده مي باشد که پايههاي آن

ADJ: Adjustment .1

با شمارههايي مشخص گرديدهاند که نام هر يک در زير آمده است.

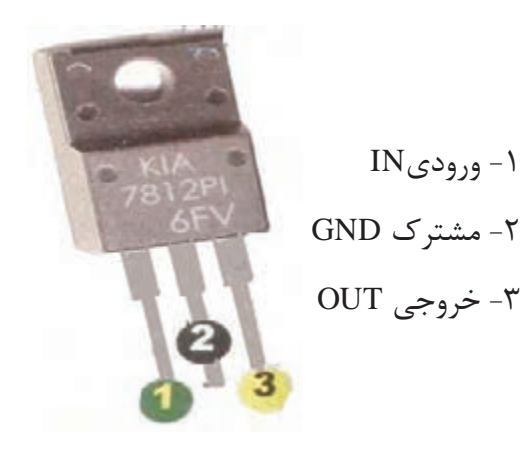

**شکل 1-58– پايههاي آيسي رگوالتور 12 ولت**

در ايــن آزمايــش مشــاهده خواهيم کرد کــه ولتاژ خروجــي بهغير از زماني کــه ولتاژ ورودي کمتر از ولتاژ آيسي رگوالتور ميباشد همواره ثابت است.

Æ©] ÂeZ»Â¨¿Ye ZÂ°Ë Ö§Z Ã|ÀÀ¯dÌ^je ولتاژ خروجي آيسيهاي رگوالتور از دو رقم سمت راســت عدد چهار رقمي روي آيسي مشخص ميگردد  $. (7805)$ 

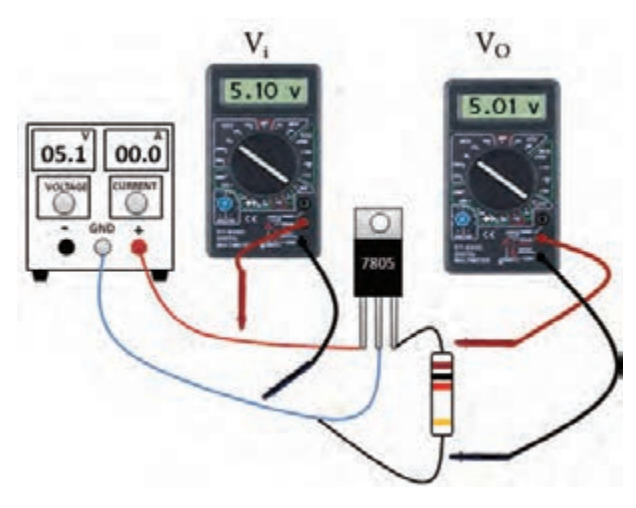

**شکل 1-59– مدار آيسي رگوالتور**

#### **تجهيزات و قطعات مورد نياز آزمايش:**

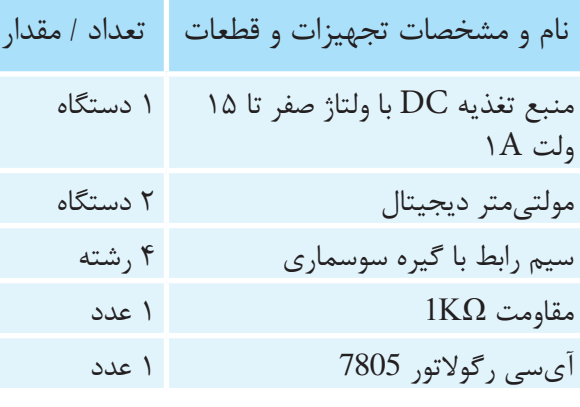

**مراحل اجراي آزمايش:**

-1 وس��ايل م��ورد نياز آزماي��ش را از انب��ار تحويل بگيريد.

-2 مدارشکل 1-59 را ببنديد. -3 منبع تغذيه را روشن کنيد. -4 ولتمتره��ا را ب��ر روي اندازهگي��ري ولتاژ DC و اتوماتيک قرار دهيد و آنها را روشن کنيد.

ولت��اژ ورودي را بر اس��اس Vi در جدول 1-3 تغيير داده و ولتاژ ولتمتر خروجي را خوانده و به ازاي ورودي مربوطه در ستون Vo يادداشت کنيد.

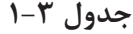

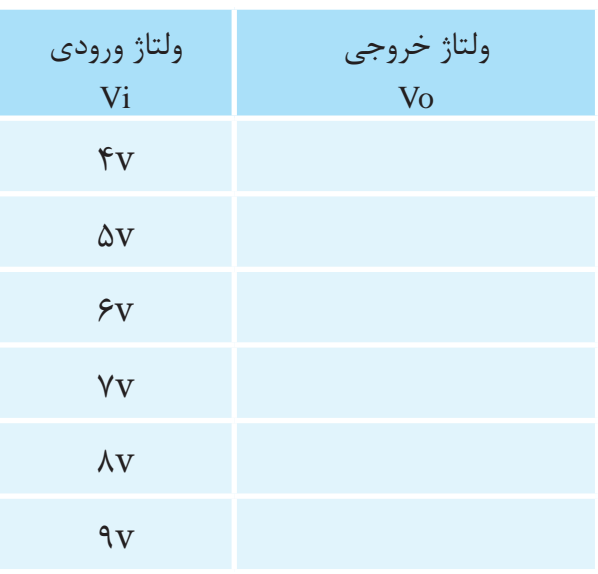

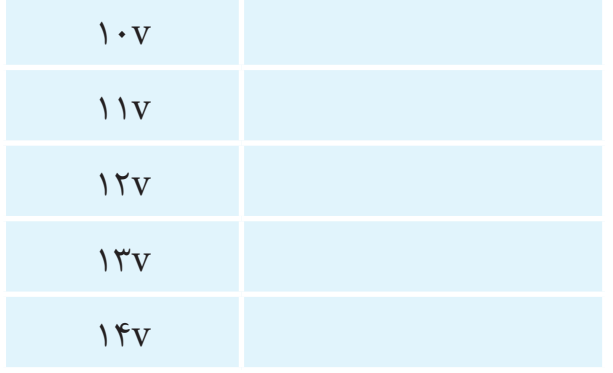

**توجه:**

**•** در طول م��دت اندازهگيري ب��راي خواندن مقدار ولتاژ Vi از ولتمتر ورودي استفاده نماييد.

**•** براي اس��تفاده از اين مدار، ولتاژ ورودي مدار بايد بيشتر از ولتاژ آيسي رگوالتور باشد.

**•** از اي��ن رگوالت��ور ولتاژ ب��راي جريانهاي تا A1 استفاده ميگردد.

**•** از اين رگوالتور ب��راي مصرفکنندههاي با جريان متغير نيز استفاده ميشود.

**•** توان آيسي رگوالتور بايد متناسب با توان مصرف کننده در نظر گرفته شود.

**•** مقاومت يک کيلواهم ب��ه عنوان مصرفکننده در نظر گرفته شده است.

**س�وال )1(-** چگونه ميتوانيم ولتاژ خروجي رگوالتور را تغيير دهيم؟

**س�وال )2(-** چگونه ميتواني��م از اين رگوالتور براي جريانهاي بيشتر استفاده کنيم؟

**س�وال )3(-** چگونه ميتوان از اين آيسي رگوالتور خروجي متفاوت با مقداري که بر روي آن نوشــته است بهدست آورد؟

**سوال )4(-** خالصه عملياتي که در اين آزمايش انجام دادهايد شرح دهيد.

ســو*ال (۵)*- نتايج حاصل از ايـــن آزمايش را بهطور خلاصه توضيح دهيد.

- شرح تئوری و عملی آزمایش را در گزارش کار خود بنويسيد.

- جدول ۳-۲ رابه گزارش کار خود انتقال دهید.

#### **1-1۸ دیود نوري LED**

ایسن دیودها دارای همان اتصال P و N می باشــند. ولی با این تفاوت که با قرار دادن آنها در بایاس موافق توسـط یــک منبع DC در حــدود ۲ولت میتـوان نور زیبایی را از آن مشاهده کرد. در ساختمان این دیودها از عناصری مانند فسفر، ارسنیک و گالیم استفاده می گردد که با ترکیب این عناصر میتوان نورهای مختلفی مانند سبز قرمز و یا زرد را مشاهده نمود.

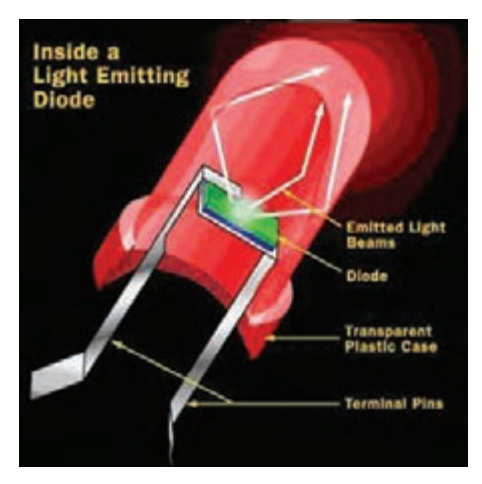

شكل ۶۰–۱– ساختمان ديود LED

جریان مصرفی این دیودها حدود ۲ تا ۲۰میلیآمپر می باشــد و به اشــکال مختلفی مانند شکل ۶۱-۱ انواع این دیود را بهصورت گرد، مربعی، مثلثی و نیم کره که با ابعاد مختلف سـاخته مى شـود را نشـان مى دهد و با توجه به نور ساطع شده از آن کاربردهای مختلفی مانند نشان دهنده، هشدار دهنده و یا روشنایی دهنده را دارا مے باشد.

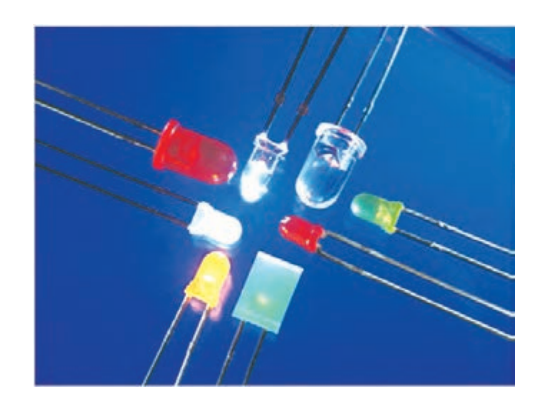

شكل ۶۱-۱- انواع ديود LED

یکے از کاربردھــای جالب دیود LED در ســاخت ماتریس هــای LED میباشــد که توســط آن امکانات نوشــتاري نيز فراهم گرديده اســت و اغلب براي معرفي بهصورت تابلو و يا تبليغات مورد استفاده قرار مي گيرد. دیودهـای نوری با توجه به شــدت نورآنهــا نیز از نظر قیمت متفاوت می باشند (شکل ۶۲–۱) و در نوع دیگری از آنها نور ســاطع شده مادون قرمز بوده و بهطور كلي مرئی نیست که در چشمهای الکترونیکی کاربرد دارند.

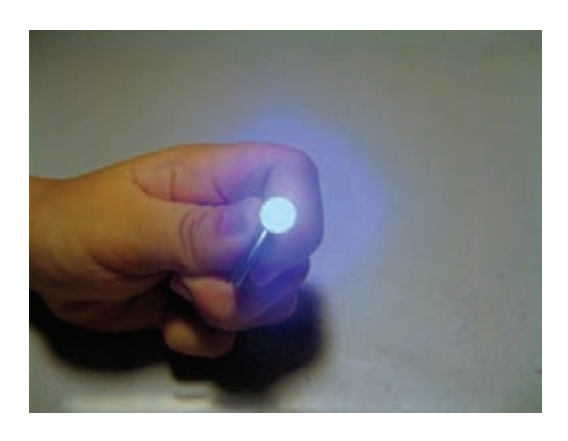

شكل ۶۲–۱– نور LED

برای استفاده ازدیودهای LED باید آنها را در بایاس موافق قرار داد. شــکل ظاهری و پایههای این قطعه در در شــکل ۶۳-۱ نشــان داده شده اســت. بنابراین برای راهاندازی آنها لازم است پایههای کاتد (-) و آند (+) آنها به منبع تغذيه DC صحيح متصل گردد تا بتوان نور آن را مشـاهده نمود. در شکل ۶۳-۱ مشاهده می گردد

عـوض کردن پلاریته منبع نورها بــا رنگ های مختلف دریافت کرد. با اس��تفاده از هفت دي��ود LED ميتوان اعداد را بهصورت انگليســي نمايــش داد. همان گونه که در شکل ۶۵–۱ مشاهده میشود هريک ازاين LEDها با<br>. س مسلم استان کا از در در دارد.<br>نامهای a تا g مشــخص گرديدهاند و با قرار گرفتن کنار از در مورد کنار در مورد با قرار کرفتن کنار هــم اعداد صفــر تا ۹ را نمايش مي دهنــد. به این هفت قطعه ســون ســگمنت گفته مي شــود. در جدول نشان داده ش��ده در ش��کل 1-65 ميتوانيد LEDهايي را که لازم است براي نشــان دادن هريک از ارقام روشن شود مشــاهده نماييد. با قراردادن چند سونسگمنت دركنار<br>. يکديگر ميتوان اعداد دو، سه و يا چند رقمي را نمايش داد، همچنيـــن اگر محل قرار گرفتـــن LEDها را تغيير دهيم حروف التين را ميتوان نمايش داد. |¿M |eZ¯ یش داد.

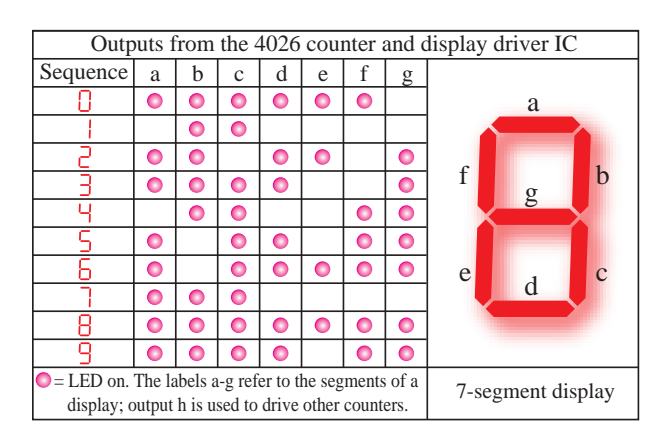

شکل ۶۵–۱– سون**سگمنت** 

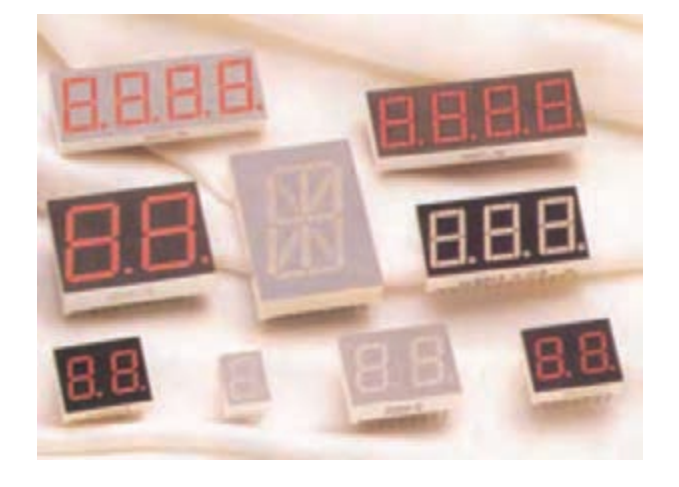

|eZ¯ |¿M |¿M |eZ¯ **شکل -1-66 انواع سونسگمنت**

که پایه آند نسبت به کاتد بلندتر میباشد و بر روی بدنه د چيست د مسبوع به سعت بر تشخير مي بسته و بر روي بعد<br>ديود کنار پايه کاتد برش پَخ مانندي به منظور تشخيص سريع پايه کاتد ديود پيشبيني شده است.

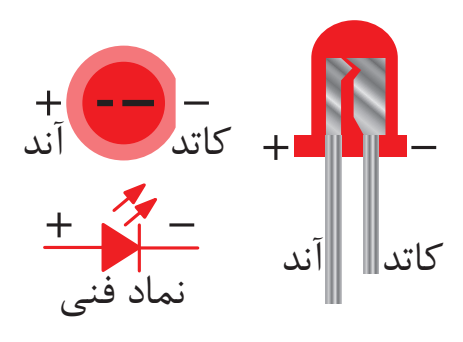

شکل ۶۳-۱ پايه هاي ديود LED

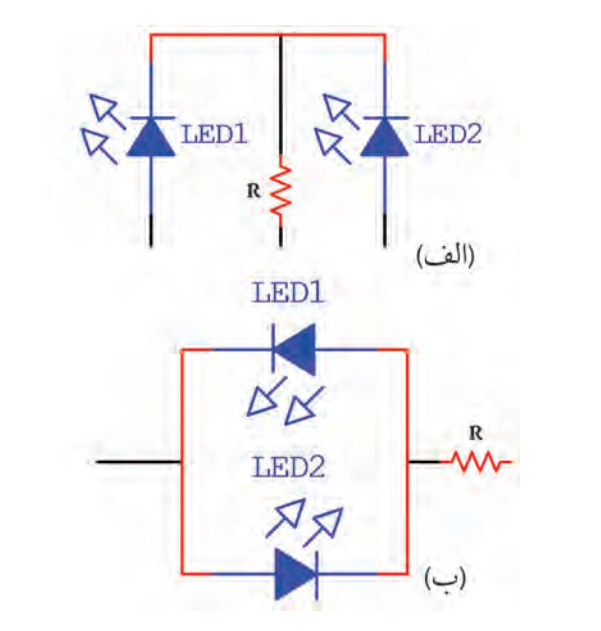

**X100K OFF COM X100K OFF COM شكل 1-64– ساختن** LED**هاي دورنگ**

**Off Off** دی��ود در جهت مخالف همدیگر ب��ا اتصال منبع DC و مختلف ایجاد کرد یا در شکل ۶۴–۱ (ب) با اتصال دو قــرار می گیرد. با قرار دادن دو دیود در یک محفظه نیز علامت فني اين ديود نيز که در شــکل۳-1 نشــان داده شده اس��ت که براي نقشه های فنی مورد استفاده می توان مطابق شکل 1-64 )الف( سه پایه خارج کرده و هر بار با تحریک 1LED یا 2LED دو نور با رنگ های

### **آزمون پاياني**

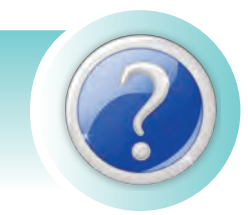

-1 نيمههاديهاي نوع N و P چگونه ساخته ميشوند؟ شرح دهيد. -2 به منظور هدايت الکتريکي ديود بايد پايه .......... نسبت به .......... ديود مثبتتر گردد. -3 پتانسيل سد براي نيمههاديهاي سيليسيم ......... ولت و براي نيمههاديهاي ژرمانيم ........ ولت ميباشد. -4 تفاوت ديود ايدهآل و ديود غير ايدهآل را بيان کنيد. -5 کداميک از ديودهاي زير در باياس مخالف بهکار ميرود؟ الف( ديود سيليسيم ب( ديود ژرمانيم ج( ديود زنر د( ديود LED ۶- در عمليات تشخيص پايههاي ديود توسط مولتي مترهاي عقربهاي سيم قرمز به .......... و سيم مشكي به .......... اشاره مينمايد. -7 در کداميک از روشهاي يکسوسازي، نيمسيکل منفي در خروجي مثبت ميشود؟ الف( نيم موج ب( تمام موج ج( پل د( روشهاي ب و ج -8 در کداميک از روشهاي يکسوسازي، بايد حتما از ترانس سه سر استفاده نمود؟ الف( نيم موج ب( تمام موج ج( پل د( روشهاي ب و ج -9 وظيفه خازن صافي را شرح دهيد. -10 در بهکارگيري خازن به عنوان صافي از چه نوع خازني استفاده ميگردد؟ الف) ظرفيت کم ب) ظرفيت متوسط ج) ظرفيت بالا د) از هر نوع خازني که بتوان -11 به منظور انتخاب ديود متناسب با کاربرد مورد نظر، جريان متوسط را تعريف کنيد. -12 اندازه ديودهاي زنر بر چه مشخصهاي از ديود داللت ميکند؟ -13 اشکال استفاده از مدارات رگوالتور ساده با ديود زنر چيست؟ -14 دو رقم اول ازسمت چپ در آيسيهاي رگوالتور به چه مشخصهاي اشاره مينمايد؟ -15 دو رقم اول ازسمت راست در آيسيهاي رگوالتور به چه مشخصهاي اشاره مينمايد؟

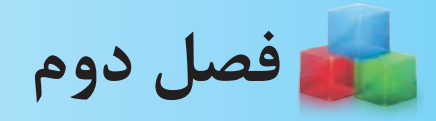

# **ترانزيستور**

-1 تفاوت کار با اهممتر عقربهاي و ديجيتالي در تست ديود و يا ترانزيستور چيست؟ -2 چند نوع ترانزيستور با توجه به شکل ظاهري آنها ميشناسيد؟ -3 ترانزيستور داراي چند پايه ميباشد؟ الف( 2 ب( 3 ج( 4 د( 5 -4 آيا ميتوان با استفاده از ديود، ترانزيستور ساخت؟ -5 به چه دليل بدنه برخي از قطعات نيمههادي را فلزي ميسازند؟ -6 وجود سوراخ بر روي بدنه برخي از قطعات الکترونيک به چه منظوري پيشبيني شده است؟ -7 ترانزيســتورهاي سيليســيم داراي ........ ولت ولتاژ سد و ترانزيســتورهاي ژرمانيوم داراي ........ ولت ولتاژ سد می باشند. الف( 0/5 - 2 0/ ب( 0/7 – 0/2 ج( 0/2 - 0/7 د( 0/2 – 0/7 **پيش آزمون**

-8 آيا هنرجويان ميتوانند در فضاي آزمايشگاه هنرستان ترانزيستور بسازند؟ -9 چرا در برخي از مدارات از اتصال چند ترانزيستور به دنبال يکديگر استفاده ميشود؟ -10 جثه قطعات نيمههادي مثل ديود و ترانزيستور به چه ويژگي قطعه اشاره مينمايد؟ -11 چند دستگاه که در آنها فکر ميکنيد ترانزيستور بهکار رفته است نام ببريد؟ -12 براي استخراج اطالعات فني يک ديود يا ترانزيستور از چه منابعي ميتوانيم استفاده نماييم؟ -13 کداميک از بخشهاي زير در قطعات نيمههادي بيشترين ابعاد را دارد؟ الف( نيمههاديهاي بهکار رفته در آن ب( بدنه عايق آنها -14 آيا در مدارهاي فرمان در برق صنعتي، ترانزيستور بهکار رفته است؟

**هدف کلي: توانايي شناخت و بررسي عملکرد ترانزيستور**

### **هدفهای رفتاری پس از پایان این فصل از هنرجو انتظار ميرود:**

-1 ساختمان ترانزيستور را تشريح کند و نمادهاي مداري آن را تشخيص دهد. -2 طرز کار ترانزيستور را شرح دهد. -3 کاربردهاي ترانزيستور را شرح دهد. -4 نوع ترانزيستور و پايههاي آن را بهصورت عملي نشان دهد. -5 نتيجه تغييرات جريان بيس بر جريان کلکتور را توضيح داده بهصورت عملي نشان دهد. -6 عملکرد ترانزيستور به عنوان کليد را بهصورت عملي نشان دهد.

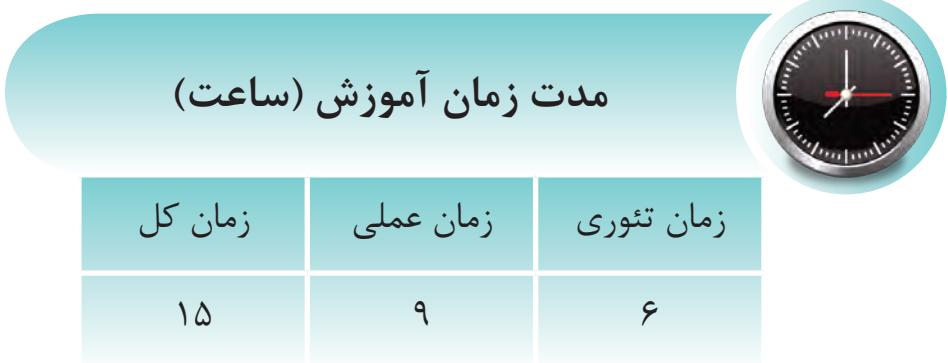

#### مقدمه

پــس از ســاخت نیمههادیها، تغییرات اساســی در علم الکترونیــک بهوجود آمد... به گونــهای که طراحان آن توانســـتند ضمـــن کوچک کردن حجم مدارها، تلفات انرژی را کاهش دهنـــد. این در حالی بود که از آن پس مدارات دارای کارایی و توانایی بیشتری درصنعت شدند.

همان گونــه که ســاختمان دیودها که از پیوند نیمههادیهای P و N بهوجــود آمده بود، قطعهی دیگری نیز بنام ترانزیســـتور ســاخته شــد که در آن هم از پیوندهای مذکور اســتفاده شــده بود. ولی این قطعه توانست قابلیتهای بیشتری را در اختیار علم الکترونیک و برق قرار دهد.

با استفاده از این قطعه متخصصان توانستند بهصورت یک کلید، مسیر جریانی را قطع یا وصل نمایند و شرایطی را بهوجود آورند که با بهکار گیری این قطعه یک کلید الکترونیکی داشته باشند. ولی طراحان این قطعه کاربرد دیگری را نیز در این قطعه میســر ســاختند و آن تقویت جریانهای ضعیف متناوب میباشد .این کاربرد منجر به آن گردید كه اين قطعه براي مدارات مختلف تقويت كننده مورد استفاده قرار گيرد.

این قطعه در کارخانههای تولید نیمههادیها تحت شرایطی بسیار دقیق، حساس و آزمایشگاهی ساخته میشود و در اغلب شرایط برای ساخت آن لازم است سازندگان از رباتهای مخصوص استفاده نمایند.

با توســعه ســاخت ترانزیستور، متخصصین توانســتند با کنار یک۱دیگر قراردادن تعداد زیادی از این ترانزیستورها

قطعه جديدتري به نام IC ' را بهوجود آورند. در فصل بعدي خواهیــد دید که چگونه بــا اســتفاده از نیمههادیهای P و N قطعات دیگری که به قطعات الکترونیک صنعتی شــهرت دا, ند ساخته شده است.

در این فصل شــما ضمن آشــنا شــدن با شکل ظاهری و ســاختمان ترانزیســتور، نســبت به کاربردهای آن نیز آشنا خواهيد شــد و ياد خواهيــد گرفت كه چگونــه مى توانيد با استفاده از یک آزمایش ساده از سلامت ترانزیستور اطمینان حاصل کنید و پایههای آن را از یک دیگر تشخیص دهید.

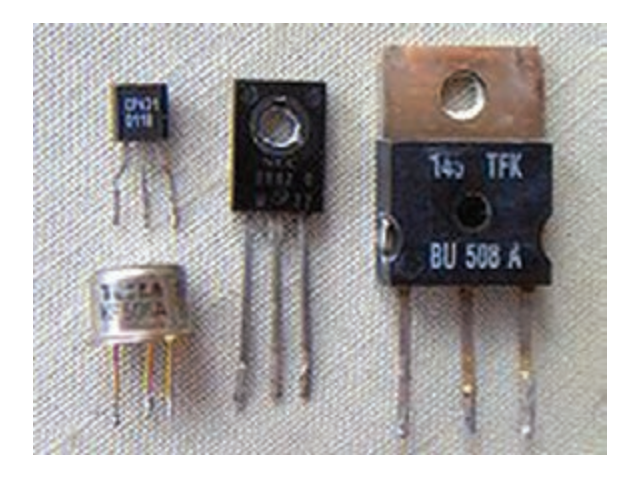

شکل ۱–۲– چند نمونه ترانزیستور

**2-1 آش�نايي با س�اختمان و نم�اد مداري ترانزيستور**

**2-1-1 ساختمان ديودي ترانزيستور**

همانگونــه که در مقدمه اين فصل ذکر گرديد براي س��اخت قطعهاي به نام ترانزيستورهاي BJT الزم است از اتصــال نيمههاديهــاي N و P اســتفاده گردد. ولي اين بار به جاي اتصال دو نيمههادي از س��ه نيمههادي استفاده ميشود. همانگونه که در شکل2-2 نشان داده ش��ده است، بنابراين در چيدن نيمههاديها کنار هم دو ترکيــب بهوجود مي آيد اين ترکيب بهصورت NPN و يا PNP ميباش��د. مشاهده ميگردد که در هر دو حالت از هر يــک از نيمههاديها يک پايه خارج مي شــود و اين باعث خواهد شد ترانزيستورها داراي سه پايه باشد.

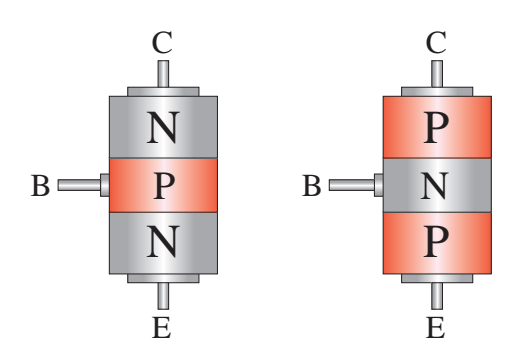

**شکل -2-2 حالتهاي قرار گرفتن نيمههاديها** E E

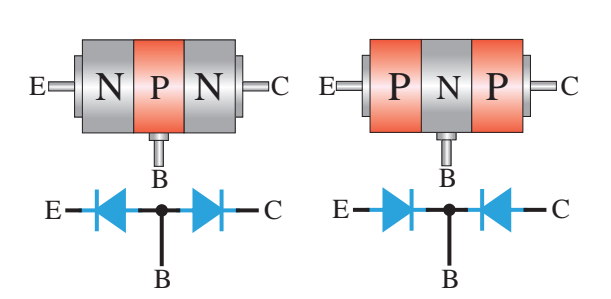

C **شکل -2-3 معادل ديودي نيمههاديها**

B همان گونه که در شــکل ۳- ۲ نشان داده شده است، در دو ترکيبهــاي بهوجــود آمــده، دو ديود به چشــم

ميخورد، که در جهتهاي قرينه يکديگر قرار گرفتهاند و میتواننــد در باياس موافــق يا مخالف قرار گيرند و به راحتي ميتوان هر دو ديود را با اس��تفاده از يک دستگاه ر علي مي ر.<br>مولتيمتــر آزمايــش نمود و حتي پايههــاي کاتد و آند آنها را شناسايي کرد. P

#### **2-1-2 پايههاي ترانزيستور**

با توجه به اين که هدف از ساخت ترانزيستور عملکرد E E ديگري به غير از ديود بوده است در اتصال نيمههاديهاي مربوطه از تکنيک ديگري استفاده ميشود، به اين گونه که مانند شکل 2-4 سطح تماس يکي از نيمههاديها را E C E C N N P P P N با پايه مشترکشــان بيشتر از ديگري در نظر ميگيرند. بنابراين پايهاي که بين دو نيمههادي مشترک ميباشد بيــس (Base) اســت كه باحرف B و پايهاي كه ســطح تماس بيشتــري دارد کلکتور (Collector) اســت که باحرف  $\rm C$  و پايهاي كه ســطح تماس كمتري دارد اميتر )Emitter )است که باحرف E نشان داده ميشود. B B

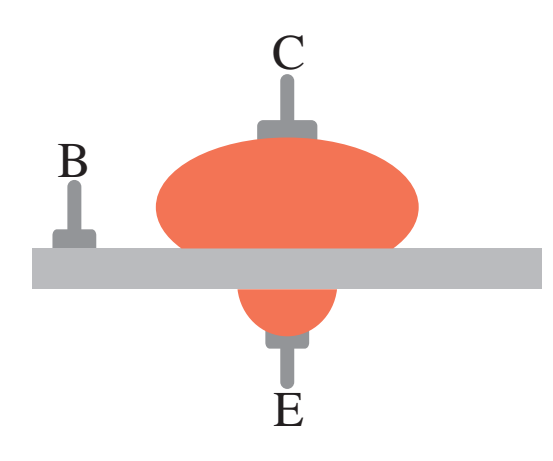

**شکل -2-4 نامگذاري پايههاي ترانزيستور**

خاطر نشــان میگردد که نیمههــادی کلکتور دارای B B اليه اميتر داراي بيشترين ناخالصي ميباشد. $\frac{1}{\sqrt{2}}$ خاطر نشــان ميگردد که نيمههــادي کلکتور داراي بيشترين ابعاد و اليه بيس داراي کمترين ابعاد ميباشد و علاوه بر آن لايــه بيس نيز داراي کمترين ناخالصي و

با نامگذاری پایهها و حالت قرار گرفتن نیمههادیهای به کار رفته در آن به دو حالت PNP و یا NPN برای هر یــک، نماد فنی خاصی در نظر گرفته می شــود و بر این اساس در نقشههای مدارات الکترونیک از آنها استفاده میگردد. این نمادها در شـكل ۵-۲ نشـان داده شـده است.

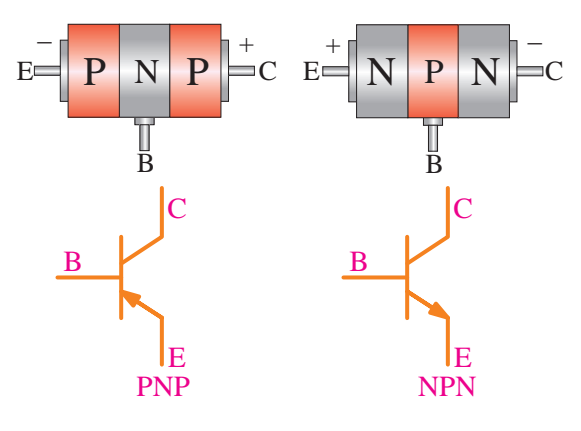

شکل ۵–۲- نماد ترانزیستور

بین پایههای ترانزیستور مقاومتهای متفاوتی وجود دارد که توسـط دسـتگاه مولتىمتر قابـل اندازهگیرى می باشــد و مقــدار این مقاومت در تشــخیص پایهها به ما کمک میکند. برای ایــن منظور اگر مولتیمتر را در وضعیت تســت دیود قرار دهیم مشــاهده خواهیم کرد دیود بهوجود آمده، بین بیس و امیتر مقاومت بیشتری را نســبت به ديود بهوجــود آمده بين بيس و كلكتور در باياس موافق دارد. (جدول ١-٢)

جدول ۱–۲– مقاومت بین پایههای ترانزیستور

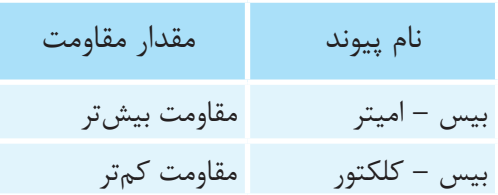

بــه دليــل آن كــه ترانزيســتورها از نيمههاديهاي سیلیسیوم و یا ژرمانیم ســاخته می شوند بنابراین ولتاژ

۱. Heatsync (سطوح فلزي انتقال دهنده حرارت)

سد برای سیلیســیم ۰/۷ ولت و برای ژرمانیم ۰/۲ ولت می تواند می باشــد و این نکتــه را در مدارات نیز باید در نظر گرفت.

۳-۱-۲ شکل ظاهری ترانزیستور و پایههای آن

ویژگی که ترانزیستورها را ازیک دیگر متمایز ساخته اســت تحمل فركانــس و توان در آنها مىباشــد. اين امر در شـكل ظاهري آنهـا و نحـوه قرارگرفتن آنها در مــدار تاثير مي گــذارد، و جثه آن نيــز حاكي از اين کاربرد نیز میباشد. در شکل ۶-۲ می توانید چند نمونه از ترانزیستورهایی کـه برای توانهای بـالای صنعتی مورد استفاده قــرار ميگيرنــد رامشــاهده نماييد. در این شکل ســوراخهای روی ترانزیســتور به منظور پیچ شــدن به سطحی فلزی در نظر گرفته شده است. تماس ترانزیستورها به سـطوح فلزی بزرگتر یا هیتسینک' باعث خنک شدن آنها در حین کار میگردد.

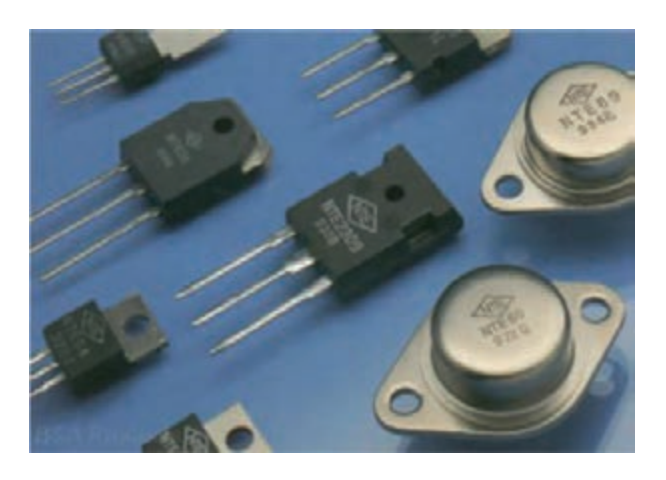

شکل ۶–۲– ترانزیستورهای پر قدرت

ولی در شــکل ۷-۲ ترانزیســتورهایی که فقط برای کاربردهای معمولی و فرکانسهای بالا ســاخته می شود نشان داده شده اســت که درمدارهای مورد استفاده در برق صنعتی کمتر کاربرد دارد.

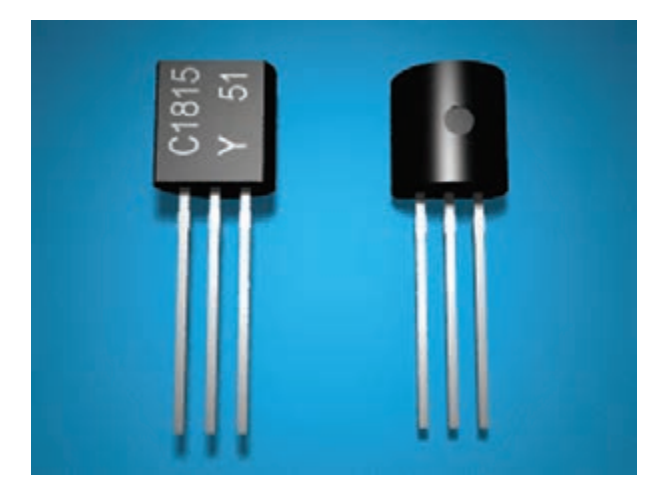

**شکل 2-7– ترانزيستور فرکانس باال**

اطالعات مربوط به ترانزيستورها را متناسب با مورد استفاده کاربران مي توان از کتابهاي ديتا بوک`استخراج نمود. در اين کتابها مشــخصات فني ترانزيستورها در جداول مربوطه قابل مشــاهده ميباشد و در صورت نياز ميتــوان با ديدن شــکل و ابعاد ترانزيســتورها در اين کتابهــا، معادل مورد نظر را يافتــه و در مدار مربوطه بهکار برد.

به غير از شکل ظاهري ترانزيستور يکي از مشخصات ديگــري که ميتــوان از ديتــا بوکهاي ترانزيســتور اســتخراج نمود ابعاد ترانزيستور مورد نظر ميباشد، که براي طراحان بردهاي الکترونيک فضاي مورد نياز براي قــرار گرفتن آنها بر روي برد الکترونيک اطالعات قابل توجهي مي باشد.

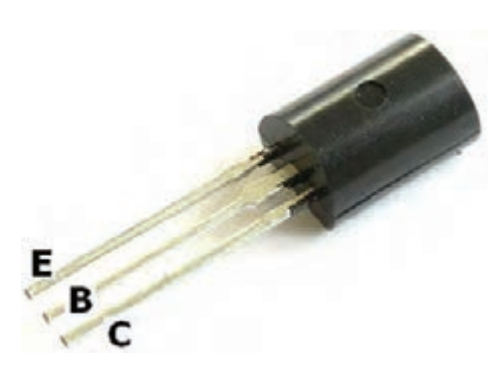

**شکل 2-8– پايههاي ترانزيستور**

وضعيت قرارگرفتن پايههــاي بيس، کلکتور و اميتر ترانزيستور نسبت به يکديگر بر روي بردهاي الکترونيک متفاوت اســت و کارخانههاي ســازنده به شــکل هاي مختلف اقدام به ســاخت آنها مينمايند، به گونهاي که گاهي بيس ميتواند وسط و يا کنار باشد.

در ترانزيســتورهاي صنعتــي تــوان بــاال کــه به ترانزيســتورهاي قدرت مشــهورند اغلــب پايه کلکتور بدنــه فلزي ترانزيســتور ميباشــد. شــکل 2-9 انواع مختلف ترانزيســتورها را از نظر نحــوه قرارگيري پايه آنهــا به گونــهاي که از زير بــه آن نگاه ميشــود را نشــان ميدهــد. در اين شــکل بهکار بــردن نامهاي مدلهــاي بــه TO18-TO39-TO218-TO220-TO3 متداول ترانزيستورهاي داراي توان باال اشاره مينمايد.

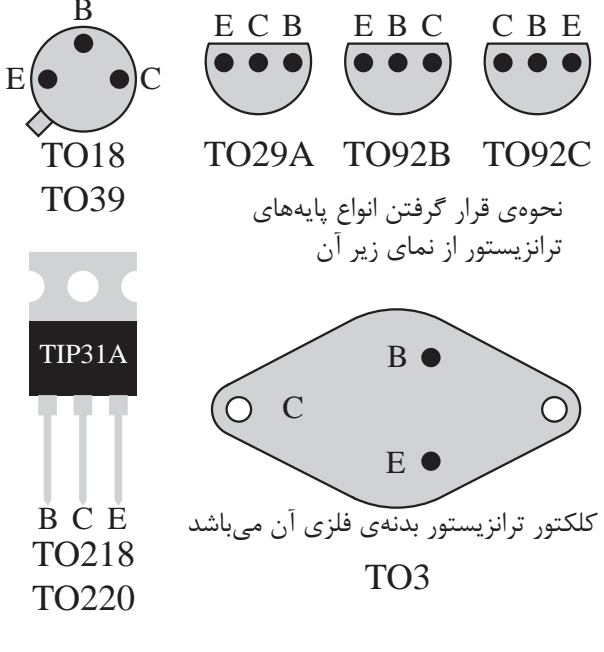

**شکل -2-9 انواع پايههاي ترانزيستور**

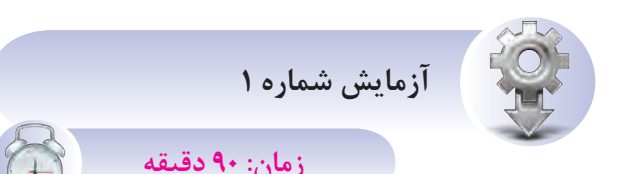

**- آزمايش ترانزيستور وتشخيص پايههاي آن**

**- تشخيص نوع ترانزيستور**

**ه�دف از آزمايش:** تش��خيص PNP و يا NPN بودن ترانزيستور.

**شرح آزمايش:** در اين آزمايش تصميم داريم بتوانيم با در اختيار داشتن دو نوع ترانزيستور، نوع آنها را از نظر PNP و NPN بودن آنها تش��خيص دهيم و صحت اين تش��خيص را حتي ميتوانيم با استفاده از Book Data تاييد نماييم.

اين آزمايــش ميتواند با اســتفاده از مولتيمترهاي عقربهاي و ديجيتالي صورت پذيرد. ولي در اين آزمايش ما فقط از مولتيمتر ديجيتالي اس��تفاده مينماييم ولي خاطر نشــان ميگردد، در صورت استفاده از مولتي متر عقربهاي بايـد رنگ سـيمها را از نظر مثبـت و منفي برعکس در نظر بگيريم.

**تجهيزات <sup>و</sup> قطعات مورد نياز:**

**جدول2-2– تجهيزات مورد نياز آزمايش شماره 1**

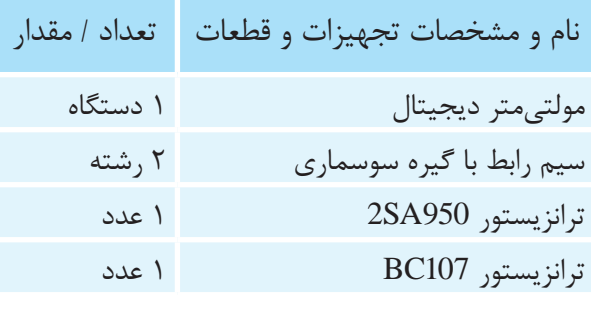

**مراحل اجراي آزمايش:**

-1 ترانزيس��تور 950SA2 و مولتيمتر و س��يمهاي رابط را تحويل بگيريد.

-2 مولتيمتر را در حالت تست ديود قرار دهيد. -3 س��يمهاي رابط را مطابق ش��کل -2-10الف به پايههاي ترانزيستور 950SA2 وصل کنيد. -4 مقدار خوانده شده از روي مولتيمتر را يادداشت

نماييد.

-5 س��ـيـمهاي رابــط را بـار ديـگر مـطابق شکل -2-10ب ب��ه پايهه��اي ترانزيس��تور 950SA2 متصل نماييد.

-6 مقدار خوانده شده را يادداشت نماييد. -7 بار ديگر س��يمهاي رابـط را مـطابق شـکلهاي -2-10ج و -2-10د به پايه ترانزيستور 950SA2 متصل نماييد.

-8 نتايج مرحله قبل را يادداشت نماييد. -9 کلي��ه مراحل اي��ن آزمايش را براي ترانزيس��تور 107BC تکرار نماييد و نتايج را يادداشت کنيد.

اگر مولتي مترشــما علامت OL و يا مقاومتي زياد رانشــان داد يعني ديود مورد آزمايش شــما در باياس مخالف ميباشد. اگر مولتيمتر شما عالمت 0.60 و يا مقاومتي کم

را نشان داد يعني ديود مورد آزمايش شما در باياس موافق مے باشد.

-10 اين آزمايش را براي چند ترانزيس��تور ديگر به دلخواه انجام دهيد.

-11 نتاي��ج بهدس��ت آم��ده را در م��ورد پايهه��اي ترانزيستور با Book Data مقايسه نماييد.

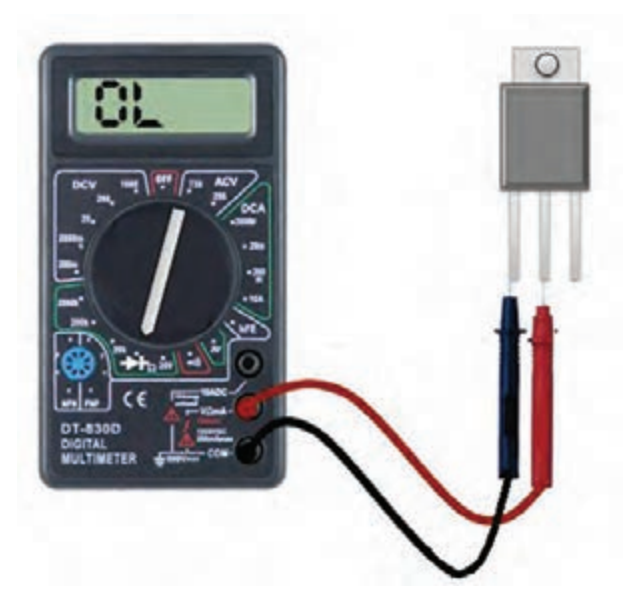

شكل ١٠-٢-الف

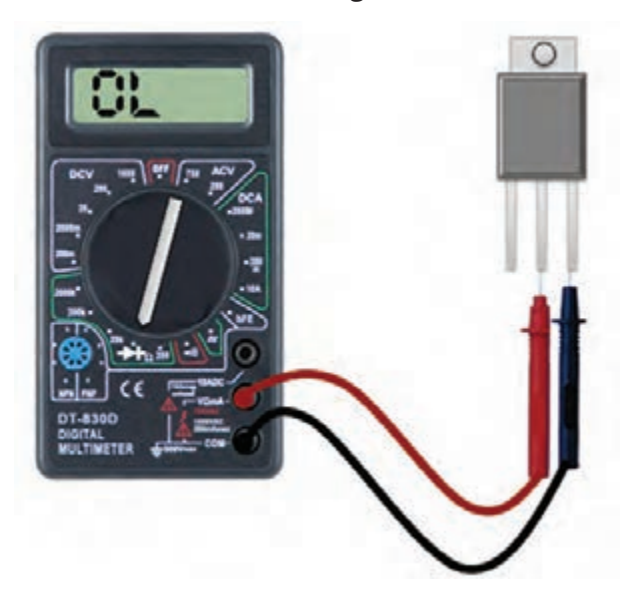

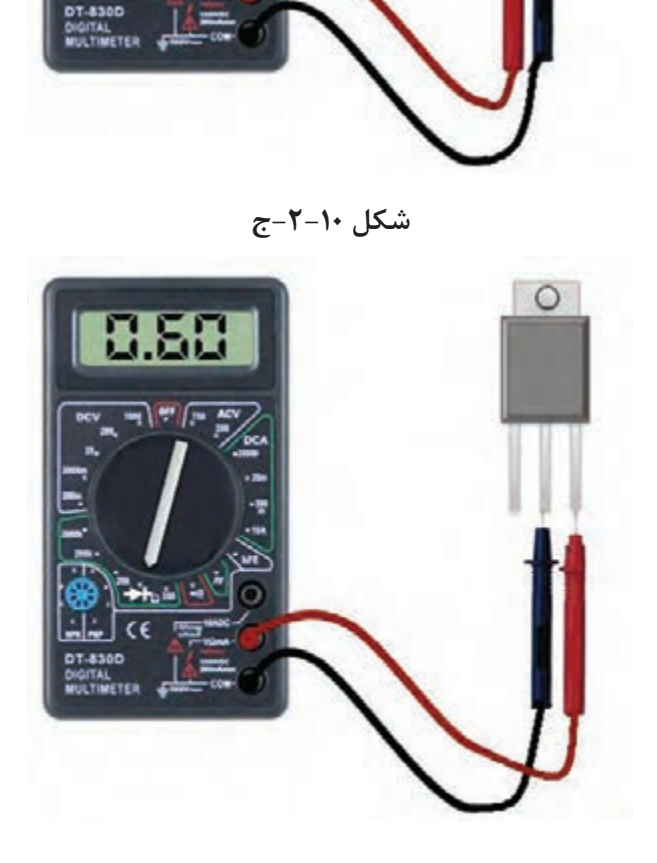

 $\circ$ 

شکل ۱۰-۲-د

سوال (1)- ترانزیستور 2SA950 در کدامیک از وضعیتهای شکلهای (الف)، (ب)، (ج) و (د) در بایاس موافق قرار گرفته است؟

شکل ۱۰-۲-ب

سوال (٢) - ترانزيستور BC107 تحت شرايط اشكال اله و ب در باياس موافق قرار گرفته است و يا تحت شرایط اشکال ج و د؟

س*وال (۳) -* کدامیک از ترانزیستورها NPN و کدامیک

PNP میباشد؟ سوال (۴)- اگر هیچ یک از شـرایط PNP و NPN

تشــخیص داده نشــد آیــا به ایــن معنی میباشــد که ترانزيستور سوخته است؟

سوال(۵)- خلاصه عملیاتی که در این آزمایش انجام دادهاید شــرح دهید و در دفتر گــزارش کار عملی خود بنويسيد.

**س�وال)6(-** نتاي��ج حاصل از اين آزماي��ش را بهطور خالصه توضيح دهيد. **سوال )7(-** نتايج بهدست آمده در مراحل 4 و 6 و 8

را به دفتر گزارش کار خود منتقل نماييد.

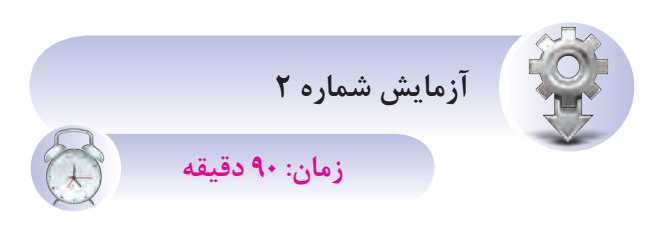

**- تشخيص پايههاي ترانزيستور هدف از آزمايش:** تش��خيص نام پايههاي ترانزيستور )بيس، اميتر و کلکتور(.

شــ*ـرح آزمايش:* در اين آزمايـــش تصميم داريم با در اختيار داشتن دو نوع ترانزيستور، نام پايههاي آنها را تشــخيص داده و صحت اين تشــخيص را با استفاده از Book Data تاييد نماييم.

**تجهيزات <sup>و</sup> قطعات مورد نياز آزمايش:**

**جدول2-3– تجهيزات مورد نياز آزمايش شماره 2**

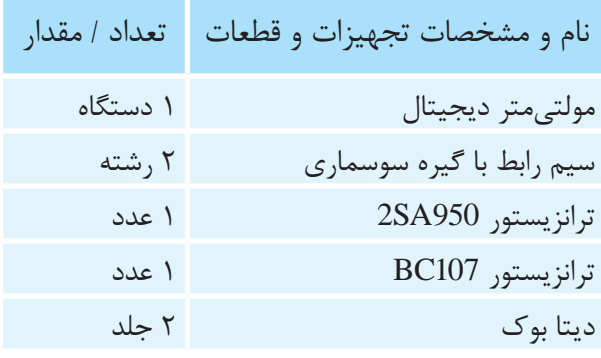

**مراحل اجراي آزمايش:**

-1 ترانزيس��تور 950SA2 و مولتيمتر و س��يمهاي رابط را تحويل بگيريد.

-2 مولتيمتر را در حالت تست ديود قرار دهيد.

-3 بدون آنکه دستهاي ش��ما به قسمت فلزي سر سيمهاي رابط و يا پايههاي ترانزيستور تماس پيدا کند، سيمهاي رابط را مطابق ش��کل -2-11الف به پايههاي ترانزيستور 950SA2 وصل کنيد.

-4 مقدار خوانده شده از روي مولتيمتر را بر اساس شــماره پايههاي ترانزيســتور در شــكل 1۱-۲-الف در جدول 2-4 يادداشت نماييد.

-5 سيمهاي رابط را بار ديگر مطابق شکل -2-11ب به پايههاي ترانزيستور 950SA2 متصل نماييد.

-6 مقدارخوانده ش��ده از روي مولتيمتر را بر اساس شماره پايههاي ترانزيستور در شکل -2-11ب در جدول 2-4 يادداشت نماييد.

-7 اين بار آزمايش را بدون آنکه دستهاي شما به قسمت فلزي سر سيمهاي رابط و يا پايههاي ترانزيستور تماس پيدا کند بر روي ترانزيس��تور 107BC به ترتيب مانند شکلهای -11-۲-ج و -11-۲-د انجام دهيد.

-8 مقدار خوانده شده از روي مولتيمتر را بر اساس شماره پايههاي ترانزيستور در شکل-2-11ج و -2-11د در جدول 2-4 يادداشت نماييد.

-9 اين آزمايش را براي 10 ترانزيس��تور ديگر NPN و PNP نيز تکرار کنيد و جدول 2-4 را ادامه دهيد. -10 شکل هر ترانزيستور را در کنار رديف مربوط به خود در کنار جدول رسم کنيد.

-11 نتايج بهدس��ت آمده را با Book Data مقايسه نماييد.

**جدول-2-4 تشخيص پايههاي ترانزيستور**

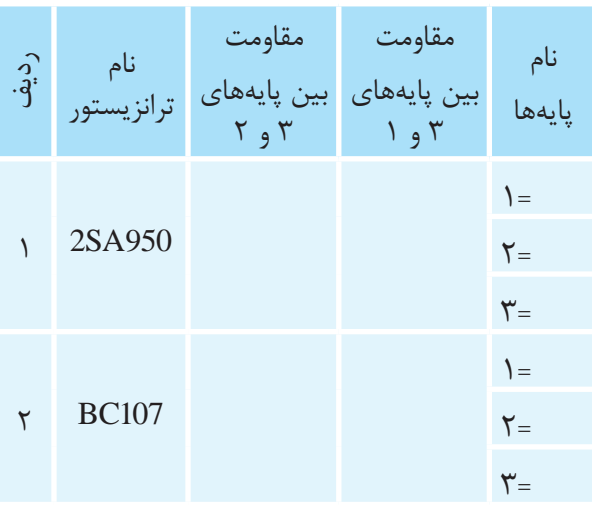

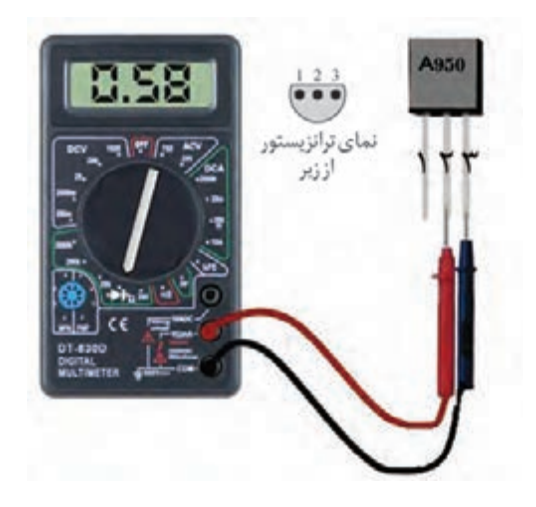

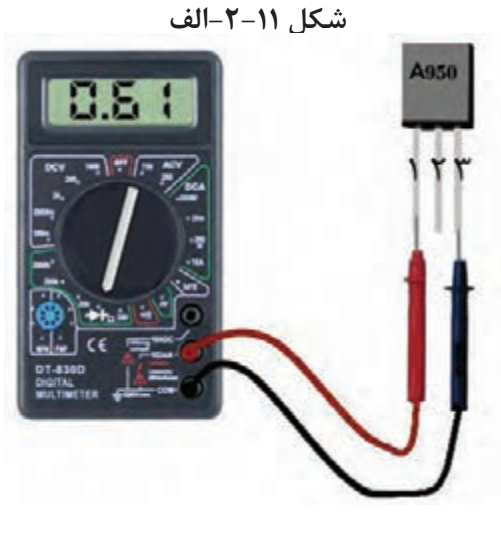

**شکل -2-11ب**

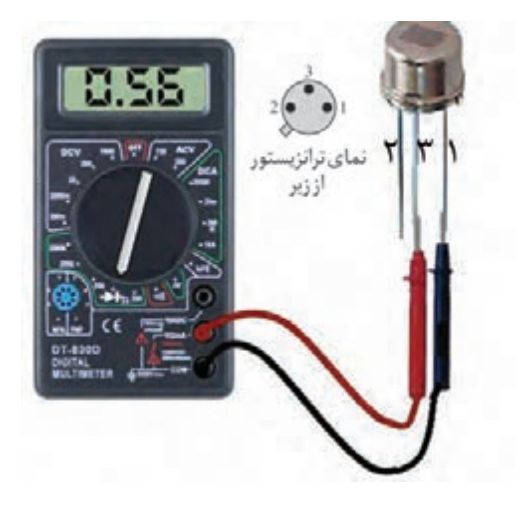

**شکل -2-11ج**

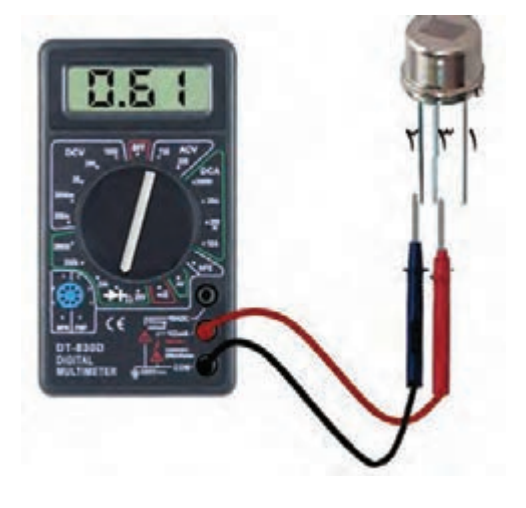

**شکل -2-11د**

**س�وال )1(-** بر اساس مقاومت بهدست آمده براي هر حالت به گونهاي که يکي کمتر از ديگري است ميتوانيد نام پايههــاي مربوطه را که با نامهــاي بيس، کلکتور و اميتر ناميده ميشوند در جدول 2-5 جايگزين نماييد؟ **س�وال )2(-** به چه دليل مقاومت بين پايه مش��ترک نسبت به دوپايه ديگر متفاوت است؟ **س�وال)3(-** نتاي��ج حاصل از اين آزماي��ش را بهطور خالصه توضيح دهيد. **سوال)4(-** خالصه عملياتي که در اين آزمايش انجام

دادهايد شــرح دهيد و در دفتر گــزارشکار عملي خود ا بنويسيد.  $\frac{1}{2}$   $\frac{1}{2}$   $\frac{1}{2}$ 

> **سوال)5(-** جدول کامل شده 2-4 را به دفتر گزارش کار خود انتقال دهيد.

#### **2-2 طرز کار ترانزيستور**

#### **2-2-1 باياس ترانزيستور**

بهطور کلی برای راه اندازی تمامی قطعات الکترونیکی لازم اســت شرايط اوليهاي براي آنها پيشبيني گردد و ر مستخدم المستركين من المستثني نيستند. مهم ترين<br>ترانزيستورها نيز از اين قائده مستثني نيستند. مهم ترين ش��رايط اوليهاي که بايد براي عملکرد ترانزيستور فراهم گردد، تامين ولتاژ DC تغذيه مورد نياز آن ميباشــد که به آن باياس کردن ترانزيستور گويند.

> به منظور اعمال ولتاژ DC به ترانزيستور مانند شکل 2-12 تنها سه روش کلي بهکار گرفته ميشود:

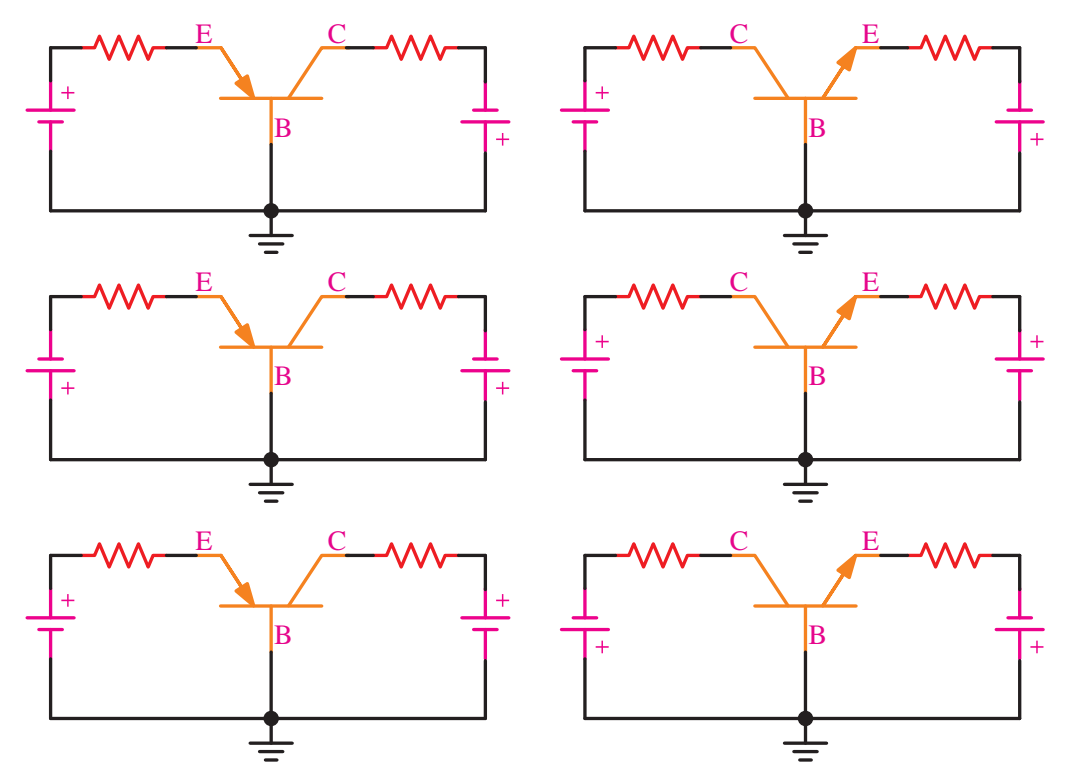

الــف- ديودهـــاي اميتر-بيـــس در بايـــاس موافق و

 $\frac{1}{2}$ 

ب- ديودهاي اميتر-بيس در باياس مخالف و کلکتور-

ج- ديودهاي اميتر-بيس در باياس موافق و کلکتور-

کلکتور-بيس در باياس مخالف.

بيس در باياس مخالف.

بيس درباياس موافق.

**شکل -2-12 انواع اتصال تغذيه DC به ترانزيستور**

گرفته اســت. در اين حالت چون اميتر، بيس در باياس موافق قرار گرفته اســت، عرض ناحيه ســد آن کاهش يافته و به دليل در باياس مخالــف قرارگرفتن کلکتور، بيس عرض ناحيه سد افزايش يافته است.

**2-2-2 عملکرد ترانزيستور پس از باياس** همانطور که در شــکل 2-13 مشــاهده ميکنيد، همانند وضعيــت الف در شــکل 2-12 اميتر بيس در باياس موافق و کلکتور بيس در بايـــاس مخالف قــرار

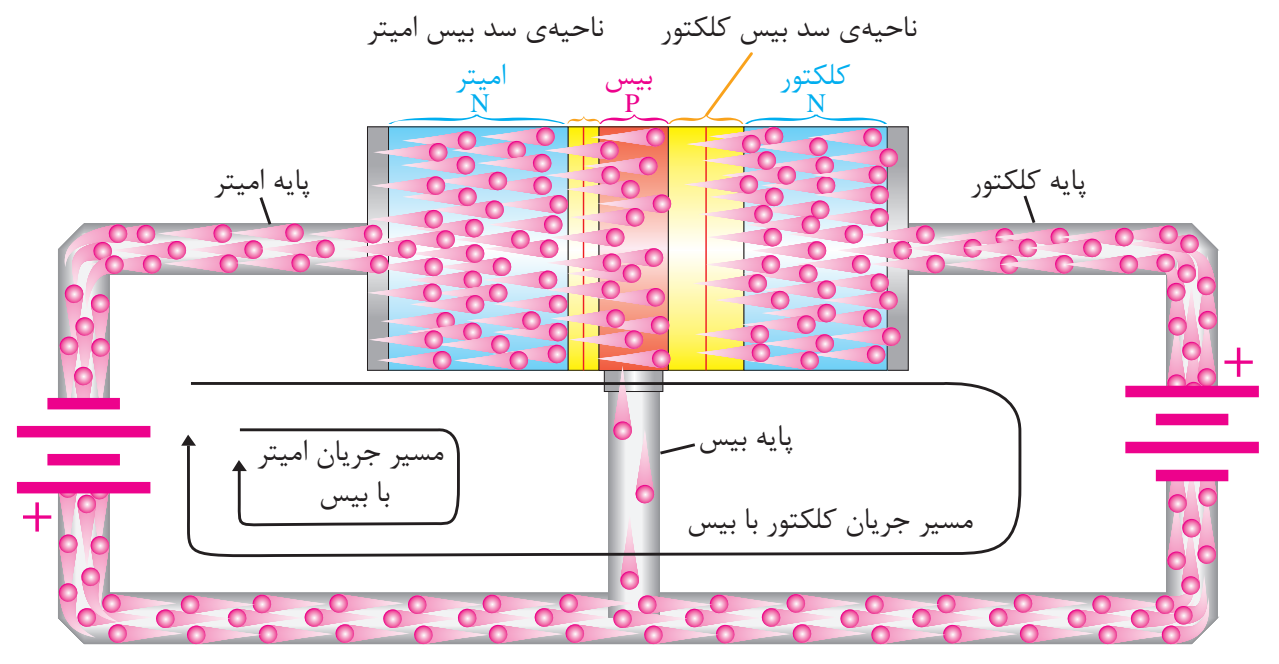

**شکل -2-13 مسير حرکت الکترونها در ترانزيستور**

را در مسير کلکتور و اميتر بهوجود خواهد آورد. بهطورکلي با وجود جريان اندک اميتر بيس و جريان زياد کلکتور، جريان کلي بهوجود آمده در اميتر از حاصل جمع اين دو جريان حاصل خواهدشد، يعني اينکه:

 $I_{\rm E} = I_{\rm B} + I_{\rm C}$ 

#### **2-3 کاربردهاي ترانزيستور**

بــا توجه به دســتگاههاي الکترونيکي پيرامون خود نميتوانيم دســتگاهي را بدون اســتفاده از ترانزيستور بيابيــم. بــه گونهاي کــه در هر يک بــا در نظرگرفتن مشــخصات فني و ظاهري نمونــهاي از آن بهکار رفته است. دســتگاههايي مانند راديو، تلويزيون، سيستمهاي

بنابراين همانگونه که در شــکل نشــان داده شده است چون اميتر به قطب منفي منبع DC متصل است الکترونها به ســمت بيس رانده خواهند شد. ولي چون ناخالصي بيس بســيار اندک ميباشد و ضخامت آن نيز بسيار کم ميباشــد، الکترونهاي کمي جذب اين پايه ميشــود و اين الکترونها که بطور کم در مســير پايه بيس نشــان داده شده اســت با حفرههاي قطب مثبت منبــع ترکيب ميشــوند. اين ترکيب هــم به علت کم بودن ناخالصي بيس بســيار ناچيــز خواهد بود. ولي در ً 95 درصد مسير پايه کلکتور مشــاهده ميگردد عمدتا الکترونهاي موجود تحت جاذبه شديد قطب مثبت قرار خواهند گرفت و اين الکترونها با نفوذ به ناحيه کلکتور جذب قطب مثبــت منبع که به کلکتــور بيس متصل گرديده اســت خواهد شد و بهطور کلي جريان شديدي

پخش CD، دزدگيرها و کليه سيســتمهاي حفاظتي و أمپليفايرهـــا' و حتى در مدارهاى فرمــــــان صنعتى و PLC 2 استفاده از اين قطعه مفيد بيبهره نيستند.

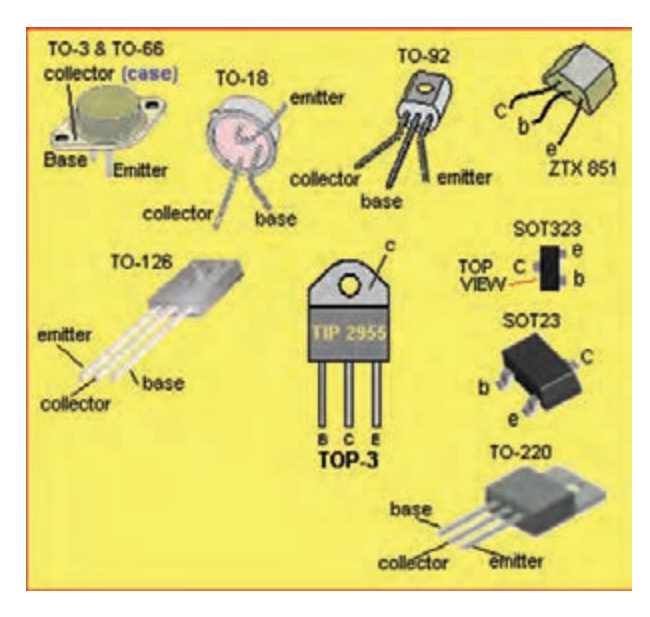

**شکل-2-14 انواع ترانزيستور**

اگر به عملکرد ترانزيســتور در دستگاههاي نامبرده و دســتگاههاي ديگري که ســراغ داريم دقت نماييم، متوجه طبقهبندي قابل توجهي ميشويم که کاربردهاي ترانزيستور را به دو دسته کلي تقسيم نموده است:

الف- استفاده از ترانزيستور به عنوان تقويت کننده، که همانگونه که از نام آن بر ميآيد وظيفه تقويت سيگنالهاي

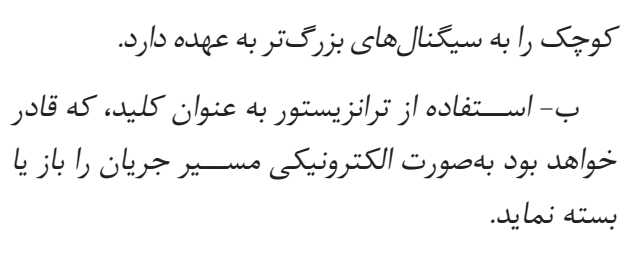

الزم به ذکر اســت براي باز يا بسته نمودن يک مسير الکتريکــي بايد ترانزيســتور مربوطه توســط يک رله و ياکنتاکتور و يا قطعات الکترونيک صنعتي تقويت شود چرا که طراحان در کاربردهاي ترانزيســتور هرگز آن را بهطور مستقيم در مسير جريانهاي بالاي AC قرار نمي دهند.

**ترانزيستور به عنوان تقويتکننده:**

اگر ترانزيستورها به عنوان تقويتکننده بهکار گرفته شــوند، توانايي آن را خواهند داشــت كــه جريانهاي<br>مسمود است ضعيف را تقويت کرده و خروجي را در اختيار مدارهاي ديگر قـــرار ميدهد. اين شـــرايط كاري، وضعيت فعال ترانزيستور نيز ناميده ميگردد. ر مسیحہ می ترمین<br>پر کا مطالعہ میں اس میں ا

با توجه به شکل ،2-15 در بررسي عملکرد ترانزيستور به عنوان تقویت کننده می توان این گونه توضیح داد که اگر جريان سينوسي با دامنه 1 ولت وجريان 50 ميلي آمپر . ر… ن سسم رسمي .<br>بـــه یک مقاومت Ω • • • ۲ اعمال گردد، طبق قانون اهم  $\Omega$  از حاصل ضرب جريان ه $\mathbb{\triangle}$ ميلىآمپر و مقاوت ر<br>ولتاژ ۱۰۰ ولت بهدســت خواهد آمد که همانگونه که مملكرد ترا  $\overline{\phantom{a}}$ در من سيگر خروجي بيت من سيگر خروجي من سيگر خروجي من سيگر خروجي من سيگر خروجي من سيگر خروجي من سيگر<br>است سيگ مي سيگر مقاومت Ω به ه ه ۲ اعمال گردد، طبق دامنه ي سيگنال ورودي

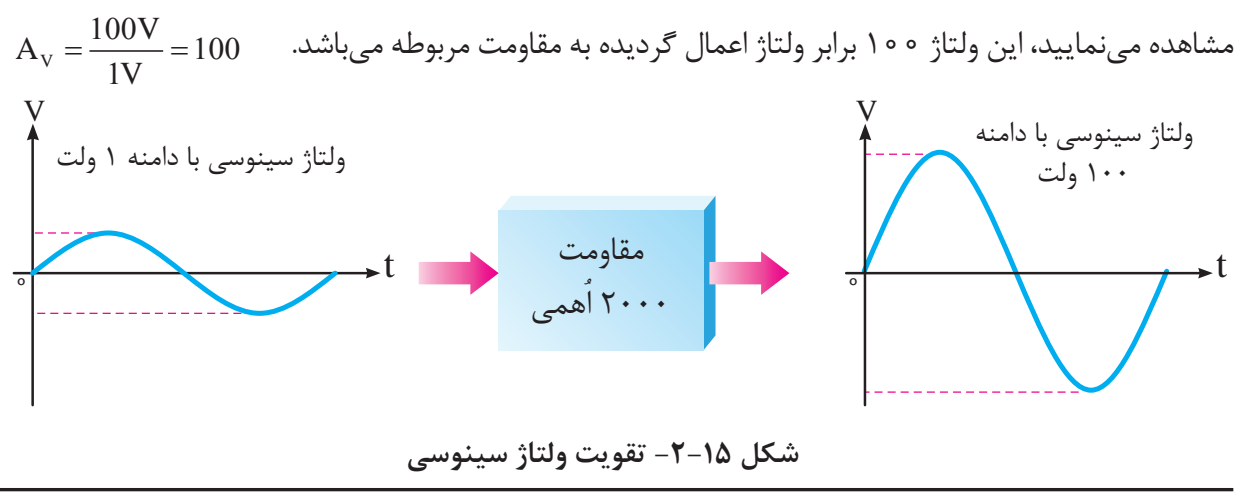

ولتاژ سينوسى با دامنه 10 ولت .1 تقويت کنندههاي صوتي .2 کنترلکنندههاي قابل برنامهريزي

اکنون اين موضوع را بر روي يک مدار ترانزيستوري دنبال ميکنيم. به عنوان مثال مدار شــکل 2-16 را که به ورودي مدار يک سيگنال 1 ولت پس از باياس کردن ترانزيستور اعمال گرديده است را در نظر بگيريد.

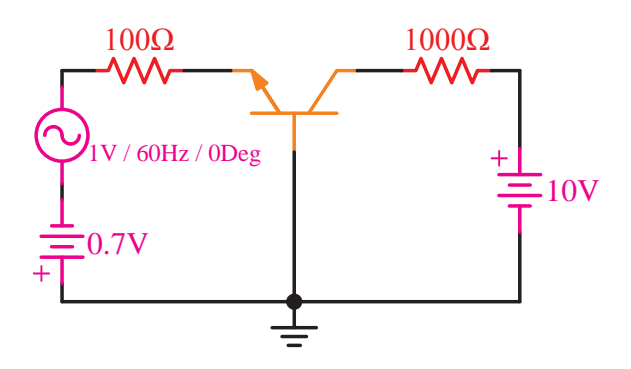

**شــکل -2-16 مدار ترانزيستور باياس شده با سيگنال ورودي**

همانگونه که در اين مـــدار مشاهده ميگردد، پايه بيس بين ورودي و خروجي مدار مشــترک ميباشد و ورودي مــدار اميتر و خروجي آن کلکتور در نظر گرفته شده است.

 $\mathcal{L}(\mathcal{L}(\mathcal{$ را که به آن مقاومت ديناميکي ميگويند حدود 10هم رز ب بن جماهد آمد اکنوندا در نظر بگيريم. با بهدست آوردن حاصل جمع ٥٥+٢٥+ ر<br>محاسبه حاصل تقسیم ولتاژ ورودی به مقاومت ورودی<br>ما در نظر بگیریم. با بهدست آوردن حاصل ج<br>مقاومت کل ورودی مدار بهدســت خواهد اگــر در اين مــدار تصميم بگيريم جريـــان ورودي با ت مدار را که در مســير اميتر بيس پيشبيني شــده است محـــاسبه نماييم، ميتوانيم مقاومت داخلي اميتر بيس مقاومت کل ورودي مدار بهدســت خواهد آمد. اکنون با m <sup>V</sup> V V جريان ورودي بهدست ميآيد. m <sup>V</sup> V V

$$
I = \frac{1V}{100 + 20} = 0.0083A = 8.3mA
$$

ز تقســـيم ولتاژ ورودي به مقاومت ورودي، جريان ورودی بهدست خواهد آمد. دامنه ي سيگنال ورودي

 $\frac{1}{2}$ مشـــاهده میکنيدکه با توجه به عملکرد ترانزيستور

باياس شـــده قســـمت اعظم اين جريان از كلكتور عبور<br>. خواهد کرد. بنابراين جريان خروجي مدار که در مســير ۔<br>کلکتورمیباشد، و به منظور محاسبه ولتاژ خروجی بايد جريان خروجي رادر مقاومت خروجي ضرب نماييم که π برین حرو بی رادر معاومت حرو بی صر<br>مقدار ۸/۳ V بهدست خواهد آمد. ، امد.

 $V = 8.3$   $\text{mA} \times 1 \text{K} \Omega = 8.3 \text{V}$ 

مي توانيــــم بگوييـــــم در اين مـــدار ما s دامنه ي سيگنال خروجي مي توانيــــم بگوييــــم در اين مـــدار ماننـــد فرضيه ت در رودي درد ورودي ورودي در در در در در در در در در در باباند و در استان در استان در استان در این که در در اس<br>دارد. يعني اين که در اين حالت ترانزيستور وظيفه دارد شکل۱۵-۲ ترانزيســتور نقش مقاومت را در اين رابطه<br>. دارای مقاومت بیشتری اســـت، انتقـــال دهد تا بتواند<br>-ر پست کی سی مدار را بــه مدار ديگری که<br>جريان توليد شــده از يک مدار را بــه مدار ديگری که<br>دليل ستاسست شبت بايست الفتنت ال عمل تقويت به همان گونه که قبلاً محاسبه گرديد انجام<br>پذيرد. پذيرد.

$$
A_{v} = \frac{z_{0}z_{0}}{z_{0}z_{0}} = \frac{8.3V}{1} = 8.3 \text{ (میزان تقویت) }
$$

**نتيجه:**

با توجه به اين كه ولتاژ ورودى تنها ١ ولت بوده است ۔<br>و این نشـــان دهنده عمل تقویت در مدار ترانزیستوری ولتاژ خروجي V مشاهده گرديد افت ولتاژ خروجي 8/3 ولت بهدست آمد B مربوطــه ميباشــد. در رابطه روبرو با تقســيم دامنهي خروجـــي به دامنــــهي ورودي ضريب تقويت بهدســت خواهــد آمد که به آن  $A_{\rm V}$  ميگويند، که ضريب تقويت<br>ا اين مدار مقدار 8/3 ميباشد.

#### جريان خروجي فركانس موج يكسو شده **2-3-1 آرايشهاي ترانزيستور**

با توجه به اينکه ترانزيستورها در مدارات الکترونيکي عمل تقويــت را انجام ميدهند پــس از باياس نمودن آنها در مدار مشاهده خواهيم کرد که به طور کلي همه مدارات تقويت کننده داراي ورودي و خروجي ميباشد. و با در نظر گرفتن اينکه اين قطعه داراي سه پايه است

نحوه قرار گرفتن آن در مدار مربوطه به ســـه حالت کلی خواهد بود که سه آرايش کلي را در مدار بهوجود خواهد آورد. (ميزان تقويت)

ين سه آرايش با توجه به اين که کداميک از پايههاي ترانزيستور بين ورودي و خروجي مشترک در نظر گرفته شــود نامگذاري ميگردد. که انواع اين آرايش به ترتيب شکل 2-17 نمايش داده شده است. ر ب

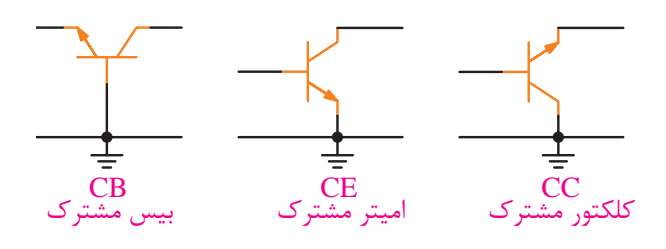

**شکل -2-17 آرايشهاي ترانزيستور**

 $\overline{a}$  $\tilde{1}$ Ie بين ورودي و خروجي مدار تقويت کننده ميباشــد. به ايەي م<br>. که در شکل ۷<br>. نشــان داده شده است ملاک نامگذاري، پايهي مشترک Vcc همانگونه که در شکل 2-17 آرايشهاي ترانزيستور اين معني که اگر بين ورودي و خروجي بيس به عنوان پايه مشــترک انتخاب گردد، آرايش بيس مشترک نام خواهد گرفت و اگر پايه مشترک بين ورودي و خروجي يکي از پايههاي کلکتور و يا اميتر باشد به ترتيب، کلکتور مشترک و يا اميترمشترک نام خواهد گرفت.

در مدارات تقويتکننده ترانزيستوري تقويت جريان نيز صورت ميپذيرد که به آن نيز ضريب تقويت جريان یا  $\mathrm{A_{i}^{\phantom{\dag}}}$  گفته میشود و در معرفی مشخصات ترانزیستورها در کتابهاي مربوطه ايــن ضريب تقويت جريان را که

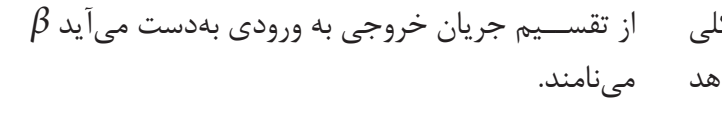

$$
\beta = \frac{\xi}{\xi} \frac{\xi}{\xi} \frac{\xi}{\xi} \frac{\xi}{\xi}
$$

V <sup>V</sup> <sup>A</sup> آرايشهــاي نامبرده که در جدول 2-5 نشــان داده  $\frac{1}{2}$ .<br>انتخاب استفاده کنندگان براي بهکارگيري آرايش مورد B نياز کمک خواهد کرد. شــده اســت هريک داراي خصوصياتي ميباشند که به

 $\mathbf{v}$  and  $\mathbf{v}$  and  $\mathbf{v}$ **جدول 2-5– مشخصات انواع آرايشها**

| مقاومت مقاومت<br>ورودی خروجی |         | تقويت<br>جريان   | تقويت<br>ولتاژ | ا آرایش                             |
|------------------------------|---------|------------------|----------------|-------------------------------------|
|                              | کم زیاد | بسيار<br>۔<br>کم | زياد           | بیس مشترک                           |
|                              |         |                  |                | اميتر مشترك متوسط متوسط متوسط متوسط |
| کم                           | زياد    | زياد             | بسیار<br>کم    | كلكتور مشترك                        |

به نظر ميرسد که در مقايسه کليهي آرايشها اميتر مشترک شرايط متناسبتري را دارا ميباشد و به همين دليل بسيار پر مصرف است. ولي همانگونه که در شکل 2-18 مشاهده مي نماييد در مورد اين آرايش بايد بدانيم که در تقويت يک ســيگنال ورودي اقدام به ايجاد 180 درجــه اختالف فاز درخروجــي مينمايد،که در مدارات خروجي اين تقويت کننده، بايد به اين نکته دقت نمود و در صورت لزوم اين اختالف فاز را خنثي نمود.

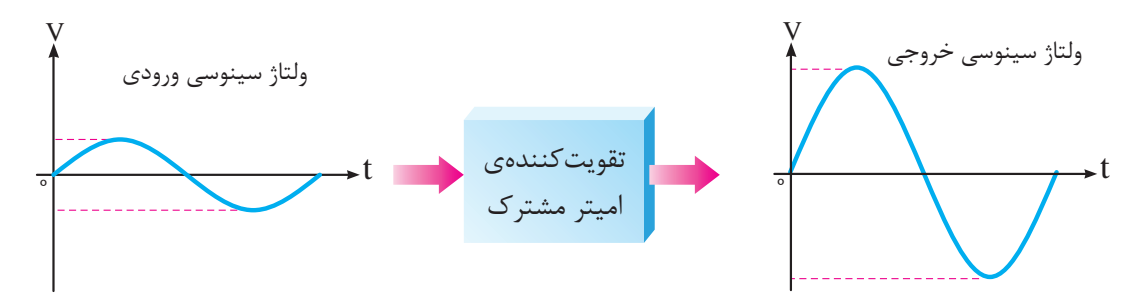

**شکل -2-18 ورودي و خروجي تقويت کننده اميترمشترک**

ت**ن**کو: بــالا بــودن مقاومــت ورودي در تقويــت ســيگنالهاي ضعيف مؤثر اســت و مقاومت خروجي در کيفيت س��يگنال خروجي براي ارائه به طبقه بعد از اين تقويت کننده.

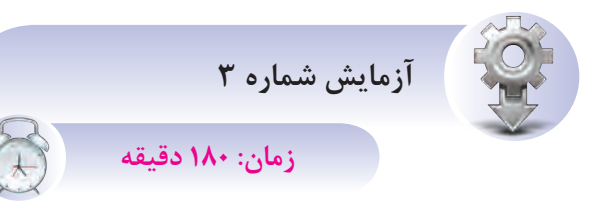

**اثر تغييرات جريان بيس بر جريان کلکتور** 

**هدف ازآزمايش:** مش��اهده تغيي��رات جريان بيس بر روي کلکتور ترانزيستور.

**ش�رح آزماي�ش:** در اين آزمايش تصمي��م داريم که با باياس کردن يک مدارسـاده ترانزيســتوري، اقدام به ايجاد تغيير در جري��ان بيس بنماييم و در اين حالت با اندازهگيري جريان کلکتور ميزان تغييرات بهوجود آمده را مشاهده و يادداشت نماييم.

به منظور اندازهگيري تغييرات جريان نيز الزم است از دو مولتيمتر که به صورت سري در مدار قرار گرفتهاند استفاده گردد، به نحوي که يکي تغييرات جريان بيس و ديگري تغييرات جريان کلکتور را به ما نشان دهد. ايجاد 1 تغييرات جريان در اين آزمايش توسط مدار پتانسيومتر طراحي گرديده اس��ت. پتانسيومترها مداراتي ميباشند ک��ه با اعمال منبع ولتاژ DC به مقاومت متغير س��اخته ميشوند و تغييرات ولتاژ و در نتيجه تغييرات جريان را بهوجود مي آورند. تغييــرات ولتاژ بهوجود آمده به بيس ترانزيستور وصل منتقل ميگردد و منجر به تغييرات جريان بيس و پس از آن تغييرات جريان کلکتورخواهد ش��د. کليه تغييرات اندازهگيري شده در اين آزمايش در

.1 Potentiometer( مقاومت متغير(

يک جدول يادداشــت مي گردد تــا آن را بر روي نمودار مختصات انتقال داده و منحني بهدس��ت آمده را ترسيم نماييم.

مقادير اندازهگيري شده در دماهاي مختلف متفاوت خواهد بود.

**تجهيزات <sup>و</sup> قطعات مورد نياز آزمايش:**

**جدول2-6– تجهيزات مورد نياز آزمايش شماره 3**

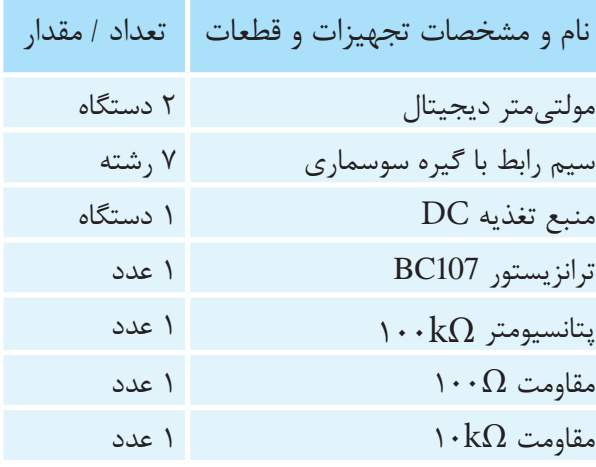

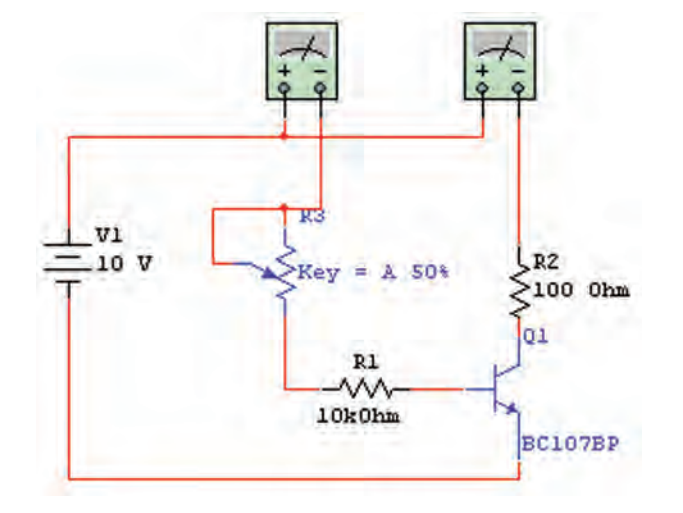

**ش�کل -2-19 نماي فني م�دارآزمايش تغييرات جريان کلکتور در اثر تغييرات جريان بيس**

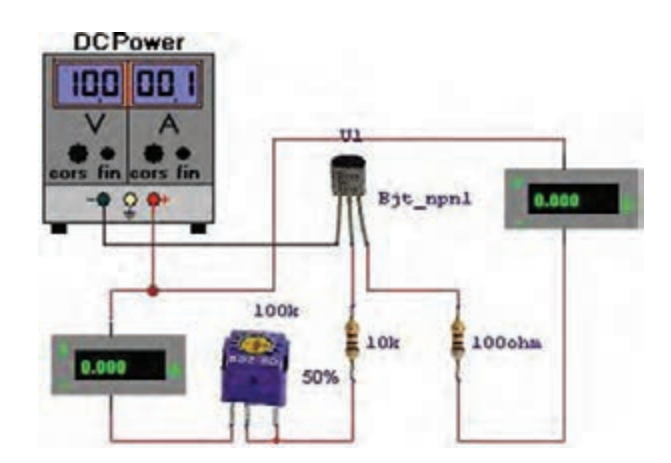

شکل ۲۰–۲– نمای ظاهری مدار آزمایش تغییرات جریان كلكتور در اثر تغييرات جريان بيس

جدول ٧-٢- تغييرات جريان كلكتور بر حسب تغييرات جريان بيس

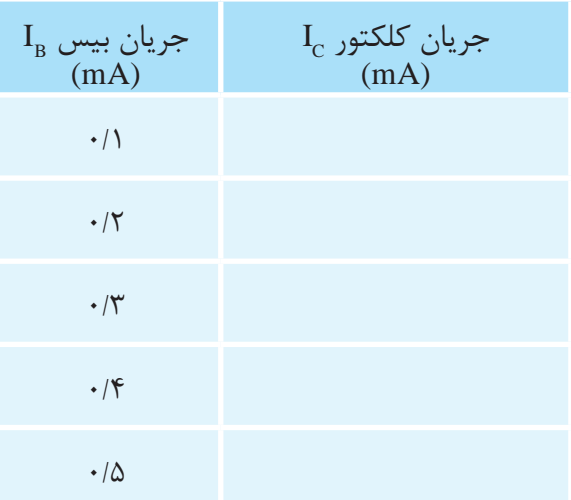

$$
(\text{im})\beta = \frac{(\text{im})}{(\text{im})} \sum_{B}
$$

(بتــا) یک حــرف یونانــی می باشــد که در $\beta$ محاسبات یارامترهای اصلی ترانزیستور به کار می رود. اين مقدار معادل نســبت جريان خروجي به جريان ورودی اســت که در یک مدار امیتر مشترک جریان کلکتور (I ضروجی مدار و جریان بیس (I ورودی D کلکتور ( مدار در نظر گرفته میشود. در کتابهای مشخصات ترانزیستور معمولا این مقدار برای هر ترانزیستور به عنوان ضريب تقويت مشخص شده است.

مراحل اجراي آزمايش: ۱- تجهیــزات مورد نیاز را از انبــار دریافت نموده و مطابق شكل ١٩-٢ اقدام به بستن مدار نماييد. ٢- پيش از متصل نمــودن منبع تغذيه به مدار، آن را روشـــن نموده و ولتاژ آن را روی ۱۰ ولت قرار داده و حداکثر جریان آن را بر روی ۰/۲ آمپر تثبیت نمایید. (نحوه انجام ایــن کار را از اســتادکار خود ســوال نماييد)

۳- مولتی مترهــا را بر روی رنــج اندازهگیری جریان و بهصورت ســري يكي را در مســير جريان بيس و DC دیگری را در مســیر جریان کلکتور قرار دهید. آمپرمتر مســير جريان بيس را بر روى دقــت ٢mA و آمپرمتر مســير جريان كلكتور را بر روى دقــت ٢٠٠mA قرار دهىد.

۴- پتانســيوتر را بــه نحوي بچرخانيــد كه آميرمتر مســير جريان بيس ١٨/٠ ,١ نشان دهد و در اين حالت جریان آمپرمتر مســیر جریان کلکتــور را بخوانید و در جدول ٢-٢ يادداشت نماييد.

۵- مجــدداً يتانســيومتر را چرخانده بــه نحوي كه جریان هـای بیس بـرای mA'۰ و ۰/۳ و ۰/۴ و ۰/۴ آمپر تنظیم گردد و در هر حالت جریان کلکتور را خوانده و در جدول ۷-۲ یادداشت نمایید.

۶- مقادیر بهدســت آمــده در جدول ۲-۲ ,ا بر روی یک کاغذ شطرنجی مقدار گذاری کرده و نمودار بهدست آمـده حاصـل از نقطهيابي بر روى كاغذ شـطرنجي را ترسیم نمایید.

سوال (1)- آيا با افزايش جريان بيس جريان كلكتور افزایش مے یابد؟

سوال(٢) - آیا در هر یک از حالتهای بهدست آمده نســبت جريان كلكتور به جريان بيس ثابت مي باشــد؟

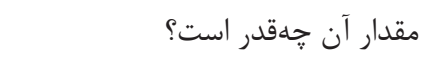

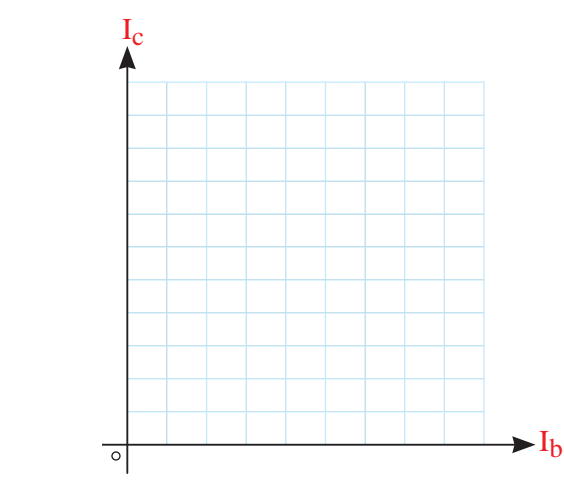

**خالصه آزمايش:** خالصه عملياتي که در اين آزمايش نجام دادهايد شـــرح دهيد و در دفتر گزارش كار عملي خود بنويسيد.

**نتيجهگيري:** نتايج حاصــل از اين آزمايش را بهطور خالصه توضيح دهيد. R1 ج حاصـــل از اين ازه

#### **2-3-2 ترانزيستور به عنوان کليد**

**الف- حالت اشباع**

همانگونــه که قبال نيز گفته شــد، ترانزيســتورها P ميتوانند بهصورت يــک کليد قطع و وصل درمدارهاي F 'لکتريکي قراربگيرنـــد. در اين حالت با اعمال جريان به بيس ترانزيستور نيمههادي بيس اميتر در باياس موافق R1 قرارگرفتـــه و باعث افزايش جريـــان كلكتور ميگردد و با توجه بـــه اينکه رابطه  $\rm I_C$ = $\beta$  براي ترانزيســـتورها وجود دارد تحت اين شــرايط جريان كلكتور (Ic) بايد به حداکثــر مقدار خود برسد. بنابراين خواهيم ديد که MP ولتاژ دو سر پايه کلکتور و اميتر به صفر خواهد رسيد. بطه  $_{\rm L}$ برای برانزیســـتورها با اعمال جریان به

در وضعيت توصيف شده ترانزيستور در حالت اشباع قرار گرفته است و اگر مانند شکل2-21 در مسير کلکتور آن مصرف کنندهاي قرار گرفته باشد، جريان کلکتور به آن انتقال پيدا خواهد کرد و از آن نيز خواهد گذشت.

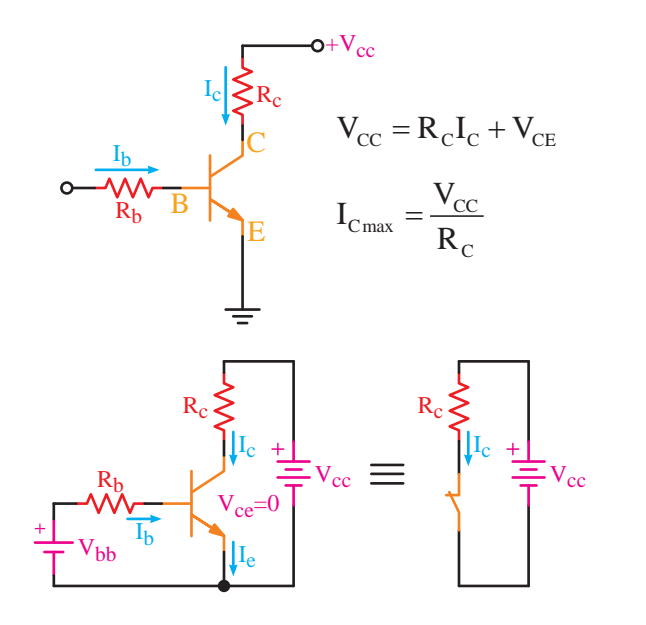

**شکل 2-21– ترانزيستور در وضعيت اشباع**

**ب- حالت قطع**

ميگــردد. يعني در اين وضعيت جريان بيس صفر ولت وضعيت قطع شرايط برعکس وضعيت اشباع را شامل خواهد بود و به تبعيت از آن جريان کلکتور صفر خواهد شــد و در اين حالت طبيعي است که تمامي ولتاژ منبع تغذيه در دو سر پايه کلکتور و اميتر مشاهده ميشود.

مربوطه همواره قطع میباشد. (شکل ۲۲-۲) اگر مصرف کنندهاي در مسير کلکتور اين ترانزيستور قرار گرفته باشد هيچ جرياني به آن نخواهد رسيد ومدار

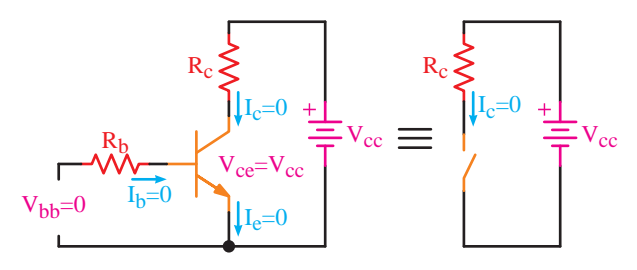

 $\mathcal{L}$ **شکل 2-22– ترانزيستور در وضعيت قطع**

خروجى **- کاربــرد ســوئيچينگ از قابليــت کليــدي ترانزيستور**

Ib در بسياري از مدارات عمليات قطع و اشباع را پشت Ie ســر هم با فاصله زمانيهاي مساوي انجام ميدهند و به

اين ترتيب همانگونه که در شکل 2-23 نشان داده شده اســت، اقدام به ســـاخت موج مربعي براي ساير مدارات مانند ورودي يک ترانس مينمايند. با توجه به نوسانات Ic=0 Ic=0 بهوجــود آمده، ترانــس مربوطه ميتواند مقــدار ولتاژ Rb Vcc خروجي ترانزيســتور را مانند يــک جريان AC، تقويت نمايد كه به چنين مداراتي، مدارات تغذيه ســـوئيچينگ ميگويند. ی ر<br>کامانا<sup>د</sup>

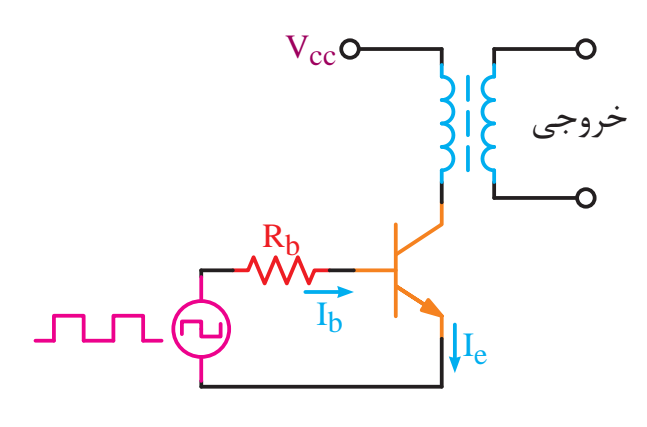

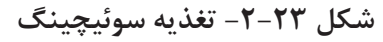

بنابراين ســاخت چنين مــداري نبــايد ديگر براي شما مشکل باشد.

#### **- قطع و وصل ترانزيستوري تحت فرمان نور**

R1 ايــن گونه مدارات اغلب توســط حسگرهــا و يا کليد T2 R2 تحريک ترانزيســتور را به حالت قطع و يا اشــباع برده N بگذارد و ترانزيســتور بهصورت يک کليــد الکترونيکي ترانزيستور در مدارات فرمان نيز بسيار كاربرد دارد. L الکتريکي مربوطه خروجي ترانزيســتور را تقويت نمود. و باعث ميگردند اين تغييــرات در خروجي مدار تاثير مسير جريان را قطع و يا وصل نمايد. از آنجا که مدارات فرمان به منظور قطع و وصل مســير جريان وســيلهاي الکتريکي طراحي ميگردد، ميتوان مانند شکل 2-24 با اســـتفاده از يک رله٬ به منظور قطع و وصل وســـيله

Rc مشــاهده خواهيم کرد. کنتاکــت NO اين رله ميتواند ترانزيســـتور و در نتيجه قطع رله صادر مىشـــود ولى V R I V CC C C CE Vbb=0 Ib=0 المپي را روشــن و يا خاموش نمايد. آيا اين مدارشما را 2 در اين شــکل حسگر ورودي مــدار مقاومتي تابع نور در نظر گرفته شــده است که با دريافت نور فرمان قطع با کاهش نور اشــباع ترانزيســتور و وصل شــدن رله را خروجى به ياد فتوسل نمياندازد؟ Ib i<br>Vec .<br>ا

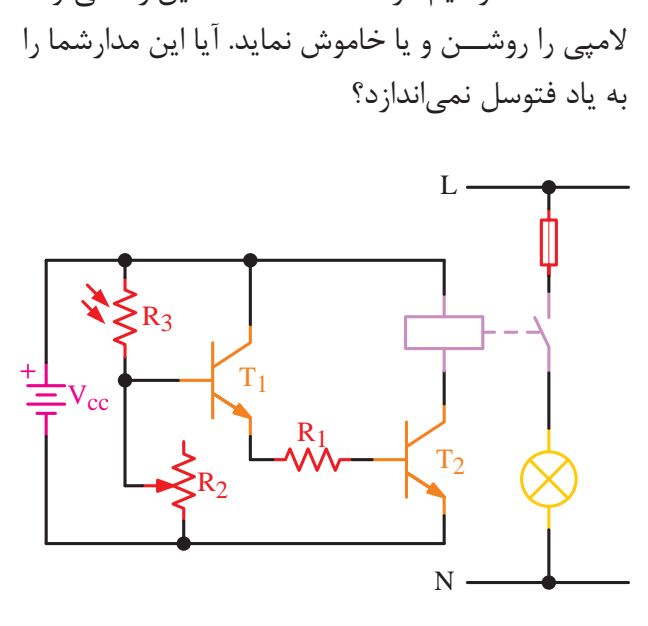

**شکل 2-24– مدار فرمان**

حساسيت مقاومت تابع<br>ما R3 R4 را براي تحريک رله آمادهسازي مينمايند مقاومت 1R F داد. وجود اين دو ترانزيستور پشت سرهم جريان کافي T1 شده است و مقاومت متغير 2R حساسيت مقاومت تابع ر - روسر<br>به منظور محدود کردن جريان بيس T۲ در نظر گرفته قطــع و وصل خود را به  $\rm{T}$ 7 و  $\rm{T}$  به رله انتقال خواهد در مدار فرمان شــکل 2-24 ترانزيستور1T فرمان نور 3R را در نورهاي مختلف تنظيم مينمايد.

### 20W **- ساخت گيتهاي منطقي با استفاده ترانزيستور**

در فصل چهارم اين کتاب با مداراتي آشـــنا خواهيد شــد به نام مدارهاي منطقي. در اين فصل با المانهايي به نام گيتهاي منطقي نيز آشــنا خواهيد شد. يکي از اين گيتها گيت منطقي OR ميباشــد، که براســاس

F .1 Relay( قطعهاي الکترونيکي اســت که مانند کنتاکتور قادر است با تحريک الکتريکي بهوسيله کنتاکتهاي باز و بسته خود NTC 1889<br>NTC 1889 مسير جريان را قطع و وصل نمايد.(

.2 LDR( مقاومت تابع نور، مقاومتهايي ميباشند که با تغييرات شدت نور مقدار مقاومت آنها تغيير مينمايد.(

منطـــق به کاربرده شـــده در آن اگر به یکـــی یا همهی پایههای ورودی آن جریان الکتریکی وارد شـود، ازخود واکنش نشان داده و در خروجی مدار پتانسیل الکتریکی بهوجود می آید که می تواند به منظور اســتفاده در مدار بعدي مورد اسـتفاده قرار گيرد. اين المان با اسـتفاده از ترانزیستور قابل سـاختن میباشــد. نمونهای از آن در شــکل ۲۵-۲ نشــان داده شده اســت. در این مدار نیز از ویژگی کلیدی ترانزیســتور یعنی وضعیتهای قطع و اشباع استفاده شده است.

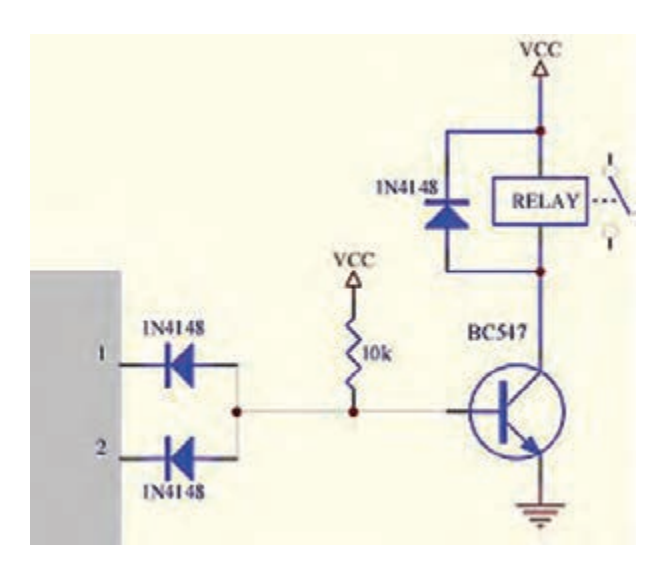

شــكل ۲۵-۲- ســاخت گيت منطقي OR با اســتفاده از ترانز پستور

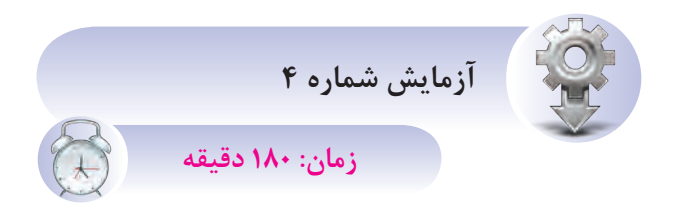

آزمایش ترانزیستور به عنوان کلید هـمدف: مشاهده قطع يا وصل نمودن يک مدار فرمان توسط ترانزيستور.

شرح آزمایش:

كليـــەي مدارهاي فرمان كه بەوســـيله ترانزيســتور ساخته مي شوند، با تحريک سوييچ و يا حس گري خاص از حالت اشـــباع به قطـــع و يا بالعكــس تغيير وضعيت مي دهند كـه اثر آن درخروجي مـدار منجر به قطع يا وصل رله یا کنتاکتوری خواهد شــد و در نهایت اثر خود را بــه گونهای در یــک مدار الکتریکــی بهصورت قطع و وصل ایجاد مے نماید.

در این آزمایش با قراردادن یک مقاومت تابع حرارت از نوع NTC به عنوان حس گر اقدام به اندازه گیری دمای اطراف مینماییم و در صورتی که حرارت محیط اطراف بیش تر از ۴۰ درجه گردد، مقدار مقاومت NTC کاهش یافته و منجر به اشـباع ترانزیسـتور خواهد شد. در این وضعیــت خواهیم دید که رله ســری شــده بــا کلکتور تحریک شــده و کنتاکتهای NO رله وصل خواهد شد و این اتصال میتواند آژیر و یا لامپی را روشن نماید که هشدار دهنده وجود حرارت بیش از حد و یا آتش سوزی مے باشد.

بــه منظور افزايش ســريع حرارت اطــراف مقاومت NTC می توانیــم از هویه لحیــم کاری کمک گرفته و یا برای کاهش دمای اطراف آن از یخ استفاده نماییم.

ير مصرفترين قطعــه الكترونيكي مقاومتها می باشند که به دو دسته مقاومتهای ثابت و متغیر تقســیم میگردند. یکی از نمونههــای مقاومتهای متغیــر، مقاومتهای تابع حرارت میباشــند. اگر در ايسن مقاومتها بسا افزايش حرارت مقسدار مقاومت كاهــش و با كاهش حرارت مقاومت افزايش يابد، به آن NTC و اگر با افزایش حرارت مقدار مقاومت هم افزایش یابد و با کاهش حرارت مقدار مقاومت هم كاهش يابد به آن PTC گويند.

**تجهيزات <sup>و</sup> قطعات مورد نياز آزمايش:**

**جدول2-8– تجهيزات مورد نياز آزمايش شماره 4** Rb

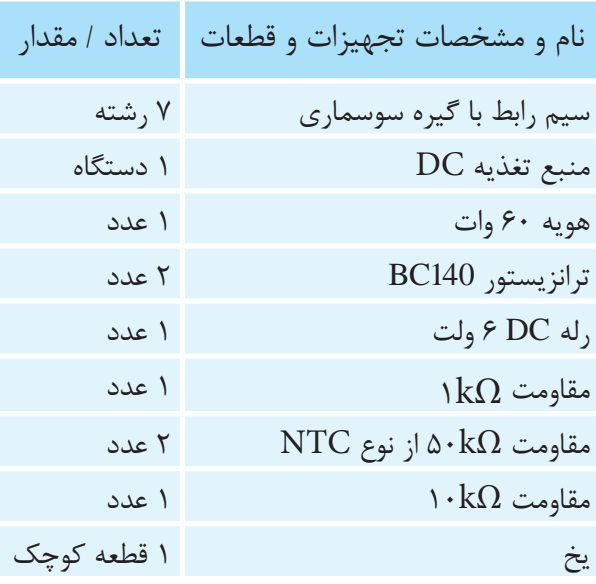

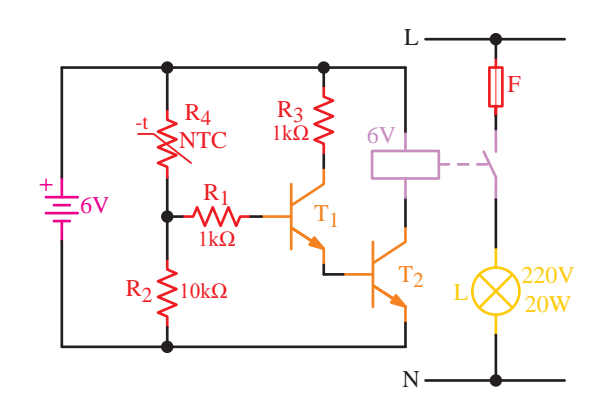

**شکل2-26– مدارآزمايش اعالم حريق**

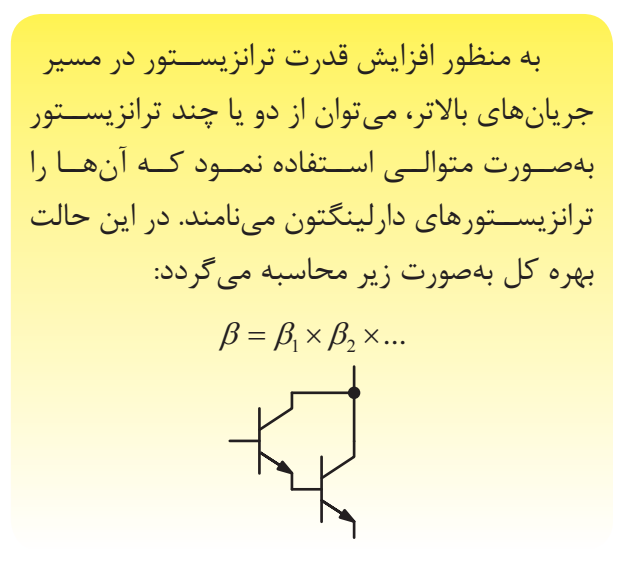

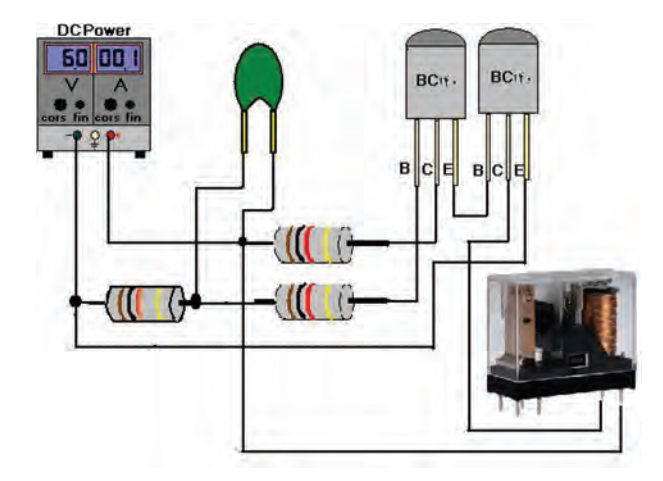

**شکل 2-27– شماي ظاهري آزمايش مدار اعالم حريق**

**مراحل اجراي آزمايش:**

-1 تجهي��زات مورد نياز را از انب��ار دريافت نموده و مطابق شکل 2-27 اقدام به بستن مدار نماييد.

-2 پي��ش از متصل نمودن منب��ع تغذيه به مدار آن را روشــن نموده و ولتــاژ آن را روي ۱۰ ولت قرارداده و جريان آن را بر روي 0/2 آمپر تثبيت نماييد. )نح��وه انجام اي��ن کار را از اس��تادکار خود س��وال نماييد)

-3 سر هويه را به طرف مقاومت NTC نزديک نماييد و پس از 20 ثانيه اثر آن را مشاهده نماييد. -4 تکه يخ را به مقاومت NTC نيز بچسبانيد و پس از مدت 20 ثانيه، اثر آن را مشاهده نماييد. **س�وال )1(-** سرد و گرم کردن مقاومت NTC در اين مدار چه واکنشي را در مدار بهوجود ميآورد؟ **س�وال )2(-** در اين مدار اگر به جاي NTC از PTC استفاده نماييم چه تغييري در مدار بهوجود ميآيد؟ **س�وال )3(-** اگرمقاوت 2R، 100 اهمي افزايش و يا کاهش داده شـود، چه تفاوتي در مـدار بهوجود خواهد آمد؟

**س�وال )4(-** قرار دادن مص��رف کنندههاي ديگر در خروجــي اين مدار ماننــد لامپ، يا آژير و يا شـــير آب آتشنشاني به چه عواملي بستگي دارد؟ ســ*وال (۵)*- خلاصــه عملياتي كه در ايــن آزمايش خلاصه توضيح دهيد. انجام دادهايد شــرح دهيــد و در دفتر گزارش کار عملي خود بنويسيد. **س�وال )6(-** نتاي��ج حاصل از اي��ن آزمايش را بهطور

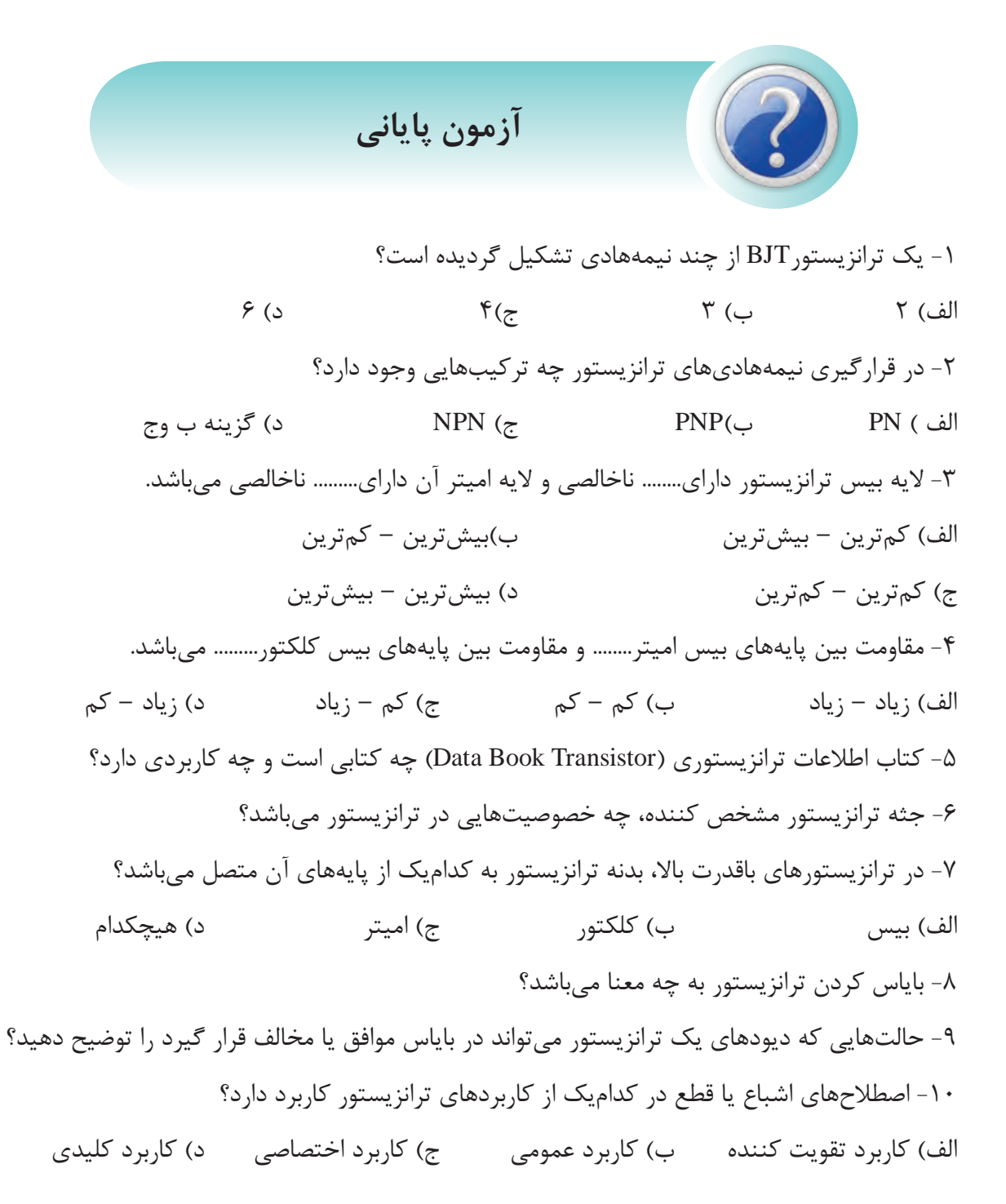

-11 درکاربردهاي الکترونيک صنعتي، معموال از کداميک از کاربردهاي ترانزيستور بهره گرفته ميشود؟ الف) کليدي بر تقويت کننده ج( تقويت و کليدي د( کاربردهاي عمومي -12 پر مصرفترين آرايشي که براي ترانزيستورها استفاده ميگردد کدام است؟  $BC$  (  $\circ$   $CC$   $(z)$   $CE$   $(\sim$   $CB$   $($ b) ۱۳- در کداميک از آرايشهای ترانزيستور، دارای بيشترين تقويت جريان میباشيم؟<br>-الف( CB ب( CE ج( CC د( BC ۱۴ – کدامیک از آرایشهای ترانزیستور، قادر به تقویت سیگنالهای کوچک میباشد؟  $BC$  ( CE ( CE )  $\qquad \qquad CE$  ( CE )  $CB$  ( CE ) -15 ساخت گيتهاي منطقي از کداميک از شرايط کاري ترانزيستور استفاده مينمايد؟ الف( قطع ب( اشباع ج( کليدي د( تقويت -16 مقاومت حرارتي......... با ضريب مقاومت مثبت و.......... با ضريب حرارتي منفي ميباشد. V . V <sup>A</sup> . PTC – NTC )ب NTC – PTC )الف جريان ورودي <sup>β</sup> -17 در تست سالمت ترانزيستور، کداميک از پايهها نسبت به دو پايه ديگر بهصورت ديود عمل خواهد کرد؟ الف( بيس ب( کلکتور ج( اميتر د( بدنه V <sup>V</sup> <sup>A</sup> <u>۰٫۰٫۰۰</u> تاریخ کلی به کدامیک از پارامترهای زیر اشاره مینماید؟  $\frac{1}{\sqrt{1-\frac{1}{2}}}$   $\mathbf{V} = \mathbf{V} \cdot \mathbf{V} \cdot \mathbf{V}$  $\ddot{\phantom{0}}$ مت حرارتي......... با ضر  $\lambda$  $S<sub>1</sub>$ Ë ۱۸- I<sub>c جر</sub>يــان خروجى) به كدام يك $\frac{1}{\mathrm{B}}$  -۱۸<br>از جريــان ورودى )  $V = V \cdot V$ الف) (ج ب) (C) ج (ج (ج (ضريب تقويت ولتاژ  $\beta$ (ب

**فصل سوم** 

## **قطعات الکترونيک صنعتي**

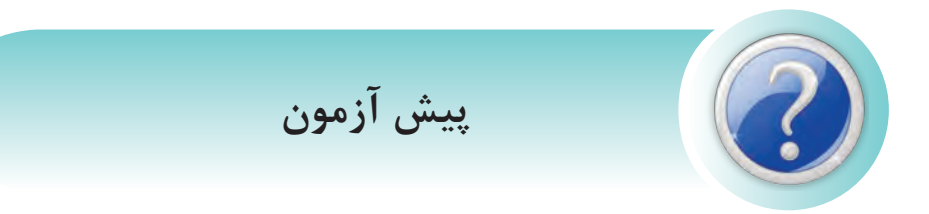

-1 کداميک از موارد زير در مورد نيمههاديهاي نوع N صحيح است؟ الف) از ترکيب نيمههادي خالص با عناصر سه ظرفيتي ايجاد مي شود. ب) از ترکيب نيمههادي خالص با عناصر پنج ظرفيتي ساخته مي شود. ج) الکترونها در آن حامل اقليت هستند. د( حفرهها در آن حامل اکثريت هستند.

-2 در باياس مستقيم يک ديود معمولي .............. . الف) آند به قطب مثبت و کاتد به قطب منفي باتري متصل مي شود. ب) آند به قطب منفي و کاتد به قطب مثبت متصل مي شود. ج) آند و کاتد به ولتاژ متناوب وصل مي شوند. د) آند و کاتد به ولتاژ مستقيم وصل ميشود.

-3 پس از اضافه کردن خازن صافي به خروجي يکسوکننده .............. . الف) ولتاژ شکل موج خروجي صافتر مي شود. ب( ريپل شکل موج خروجي بيشتر ميشود. ج) پلاريته شکل موج خروجي برعکس ميشود. د( دامنه شکل موج خروجي صفر ميشود.

-4 در آيسي رگوالتور 7812 ولتاژ خروجي رگوالتور چند ولت است؟ الف) منفي ١٢ ولت ب( مثبت ١٢ ولت ج) منفي ٨ ولت د( مثبت ٨ ولت

-5 اگر بخواهيم از يک ترانزيستور NPN به عنوان تقويتکننده استفاده کنيم بايد ................ . الف) پيوند بيس اميتر را به صورت مستقيم و بيس کلکتور را نيز به صورت مستقيم باياس کنيم. ب) پيوند بيس اميتر را به صورت معکوس و بيس کلکتور را به صورت مستقيم باياس کنيم. ج) پيوند بيس اميتر را به صورت معکوس و بيس کلکتور را نيز به صورت معکوس باياس کنيم. د) پيوند بيس اميتر را به صورت مستقيم و بيس کلکتور را به صورت معکوس باياس کنيم.

-6 شماي فني شکل مقابل مربوط به کدام يک از گزينههاي زير است؟ الف( ديود معمولي ب( ترانزيستور NPN ج( ترانزيستور PNP د( تريستور

-7 يک تريستور شبيه کداميک از قطعات مورد استفاده در برق صنعتي عمل ميکند؟ الف( رله ب( تايمر ج( بيمتال د( کليد

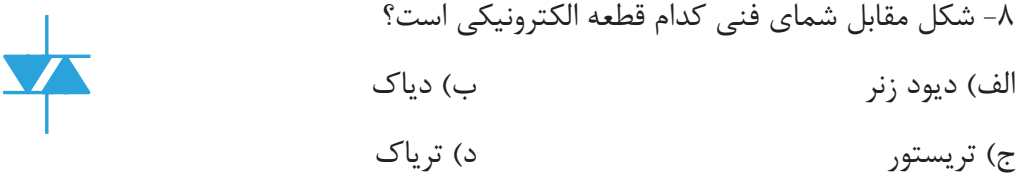

**هدف کلي: توانايي شناخت و بررسي عملکرد تريستور، ترياک و دياک**

**هدفهاي رفتاري پس ازپايان اين فصل از هنرجو انتظار ميرود:**

-1 ساختمان داخلي يک تريستور را شرح دهد. -2 پايههاي تريستور را تشخيص دهد و يک تريستور را به صورت عملي تست کند. -3 کاربردهاي يک تريستور را شرح دهد. -4 دياک و مشخصههاي آن را شرح دهد. -5 کاربردهاي دياک را بيان کند. -6 ساختمان داخلي و نحوه کار ترياک را شرح دهد. -7 کاربرد ترياک را در مدارهاي ديمر روشنايي شرح دهد. -8 با يک مدار ديمر به صورت عملي کار کند.
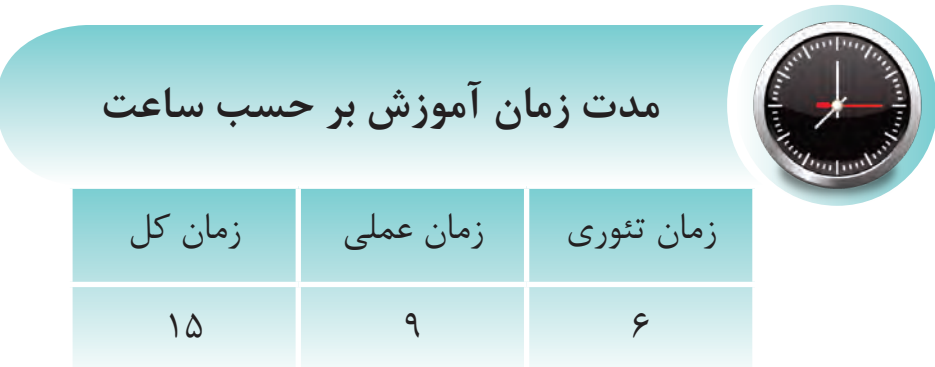

مقدمه

نيــاز به قدرت و ســرعت بالاتر و حجم كمتــر در مدارهاي الكترونيكي و الكتريكي باعــث به وجود آمدن مبحث جدیدی به نام نیمههادیهای قدرت در صنعت الکترونیک شــد، به طوری که امروزه بسیاری از تجهیزات موجود در برق صنعتی با این تکنولوژی تجهیز میشـوند. نمونهای از این تجهیزات عبارتند از: کنتاکتورها، رلهها، اسـتارترهای نرم موتور، دیمرهای روشنایی و…

در این فصل به بررســی یک ســری از قطعات نیمههادی قدرت نظیر تریســتورها، تریاک و دیاک میپردازیم و کاربردهای آنها را در برق صنعتی و ساختمان عنوان می کنیم.

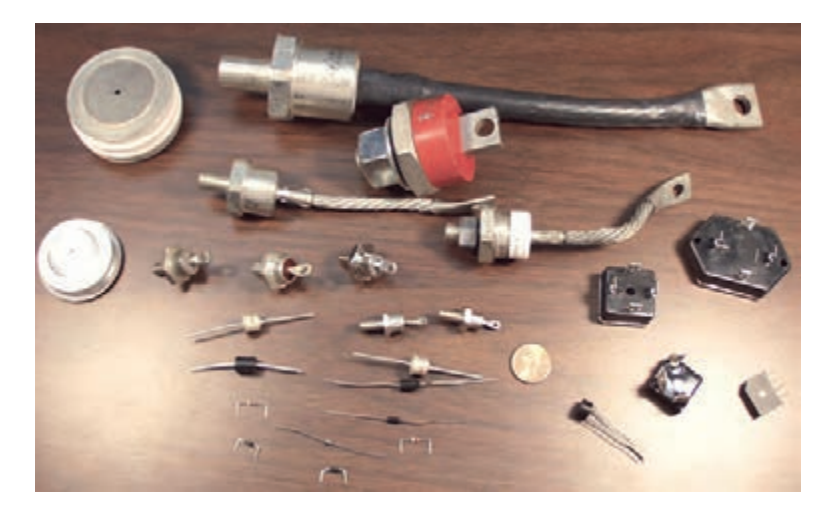

۶-۳ انواع تریستور از نظر ظاهر و مشخصه تریســتورهای قدرت صنعتی معمــولا به دو صورت دیسکی و استود ساخته می شوند. در شکل ۱-۳ نوع استود و در شکل ۲-۳ نوع

دیسکی نمایش داده شده است.

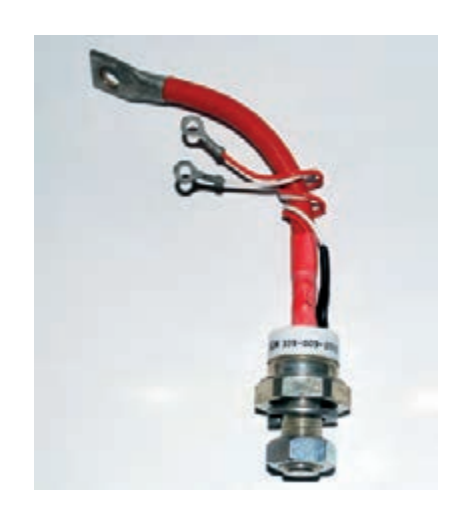

شکل ۱–۳- یک تریستور نوع استود

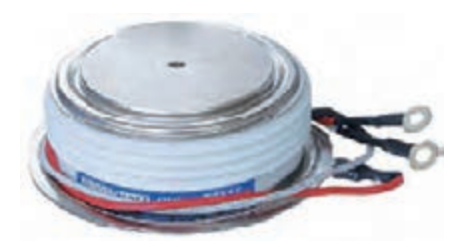

شکل ۲–۳- یک تریستور نوع دیسکی

تفاوت این دو نوع تریستور از نظر مشخصه این است که تریستورهای استود در توانهای بالا ولی سرعتهای قطع و وصل پایین سـاخته میشـوند و معمولا برای مدارهای یکسوکنندهی کنترل شده کاربرد دارند. اما نوع دیسکی برای کار در توانهای بالا و سـرعتهای قطع و وصل بالا ســاخته می شــوند و کاربــرد آنها در مبدلهای DC به AC یا AC به DC (اینورترها) است. نکته مهم در مورد تریستورهای نوع دیسکی آن است

که میبایست حتما با گرماگیر استفاده شوند و زمانی گیــت آنها تحریک پذیر اســت که بــا گرماگیر مطابق شكل ٣-٣ تحت فشار باشند.

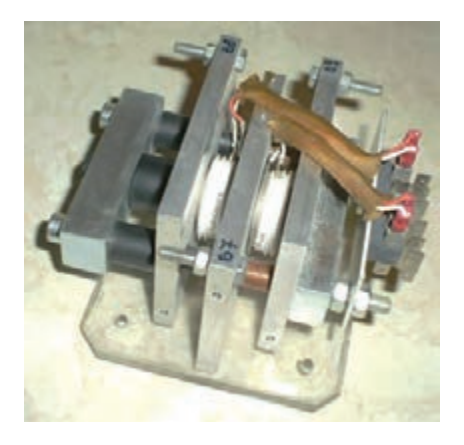

شکل ۳-۳- تریستورهای دیسکی همراه با گرماگیر

## ۲–۳ ساختمان تریستور

تریستور یک عنصر نیمههادی چهارلایه است که در ساختمان داخلی آن از چهار قطعه P و N استفاده شده اســت. این عنصر الکترونیکی دارای سه پیوند PN است و از سه پایه آند، کاتد و گیت تشکیل شده است. (شکل  $(\mathbf{r} - \mathbf{r})$ 

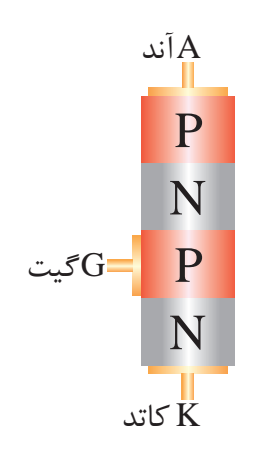

شکل ۴–۳– ساختمان داخلی تریستور

**3-3 نماد تريستور**

در شــکل ۵-۳ نماد يک تريستور نشــان داده شده اس��ت. تريستور از س��ه پايه آند )A)، گيت )G )و کاتد N تشکيل شده است.)  $\overline{a}$ قشكيل شكل (K)

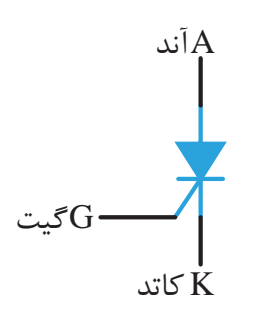

**شکل -3-5 نماد مداري يک تريستور**  $\sum_{i=1}^{n}$ 

`»Ó **3-4 طرز کار تريستور** A |¿M Vi

نريستور مشــابه يک رله عمل ميکند. ميدانيم که شــدن ولتاژ به بوبين كنتاكت رله بســته شــده و لامپ<br>. یــک کنتاکت باز را وصل نمود. در شــکل ۶-۳ با وصل í روشن ميشود. V ر يک رله با وصل کردن يک ولتاژ به بوبين آن ميتوان »<br>در يک رله با وصل کردن يک ولتاژ به بوبين آن ميتوان  $\overline{I}$ شـــدن ولتاژ به بوبین کنتاکت رله بســـته شـــده .<br>شمید شد Rd»ÁZ¬»Á{k»¶° در یک رله

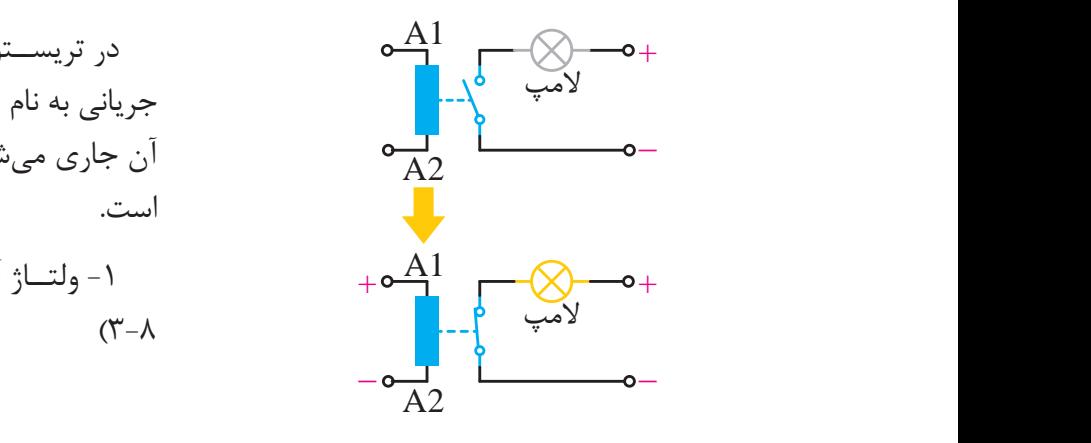

**شکل -3-6 عملکرد يک رله**  $\mathcal{L}$ BT136

در تريستور نيز پايه گيت و كاتد مانند پايههاى A1 و ر<br>A2 در بوبين رله هستند که بايد تحريک شود.  $\overline{ }$ 

در ش��کل 3-7 نشان داده شده پس از تحريک گيت و کاتد با يک ولتاژ مثبت جريان از تريس��تور عبور کرده و باعث روشن شدن المپ ميشود.

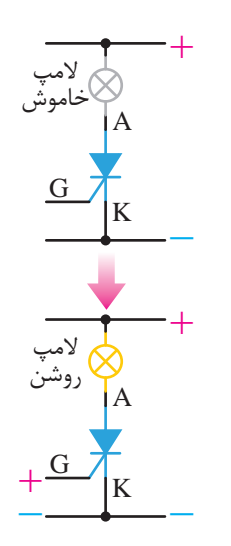

**شکل -3-7 عملکرد يک تريستور**

.<br>له د<sub>ا</sub> G يک کليد الکترونيکي، بدون ســر وصدا و بدون جرقه را کليد الکترومکانيکي را تشــکيل ميدهد. ولي تريستور فرق اصلی تريســـتور با رله در اين اســت که رله يک ايجاد مي *ک*ند. ےحیل ، کلید ا

í **- روش روشن کردن تريستور:** í <sup>º</sup> t

در تريســـتورها چنانچه سه شــرط زير برقرار باشد<br>-A + 12V  $\mathcal{L}_{\text{max}}$ جریانی به نام جریان آند از ســـمت آند به ســـمت کاتد آن جاری میشــود و به اصطلاح تريستور هدايت کرده است. ے کے بعد کے منصب کے بات ہے۔<br>اس کے مانے اس میں ایک ان کی اس کا منصب کی منصب کر اس کے مانیے کی منصب کر اس کے منصب کر اس کے منصب کر ان کا کر جرياني

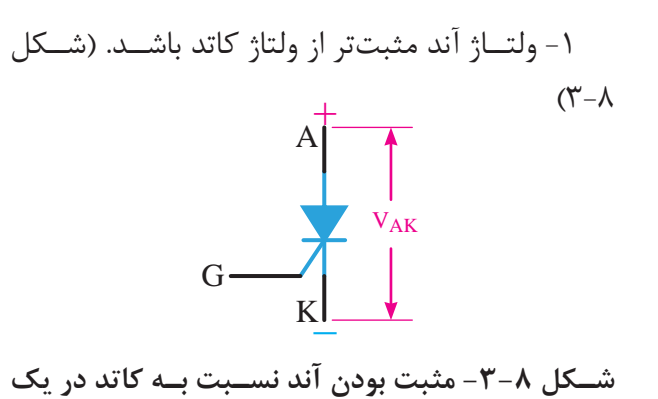

 $\ddot{\mathbf{z}}$ تريستور

۲- به گيت يک پالس مثبت اعمال شود يا به عبارت ديگــر ولتاژ گيت مثبتتر از ولتاژ كاتد باشــد. (شــكل  $(\uparrow - \uparrow$ ۔یٹ وسر یت مبتµر<br>۹–۳)  $\ddot{\cdot}$ يت يت پاٽس مٿبت احمال سوٽ يا به عبارت  $\mathcal{N}$  $\tilde{\mathbf{v}}$ مثہ United States of the United States of the United States of the United States of the United States of the United States of the United States of the United States of the United States of the United States of the United State

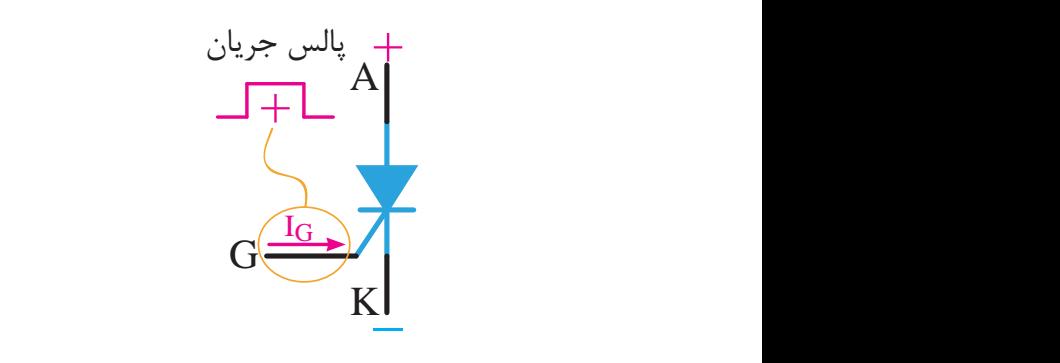

**شکل -3-9 اعمال پالس مثبت به گيت** G ا<br>بالا مشرتين مار

.<br>كاف راشد تا به + -3 جريان آند به اندازه کافي باشد تا تريستور روشن K شده و روشن باقي بماند. (شکل ۱۰-۳)  $Y$ د به اندازه <sup>۰</sup>

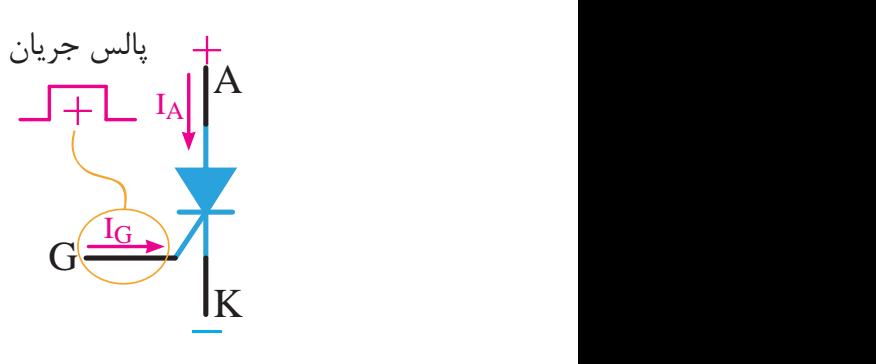

**شکل -3-10 جريان آند در حد کافي باشد**

<sup>º</sup> T2 t ، **نکته:** بايد توجه داشت که تريستور يک قطعه ز دو تريســتور برعکس و موازي يکديگر اســتفاده کاتد عبور میدهــد. بنابراین اکر ب<del>ه</del> يت جهت است و جرين را از سنست است به سمت<br>کاتد عبور ميدهــد. بنابراين اگر بخواهيم جريان را í مانند مدارهاي AC از ه��ر دوطرف عبور دهيم بايد يک جهته اســت و جريان را از ســمت آند به سمت کنيم. )شکل 3-11(

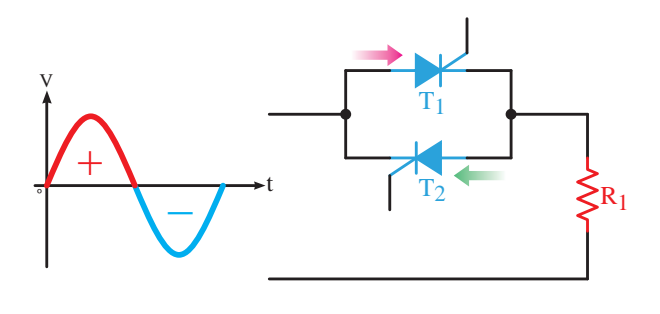

شکل **۱۱-۳- دو تریستور جهت دوجهته کردن جریان** 

### $\frac{1}{2}$ ZÅd̳½ZËm·Za **3-5 روشه�اي خام�وش ک�ردن ي�ک تريستور**

ريستور روشن خاموش خواهد شــد ولي تريســتور با قطع ولتاژ مثبت<br>. G G زماني که يک رله روشن ميشود با قطع ولتاژ بوبين ِ روسی<br>گیت و کاتدش خاموش نخواهد شد. موس<br>۔

براي خاموش کردن تريس��تور روشن شده بايد يکي از روشهای زیر را استفاده کنيم. -1 ولتاژ آند و کاتد آن را بر عکس کنيم؛ يعني آند منفی و کاتد مثبت شود. (شکل ۱۲-۳)

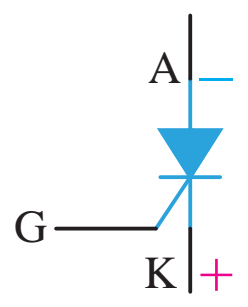

**ش�کل -3-12 خاموش کردن تريستور با برعکس کردن پالريته**

-2 جريان عبوري از تريستور يا همان جريان آند را قطع کنيم. (شکل ١٣-٣)

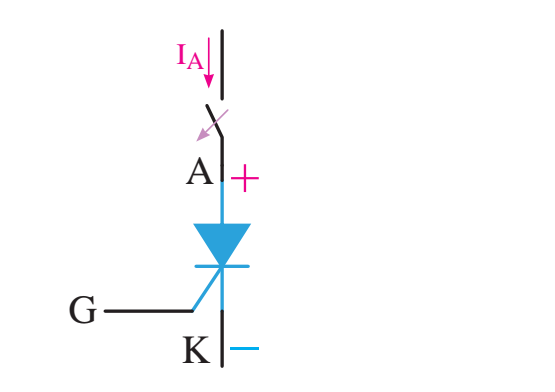

**ش�کل -3-13 خاموش کردن تريس�تور با قطع جريان آند**

به روشهاي خاموش کردن تريســتور کموتاســيون ميگويند. در يک مدار با جريان AC چون ولتاژ دوســر آند و کاتد يک تريس��تور در هر نيمسيکل تغيير پالريته tÄv·{|̸¯½|¶ÁYa ميدهد، بنابراين تريســتور به صــورت خودکار خاموش خواهــد شــد که بــه اين حالــت کموتاســيون طبيعي مي گويند. مبي معده بدبر اين تريست دور به حسورت موت د

بــه طــور مثــال در شــكل ۱۴-۳ تريســتور T1 در<br>. نيم ســـيکل مثبــت و با پالس مثبت داده شـــده به گيت تريستور روشن شده است.

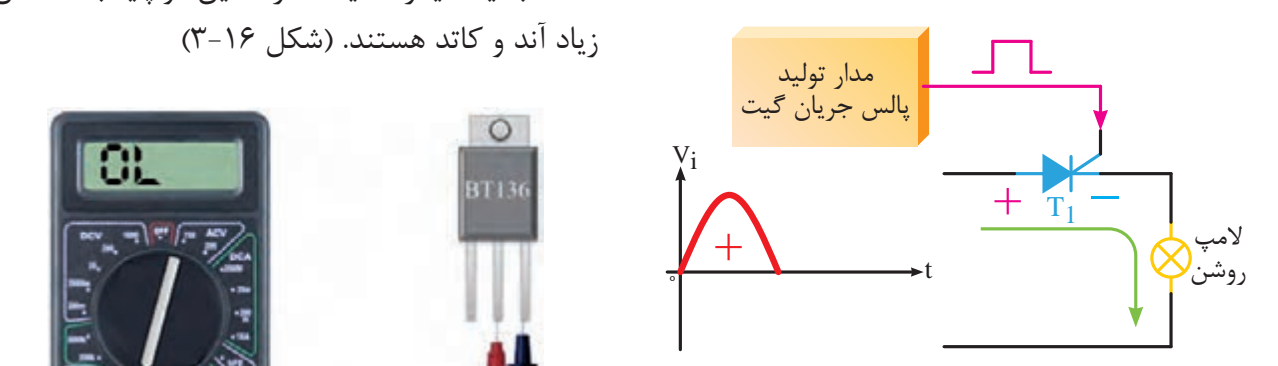

شــکل **۱۴-۳- روشــن کردن تریســتور در نیمســیکل مثبت** Rd»ÁZ¬»Á{k»¶°

۲۰۱۵ و در پالس مثبت به گيت، تريســتور خامــوش ميماند؛ زيرا ، که این کار می کند که کار می درد.<br>این می آین کار می شد که که با می í پالريته دو سر آند و کاتد تريستور برعکس شده است. در شکل ۱۵-۳ و در نيمسيکل منفي حتي با اعمال<br>-

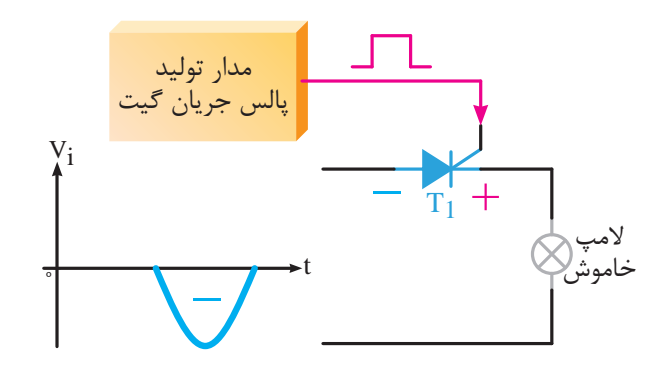

شــکل **۱۵–۳- در نيمسيکل منفي نمي توان تريستور را روشن نمود**

> t<br>T BT136 **3-6 تست تريستور**

**3-6-1 استفاده از مولتيمتر**

کاتد را از همديگرمتمايز ميکنيم. آند و VDC رين ر<br>ده بايه آند و کاته به کمک پايه سوم که احتمالا گيت است پايههاي آند و<br>. C يکي از ســادهترين راهها استفاده از مولتي متر است. در اين روش ابتدا دو پايه آند و کاتد را تشخيص داده و

زياد آند و کاتد هستند. (شکل ۱۶–۳) مرح*لــه اول:* مولتيمتــر را بر روي تســت ديود قرار سمت به يکديگر هدايت ندارند. اين دو پايه به احتمال ميدهيم. دو پايهاي را تش��خيص ميدهيم که از هر دو

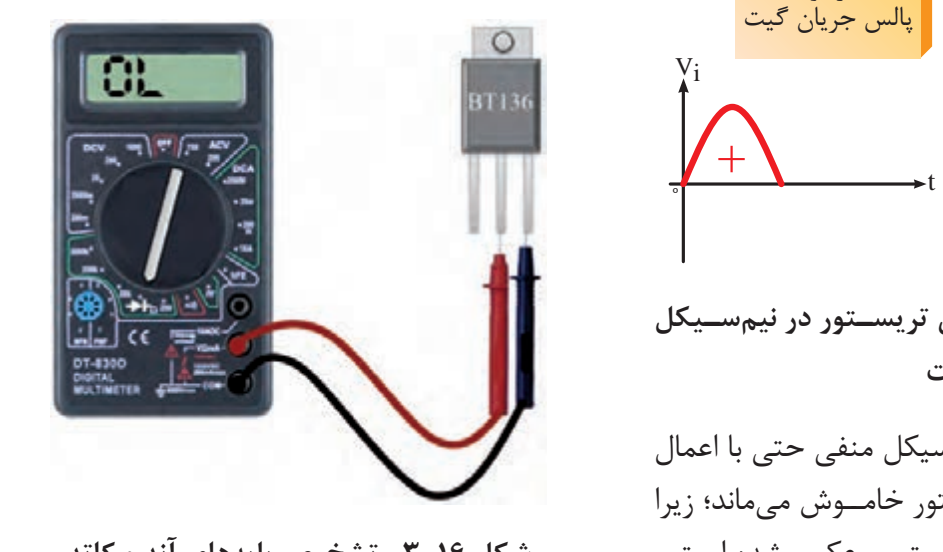

R1 <sup>º</sup> T2 t **شکل -3-16 تشخيص پايههاي آند و کاتد**

مرحله دوم: حال یکی از پایههای تشخیص داده شده را آند فرض کرده و به قطب مثبت مولتی متر وصل کرده و پایه دیگر را کاتـد فرض کرده و آن را به قطب منفی مولتے متر متصل می کنیم.

در این مرحله پایه سـوم که احتمالا گیت است را به پایه مثبت مولتی متر متصل می کنیم. (شکل ۱۷-۳)

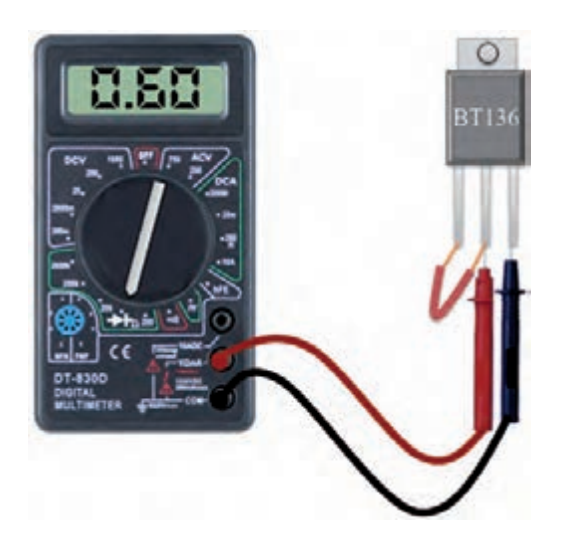

شکل ۱۷–۳- روشن کردن تریستور توسط مولتیمتر

اگر پایههای فرض شــده درســت باشــد، عدد روی مولتی متر به مقــداری حدود ۰/۶ تغییر خواهد کرد. در غیر اینصورت به مرحله دوم رفته و پایههای آند و کاتد فرضی را عوض می کنیم.

### ۲-۶-۳ استفاده از مدار جهت تست تریستور

یکی از روشهای دیگر تشـخیص پایههای تریستور يا ســالم بودن آن استفاده از يک مدار الکترونيکي ساده اسـت. كافي اسـت به كمك يک باتري شـرايط روشن شدن تريستور را فراهم كنيم.

به طور نمونه در مدار شکل ۱۸–۳ قبل از زدن کلید S1 فقط شـــرط اول روشن بودن تريســـتور برقرار است. يعني آند تريســتور به كمك باترى، مثبتتر از كاتد آن است؛ لذا تريستور خاموش خواهد بود.

حــال با زدن كليــد S1 يک جريــان مثبت به گيت تریســتور اعمال شده و شرط دوم روشن شدن تریستور هم برقرار شده و تریستور روشن می شود. با روشن شدن تريســتور و عبــور جريان آند، لامپ هم روشــن خواهد شد.

در ايــن مدار اگر پايههاى تريســتور به درســتى در محل های خود قرار گرفته باشد و تریستور سالم باشد با زدن کلید S1 لامپ روشن خواهد شد.

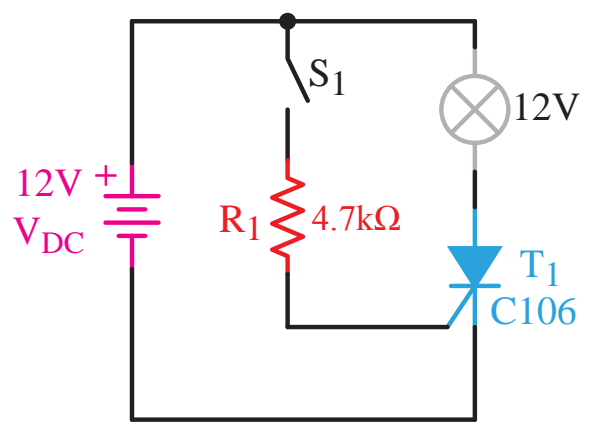

شکل ۱۸–۳– مدار تست تریستور

با استفاده از Data book نیز می توان شکل و نام پایه های ترانزیستورها را مشاهده نمود.

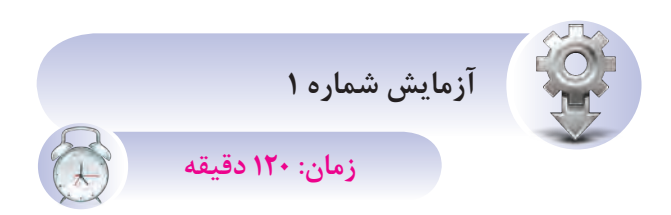

### روشهای تست تریستور

هدف: به کارگیری روشهای مختلف برای تســت و تشخيص پايه تريستور

شر*ح آزمایش:* در این آزمایش با استفاده از دو روش به کارگیری مولتی متر و یک مدار الکترونیکی ســاده به تشخیص و تست پایههای یک تریستور می پردازیم.

**تجهيزات و قطعات مورد نياز:**

| تعداد | نام و مشخصات تجهیزات |  |  |  |
|-------|----------------------|--|--|--|
| ۱ عدد | مولتىمتر ديجيتال     |  |  |  |
| ۱ عدد | منبع تغذيه DC        |  |  |  |
| ۱ عدد | تريستور شماره C106   |  |  |  |
| ۱ عدد | مقاومت ٢/٢ كيلو اهم  |  |  |  |
| ۱ عدد | لامپ ۱۲ ولتی ۵ وات   |  |  |  |
| ۴ عدد | سیم دو سر گیرهدار    |  |  |  |

**مراحل کار:**

**الف- تست تريستور با استفاده از مولتيمتر** -1 وسايل مورد نظر را از انبار تحويل بگيريد. -2 کليد س��لکتور مولتيمتر را بر روي تس��ت ديود قرار دهيد. (شكل ١٩-٣ )

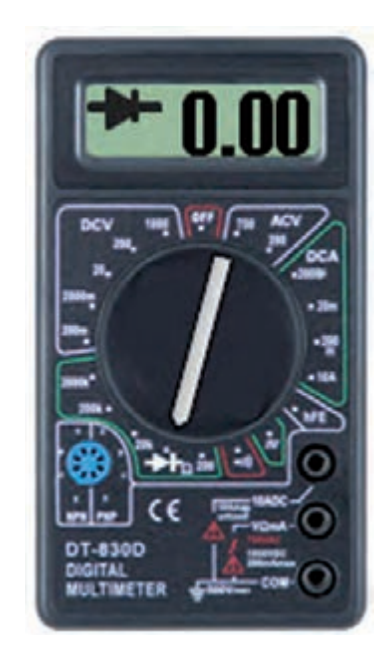

**شکل 3-19**

-3 با اس��تفاده از تست ديود مولتيمتر ديجيتالي به روش زير پايههاي تريستور را تشخيص دهيد.

دو پايهاي را تشخيص ميدهيم که از هر دو سمت به يکديگر هدايت ندارند. اين دوپايه به احتمال زياد آند و کاتد هستند. )شکل 3-20(

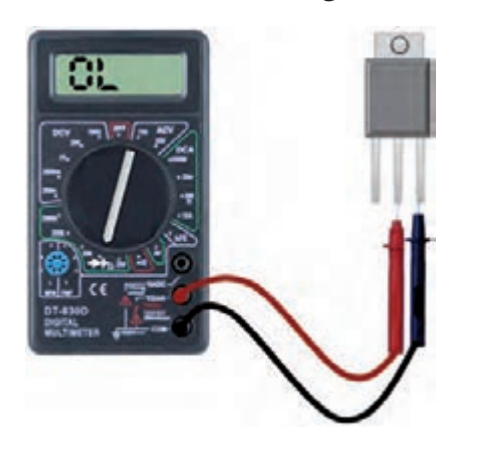

**شکل 3-20**

حال يکي از پايههاي تشخيص داده شده را آند فرض کرده و به قطب مثبت مولتيمتر وصل کرده و پايه ديگر را کاتد فرض کرده و آن را به قطب منفي مولتيمتر وصل ميکنيم. در اين مرحله پايه سوم که احتماال گيت است را به پايه مثبت مولتيمتر متصل ميکنيم. اگر پايههاي فرض شده درست باشد عدد روي مولتيمتر به مقداري حدود 0/6 تغيير خواهد کرد. در غير اينصورت پايههاي فرض شــده به عنــوان آند و کاتد را عــوض ميکنيم و مراحل قبلي را تکرار مي کنيم. (شکل ٢١-٣)

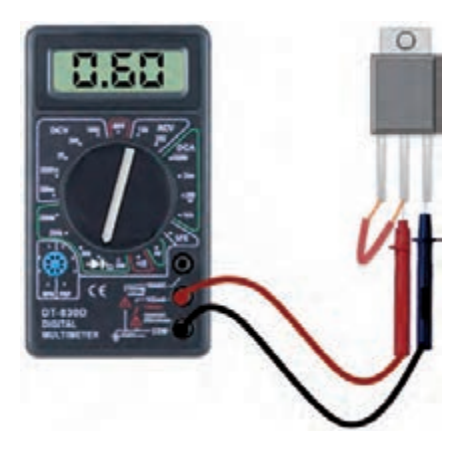

**شکل 3-21**

۴- شـــکل ظاهري تريستور را رسم کرده و پايههاي آن را مشخص کنيد. í و است کلی داد مست د بال است کلی به این مست کلی به این داد و است کلی به این در است کلی به این در این کلی به این<br>مسائل این کلی به این کلی به این کلی به این کلی به این کلی به این کلی به این کلی به این کلی به این کلی به این ک

۵- پایـه هـای شناسـایی شـده را بـا اطلاعـات Book Data مقایسه کنید. S1 Rd»ÁZ¬»Á{k»¶°

**ب- تس�ت تريس�تور ب�ا اس�تفاده از ي�ک م�دار الکترونيکي ساده** ب– تســت تريســتور بــا اســتفاه

١- مدار شــكل ٢٢-٣ را بــر روى بردبرد ببنديد. در اين مدار سه نقطه A، B و C محل قرار گرفتن پايههاي t1 تريستور هستند. سار سنتان ۱۰۰ او بسر روی ج

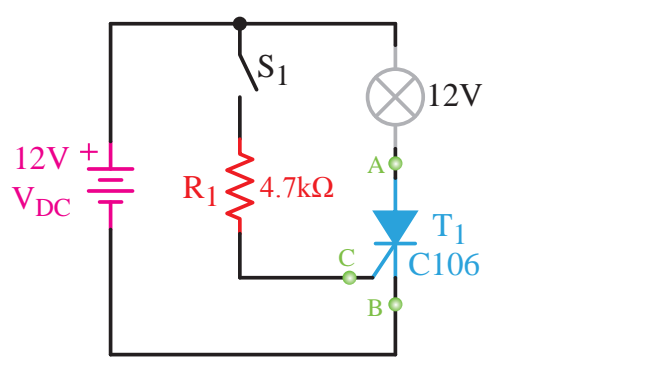

**شکل -3-22 مدار تست تريستور**

------ رسمي سوسر به روسن سعي سيسر بريدن<br>از آند به ســمت کاتد جاري شــده و باعث روشن شدن گيت تريستور با ولتاژ مثبت تحريک شده و باعث روشن ۲- چنانچــه تريســتور به صورت درســت و طبق جــدول ۱–۳ در مدار قرار گرفته باشــد، با زدن کليد S، ش��دن تريستور ميشود. با روشن شدن تريستور جريان Vi R1 <sup>º</sup> t المپ 12 ولتي خواهد شد. ، تريســتور به *م*  $\ddot{\phantom{1}}$ 

**جدول 3-1**

T1 ظاهري تريستور را رسم کرده و پايههاي آن را مشخص Vo ۳- پس از تســت تريستور به کمک اين مدار، شکل مدار، که همان كنيد.  $\overline{\phantom{a}}$ 

> R1 -4 چنانچ��ه پايههاي تريس��تور در اين مدار در هر  $\vee$ .

ىە آ <sup>+</sup> <sup>í</sup> í وضعيت ممکن در س��ه محل A، B و C قرار گرفت ولي +ر<br>. با زدن کليد هيچ وقت لامپ روشـــن نشد! چه نتيجهاي ميتوان گرفت؟ ۵- **خلاصه آزم***ا***يش:** آنچه در اين آزمايش فرا گرفتهايد را به اختصار شرح دهيد. `»Ó را ب  $\mathbf{h}$ روشـــن ىشد! چ

#### $\mathbf{v}$ **3-7 کاربرد تريستور**

مو تريســتورها معمــولا بــه دو صــورت در مدارهــاي الکترونيکي مورد استفاده قرار ميگيرند.<br>.

### **3-7-1 به صورت يک کليد الکترونيکي** T1  $R$ 1.  $R$ 15

در اين روش تريستور با دستور پالس مثبت گيت، در  $\ddot{\phantom{0}}$ زمانهای خاصی قطع و وصل میشود.<br>.

كردهايـــم. به اين روش ســـوييچ در لحظـــه عبور از صفر واقع از تريستور به عنوان يک کليد الکترونيکي استفاده ىردەيىم.<br>مىگويند. IG در شــکل ۲۳-۳ اگر تریستور در لحظهای که شکل موج سينوســي ورودي از صفر ميگذرد روشن شود، در  $\mathcal{L}$ وان يک کليد الہ<br>'

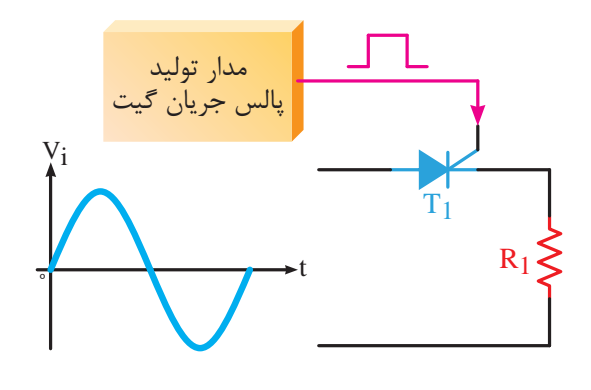

**شکل 3-23**

<sup>º</sup> T2 t مدار، که همان لحظهی عبور از صفر شــکل موج است، + Vo سر مقاومت 1R نيز رسم شده است.تريســتور را روشن کردهايم. شــکل موج خروجي در دو در ش��کل 3-24 در دو نقطه از ش��کل موج ورودي

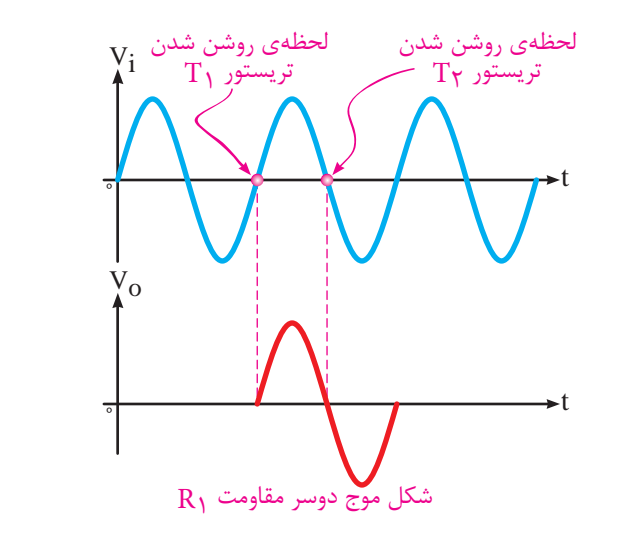

ن د S1 Vi **شکل -3-26 روشن کردن دو تريستور در لحظات صفر**  <sup>º</sup> t R1 **شدن جريان عبوري از آنها** <sup>º</sup> t

### ن یک عنصر کنترل کننده<br>منابع Vi **3-7-2 به عنوان يک عنصر کنترل کننده فاز** Vo

K í K í t1Äv·{|̸¯½|¶ÁYa نيس��ت تريس��تور را در لحظه عبور از صفر ش��کل موج ِ<br>تريســتور را روشــن َ ت<br>از در اين روش در هر لحظه از شـــکل موج سينوســـى ورودي ميتوان تريســتور را روشــن كــرد و حتما لازم <sup>º</sup> t سينوسي روشن نمود. بمود.<br>•

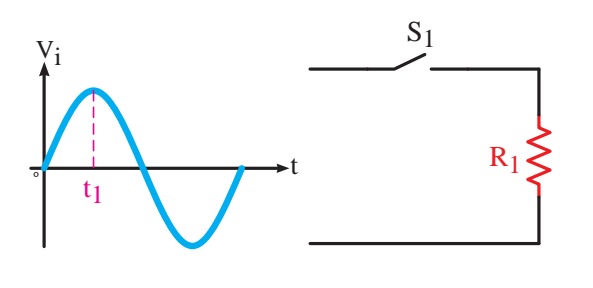

Vi R1 <sup>º</sup> t t1 **شکل -3-27 کنترل جريان يک مدار** AC **به کمک يک کليد**

، د. ک ابنی وش ایتدا یک برای درک ايــن روش ابتدا يک مثال ســاده عنوان مي کنيم.

.<br>فـرض کنيد مطابق شــکل ٢٧-٣ يــک کليد و يک ے با عبرال سندہ با یات یات میں سندمان و ا مقاومت به صورت ســاده با يکديگر ســري شــدهاند و کليد را در لحظهاي وصل کنيم که شکل موج سينوسي  $\overline{z}$ شــکل موج ورودي مدار سينوســي اســت. ميخواهيم ورودي در حال عبور از لحظه 1t است.

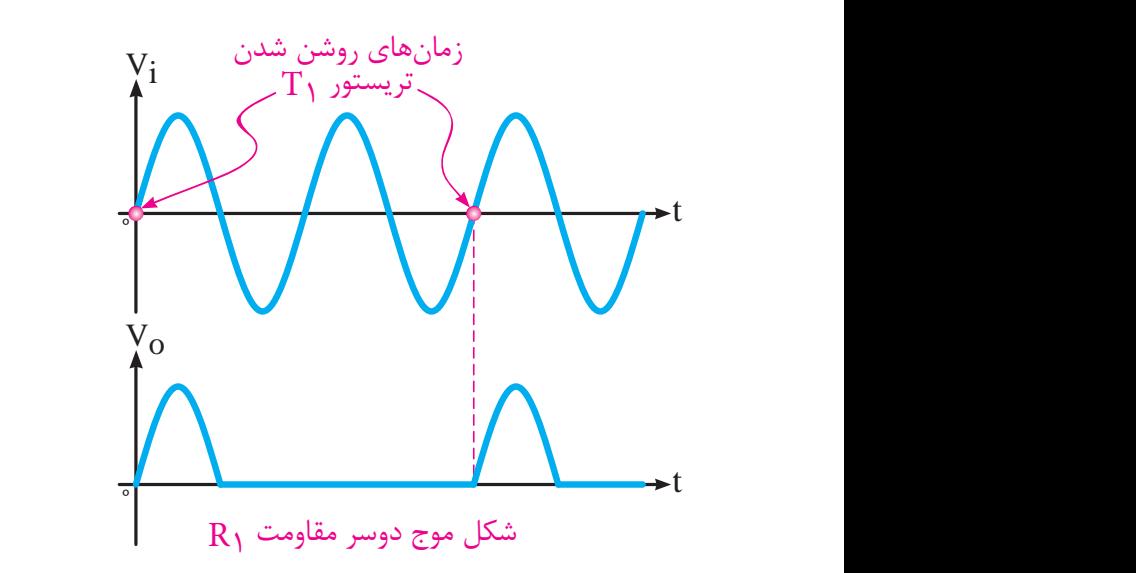

**شکل -3-24 روشن کردن تريستور در لحظههاي صفر شدن جريان عبوري از آن** <sup>º</sup> t

 $\frac{1}{1}$ t<br>T تريســـتورها عبور دهيم. پس هم نيمسيکل مثبت و هم ورودي ميتوان تر حال اگر از دو تريستور مطابق شکل 3-25 برعکس هم اســتفاده کنيم از هر دوطرف ميتوانيم جريان را از نيمسيکل منفي را در خروجي خواهيم داشت. <sup>º</sup> t  $\ddot{\cdot}$  .

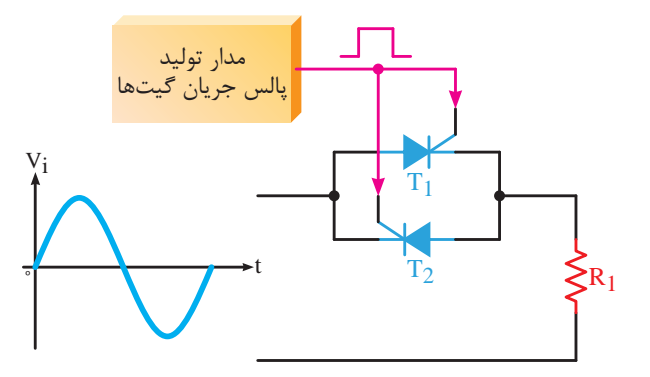

**ِ شکل -3-25 روشن کردن دو تريستور موازي هم، براي عبور جريان به صورت دوطرفه**

در شكل ٢۶-٣ شكل موجهاي ورودي مـدار و همچنين خروجي مدار که از دو س��ر مقاومت 1R است رسم شده اس��ت. به زمان روشن شدن و خاموش شدن تريستورها توجه کنيد.

م د ۔<br>مسیکل را مے توانیم داش  $\begin{array}{c} \n\hline\n\end{array}$ شکل موج سینوسی ، کن  $\lambda$ S1 C نيم ســيکل منفي را نخواهيم داشت ولي در مدار با کليد حســـب راویه، برای یک ســــدل موج سینوســـی از صفر<br>درجه تا ۳۶۰ درجه تقسیم کنیم. (شکل۲۱-۳) هر دو نيمسيکل را مىتوانيم داشته باشيم. e de la provincia de la provincia de la provincia de la provincia de la provincia de la provincia de la provincia de<br>En 1930, en 1930, en 1930, en 1930, en 1930, en 1930, en 1930, en 1930, en 1930, en 1930, en 1930, en 193 .<br>نانيد مے توانيم محــور ا R1 همانطــور که ميدانيد ميتوانيم محــور افقي را بر dø $\mathcal{L}$ مس علي رسور به مي سيف مي بواييم ساحتور الفي را بر<br>حســب زاويه، براي يک شــکل موج سينوســي از صفر  $\cdot$ l بــه همين دليل اســت که مــا در مدار تريســتوري  $\frac{2}{90} + \frac{2}{180}$  t Vi 90 180 270 360

> وسی بر ح T1 T1 A **شکل -3-31 تقس�يمبندي محور افقي يک شکل موج**  <sup>º</sup> t B T1 **سينوسي بر حسب درجه**  $\overline{A}$ سیم بندی محور افقی یک شکل مو

 $\overline{1}$ 

<sup>º</sup> t

 $\pm$ d̳½ZËm·Za

تريســـتور را به كمك پالس گيت روشـــن كنيم. البته به ریستور رسید عمت پاس میت روستس میم. است.<br>برطی که شــرط اول که همان مثبت شدن آند نسبه ت السنتور میگویند<br>ا  $\overline{\phantom{a}}$ سرطی نه ســرط اول نه همان منبت سدن اند نسبت  $\begin{matrix}R_1 \ 1 \end{matrix}$ B Vi پ��س در هر زاويه از ش��کل م��وج ورودي ميتوانيم ÊÂÀÌk»¶° Vi به کاتد اســت برای تريســتور برقرار باشد. به اين زاويه، Vi R1 <sup>º</sup> t t1 <sup>º</sup> t 90 180 270 360 زاويه آتش تريستور ميگويند. شرطي كه شــرط اول كه همان مثبت شدن آند نسبت<br>كاتبا ا

> زاویه آتش تریستور ۹۰<br>. درجه است. ÂfËe½|¾ÁÄv· به طور مثال در شکل 3-32 زاويه آتش تريستور 90

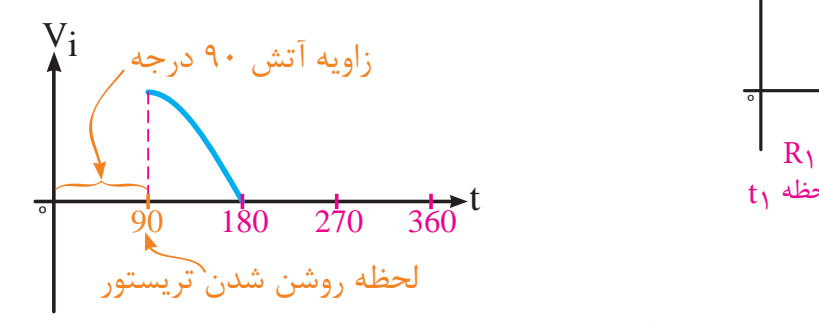

 $\frac{1}{\sqrt{2}}$ Vi <sup>º</sup> t R1 **ش�کل -3-32 روشن کردن يک تريس�تور در زاويه 90**  Rd»ÁZ¬»Á{k»¶° **درجه از شکل موج ورودي**

مسلما مطابق شکل 3-28 در دو سر مقاومت 1R تا <sup>º</sup> t قبل از لحظه 1t هيچ شکل موجي نخواهيم داشت. <sup>º</sup> t

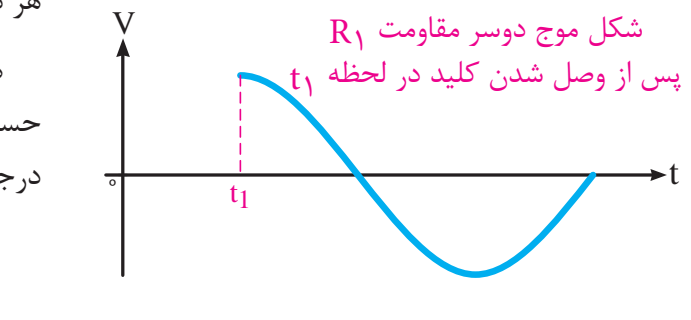

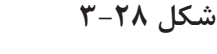

.<br>از لحظه 11 هيچ شکل موجي نخواهيم داشت.  $\mathbf{r}$  $\frac{1}{2}$ حال اگر از يک تريستور به جاي کليد استفاده کنيم حل مرز و یا حریستور به جمعه دور استفاده معیه<br>(شــکل ۲۹-۳) و در لحظه 1t تریستور را با اعمال پالس مثبت به گيت روشـــن کنيم مطابق شکل ٣٠-٣ تا قبل Rd»ÁZ¬»Á{k»¶° حال اگر از یک تریستور به جای د ی در لحظه u بریستور را با اعمال پا<br>محمد حکمت الفاظ می است س

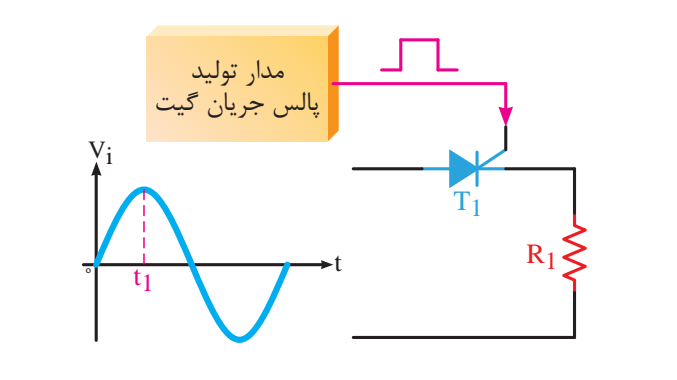

شکل **۲۹–۳**– روشن کردن يک تريستور در لحظه t1

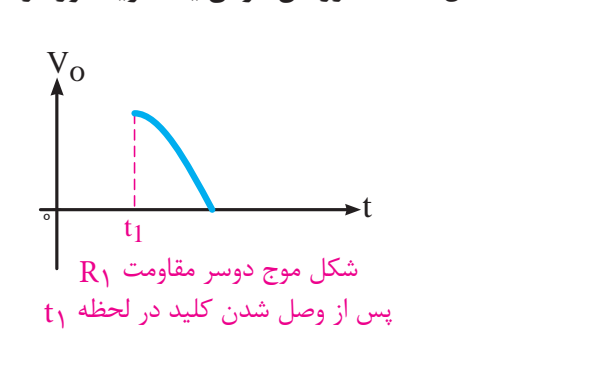

 $\ddot{\phantom{1}}$ **شکل 3-30**

توجه داشته باشيد که تفاوت کليد و تريستور در اين  $\overline{\mathbf{v}}$ <sup>º</sup> t اســت که کليد دو جهته و تريستور يک جهته جريان را<br>. عبور ميدهد.

مدار ساده شــکل 3-33 را در نظر بگيريد. تريستور Vo 1T در زاويه 30 درجه آتش شــده است. به نور المپ و شکل موج مربوط به لامپ دقت کنید. قسمت زرد رنگِ<br>معموم شکل موج در واقع ولتاژ موثر آن است. زاويه آتش

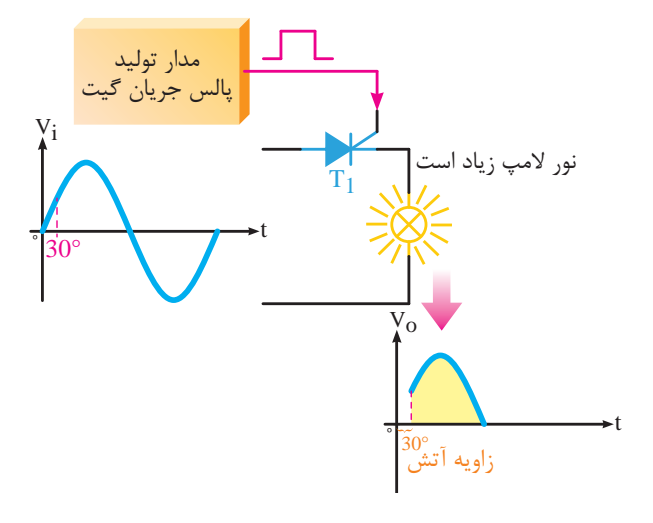

**شکل -3-33 زاويه آتش 30 درجه و ارتباط آن با شدت**  IL **نور المپ**

T1 ر مصن موج العامر مست.<br>۱۳۵۰ - مد کاهش ماه: فزايش دادهايم. پس قسمت موثر شکل موج کم¤ر شده در شـــکل ۳-۳ زاويه آتش تريستور را به ۴۵ درجه و نور المپ هم نســبت به زاويه 30 درجه کاهش يافته است.

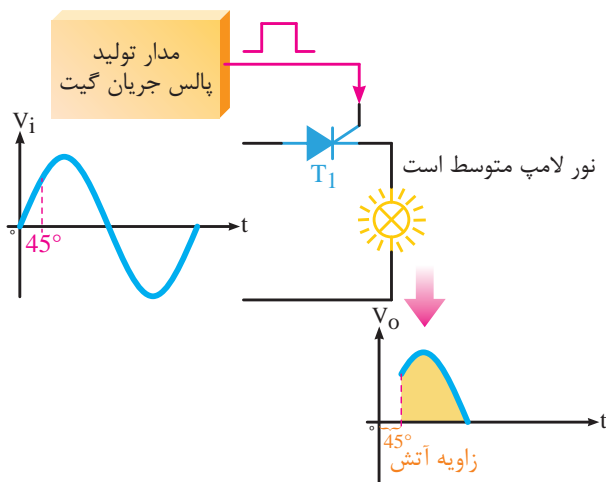

**شکل -3-34 زاويه آتش 45 درجه و ارتباط آن با شدت**  R1 1kΩ **شــکل -3-36 کنترل دور يک موتــور** DC **به کمک نور المپ** D1

در شــکل 3-35 زاويه آتش تريستور را تا 90 درجه Vo افزايش داده ايم پس قســمت موثر شــکل موج باز هم کاهش يافته و نور المپ نيز نســبت به شــکل کاهش 30° <sup>º</sup> <sup>t</sup> يافته است.

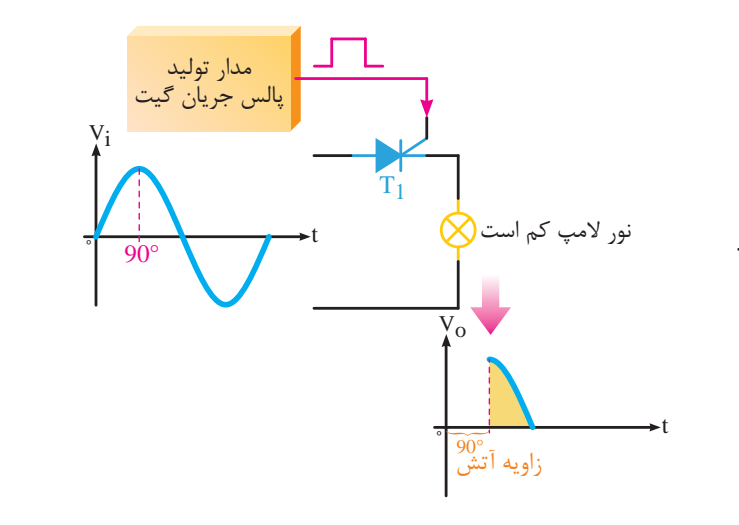

RL R1 **شکل -3-35 زاويه آتش 90 درجه و ارتباط آن با شدت نور المپ**  $\mathbf{G} = \begin{bmatrix} \mathbf{G} & \mathbf{G} & \mathbf{$ 

پس مشــخص شــد با تغيير زاويه آتش تريســتور <sup>º</sup> t ميتوان مقــدار موثر ولتاژ خروجي مدار را تغيير دهيم. از اين روش در مواردي چون کنترل دور موتورهاي DC )مطابق شکل 3-36( يا يکســوکنندههاي کنترل شده استفاده ميشود.

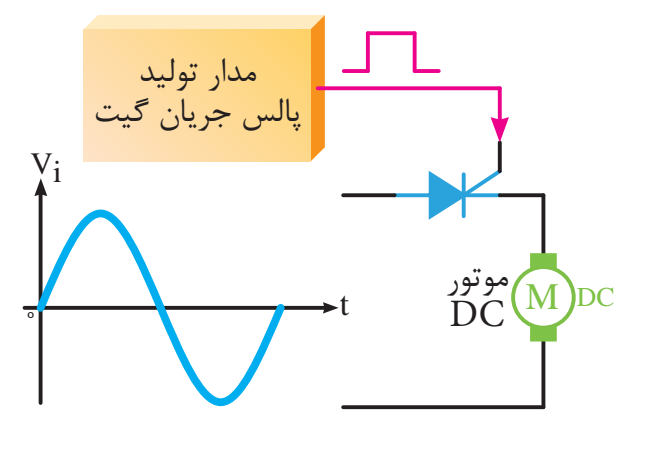

پالس جريان گيت **تريستور**

**3-8 نمونه کاربرد تريستور به عنوان کنترل کننده فاز** .<br>وروم عنوان کنترا  $\overline{\phantom{a}}$ dYÂf»`»Ó¿

مدارهای مختلفی وجود دارد که کنترل فاز به کمک<br>منابع تريستور را نشــان مىدهد. يكى از اين نمونه مدارها به صورت شکل 3-37 است.  $\mathcal{L}$ 

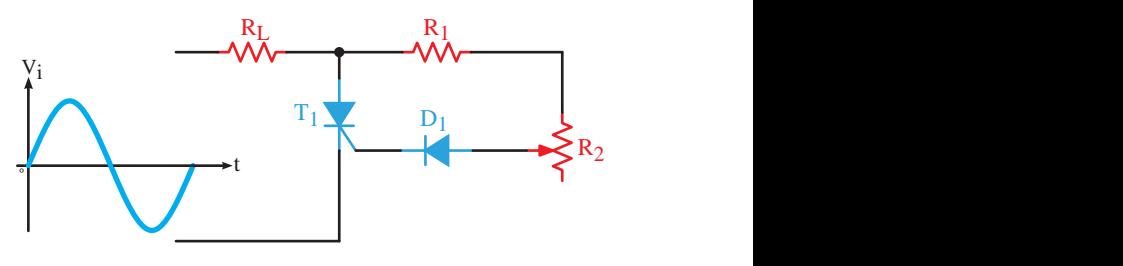

**شکل -3-37 مدار کنترل فاز به کمک يک تريستور** ننټ1 فاز په کمک یک تریستور

در اين مدار ورودي يک شکل موج سينوسي بوده که به کمک يک تريستور بر روي اين شکل موج کنترل فاز خواهيم داشــت. خروجي کنترل شده از دو سر مقاومت بهدست ميآيد.  $R_{\rm r}$ 

 $\rightarrow$  1. D1  $\overline{a}$ در نيمســيکل مثبت از ورودي ديود D1 وصل شده

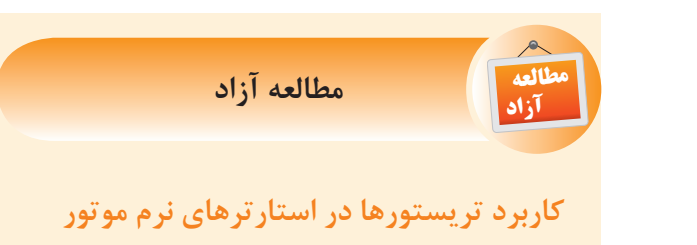

Âe» Start Soft دستگاهي است که در مسير موتور سهفاز قرار گرفتــه و موتور را با جريان راهاندازي کم راهاندازي مے کند. N

روش کار دستگاه به اين صورت است که در مسير دو L يا سەفاز از موتور ســـەفاز دو تريستور برعکس يک<code>ديگر</code> قرار ميگيرد. ےف

کنترل زاويه آتش اين تريســتورها توســط يک مدار کنترلــي انجام مي شــود. اين مدار کنترلــي زاويه آتش تريســتورها را در ابتداي راهانــدازي موتور از يک مقدار زيـاد به يک مقــدار کم کاهش مي دهــد. بنابراين ولتاژ

و باعث ايجاد يک جريان مثبت بر روى گيت تريســـتور میشود. سپس تريستور روشن شده و جريان از مقاومت عبور میکند. مقاومتهــای R1 و R2 جريان گيت R ${\sf R}_{\rm L}$ تريس��تور را کنترل ميکنند. هر چه مقاومت متغير 2R بيش تر باشد، جريان گيت كاهش يافته و تريستور ديرتر روشــن خواهد شد؛ به عبارت ديگر زاويه آتش تريستور بيش تر مي شود. با كاهش مقاومت R2 جريان گيت زودتر افزايش يافته و تريستور زودتر روشن ميشود؛ پس زاويه أتش كمتر ميشـود. در اين مدار با تغيير R2 ميتوانيم  $\overline{\text{R}_{_{\text{L}}}}$  عدايت تريستور و در نتيجه هدايت جريان مقاومت را بين صفر تا ٩٠ درجه كنترل كنيم. (شكل ٣٨-٣)  $\overline{\mathcal{O}}$ ته و تریستور زودتر روشن میشود؛  $\mathcal{F}^{\mathcal{F}}$ R2 <sup>º</sup> t  $I_{L}$  $\blacksquare$  $\overline{u}$  $\overline{y}$ .  $\overline{z}$  $\sim$   $\sim$  $\overline{\phantom{a}}$ 

> شــکل ۳۸-۳- کنتــرل فــاز بــر روی یک شــکل موج سينوسي به کمک يک تريستور

زاویه آتش

 $12<sup>12</sup>$ موثر ســيمٖپيچهاي موتور از يک مقدار کم به يک مقدار نرم راهاندازي شده و جريان راهاندازي آن كاهش مييابد. حداکثر افزايش مىيابـد و در اصطلاح موتور به صورت شکل 3-39 بلوک دياگرام يک استارتر نرم موتور سهفاز را نشان ميدهد.

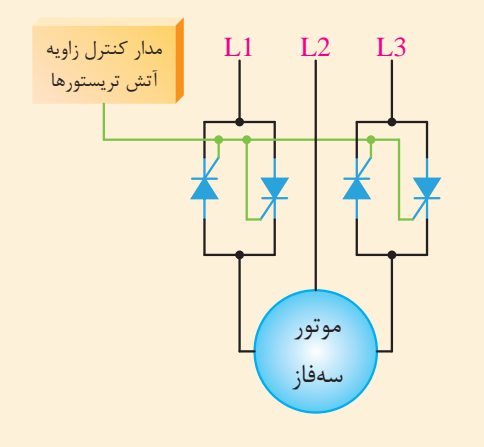

**ش�کل -3-39 کاربرد تريس�تور در راهاندازي نرم يک** 

**موتور سهفاز**

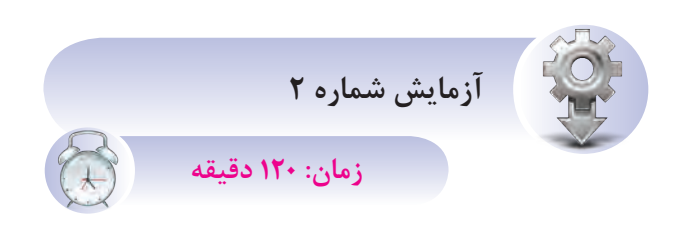

.<br>شناسایی اصول روشــن و خاموش کردن تریستور **در جريان مستقيم هدف:** کار با تريستور در جريان مستقيم **شرح آزمايش:** در اين آزمايش نحوه کار يک تريستور DC <sup>º</sup> t M DC به عنوان يک کليد را در يک مدار با تغذيه CD بررسي مي کنيم. Âe»

**تجهيزات و قطعات مورد نياز:**

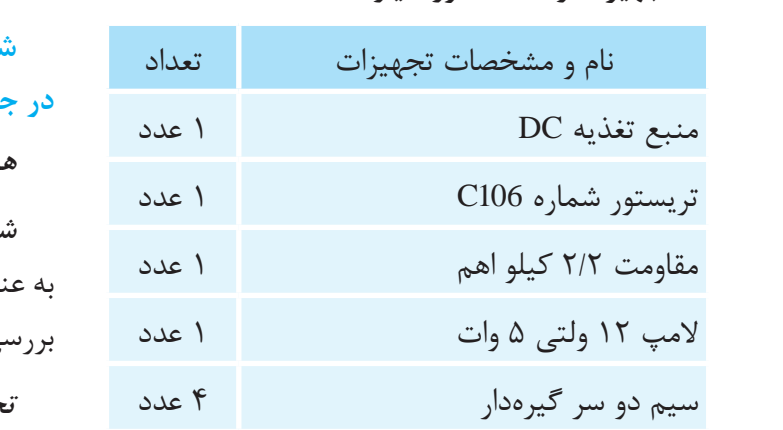

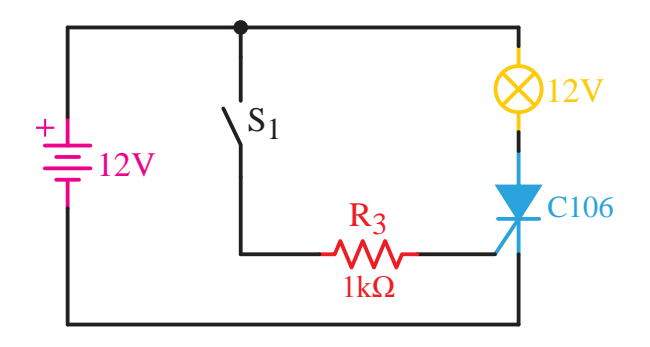

**شکل 3-40**

T1 -3 با زدن کليد 1S چه اتفاقي در مدار رخ ميدهد؟ 90° <sup>º</sup> <sup>t</sup> dystalet i den stadium og den stadium og stadium og stadium og stadium og stadium og stadium og stadium og sta<br>Ografi **مراحل کار:** -1 وسايل مورد نظر را از انبار تحويل بگيريد. -2 مدار شکل 3-40 را بر روي بردبرد ببنديد. شرح دهيد. -4 چه نتيجهاي از عملکرد يک تريستور در اين مدار با تغذيه DC ميگيريد؟

-5 چگون��ه م��ی ت��وان م��دار را ب��ه ش��رایط اولیه بازگرداند؟

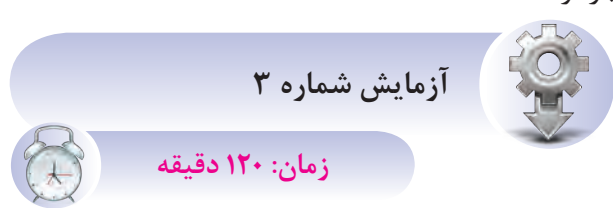

T1 D1 **هدف:** کار با تريستور در جريان متناوب .<br>شناسایی اصول روشــن و خاموش کردن تریستور **در جريان متناوب**

<sup>º</sup> t **شرح آزمايش:** در اين آزمايش نحوه کار يک تريستور به عنوان يک کنترل کننده فاز در جريانهاي متناوب را بررسي ميکنيم.

**تجهيزات و قطعات مورد نياز:**

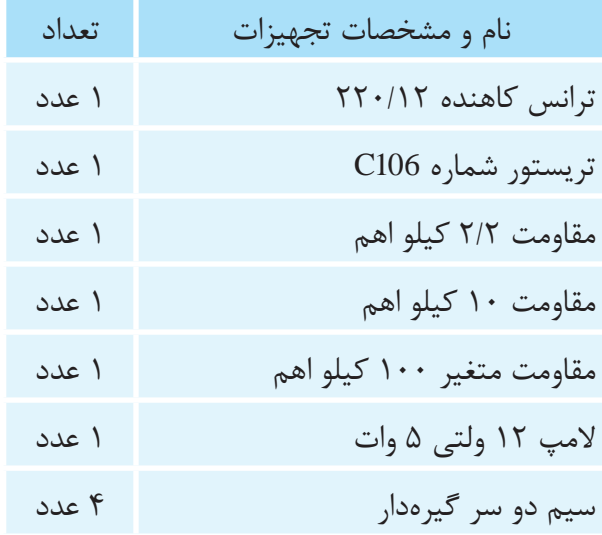

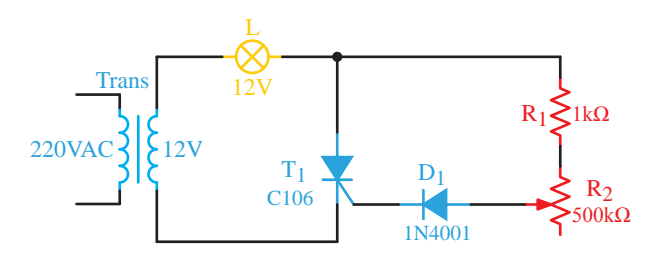

**شکل 3-41**

**مراحل کار:** -1 وسايل مورد نظر را از انبار تحويل بگيريد. -2 مدار شکل 3-41 را بر روي بردبرد ببنديد. -3 ب��ا تغيي��ر مقاومت متغي��ر چه اتفاق��ي در مدار ميافتد؟ توضيح دهيد. A1 G í í + + +

# **3-9 ساختمان دياک** + í

ز ديگــر قطعات نيمههاديهاي قدرت دياک اســت ر<br>که در شــکل ۴۲-۳ نشــان داده شده اســت. اين قطعه ر<br>'لکترونيکي تشــکيل شــده اســت از چند نيمههادي P و N کــه در کنــار يکديگر به صــورت يکدرميان قرار ر<br>گرفتهاند. ســاختمان داخلي دياک نيز در شــکل ۴۳-۳ نشان داده شده است. í í

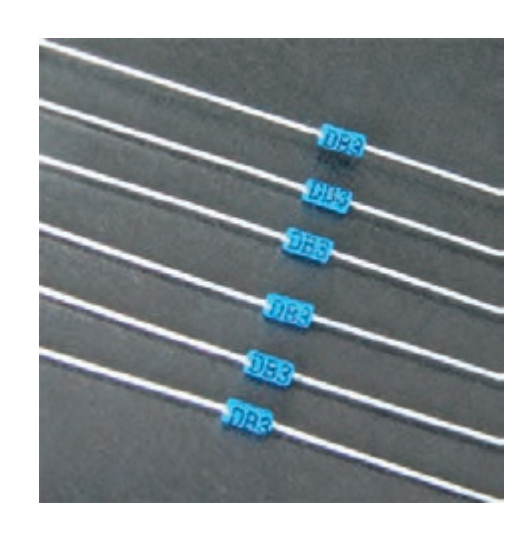

شکل ۴۲-۳- شکل ظاهری دیاک

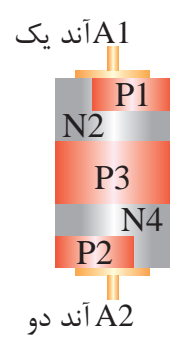

**شکل -3-43 ساختمان داخلي دياک**

A1 **3-10 نماد دياک**

از هر سمت ميتوان آن را در مدار قرار داد. R1 ِ اين قطعه الکترونيک قدرت داراي دو پايه آند يک و A2 ِ آند دو است که هيچ تفاوتي با يکديگر ندارند. از اين رو شماي فني دياک در ش��کل 3-44 نشان داده شده است. آند یک $\rm A1$ 

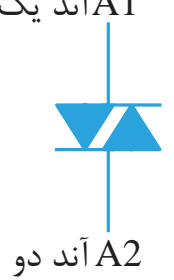

شکل ۴۴–۳– ن ZË R1 **شکل -3-44 نماد مداري دياک**

# N4 A2 **3-11 طرز کار دياک**

سود. ولتــا  $\overline{\phantom{0}}$ عبــور دهد. اين قطعـــه پايه كنترلي ماننـــد گيت ندارد . كرر<br>و فقــط با افزايش يا كاهش ولتاژ دو ســـرش روشـــن و هدايت ميکند بين ۲۵ تا ۴۰ ولت است.<br>. دياک قادر اســت در هر دو جهــت جريان را از خود خاموش میشــود. ولتــاژی که دیاک در آن شــروع به

نحــوه کار ديــاک در يک مدار با منبــع تغذيه DC در شـكلهای ۴۵-۳ و ۳۶-۳ نشـان داده شـده است. اســت. اين شــکل موج را ميتوان براي روشــن کردن تريستور يا ترياک استفاده کرد. وج

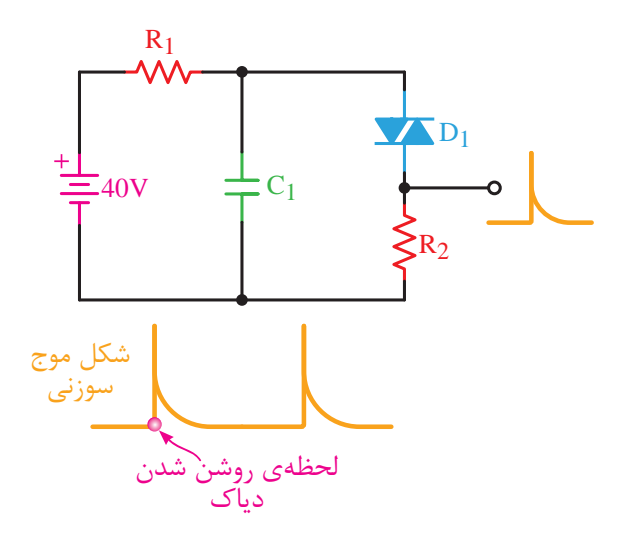

A2 Á{|¿M **شکل -3-47 توليد شکل موج سوزني به کمک دياک**

سرعت دشارژ نيز زياد است؛ زيرا اول اين *ک*ه دياک سريع بەي N1 1C به کمک مقاومت 1R شارژ ميشود. زماني که ولتاژ P2 دو سر خازن به ولتاژ شکست دياک رسيد، دياک را روشن ر ر ر ر ... و ر ...<br>کرده و از طريق دياک شــروع به دشــارژ شدن ميکند. ر حتی در کرده کرد کرد کرد.<br>اینکه مقاومت سری شــده با دیاک کوچک است، پس زمان شارژ کم اســت. بنابراين شکل موج خروجي مدار در مدار ش��کل 3-47 منبع ورودي DC است. خازن وصل شده وجريان دشارژ را از خود عبور ميدهد و دوم که از دو سـر مقاومت R2 گرفته ميشود به صورت يک پالس سوزني مثبت خواهد بود.

در قســمتهاي بعدي کاربرد ديگري از دياک را در مدار ديمر به کمک ترياک خواهيد ديد.

## **3-13 ساختمان ترياک**

ترياک يک نوع تريسـتور دو جهته اســت. در شکل 3-48 ش��کل ظاهري چند نوع ترياک آورده شده است. اين قطعه شـبيه دو تريسـتور موازي شـده در خلاف يکديگر عمل ميکند. در س��اختمان داخلي اين قطعه همانطــوري که ميبينيد اگر ولتاژ دو ســر دياک از هر جهت به ولتاژ شکس��ت )هدايت( آن برس��د ش��روع به Á{|¿M هدايت م*ي ک*ند. سر د<br>ح أن برسا ت می بینید اثر وقتر دو ستر دیات از م<br>شکست به (هدایت) آن درست شده و

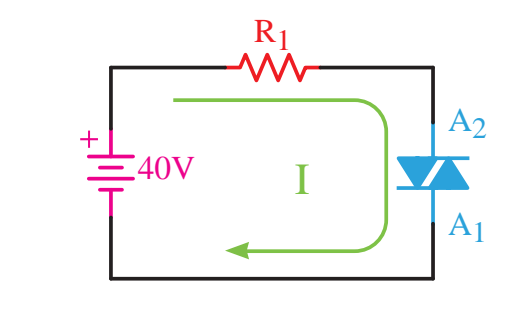

.<br>شکل ۴۵-۳- عملکرد يک دياک در مدار DC

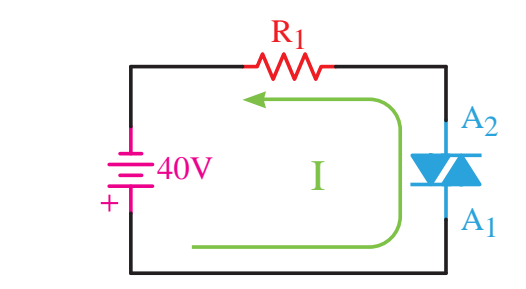

R1 شکل **۴۶-۳- عملکرد يک دياک در مدار DC** 

.<br>نکته مهمي که که هنگام روشــن شدن دياک وجود دارد اين اســت که اين قطعه ســريع روشــن<br>. » . ر… ل<br>،ا … شــكل براي تحريک گيت قطعاتي مثل تريســتور يا<br>. .<br>سوزني شــکل ايجاد ميکند که اين جريان سوزني .<br>ترياک و روشن کردن آنها بسيار مناسب است. میشــود؛ بنابراین یک جریان لحظهای و به صورت

مزيــت مهم ديگري که دياک دارد اين اســت که به .<br>ہ بودن آن مے تــوان د خوبی از آن استفاده کرد.<br>. دليـــل دو جهته بودن آن ميتـــوان در مدارهاي AC به<br>-

### N1 نای د<br>ا  $\mathbb{R}^n$ N4 **3-12 کاربرد دياک** يکي از کاربردهاي دياک توليد شــکل موج ســوزني

از ۶ قطعه P و N به صورت شــکل ۴۹-۳ استفاده شده A1 N4

است.

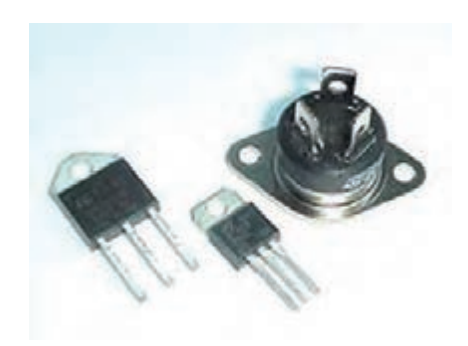

**شکل -3-48 شکل ظاهري ترياک**  $\overline{a}$ 40V

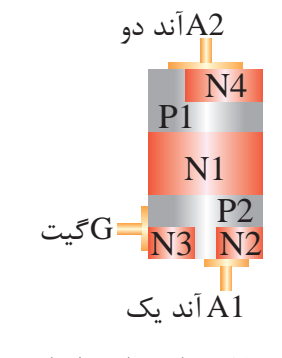

### شکل ۴۹-۳- ساختمان داخلی تریاک ن داخلی تریاک

## **3-14 نماد ترياک** ZË{

ین قطعه سه پایه آند یک، آندِ دو و گیت دارد. باید<br>-توجه داشت در اين قطعه برخلاف دياک دو پايه آند يک و آند دو با يکديگر متفاوت هســتند و بايد به درســتي در مدار قرار بگیرند. شمای فنی تریاک در شکل ۵۰–۳<br>. آورده شده است.  $\overline{z}$ ساد ا  $\frac{1}{2}$  20 $\frac{1}{2}$ 

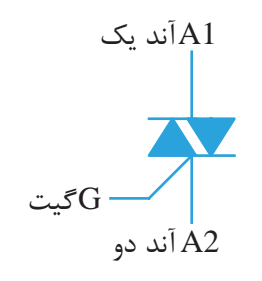

**شکل -3-50 نماد مداري ترياک**

### **3-15 طرز کار ترياک**

تريــاک را ميتوان به چهــار روش وصل نمود که به اين روشها درجه حساسيت ترياک نيز گفته ميشود. از اين چهار روش درجه حساسيت اول بهترين روش وصل کردن ترياک اســت. بهتر اســت ترياک در درجه حساسيت چهارم قرار نگيرد.

**درجه حساسيت اول**

آند 2 مثبتتر از آند 1 و گيت با ولتاژ مثبت يا همان پالس مثبت نسبت به آند 1 تحريک ميشود.

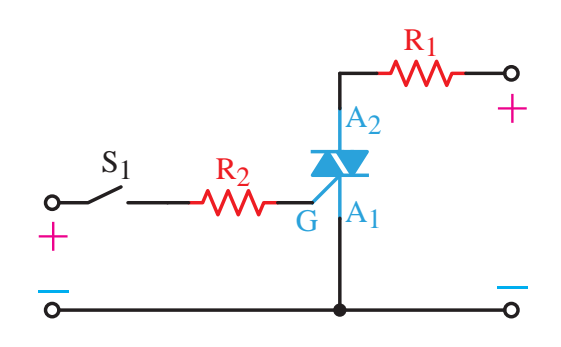

R1 N **ش�کل -3-51 درجه حساس�يت اول براي روشن کردن**  R1 A2 **يک ترياک**

A1 **درجه حساسيت دوم** ا<br>نیا به آن ۱۸ میلیارد انند ۱ منبت نر از انند ۱ و اند ۱ نستيت به ا<br>مثبتتر است. (گيت تحريک منفي ميشود.) أنــد ۱ مثبتتــر از آنــد ۲ و آند ۱ نســبت به گيت

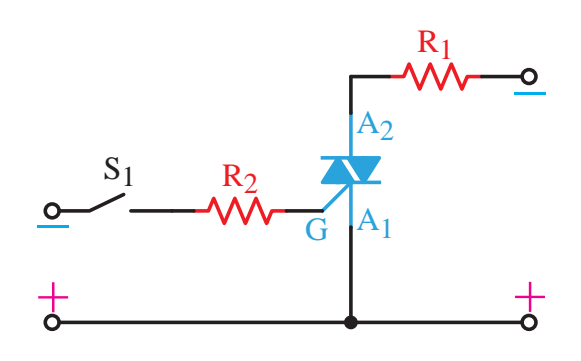

í R1 **ش�کل -3-52 درجه حساسيت دوم براي روشن کردن يک ترياک**

**درجه حساسيت سوم**  $\mathbb{R}^2$ 

آنــد ۲ مثبتتــر از آنــد ۱ و آند ۱ نســبت به گيت مثبتتر است. (گيت تحريک منفي ميشود.)<br>.  $\mathbb{R}^2$ ـر از آنــد ۱ و آند ۱ نســبت به گ<br>-

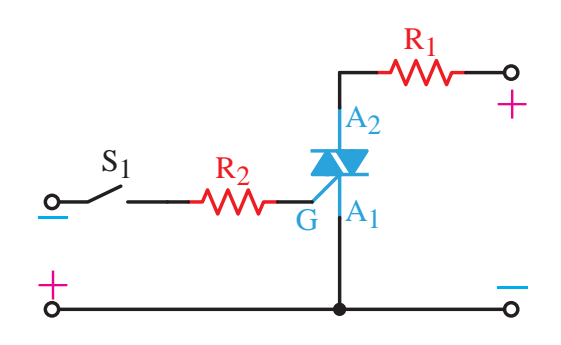

R1 **شکل -3-53 درجه حساسيت سوم براي روشن کردن**  R1 **يک ترياک**

**درجه حساسيت چهارم**

A1 G + آند 1 مثبتتر از آند 2 و گيت با ولتاژ مثبت يا همان í + پالس مثبت نسبت به آند 1 تحريک ميشود. + í ب پیهارم<br>زباند کرم گیت را ماتاژ مثبت را هر

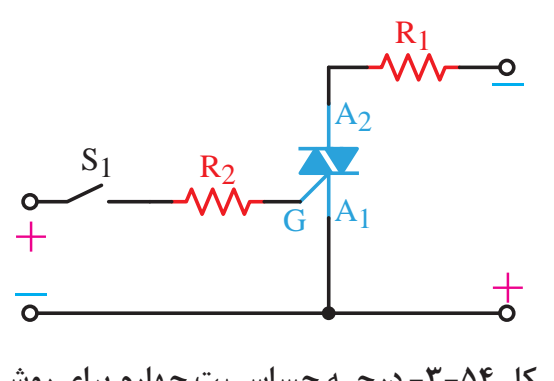

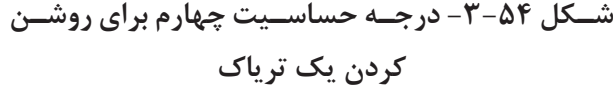

# L2 **3-16 کاربرد ترياک**

<sub>)</sub> کاربرد تریــاک در مدار دیمر روشــنای<sub>ه</sub>  $\ddot{\phantom{a}}$ مهم تريــن کاربرد تريــاک در مدار ديمر روشــنايي است.

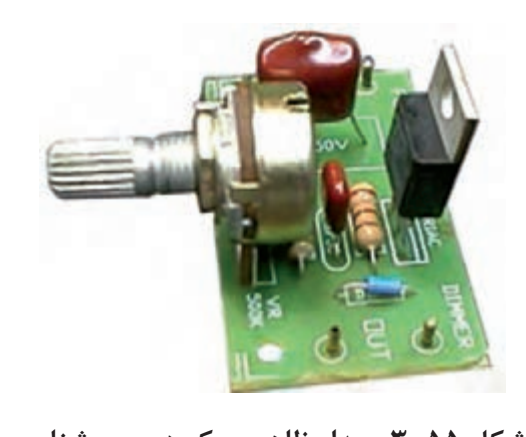

ار طاهری یک دیمر<br>. شکل ۵۵–۳- مدار ظاهری یک دیمر روشنایی

8۵–۳ آورده شــده اســت. مدار ديمر روشــنايي مداري مقاومت متغير در شــكل ۵۶-۳ آورده شــده است. اين نمونهای از بُرد یک مدار دیگر روشــنایی در شــکل الکترونيکي جهت کنترل شدت نور لامپ به کمک يک ے<br>-.. مدار معمولا در کليدهاي تک پل تعبيه ميشود.

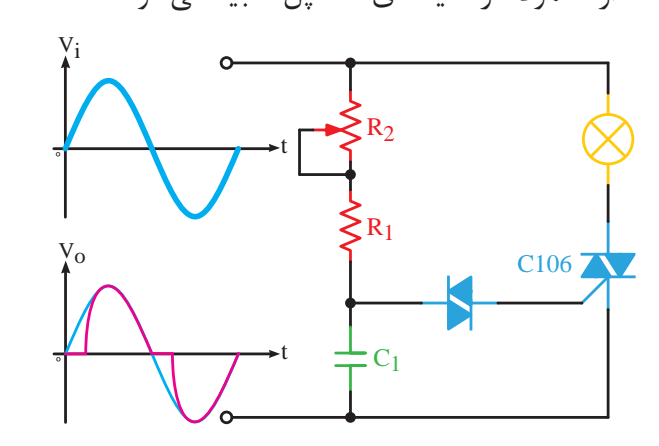

N4 L2 **شکل-3-56 مدار ديمر روشنايي**

 $\ddot{\phantom{0}}$ اعمال ميشود. به کمک يک ترياک و اصل کنترل زاويه  $\ddot{\cdot}$  پ فــاز قصد داريم نور يک لامــپ ۲۲۰ ولتي را کم و زياد<br>کنيم k»¶° در اي��ن مدار ولتاژ اصلي برق ش��هر در ورودي مدار کنيم.

> خازن C1 از نوع سراميکي با ولتاژ کاري بالاتر از ۲۲۰ ص - در جیم سید<br>۱۰ - شده ده سیاه دياک ميشود. باوصل شدن دياک هم خازن دشارژ شده ه و با<br>. N1 ا ر<br>انھيشيا Âe» ولت اس��ت. اين خازن در مدار هم در نيمسيکل مثبت و Z§Ä هم منفي شکل موج سينوسي شارژ شده و باعث هدايت

و هــم اين كه گيــت ترياک تحريک و ايــن قطعه وصل مي شـــود. هر چه مقاومت متغير R2 بيش تر شود، ثابت زمانی شارژ خازن بیش تر شده و دیر تر شارژ می شود؛ به عبارت دیگر دستور روشن شدن تریاک به کمک خازن و دیــاک دیرتر داده میشــود. پس زاویــه آتش بیش تر مے شود.

در شــکل ۵۶-۳ شکل موج دو ســر لامپ در زاویه آتش ۶۰ درجه ملاحظه می شــود. با افزایش زاویه آتش

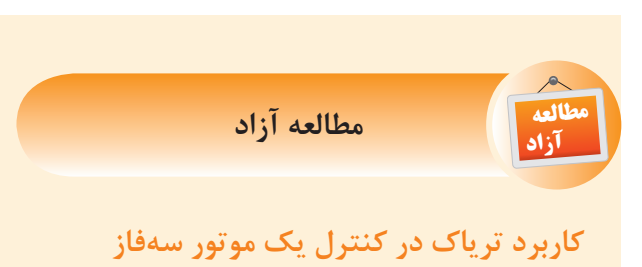

برای روشــن و خاموش کردن یک موتور ســهفاز در برق صنعتــی از کنتاکتورهای الکترومکانیکی اســتفاده می شود. با استفاده از سه عدد تریاک می توان یک موتور سهفاز را روشن و خاموش کرد.

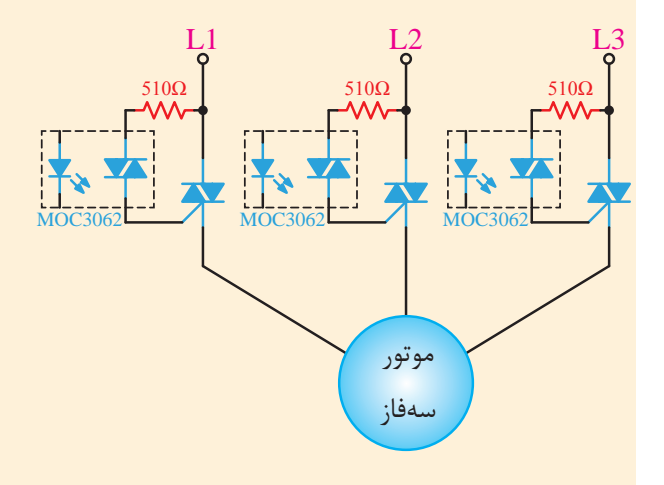

شــکل ۵۷-۳ کنترل یک موتور ســهفاز بــه کمک یک تر پاک

در مدار شکل ۵۷-۳ سه عدد تریاک در مسیر سهفاز قرار گرفتهاند. آیسے MOC3062 از طریق مقاومت

اين شــكل موج نور لامپ كم مي شود. زيرا قسمت موثر شــکل موج که با رنگ قرمز نشان داده شده کاهش پیدا می کنــد و برعکس. نکته مهم مدار این اســت که چون تریاک یک قطعه دو جهته اســت بنابراین بر روی هر دو نیمسیکل مثبت و منفی می توانیم از نظر میزان هدایت كنترل داشته باشـيم. لذا تغييرات زاويه آتش بر روى مقدار موثر شكل موج و همچنين نور لامپ محسوس تر است.

۵۱۰ اهمی به فاز متصل اســت. این آیســـی تشخیص میدهــد که چه زمانی شــکل موجهای ســهفاز از صفر عبــور کردهاند. حــال زمانی که به آیســی با یک ولتاژ دستور داده میشود، این آیسی پالس روشن شدن  $\overline{\text{DC}}$ تریاک را فراهم میکند. تریاکها مانند یک کلید وصل شده و موتور راهاندازی می شود.

کاربرد تریاک درســاخت SSRهــا (رلههای حالت جامد)

همان طوری که میدانیم در برق صنعتی برای قطع و وصــل کردن جريــان تکفاز از رلههــا و براي قطع و وصل كردن جريانهاى سهفاز از كنتاكتورها استفاده مے شود.

مشـكلاتي كه معمولا اين تجهيزات الكترومكانيكي دارند عبارتند از:

> ١- سرعت قطع و وصل پايين ۲- عمر مفید کم

۳- وجود سر و صدا هنگام قطع و وصل

با پیشــرفت علم، نیمههادیهای قــدرت، تجهیزات جدیــدی با نام SSRها ســاخته شــدند کــه جایگزین مناســبي براي قطعات الكترومكانيكي مانند كنتاكتورها در صنعــت برق هســتند. SSRها در دو نــوع تکـفاز و

سەڧاز ساختە مے شوند.

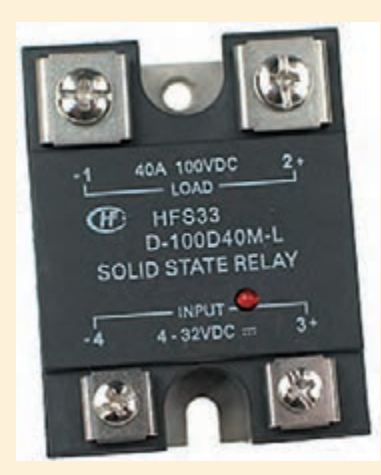

شكل ۵۸−۳− SSR تکفاز

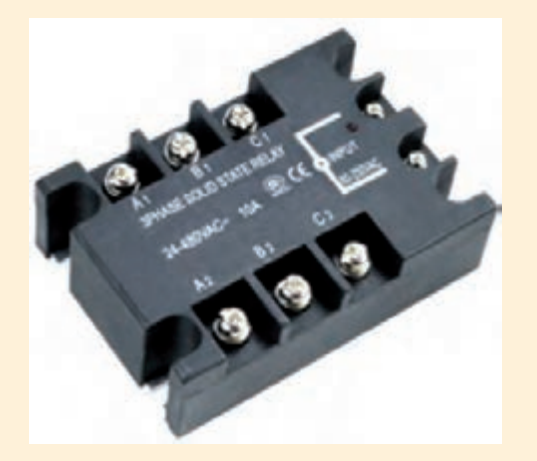

شكل 4∆−۳− SSR سەفاز

نحــوه عملكرد ايــن تجهيزات به اين صورت اســت که همانند کنتاکتورها دو پایه کنترلی دارند که بســته به نسوع SSR با ولتاژ AC یا DC تحریک می شـــوند. با تحریک این دو پایه، به صورت الکترونیکی ترمینالهای قدرت SSR که همانند ترمینال های کنتاکتور هستند به یکدیگر متصل می شوند.

در شــکل ۵۸-۳ نوع تکـفاز و در شــکل ۵۹-۳ نوع سەفاز آن نمايش دادە شدە است.

نحوه راهاندازي يک SSR ســهفاز با ولتاژ کنترلي از نوع DC در شکل ۶۰-۳ نشان داده شده است. با اتصال

یــک ولتاژ DC در حد ۵ ولت به پایههای مثبت و منفی فرمــان، SSR عمل كــرده و جريان ســهفاز از آن عبور مے کند.

در SSRها می توان از تریاک استفاده کرد. در واقع عمــل قطع و وصــل جريان را مي توان بــا ترياك انجام داد.

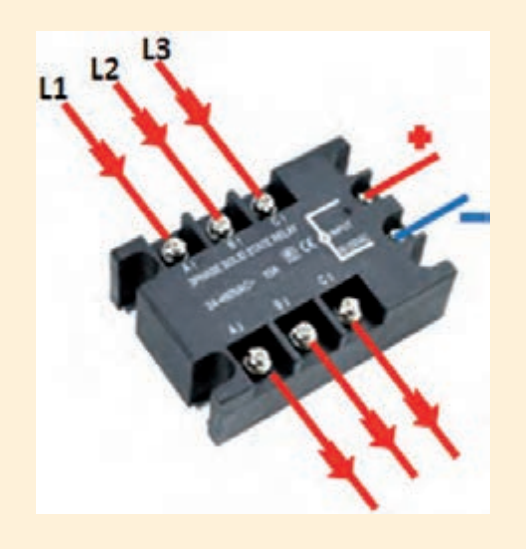

شکل ۶۰-۳- نحوه سیمکشی در یک SSR سهفاز

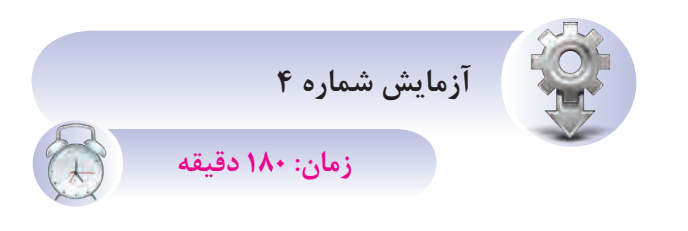

**شناسايي اصول آزمايش ديمر با دياک و ترياک هدف:** شناسايي اصول کاربرد دياک و ترياک در يک مدار ديمر روشنايي

**ش�رح آزمايش:** در اي��ن آزمايش با اس��تفاده دياک، تريــاک و چند قطعه الکترونيکــي ديگر يک مدار ديمر روشنايي ساخته ميشود.

**تجهيزات و قطعات مورد نياز:**

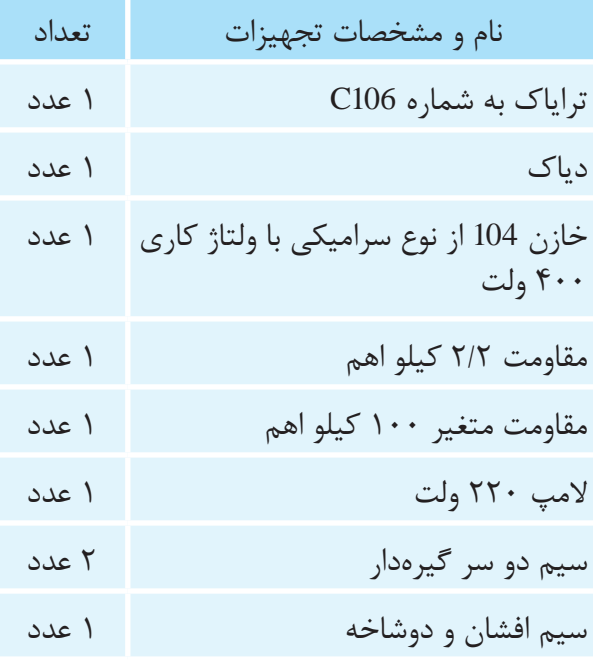

**مراحل کار:** -1 وسايل مورد نظر را از انبار تحويل بگيريد. -2 مدار شکل 3-61 را بر روي بردبرد ببنديد. -3 با افزايش و کاهش مقاومت متغير چه تغييري در نور المپ ايجاد خواهد شد؟ توضيح دهيد.

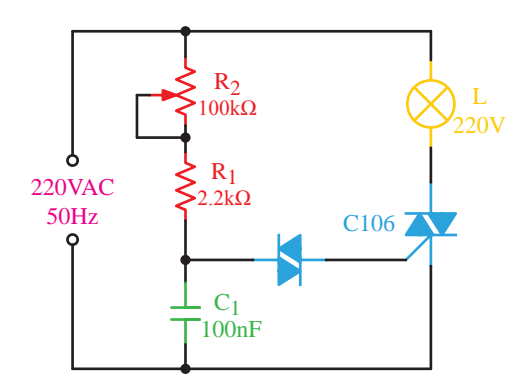

**شکل 3-61**

**خالصه آزمايش:** آنچه در اين آزمايش ياد گرفتهايد را به اختصار شرح دهيد.

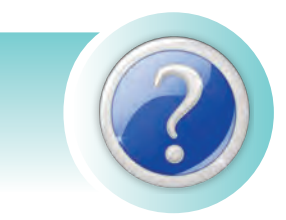

**آزمون پاياني**

-1 ساختمان داخلي يک تريستور از .............. قطعه نيمههادي P و N و .............. پيوند تشکيل شده است.  $\mathfrak{r} \cdot \mathfrak{r} \cup \mathfrak{r} \cdot \mathfrak{r} \cdot \mathfrak{r}$  بما  $\mathcal{F} \cdot \mathcal{F}$  (3  $\mathcal{F} \cdot \mathcal{F}$  (5  $\mathcal{F} \cdot \mathcal{F}$ )

-2 اگر بخواهيم از تريستور به عنوان يک کليد استفاده کنيم بايد: الف( آن را در هر زاويه خاصي قطع و وصل کنيم. ب( آن را فقط در لحظه صفر شدن جريان عبوري آن قطع و وصل کنيم. ج( کافي است پالس گيت آن را تامين کنيم. د( از تريستور به عنوان کليد نميتوان استفاده کرد.

-3 کدام يک از موارد زير جزء روشهاي خاموش کردن تريستورها نيست؟ الف( برعکس کردن ولتاژ آند و کاتد ب( قطع جريان آند ج( قطع پالس گيت تريستور د( برعکس کردن جريان تريستور

-4 زماني که يک تريس��تور را در يک مدار AC قرار ميدهيم و در هر لحظه دلخواه آن را روش��ن ميکنيم، در واقع از تريستور به عنوان .............. استفاده کردهايم.

> الف( کليد الکترونيکي ب( کنترلکننده فاز ج) رله در رولتاژ ( رگولاتور ولتاژ

-5 زماني که تريستور را در يک مدار AC قرار ميدهيم، از تريستور به عنوان .............. استفاده کردهايم. الف( کليد الکترونيکي ب( کنترلکننده فاز ج( رله د( رگوالتور ولتاژ

-6 مزيت مهم دياک عبارت است از: الف( يک جهته بودن آن ب( ولتاژ باالي کاري آن ج( دو جهته بودن آن د( قابل کنترل بودن آن

-7 درجه حساسيت در ترياک به چه معني است؟ الف( حساسيت ترياک به پالس گيت آن ب( مقدار حساسيت ترياک در برابر ولتاژ AC ج( کنترل جريان گيت ترياک د( روشهاي مختلف روشن کردن يک ترياک بر اساس پالريته ولتاژهاي اعمالي به آن

-8 نقش ترياک در مدار ديمر روشنايي چيست؟ الف( روشن کردن المپ ب( کنترل روشن شدن دياک ج( کنترل ميزان جريان عبوري از المپ د( کنترل شارژ شدن خازن

-9 اگر بخواهيم يک تريستور را روشن کنيم بايد: الف( پايه آند آن را مثبتتر از کاتد آن کنيم. ب( پايه گيت آن را مثبتتر از کاتد آن کنيم. ج( جريان آند آن را به اندازه کافي تأمين کنيم. د( هر سه مورد صحيح است.

-10 در ترياک به .............. درجه حساسيت گفته ميشود. الف) راهاندازي ترياک با ولتاژها و جريانهاي مختلف ب) حساس بودن ترياک به روشن بودن ج) انواع روشهاي اتصال ولتاژ مثبت و منفي براي راهاندازي اين قطعه د) خاموش کردن آن

-11 مهمترين کاربرد عمومي ترياک در .............. است. الف( مدار ديمر روشنايي ب( کنترل دور موتور DC ج( کليد الکترونيکي د( محافظ مدار الکترونيکي

**فصل چهارم**

# **مدارهای منطقی**

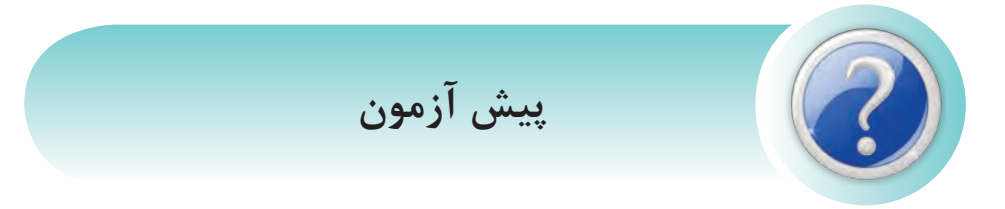

-1 از جمله معايب مدارهاي فرمان کنتاکتوري چيست؟ الف) سيم *ک*شي زياد ب( عيبيابي مشکل عيبيابي مشکل د) نداشتن حافظه در همهي موارد همه نورد و همه ن

-2 آيا با وجود کامپيوترها، نميتوان بر اساس ساختار آنها مدارات کنترلي حافظهدار طراحي نمود؟ الف) خير، حوزه کار کامپيوتر ربطي به مدارات صنعتي ندارد. ب) بله، کامپيوترها در تمامي صنايع کاربرد دارند. ج) بلــه، کامپيوترهــا در تمامي صنايع کاربرد دارند، ولي بايد براي هــر فعاليت خاص، نرمافزار لازم آنرا طراحي نمود. د) خير، کامپيوترها فقط براي کارهاي اداري طراحي شدهاند.

-3 براي اينکه المپي را بتوانيم همزمان با فشار دادن دو کليد روشن نماييم بايد کليدها را با هم ......... کنيم. الف( سري ب( موازي د) سري يا موازي د( سري موازي د( سري موازي

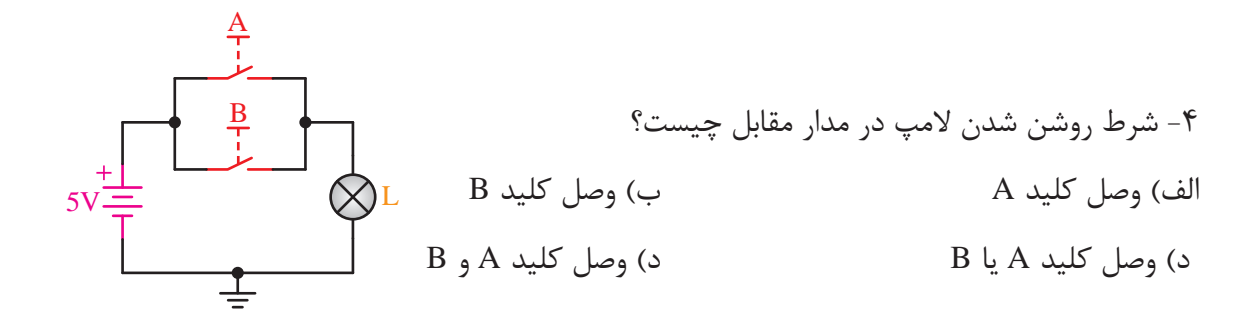

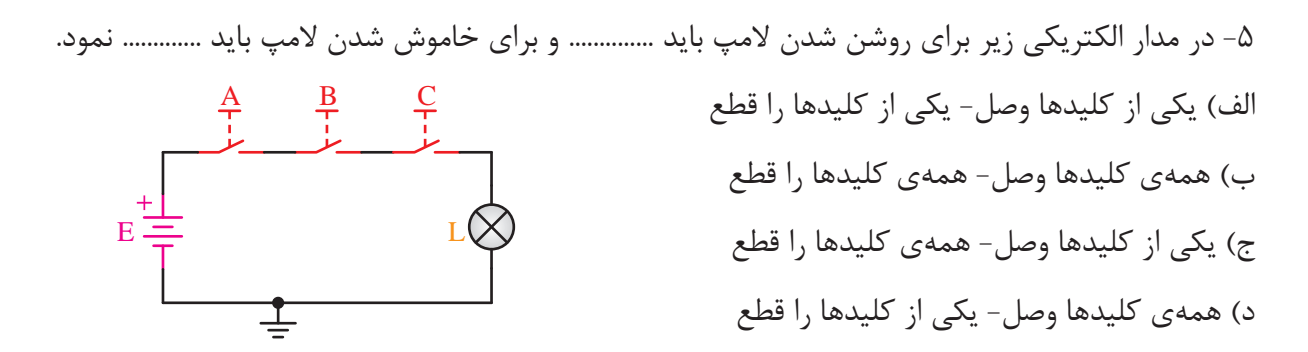

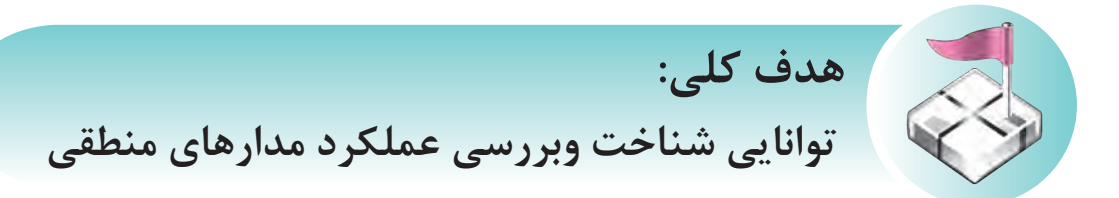

**هدفهاي رفتاري فراگير پس از پايان اين فصل قادر خواهد بود:**

-1 انواع سيگنالهاي الکتريکي را نام ببرد. -2 تفاوت سيگنالهاي الکتريکي را توضيح دهد. -3 سطوح منطقي صفر و يک را توضيح دهد. -4 انواع عملگرهاي منطقي را نام ببرد. -5 عملکرد عملگرهاي منطقي را توضيح دهد. -6 عملگرهاي ترکيبي را نام ببرد. -7 رابطهي منطقي عملگرهاي منطقي را بيان کند. -8 عالئم اختصاري و سمبلهاي گرافيکي گيتهاي منطقي را بشناسد. -9 مدارات ساده منطقي را طراحي کند. -10 آزمايشهاي مربوط به مدارات منطقي را انجام دهد. -11 انواع ICهاي منطقي و شمارهي آنها را بشناسد. -12 انواع فليپفالپ را نام ببرد.

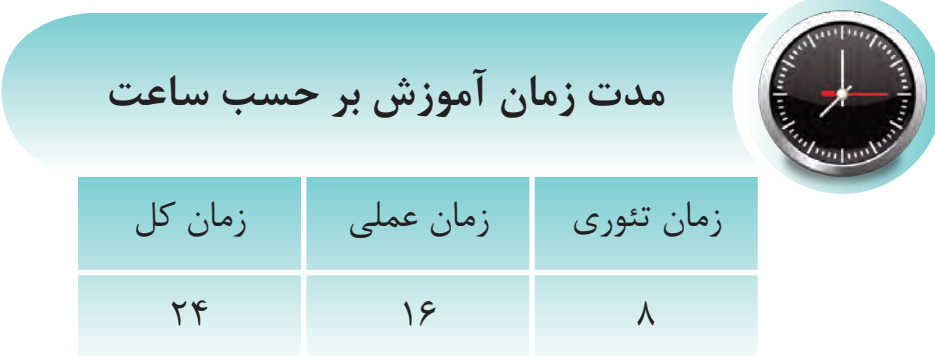

### مقدمه

پس از آشنایی با مبانی الکترونیک و الکترونیک قدرت اینک درمورد مبانی دیجیتال صحبت خواهیم کرد بدون شک اگر این مبحث از علم الکترونیک به دنیا معرفی نمی شــد، امروزه شــاهد پیشرفتهای چشمگیر در علوم ارتباطات و استفاده از وسایل برقی پیرامون خود نبودیم. به طور خلاصه می توان اینطور گفت که این شــاخه از علم الکترونیک فصل مشــترک تمامی علوم فنی روزگار ماست لذا در این فصل کوشیدهایم تا شما را با قطعات مختلف و پر کاربرد در مبانی دیجیتال آشنا کنیم.

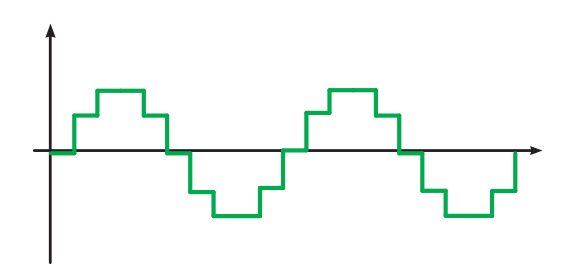

شکل ۱–۴– شکل موج سیگنال آنالوگ

شکل ۲-۴ یک سیگنال آنالوگی را نشان می دهد که روی نوار ضبط شده است.

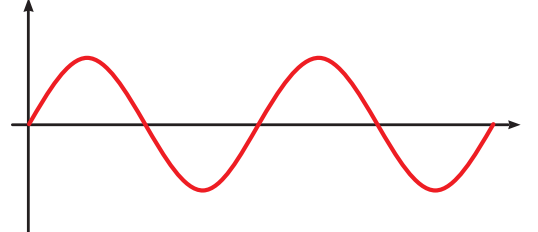

شکل ۲-۴- نحوهی ذخیرهی یک سیگنال آنالوگ

شکل ۳-۴ این اطلاعات را نشان میدهد که بهصورت ديجيتال ذخيره شده است. هر نمونه توسط يک دودويي (صفر و یک) نشان داده شده است که بهصورت عمودی ثبت شده است.

۰۱-۴ آشــنایی بـا سیســتمهای آنالـوگ و ديجيتال

۱–۱–۴ سیستمهای دیجیتال و آنالوگ

سیستم دیجیتال سیستمی است که در آن اطلاعات بهصورت گسسته نمایش و پردازش می شود. سیستمهای مبتنی بر شکل پیوسته اطلاعات، سیستمهای آنالوگ نامیده می شود. ساعتی که ساعت، دقیقه و ثانیه را با عقربهها نشــان مىدهد، نمونهاى از يک سيستم آنالوگ است و ساعتی که برای نمایش سـاعت، دقیقه و ثانیه از اعداد استفاده می کند نمونهای از سیستم دیجیتال است.

در نوارهای ضبطصوت، اطلاعــات بهصورت آنالوگ ذخیره میشـــود؛ ولی در دیســـکـهای فشرده، اطلاعات بەصورت ديجيتال ذخيره مىشود.

شکل ۱-۴ ســیگنال آنالوگ را نشان میدهد که در فواصل زمانی مساوی نمونه برداری شده و به این ترتیب به تعدادی مقدار تبدیل شده است. قبل از ظهور کامپیوترهای دیجیتال از کامپیوترهای آنالوگ استفاده می شد. پس چرا کامپیوترهای دیجیتال جای آنها را گرفتند؟

بهطور کلی روشهبای دیجیتیال انعطاف پذیرتر از روشهای آنالوگ هســتند. از این لحاظ که به ســادگی مي تــوان آنهــا را بــراي انجــام الگوريتــم مــورد نظر برنامه, یزی کرد.

ســرعت پردازش مدارهای دیجیتال بســیار بالاتر از سیستمهای آنالوگ است.

نمایش دیجیتالی اطلاعات عددی، دقیق تر از نمایش آنالوگ آنها اسـت و گســترهي بزرگتــري را مي توان يوشاند.

تشـخیص و تصحیح خطا در سیستمهای دیجیتال بسيار راحت تر از آنالوگ است.

قابلیت کوچکترســازی سیستمهای دیجیتال بیش از سیستمهای آنالوگ است.

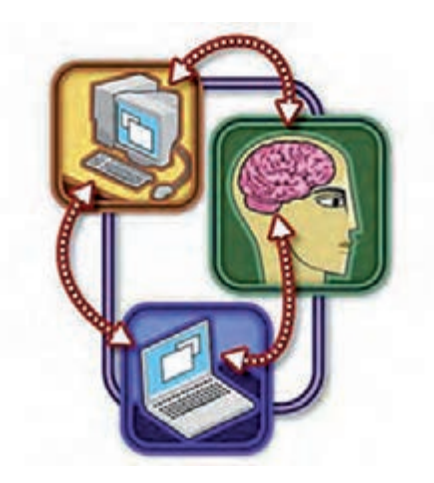

شکل ۶–۴– الگوبرداری رایانه از ذهن انسان

### ۲-۱-۴ سیستم آنالوگ

با توجه به مطالب قبل مي توان گفت سيستم آنالوگ به سیســتمی گفته میشــود کــه در آن تغییرات موج (سیگنال) بهطور پیوسته است. (شکل ۷-۴)

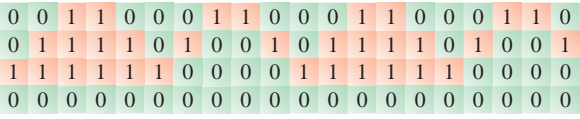

شکل ۳-۴- نحوهی ذخیرهی سیگنال دیجیتال

اگرچــه کامپیوترهای امــروزی گویاتریــن نمونهی سیستمهای دیجیتال است، نمونههای متعدد دیگری از جمله ســاعتهای دیجیتال، کنترل کنندههای چراغ راهنمایی و ماشـین حساب نیز وجود دارند. تمام اینها به جز کامپیوترها، سیســتمهای با کار کرد مشخصاند و نمے توان آنھا را برای کار دیگری استفادہ کرد.

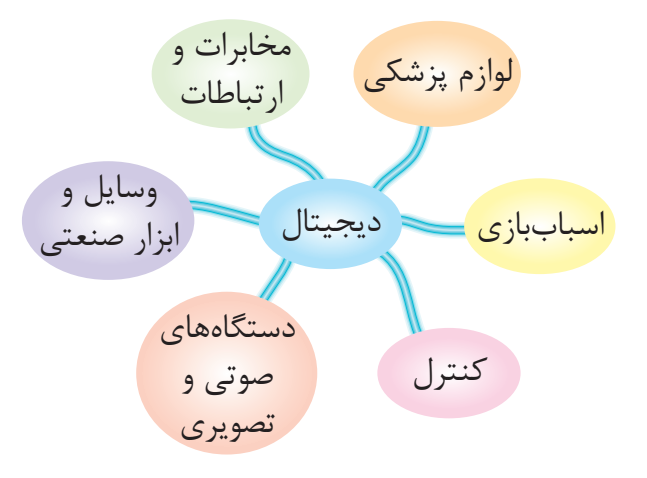

شکل ۴–۴– کاربردهای دیجیتال

امــا كامييوترها يک سيســتم برنامــه پذيرند؛ يعنى می توان آن را تغییــر داد تا کارهای مختلفی انجام دهد. به عبارت دیگر کامپیوتر یک وسسیله همهمنظوره است ولی نمونههای دیگر تک منظور ماند.

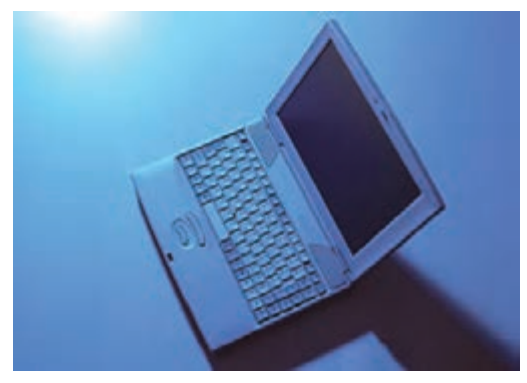

شکل ۵-۴- رایانهی شخصی

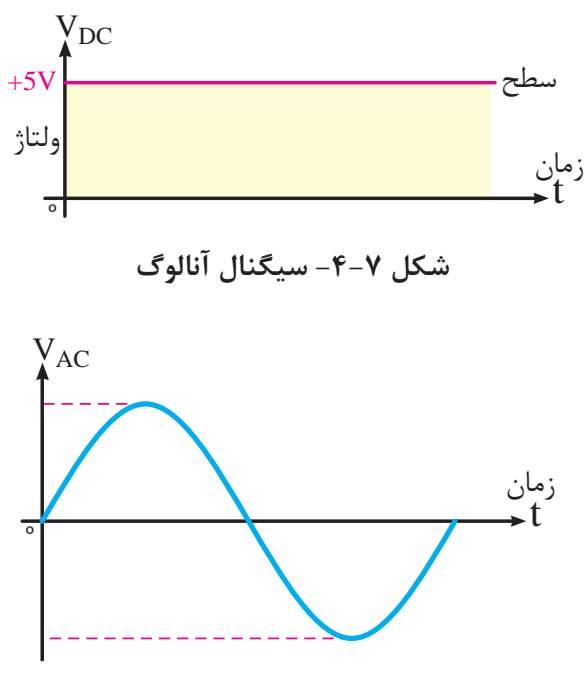

شکل ۸–۴– سىگنال آنالوگ

به عبارت دیگر شکل موجی که برای وسیلهی مورد نظر ارسال می شود یا از آن دریافت می گردد، در تمامی لحظات وجود دارد و وقفه يا قطعي در شــكل موج پديد نمي]َيد. مثال ســـادهتر ســـيگنال آنالوگ مانند بالارفتن انسان از یک سربالایی یا کوه است.

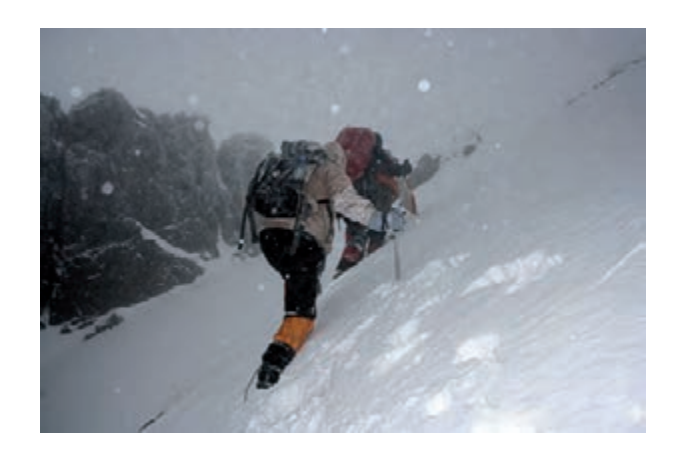

شکل ۹-۴- بالارفتن انسان از یک سربالایی

۴-۱-۳ سیستم دیجیتال ســیگنالهای دیجیتــال دارای تغییــرات پلــهای و مجزايي هســـتند كه ولتاژ آنها بيــن دو مقدار حداقل و حداکثــر تغییر می کند. شــکل ۱۰-۴ یک ســیگنال دیجیتال را نشان میدهد.

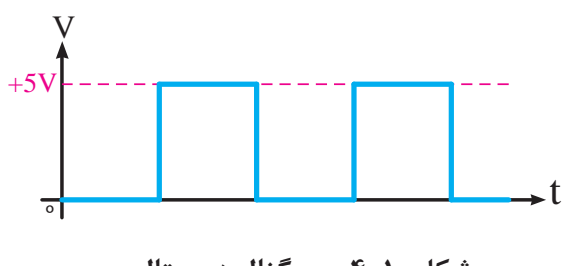

# شکل ۱۰–۴– سیگنال دیجیتال

# **۴-۲** آشنایی با سطوح منطقی صفر و یک

### ۱–۲–۴ گیتهای منطقی دیجیتال

گیتهای منطقی، مدارهایی الکترونیکی هستند که روي يک يا چند سـيگنال ورودي عمل مي کنند تا يک سيگنال خروجي توليد نمايند.

سيگنال هاي الكترونيكي مانند ولتاژها يا جريان هايي که در سرتاســر یک سیســتم دیجیتال وجود دارند، دو مقــدار جدا از هم اختيار مي كنند. مدارهايي كه با ولتاژ کار میکنند به دو ســطح ولتاژ که نمایشگر یک متغیر دودویی و برابر با منطق ۱ و منطق صفراند واکنش نشان مي دهند. مثلاً يک سيستم ديجيتال خاص، ممکن است منطق صفر را به عنوان ســیگنالی برابــر با صفر ولت و منطــق ۱ را بهصورت ســيگنالي برابر بــا ۴ ولت تعريف كند. در عمل هر ســطح ولتاژ، محــدودهي مورد قبولي مانند شکل زیر را دارد.

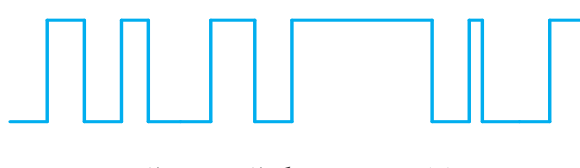

شکل ۱۱–۴– سیگنال دیجیتال

شکل ۱۲-۴ انحراف مجاز برای منطق صفر و یک را نشان مے دھد.

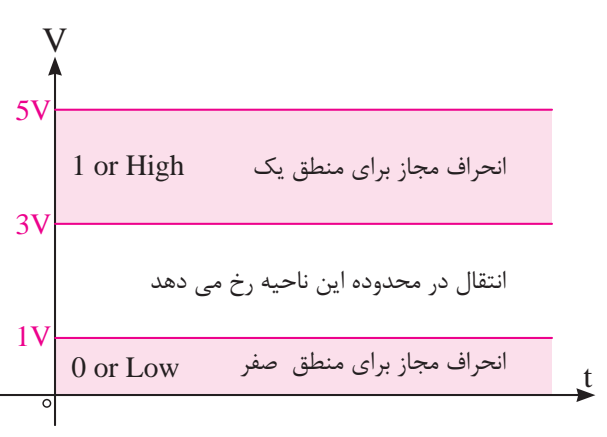

شکل ۱۲-۴- انحراف مجاز برای منطق صفر و یک

## ۲-۲-۴ منطـق دودویـی (مفهـوم صفـر و یـک منطقى)

منطــق دودیی با متغیرهایی که دو ارزش گسســته و عملیاتے که مفهـوم منطقی دارند، ســر و کار دارد و ارزشــي كــه متغيرها اختيار مي كنند ممكن اســت با اسامی مختلفی نام گذاری شوند. (مانند صحیح و غلط، بله و خير و...).

به شــكل ١٣-۴ نگاه كنيد. اگر كليد K بســته باشد لامپ نیز روشــن اســت؛ اما اگر کلید K باز باشد، لامپ نيز خاموش اســت. پس مي توانيم باز و بسته بودن كليد يــا خاموش و روشــن بودن آن را بــا دو عدد صفر و يک (بيت) نمايش دهيم.

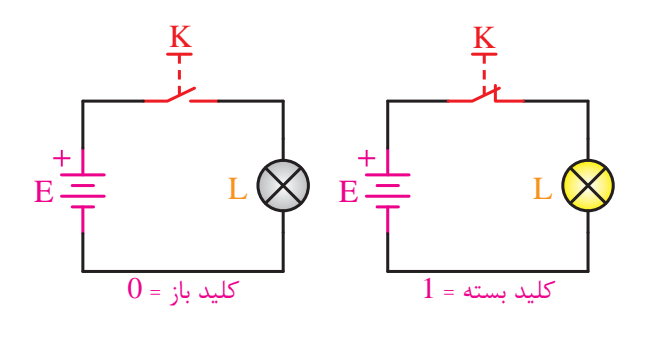

شکل ۱۳-۴- معادل کلیدی منطق صفر و یک

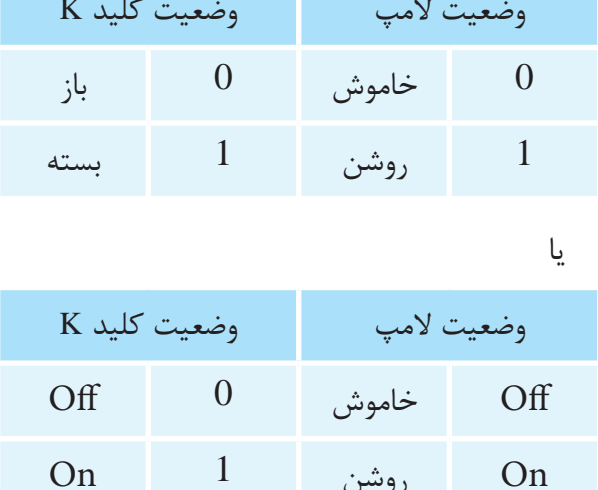

جدول وضعیت کلید به صورت زیر میباشد.

 $Low$ . Off  $.0$  ، قطع

High ، On ، 1 ، وصل . 1

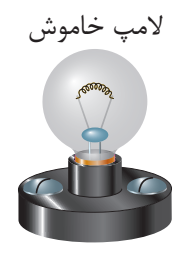

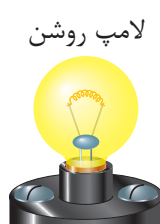

شکل ۱۴-۴- لامپ در حالت روشن و خاموش جدول وضعیت لامپ نیز به صورت زیر میباشد.  $Low$  ،  $Off$  ،  $0$  ،  $\frac{1}{2}$ High ، On ، 1 ،  $_{0}$ وشن ، 1

$$
\begin{array}{c|c}\n & A - \\
 & \downarrow \\
 & B - \\
C - \\
 & \downarrow \\
D - \\
\end{array}
$$

**شکل -4-16 بلوک دروازههاي منطقي**

دروازههاي منطقي را ميتوان با اس��تفاده از کليدها، شستيها، رلهها و ... شبيهسازي نمود.

به بيــان ديگــر يــک دروازهي منطقي، يــک مدار الکتريکــي يــا الکترونيکي اســت کــه با توجــه به نوع وروديهاي منطقي خود، در خروجي توليد صفر يا يک منطقي مي نمايد.

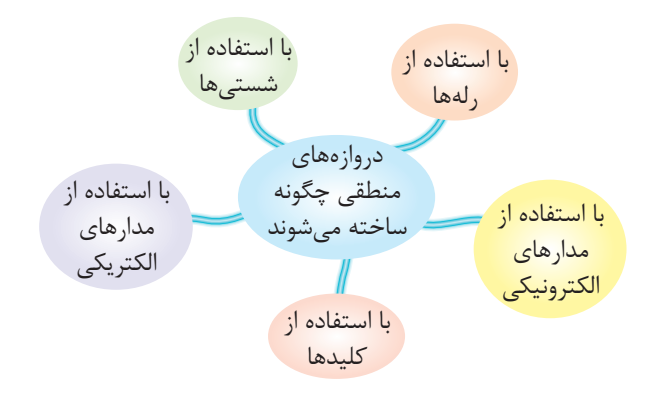

B **منطقي شکل -4-17 وسايل مورد استفاده در ساخت دروازههاي** 

دروازههاي منطقي بر حسب نياز در انواع مختلف زير ساخته ميشوند.

XOR , NOR , NAND , NOT , OR , AND

در ادامه به شرح آنها ميپردازيم.

## **4-4 گيت )دروازهي منطقي( AND َ( و(**

& Y=AB مدار الکتريکي معادل AND را در نظر بگيريد. فقط اگر هر دو کليد A و B بسته باشند المپ روشن خواهد شد. در غير اينصورت المپ خاموش است. به عبارت س��اده تر عملکرد دروازهي AND با توجه

**چرا صفر و يک؟** به جاي عباراتي مانند صحيح و غلط، بله و خير و ... از صفر و یک استفاده ميکنند.

نکته: صفر و يک منطقي با صفر و يک جبري ر ر عضي از ر به به بر به به بر به بودن با بر به بابر به بابر به به به همين دليله به به بر به به به ب<br>متفاوت اســت. به همين دليل در بعضي از كتابها همراه با آنها عبارت LOGIC را بهکار میبرند.

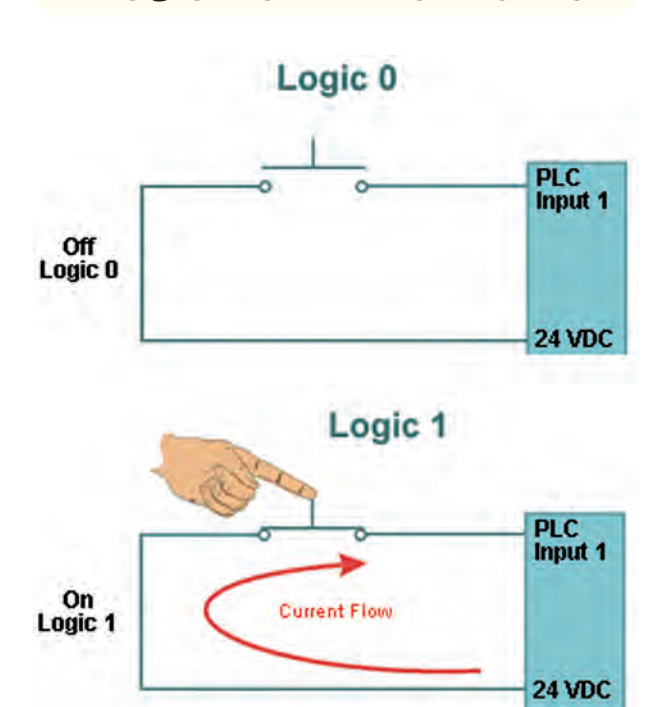

شکل ۱۵-۴- نمایش صفر و یک منطقی<br>.

## **4-3 آشنايي با گيتهاي منطقي**

**4-3-1 دروازههاي منطقي )گيتهاي منطقي(**

گيتهـا، بلوکهايي سـختافزارياند که با ورودي منطقــى مناســبى، در خروجــى خود، فقــط صفر يا ١ منطقي توليد مي کنند. غ بنی. در

مطابق شــکل ۱۶-۴ يک دروازەي منطقي ميتواند وروديهاي متعددي داشته باشد ولي فقط يک خروجي <sup>B</sup> & Y=ABC دارد.  $\overline{a}$ 

به تعداد وروديهايش مشــابه عملكرد كليدهاي ســري است.  $\mathcal{L}$ Y™Z¨

تعــداد وروديها، تعداد كليدهاي ســري را نشــان ميدهد. شــكل ١٨-۴ مدار الكتريكي معادل AND دو ورودي را نشان ميدهد.  $\overline{\mathcal{F}}$ 

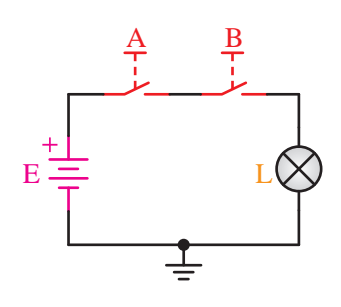

**شکل -4-18 مدار الکتريکي معادل** AND

& Y=AB همهي وروديهاي آن یک باشد. همانطور که مشاهده ميکنيد وقتي خروجي عملگر AND يک ميشود که همهي کليدها بسته باشند؛ يعني

Y=ABC ب��راي درک بهتر عملک��رد دروازهي منطقي AND جدول وضعيت مدار را رسم ميکنيم. الزم به ذکر است که تمام حاالت مدار بايد براساس وروديها و خروجيها در ج��دول وضعيت مدار که از اين به بعد جدول صحت نيز ناميده ميشود، آورده شود.

 $\frac{1}{2}$ A وضعيت عملگر AND را مطابق شکل رسم نمود. پــس با توجــه به توضيحــات فوق ميتــوان جدول

C **جدول وضعيت عملکرد مدار**

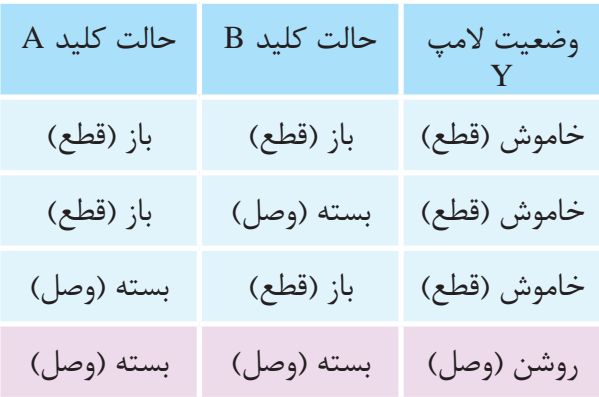

سپس جدول را به فرم استاندارد و بر اساس ۰ و ۱ منطقي مينويس��يم؛ يعني حالت قطع کليد و خاموش بــودن لامپ را برابر صفــر منطقي و حالت وصل کليد و روشن بودن المپ را با يک منطقي نمايش ميدهيم.

**جدول استاندارد**

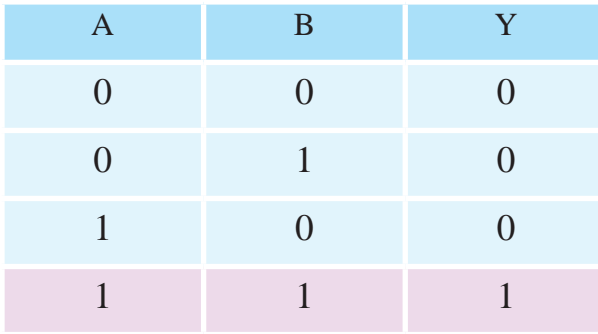

عملگر AND با علامت ضرب « . » يا بدون نوشـــتن .<br>مستقوم الامت عملگــري (بدون علامت ضرب) نمايش داده ۔<br>میشود.  $\overline{\phantom{a}}$ 

به عنوان مثال عب��ارت B.A=Y يا AB=Y را چنين YÃ{Z¨fYZ] ميخوانيم »B AND A برابر است با Y». ZÅ|̸¯

عمـل منطقي AND چنين تفسـير مي شـود که، اســت اگر و فقط اگر 1=A و B باشــد، در غير K باشــد، در غير  $\rm Y=1$  $\mathrm{B} \,\,$ . A ينصورت Y=0 است. (به ياد داشته باشيد که  $\mathrm{A}$  و متغيرهايي منطقي هستند و نمي توانند به جز صفر و  $\rm Y$ یک چيز ديگري باشند.(

نماد اختصــاري نمايش AND طبق دو اســتاندارد بينالمللي و انگليس��ي در ش��کل 4-19 و 4-20 آمده است.

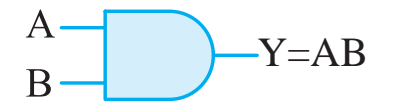

**ش�کل -4-19 عالمت ق�راردادي دروازهي** AND **طبق استاندارد بينالمللي**

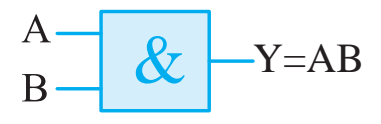

**ش�کل -4-20 ش�کل بلوک�ي** AND **طب�ق اس�تاندارد انگليسي**

مدار فرمان معادل گيت AND در شکل 4-21 نشان داده شده است.

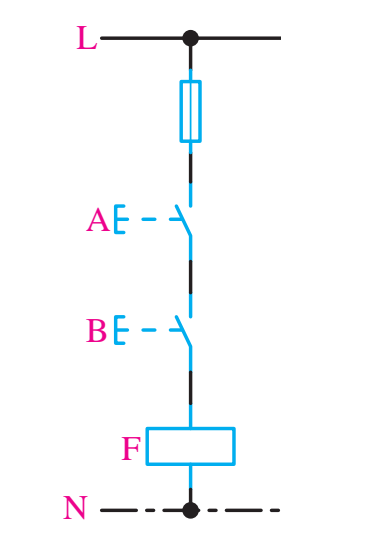

سار ترسن شامن تيت *تنهيج* ورودي **شکل -4-21 مدار فرمان معادل گيت** AND **دو ورودي**

## **4-4-1 IC گيت منطقي AND**

 $\overline{A}$ دروازههـاي منطقي در بــازار بهصورت مدار مجتمع )IC )عرضه ميشوند.

F هستند. در هر IC بهطور معمول 4 يا 6 دروازهي منطقي  $\Gamma$ هــاي دروازههاي منطقي معمــولا ۱۴ يا ۱۶ يايه $\Gamma$ از يک نوع وجود دارد.

L ه��ر IC يک پايه براي تغذيه مثبت Vcc+ و يک پايه GND براي اتصال زمين دارد.

7408 يک IC گيت AND است.

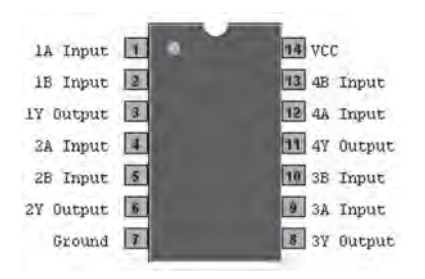

**شکل -4-22** IC **گيت** AND  $1 \text{ N} \text{D}$   $\leq \text{IC}$   $\kappa$  HH  $\kappa$ 

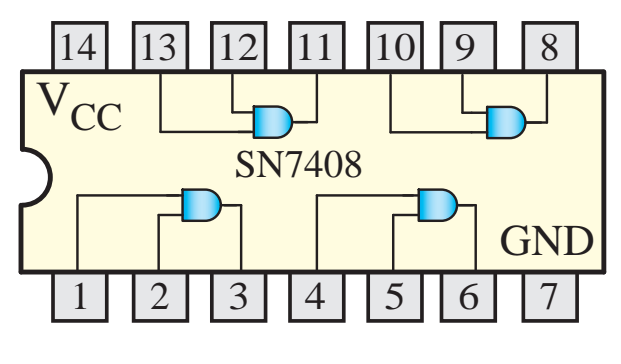

**شکل -4-23** IC **گيت** AND **دو ورودي**

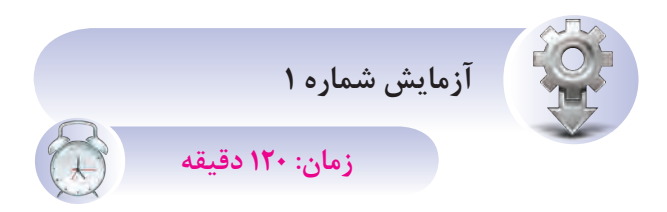

**4-4-2 آش�نايي با IC و عملکرد دروازهي منطقي AND**

Y=A+B+C+D D C A **هدفهاي آزمايش** الف- شناخت IC دروازه AND ب- بهدست آوردن جدول صحت گيت AND **شرح خالصه آزمايش** با اتصال دروازهي منطقي AND به ولتاژ و اندازهگيري ولتاژهاي ورودي و خروجي، ميتوان مفهوم صفر و يک منطق��ي و درنهايت نحوهي عملکرد اي��ن گيت را بهتر درک نمود.

تجهيــزات و قطعات مورد نياز آزمايش به شــرح زير است.

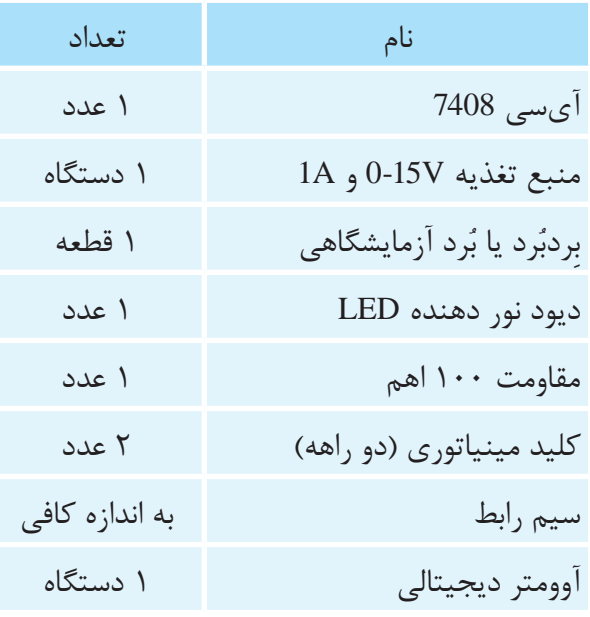

**مراحل اجراي آزمايش**

يــک عدد IC شـــماره 7408 را بــر روى بِردبُرد قرار ميدهيم و سپس مطابق شکل 4-24 سيمهاي رابط را اتصال ميدهيم.

**تذکر:** در صورت��ي که منبع تغذيه داراي ولتاژ بيش تــر از 5V باشــد حتمــاً آن,ا روى 5V ثابــت نماييد.

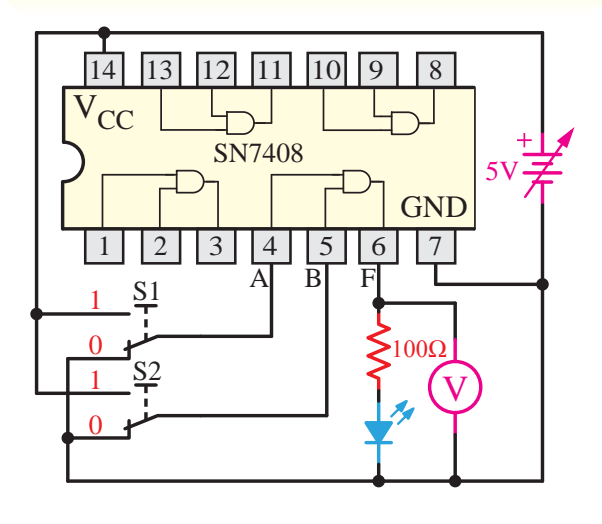

**شکل -4-24 مدار آزمايش مربوط به گيت** AND

**تذکر:** ولتاژ تغذي��ه ICها )Vcc )در واقع ولتاژ یک منطقی است و ولتاژی که به پايه GND همه ICها اعمال ميشود همان صفر منطقي است.

به شکل مدار توجه کنيد. اگر کليدهاي 1S و 2S در حالت يک قرار گيرند، ولتاژ 5V (همان يک منطقي) به ورودي AND اعمال ميش��ود. پ��س در اين حالت بايد خروجــي يعني LED نيــز در حالت يــک منطقي قرار گيرد، يعني روشن شود.

بقيه حاالت را با تغيير حالت کليد 1S و 2S آزمايش نموده و جدول زير را کامل کنيد.

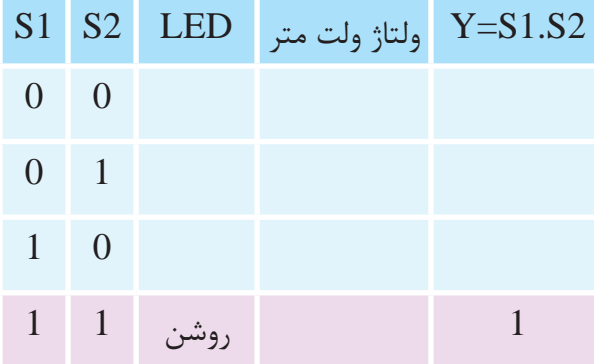

## **4-5 دروازهي منطقي OR( يا(**

دروازهاي اســت که اگر حداقل يکي از وروديهايش يک باشد خروجي نيز منطق يک ميگيرد. مدار معادل کليدي اين دروازه ش��کل ،4-25 شبيه مدار الکتريکي با کليدهاي موازي است. تعداد کليدهاي موازي به تعداد وروديهاي دروازهي منطقي OR بستگي دارد.

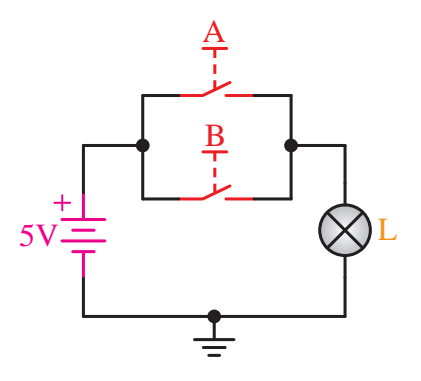

A **شکل -4-25 مدار کليدي معادل** OR

.<br>در (  $\mathcal{L}$ بــراي درک بهتــر عملکــرد دروازهي منطقي OR جدول وضعيت مدار را رسم ميکنيم. الزم به ذکر است که تمام حاالت مدار بايد براساس وروديها و خروجيها در جدول وضعيت مدار آورده شود.

**جدول وضعيت عملکرد مدار**

| نافی اس                            |             |             |                 |  |  |  |
|------------------------------------|-------------|-------------|-----------------|--|--|--|
| باش $A=1$                          | حالت کلید A | حالت کلید B | وضعيت لامپ<br>Y |  |  |  |
| $\overline{\phantom{a}}$<br>ورودىھ | باز (قطع)   | باز (قطع)   | خاموش (قطع)     |  |  |  |
|                                    | باز (قطع)   | بسته (وصل)  | روشن (وصل)      |  |  |  |
| $\overline{A} + B$                 | بسته (وصل)  | باز (قطع)   | روشن (وصل)      |  |  |  |
| OR                                 | بسته (وصل)  | بسته (وصل)  | روشن (وصل)      |  |  |  |

منطقي مينويســيم. يعني حالت قطع کليد و خاموش A ســپس جدول را به فرم استاندارد و بر اساس 0 و 1 روشن بودن لامپ را با يک منطقى نمايش مىدهيم.<br>. بودن المپ را برابــر صفر منطقي و حالت وصل کليد و Y A B AB AB = ⊕ = +

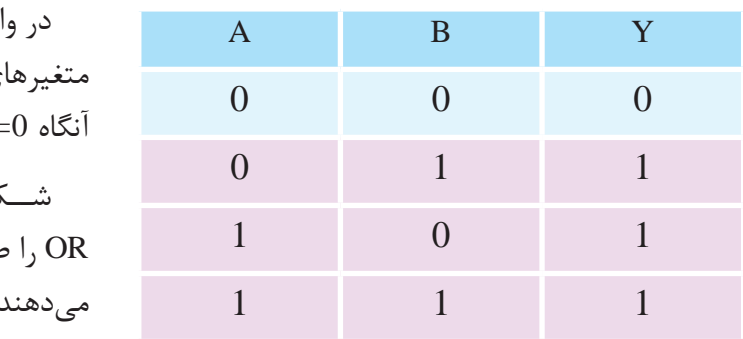

ميتوانيــم جدول صحت مــدار را بهصورت زير هم نمايش دهيم.<br>. AB ش د

در اين نحــوهي نمايش، بهجاي صفر منطقي، خود متغير را با علامــت ( ່ ) يا ( \_ ) نمايش مىدهند. مثلاً وقتي A=0 باشد، ميتوان آنرا بهصورت  $\overline{\mathrm{A}}$  نمايش داد. د ..<br>. بر را A=0 باشد، میتوان انرا بهصورت A  $\overline{A}$  $\mathbf{A}$  $\alpha$ باشد، میتوا A=0  $\lambda$ 

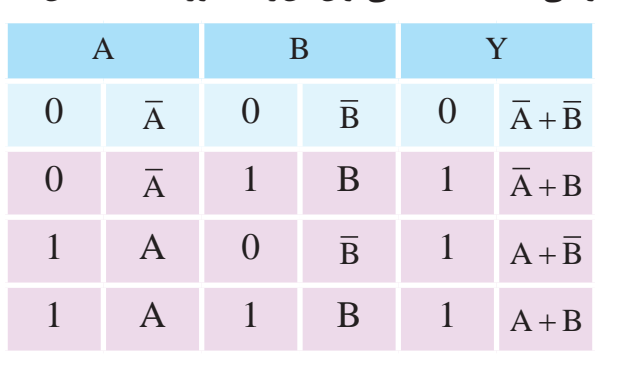

 $\mathcal{L}$  $\frac{1}{2}$   $\frac{1}{2}$   $\frac{1}{2}$   $\frac{1}{2}$   $\frac{1}{2}$   $\frac{1}{2}$   $\frac{1}{2}$   $\frac{1}{2}$   $\frac{1}{2}$   $\frac{1}{2}$ Y A B AB AB = ⊕ = +  $\mathcal{L}_{\mathcal{A}}$  ab ab  $\mathcal{L}_{\mathcal{A}}$ در این روش وقتی متغیر ورودی یک Y A B = + Y A B = + Y A B AB AB = ⊕ = + H=I باشد آنگاه میٍنویه Y A BARA  $\overline{a}$   $\overline{b}$ در این روش وقتی متغیر ورودی یک AB Y A B AB AB = ⊕ = + Y A BOOST AND A BOOST AND A BOOST AND A BOOST AND A BOOST AND A BOOST AND A BOOST AND A BOOST AND A BOOST AND <br>The contract and a boost and a boost and a boost and a boost and a boost and a boost and a boost and a boost a  $\cdot$ .  $\cdot$ AB  $\mathcal{F}_{\mathcal{F}}$ A B + در اين روش وقتي متغير ورودي يک منطقي باشد، کافي اســت خود عبارت را جاگذاري نماييم. مثلاً وقتي A=1 باشد آنگاه مینویسیم A. AB ار ب<del>ي</del>

Q Y AB AB AB = + + Y A B AB AB = ⊕ = + Y A B AB AB = ⊕ = + ودي هاي همان حالت است. مثلاً: و مساحد اســا نحـــوهي نمايـــش خروجيِهـــا،<br>قطع) دیهای همان حالت است. مثلا:<br>.  $\mathbf{r}$ امــا نحــوهى نمايــش خروجيِهــا، حاصلِجمــع ر (حسن)<br>است. مثلاً:

|  |  |  |  |  | $A + B$ |
|--|--|--|--|--|---------|

 $\Omega$   $\Omega$   $\Omega$   $\Omega$ ם = *בניב*י = −<br>סיור היו ن<sub>ا</sub>ده میسود. مد  $\mathcal{L}$  $\cdot$   $\cdot$  ) −1 n و به این مع ا ای OR دروازهای اســت کــه بــا علامت OR نشـــان داده مىشود. مثلاً Y=A+B را چنب ا A OR برابر اســت با Y» و به اين معـ H−1 است به شرطي که فقط يکي از متغيرهاي A و B  $\overline{a}$   $\overline{b}$   $\overline{c}$   $\overline{d}$   $\overline{d}$   $\overline{$  $\sim$ ا OR دروازهای اسست . و<br>و با هردو برابر ۱ باشد.  $\overline{a}$ Y A B = + A B + نشــان داده مي ً شود. مثال B+A=Y را چنين ميخوانيم: Y A B = + A B + »B OR A برابر اســت با Y »و به اين معني اســت که OR دروازهاي اســت كــه بــا علامت بعــلاوه ( + ) و يا هردو برابر 1 باشد.

Q Y A B = + متغيرهاي ورودي صفر باشــند. يعني اگر 0=A و 0=B Q(t) آنگاه 0=Y است.  $\sqrt{V}$ Y A B AB AB = ⊕ = + در واقــع فقــط هنگامي 0=Y اســت کــه همهي

 $\mathcal{L}$  $\sim$  $\mathcal{L}$ −1 Q OR را طبق دو اســتاندارد بينالمللي و انگليسي نشان ص دهند. شــکلهای ۲۶-۴ و ۲۷-۴ نمــاد اختصــاری گیت

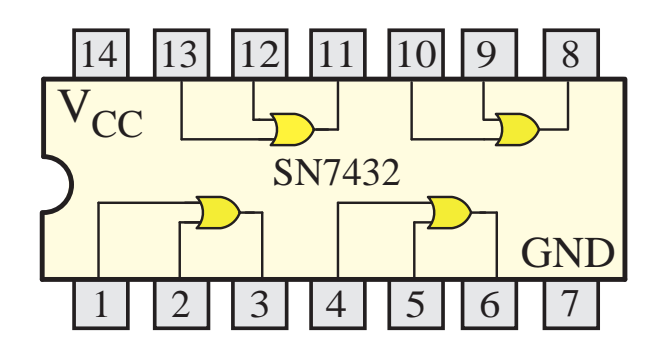

**شکل -4-29** IC **گيت** OR **دو ورودي**

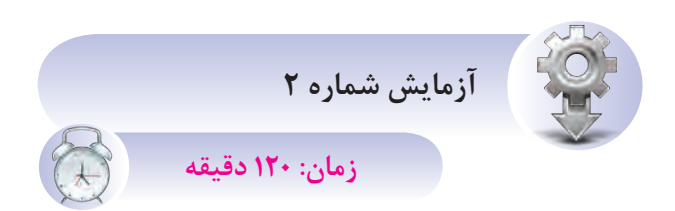

## **4-5-2 آشنايي با IC و عملکرد دروازهي منطقي OR**

**اهداف آزمايش** الف- شناخت IC دروازهي OR ب- بهدست آوردن جدول صحت گيت OR **شرح خالصه آزمايش**

با اتصال دروازهي منطقي OR به ولتاژ و اندازهگيري ولتاژهاي ورودي و خروجي، ميتوان مفهوم صفر و يک منطقــي و درنهايت نحوهي عملکرد ايــن گيت را بهتر درک نمود.

تجهيــزات و قطعات مورد نياز آزمايش به شــرح زير است.

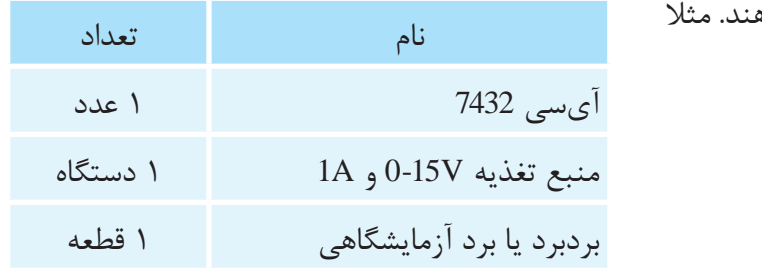

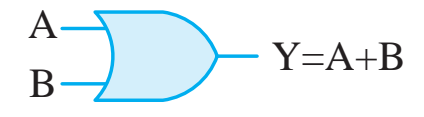

**ش�کل -4-26 عالم�ت ق�راردادي دروازهي** OR **طب�ق استاندارد بین المللی** A

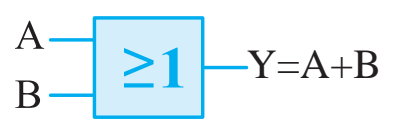

**ش�کل -4-27 ش�کل بلوک�ي** OR **طب�ق اس�تاندارد انگليسي**

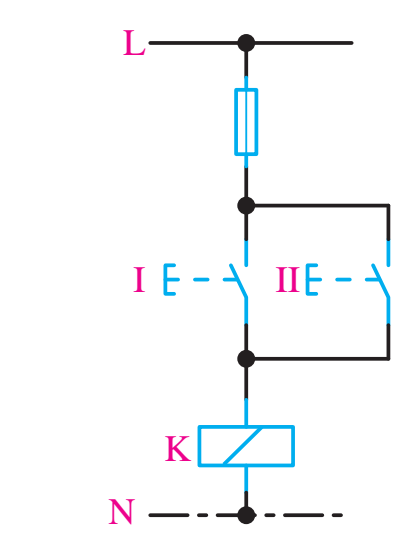

**شکل -4-28 مدار فرمان معادل گيت** OR **دو ورودي**

### **OR گيت IC 4-5-1**

F اها را معمولا در بازار با شماره نشان مي دهند. مثلاً $\rm{C}$ 7432 يک IC گيت OR دو ورودي است.
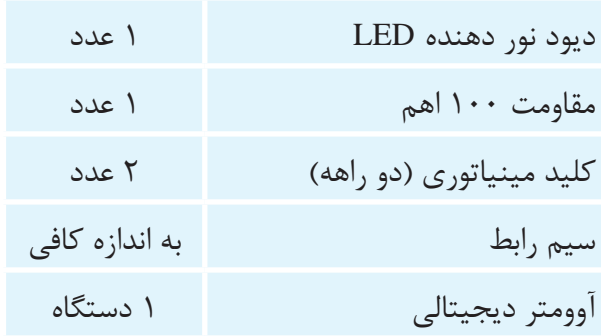

**مراحل اجراي آزمايش**

ي��ک عدد IC ش��ماره 7432 را ب��ر روي بردبرد قرار ميدهيم و سپس مطابق شکل 4-30 سيمهاي رابط را اتصال مي دهيم.

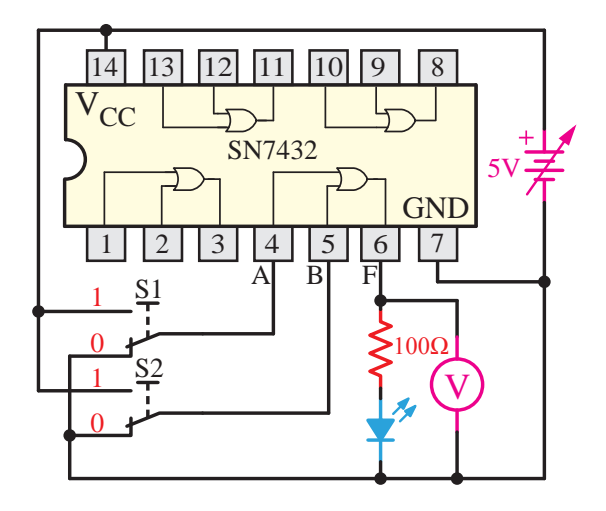

**ش�کل -4-30 مدار آزمايش مربوط به دروازهي منطقي** OR

ت ص<br>.<br>. .<br>به ورودي OR اعمال ميشــود و اگر در حالت صفر قرار <sub>،</sub> می د ور بود کرد.<br>گيرنـــد صفر منطقـــى يا صفر ولت را بـــه پايههاى گيت مسلح برا  $\mathbb{R}^3$ به شکل مدار توجه کنيد. اگر کليدهاي 1S و 2S در حالـت يک قرار گيرند، ولتــاژ 5V (همان يک منطقي) منطقي اعمال ميکنند.

 $12.7$   $12.7$   $13.7$   $14.7$ A F بقيه حاالت را با تغيير حالت کليد 1S و 2S آزمايش نموده و جدول زير را کامل کنيد.  $\sqrt{2}$  اگر ، ادو ۶۵ ارمایس

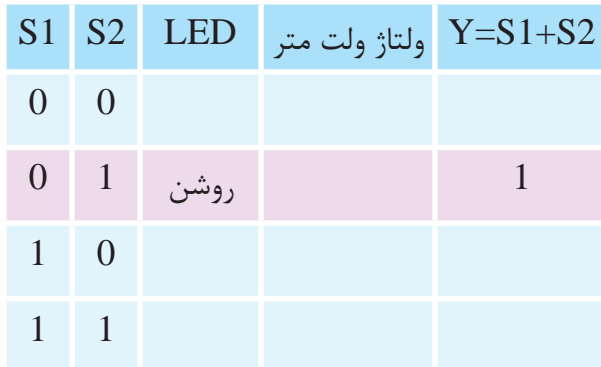

سو*ال:* به نظر شــما آيــا جدول صحــت مربوط به گيتهـاي مختلف موجـود در يک IC بــا هم متفاوت است؟

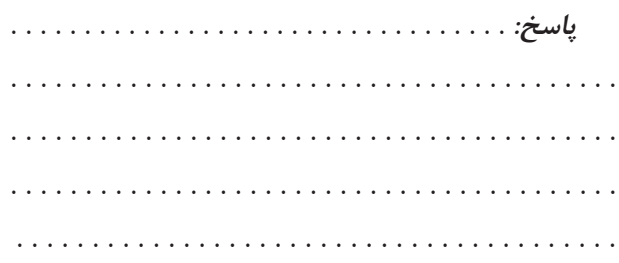

# **4-6 دروازهي منطقيNOT**

اين گيت با يک علامت پريم نشــان داده مي شــود. (گاهــي هم با يک خط بار نمايش داده ميشـــود). مثلا و يا ′A. A

رابطــهي بين ورودي و خروجي رابطهاي عکس اســت. يعنــي هرگاه ورودي باشــد خروجي نيســت و هر وقت ورودي نباشد خروجي هست. اين دروازه فقط ي��ک ورودي و يک خروجي دارد. و AB جير

تيت<br>که A نيست. به بيان ديگر اگر A=1 باشد، آنگاه Y=0 اما =Y و چنين خوانده ميش��ود: »NOT A A **مث�ال:** B برابر است با Y »و به اين معني است که Y چيزي است A B اگر 0=A باشد، آنگاه 1=Y است.

Q AB صفر را به 1 تبديل ميکند. مدار کليدي معادل NOT و جدول عملکرد آن در شکل ۳۱-۴ آمده است. A B عم��ل NOT را متمم ميگويند، چون 1 را به صفر و

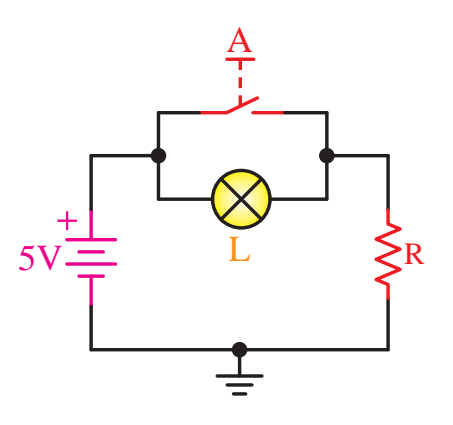

**شکل -4-31 مدار کليدي معادل گيت** NOT

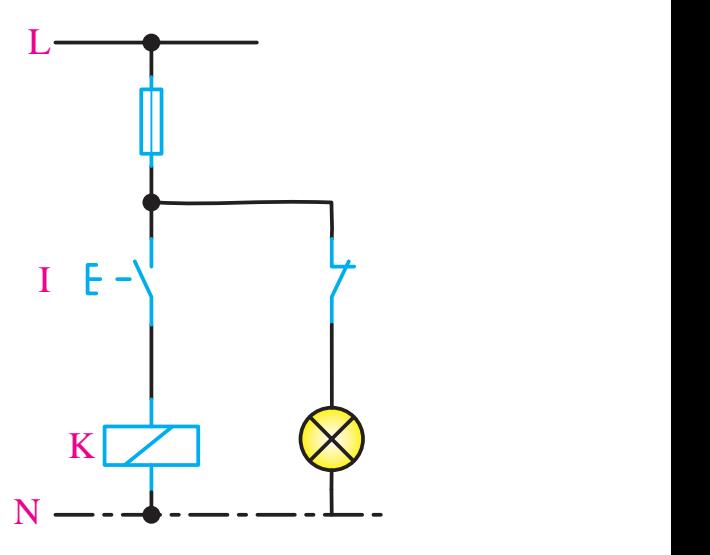

B & **شکل -4-32 مدار فرمان معادل گيت** NOT

C & با توجه به شکل ميتوان جدول صحت مدار را کامل I کرد.

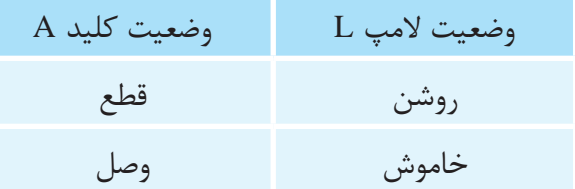

K جدول صحت اس��تاندارد گيت NOT نيز با توجه به جدول فوق بهدست ميآيد.

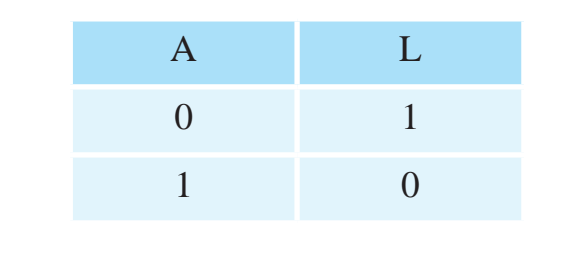

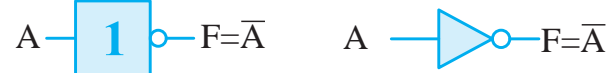

الف) استاندارد بين المللي \_ ب) استاندارد انگليسي

**شکل -4-33 عالمت اختصاري دروازهي منطقي** NOT

# **NOT گيت IC 4-6-1**

<u>ل.</u> ICها را معمولا در بازار با شماره نشان ميدهند. مثلاً 7404 يک IC گيت NOT است.

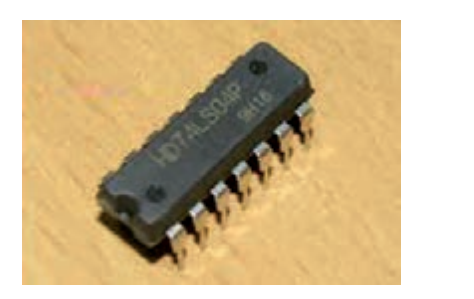

**شکل -4-34** IC **گيت** NOT

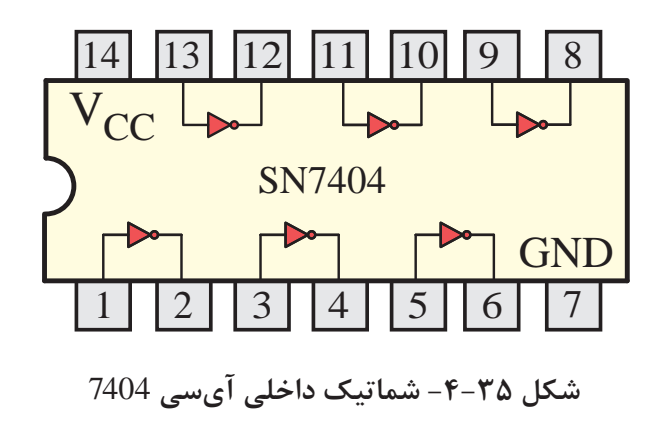

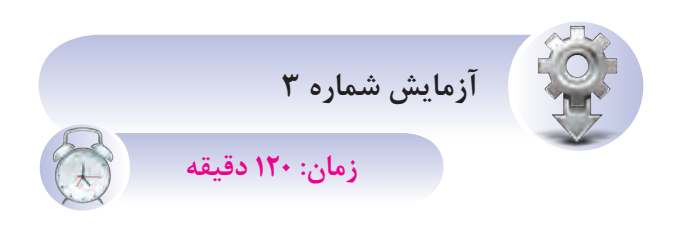

# **4-6-2 آش�نايي با IC و عملکرد دروازهي منطقي NOT**

**اهداف آزمايش** الف- شناخت IC دروازه NOT ب- بهدست آوردن جدول صحت گيت NOT **شرح خالصه آزمايش**

با اتصال دروازهي منطقي NOT به ولتاژ و اندازهگيري ولتاژهــاي ورودي و خروجــي، ميتــوان مفهوم صفر و ي��ک منطق��ي و درنهايت نحوهي عملک��رد اين گيت را شناخت.

تجهيــزات و قطعات مورد نياز آزمايش به شــرح زير است.

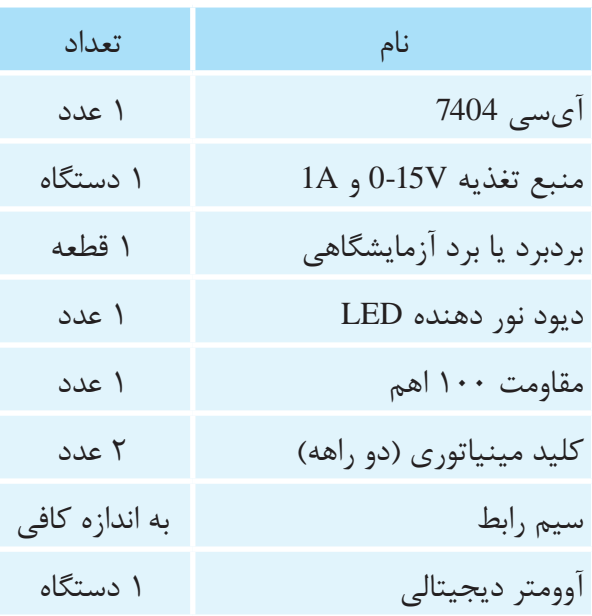

**مراحل اجراي آزمايش** یــک عدد IC شـــماره 7404 را بـــر روی بِردبُرد قرار داده، سپس مطابق شکل 4-36 سيمهاي رابط را اتصال مے دھيم.

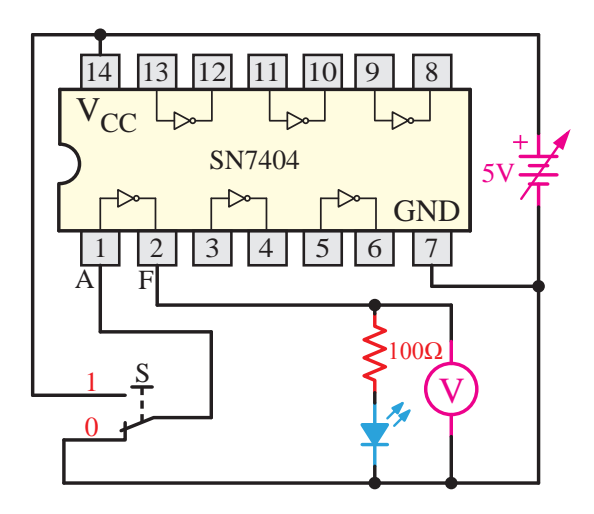

**شکل -4-36 مدار مربوط به دروازهي** NOT

با توجه به شکل و همان ً طور که قبال نيز توضيح داده ش��د واضح اس��ت که دروازهي منطقي NOT فقط يک ورودي و ماننــد بقيه دروازههــا فقط يک خروجي دارد. پ��س براي اعمال ولتاژ يا همان صفر و يک منطقي فقط به يک کليد (S) نياز دا<sub>ر</sub>د.

وص��ل کلید S ولت��اژ V5 را به پای��ه ورودی دروازه NOT وص��ل مینمای��د؛ در واقع وضعیت این پایه را به ی��ک منطقی تغییر میده��د و قطع کلید S ولتاژ V0 را ب��ه پایه ورودی دروازهي NOT وصل مینماید در واقع وضعیت این پایه را به صفر منطقی تغییر می دهد.

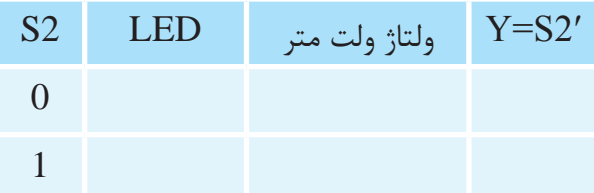

# **4-7 گيتهاي منطقي چند پايه**  $\ddot{\phantom{0}}$

### **4-7-1** AND **سه ورودي**

گيتهاي AND ممكن اســت بيــش از دو ورودي داشته باش��ند. يک گيت AND با سه ورودي در شکل 4-37 نشان داده شده است.

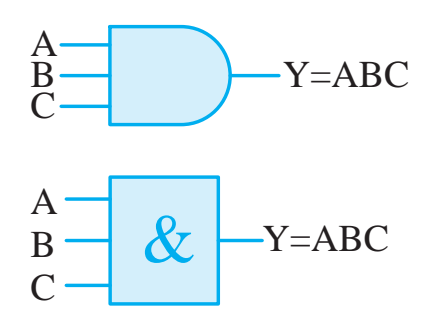

**شکل -4-37** AND **سه ورودي**

دارد کــه هر ســه ورودي آن يک باشــد. اگر فقط يکي گيــت AND ســه ورودي به شــرطي خروجي يک از وروديها صفر باشــد خروجــي AND نيز برابر صفر خواهد بود.  $\overline{a}$  $\sim$  $\frac{2}{\sqrt{2}}$ 

مد بود.<br>عملکرد کلیدي دروازه AND با ســه ورودي شــکل 4-38 و نح��وه تکميل ج��دول صحت آن در جدول زير نمايش داده شده است. ے<br>-

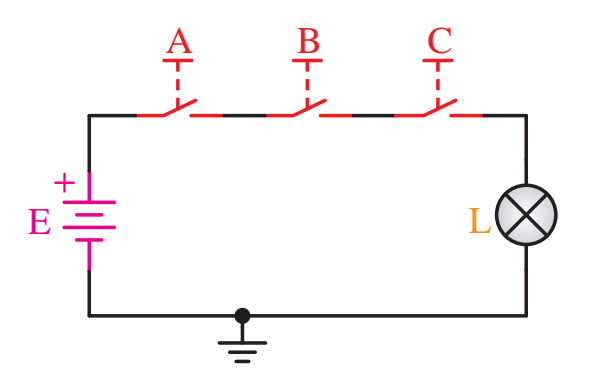

**شکل -4-38عملکرد کليدي دروازه** AND **سه ورودي**

جدول صحت AND با سه ورودي.

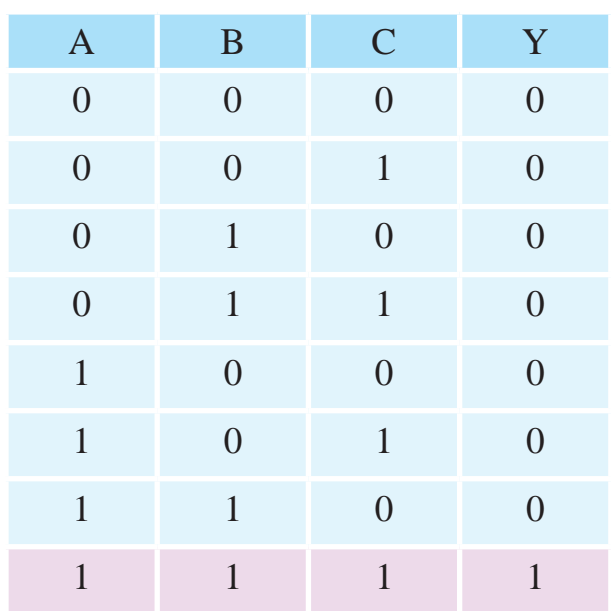

#### **4-7-2** OR **سه ورودي**  $\frac{1}{\sqrt{2}}$

گيتهاي OR ممکن است بيش از دو ورودي داشته باش��ند. يک گيت OR با س��ه ورودي در ش��کل 4-39 نشان داده شده است.

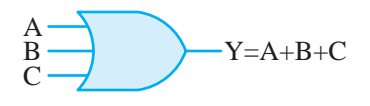

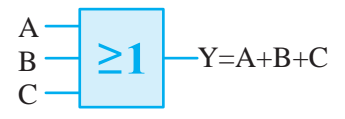

A **شکل -4-39 شکل** OR **سه ورودي**

.<br>فقط زماني خروجي صفر ميدهد که همه وروديهايش گيــت OR ســه ورودي هنگامي خروجــي ١ توليد مي کند کـه يکي از وروديها در صفر منطقي باشــد و منطق صفر داشته باشند.

منطقــى دو پايه، گيتهاى منطقــى چندپايه ايجاد **توج�ه:** در عمل ميتوان ب��ا ترکيب گيتهاي نمود.

OR مثلا با ترکیب سه گیت OR دوپايه ميتوان يک چهار ورودي ايجاد نمود.

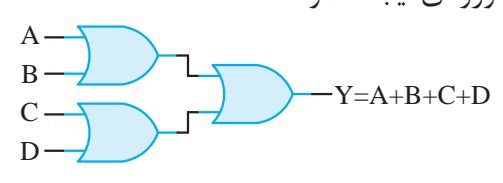

& **شکل -4-4** OR **چهار ورودي 0**

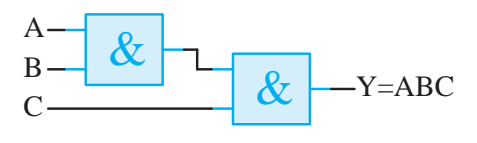

**شکل -4-41** AND **با سه ورودي**

دروازههاي منطقي چندپايه را ميتوان با استفاده از ICهاي مربوطه نيز ايجاد نمود.

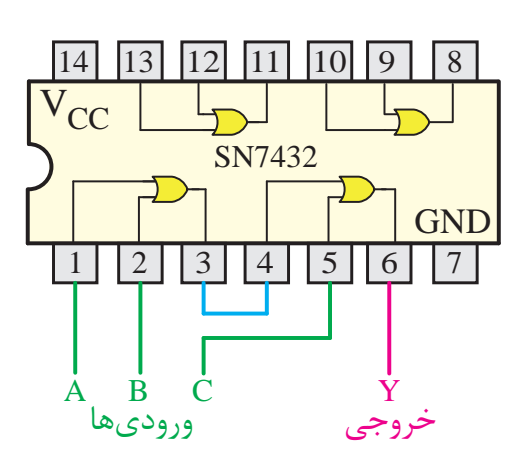

14 13 12 11 10 9 8 VCC **شکل -4-42** OR **سه ورودي روي** IC خروجي ورودي ها

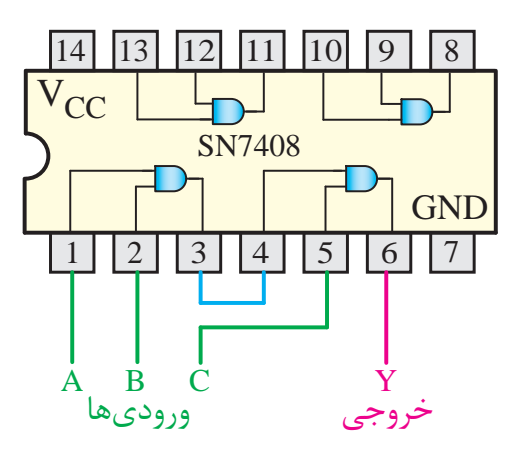

**شکل -4-43** AND **با سه ورودي روي** IC

**تمرين:** در شکلهاي 4-26 و 4-27 عالمت اختصاري يــک OR چهار ورودي و شــکل 4-28 معادل کليدي D آن داده شــده است. با توجه به توضيحات قبلي و نحوه عملکرد گيــت OR، جدول صحت OR چهار ورودي را کامل کنيد. Y=A+B+C+D+D+C+D+D+C+D+D+C+D+D+C+D+D+C+D+D+C+D+D+C+D+D+C+D+D+C+D+D+C+D+D+C+D+D+C+D+D+C+D+C+D+C+D+C+D+C+D+C+D+C+D+C+D+C+D+C+D+C+D+C+D+C+D+C+D+C+D+C+D+C+D+C+D+C+D+C+D+C+D+C+D+C+D+C+D+C+D+C+D+C+D+C+D+C+D+C+D+C+D+C+D+C+D+C+D+C+ صا

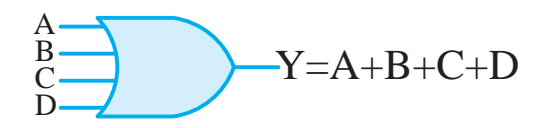

**شکل-4-44** OR **چهار ورودي استاندارد بينالمللي**

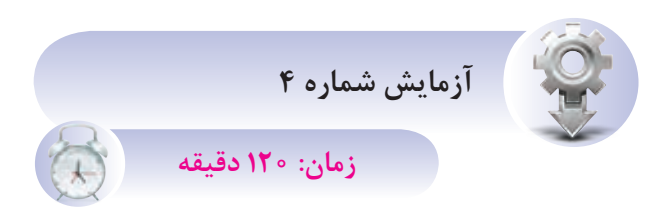

B **AND سه ورودي 4-7-3 آشــنايي بانحوه ايجاد دروازهي منطقي اهداف آزمايش** الف- شناخت IC دروازه AND ب- ايجاد يک دروازهي منطقي AND سه ورودي **شرح خالصه آزمايش** با اتصال ســه دروازهي منطقي آيسي 7408 مطابق شــکل 4-45 يک دروازهي منطقي AND سه ورودي بسازيد. سپس آنرا به منبع ولتاژ متصل نماييد. تجهيزات و قطعات مورد نياز آزمايش به شــرح زير است.

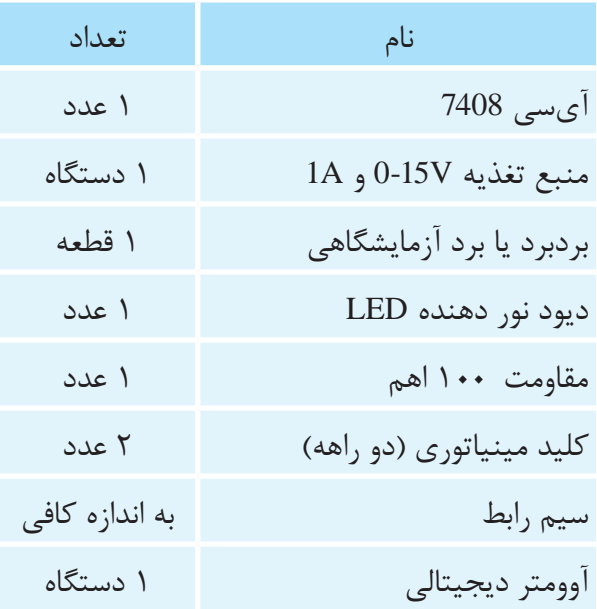

**مراحل اجراي آزمايش**

يک عدد IC شــماره 7408 را بــر روي بردبرد قرار ميدهيم و سپس مطابق شکل 4-45 سيمهاي رابط را اتصال مي دهيم.

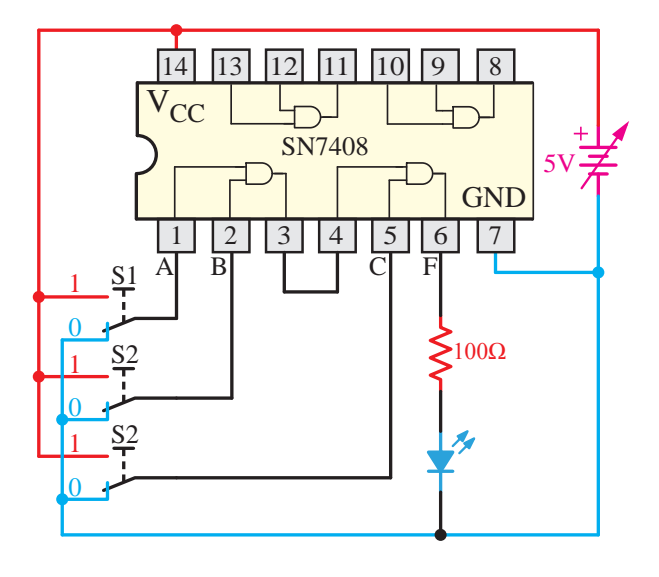

**شــکل -4-45 مدار آزمايش مربوط بــه ايجاد دروازه منطقي** AND **با سه ورودي روي** IC

با توجه به شکل و همان ً طور که قبال نيز توضيح داده شد، واضح است که براي ساختن يک دروازهي منطقي AND سه ورودي بايد دو عدد دروازهي منطقي AND داشته باشيم که در آيســي 7408 موجود است. کافي است با اتصال صحيح آنها دروازهي منطقي سه پايه را ايجاد نماييم.

با اعمال ولتاژ به آيسي 7408 مطابق با شکل 4-45 و تغيير حالت کليدهاي 1S و 2S و 3S و بررســي حالت LED جدول وضعيت گيت Aســه پايه را در حالتهاي زير بهدست آوريد.

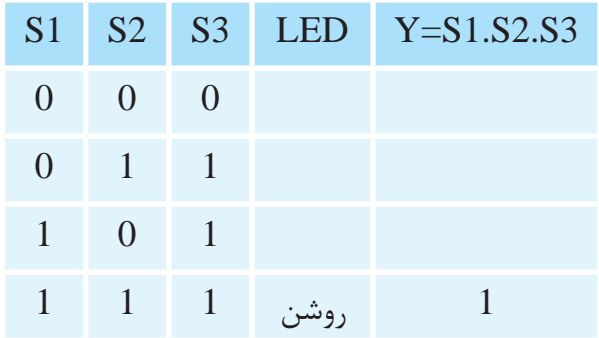

# **4-8 آشنايي با گيتهاي منطقي ترکيبي**

**4-8-1 دروازههاي منطقي ترکيبي**

با ترکيب برخي از دروازههاي اساســي با يکديگر، دروازههاي منطقي جديدي ســاخته ميشــوند که در ساخت مدارهاي ديجيتالي، رایانهای و... ميتوانند بسيار مفيد باشند.

دروازههاي منطقي ترکيبــي نيز بهصورت مدارهاي الکترونيکي يک پارچه يا با استفاده از رلهها، کليدها و... ساخته ميشوند.

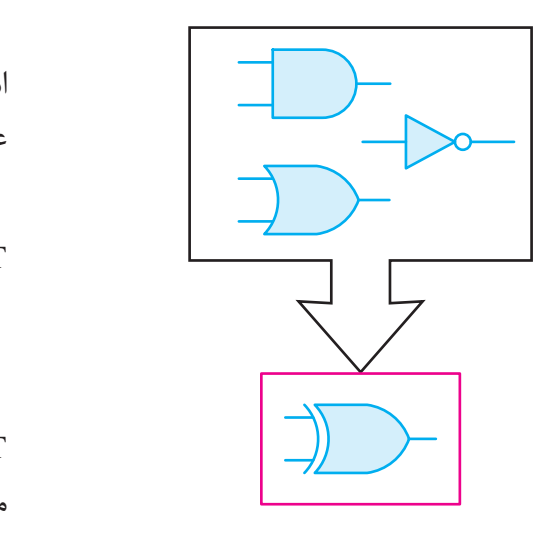

**شکل -4-46 دروازههاي منطقي ترکيبي**

از مزايــــاي دروازههاي تركيبي در اين اســـت كه در B آنهــا بهجاي دو يــا چند دروازه اساســي فقط از يک دروازهي منطقي استفاده ميشود.

دروازههاي منطقي ترکيبي شامل NAND، NOR، XOR و XNOR ميباشــند که به ترتيب شــرح داده ميشود.

**4-8-2 دروازه منطقــي يــا عملگــر NAND )NOT AND(**

ايــن دروازه از ترکيــب دروازهي منطقي AND و NOT بهوجود ميآيد. )شکل 4-47(

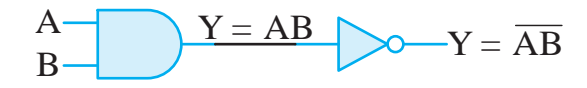

**شکل -4-47 ســاخت** NAND **با استفاده از دو گيت**  NOT **و** AND

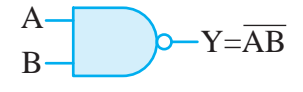

**شکل -4-48 نمايش** NAND **طبق استاندارد بينالمللي**

در واقع دروازەي منطقىNAND يک دروازه AND است که خروجي آن توسط يک دروازهي منطقي NOT، عکس شده است.  $\frac{1}{2}$  $\frac{1}{2}$  $\overline{\phantom{a}}$ رو  $\tilde{e}$ ده اس*ہ*  $\frac{1}{1}$ A

=Y( خوانده ميشــود Y برابر اســت با AB مثال: Y A B = + )AB حاصلضرب NOT ے سے  $\frac{1}{\sqrt{2}}$  $\overline{A}$ - --ن<br>- $\overline{a}$  $\star$ ) Y= س<br>ساب

 $\overline{Y} = \overline{A} \overline{B} \Rightarrow Y = \overline{A} \overline{B}$  با عبارت  $Y = \overline{A} \overline{B}$  چیست  $\frac{1}{2}$  $\ddot{\phantom{1}}$  $\cdot$  $\frac{1}{2}$   $\frac{1}{2}$   $\frac{1}{2$ 

 $\begin{array}{c} \text{A} \rightarrow \text{A} \rightarrow \text{A} \end{array}$  $\mathbf{r}$  $\rm Y = \overline{AB} \rightarrow \rm Y = A$  حاصــل AND (خروجى) را Y AB AB AB = + + ميباشــد؛ ولي در عبـــارت دوم Y=AB از يک دروازه Q(t) A B + Y A B AB AB = ⊕ = + Y A B AB AB = ⊕ = + A AND اســتفاده شــده با اين تفاوت که فقط پايه B در ورودي آن NOT شده است.<br>د. س فرو<br>. NAND نمودهايم. يعني همان دروازهي منطقيNAND

<sub>،</sub> صحــت یک دروازه من ن را در شکل زیر مشاهده م Q(t) ) ر⊢در س حدول صحــت پُ  $\mathbf{Q}$ A B + جدول صحــت يک دروازه منطقــي NAND با دو ورودي را در شکل زير مشاهده ميکنيد.

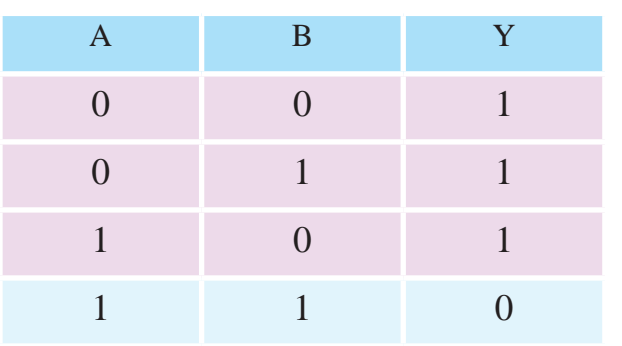

Q(t) Q در مقايسه NAND با دروازه AND متوجه ميشويم  $\sim$  $\overline{a}$   $\overline{b}$ عملکرد NAND دقيقاً برعکس است؛ يعني تنها زماني Q(t ) −1 خروجي منطقي صفر ميدهد که تمام وروديهايش در منطق يک باشد.

به عبـــارت ديگر خروجـــي دروازه منطقي NAND رر . ی رر ر<br>... ... ... زماني در وضعيت يک منطقي قرار ميگيرد که حداقل يکي از وروديهاي آن در وضعيت صفر منطقي باشد.

دروازه منطقي NAND ميتواند بيش از دو ورودي نيز داشته باشد. در شــکل 4-49 نماد يک NAND با سه ورودي دراستاندارد انگليسي نشان داده شده است.

نمايش جدول صحت NOR  $\overline{M}$ 

|          |                  |             | <u>.</u> ب رب |
|----------|------------------|-------------|---------------|
| A        | B                | N خروجی OR  | NOR خروجی     |
|          |                  | $Y = A + B$ | $Y = A + B$   |
|          |                  |             |               |
| $\Omega$ |                  |             |               |
|          | $\left( \right)$ |             |               |
|          |                  |             |               |

رابطه خروجــي NOR بهصورت زيـــر نمايش داده مىشود. Q(t)  $\overline{a}$   $\overline{b}$ ابطه خروجــي NOR بهصورت زيـــر نمايش

 $Y = A + B$ 

A t,  $\sim$  Table to the total set of  $\sim$ Y A B AB AB = ⊕ = + همانطــور که از جدول صحت پيداســت، خروجي -روزو ۱۰۶۱۰ رسمی در وحدیث یاب د بــه عبارت ديگر عملكــرد دروازه NOR دقيقاً بر عكس دروازه NOR زماني در وضعيت يک منطقي قرار ميگيرد که همه وروديهاي آن در وضعيت صفر منطقي باشند. عملگر OR است.

 $\overline{\mathsf{N}}$  $\rm A\!\!-\!\!A\!\!-\!\!P\!\!-\!\!Y\!=\!\overline{A^{+}\!\!B}$ ورودی داشته باشد. شـــکل ۵۳-۴ نماد اختصاری یک B Q(t ) −1 دروازه منطقــى NOR نيز مىتوانــد بيشتر از دو NOR چهار ورودي را نشان ميدهد.

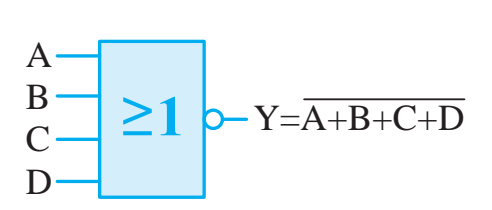

14 13 12 11 10 9 8 **چهار ورودي شــکل -4-53 نماد اختصاري دروازهي منطقي** NOR

 $\mathbf{C}$ را نشان ميدهد. 7402 شکل 4-54 نماي داخلي IC دروازه منطقي NOR

$$
\begin{array}{c}\nA \\
B \\
C\n\end{array}\n\quad\n\begin{array}{c}\n\mathcal{L} \\
\mathcal{L}\n\end{array}\n\quad\n\begin{array}{c}\nY = \overline{ABC}\n\end{array}
$$

**شکل -4-49 نمايش** NAND **با سه ورودي** B AND  $\overline{C}$ 

ارەي سىقىي MYTHON **)NOT OR( NOR منطقي دروازهي 4-8-3**

B از ترکيــب دروازههاي OR و NOT بهوجود ميآيد. A  $\overline{A}$ در واقع دروازه NOR همان OR اســت با اين تفاوت كه خروجي آن NOT شــده است. در شکل 4-5 عملکرد دروازه NOR را ميبينيد. B C <sup>B</sup> & Y=ABC وجی آن NOT شـــده است. در شکل ۴-۵۰ عملکرد

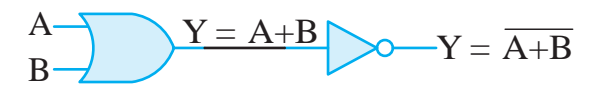

**شکل -4-5 عملکرد دروازه منطقي** NOR شکل ۱۰

رر ر ت<br>بینالمللی نشان میدهد. A دروازهي منطقــي NOR را در اســتاندارد انگليســي و شــکلهاي 4-51 و 4-52 به ترتيب نحوه نمايش  $\sum_{\ldots}$ 

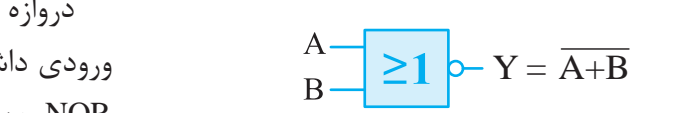

7402 A **شکل -4-51 نمايش انگليسي دروازه منطقي** NOR

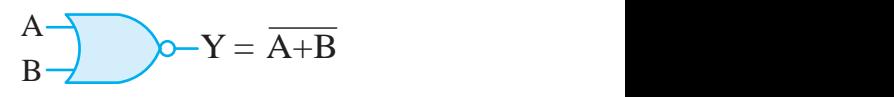

انتد  $\frac{1}{4}$  14  $\frac{1}{4}$  14  $\frac{1}{4}$  14  $\frac{1}{4}$  15  $\frac{1}{4}$  15  $\frac{1}{4}$ VCC **شکل -4-52 نمايش بينالمللي دروازه منطقي** NOR

ســم تمايين، ســـپس حر  $1.3 - 1.4 + 1.7$ ی بر 7402 VCC بــراي ترســيم جــدول صحــت دروازهي منطقي 1 2 3 4 5 6 7 OR را رســم نماييد، ســپس خروجي OR را برعکس  $\overline{\phantom{0}}$ 7402 NOR کافي اســت ابتدا جدول صحت دروازهي منطقي کنيد.

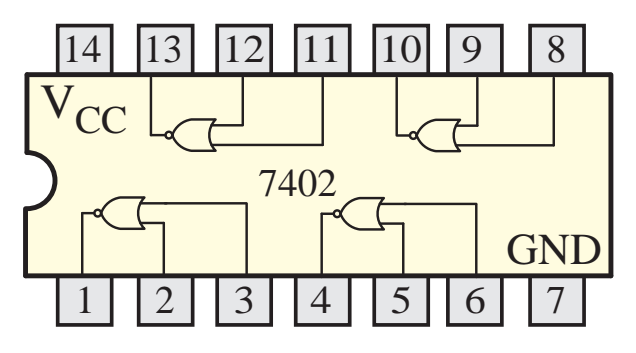

شکل**۴-۴- آ**یسی 7402 دروازهی منطقی NOR<br>-

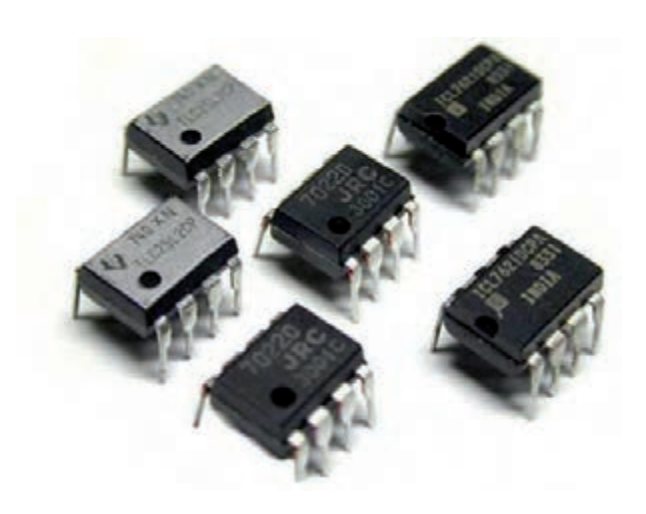

**شکل-4-55 چند نمونه آيسي دروازه منطقي**  $\frac{1}{2}$   $\frac{1}{2}$ 

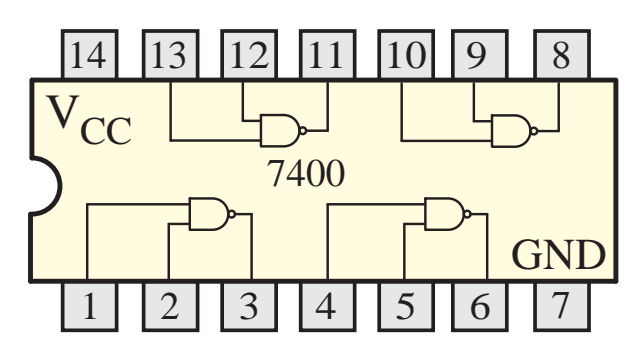

**شکل-4-56 آيسي** 7400 **دروازهي منطقي** NAND

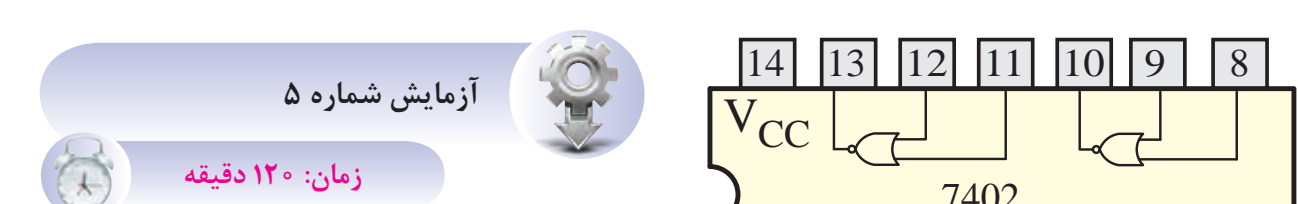

# **4-8-4 آشــنايي با IC و عملکرد دروازه منطقي NAND**

**اهداف آزمايش** الف- شناخت IC دروازه NAND ب- بهدست آوردن جدول صحت گيت NAND **شرح خالصه آزمايش** بــا اتصــال دروازهي منطقي NAND بــه ولتاژ و اندازهگيري ولتاژهاي ورودي و خروجي، ميتوان مفهوم

صفر و يک منطقــي و درنهايت نحوه عملکرد اين گيت را بهتر درک نمود.

تجهيزات و قطعات مورد نياز آزمايش به شــرح زير است.

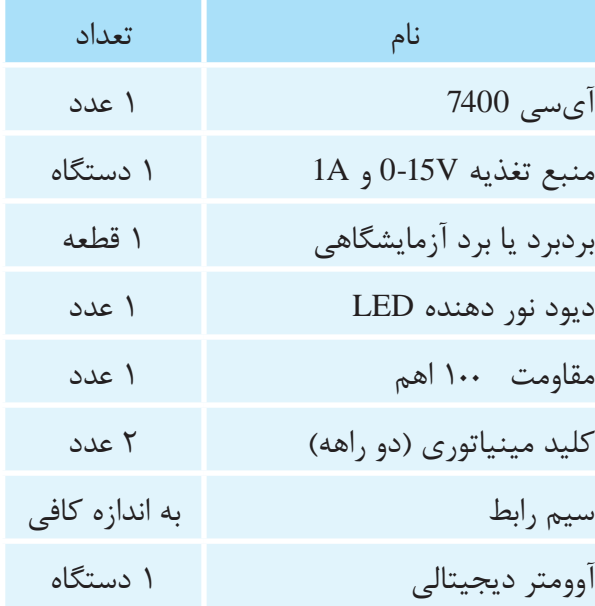

**مراحل اجراي آزمايش** يک عدد IC شــماره 7400 را بــر روي بردبرد قرار ميدهيم و سپس مطابق شکل 4-57 سيمهاي رابط را اتصال مے دھیم.

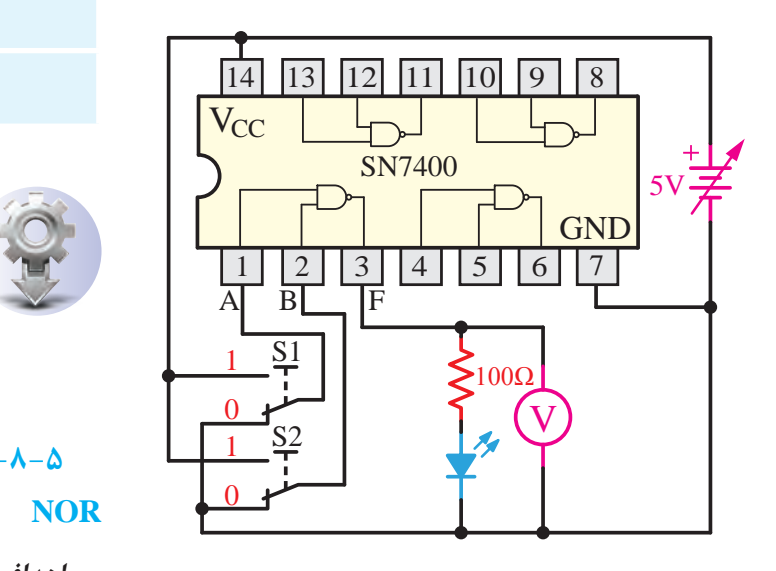

**شکل -4-57 مدار آزمايش مربوط به گيت** NAND

۔<br>5V باشد، حتماً آنرا روی 5V ثابت نمایید. 14 13 12 11 10 9 8 **تذکر:** بــا توجه به اينکــه IC انتخابي از نوع TTL VCC اســت، در صورتي که منبع تغذيه داراي ولتاژ بيشتر از GND

1 2 3 4 5 6 7 **سوال:** چگونــه متوجه ميشــويد IC مربوطه از نوع TTL است؟

نغذ  $\mathcal{O}(\mathcal{O})$ 0 يک منطقي اســت و ولتاژي که به پايه GND همه 1 V **تذکر:** ولتــاژ تغذيه ICها )Vcc )در واقع ولتاژ ICها اعمال ميشود همان صفر منطقي است.

14 13 12 11 10 9 8 ورودي NAND اعمال ميشود.  $\mathcal{L}^{\text{max}}$ به شکل مدار توجه کنيد. اگر کليدهاي 1S و 2S در حالت يک قرار گيرند، ولتاژ 5V (همان يک منطقي) به

5V نموده و جدول زير را کامل کنيد. حــالات زير را با تغيير حالت كليد S1 و S2 آزمايش

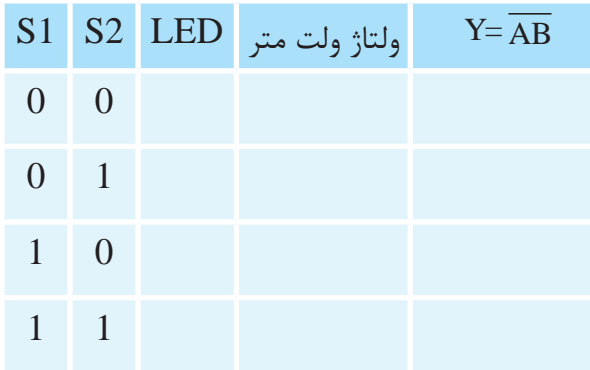

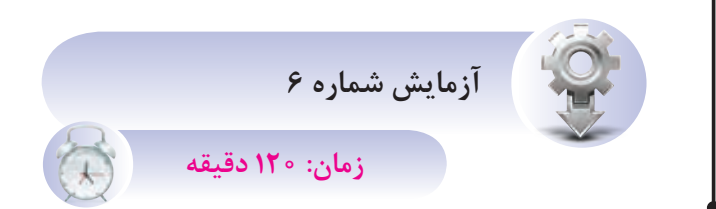

# **4-8-5 آشنايي با IC و عملکرد دروازهي منطقي NOR**

**اهداف آزمايش** الف- شناخت IC دروازه NOR ب- بهدست آوردن جدول صحت گيت NOR **شرح خالصه آزمايش**

با اتصال دروازهي منطقي NOR به ولتاژ و اندازهگيري ولتاژهاي ورودي و خروجي، ميتوان مفهوم صفر و يک منطقي و درنهايت نحوه عملکرد اين گيت را بهتر درک نمود.

تجهيزات و قطعات مورد نياز آزمايش به شــرح زير است.

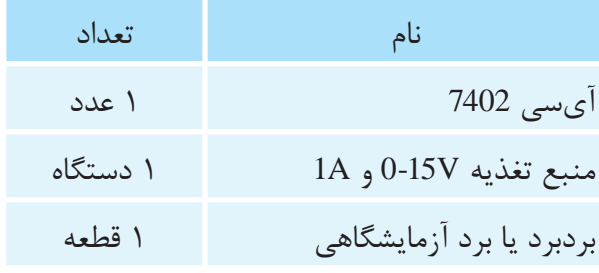

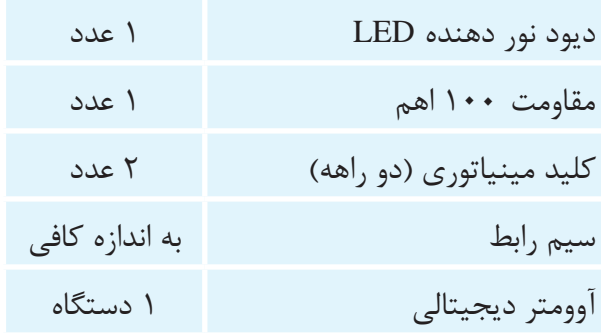

**مراحل اجراي آزمايش** 100Ω

يک عدد IC شــماره 7402 را بــر روي بردبرد قرار S2 1 ميدهيم و سپس مطابق شکل 4-58 سيمهاي رابط را 0 اتصال مي دهيم.

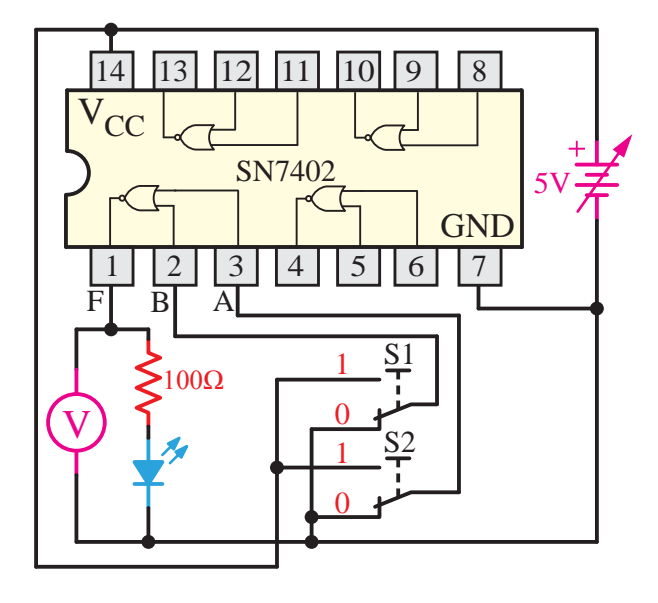

**شکل-4-58 مدار آزمايش مربوط به گيت** NOR

 $\frac{1}{2}$  13  $\frac{1}{2}$  14  $\frac{1}{2}$  14  $\frac{1}{2}$  14  $\frac{1}{2}$ **ســوال:** اگر IC انتخابي از نوع CMOS باشــد ولتاژ تغذيه حداکثر چند ولت ميتواند باشد؟

 $\mathcal{F}$ 1 2 3 4 5 6 7 اعمال ميشود همان صفر منطقي است. GND منطقي اســت و ولتاژي که به پايــه GND همه ICها SN7486 **تذکر:** ولتاژ تغذيه ICهــا )Vcc )در واقع ولتاژ يک

 $\ddot{\phantom{1}}$  $1000$  $\frac{1}{2}$ به شکل مدار توجه کنيد اگر کليدهاي 1S و 2S در حالــت يک قرار گيرند ولتاژ 5V (همان يک منطقي) به

ورودي NOR اعمال ميشود. A B +

حاالت جدول زير را بــا تغيير حالت کليد 1S و 2S ازمايش نموده و کامل کنيد.  $\mathbf{A}$  $\overline{\phantom{a}}$ 

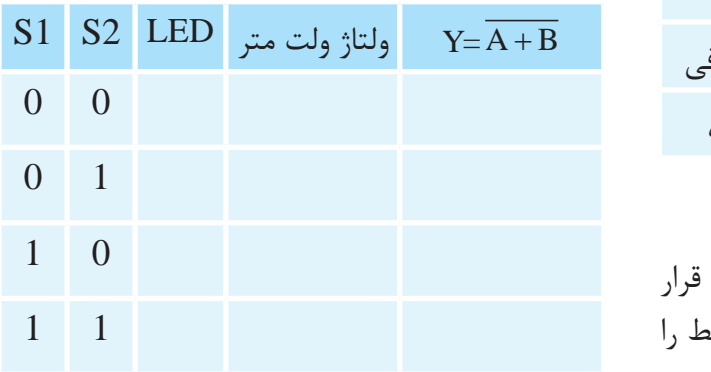

Q(t ) −1 **4-8-6 دروازه منطقي يا عملگر XOR**

ايـــن دروازه منطقي فقــط دو ورودي دارد و زماني خروجي آن يک ميشــود که وروديهــاي آن در يک سطح منطقی نباشند.

نماد اختصاري دروازه منطقي XOR در دو استاندارد بينالمللي و انگليســي در شــکل4-59 و 4-6 آمده 0 است.

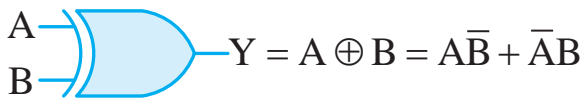

**شکل -4-59** XOR **در استاندارد بينالمللي**

A B  $-Y = A \oplus B = A\overline{B} + \overline{A}B$ 

**شکل -4-6** XOR **در استاندارد انگليسي** 0

5V R براي درک بهتــر عملکرد يک دروازه منطقي XOR  $\overline{a}$ نموده و حالات مدار را بنويسيم. کافي اســت مدار الکتريکي يا کليدي معادل آنرا رسم جدول بهدســت آمده همان جــدول صحت دروازه

منطقي XOR خواهد بود. A B

در شکل 4-61 مدار معادل کليدي XOR را در نظر بگيريد. A Y A B AB AB ⊕

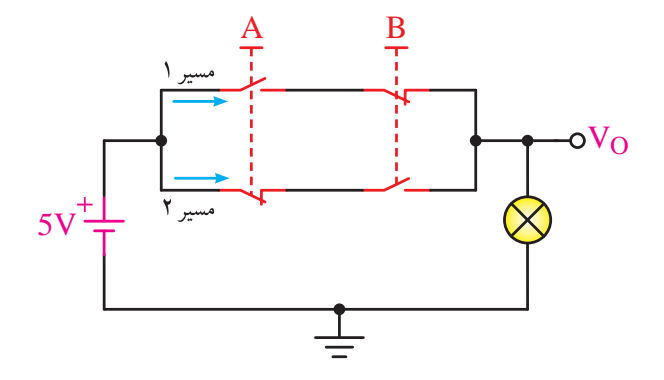

**شکل -4-61 معادل کليدي گيت** XOR K

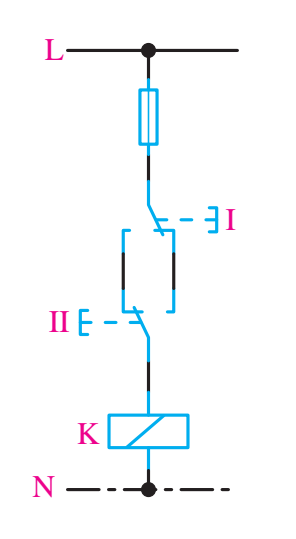

سامان سار مرسان ماروار GND **شکل -4-62 معادل مدار فرمان دروازه منطقي** XOR

نيز صفر خواهد شد. 5V وضعيت منطقي 1 را وضعيتي از مدار در نظر بگيريم A B فشاري به شستيها وارد نشود؛ يعني حالت تصوير. شستيهاي A و B از نوع دوبل هستند. فرض کنيد وضعيت صفر منطقي حالتي است که هيچ در اين وضعيت 0=A و 0=B خواهد بود پس خروجي که شستي ها را فشار دهيم.

اگر هر دو شســتي را همزمان فشار دهيم يعني هر B دو در حالت ۱ منطقی قرار گیرند، باز هم خروجی صفر<br>. خواهد شد.

اما اگر فقط يکي از شســتي ها را فشار دهيم آنگاه ر مسيح کر در د مسيح در در د کنيد.<br>خواهيم ديد که خروجي نيز ۱ ميشود. پس خروجي در حالتي يک ميشود که فقط يکي از وروديها در حالت A B + 1 منطقي باشد.

بــراي اينکه نشــان دهيــم متغيــر A و B با هم Y A B = + XOR شدهاند از رابطه منطقي زير استفاده ميکنيم. Y A B = +  $\lambda$ ابطه منطق بنداستفاده

$$
Y = A \oplus B = A\overline{B} + \overline{A}B
$$

Y A B AB AB = ⊕ = + **جدول صحت** XOR

| $\mathbf{A}$ | $\mathbf{B}$ | $\mathbf{Y}$ |
|--------------|--------------|--------------|
| $\Omega$     | $\Omega$     | $\Omega$     |
| $\Omega$     |              |              |
|              | $\Omega$     |              |
|              |              |              |

Q(t ) −1 ساختمان داخلي دروازه منطقي XOR با استفاده از دروازههاي منطقي OR ، AND و NOT در شـــکل زير آمده است.

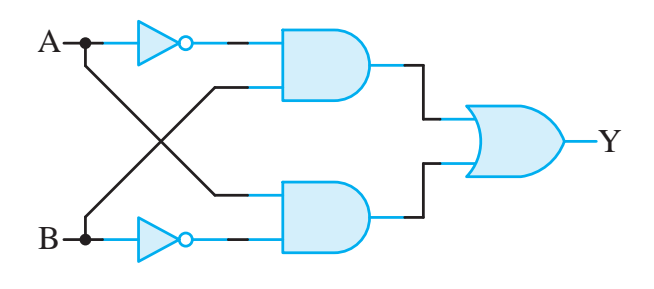

**شــکل -4-63 دروازه منطقي** XOR **با اســتفاده از دروازههاي منطقي** AND **،** OR **و** NOT

شــکل 4-64 IC مربوط به دروازه منطقي XOR و 5V R شماره آنرا نشان ميدهد.

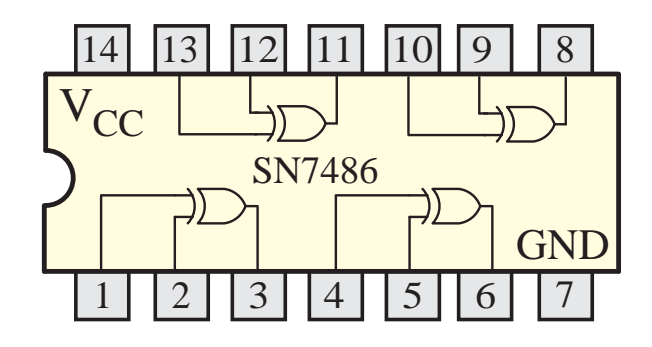

**شکل -4-64 دروازه منطقي** XOR **در آيسي** 7486 B

**4-8-7 دروازه منطقــي XNOR( NOR انحصاري(**

A B ورودي اســت و خروجي آن زماني يک ميشود که دو دروازه XNOR نيــز ماننــد XOR فقــط داراي دو ورودی آن در يک سطح منطقي باشند. (هر دو ورودی آن صفر يا يک باشد.) 14 13 12 11 10 9 8 1 2 3 4 5 6 7 ں م<sub>ر</sub>

در واقع XNOR همان XOR است با اين تفاوت که خروجي آن NOT شده است.

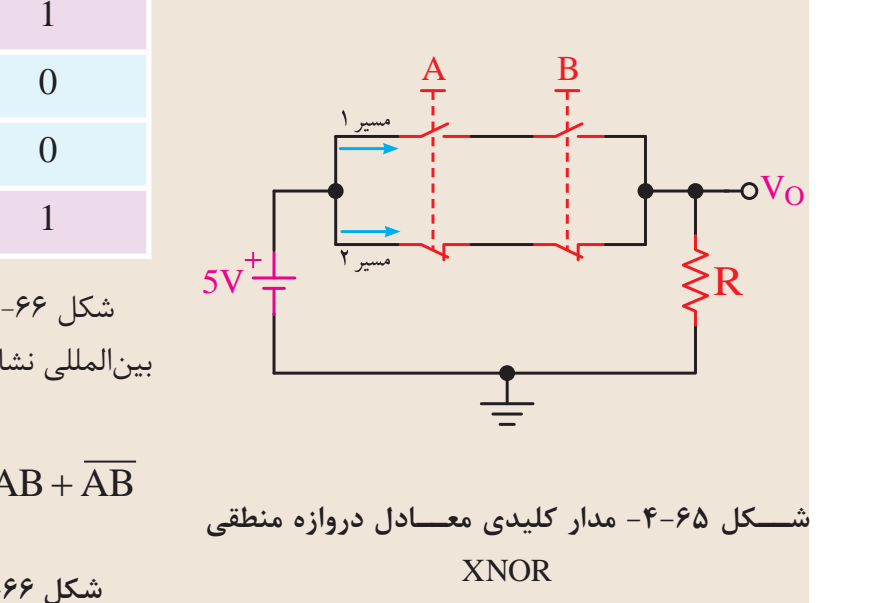

براي درک بهتر مدار معادل کليدي XNOR شــکل 4-65 را در نظر بگيريد. اگر نبودن فشار روي شستيها را صفر منطقي و وجود فشار بر روي آنها را يک منطقي در نظر بگيريم آنگاه اگر هيچ نيرويي به شســتيها وارد نشــود، يعني 0=A و 0=B باشد، مســير جريان بسته شده و ولتاژ منبع به دوسر مقاومت R وصل ميشود؛ به عبارت ســادهتر خروجي نيز در وضعيت 1 منطقي قرار ميگيرد.

حال اگر فقط يکي از شستيها فشار داده شود، يعني 0=A و 1=B يا 1=A و 0=B باشــد آنگاه مسير جريان در مدار باز شــده و خروجي مدار در حالت صفر منطقي قرار ميگيرد؛ به عبــارت ديگر هيچ ولتاژي به مقاومت R نميرسد.

اگر هر دو شســتي را با هم فشار دهيم 1=A و 1=B باشد نيز مسير جريان بسته شده و خروجي در وضعيت 1 منطقي قرار ميگيرد.

جدول صحت دروازهي منطقي XNOR

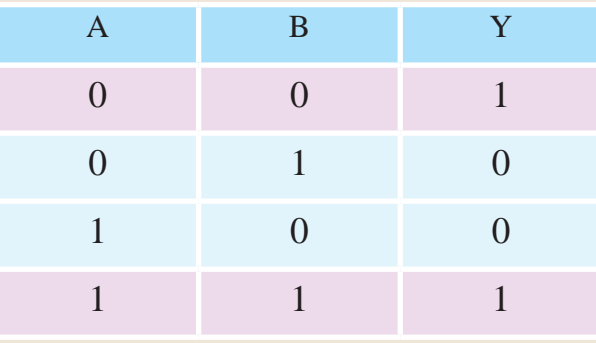

شکل 4-66 نماد اختصاري XNOR را در استاندارد بينالمللي نشان ميدهد.

$$
\overbrace{B} \overbrace{\longrightarrow} \overbrace{\hspace{1cm}} \overbrace{\hspace{1cm}} \overbrace{\hspace{1cm}} \overbrace{A \oplus B} = AB + \overline{AB}
$$

**شکل -4-66 استاندارد بينالمللي** XNOR

شکل 4-67 نماد اختصاري XNOR را در استاندارد A B + انگليسي نشان ميدهد.

$$
A = 1
$$
 
$$
B = 1
$$
 
$$
-Y = \overline{A \oplus B} = AB + \overline{AB}
$$

شکل ۶۷-۴- استاندارد انگلیسی XNOR

 $\overline{\phantom{a}}$ بـــراي اين كه نشـــان دهيـــم متغيـــر A و B با هم XNOR شدهاند از رابطه منطقي زير استفاده ميکنيم. *V محمد از* رابط معطی ریز استفاده A E. ند از رابطه منطقی زیر ا*ه* 

Y A B AB AB = ⊕ = +  $Y = A \oplus B = AB + AB$ 

ساختمان داخلی دروازه منطقی XNOR با استفاده Q از دروازههــاي منطقي AND ، OR و NOT در شــکل B زير آمده است.  $OR$   $AND$   $B \cap B$ 

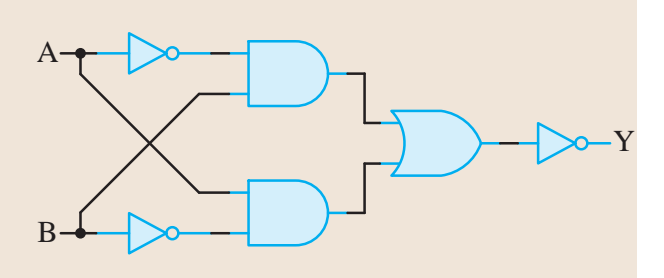

+5V **شکل -4-68** XNOR **با استفاده از دروازههاي منطقي**  NOT **و** OR **،** AND

### $\overline{\phantom{a}}$ A A **4-9 ساختمان داخلي دروازههاي منطقي**

دروازههــاي منطقي از يک مدار الکترونيکي ســاده شامل يک سري قطعات الکترونيکي تشکيل ميشود که مهمترين آنها ترانزيستور است.

بای الکترونیکی بستگی دارد که SN7486 1 2 3 4 5 6 7  $\mathbb{R}^{\mathbb{Z}^2}$ آرايش آنها در مدارهاي الکترونيکي بستگي دارد که دو تقسيم بندي دروازههاي منطقي به نوع ترانزيستور و نوع مهمتر آنها را شرح ميدهيم.

### **4-9-1 ICهاي سري TTL**

در اين نوع ICها، دروازههاي منطقي از ترانزيستورهاي معمولي ساخته ميشــوند و ICهاي آن با پيش شماره 74 مشخص ميشوند.

در شــکل 4-69 مدار الکترونيکي دروازهي منطقي B NOT نمايش داده شده است.

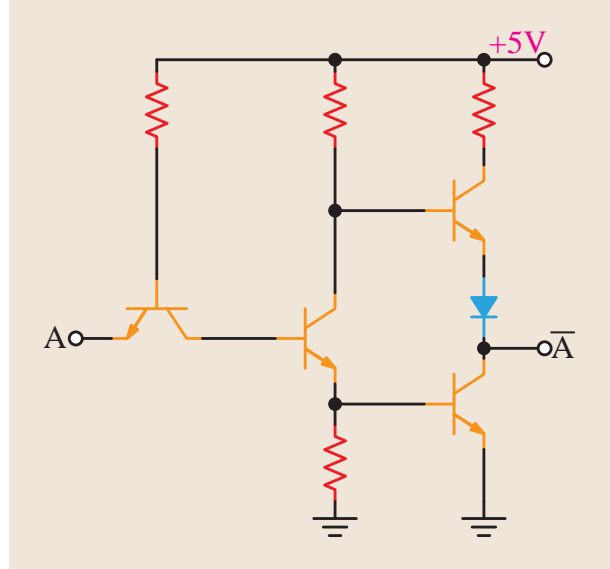

**شکل -4-69 مدار الکترونيکي دروازه منطقي** NOT

 $\Gamma$ ICهــای  $\Gamma$ TL در دو نوع معمولی (Totem pole) و VCC کلکتور باز )Collector Open )ساخته ميشوند.

ز دو باوغ IC وجود بدارد، اما چـــور  $\overline{a}$ از نظر نماد، شکل و ترتيب پايهها، هيچ تفاوتي بين اين دو نــوع IC وجود ندارد، اما چــون نميتوان آنها را بهجاي هم بهکار برد، براي تشــخيص نوع آنها قبل از جايگزينــي در مدار بايد به کتــاب هاي مرجع مانند .نمود مراجعه TTL Data Book

+VDD شکل 4-7 يک IC از نوع TTL را نشان ميدهد. 0

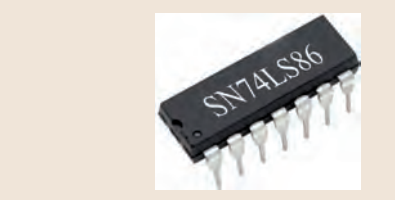

**شکل -4-7 يک** IC **از نوع** TTL 0

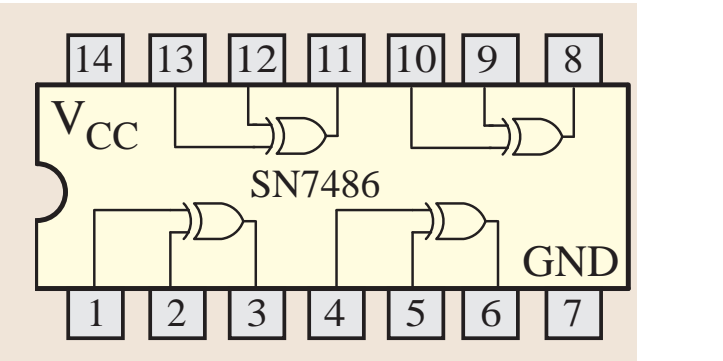

**شکل -4-71 آيسي دروازه منطقي** XOR **از نوع** TTL 1 2 3 4 5 6 7

### **4-9-2 ICهاي با تکنولوژي CMOS**

+VDD ترانزيستورهاي MOSFET ميباشد. دروازههــاي منطقــي در ايــن نــوع از ICهــا از

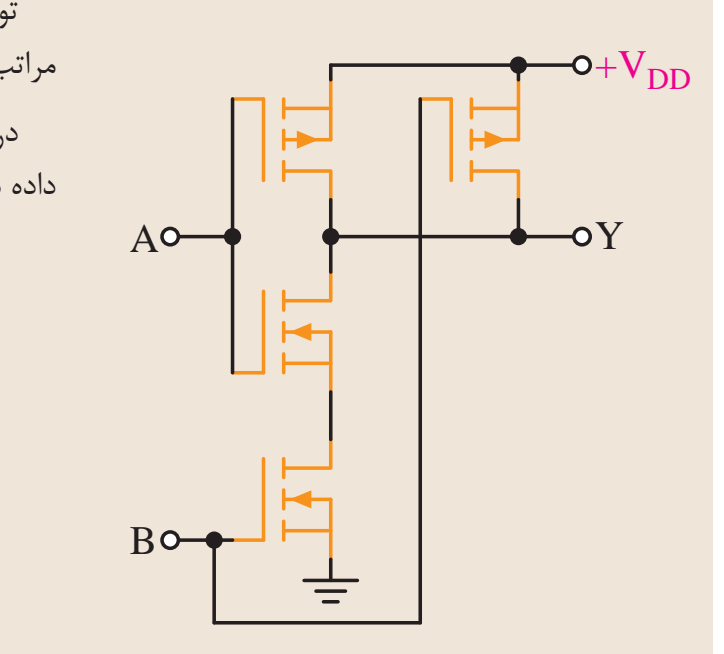

**شکل -4-72 مدار الکترونيکي يک گيت** NAND

بشود.<br>المساور المستخدم المستخدم المستخدم المستخدم المستخدم المستخدم المستخدم المستخدم المستخدم المستخدم المستخدم الم شماره اين نوع از ICها با پيش شماره 40CD شروع مي شود.

مــدار الکتريکي دروازهي منطقــي NAND از نوع CD4011 14 13 12 11 10 9 8 CMOS در شکل 4-73 نشان داده شده است.

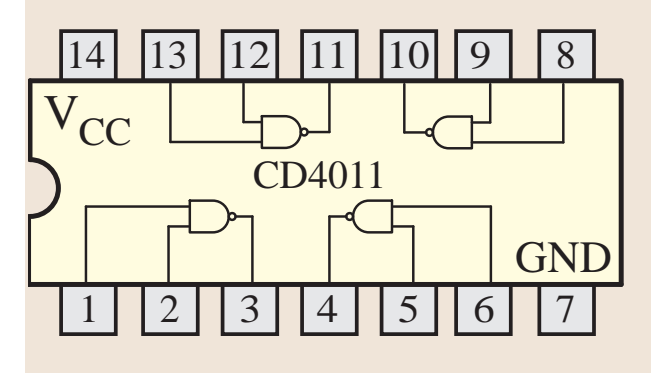

**شــکل 4-73 يک نمونه** IC **شــامل 4 دروازه منطقي**  NAND **از نوع** CMOS

ولتاژ تغذيه اين ICها بين 3 تا 15 ولتي ميباشــد. ولي ولتاژ تغذيه TTL حدود 5 ولت است. توان مصرفي اين ICها نســبت به ICهاي TTL به مراتب کمتر است.

در شکل 4-74 يک نمونه IC از نوع CMOS نشان داده شده است.

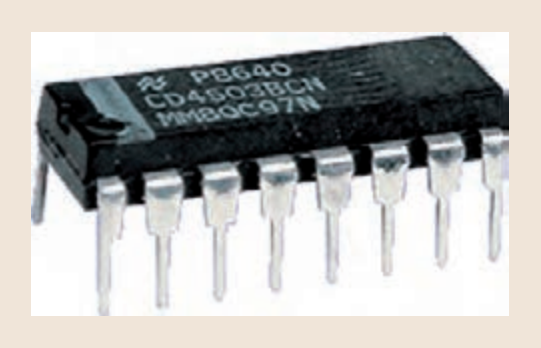

**شکل -4-74 يک نمونه آيسي** CMOS

براي تشخيص پايههاي آيسي بايد از کاتالوگ يا کتاب اطالعات آيسي استفاده کنيد.

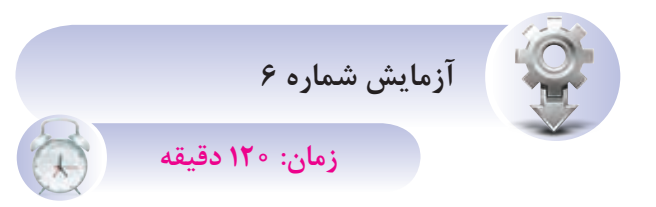

**4-9-3 آشنايي با IC و عملکرد دروازه منطقي XOR**

> **اهداف آزمايش** الف- شناخت IC دروازه XOR ب- بهدست آوردن جدول صحت گيت XOR **شرح خالصه آزمايش**

با اتصال دروازه منطقي XOR به ولتاژ و اندازهگيري ولتاژهاي ورودي و خروجي، ميتوان مفهوم صفر و يک منطقي و درنهايت نحوه عملکرد اين گيت را بهتر درک نمود.

تجهيزات و قطعات مورد نياز آزمايش به شــرح زير است.

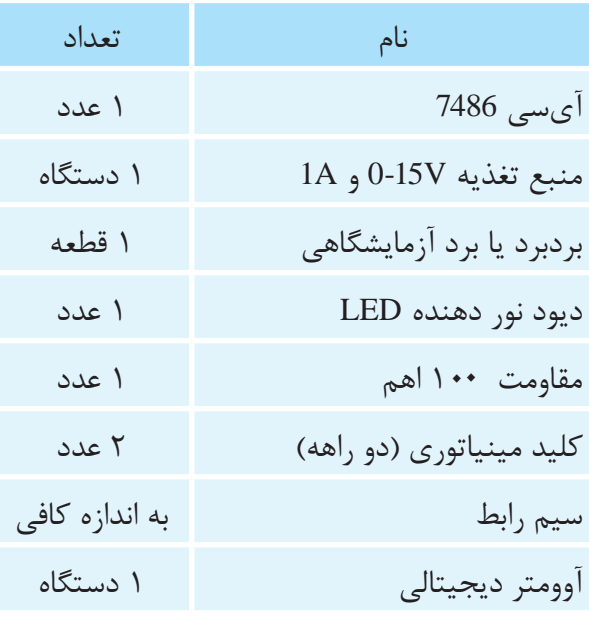

**مراحل اجراي آزمايش** يک عدد IC شــماره 7486 را بــر روي بردبرد قرار

ميدهيم و سپس مطابق شکل 4-75 سيمهاي رابط را اتصال ميدهيم.

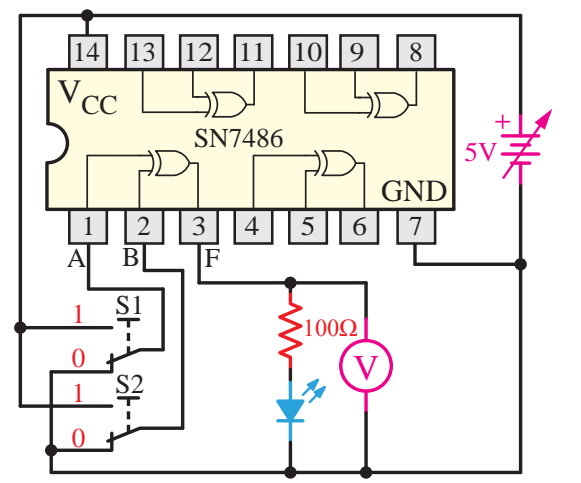

**شکل -4-75 مدار آزمايش مربوط به گيت** XOR

**ســوال:** مشــخصات IC مربوطه از نوع CMOS را بنويسيد؟

.<br>*تذکر:* ولتـــاژ تغذيه ICها (Vcc) در واقع ولتاژ يک منطقي اســت و ولتاژي که به پايه GND همه AB ICها اعمال ميشود همان صفر منطقي است.  $\overline{\phantom{a}}$ 

به شکل مدار توجه کنيد. اگر کليدهاي 1S و 2S در A B + حالت يک قرار گيرند، ولتاژ 5V (همان يک منطقي) به ورودي XOR اعمال ميشود. A B +

حالات جدول زيــر را با تغيير حالت كليدهاى S1 و 2S آزمايش نموده و کامل کنيد. Y A B = +

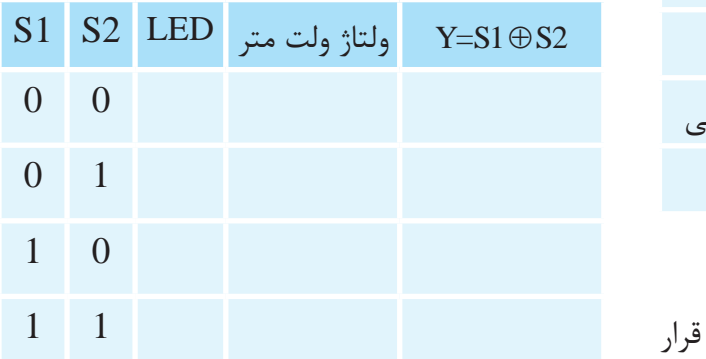

**4-1 آشنايي با چند مدار منطقي ساده** 0

**-1 4-1 مدارات ترکيبي** 0

مدار ترکيبي به مداراتي گفته ميشــود که خروجي مــدار در هر لحظه فقط بــه وروديهاي مدار در همان لحظه بســتگي داشته باشــد. در واقع اين گونه مدارها حافظه ندارند و خروجي بر اساس وضعيت وروديها در هر لحظه تعيين ميشود.

براي طراحي يک مدار ترکيبي ابتدا جدول وضعيت وروديها و خروجيها را مشــخص مينماييم؛ ســپس بــراي حاالتي که خروجي منطق يــک دارد رابطه بين وروديها و خروجي را بر اســاس حاصلضرب وروديها مينويســيم و ســپس تمام روابط بهدســت آمده را با هم جمع ميکنيم. يعني يــک رابطه بهصورت مجموع حاصلضربها بهدست ميآوريم.

**مثال:** ميخواهيم يک مدار را با استفاده از عملگرهاي منطقي طوري طراحي کنيم که:

دو کليــد A و B به عنوان ورودي مدار و يک LED (ديود نور دهنده) بهعنوان خروجي مدار باشد.

اگــر هر دو کليد A و B باز باشــند )0=A و 0=B ) آنگاه ديود نور دهنده روشن شود.

 $A=1$  اگر کليد A باز و کليد B بسته باشد (A=0)  $A =$ آنگاه ديود نور دهنده روشن شود.

 $(B=0 \, B=1)$  اگر کليد A بسته و کليد B اگر کليد آنگاه ديود نوردهنده خاموش باشد.

اگر هر دو کليد A و B بســته باشد )1=A و 1=B ) آنگاه ديود نور دهنده روشن شود.

اولين کاري که بايد انجام دهيم رسم جدول وضعيت با استفاده از موارد ذکر شده در صورت مساله است.

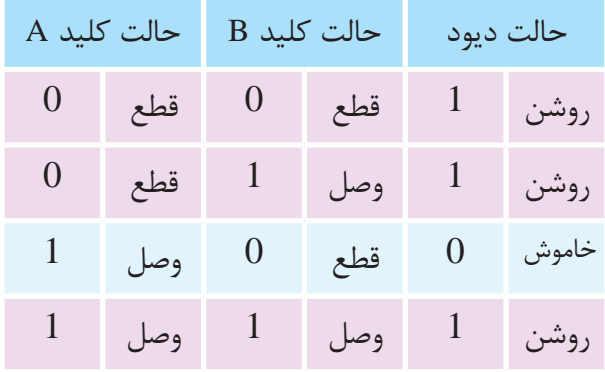

اگر روشــن بودن ديود نــور دهنده را يک منطقي و خامــوش بودن آنرا صفر منطقــي، همچنين باز بودن کليد را صفر منطقي و بســته بودن آنرا يک منطقي در نظر بگيريم، جدول صحت يا وضعيت استاندارد بهصورت زير در ميآيد.

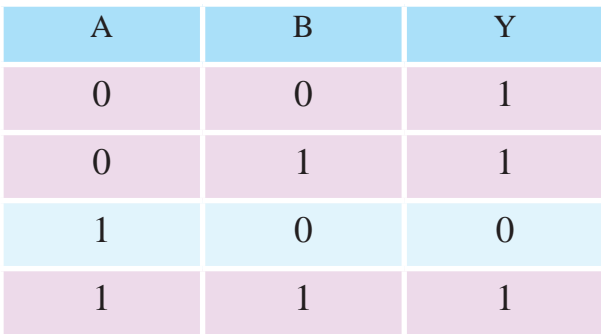

سپس بايد از روي جدول صحت، رابطه بين ورودي و خروجي مدار را بهدست آوريم. براي اين کار کافي است که به وضعيت خروجي نــگاه کنيم. آنگاه خروجيهاي صفــر را حذف و در نتيجه ورودي مربوط به آنرا نيز از جدول حذف مينماييم.

حال براي حالتهايي که خروجي 1 است بايد با در نظر گرفتن وروديهاي آن، رابطه الزم را بنويســیم. به عنــوان مثال براي حالتي کــه 0=A و 0=B آنگاه 1=Y AB AB=Y يا بــراي حالتي 0=A و 1=B رابطه به شــکل AB  $\bar A$ آنگاه  $\bar A$ ارابطه به شـــکل  $\bar A$ I بهدســـت میآید. AB AB سپس تمام روابط بهدست آمده را با هم جمع مينماييم AB تا رابطه کلي مدار بهدست آيد.

بايد يک AND دو پايه در نظر بگيريم )شکل-4-76ب(. سپس با رسم آنها وروديهاي آنها را مطابق شکل زير رسم نماييم. شکل -4-76ج نيز مدار نهايي را نشان ميدهد.

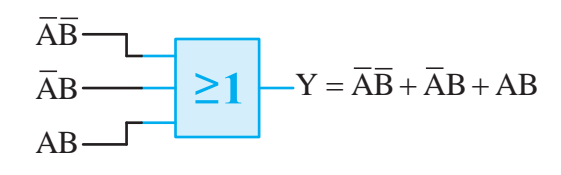

**شکل -4-76الف** Y AB AB AB = + +

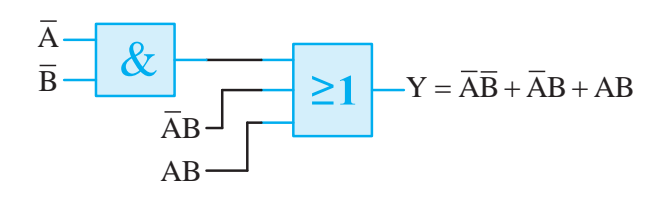

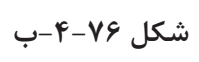

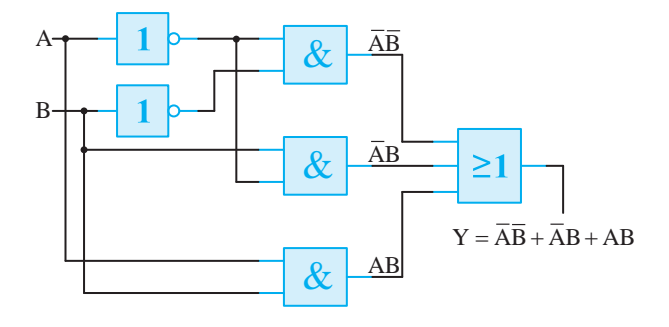

**شکل -4-76ج**

 $Y = \overline{AB} + \overline{AB} + AB$  $(1)$ 

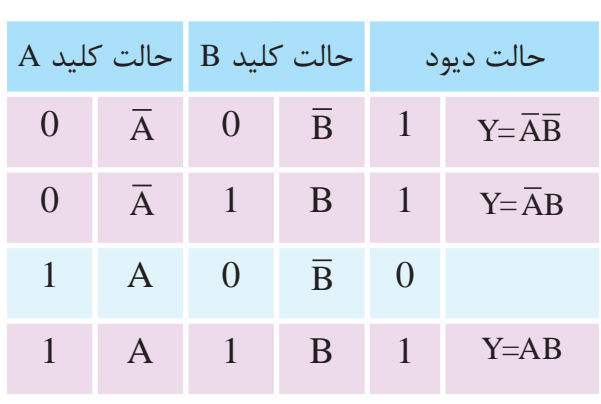

 $\frac{1}{2}$  $\frac{1}{2}$ – ~<del>ى</del><br>-A B + Y A B AB AB = ⊕ = + Y A B = + A B + AB AB يا 1=AB شود. در غير اينصورت 0=Y شده AB يا 1= + ک میگیرد (Y=1) میشود که یکی از حالا<br>\_\_ و در نتیجه دیود نور دهنده خاموس میسو مفهوم رابطه (۱) این است که زمانی خر .<br>و در نتيجه ديود نور دهنده خاموش ميشود. می عرا<br>م  $\ddot{\phantom{1}}$  $\overline{a}$ مفهوم رابطه (۱) این است که زمانی خروجی منطق  $\overline{\rm AB}$ يک ميگيرد (Y=I) ميشود که يکي از حالات 1=  $\overline{A}$  $\overline{\Lambda}$  $\overline{A}$ B

لازم به ذکر اســت که هیچ گاه هر سه -همزمان نمیتوانند یک شـــوند، بلکه در هر یکی از انها میتواند یک ، ر می شود کرد.<br>لازم به ذکر اســت که هیچ گاه هر سه جمله بهطور Y A B = + Y A B AB AB = ⊕ = + Y A B AB AB = ⊕ = + A ۰٫۰ تار ق−ی رسمیتر در میکند و در میکند.<br>یکی از آنها میتواند یک شود.  $\overline{a}$   $\overline{b}$   $\overline{c}$   $\overline{d}$   $\overline{d}$   $\overline{$ l. همزمان نمىتوانند يک شـــوند، بلکه در هر لحظه فقط  $\overline{\phantom{a}}$  $\ddot{\phantom{1}}$ 

برای پاسخ به ســـوال فوق کافی است به خروجي منطق يک ميگيرد توجه نماييم. ·  $\overline{\phantom{a}}$ يا AB=1 يا ا $\overline{\text{AB}}$ =1 يا ا $\overline{\text{AB}}$ =1 اتفاق Q(t ) −1  $\overline{a}$ وجی مدار وقتی منطق یک میگیرد که ـد همــه انهــا را بــا هــم OR كنيـ  $\overline{A} = \overline{A} \overline{B} + \overline{A} B + AB$ به ۔<br>خروجي مدار وقتي منطق يک ميگيرد که فقط يکي از حرو بنی مسر وحتی معنی يات می تيره عد عنت يعنی ،ر<br>حـــالات AB=1 يا AB=1 يا AB=1 اتفاق بيافتد. پس  $\overline{a}$ برای پاسخ به ســـوال فوق کافی است به حالاتی که د دروجي منطق يک ميگيرد توجه نماييم. خواهيم ديد  $\sim$ بايــد همــه آنهــا را بــا هــم OR کنيــم؛ يعنــي .

> براي  $\mathcal{L}$  T $\mathcal{L}$  and  $\mathcal{L}$   $\mathcal{L}$  and  $\mathcal{L}$  are  $\mathcal{L}$  and  $\mathcal{L}$  and  $\mathcal{L}$ *y ب*ه صــورت واقعی بایت  $\gamma^2$  on finite  $\alpha$  $\mathcal{L}$  $\overline{y}$  ab  $\overline{y}$  ab  $\overline{y}$ , رابطه بهدســـت آم  $\ddot{\phantom{a}}$  $\mathbf{r}$ ر رابط»<br>ا AB Q A Q(t) B را محاسبه کنيم. Q(t ) −1 براساس رابطه بهدســت آمده تعداد AND و OR الزم براي ســـاخت مدار رابطه (١) بهصـــورت واقعي بايد

همانطور که از رابطه (۱) مشــخص است سه جمله با هم جمع شده است. پس نياز به يک OR سه ورودي شکل۲۶-۴–الف داريم. همچنين اين رابطه از سه جمله Q(t ) −1 D TQ TQ = + Y A B = + AB مجزا تشکيل شده که هر جمله حاصلضرب دو پارامتر D TQ TQ = + Y A B AB AB = ⊕ = + Y A B = + A و B مي باشــد. پس براي هر جمله حاصلضرب نيز Y A B  $\sim$ 

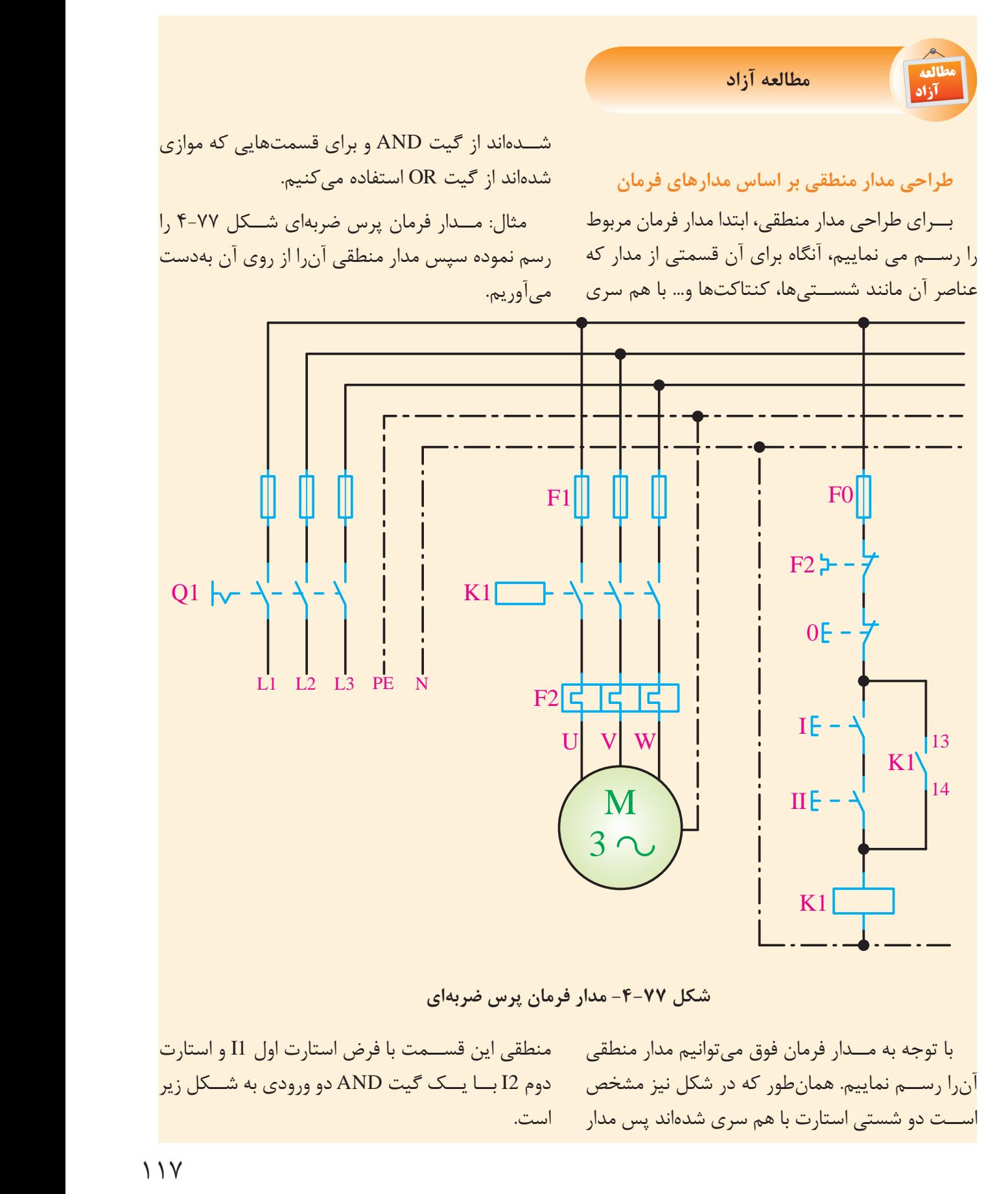

117

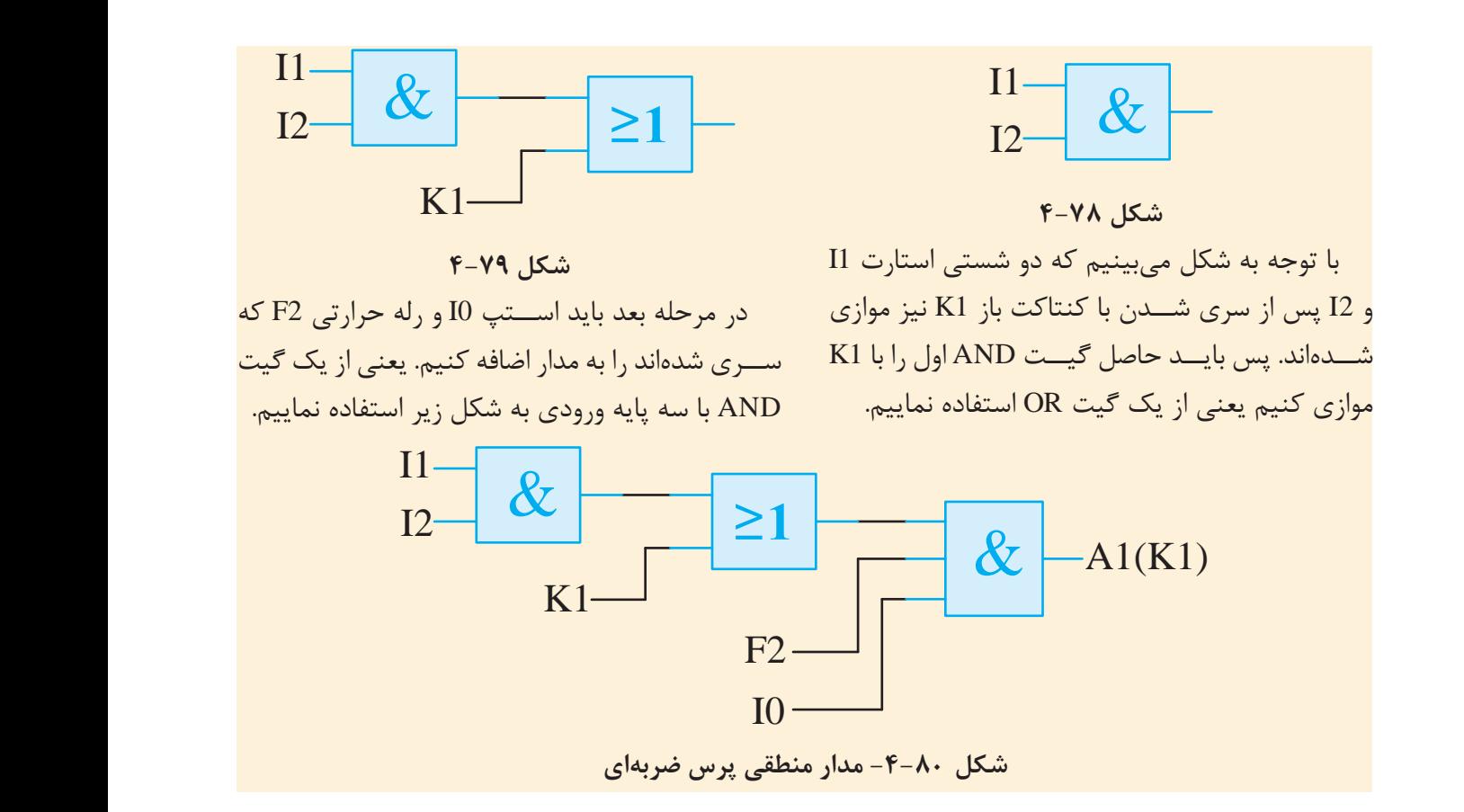

# **4-11 آشنايي با فليپفالپها**

II K2M به خروجيهاي قبلي مــدار و در نتيجه به وروديهاي به منظور آشنایی با فليپفالپها الزم است با عملکرد مدارهای منطقی ترتیبی نیز آشنا شویم. در اين مدارها خروجي عالوه بر اينکه به وروديهاي مدار بستگي دارد قبلي نيز بســتگي دارد. پس ميتوان گفت مدار ترتيبي حافظهدار است.

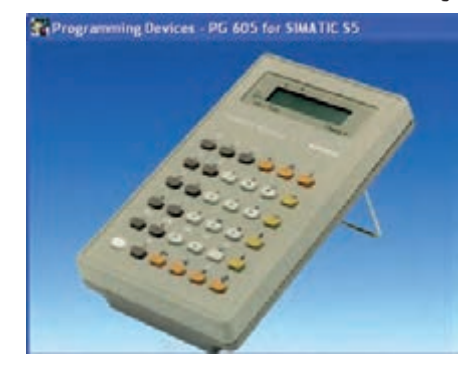

**شکل -4-81 يک نمونه مدار ترکيبي حافظهدار**

118 يکي از نکات مهم در مدارهاي ترتيبي بحث ذخيرهسازي اطالعات در هنگام اجراي گيتهاي مدار اســت. عناصر

ذخيرهسازي در مدارهاي ترتيبي ساعتدار را فليپفالپ گويند.

0 L1 فليپفالپ يک وســيله ذخيرهسازي منطقي بوده و یک مدار تر ت F2 يک مدار ترتيبي ممکن است در صورت لزوم تعداد قابل F0 قادر است يک بيت از اطالعات را در خود ذخيره نمايد. توجهي از اين فليپفالپها را بهکار ببرد.

N A2 -2 فليپفالپ JK  $\mathbb{R}^n$ A1 -1 فليپفالپ RS .<br>فلیپفلاپها انواع مختلفی دارند که عبارتند از : K1M که هر یــک ویژگی خاصی دارنــد و مهمترین آنها -3 فليپفالپ D -4 فليپفالپ T

**4-11-1 فليپفالپ RS** RS مداري با دو گيت NAND يا NOR است )شکل

N فليپفالپ RS است که به شرح آن ميپردازیم.

4-82( که بهطور متقاطع به هم وصل شدهاند. اين مدار B A دو ورودي دارد كــه با S به معنى نشــاندن (Set) و R براي بازنشـــاني (Reset) نامگذاري شدهاند. (شكل زير .<br>SR ساخته شده با دو گیت NOR را نشان میدهد.) AB  $\mathbb{Z}^{\mathbb{Z}}$ AB  $\ddot{\phantom{0}}$  $\ddot{ }$ AB - כל<br>ק  $\frac{3}{10}$ 

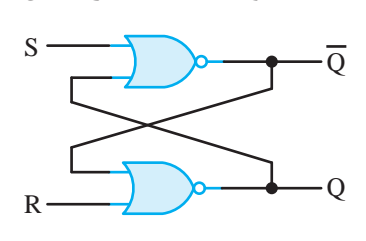

شکل **A۲–۴− RS با گیت** NOR  $\mathbb{R}^{\mathbb{R}^2}$  $\mathcal{L}$  and  $\mathcal{L}$ 

فليپفـــلاپ داراي دو حالـــت مفيـــد اســـت. وقتي  $\overline{O}$  -1.  $\overline{O}$  -0.  $\overline{O}$ خروجى  $\rm Q=1$  و  $\rm Q=0$  باشند، گوييم فليپفلاپ حالت منطق ۱) است. اگر Q=0 و Q=1 باشد، گوييم در  $\rm{Q}$ حالت Reset (منطق •) است. Y A B = + Y A B AB AB = ⊕ = +  $\mathcal{Y} = \frac{1}{2} \sum_{i=1}^{n} \frac{1}{i} \sum_{j=1}^{n} \frac{1}{j} \sum_{j=1}^{n} \frac{1}{j} \sum_{j=1}^{n} \frac{1}{j} \sum_{j=1}^{n} \frac{1}{j} \sum_{j=1}^{n} \frac{1}{j} \sum_{j=1}^{n} \frac{1}{j} \sum_{j=1}^{n} \frac{1}{j} \sum_{j=1}^{n} \frac{1}{j} \sum_{j=1}^{n} \frac{1}{j} \sum_{j=1}^{n} \frac{1}{j} \sum_{j=1}^{n} \frac{1}{j} \sum$  $\ddot{\phantom{a}}$ فليپ جى and *y* Sur Y A B  $\sim$  $\mathcal{A}$ A l.<br>B  $\mathcal{F}$   $\mathcal{F}$ 

 $\frac{1}{2}$   $\frac{1}{2}$   $\frac{1}{2}$   $\frac{1}{2}$   $\frac{1}{2}$ −<br>Contra Contra Alberta خروجيهاي  $\overline{\text{Q}}$  و  $\overline{\text{Q}}$  متمم يکديگرند. با اين وجود  $\sim$   $\sim$   $\sim$ وقتي هر دو ورودي ١ شــوند، حالت تعريف نشده براي دو خروجي رخ ميدهد.  $\mathcal{L}$  $\overline{y}$  ab  $\overline{y}$ 

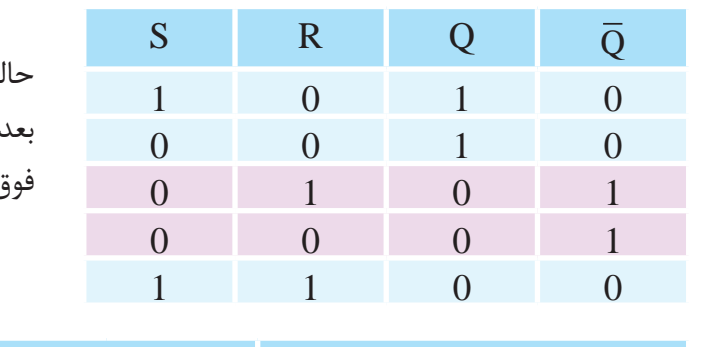

تحت شرايط معمولي، هر دو ورودي در منطق صفر نگهداري مي شوند، مگر اين که بخواهيم حالت فليپفلاپ را عوض کنيم. اعمال يــک لحظه 1 به ورودي S باعث ميشــود که فليپفالپ به حالت 1 برود. قبل از اينکه حالت تعريف نشــدهاي رخ دهد، ورودي S بايد به صفر بازگردد. AB  $\cup$ AB

طبق جدول تابع، دو حالت از ورودي موجب ميشود A تا مـــدار در حالت ۱ قرار گیرد. اولیـــن حالت (R=0 و S=1) نقشي است كه طي آن ورودي S، مدار را به حالت 1 ميبــرد که حذف ورودي فعال از S، مدار را در همان A B + A B + AB A AB حالت باقي ميگذارد. <sub>ه</sub> تابع، دو حالت از و

پس از بازگشــت هر دو ورودي به صفر، امکان رفتن به حالت صفر ميسر خواهد شد؛ به اين ترتيب كه براي<br>. يک لحظه مقدار 1 به R اعمال ميگردد. سپس ميتوان 1 را از R حذف کرد و در اين حالت مدار در حالت صفر باقى خواهد ماند.  $\overline{\phantom{a}}$  $\begin{array}{ccc} \cdot & \cdot & \cdot & \cdot \\ \cdot & \cdot & \cdot & \cdot \\ \cdot & \cdot & \cdot & \cdot \end{array}$  $\cdot$  +  $\cdot$  +  $\cdot$ Y A B AB AB = ⊕ = +  $\overline{A}$   $\overline{B}$   $\overline{B}$   $\overline{$ A B + A ى تى<br>..  $\sim$   $\sim$  $\frac{1}{\sqrt{2}}$ ۱ را از K حدف کرد و در این حا يک تخطه مقدار ۱ به ۱۲ اعمال م  $\overline{\phantom{a}}$ ىر مىس  $\overline{a}$  $\ddot{\phantom{0}}$ B  $\frac{1}{2}$ 

اگر وضعيت خروجيهاي فليپفلاپ را قبل از تغيير حالــت با (Q(t-1) و Q(t-1) و وضعيت خروجيهاي آن,ا بعد از تغيير حالت با  $\rm Q(t)$  و  $\overline{\rm Q}$  نشـــان دهيم، نتايج  $\overline{\rm Q}$ Q(t ) −1 Q(t) فوق را ميتوانيم بهصورت جدول زير خالصه کنيم. Y A B Y AB AB AB = + + Y A B AB AB = ⊕ = + حالــت با (Q(t-1) و  $\overline{\mathrm{Q}}$  (t-1) و وض $\overline{\mathrm{Q}}$ 

 $\overline{\phantom{a}}$ 

 $\overline{\phantom{a}}$ 

−1

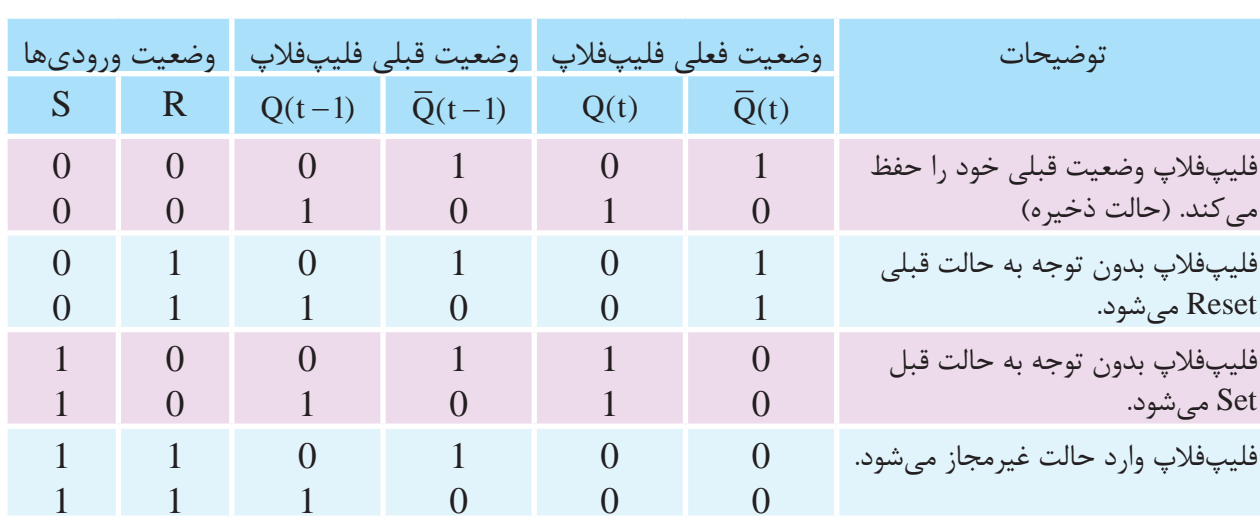

 $\sim$ 

به فليپفالپ SR قفل SR نيز ميگويند. چرا که اگر Q S فليپفالپ Set شــود تا زمانيکه آنرا Reset نکنيم در وضعيت وصل باقي ميماند.

اين خصوصيت مهم باعث ســادهتر شــدن طراحي Q R مدارهاي منطقي و حذف نگهدارندهها ميشود. D Q  $\overline{Q}$  $S$  SET Q  $R - R_{CLR} Q$  $R \cdot$ **شکل -4-83 نماد بلوکي فليپفالپ** SR **مطالعه مطالعه آزاد آزاد**  $\overline{\mathbf{d}^{\mathbf{t}}}$  $\overline{Q}$   $\overline{Q}$   $\overline{Q}$   $\overline{Q}$ 

**4-11-2 فليپفالپ نوع D** Q Q SET

همزمــان بـــه ۱ نميروند. براي ايـــن کار از فليپفلاپ<br>. C Clock D مطابق شکل استفاده ميکنيم. يکي از راههاي حذف حالت تعريف نشده يا غيرمجاز SR اين اســت که مطمئن شــويم S و R هرگز بهطور  $\mathbf{G}$  and  $\mathbf{G}$  and  $\mathbf{G}$  and  $\mathbf{G}$  $\frac{1}{2}$ 

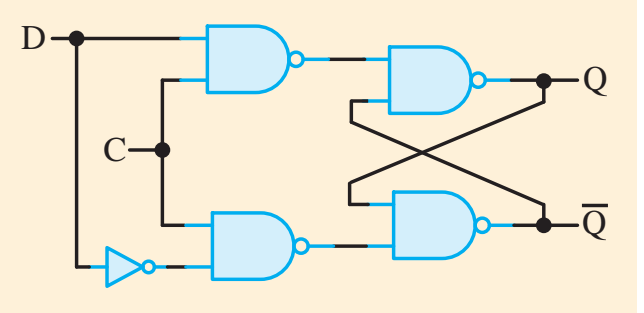

C Q Q SET **شکل -4-84 مدار فليپفالپ** D

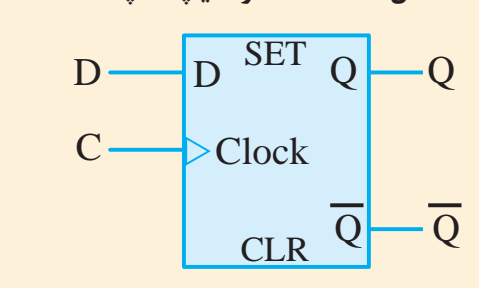

**شکل -4-85 سمبل گرافيکي فليپفالپ** D

ايــن فليپفالپ تنها داراي دو ورودي D( داده( و C )کنترل( ميباشد. ورودي D بهطور مستقيم به ورودي S و متمم آن به ورودي R وصل ميشــود. تا زماني که ورودي کنتــرل در صفر قرار دارد، SR متقاطع داراي 1 در هر دو ورودي بوده و مدار نميتواند تغيير حالت دهد. در واقع مقدار D هم نقشي ندارد.

وقتــي 1=C باشــد آنــگاه ورودي D نمونه برداري ر<br>میشود. اگر D =1 باشد خروجی Q به حالت ۱ میرود. به اين ترتيب مدار در حالت Set اســت. اگر 0=D آنگاه خروجــي Q به صفــر رفته و مدار را بــه حالت Reset ميبرد.

> **جدول عملکرد فليپفالپ** D Q Q SET S

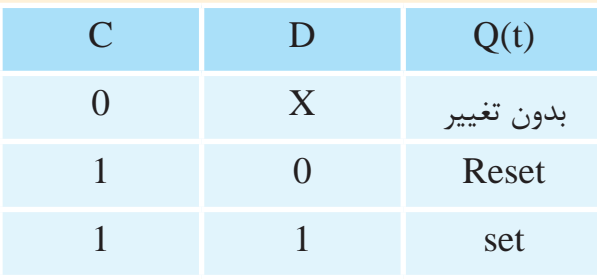

**4-11-3 فليپفالپ JK**

به غير از فليپفالپ نوع D، فليپفالپهاي ديگري نيز وجود دارند. اقتصاديترين و بهترين فليپفالپ قابل ســـاخت، نوع D حساس به لبه مىباشـــد كه به تعداد کمـــي گيت نياز دارد. ديگـــر فليپفلاپها را ميتوان با فليپفــاپ D و مقداري مدار بيرونــي به وجود آورد. Q Q )شکل 4-86( Clark

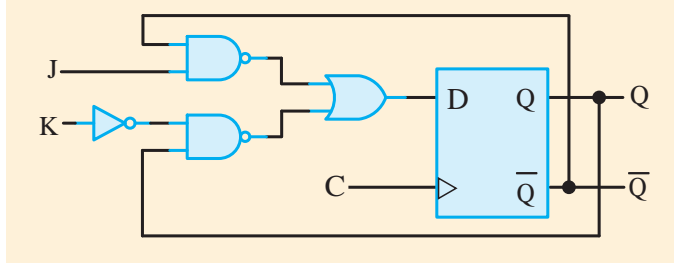

**شکل -4-86 فليپفالپ** JK

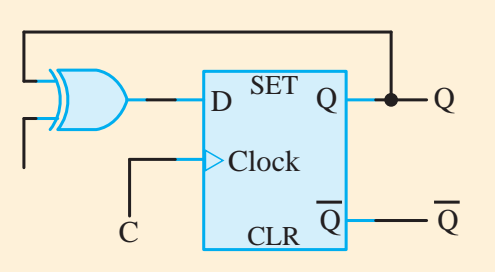

Q SET **شکل -4-89 سمبل گرافيکي فليپفالپ** T **با استفاده** <sup>D</sup> Q عبارت ورودي D در اين حالت برابر است با: **از فليپفالپ** D سىبن ترميمى تبييج<br>|ز فليپفلاپ D  $\frac{1}{2}$  $\mathcal{L}(\mathcal{L})$  $D = TQ + TQ$ شکل ۸۹–۴– سمبل ٔ  $\overline{D}$  $\bar{r}$   $\alpha$  $\sim$  $\epsilon$  $\alpha$ 

وقتى T=0 اســـت آنگاه D=Q مى باشـــد و بنابراين تغييري در خروجي رخ نميدهد. وقتي T=1 باشد آنگاه بوده و خروجی متمم میگردد.  $\overline{\mathrm{Q}}$ تعییری در حروجی ر

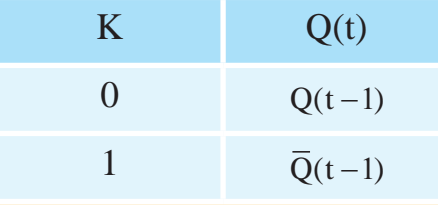

.<br>با يک فليپفلاپ سه عمل را ميتوان انجام داد:  $\langle \cdot, \cdot \rangle$  Reset) C Clock ر سه کار را انجام ميدهد. JK Clock Q Q Q  $K$   $K$   $\overline{Q}$   $K$   $\overline{Q}$ J SET J شکل <mark>۸۷−۴- سمبل گرافیکی فلیپفلاپ JK</mark> با یک قلیپتلاپ سه عمل را ۱<br>۱- نشاندن (Set کردن) در ۱ -2 بازنشاني )Reset کردن( در صفر ۳- متمم شدن خروجي  $\overline{A}$  and  $\overline{A}$ بازنشان<sub>;</sub>  $\mathcal{L}_{\mathcal{A}}$  $C_{\rm c}$ e.<br>C Q S  $\overline{\Gamma}$ S

ستانستان ساخته<br>از يک فليپفلاپ D يا SR و چند گيت ديگر ساخته مستعم همانطور که در شــکل ۸۶-۴ مىبينيد فليپفلاپ ر ...<br>مىشود. لور که در شـــکل ۸۶-۴ میبینید فلیپفلاپ

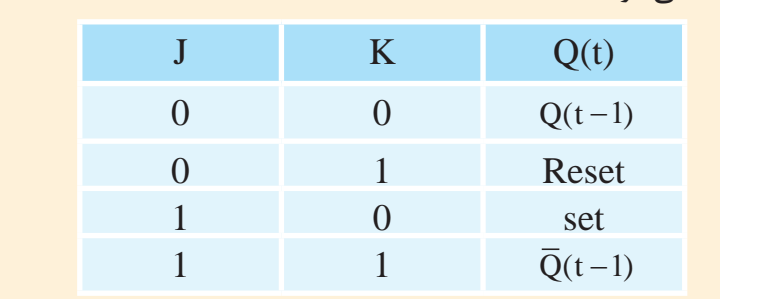

−1

# **4-11-4 فليپفالپ T** SET

فليپفالپ T يک فليپفالپ متمم ســاز اســت و مي تــوان آنرا با گــرهزدن دو ورودي J و K ايجاد کرد. (شکل ۸۸-۴). همچنین میتوان آنرا با یک فلیپفلاپ D و يک گيت XOR نيز ساخت )شکل 4-89(. Q Q J J

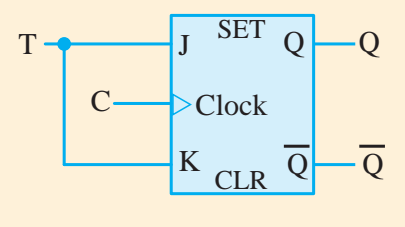

ا<mark>ز فل</mark>يپ<mark>فلاپ</mark> JK **شکل -4-88 سمبل گرافيکي فليپفالپ** T **با استفاده** 

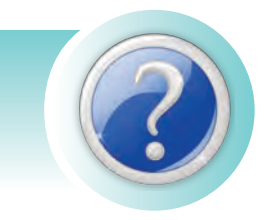

**آزمون پاياني**

-1 ويژگيهاي دستگاههاي ديجيتال کداماند؟ الف) سرعت، دقت و حجم کم بر ب، دقت، سرعت و حجم کم، تنوع و سادگي انتقال اطلاعات ج) سرعت، دقت و حجم زياد مصدر ( دقت و سرعت زياد، حجم کم، تنوع و سادگي انتقال اطلاعات

-2 در سيستم آنالوگ سيگنال بهصورت ................. ميباشد. الف( پيوسته ب( گسسته ج( شکسته د(گسسته بين دو مقدار

-3 دروازههاي منطقي، عملگرهايي با .......... ورودي و ............ خروجي هستند. الف( چند – چند ب( چند – يک ج( يک يا چند – يک د( يک – يک

-4 دروازه AND ِ در چه صورتي خروجي يک دارد؟ الف( يکي از وروديها يک باشد. ب( تمام وروديها يک باشد. ج( يکي از وروديها صفر باشد. د( تمام وروديها صفر باشد.

-5 دروازهي AND مانند کليدهاي ......... عمل ميکنند؟ الف( موازي ب( سري ج( سري موازي د( سري يا موازي

-6 عالمت اختصاري زير مطابق کدام استاندارد بوده و کدام گيت منطقي را نشان ميدهد؟ الف( آمريکايي، AND ب( آمريکايي، OR ج( اروپايي، AND د( اروپايي، OR -7 عالمت اختصاري زير مطابق کدام استاندارد بوده و کدام گيت منطقي را نشان ميدهد؟ الف( آمريکايي، NAND ب( آمريکايي، NOR ج( اروپايي، NAND د( اروپايي، NOR A B Y=A+B A B Y=AB Q Q C Clock CLR D

-8 کدام گزينه غلط است؟ A + A̅ = 0 )ب A A̅ = 0 )الف A + 1 = 1 )د A . 1 = A )ج

$$
\uparrow
$$
 9– گیت منطقی معادل مدار مقابل کدام است?  
\nOR (ب  
\nNAN (د  
\nNAN (c)

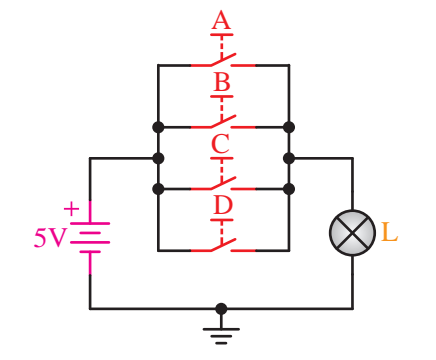

-10 براي ذخيره کردن اطالعات از ........... استفاده ميشود. الف( OR ب( AND

ج) فليپفلاپ د( XOR (د  $\mathcal{A}$  and  $\mathcal{A}$  are a set of  $\mathcal{A}$  and  $\mathcal{A}$  and  $\mathcal{A}$  are a set of  $\mathcal{A}$ 

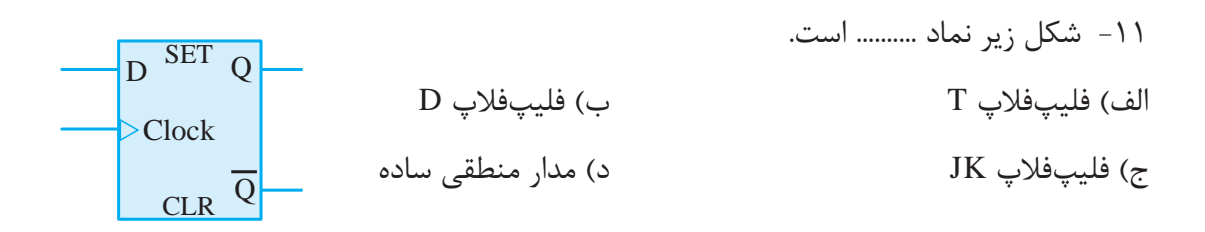

**فصل پنجم**

# **کنترلکنندههاي منطقي قابل برنامهريزي**

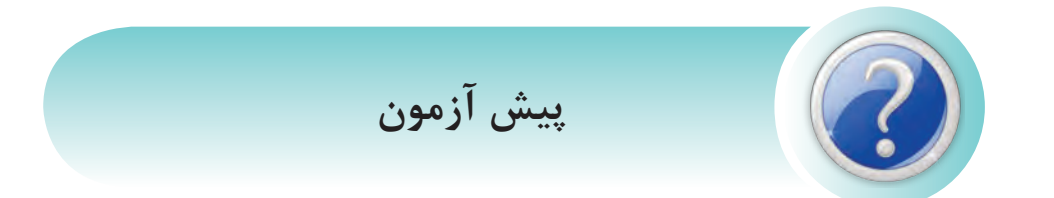

-1 کدام گزينه جزء ويژگيهاي دستگاههاي ديجيتال است؟ الف) داشتن حجم بالا ب( سرعت کم در انجام کارها ج( قابليت تنوع در ساخت وسايل د( اتالف وقت زياد جهت انجام امور

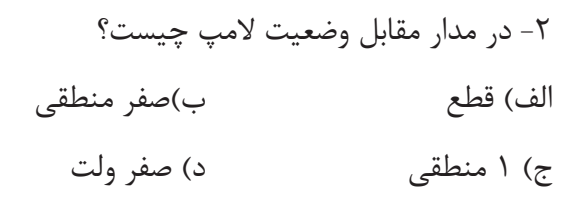

-3 شکل مقابل معادل کدام گيت منطقي است؟ الف( OR ب( AND

XOR (3) NAND (
$$
\zeta
$$

-4 رابطه منطقي شکل مقابل کدام گزينه است؟ F=A+BC )ب F=ABC )الف  $F=A+B+C$  ( $\circ$  F=AB+C ( $\circ$ 

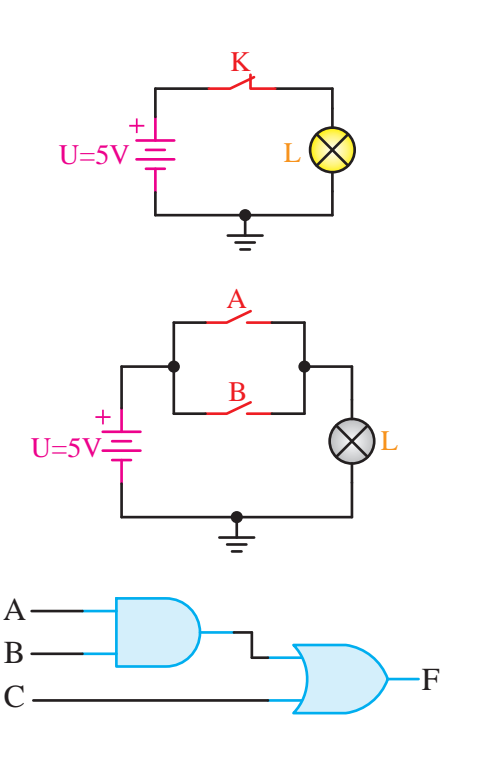

-5 در شکل مقابل اگر 0=1S و 1=2S باشد وضعيت LED چگونه است؟ الف( دائم صفر است. ب( ابتدا )1( بوده که با تبديل وضعيت )صفر( ميشود. ج( ابتدا )صفر( بوده که با تبديل وضعيت )1( ميشود. د( دائم يک است.

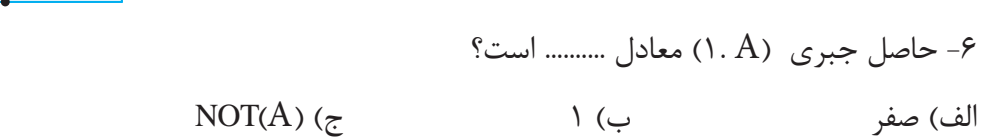

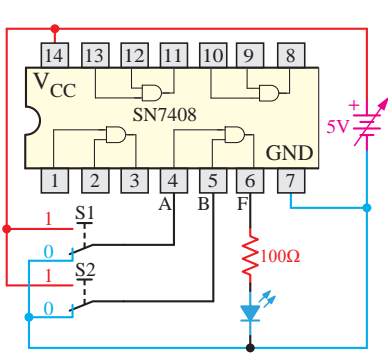

 $A($ ه

-7 کدام زبان برنامهنويسي شبيه مدار فرمان رلهاي ميباشد؟ الف) SFC (2  $\qquad$  STL (ج $\qquad$  FBD (ج)  $\qquad$  LADDER (ألف)

-8 کدام قطعه الکترونيکي ميتواند جايگزين کنتاکتور شود؟ الف( ديود ب( ديود زنر ج( ترانزيستور BJT د( تراياک

-9 در کدام سيستم کنترل نرمافزار روند کنترل را تعيين ميکند؟ الف( پنوماتيکي ب( کامپيوتر ج( سختافزاري د(رلهاي

-10 کدام مورد از مزاياي PLC است؟ الف( موجب افزايش حجم تابلوي برق ميشود. ب( طراحي و اجراي مدارهاي کنترل و فرمان بسيار سريع و آسان است. ج( نويز مکانيکي و الکتريکي دارد. د( انرژي کمتري مصرف ميکند.

-11 کدام گزينه در مورد مزاياي LOGO صحيح است؟ الف( افزايش هزينهها ب( با هيچ شبکه کنترلي سازگار نيست ج( دارا بودن صفحه نمايش در همه مدلها د( افزايش ضريب اطمينان

-12 RC 12/24 LOGO داراي چه نوع خروجي است؟ الف( خروجي ترانزيستوري با صفحه نمايش ب( خروجي ترانزيستوري بدون صفحه نمايش ج( خروجي رلهاي با صفحه نمايش د( خروجي رلهاي بدون صفحه نمايش -13 حافظه .......... قابليت خواندن و نوشتن برنامه را دارد و با قطع برق برنامه پاک نميشود. الف( زرد ب( قهوهاي ج( قرمز د(آبي -14 در مدل اصلي Logo تعداد .......... ورودي وجود دارد؟ الف( 4 ب( 8 ج( 6 د( 16 -15 عملکرد گيت AND شبيه مدار .......... عمل ميکند؟ الف( موازي ب( سري ج( سري موازي د( بين وروديها ارتباط نيست L

# **سواالت کوتاه پاسخ** -1 گيت AND معادل کدام روابط رياضي است؟ -2 مدار مقابل معادل کدام گيت است؟ -3 برنامهنويسي نردباني چيست؟ -4 برنامهنويسي بلوکي چيست؟ -5 چند مزيت LOGO را بنويسيد؟ -6 فليپ فالپ چيست؟ -7 کانتر جهت ............ به کار ميرود؟ -8 تايمر جهت ............ به کار ميرود؟ -9 سيستمهاي کنترل را نام ببريد؟

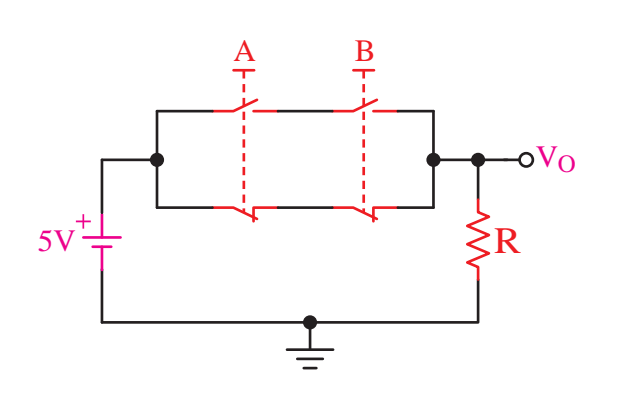

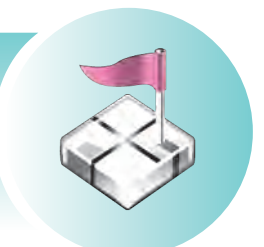

**هدف کلي:**

**توانايي شناخت کنترلکنندههاي منطقي قابل برنامهريزي )PLC )و رلههاي برنامهپذير**

# **هدفهاي رفتاري پس از پايان اين فصل از هنرجو انتظار ميرود:**

-1 تاريخچه PLC را بيان کند. -2 انواع سيستمهاي کنترل را تعريف کند. مزايا و معايب هر يک را نام ببرد. -3 برخي از سازندگان مطرح PLC را نام ببرد. -4 ويژگي PLCهاي زيمنس را بيان کند و آن را با محصوالت ساير شرکتها مقايسه کند. -5 در محيط نرمافزار با زبانهاي برنامهنويسي نردباني و بلوک دياگرامي کار کند. -6 خانواده Manager Simatic را با هم مقايسه کند. -7 کاربرد رلههاي برنامهپذير را در پروسههاي صنعتي نام ببرد. -8 تجهيزات جانبي رله برنامهپذير و سختافزار آن را شناسايي کند. -9 انواع رله برنامهپذير را از لحاظ تعداد، نوع ورودي و خروجي و امکانات شناسايي کند. -10 بتواند ورودي و خروجي روي رله برنامهپذير را سيمکشي کند. -11 مدارهاي فرمان را به برنامه نردباني تبديل کند. -12 زبانهاي نردباني و بلوک دياگرامي را به يکديگر تبديل کند. -13 توسط کليدهاي تابع روي رله برنامهپذير به روش Local برنامهريزي کند. -14 برنامه نوشته شده در نرمافزار را ويرايش کند.

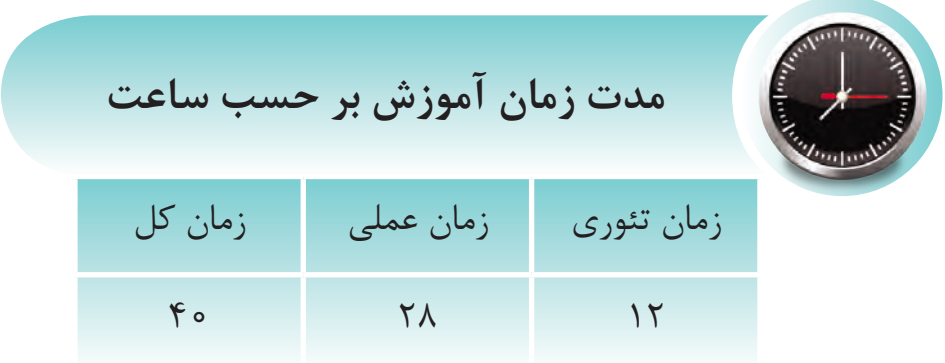

#### **مقدمه**

با پيشرفت تکنـــولوژي و روي کار آمدن ريزپردازندهها تحول چشمگيري در فراينـدهاي کنتـرلي بهوجود آمده که يکي از اين تحـوالت بهکارگيري علم اتوماسيون صنعـتي و ساخـتـماني با اسـتـفاده از کنترلکنندههاي منطقي برنامهپذير در اجـراي پـروسـههاي صنعـتي و ساخـتـماني بـوده است.

امروزه در اکثر دستگاههاي صنعـتي مدارهاي کنتـرل بـه کنترلکنندههاي منطقي برنامهپذير ختـم ميشود که به عـنوان مغـز متـفکر سيستم، کنتـرل دستگاه را در اخـتيار دارد.

در بعضي از اين دستگاههاي صنعـتي، تعـداد ورودي و خـروجي مـورد نياز محـدود اسـت؛ به گونهاي که به کمک مدارهاي ســـاده ميتوان کار کنتـــرل را انجام داد. شرکت زيمنـس در اين مـواقـع به منـظـور کاهـش هـزينهها، يک ســـري رلـه هوشمـند در سـال 1966به نـام لوگو )LOGO )وارد بـازار کار نمـود که به دليل مديريت سـاده و کاربـردي بودن آن، پيشرفـت چشـمگيري در مهـندسي برق و اتوماسـيون صنعـتي بهوجود آورد.

لوگو راهحـلهـايي جهـــت کنـتـرل منـطـقـي تاسيسـات خانـگي مثل سيســـتم روشـنايي راهپله، سيسـتم روشـــنايي خـارجي و داخـلـــي و همچـنين براي تـاسيسـات صنعـتي مثـل سـيسـتـــم تـهـويه هـوا، کنـتـرل مـاشـينهايي مثـل مـوتـورهـا، تسـمـه نـقـالههـا و... ارائـه ميدهد.

از جمله مزيتهاي لوگو کاهـــش هزينههاي جانبـــي، نياز به فضاي کمتر درتابلـو کنتـرل، سيمکشي آسـان و سازگاري با شبـــکههاي کنتـرلي، نصـب و راهانـــدازي ساده ميباشد که باعث شده در دستگاههاي کوچک کاربرد فراواني داشته باشد.

### **تاريخچه کنترلکنندههاي منطقي برنامهپذير )PLC)**

اولين کنترلکنندههاي منطقي برنامهپذير در ســال 1969 توســط شــرکت Modicon به سفارش جنرالموتور ساخته شد. در دهه 70 امکان ارتباطات به آن اضافه شد در دهه 80 رابطهاي استاندارد به آنها اضافه شد و باالخره در اواخر دهه 80 استاندارد زبانهاي برنامهنويسي PLC يعني استاندارد 61131IEC ارائه گرديد که شرکتها جهت تطابق آن الزم اســت نحوه ســاخت PLC و زبانهاي برنامهنويســي خود را با اين استاندارد هماهنگ کنند. شرکت زيمنس معتقد است که 7S تا حد بسيار زيادي با اين استاندارد مطابقت دارد.

**آشنايي با انواع سيستمهاي کنترل و بررسي مزايا و معايب هر يک**

- **الف- سيسـتم کنترلي سختافزاري** -1 رلهاي )مکانيکي- هيدروليکي - پنوماتيکي( -2 الکترونيکي
	- **ب- سيستم کنتـرل نرمافزاري** -1 کامـپيوتري -2 منطـقي قابل برنامهريزي )PLC )

**الف- سيسـتم کنترلي سختافزاري**

 در سيستم کنترل سختافزاري مثال کنتـاکتـوري شکلهای (۱-۵) و (۲-۵) روند کنتـرل بستـگي به نحوه بس ـته شدن مـدار و استفـاده از کنتـاکتها دارد و هر جا نياز به حافـظه باش ـد از رلههاي کمکي اس تفـاده ميش ود پس از طراحي و ساخت تابلو عالوه بر حـجـم سيم كشــي بــالا و صرف زمان زياد جهــت اجرا به اين نتيجه مي رسيم که تابلوي ساخته شده فقط محدود به همان دستگاه اس ت و در صورت عوض شـدن دستگاه احتیاج به تابلـوي جديد می باشد.

همانطوري که در مدارهاي فـرمان کنتاکتوري کار کردي د به خوبي ميدانـيد که پـس از طراحي و اجراي ي ک تابلـوي فرم ان اگر نکتهاي از قـلم افتاده باش ـد مشـكلات مختلـفي ايجاد ميشـود كـه باعـث اتلاف وقـت و هـزينه بس ياري خواهد ش د و گاهي اوقات به علــت محدوديت فضا عــملا تغــيير غيــر ممکن بوده و بايد سيمکشي مجـدد انجام شود که پر هزينه ميباشد. در صورتيک ه در PLC روند کنترل را نرمافزار تعـيين ميکند و به راحـتي با عوض کردن برنامه روند کنتـرل را ميتوان تغـيير داد و متناسـب با دستگاه جديد نوشـت. بنابراينPLC محدود به يک دس تگاه خاص نيس ـت و تغيير آن نيز با زمان خيلي کم صورت ميگيرد.

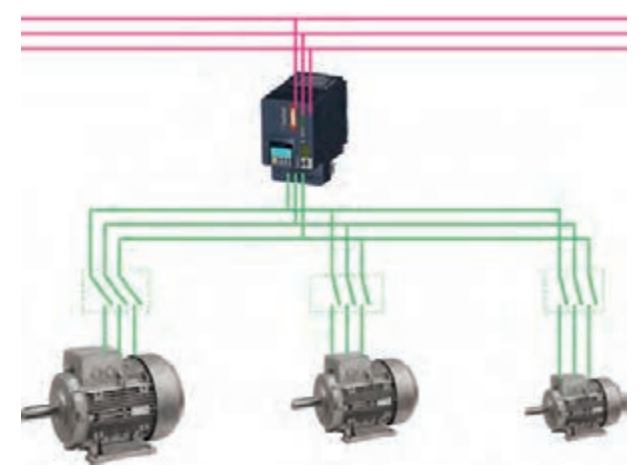

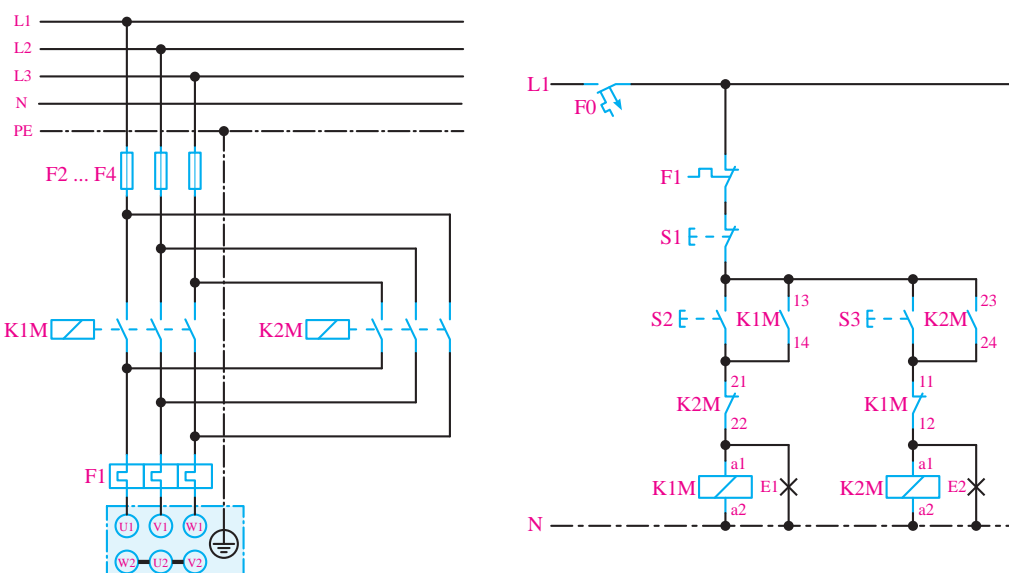

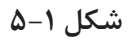

L1 L2 L3 N PE

**الف1-1- مکانيکي**

در ش کلهاي -5-3الف و ب، روند کنترل توس ط ميل هاي که در اثر حرارت، افزاي ش طول پيدا ميکند، باعث قطع و وصل کنتاکت رله ميش ود. به عنوان مثال در اتو و س ماور برقي با عنوان ترموستات استفاده شده است.

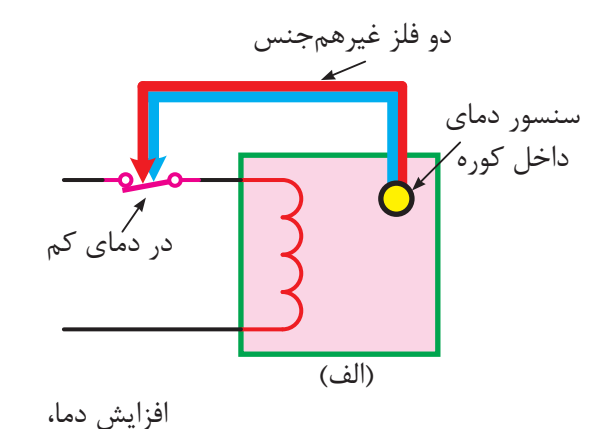

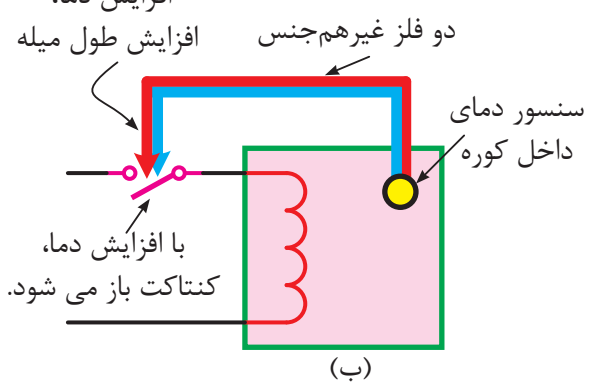

**شکل 5-3**

ï¶yY{ **ب1-1- الکترومکانيکي**

در اين روش از کنتاکتورها، رلهها، تايمرها و شمارندهها و ... استفاده ميشود. در ش کل 5-4 س يگنال الکتريکي که از سنس ور حرارتي ارس ال ميگردد باعث قط ع و وصل کنتاکتور ميشود و در نتيجه کنتاکت آن را قطع و وصل ميکند

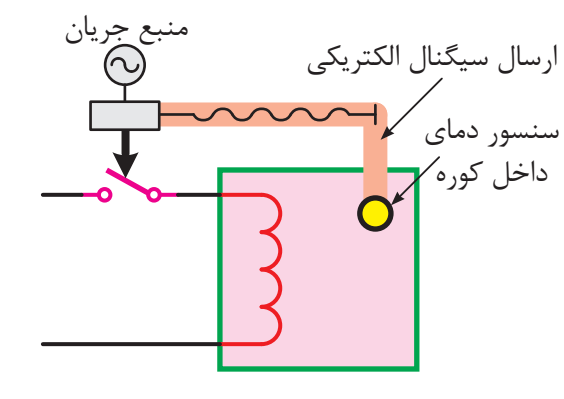

**شکل 5-4**   $\overline{\phantom{a}}$ 

الف-**۱-**۲ پنوماتیکی

ÕZ»{ÂÀ در شــکل های ۵–۵–الف و ب، هوایی که دریک لوله Ã{§ÕYÂÅ^À» براي پيادهسازي منطق کنترل استفاده ميشود. در اين روش از هواي فشــرده درون شـــيرها و سوييچها بســته وجود دارد بر اثر کم و زياد شــدن حرارت، تغيير حجم ميدهد و باعث باز و بسته شدن شير ميشود. در نتيجهي اين تغييرات کنتاکت رله باز و بس ته ميشود.

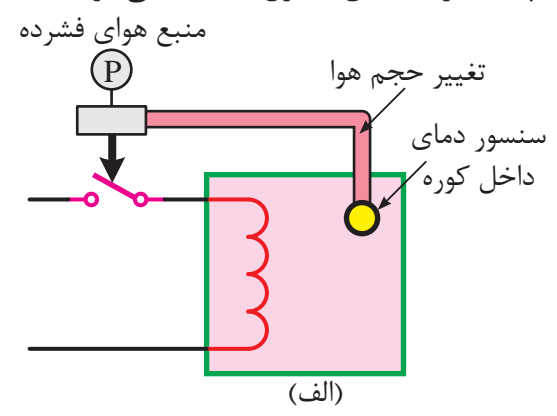

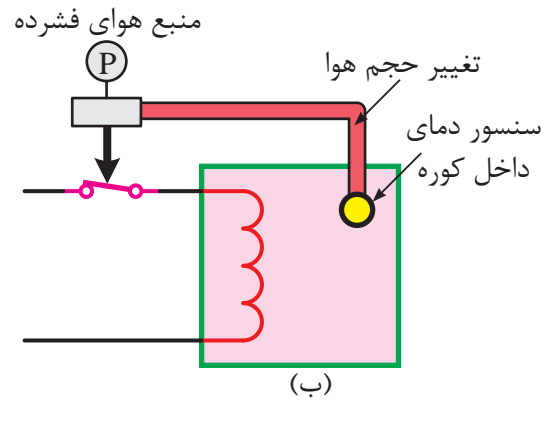

**شکل 5-5**

### **الف3-1- هيدروليکي**

 روش هيدروليک ي همانند روش پنوماتيکي اس ت ب ا اي ن تفاوت ک ه در اي ن روش روغن به ج اي هوا استفاده ميشود و از مکانيزمي مانند آنچه در شکلهاي پنوماتيکي است استفاده ميشود.

### **الف2- الکترونيکي**

همان گونه کــه در فصلهاي قبــل مطالعه کرديد در ايـن كنترل كنندههـا از قطعـات الكترونيكي مانند اهاي برنامهپذير جهت دريافت سيگنال الكتريكي كه $\rm IC$ از سنسور حرارتي ارسال ميشود استفاده شده و پس از پ ردازش، نتايج حاصل را به صورت قطع و وصل جريان برق به يک نيمههادي (ترانزيستور يا تريستور و ...) ارسال ميکند و مانند کنتاکت در رله عمل ميکند.

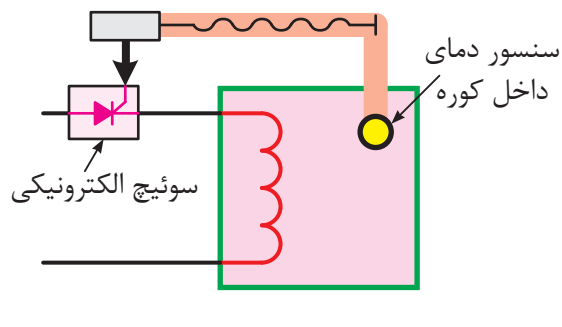

 **شکل 5-6**

# Industrial **مزاياي PLC نسبت به کنتاکتورها**

۲- در فرايندهــاي صنعتــي باعــث صرفهجويي در<br>تصنيف .<br>.<br>اج ر<br>بلو<sup>.</sup><br>ص Computer or PLC -1 موجب کاهش حجم تابلوي برق ميشود. هزينهها و لوازم و قطعات (رله کمکي، کانتر، تايمر و...) ميشود.

PLCÄ]Ö°Ì¿Áf°·YµZÀ´ÌµZY ÕZ»{ÂÀ -3 اس تهالک مکانيکي ندارد؛ بنابراين عالوه بر عمر بيشتر، نيازي به تعميرات دورهاي ندارد. ني<br>ا , آس<br>صائع ۴- انرژي کمتري مصرف ميکند. Program -5 محدود به دستگاه فرايند و پروسه خاصي نيست

و بــا تغيير برنامه ميتوان به آســاني از آن براي كنترل پروسههاي ديگر استفاده نمود.

-6 طراحي و اجراي مدارهاي کنترل و فرمان بسيار سريع و آسان است.

-7 ب راي عيب يابي مدارات رل هاي نياز به تجربه و تخصص در نقش هخواني بوده معموال زمانبر اس ت. در صورتي کـه در PLC عيب يابي به آســاني و با ســرعت بيشتري صورت ميگيرد.

-8 ب ر خالف مدارات رله کنتاکتوري، نويز مکانيکي و الکتريکي ايجاد نميکند.

-9 ميتواند با استفاده از برنامههاي مخصوص وجود نقص و اشکال در فرايند تحت کنترل را به سرعت تعيين و اعالم کند.

-10 حج م سيمکش ي )Wiring )کمت ر و س اده است.

### **معايب PLC**

-1 تغيي ر تفکر پرس نل از سيس تمهاي رلهاي به مفاهيم رايانهاي (PLC) مشكل است. -2 در صورت نياز داشتن به برخي قابليتهاي PLC مقرون به صرفه نيست. -3 برخي عوامل مانند دما ارتعاشات و... کاربردها را محدود مينمايد. -4 هزين ه کنترل مکانيکي ي ک مدار ثابت کمتر از PLC خواهد بود.

**ب- سيستم کنتـرل نرمافزاري**

در سيس ـتم کنتـرل نرمافزاري ش کل 5-7 نحـوه کنتـرل دستگاه توسط برنامه نوشته شده کاربر تعـيين مے شود.

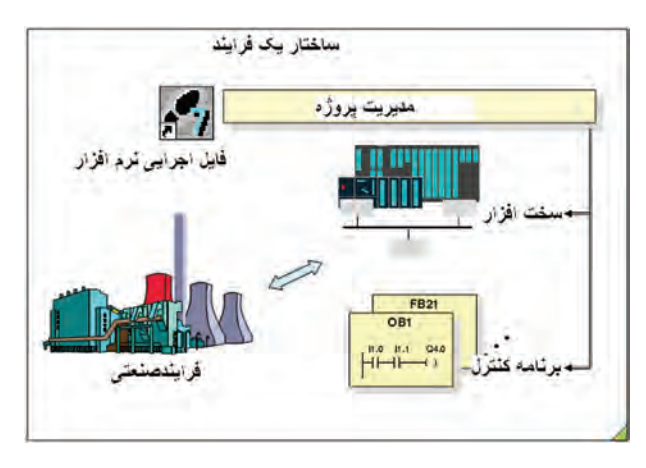

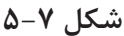

يکي از قابليتهاي مهـم سيس تم ن رم افزاری اين اسـت که به راحتي و در زمان کوتاهي قابل تغـيير است و محدود به دس تگاه خاصي نيس ت. این سیستم به دو روش زیر اجرا می شود:

# **ب1- کامپيوتري**

در شــکل ۸−۵ ســيگنال الکترونيکي که از سنسور حرارتي ارسال ميگردد، وارد ماژول ورودي يک کامپيوتر صنعتي شــده و بــر اســـاس برنامه موجــود در حافظه کامپيوت ر، اطالعات ورودي پردازش ش ده و در نتيجه خروجي مورد نظر در ماژول خروجي فعال ميگردد.  $\cdots$ 

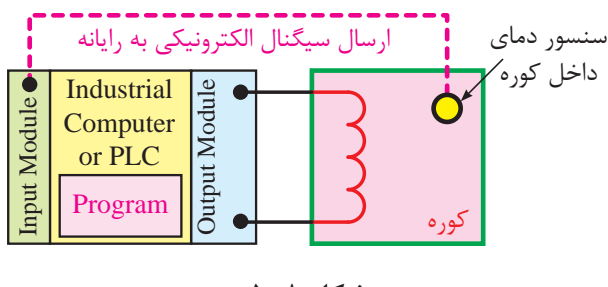

**شکل 5-8**

### $\mathbf{P}$ <sup>2</sup> ï¶yY{ **ب2- PLC**

ï Program بر اساس برنامه موجود در حافظه PLC اطالعات ورودي اص<br>ده بك<sub>ر</sub><br>برو<br>PI در شــکل ۹-۵ ســيگنال الکتريکي که از سنســور or PLC حرارتي ارسال ميگردد وارد کارت ورودي PLC شده و پردازش ش ده و در نتيجه خروجي مورد نظر در کارت

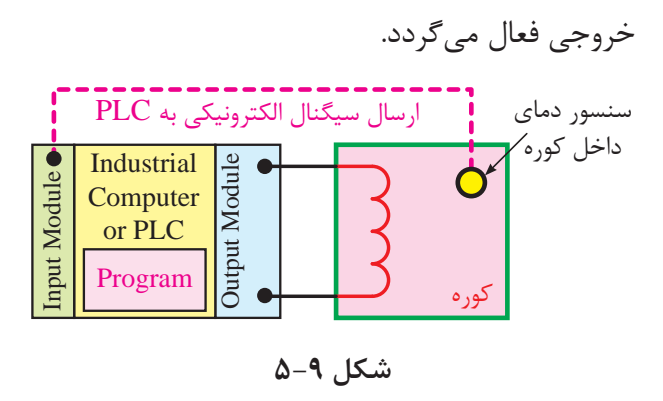

**مزايـاي PLC نسـبت بـه کـامـپيوتـرهـاي صنعتي)IPC)**

-1 نوش تن برنام ه کنت رل فرايند با PLC س اده ميباشـد در صورتي کـه براي نوشـتن برنامـه کنترل توسـط کامپيوترهاي صنعتي بايد با يکــي از زبانهاي برنامهنويسي کامپيوتر مثل پاسکال )Pascal)، ++C و... انجام شود که در برخي از موارد نياز به تجربه و تخصص باال داش ته و زمان زيادي جهت برنامهنويس ي احتياج دارد.

-2 PLC ب ه گون هاي طراحي ش ده که ب ا تمامي نيازهاي کنترل يک سيستم انطباق دارد فقط الزم است هنگام طراحي شرايط را پيشبيني کرده و بر اساس نياز ماژولها را انتخاب و اســتفاده کنيم ولــي در کامپيوتر جهت برقراي ارتباط با سيستمهاي مختلف صنعت الزم اســت روي آن يک ســري ماژول اضافه شود که بررسي و خريد تجهيزات خاص جهت انطباق با سيستم، کاري طاقت فرسا بوده و گاهي اوقات غير ممکن است.

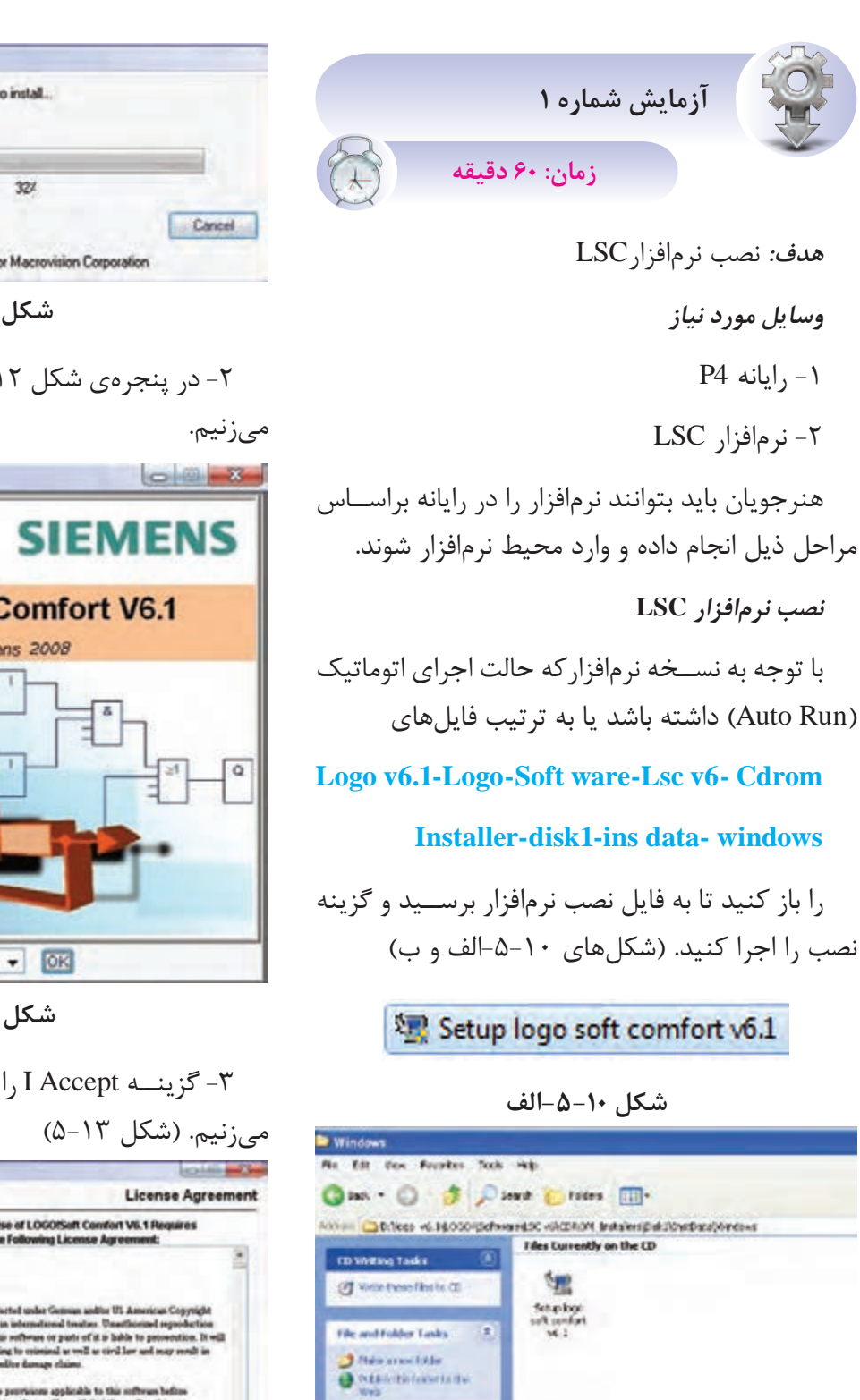

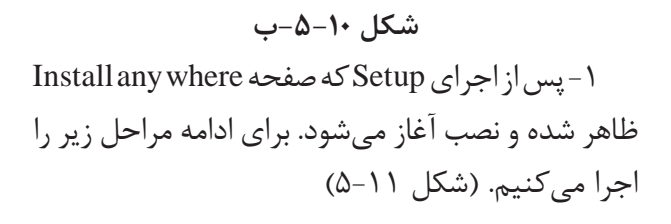

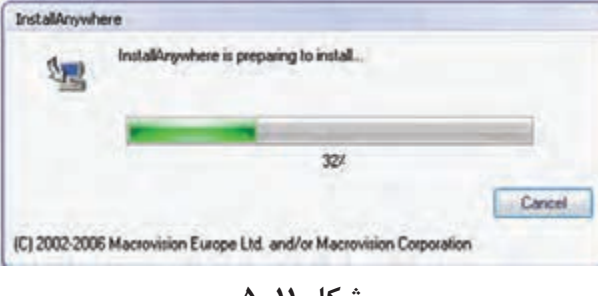

**شکل 5-11**

-2 در پنجرهي شکل 5-12 ظاهر شده، کليد OK را

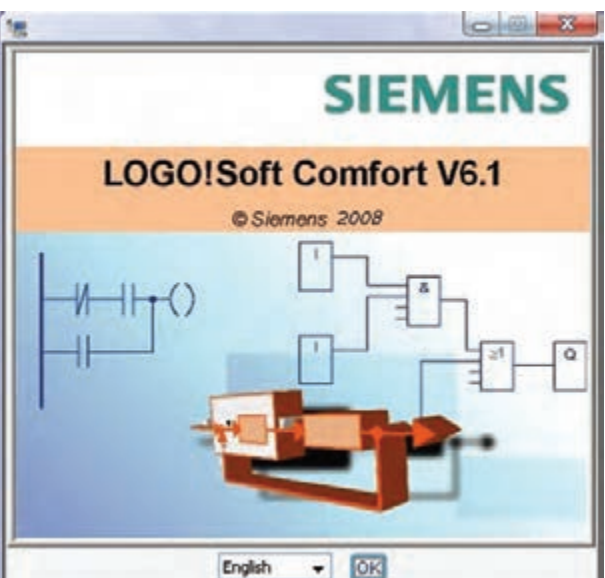

**شکل 5-12**

-3 گزين ه Accept I را انتخ اب نم وده و Next را

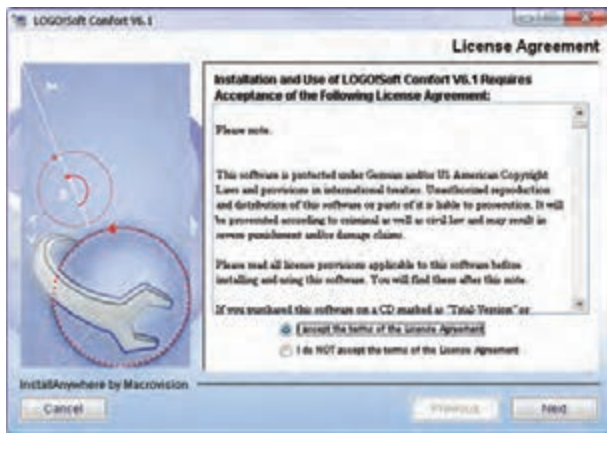

-6 شروع مرحله نصب صفحه. )شکل 5-16(

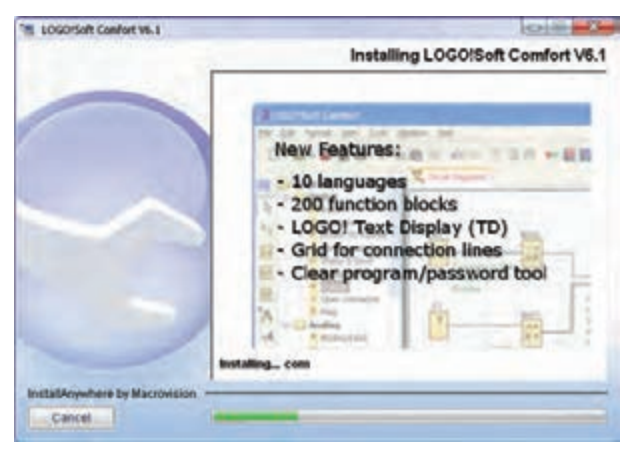

**شکل 5-16**

Install USB PC Cable Driver  $\zeta$ -4 - $\eta$ اگر کابل رابط از نوع USB باشــد الزم اســت نصب شود بنابراين گزينه Yes را انتخاب نموده و اگر کابل از نوع COM باشد گزينه NO را ميزنيم.

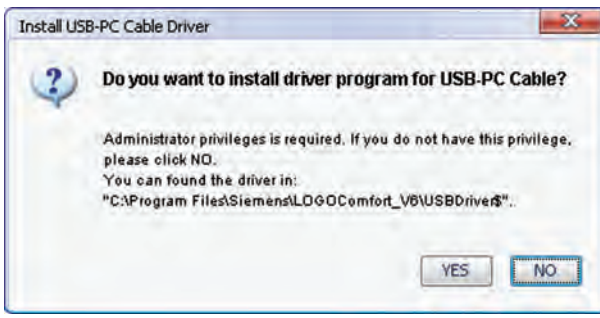

**شکل 5-17**

-8 در پايان نصب صفحه Congratulation باز شده که از ما در مورد اجراي نرمافزار و باز شدن Help سوال ميکند که در صورت عدم نياز ميتوانيم تيک هر دو را  $( \Delta - 1)$ برداريم. (شکل 1۸ $-$ ۵)

Choose<sup>1</sup> -4 در اين مرحله مسير نصب را در قسمت انتخاب نموده و پس از تنظيم مســير مورد نظر گزينه Install′ را مىزنيم. (شکل ۱۴−۵)

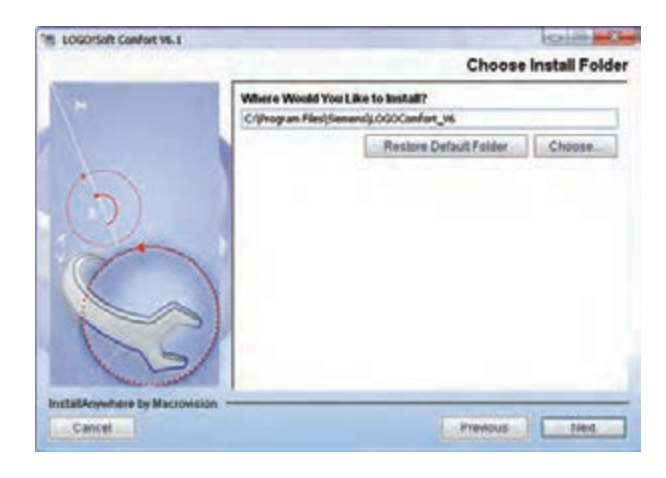

**شکل 5-14**

5– در مراحل بعدي نصب شــروع شده بدون تغيير پارامترهــا گزينه Install را اجرا نموده تا نصب نرمافزار آغاز شــود و بقيه مراحــلNext 3 را ميزنيم تا مراحل نصب نرم افزار به پايان برسد. )شکل 5-15(

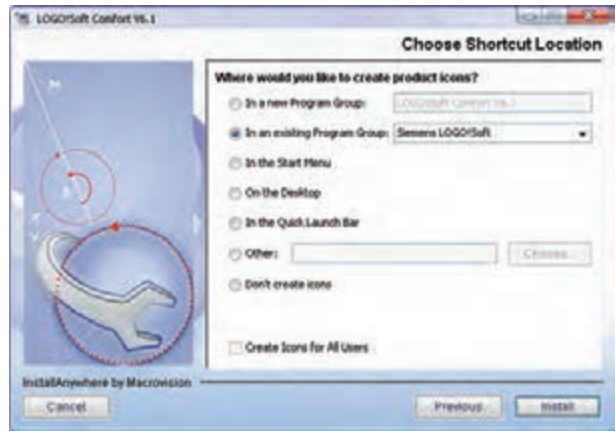

**شکل 5-15**

انتخاب نمودن-١

 $Y_{i}$ نصب کردن–۲
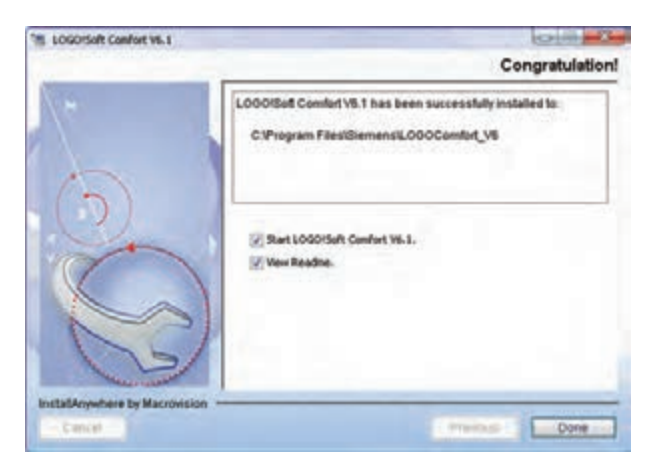

**شکل 5-18**

# **مسير باز کردن نرمافزار**

جهــت باز کــردن نرمافــزار از منـــوي Start گزينه انتخاب را Logo Soft Comfort گزينه All Programs نمــوده و فايل اجرايــي را باز مي کنيـــم. در صورت نياز ميتوانيم فايل اجراي ي را Drag نموده و در Desktop فايل را Drop ميکنيم تا آس انتر در دس ترس باشد. )شکل 5-19(

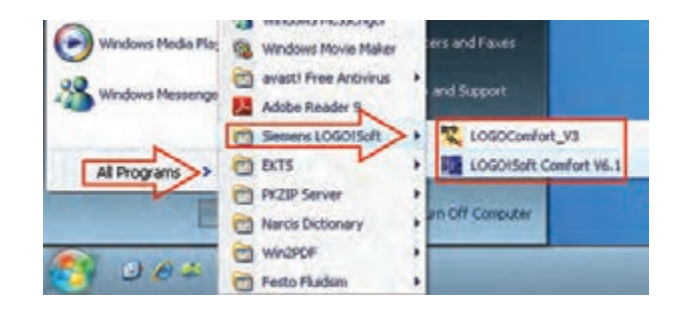

#### **شکل 5-19**

**آشنايي با برخي از سازندگان مطرح PLC و معرفي PLC آنها**

شرکتهاي سازنده PLC زياد و متنوع هستند و هر کدام از اين شــر کتها PLCهاي ســريهاي مختلف را ساختهاند که هنگام انتخاب PLC يک شرکت الزم است از ســرىهاي آن شركت مطلع باشيم تا انتخاب درستي داشته باش يم و همينطور الزم است نرمافزارمربوط به PLC انتخاب ش ده را ني ز تهيه کنيم ت ا امکان کار و

برنامهنويس ي و ارتباط با PLC مورد نظر براي ما وجود داشته باشد.

## **شرکتهاي مطرح سازنده PLC**

#### **الف- Siemens**

- $S5 \lambda$
- $S7-200$  .7
- $S7-1200$  .
- $S7-300$  .\*
- $S7-400$  . $\Delta$

#### **Tele Mecanique -ب**

- PERIMUM (TSX CSY) .1
	- TWIDO Y
		- $M340$  .

#### **ج( Omron**

- CPM .1
- $CP1.7$
- $CJ1$   $\mathcal{Y}$
- **د( LG**
- XGT .1
- $GOLFA GM$ .
- $MASTER K <sub>1</sub>$

و چند شرکت ديگر نيز عبارتند از:

Mitsubishi, Alen bradly, Moeller, ABB DELTA, FATEC, Boush, General Electric

الزم به ذکر است دانشمندان توانای کشورمان نیز در سالهای پس از انقالب، اقدام به ساختPLC نمودهاند.

**آشنايي با ويژگيهاي PLC زيمنس و مقايسه آنها با محصوالت مشابه**

شرکت زيمنس خانواده وسيعي دارد که PLCها در اين شــر کت به دو صورت يک تکــه (Compact) و قابل توسعه (Modular) ساخته مي شوند.

## **-1 يکتکه )**Compact**)**

در اين مدل روي CPU يکسري ورودي و خروجي به صورت متصل (On board) وجود دارد.

**-2 قابل توسعه )**Modular**)**

در اين مدل CPU تنها بوده و بر اساس نياز کارتهاي ورودي و خروجي و... را ميتوان به آن اضافه نمود.

> **سريهاي مختلف PLC زيمنس الف – معرفي** PLC **هاي سري** 5S Simatic

در ســالهاي اوليه توليد PLC شــركتهاي مختلــف از جملـــه زيمنـــس تنها مدل S5 شـــركت زيمنس بود که در ش رايط رطوبت و گرد و خاک و محيطهاي صنعتي مختلف عملکرد خوبي داش ت و جوابگوي کاربران بود. به همين دليل اين شــرکت در اتوماسيون صنايع مادر جايگاه ويژه دارد.

ايــن خانواده از محصولات اوليــهي زيمنس بود که امروزه ديگر توليد و پشتيباني نمي شود. (شکل ٢٠-۵)

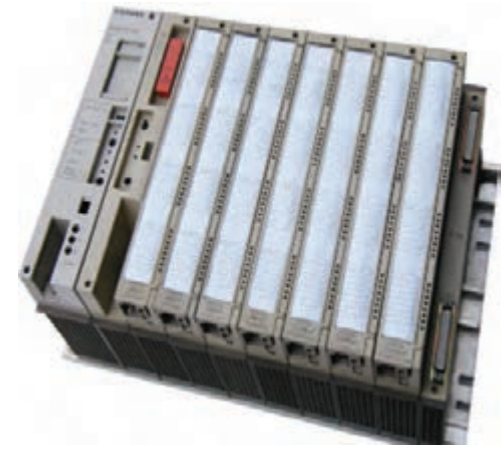

#### **شکل 5-20**

# **معرفي PLCهاي سري 7S**

S7 Simatic - 200 **-ب**

از نوع يکتکه (Compact) بوده و آن را ميکروپي|ل ســي معرفي مي کنند و براي مقاصد ساده و نسبتا پيچيدهي کنترلي به کار ميرود. )شکل 5-21(

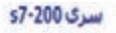

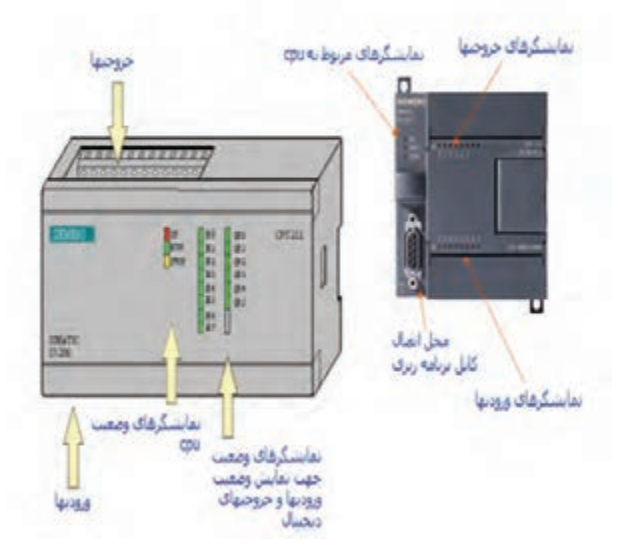

**شکل 5-21**

## Simatic S7-1200 **-ج**

اين خانــواده جديدترين محصول شــركت زيمنس ميباشد که در اواخر سال 2008 وارد بازار شده است. اين خانواده نس بت به خانواده 7-200S قدرتمندتر ميباشد و قابليتهاي جالبي براي برنامهنويسي و قابليت ارتباط بين انســان و ماشـــين (HMI) در آن پيشبيني شــده است. اين خانواده داراي سه مدل ميباشد.

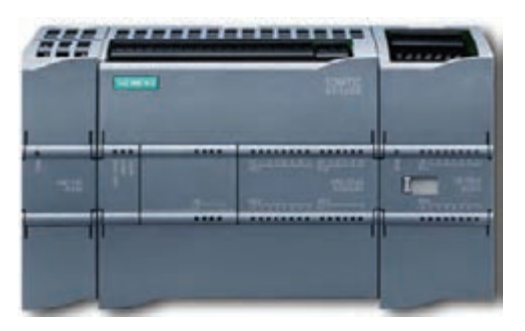

**شکل 5-22**

**د- سری** Simatic 7-300S

اين مدل قدرتمندتري از دو نمونه قبلی می باش د و جزء PLC های محبوب در صنایع است. سرگ 300-s7

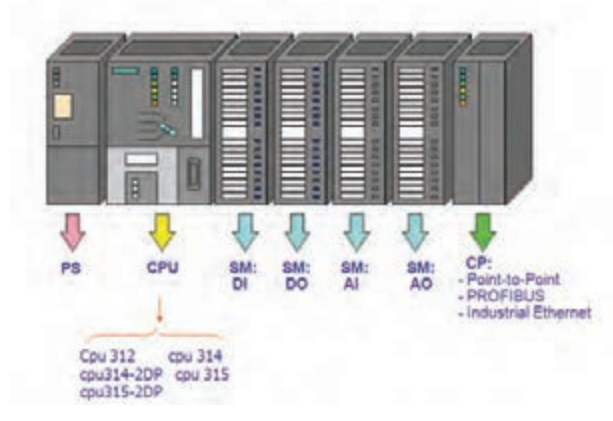

**شکل 5-23**

Simatic S7-400 **-ه**

اين مدل قدرتمندترين PLC خانواده شرکت زيمنس ميباش د که داراي تنوع باالي ي از CPU و ماژولهاي توسـعه اسـت و نيز براي پروژههاي بـزرگ جزء اصلي سيس تمهاي کنترل توزيع گس ترده )DCS )ميباشد. (شکل ۲۴- $( \Delta - 74)$ 

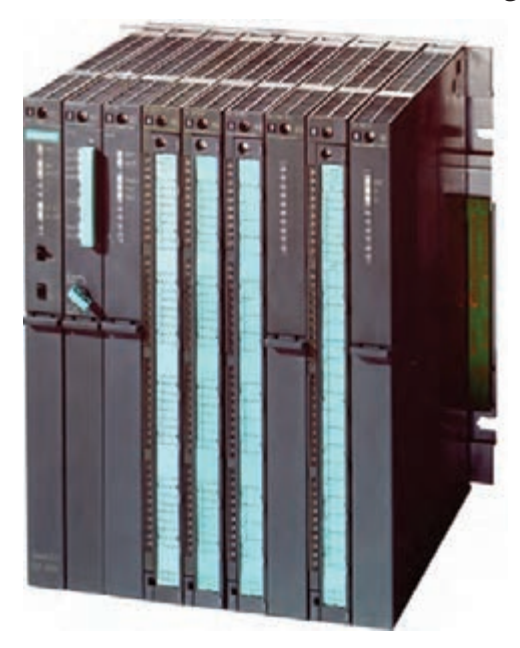

## **شکل 5-24**

# **معرفي انواع رلههاي هوشمند**

بعضي ازشرکتها عالوه برPLC با CPUهاي مختلف داراي يــک رله هوشــمند مي.باشــند که بــا نام خاصي معرفي ميشود. در اين مبحث براي نمونه رله هوشمند چهار شرکت معرفي شده است که آنها را در شکل زير ملاحظه مي کنيد.

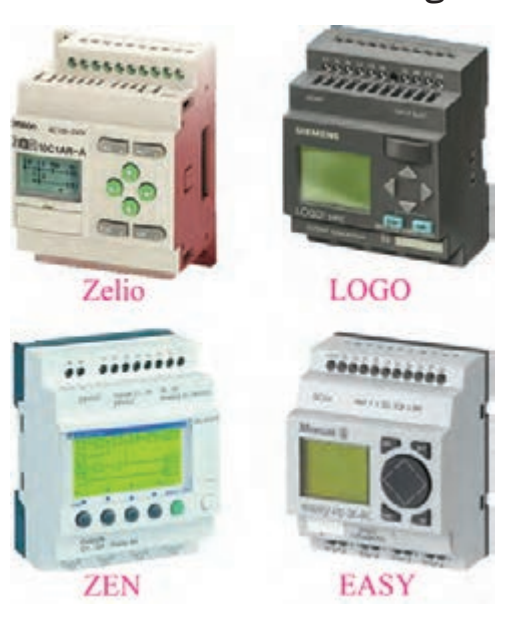

**شکل 5-25**

-1 Siemens: رل ه هوش مند اين ش رکت با نام مے باشد. Logo -2 Mecanique Tele: رله هوش مند اين ش رکت با نام Zelio ميباشد.

-3 Omron: رله هوشمند اين شرکت با نام ZEN مے باشد.

-4 Moeller: رل ه هوش مند اي ن ش رکت با نام EASY ميباشد.

الزم ب ه ذکر اس ت ک ه تمامي کاره اي عملي ميتواند توسط رلههاي قابل برنامهريزي شرکتهاي ديگر نيز انجام شود.

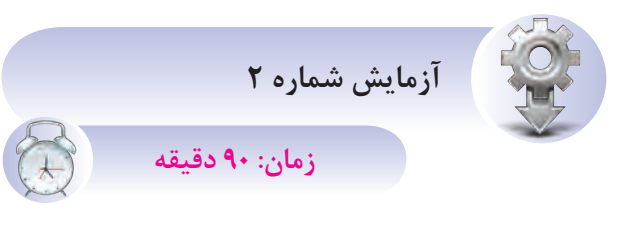

**هدف:** انتخاب و آشنايي با محيط برنامهريزي LSC

هنرجويان پس از اجراي نرمافزار ابتدا از منوي File گزين ه New را انتخاب کرده و با موس روي آيکونهاي مختل ف محيط نرمافزار رفته و کارآيي هر کدام از آنها را با شکل داده شده مقايسه کنند.

- **مراحل انجام کار**
- -1 منوي File
- با انتخاب اين منو امکانات مربوط به آن مانند شکل 5-26 نمايش داده ميشود.

ب راي ايجاد پ روژه جديد از گزينه New اس تفاده

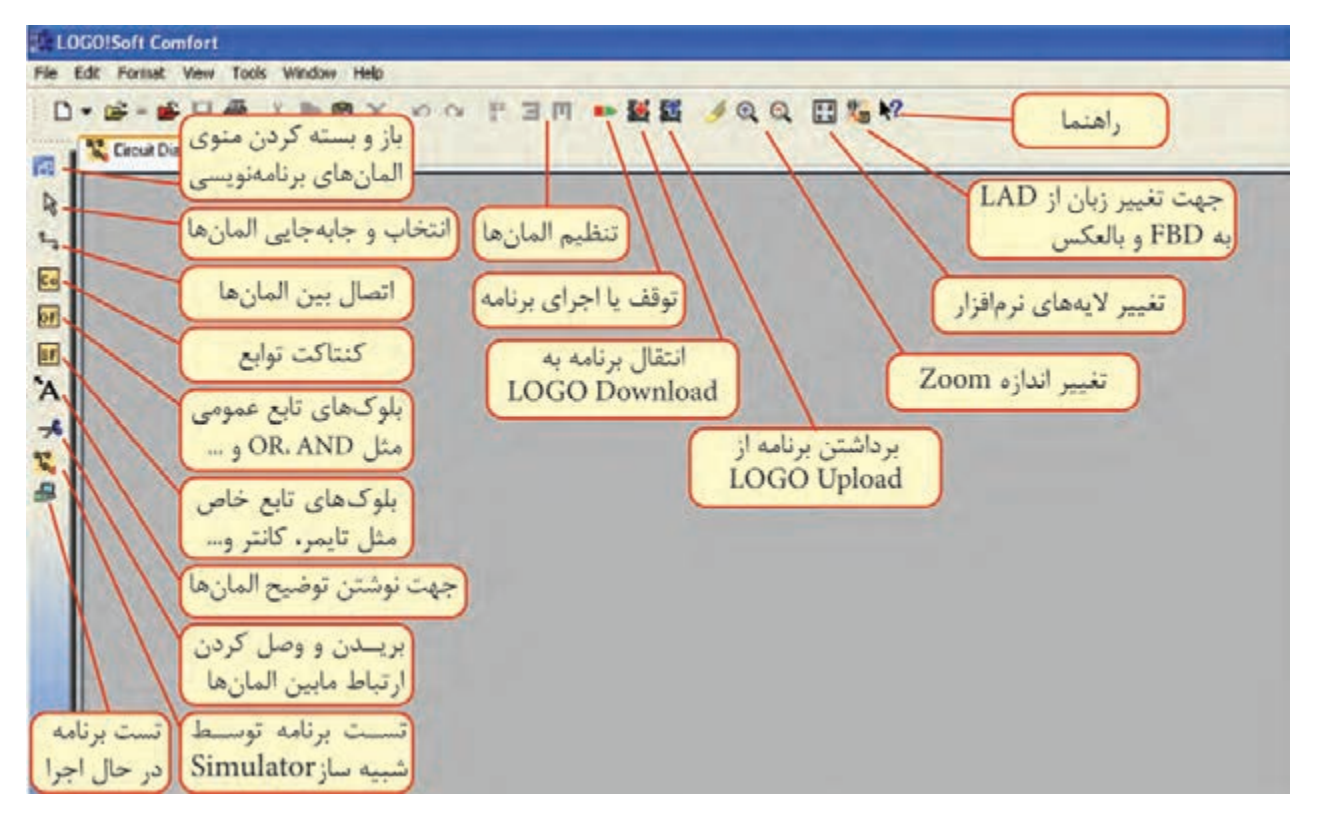

ميشود که از ابتدا قابليت تعريف زبانهاي برنامهنويسي Lad و Fbd را دارد.

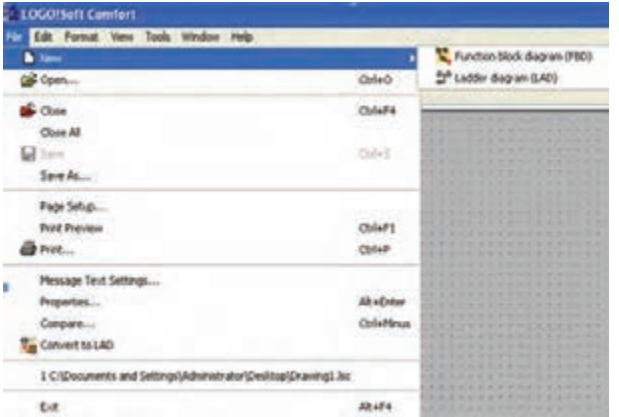

**شکل 5-26**

-2 محي ط نرماف زاري LSC پ س از ب از ک ردن (شکل ۲۷-۵)

**شکل 5-27**

منظور چاپ برنامه از نظر افقي و عمودي بودن صفحه. **مطالعه آزاد** Print: جهت چاپ برنامه. Setting Text Massage: ب راي تنظيمات صفحه و متن پيغامها ميباشد. **نوار منوي نرمافزار** File - Edit - Format - View - Windows - Help Message Text Setting **-1 منوي** File Use new feature Language setting با انتخاب اين منو امکانات مربوط به آن مانند شکل  $\vee$  O Default Character Set 1 ISO8859\_1 5-28 نمايش داده ميشود.  $\vee$  O Default Character Set 2 ISO8859\_1 New: براي ايجاد پروژه جديد از اين گزينه استفاده Use as default مي شـــود که از ابتدا قابليت تعريف زبان برنامهنويســـي Ticker Timer Setting  $1000 - 1$  ms Character by character Lad و Fbd ميباشد. Line by line 10000 1 ms Open: ب راي ب از کردن فايلهايي ک ه قبال ذخيره LOCOISeft Cemfor Edit Format View Tools Window Help Supporting Language Function Block diagram (FBD) ISO6859 1: German, English, Italian,  $\overline{\Delta}$ da $\overline{\Delta}$ **BA LASSIN BASIN (LAS) GR** Com Spanish(partly), Dutch(partly). **BE Close** Christian Close All ISO8859 1: German, English, Italian, **Cides** Save As ... Spanish (partly), Dutch (partly). Face Saturi **Print Preview Chilad's** @ Pist.  $_{\text{Chor}}$  $OK$ Cancel Help **Message Text Settings...** Ab a Cotar **fyrgertes.** ColeMau Corpore ... **شکل 5-29** Convert to LAD 1 C/Documents and Settings(Administrator)Desktop(Drawing1.hs **tut** 12154 Properties: ش امل بخشهاي مختلفي ميباش د. (شکل  $-\mathsf{y}$ - $\mathsf{y}$ ) **شکل 5-28** General: ش امل نام برنامهنويس، نام پروژه، شماره Close: براي بستن فايل باز شدهي جاري ميباشد.

نقشه، نام شرکت و نام مشتري ميباشد. Comment: درايين قسيمت مي تسوان توضيحاتي درمورد برنامه ارائه داد. Statistics: در اين بخ ش اطالعاتي از برنامه مانند تاريخ و نام آخرين نويسنده نشان داده ميشود.

Close All: براي بســتن تمام پنجرههاي باز شــده مي باشد. Save: جهت ذخيره کردن فايل باز شدهي جاري. As Save: ب راي ذخي ره کردن برنامه ب ا تغيير نام برنامه در مسير دلخواه.

**مطالعه** 

**\_\_ آزاد** 

شده است.

Page Setup: جهت تنظيمــات صفحــه برنامه به

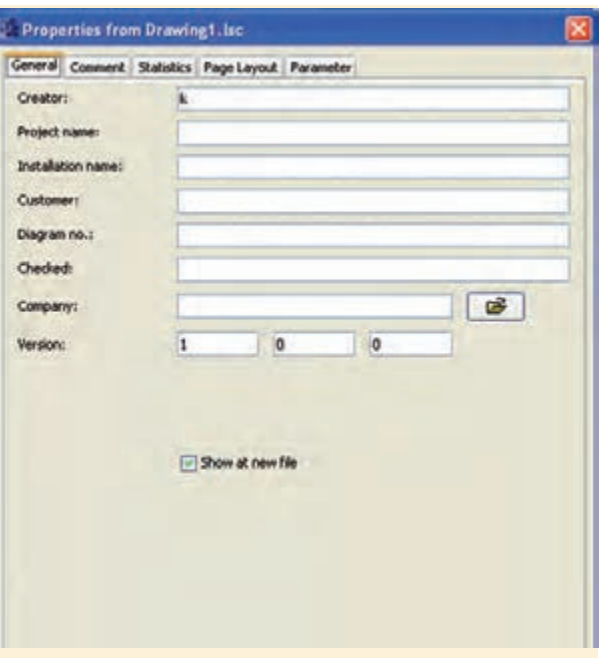

**شکل 5-30**

Layout Page: در اين قســمت ميتوان مشــخص نمــود که برنامه بر روي چند صفحه چاپ شــود. با اين تنظيمات ميتوان هر قسمت از برنامه را روي يک صفحه چاپ کرد.

Parameter: در اين قســمت ميتــوان براي برنامه Password تعريف نمودکــه حداکثر داراي 16 کاراکتر ميباشد. بعد از انتقال برنامه به LOGO رمز نيز منتقل مي شود.

بعد از رمزگذاري براي بازبيني برنامه و ايجاد تغييرات نياز به رمز تعيين شده از قبل ميباشد.

Compare: جهت مقايســه دو برنامه با يکديگر در دو مسير مختلف اســتفاده ميشود. اين گزينه اختالف دو برنامه از قبيل سختافزار و بلوکها و مقادير تنظيم شده بلوکها را مشخص مي کند. (شکل ٣١-۵)

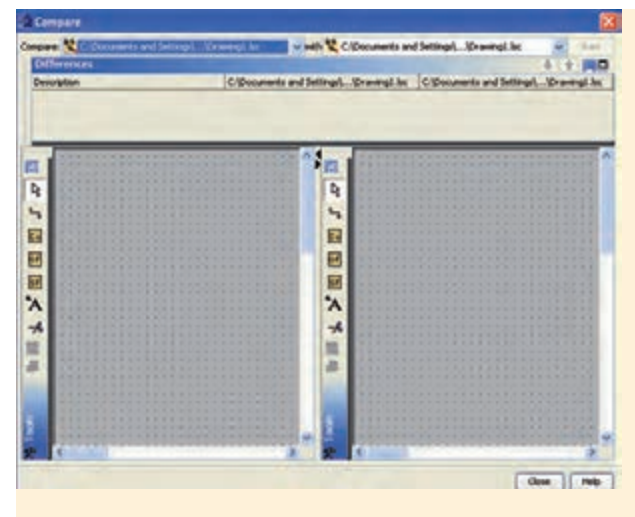

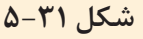

**-2 منوي** Edit با انتخاب منوي Edit امکانــات مربوط به آن مانند شکل 5-32 نمايش داده ميشود. Undo:جهــت لغو آخريــن عمليات انجام شــده و برگشت به حالت قبل )کليد ميانبر Z+Ctrl) Redo: بــراي برگرداندن عمل لغو شــده توســط

Undo( کليد ميان بر Y+Ctrl).

Delete: براي پاک کردن موضوعات بهکار ميرود.

Cut ِ : با اجراي اين دســتور موضوعات انتخاب شده پاک شــده و در کليپبرد (حافظه موقت رايانه) ذخيره  $\text{Ctrl+X}$  ميشود (کليد ميانبر  $\text{Ctrl+X}$ ).

Copy: با اجراي اين دستور موضوعات انتخاب شده در کليپبرد ذخيره ميشود )کليد ميان بر C+Ctrl).

ً توسط Copy و يا Paste: جهت انتقال برنامه که قبال Cut انتخاب شدهاند )کليد ميانبر V+Ctrl).

All Select: با انتخاب ايــن گزينه تمام موضوعات موجود در محيط برنامهنويســي انتخاب ميشوند )کليد .)Ctrl+A ميانبر

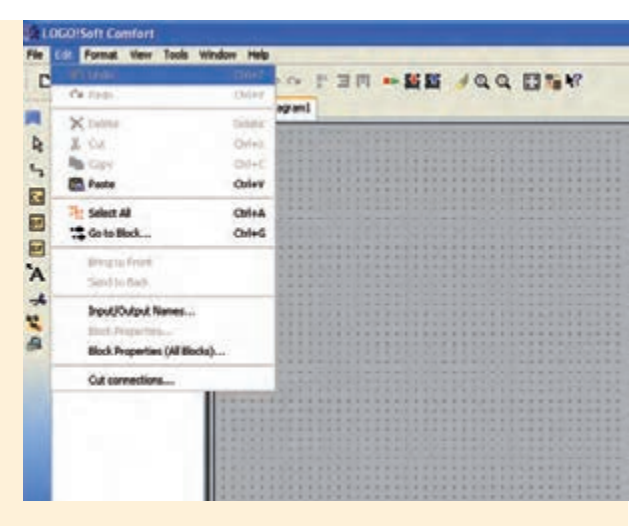

**شکل 5-32**

Block to Go: با انتخاب اين گزينه ليست بلوکهاي برنامه باز شــده کــه با انتخاب بلوک مــورد نظر و زدن دکمه OK اين بلوک در محيط برنامهنويســي مشخص ميشود )کليد ميانبر G+Ctrl).

Bring to Front: اگ چند موضوع بر روي هم قرار گرفته و با هم نقاط مش ترک داش ته باش ند به کمک اين دستور ميتوان موضوع مورد نظر را روي موضوعات ديگر قرار داد.

Send to Back: اگـر چند موضـوع بر روي هم قرار گرفته و با هم نقاط مشترک داشته باشند به کمک اين دستور ميتوان موضوع مورد نظر را زير موضوعات ديگر قرار داد.

name Output/Input: با اجراي اين دس تور ليستي از وروديها و خروجيها باز ميش ود ک ه از طريق آن ميتوان ورودي و خروجيها را نامگذاري نمود تا پس از آن در کنار بلوکها نام مربوطه نمايش داده شود.

Block Properties: بــا انتخاب هر بلوک در محيط برنامـه و انتخــاب اين گزينه پنجرهاي باز ميشــود که مشخصات بلوک را نمايش ميدهد.

(block All (Properties Block: با انتخاب اين گزينه پنجرهاي ش امل دو بخش باز ميشود که در سمت چپ ليس تي از تمام بلوکها وج ود دارد و با انتخاب بلوک، در سمت راست مش خصات بلوک انتخاب شده نمايش داده ميشود و در صورت لزوم ميتوان مشخصات آنها را تغيير داد.

Connection Cut: ب ا اجراي اين دس تور پنجرهاي باز ميش ود که با توجه به تنظيم ات خطوط ارتباطي بين بلوکها بريده ميش ود، ولي ارتباط بين آنها قطع نمے شود.

**-3 منوي** Format

با انتخاب اين منو امکانات زير نمايش داده ميشود.

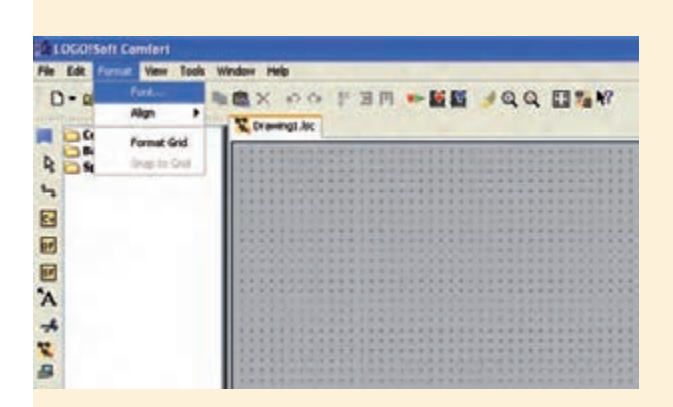

# **شکل 5-33**

Font: با اس تفاده از اين گزينه پنجرهاي باز ميشود که ميتوان فونت )نوع قلم(، اندازه نگارش، سبک و رنگ متن را تعيين کرد.

Align: با اس تفاده از اين دستور ميتوان برچسبها و بلوکه ا را در راس تاي عم ودي و يا افقي اس تفاده نمود. وقتي اين گزينه انتخاب شــود منوي شکل ۳۴-۵ مشاهده ميشود.

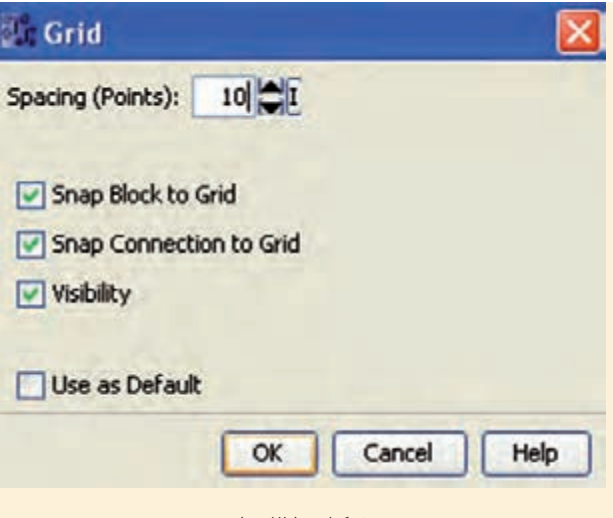

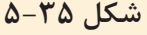

Grid Format: از اين دس تور ميتوان جهت مرتب نم ودن موضوعات مختلف در برنامه اس تفاده نمود و با استفاده از آن ميتوان محيط برنامهنويسي را با استفاده از رديفهاي افقي و عمودي به صورت شبکهاي درآورد.

(Point (Spacing: فاصله شبکهها را تنظيم ميکند. با کمکردن فاصله ميتوان المانهاي بيشتري در صفحه قرار داد و المانها را در موقعيت بهتري قرار داد.

# **-4 منوي** View

با انتخاب اين منو امکانات ش کل مشاهده ميشود و بهطور کلي زماني مورد استفاده قرار ميگيرد که الزم باشد محيط برنامه ويرايش شود. )شکل 5-36(

Zoom: از اين گزينه جهت بزرگنمايي محيط برنامه استفاده ميشود که با انتخاب آن پنجرهاي باز ميشود و ميتوانيم ميزان بزرگنمايي را مشخص کنيم.

In Zoom: جه ت بزرگنمايي موضوعات در محيط برنامه استفاده ميشود.

Out Zoom: جه ت کوچک کردن اندازه موضوعات برنامه استفاده ميشود.

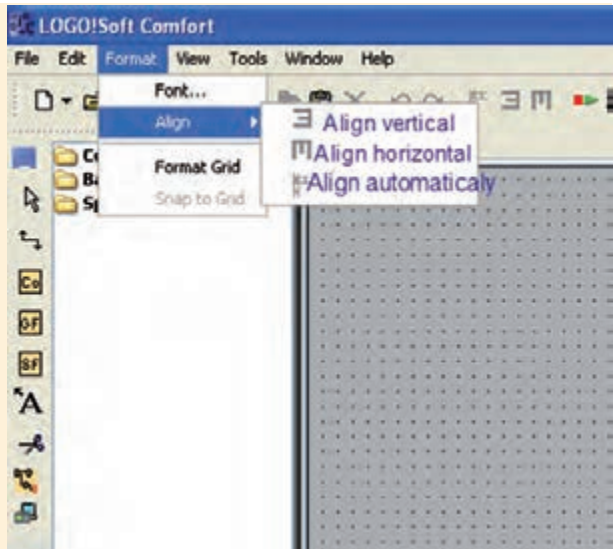

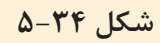

Vertical Align: با انتخاب گزينه موضوعات انتخاب ش ده در محيط برنامه مانند بلوک و برچس ب در يک ستون قرار مي گيرند. موضوعي که زودتر از بقيه انتخاب شده جابهجا نميشود.

Horizontal Align: با انتخاب اين گزينه موضوعات انتخاب شـده در محيط برنامه مانند بلوک و برچســب در ي ک رديف قرار ميگيرد. موضوعي که زودتر از بقيه انتخاب شده جابهجا نميشود.

Automatically Align: با انتخاب گزينه موضوعات انتخاب شـده در محيط برنامه مانند بلوک و برچســب در راس تاي افقي و عمودي قرار ميگيرد. در اين حالت مي زان جابهجايي بلوکها نبايد بي ش از طول و عرض آنها باشد. همچنين بلوکي که در سمت چپ و باال قرار دارد جابهجا نميشود.

Grid to Block Snap: ب ا فعال ک ردن اين گزينه اگر در زمان برنامهنويسيي، المان وارد شــده باشــد و با ش بکهبندي منطبق نباشد بعداز فعال شدن آن المانها بر اساس خطوط افقي و عمودي قرار ميگيرد.

Visibility: با انتخاب اين گزينه نقاط شبکهاي قابل مشاهده است.

| $D - D + D$ | <b>Toyota</b>     | -EE /00 HEW                                               |                                     |                                         |                                                                                                 |                                                                                                    |                                                |
|-------------|-------------------|-----------------------------------------------------------|-------------------------------------|-----------------------------------------|-------------------------------------------------------------------------------------------------|----------------------------------------------------------------------------------------------------|------------------------------------------------|
| S,<br>ø     | <b>Shahue Bar</b> | 34                                                        | .<br>the property of the local con- |                                         |                                                                                                 | when a 2 showed its material materials and he will<br>1.000 \$ 1.000 \$ 1.000 \$ 1.000 \$ 1.000 \$ 2.00<br><b>A C II &amp; x A C &amp; R &amp; R &amp; R &amp; R &amp; R &amp; R &amp; R</b><br><b>********************************</b><br><b>*******************************</b><br><b>***********************************</b> |                                                |
|             |                   | ----<br>$\cdots$<br>.<br>A control of the control of<br>. | --------                            | <b>.</b> .<br><b>A.L.K.P.L.K.R.R.L.</b> | <b><i>BAASSAARRARRARR</i></b><br><b><i><u><b><i>AAAAAAAAAAAAAAA</i></b></u></i></b><br><b>.</b> | <br><b>***********************************</b><br>----------<br>.<br>-----------------<br><b><i>B B B B B B B B B B</i></b>                                                                                                    | <b>M. R. J. J. J. J.</b><br><b>A 4 4 4 5 6</b> |

**شکل 5-36**

Toolbars: ب ا قرار دادن موس روي آن پنجرهاي باز ميشود که شامل دو گزينه است.

Standard: با انتخاب اين گزينه نوار ابزار اس تاندارد در زير نوار منو نمايش داده ميشود.

Tools: با فعال شدن گزينه ابزار و توابع برنامهنويسي نمايش داده ميشود.

Line Select: بعد از فعال کردن اين گزينه با انتخاب هر بلوک در محيط برنامهنويسي تمام اتصاالت ورودي و خروجي آن به صورت رنگي نمايش داده ميشود.

Window Info: اطالعات مختلفي مانند )خطاهايي که در شبيهسازي رخ ميدهد، سختافزار مناسب برنامه، زمان و تاريخ مربوط به پيامها و نام برنامه که در آن پيام ظاهر شده است) نمايش داده مي شود.

Status Bar: بــا فعــال شــدن اين گزينه نــوار ابزار وضعيــت در پاييــن صفحه ظاهر ميشــود كــه در آن ميزان بزرگنمايي و شماره صفحهي جاري نمايش داده ميشود.

Tooltips: در صــورت فعال شــدن اين گزينه با قرار گرفتــن ماوس بر روي هر آيکَــن در نوار ابزار يا بر روي توابع، نام آن آيکن يا تابع نمايش داده ميشود.

**-5 منوي** Tools با انتخاب اين منو امکانات مربوطه مانند شکل 5-37 نمايش داده ميشود.

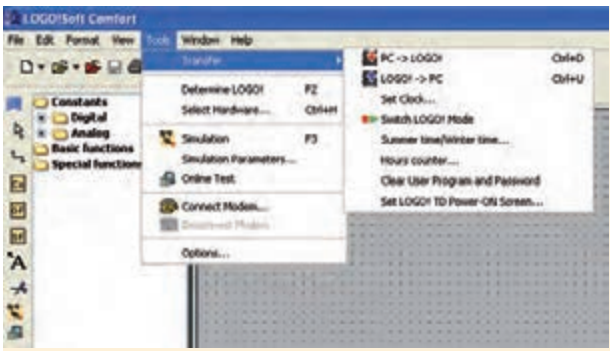

**شکل 5-37**

Transfer: با قرار گرفت ن ماوس بر روي اين گزينه ليستي مانند شکل ظاهر ميشود. • LOGO→PC جهت انتقال برنامه از کامپيوتر به LOGO استفاده ميشود )Download).

• PC→LOGO جه ت انتقال برنامه از LOGO به کامپيوتر )Upload).

• Clock Set: ب ا انتخ اب اين گزين ه پنجرهاي باز ميش ود که ميتوان زمان و تاريخ را تنطيم نمود و اگر Time Current انتخاب شود زمان کامپيوتر براي Logo در نظر گرفته ميشود.

• تنظيم ات مرب وط به شبيهس ازي در قس مت .(Simulation)

• Mode! LOGO Switch: ب ا انتخ اب اين گزينه حال ت کار Logo از حال ت Run ب ه Stop و برعکس امکانپذير است.

• time Winter/time Summer: ب ا انتخ اب اين گزينــه مي تــوان تنظيماتي انجام داد کــه از طريق آن ميت وان تنظيمات کانتر ساعتش مار Logo، در تاريخ دلخواه تغيير کند و همچنين بهعنوان اس تفاده ويژه، اين دســتور مي توانــد براي تغيير اتوماتيک ســاعت در تابستان و زمستان استفاده شود.

• Counter Hours: با استفاده از اين دستور ميتوان

کانتر ساعت شمار را تنظيم نمود.

!Detect Mine Logo: با انتخاب اين دستور حداقل س ختافزار مورد نياز ب راي برنامه جاري را مش خص مي کند و در Info Windows نمايش مي دهد.

Hardware Select: با انتخاب اين گزينه ميتوان در پنجره باز شده سختافزار مورد نياز را تنظيم نمود.

• تعيين ارتباط بين LOGO و کامپيوتر در قسمت .Interface

• ط رز نمايش پروژه در محيط نرمافزار از نظر رنگ پس زمينه و رنگ خطوط فعال، و غيرفعال کردن ورودي و خروجي بلوکها در قس مت View Document که با دستور Line Select انتخاب شدهاند.

• تنظيم ات مرب وط به چ اپ برنامه در قس مت .Print

• تعيين نمايش يا عدم نمايش توضيحات، نام ورودي و خروجي، پارامتر مربوط به بلوکها و برچسب خطوطي که در قسمت Screen با ابزار انتخاب شدهاند.

• تنظيم ات مربوط به اتص ال و يا قطع ارتباط بين المانها در قسمت connection Cut.

• تنظيم ات رنگبندي و طرح محيط نرمافزاري در .Look and Feel قسمت

• Simulation: ب ا اجراي اين دس تور يک محيط ش بيه سازي شده باز ميشود که امکان تست برنامه در محيط نرمافزار را فراهم ميآورد. بدين وس يله ميتوان هنگام تســت، شــرايط واقعي ايجاد نمود. (کليد ميانبر  $(F<sub>3</sub>)$ 

• Parameters Simulation: ب ا انتخ اب اين منو ليستي از ورودي و خروجيهاي استفاده شده در برنامه باز ميشود که ميتوانيم حالت کاري وروديها را انتخاب کنيم. هر ورودي ميتواند به صورت کليد، شستي اِ ُستپ،

شستي استارت و يا حالت فرکانسي تعريف شود. Test Line On: با اس تفاده از اين دس تور ميتوان برنامهاي که در LOGO ذخيره شده را از طريق کامپيوتر اجرا نمود و همچنين اجراي آن را در کامپيوتر ديد.

Options: با انتخاب اين گزينه منوي شــکل ۳۸-۵ ظاهر شده که براي کاربردهاي مختلفي استفاده ميشود. اين کاربردها عبارتند از:

• انتخ اب زب ان برنامهنويس ي در قس مت .Standard Editor

• انتخ اب زب ان مرب وط ب ه نرمافزار در قس مت

.Language

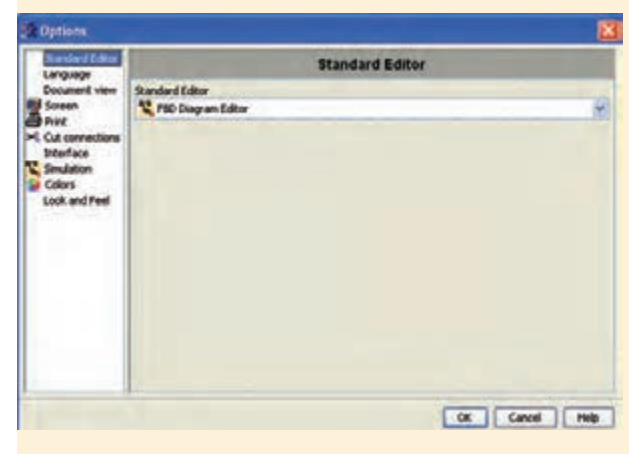

**شکل 5-38**

**-6 منوي** Windows با انتخاب اين گزينه منوي شکل 5-39 نمايش داده ميشود.

Split Horizontal هنگامي که برنامهاي بزرگ در محيط برنامهنويســي باز شده باشد، براي اين که بتوانيم قس متهاي مختلف برنامه را بهطور همزمان مش اهده کنيم با استفاده از اين دستور، محيط برنامه بهصورت دو صفحهي عمودي تقسيم ميشود و برنامه در دو قسمت جداگانــه ديده مي شــود. هــر يک از قســمتها بهطور جداگانه قابليت کنترل از طريق نوارهاي خود را دارند.

Vertical Split: همانند Horizontal ميباشد فقط بــا اين تفاوت که صفحات به صورت افقي روي هم قرار مے گيرند.

Split Undo: ايــن دســتور تمــام دســتورات Vertical Split و Horizontal Split را لغــو نمــوده و نمايش پروژه به صورت عادي ميشود.

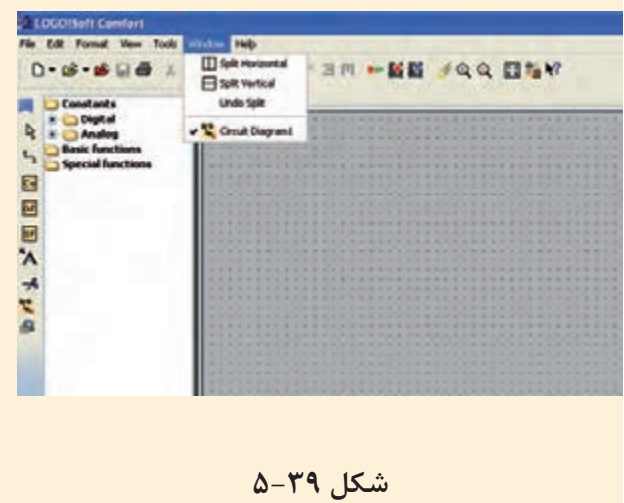

# **معرفي رله قابل برنامهريزي LOGO**

کنترلکننــدهاي ســاده و ارزان قيمت اســت که بــراي کارهاي کنترلــي کوچک مانند ســاختمانها يا ماشــينهاي کوچک کاربرد دارد. ايــن کنترلکنندهي منطقي قابل برنامهريزي بــه صورت Compact بوده و برنامهنويسي آن توسط کليدهاي روي آن انجام ميشود. براي برنامهنويســي از طريــق کامپيوتر بايــد نرمافزار .شود نصب( LSC( LOGO Soft Comfort

**تاريخچه** LOGO لوگو نســخه 0BA0 در ســال 1996 وارد بازار جهاني شــد و به ترتيب نسخههاي جديدتر به بازار عرضه شد تا آخرين ورژن 6BA0 در اواخر 2008 و اوايل 2009 وارد بازار شد.

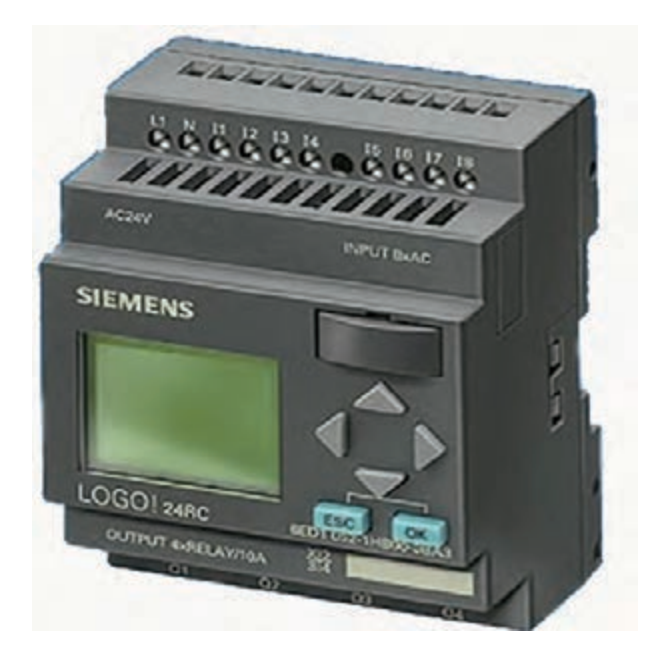

**شکل 5-40**

#### **مزاياي** LOGO

• کاهش هزينهها: حذف بســياري از وســايل قطع و وصل، نياز به فضــاي کمتر در کابينت کنترل و لوازم جانبي کمتر.

• کاهــش زمان مورد نياز: بهراحتي روي Rail قرار ميگيرد، ســيمبندي کمتر، برنامهنويســي ساده، تست برنامه قبــل از Load کردن روي دســتگاه، پيکربندي ساده و عيبيابي سريع.

• کاهش حجم مورد نياز: يک ماژول جايگزين تعداد زيادي وســايل قطع و وصل، رلهها و.. ميگردد. کاهش فضا براي لوازم جانبي.

• دارا بــودن صفحه نمايش بدون نياز به وســائل جانبي (در برخي مدلها)

- افزايش ضريب اطمينان.
	- راهاندازي ساده.
- سازگاري با شرايط آب و هوايي خاص مثل گرما.

- مناسب براي نواحي حساس به نويز مثل بيمارستانها.
	- قابليت رمزگذاري )Password).
- کپي راحت برنامه توسط ماژول اختياري حافظه.

**آشنايي با کاربرد رله برنامهپذير LOGO در پروسههاي صنعتي**

• امکانات و تســهيالت حمل و نقــل از جمله نوار نقالهها، سکوهاي پرتاب، باالبرها و سيلوها.

• مديريت سرويسهاي ساختوساز از جمله کنترل روشنايي، دربها و دروازهها و سيستمهاي آبدهي.

• راهحلي براي سيســتمهاي الکتريکي، استفاده در کشتي، نمايش عالئم کنترل ترافيک و پنلها.

• تهويهي هوا و مديريت انرژي.

• کنتــرل ماشــينها از جملــه شــيرها، پمپها، موتورها و کمپرسورها.

• سيستم نمايش از جمله نمايش کنترل وسايل نقليه.

**آشنايي با سختافزار LOGO و تجهيزات جانبي آن**

- )PS( Power Supply تغذيه منبع -1
	- -2 ماژول اصلي )Basic)
- -3 کارت هاي حافظه )زرد، قرمز، آبي(
	- -4 کارتهاي Expansion <sup>1</sup>
		- -5 کابل رابط
- LOGO Soft Comfort يا LSC افزارنرم -6

**-1 منبع تغديه )**Supply Power)

منبع تغذيه جهت تغذيه قسمتهاي مختلف از جمله CPU و سنسورها در LOGO با کالس ولتاژهاي V24

.1 توسعه

و کمتر مورد نياز است. (شکلهاي ۸۲-۵-الف و ب)

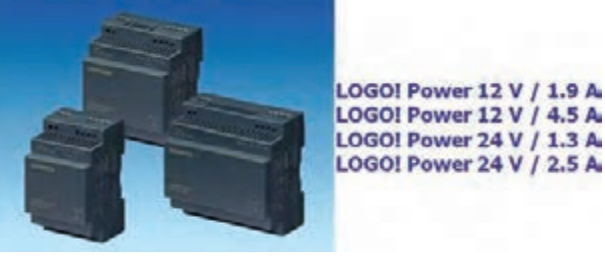

**شکل -5-41الف** اتصال لوگو در جريان مستق

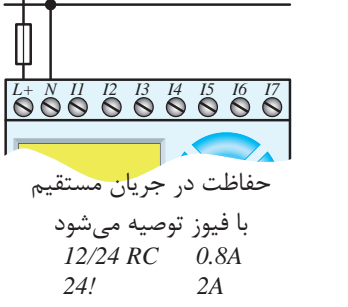

اتصال لوگو در جريان متناوب **شکل -5-41ب**

*L+ N I1 I2 I3 I4 I5 I6* وروديها و خروجيها و CPU مستقيم به شبکه شهري *12/24 RC 0.8A* • در LOGO با کلاس ولتاژي بالاي ۲۴۷ (V۱۰۷ و V230 )نيــازي به منبع تغذيه نيســت. در اين مدل با فيوز توصيه مى شود Q1 Q2 Q3 Q4 )5-42 شکل ).شوندمي متصل 230V *24! 2A*

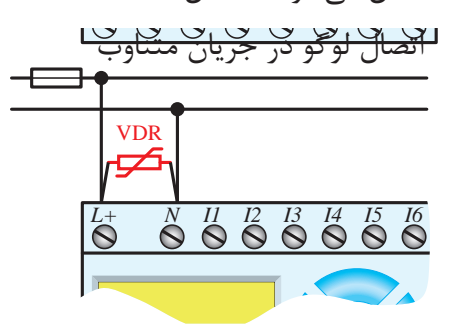

از مقاومت تابع ولتاژ (*VDR* (تا 20درصد بيش از ولتاژ نامى انتخاب مى شود **شکل 5-42**

 $\mathcal{L}^1$  M1  $\mathcal{L}^1$  is the unit of  $\mathcal{L}^1$ ومست ِ ناگهانی از مق ا: مقا (VDR) ۲۰ % بیش از ولتاژ نامی انتخاب میشود. .<br>ولتاژهای شــديد و ناگهاني از مقاومــت تابع ولتاژ M در جريــان متناوب بــراي حفاظت در مقابل

L3

**2 - ماژول اصل )**Basic**)** ماژول اصلي در دو مدل به بازار عرضه شده است که عبارتند از: الف- با صفحه نمايش

ب- بدون صفحه نمايش

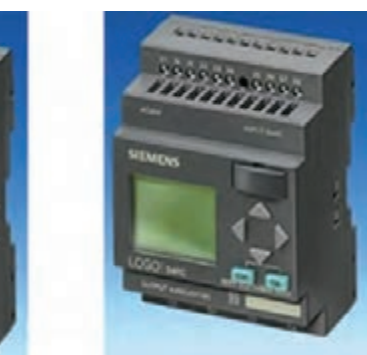

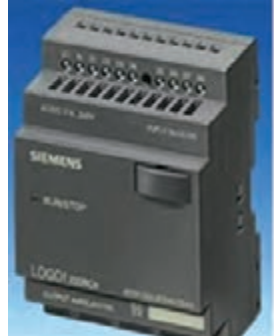

**شکل 5-43**

**الف- با صفحه نمايش**

در اين مــاژول قابليت نمايــش وضعيت وروديها، خروجيها و تست برنامه وجود دارد.

عالوه بر برنامهنويســي از طريــق نرمافزار LSC در رايانه قابليت برنامهنويسي و ويرايش برنامه با کليدهاي تابع روي ماژول امکانپذير است.

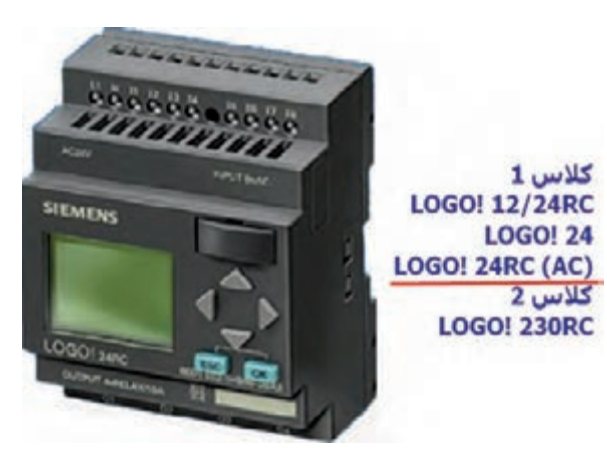

**شکل 5-44**

# **ب- بدون صفحه نمايش**

اين ماژول از نظر اقتصادي به صرفهتر بوده و استفاده از آن سادهتر است. برنامهنويســي آن فقط از طريــق نرمافزار LSC در رايانه امکانپذير است.

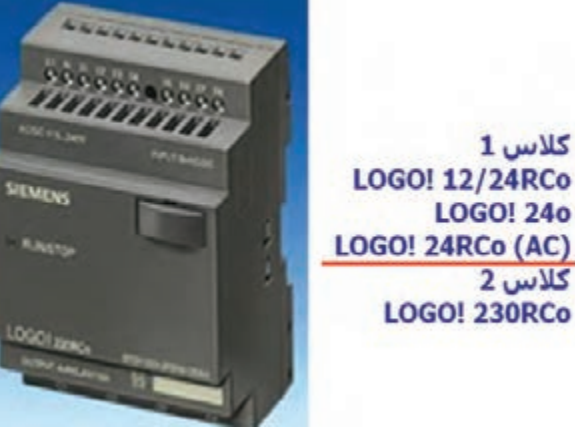

**شکل 5-45**

#### **-3 کارت حافظه**

**كلاس 1** 

**كلاس 2** 

**LOGO! 240** 

جهت کپي کــردن اطالعات از يک رله هوشــمند )LOGO )به رله هوشــمند )LOGO )ديگر اســتفاده ميشــود به گونهاي که هنگام اســتفاده ميتوان برنامه را از LOGO به کارت و يا از کارت به LOGO ارســال نمود.

کارت حافظــه داراي ســه رنگ آبــي، زرد و قرمز ميباشد.

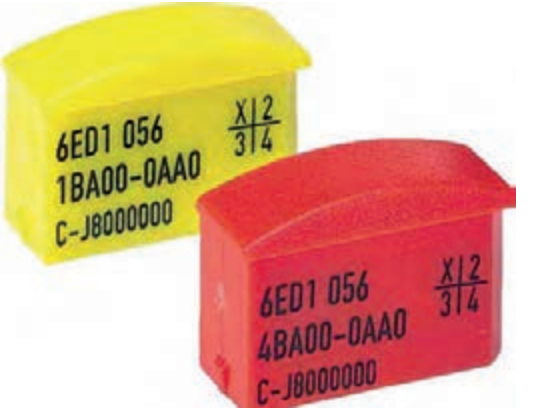

**شکل 5-46**

**آبي:** قابليت خواندن و نوشتن برنامه را دارد و با قطع برق برنامه پاک ميشود.

**زرد:** قابليت خواندن و نوشتن برنامه را دارد و با قطع برق برنامه پاک نميشود.

قرمـز: فقط قابليت خواندن برنامـــه را دارد و با قطع برق برنامه پاک نميشود.

هن گام ارس ال برنامه ب ه کارت حافظه قرمز الزم اس ت ب راي آن رم ز انتخاب کني م و فقط با وارد نم ودن رمز ميتوانيم برنامه آن را ويرايش و يا استفاده کنيم.

#### **-4 ماژول توسعه )**Expantion**)**

الزم به ذکر اس ت که هر ماژولي که به رله هوشمند اضافه ميش ود نياز ب ه تامين تغذي ه دارد. ماژولهاي توس عه به سه دس ته ديجيتال، آنالوگ و شبکه تقسيم مے شوند.

#### **الف- ماژول ديجيتال** 8Dm

8Dm مدل توس عهي شامل 4 ورودي و 4 خروجي ديجيتال ميباشد. )شکل 5-47(

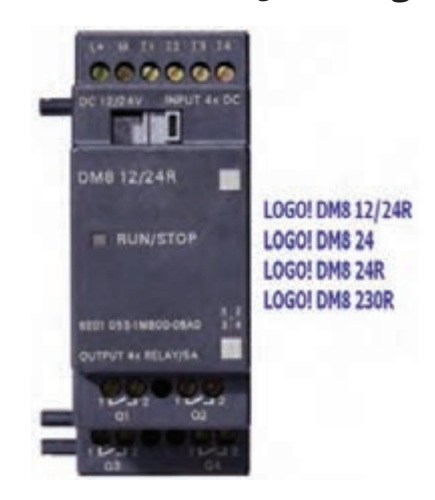

#### **شکل 5-47**

#### **ب- ماژول ديجيتال** 16Dm

16Dm مدل توسعهي شامل 8 ورودي و 8 خروجي ديجيتال ميباشد. )شکل 5-48(

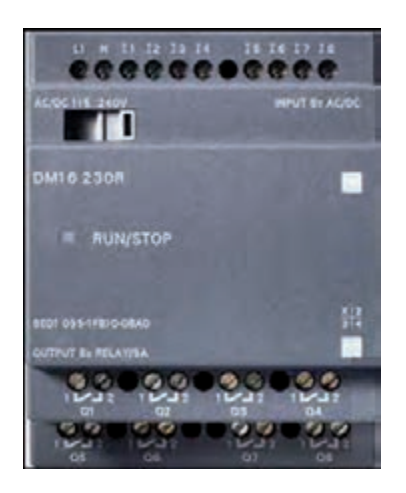

**شکل 5-48**

#### **ج- ماژول** 2Am

م اژول آنالوگ با 2 ورودي آنال وگ بوده و با تغذيه  $\sim$ 12/24 کار مي کنــد و مي توانــد ولتــاژ v-DC  $\sim$ و يا جريان هـاي  $\mathsf{A} \circ \mathsf{A}$  -7 و يا  $\mathsf{A} \circ \mathsf{A}$  را اندازه گيري کند.

#### **د- ماژول** aq2Am

داراي 2 خروج ي آنال وگ از نوع ولتاژ v -1 و يا از نوع جريان $m\text{A}$  7-0 و  $m\text{A}$ 7-۴ مي باشد. (شکل  $(0-\epsilon)$ 

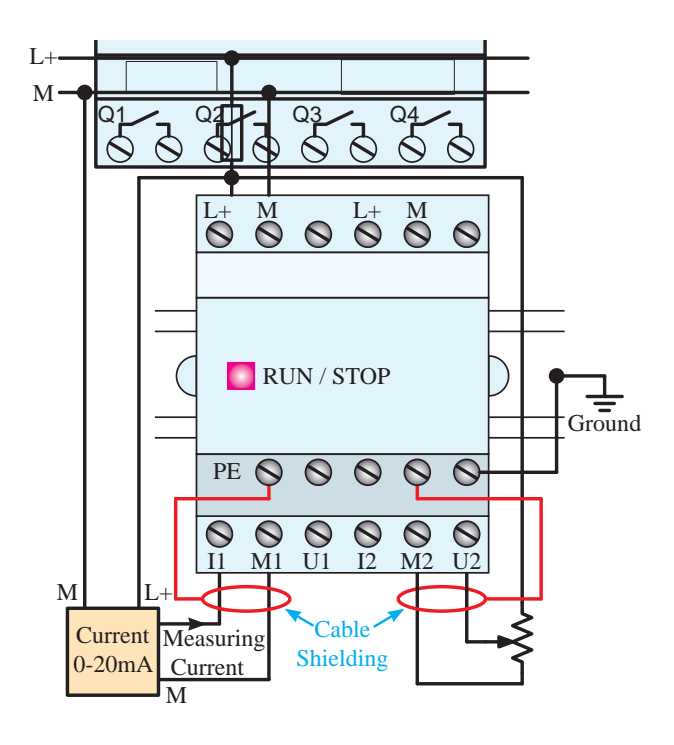

شکل **۴۹**–۵

# **ه- ماژول** 100pt2Am

*L1 N I1 I2 I3 I4 I5 I6 I7* رنج دمايي -5 تا 2 درجه سانتيگراد را اندازهگيري داراي 2 ورودي آنالوگ از نوع 100PT ميباش دکه مي کند. (شکل ۵۰-۵)

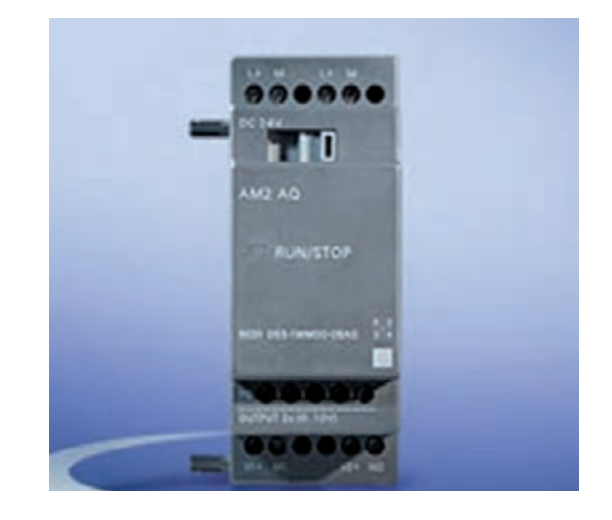

**شکل 5-50**

**و- کارت اتصال به شبکه** (I-AS (Interface-As يکي از ماژولهاي Expansion لوگو، ماژول ارتباطي )As Interface Bus System( AS-I بکه ش براي لوگو مے باشد.

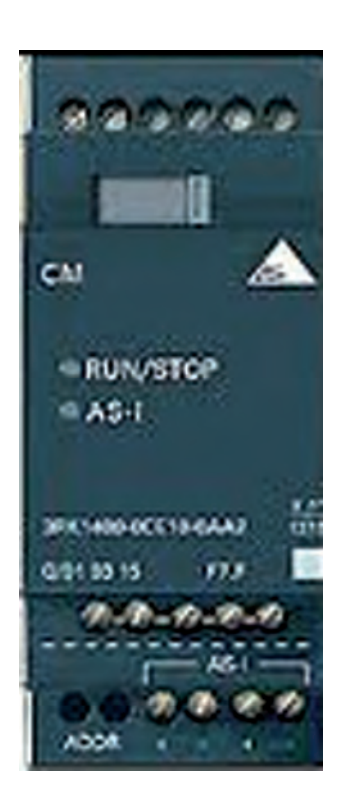

**شکل 5-51**

## **-5 کابل رابط**

از طريـــق كابل رابــط مي توان برنامـــه را از رايانه به LOGO و يا برعکس منتق ل نمود. اين کابل داراي دو مدل میباشد.

الف- پورت USB

ب- پورت سريال

در نوع USB الزم است نرمافزار مربوطه را نصب نموده و در قسمت تنظيمات كابل (Options Tools) کابل و نـوع آن را تنظيم نمود.

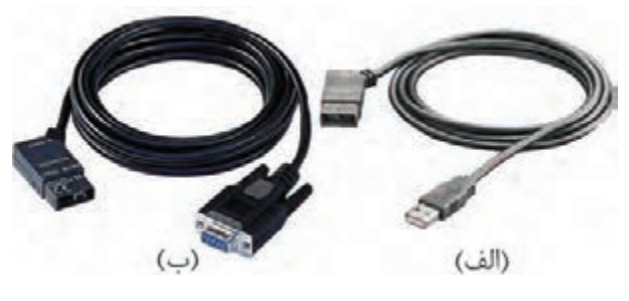

**شکل 5-52**

# **)**LOGO Soft Comfort**(** LSC **نرمافزار -6**

متناسب با نســلهاي مختلف LOGO نرمافزارهاي مختلف به بازار عرضه شــد که هنگام استفاده بايد دقت کنيم که نسل لوگو با نرمافزار همخواني داشته باشد. به عنوان مثال اگر لوگو نسل 6 بود الزم است نرمافزار نسل 6 را داشته باشيم.

نرمافزار در رايانه نصب شــده و امکان برنامهنويسي در آن به صورت نردباني )LAD )و روش بلوکي)FBD ) وجود دارد. همچنيــن نرمافزار LSC داراي قابليتهاي زيادي است که از جمله آنها عبارتند از:

نســت نرمافــزاري، تســت On Line'، تغيير زبان برنامهنويسي و مشاهده به دو زبان، امکان ارسال برنامه 3 به لوگو 2 و برداشــت برنامه يا Upload يا Download را دارا ميباشد.

# **آشنايي با زبانهاي برنامهنويسي**

-1 نردباني )LAD) -2 بلوکي )FBD)

# **-1 روش نردباني يا** LAD

در اين زبان که شــبيه مدارهاي رله کنتاکتوري )مدار فرمان) ميباشد از يک ســري المان شبيه کنتاکت باز و بسته و بوبين کنتاکتور جهت برنامهنويسي استفاده ميشود. معمولترين المانها در شکل 5-53 آورده شده است.

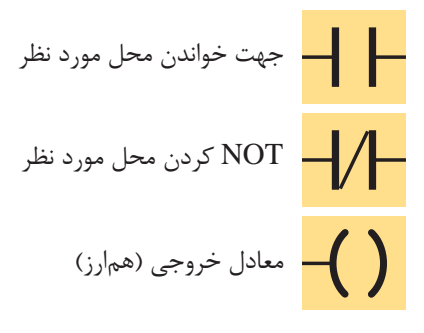

شکل ۵-۵۳

# **-2 روش فلوچارتي** FBD

معادل گيت OR ≥1 معادل خروجى (هم ارز) Q مشــخص مىشود. معمولترين المانها در شکل ۵۴-۵<br>ت 1 آورده شده است. در اين روش كه شـــبيه گيتهاي منطقي ميباشد از يک سرى بلوک جهت برنامهنويسى استفاده مىشود کــه در داخل بلوک نوع عمل منطقي )AND، OR و...(

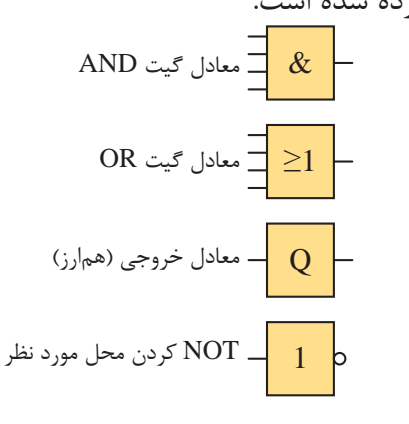

Relay Coil معادل كنتاكت باز، اگر ورودى عادى باز باشد **شکل 5-54**

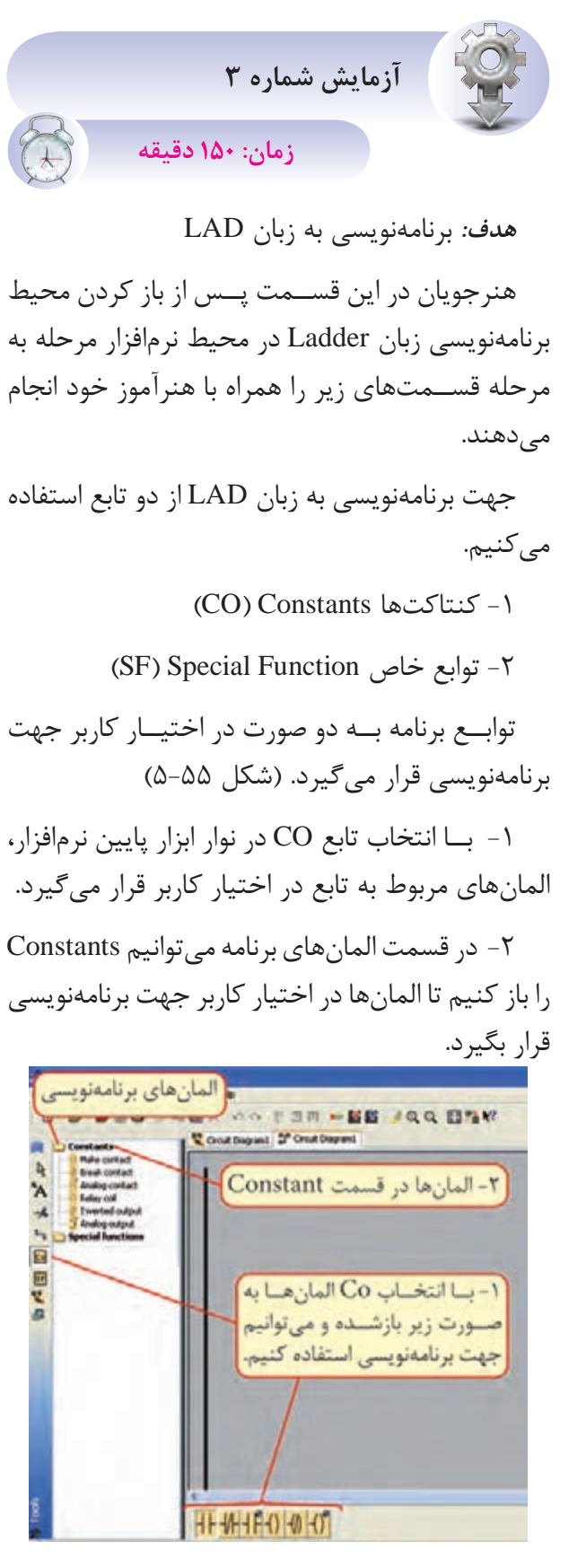

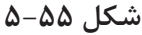

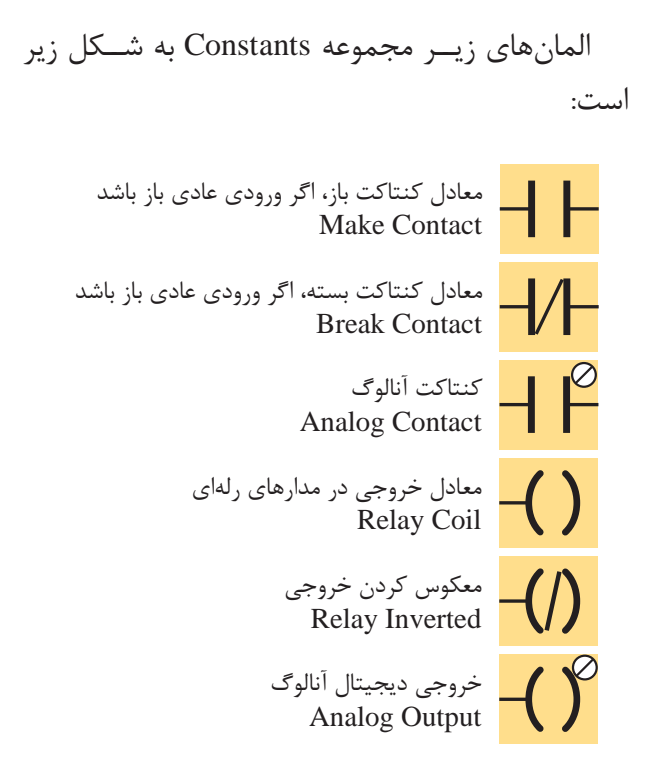

**شکل 5-56**

**مراحل برنامهنويس ي به زبان LAD درمحيط نرمافزار LSC**

-1 باز کردن و انتخاب برنامه

-2 همانگونه که گفته ش د درمن وي File گزينه New را انتخاب کرده س پس زبان برنامهنويسي را طبق شکل 5-57 Diagram Ladder انتخاب ميکنيم.

| File Edit | Format View |            | Tools Window Help |                              |
|-----------|-------------|------------|-------------------|------------------------------|
| New       |             |            |                   | Function block diagram (FBD) |
| Open      |             | $Ctrl + O$ |                   | tadder diagram (LAD)         |

**شکل 5-57**

-3 ب راي وارد کردن ي ک کنتاکت باز و نام گذاري آن ب ه عن وان ورودي مانند ش کل 5-58 در قس مت Constant المان ب از Contact Make را انتخاب نموده ســيس هر جا به المان نياز باشــد بــا چپ کليک موس  $\overline{\mathcal{L}}$ المــان را وارد مي کنيم و در صفحه ايجاد شــده (ج) مربوط به ويرايش و توضيح ات المان، آن را نامگذاري

مي کنيم و  $\rm OK$  را مي زنيم سپس سراغ المانهاي بعدي ميرويم.

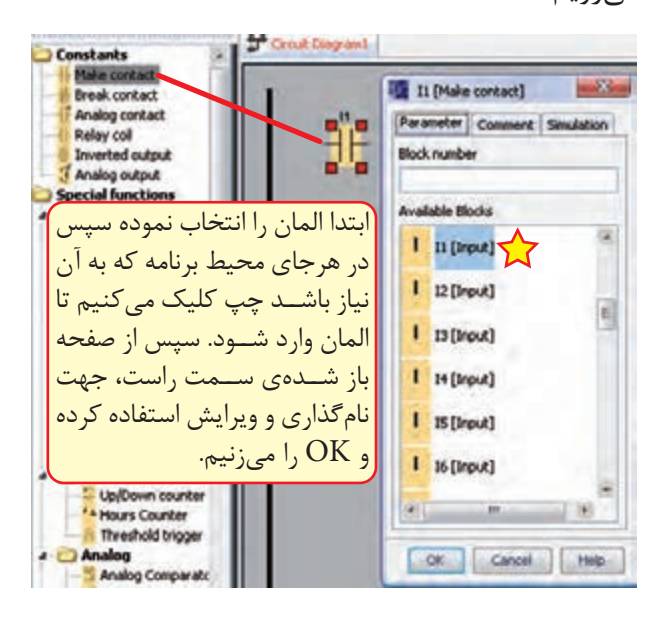

**شکل 5-58**

-4 وارد کردن يک خروجي

براي وارد کردن يک خروجي )معادل بوبين کنتاکتور( در قسمت Constants ابتدا گزينه Coil Relay را انتخاب نم وده و در محيط برنامه ب ا چپ کليک موس المان را وارد ميکني م با اين تفاوت که خود نرمافزار خروجي را شمارهگذاري و نامگذاري مي کند. (شکل ۵۹-۵)

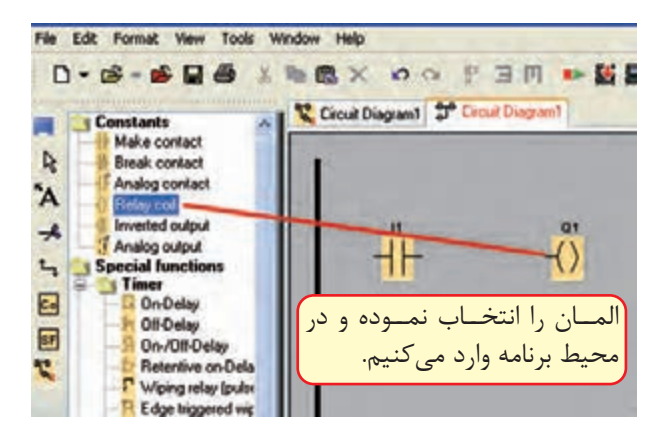

**شکل 5-59**

ب راي چيدمان و حرکت المانها از ويرايشگر با عالمت اس تفاده ميکنيم. جهت انجام اين کار پــس از انتخــاب ويرايشگــر روي المان رفته و همزمان ب ا گرفتن چپ کلي ک روي قطعه اطراف المان با چهار مربع کوچک قرمز رنگ حالت انتخاب پيدا مي کند و همراه موس حرکت مي کند و در اين حالت قطعه را در ج اي مورد نظر برده چپ کليک را رها ميکنيم.

-5 اتصال بين المانها

پ س از وارد کردن المانها اگ ر موس را روي محل اتصال ببريم يک مربع آبي ايجاد ميش ود که ميتوانيم چپ کليک موس را نگه داشته و روي محل اتصال المان بعدي برويم تا همان مربع آبي ايجاد شود. سپس موس را رها ميکنيم تا اتصال برقرار ش ود و به همين ترتيب اتصال بين تمام المانها را انجام ميدهيم.

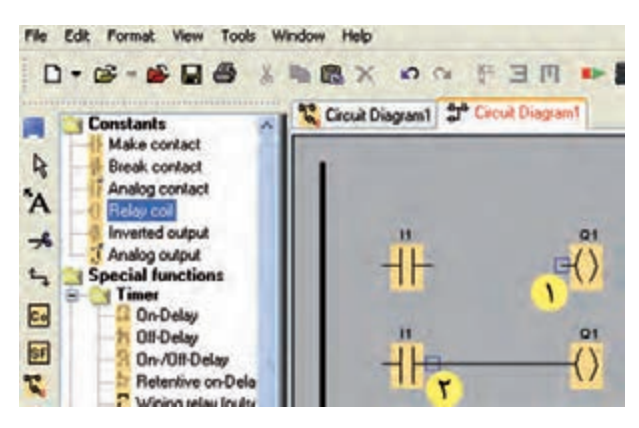

**شکل 5-60**

اگر بعد از وارد کردن المانها سراغ ويرايشگر رفته باش يم، ديگر ب ا رفتن موس روي محل اتصال، مربع آبي شکل تشکيل نميشود. در اين حالت براي اتصال بي ن المانها از گزينه Connection با علامت السلم عليه استفاده کرده سپس سراغ انجام اتصالات مي<sub>،رويم</sub>.

**آش نايي با انواع Logo از لح اظ تعداد، نوع ورودي، خروجي و امکانات آن**

**لوگوي مدل اصلي)**Basic**)** نسخههاي آن عبارتند از: 0AB0 0AB1 0AB2 0AB3 0AB4 0AB5 0AB6 مدلهاي مختلف ارائه شده به بازار عبارتند از:  $BUS -1$  $STANDARD -Y$ 

 $LONG -<sup>4</sup>$ 

**-1 مدل** BUS

اين مدل مي توانســت در شــبکه AS-Interface به عنــوان Slave قــرار گيرد و با اتصال به شـــبکه به طور اتوماتيک توسـط Master BUS شـناخته مي شد. اين مدل در نس لهاي صفر تا 2 وجود داشت و با مشخصه 11LB نمايش داده مي شد. در ساير نسلها جهت اتصال LOGO به شبکه الزم است کارت شبکه استفاده شود. )شکل 5-61(

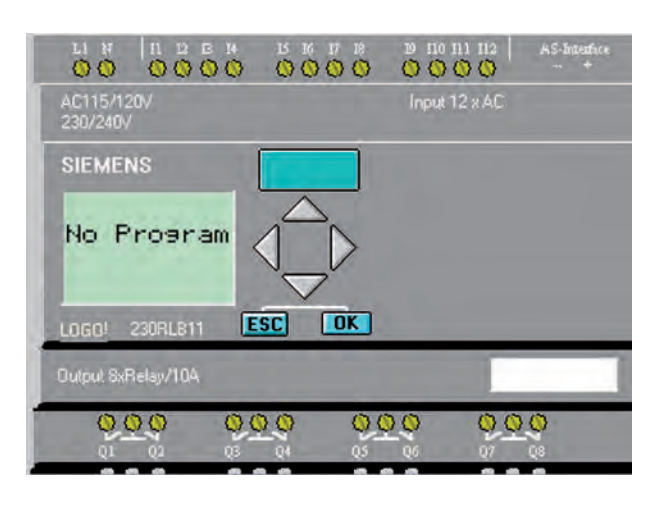

# **شکل 5-61**

# **-2 مدل استاندارد** STANDARD

اين مدل در تمام نس لها وجود دارد. در نس لهاي 2AB0 - 1AB0 - 0AB0 داراي 6 ورودي و 4 خروج ي بوده و قابليــت افزايش ورودي و خروجي ندارد. ولي در س اير نسلها که دارای 8 ورودی و 4 خروجی بوده اند، قابلي ت افزايش تا 24 ورودي و 16 خروجي ديجيتال را دارند و در نس لهاي 6AB0 - 5AB0 - 4AB0 قابليت افزايــش ورودي و خروجــي آنالوگ بــه آنها نيز وجود  $( \Delta - 57)$ دارد. (شکل ۶۲–۵)

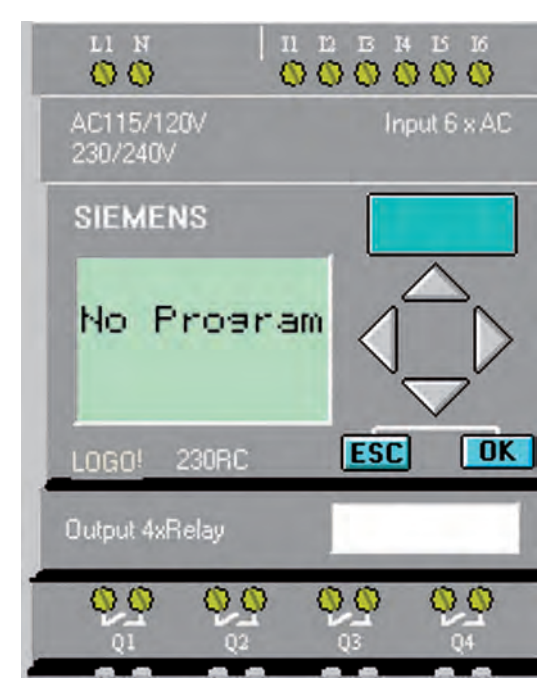

**شکل 5-62**

# **-3 مدل** LONG

اين مدل در نسلهاي 2AB0 - 1AB0 - 0AB0 وجود داشت. اين مدل در نسلهاي 2AB0 - 1AB0 - 0AB0 وجود داش ت و داراي 21 ورودي و 8 خروجي ديجيتال بود. قابليــت افزايش ورودي وخروجــي در آنها وجود نداشت و باپسوند L نمايش داده ميشد. مانند RCL.230 (شکل ۶۳ $(-5 - 6)$ 

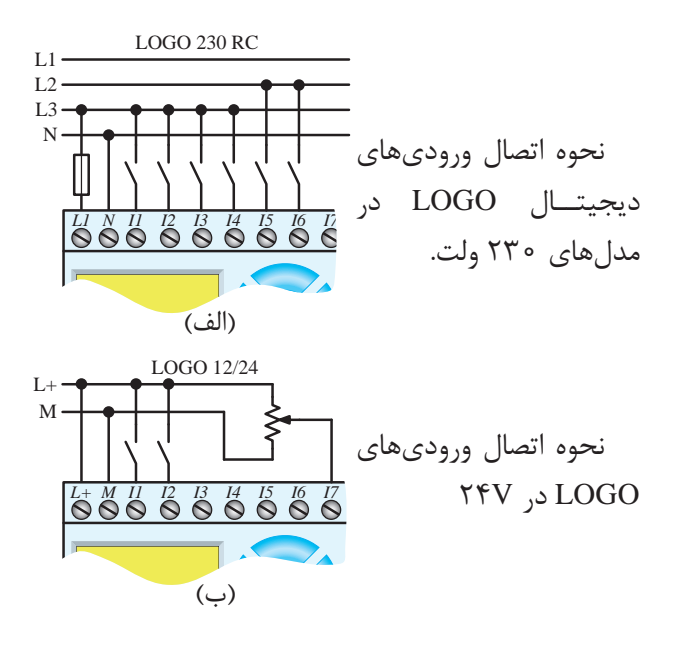

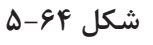

Q5 M **ب- ورودي آنالوگ**

ورودي بهصورت ســـيگنال پيوســـته ميباشد که از مبدلها (سنسور آنالوگ) دريافت مي شود. سيگنال هاي استاندارد آن عبارتنداز:

 ولتاژ VDC 0-10 و يا جريان mA0-20 و mA 4-20 ميباشد و در صورت اســتفاده ازسنسور دما )100PT ) بايد مــاژول مخصوص آن به لوگو اضافه شــود و يا در 1 اســتفاده شده و مســير 100PT از مبدل Convertor ســيگنال آن به جريان يا ولتاژ اســتاندارد تبديل شده، سپس به ورودي آنالوگ منتقل ميشود. (شکل ۶۵-۵)

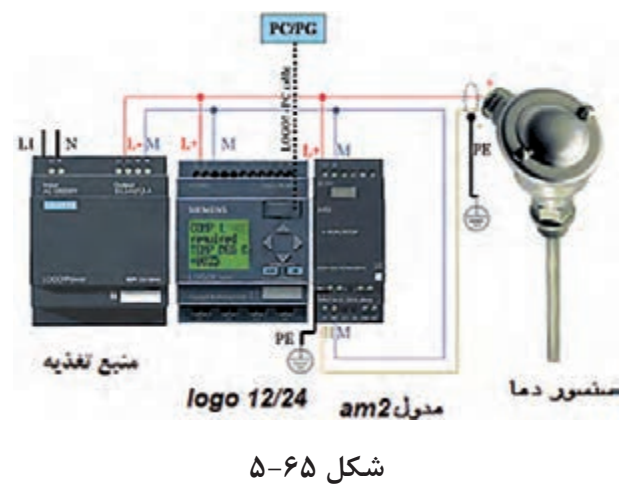

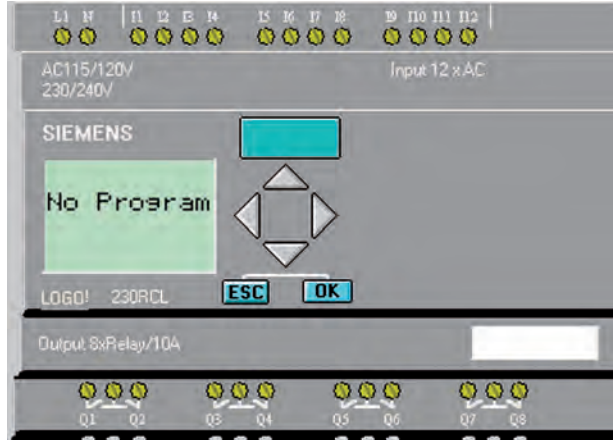

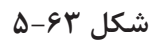

در مدلهاي اوليه تعداد وروديها و خروجيها متفاوت بود ولي در مدلهاي جديد همگي داراي 8 ورودي و 4 خروجي ميباشند.

# **ترمينالهاي ورودي**

وظيفــه ترمينالهــاي ورودي دريافــت اطالعات ازسيستم تحت کنترل ميباشد و ارتباط PLC با دنياي خارج را برقرار ميکند. انواع ورودي به دو دسته زير تقسيم ميشوند. الف- ديجيتال ب- آنالوگ **الف- ورودي ديجيتال**

هر ورودي ديجيتال ميتواند داراي دو حالت صفر يا یک باشدکه در مدل با صفحه نمايش وضعيت هر ورودي روي صفحه نمايش مشــخص ميباشد. ولتاژ تغذيه در مدلهاي مختلف متفاوت است و براساس مدل ميتواند 24VDC- 220 VAC 12/24 - CD,VDC ولتاژهاي با تغذيه شــود جهت حفاظت مدارهاي داخلي و CPU در مقابل ولتاژهاي ناگهاني از اپتوکوپلر )فوتو ترانزيســتور( استفاده ميشود. در شکل -5-64الف و ب مثالي از انواع ورودي ديجيتال مشخص شده است.

.1 مبدل

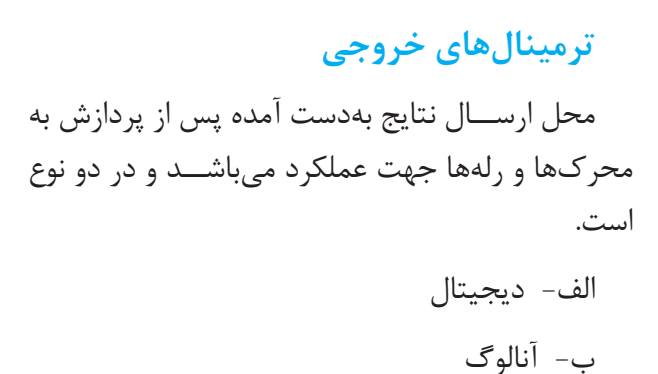

**الف- خروجيهاي ديجيتال**

هر خروجي داراي دو حالت صفر يا یک ميباشد که وضعيت هر خروجي در صفحه نمايش مشخص ميشود در مسير هر خروجي يک اوپتوکوپلر )فوتو ترانزيستور( جهت حفاظت مداراي داخلي و CPU در مقابل ولتاژهاي ناگهاني و اتصال کوتاه استفاده ميشود.

 خروجيهاي ديجيتــال LOGO که بايد در هنگام انتخــاب مدل و خريد الزم اســت به آن توجه داشــته باشيم عبارتند از:

> -1 ترانزيستوري -2 رلهاي

## **الف-1- ترانزيستوري**

اگر در نامگذاري لوگو از حرف R اســتفاده نشــده باشــد )12/24!LOGO24-!LOGO )خروجــي از نوع ترانزيستوري اســت. اين خروجي حفاظت شده بوده و نياز به منبع خارجي ندارد و لوگو مستقيم به بار متصل ميشــود. معموال 24 ولت بوده و حداکثر جريان آنها 0/3 آمپر ميباشــد. نحوه اتصال آن طبق شکل 5-66 مے باشد.

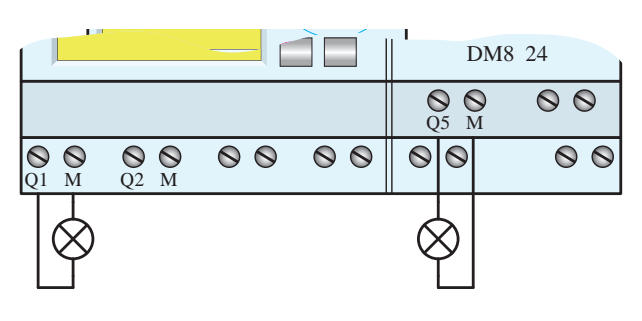

**شکل 5-66**

**الف-2- خروجي رلهاي**

در نامگذاري آنها از حرف R اســتفاده شده است. مانند RC230 LOGO داراي خروجي رلهاي ميباشــد. اين خروجي نســبت به منبع تغذيه و وروديهاي لوگو ايزوله بوده و چون کنتاکت روي خروجي در اختيار کاربر است، ميتواند از طريق منبع تغذيه جداگانه مستقيم به بارهايي مانند المپ، موتور، کنتاکتور و... متصل نمود.

حداکثر جريان بــراي هر يک از خروجيها در مدل اصلي 10 آمپر و در مدلهاي افزايش 5 آمپر ميباشد. شــکل 5-67 نحوه اتصال خروجي رلهاي را نشــان مي دهد.

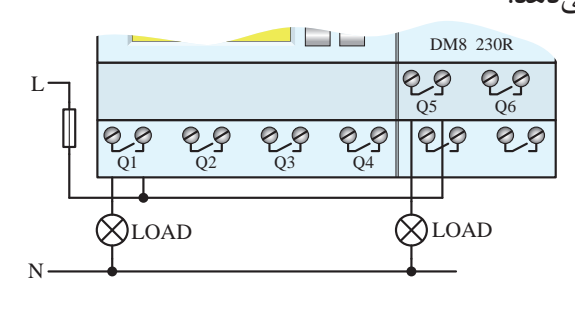

**شکل 5-67**

# **ب- خروجي آنالوگ**

به صورت سيگنال پيوسته از طريق ترمينال خروجي آنالوگ به قســمتهايي که الزم اســت پيوسته کنترل شوند ارســال ميگردد. مانند کنترل دور موتور توسط درايو که خروجــي آنالوگ به درايو متصل ميشــود و

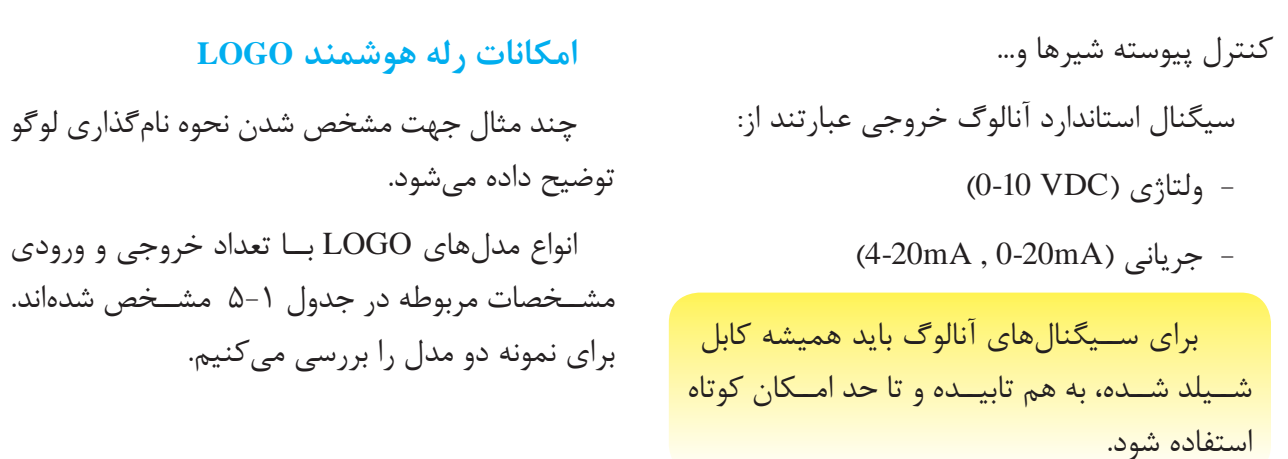

# **جدول 5-1**

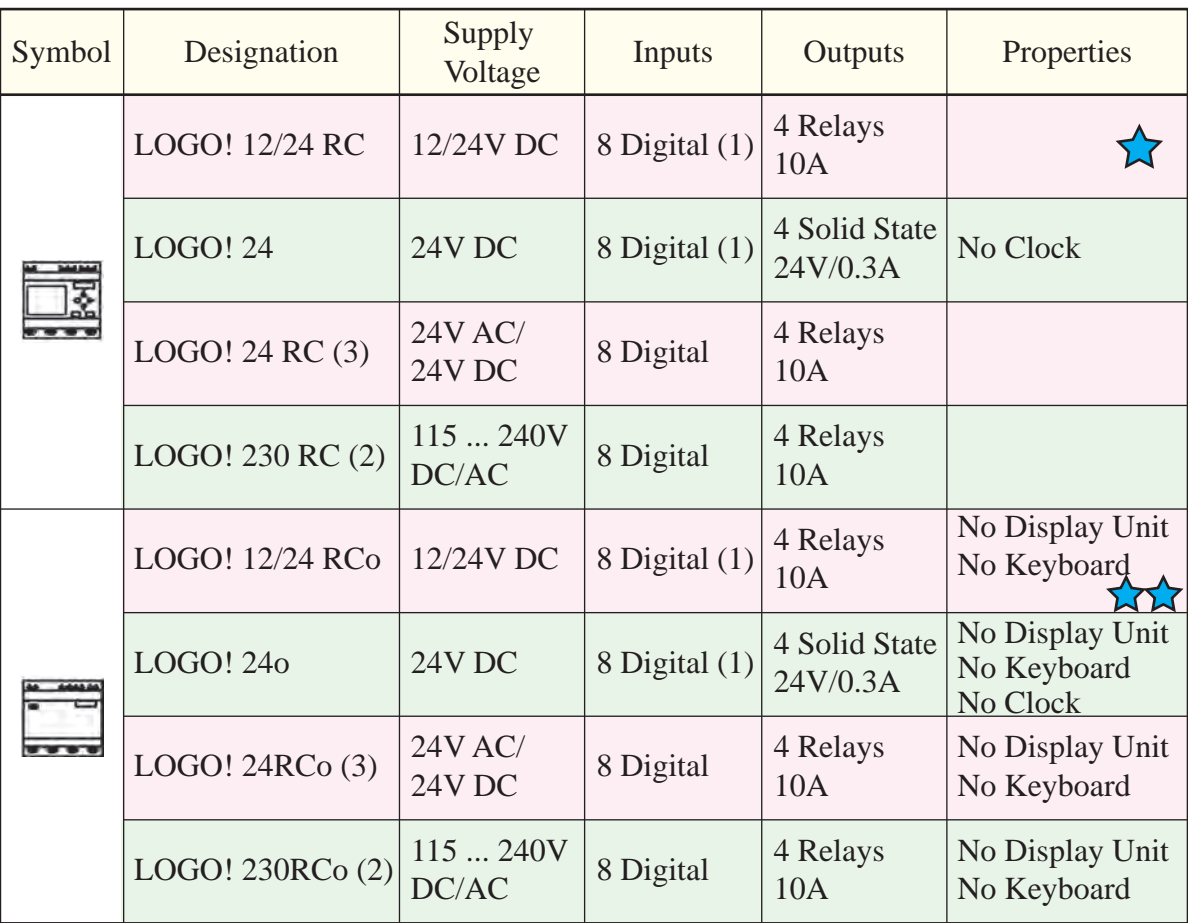

# **جدول 5-2**

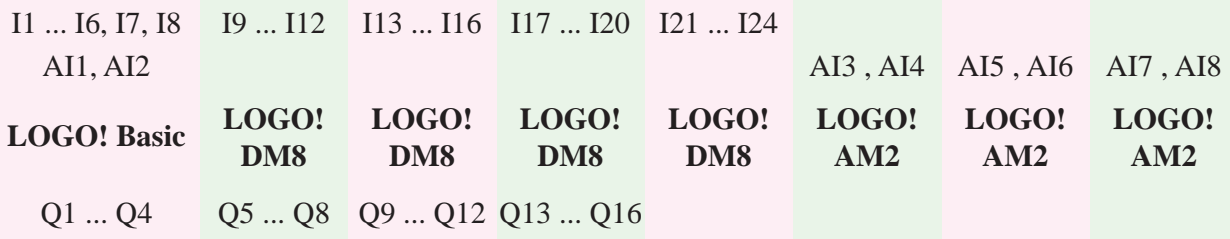

LOGO!  $12/24$  Rc  $-15$ 8 Digital (1) 4 Relays .ب سیستر از کشور<br>19 Roleck (1) از سهره میباشد. استمعا از سهره میجیتال: II 4 Solid State منبع تغديه مورد نياز Vdc 12/24 است، داراي 8  $\frac{1}{2}$  Relaysing the set of  $\frac{1}{2}$ مايسر LOGO!  $12/24$  RCO  $-15/25$ ورودي و ۴ خروجي رلــهاي بدون صفحه نمايش مستقرر المستقرر بينمبر<br>۸ ورودي و ۴ خروجي رلــهاي بدون صفحه نمايش منبع تغديه مورد نياز Vdc 12/24 اســت، داراي  $\dot{\bm{s}}$  digital (1)  $\dot{\bm{s}}$ مے باشد.

# No Display Unit 4 Relays **ساختار LOGO با کالس ولتاژي1**

ass  $1<24V$ , That is,  $12 V$  dc  $24V$  $\sum_{i=1}^{n}$ Class  $1<24V$  ,That is ,  $12 V$  dc  $24 V$  dc ,  $24V$  ac

ای ۲۴ ولت و کمتر از آن می باشــد و تا  $1 \cdot \tilde{1}$   $\cdots$   $1 \cdot \tilde{1}$ ر<br>به شرح زیر است. (حدول ۲-۵) No Keyboard ح زیر است. (جدول ۲–۵)  $-9$ دیجیے<br>ولت و کم تر از آن میباشــد و تا مسمول ا No Display Unit No Display Unit 4 م اژول 8Dm و 3 ماژول 2Am ميتواند به آن اضافه  $\frac{1}{2}$   $\frac{1}{2}$  state state state state state state state state state state state state state state state state state state state state state state state state state state state state state state state state state sta شود. قابليت آن به شرح زير است. (جدول ٢-۵)  $\overline{a}$ ب راي ولتاژهاي ۲۴ ولت و کمتر از آن ميباشــد و تا

#### No Display Unit تلاس وساري No Display Unit ساختار **Logo با کلاس ولتاژی**۲

Class  $2 > 24V$ , That is,  $240 V$  ac/dc

براي ولتاژهاي ۱۱۰ ولت و ۲۳۰ ولت ميباشد و تا ۴ ماژول ديجيتال و 4 ماژول آنالوگ ميتواند به آن اضافه شود. قابليت آن به شرح زير است. (جدول ٣-۵)

LOGO در کلاسهــای مختلــف حداکثــر خروجی آنالوگ AQ1 , AQ1 (۲ عدد) ر در سرح<br>وروديهاي I7 و 18 ميتوانند به عنوان وروديهاي المستخروجي: 12/24 RC (19 عدد) عدد (19 عدد) ورودي آنالوگ: AJ 8 … AI1 (۸ عدد)  $L = 24$  DEC TO  $L = 74$ استفاده شوند. 24V DC ديجيتــال نرمال و يا به عنــوان وروديهاي آنالوگ<br>- $24\times10^{11}$ LOGO! 24 ورودي و خروجي که پوشش ميدهد عبارتند از: خروجی آنالوگ AQ1 , AQ1 عدد) در لوگــوی 24/12 RC / RCO و لوگــوی ۲۴ LOGO! 24 خروجي آنالوگ AQ1 , 8 Y) AQ2 , AQ1 ورودي ديجيتال: 1I … 24I( 24 عدد(  $(5.41.1, 1.000, 1.000, 1.000)$  بيت حافظه: 1.0 M24

ر پر پر برنام دررد کا دریاست دهاند که در در برنامه کنترلی لوگو درنظر گرفته شــده  $\sim$ استخوه اســـتفاده از اين وروديها بستگي به هدفي 8 Digital 8 Digital است.

از قابليت آنالوگ آنها در صورت نياز با سمبل AI1 از قابليت ديجيتال ورودىها با سمبل I7 و I8 و و 2AI استفاده ميشود.

وروديهاي فوق در يک زمان تنها در يک حالت (ديجيتال يا آنالوگ) قابل استفادهاند.

در ۲۳۰ ولت ماژول اصلي وروديهاي I8 . . . I3 فقط به عنوان ورودى ديجيتال محسوب ميشود. $\phantom{i}$ فقط به عنوان

**جدول 5-3**

| $11$ $18$ $19$ $112$ $113$ $116$ $117$ $120$ $121$ $124$                                                                                                    |  |  |  |                                     |  |
|----------------------------------------------------------------------------------------------------|--|--|--|-------------------------------------|--|
|                                                                                                    |  |  |  | AI1, AI2 AI3, AI4 AI5, AI6 AI7, AI8 |  |
| LOGO! Basic LOGO! LOGO! LOGO! LOGO! LOGO! LOGO! LOGO! LOGO! LOGO! LOGO! LOGO! LOGO! LOGO! LOGO! LOGO! LOGO! LOGO! LOGO! LOGO! LOGO! LOGO! LOGO! LOGO! LOGO! LOGO! LOGO! LOGO! LOGO! LOGO! LOGO! LOGO! LOGO! LOGO! LOGO! LOGO! |  |  |  |                                     |  |
| Q1  Q4 Q5  Q8 Q9  Q12 Q13  Q16                                                                                                    |  |  |  |                                     |  |

شکل -5-68الف و ب تعدادي ورودي و خروجي همراه با کارت توسـعه INTERFACE AS INTERFACE ب که به رله هوش مند LOGO متصل ميش ود را نشان مىدهد.

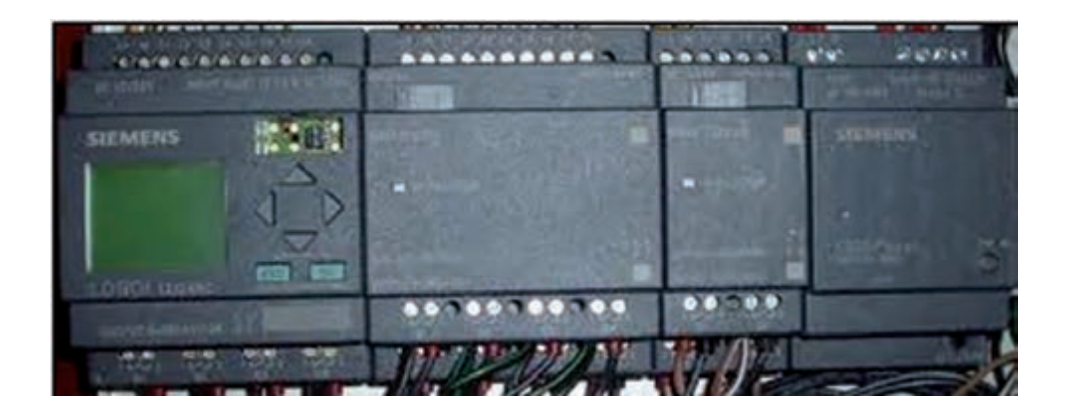

**شکل -5-68الف**

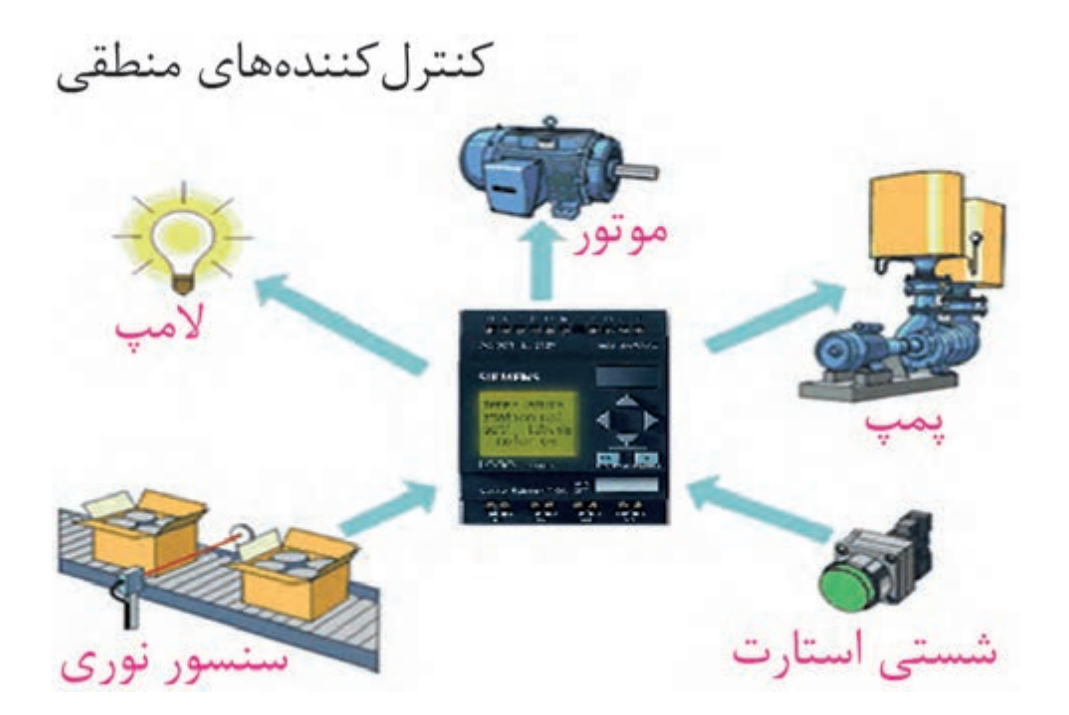

**شکل -5-68ب**

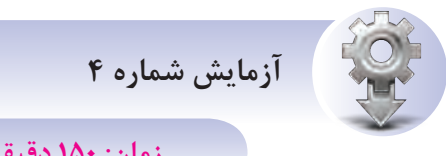

**زمان: 150 دقيقه**

**<sup>ه</sup> دف:** برنامهنويسي کنترل الکتروموتور از يک محل بهصورت لحظهاي و شبيهسازي نرمافزاري

دراين آزمايش هنرجويان پس از آگاهي از مدار فرمان و ساختار سيمکشي روي LOGO اقدام به برنامهنويسي مے کنند.

**کنت رل ي ک الکتروموتور از يک مح ل به صورت لحظهاي**

سيمکش ي روي رله هوش مند LOGO ميتواند به صورت معمولي (ترکيب اســتپ و اســتارت) و يا تمام

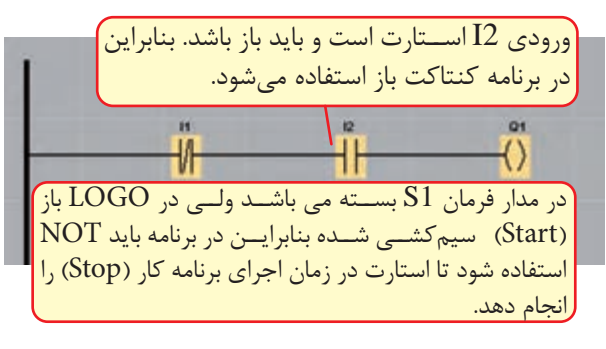

ورودي ها از نوع عادي باز (استارت) باشد که برنامهنويسي بايد براساس نحوهي سيمکشي تعيين شود.

# **مرحله يک**

در صورتيک ه تمامي وروديه اي روي LOGO از نوع کنتاکت عادي باز (اســتارت) سيمکشي شده باشد طبق ش کل -5-69الف و ب برنامه بهصورت زير نوشته ميشود.

# **مرحله دوم**

در صورتيکه وروديهاي روي LOGO در ش رايط واقعي اس تفاده ش ود طبق ش کل -5-69ب برنامه به صورت زير نوشته ميشود.

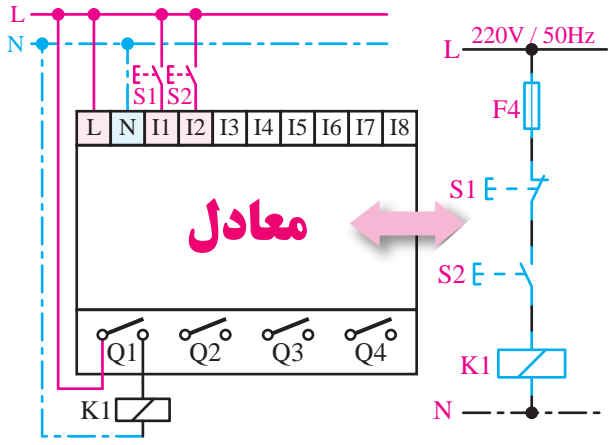

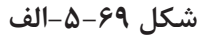

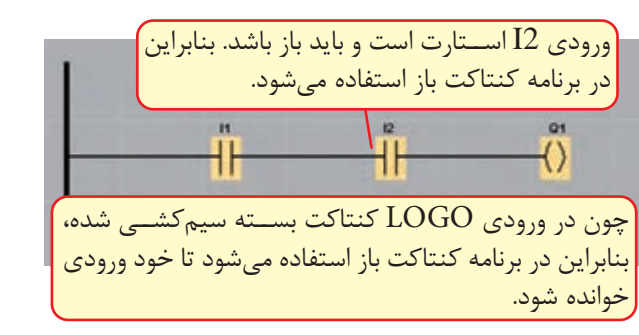

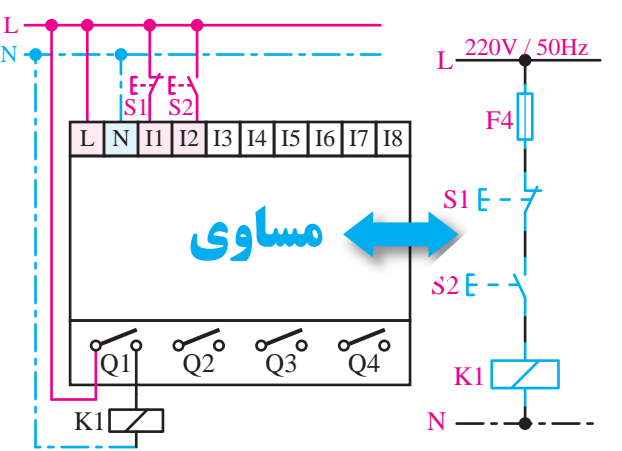

**شکل -5-69ب**

# **مرحله سوم**

 **اجراي شبيهساز**

پس از اتمام برنامهنويسي، ميتوانيم در محيط نرمافزار برنامه را به صورت شبيهس ازي تست کنيم. براي اين کار مراحل زير را اجرا ميکنيم. الف- براي تست نرمافزاري )سيموالتور( -1 حالت اول استفاده از کليد ميانبر 3F. ۲- حالت دوم اســـتفاده از علامت ۲<mark>۳۵</mark>۰ در قســـمت المانهاي برنامه.

-3 حالت سوم درمنوي Tools از گزينهي شبيهسازي )Simulation )استفاده ميشود تا شبيهساز طبق شکل 5-70 باز شود.

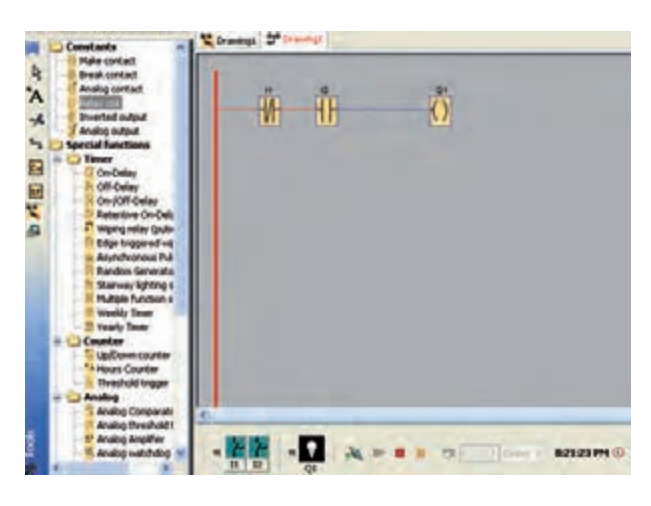

شکل **۷۰**–۵

#### مرحله چهارم d<sup>a</sup>zumake Zumake<br>Zumake

انتخاب نوع ورودى**ها** dæmet af den stofne

پس از باز شدن سيمولاتور بهصورت پيشفرض تمام ورودیها از نوع ســوييچ میباشند که با راست کليک موس روي هر کدام از وروديها در سيمولاتور ميتوانيـــم حالت واقعـــي براي آنهـــا تعريف كنيم. )شکل 5-71( نسان سيمو *د* نور ب<del>ه</del> صور

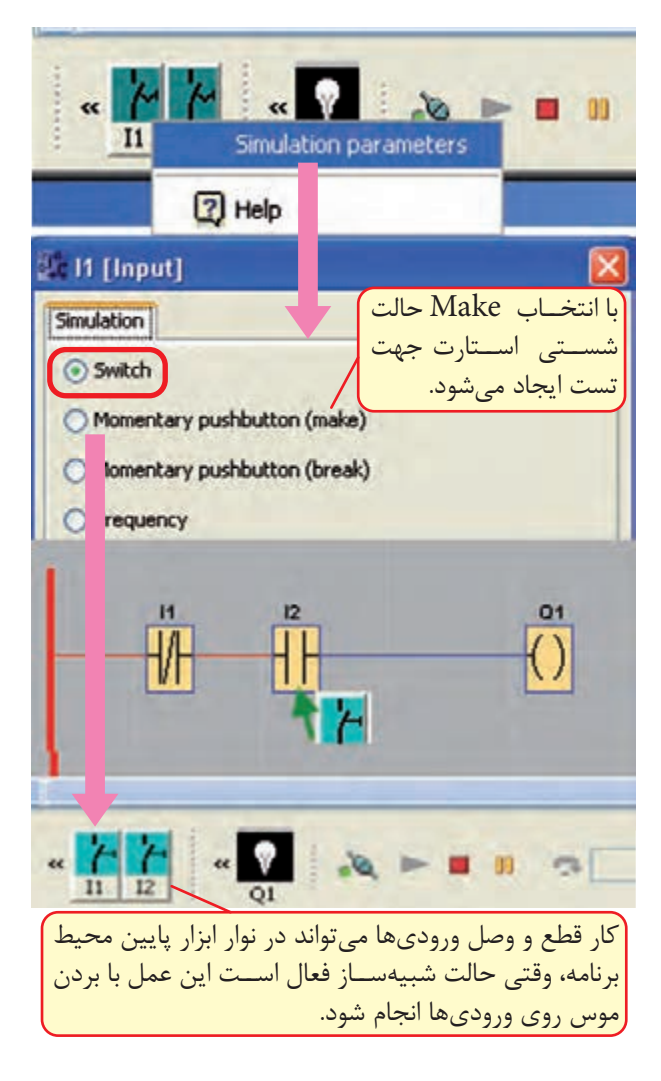

# **شکل 5-71**

ب- ب راي انتخاب حالت واقعي در قس مت تنظيم پارامتر شبيه ساز )Parameter Simulation )نوع آن با چپ کليک در دايره مربوطه انتخاب ميشود. • براي انتخاب حالت کليد، گزينهي Switch • براي انتخاب حالت استارت ((Make) Momentary Pushbutton)

$$
\bullet \quad \bullet \quad \bullet
$$

((Break) Momentary Pushbutton)

• ب راي انتخ اب حال ت کلي د فرکانس ي (Frequency)

پ س از انتخاب هر ي ک از گزينههاي باال ميتوانيم در محي ط برنامه با موس روي هر ورودي رفته تا حالت شستي ظاهر ش ود و با چپ کليک موس سگينال صفر L و ۱ را اعمال کنيم. لازم اســت براي تست روي تک־تک ورودي هــا رفته و ســيگنال اعمال كنيم. پــس از پايان .<br>تست برنامه از ســيمولاتور خارج شده (براي اين كار با مــوس يکي از حالتهاي گزينـــه ۱ را انتخاب ميکنيم) و برنامههای جدید را نوشــته يــا برنامه قبلی را ويرايش نموده و مجدد تست ميکنيم. N <sub>ّی</sub> ظاهر شــود و با چپ کلیک موس سکینال ص

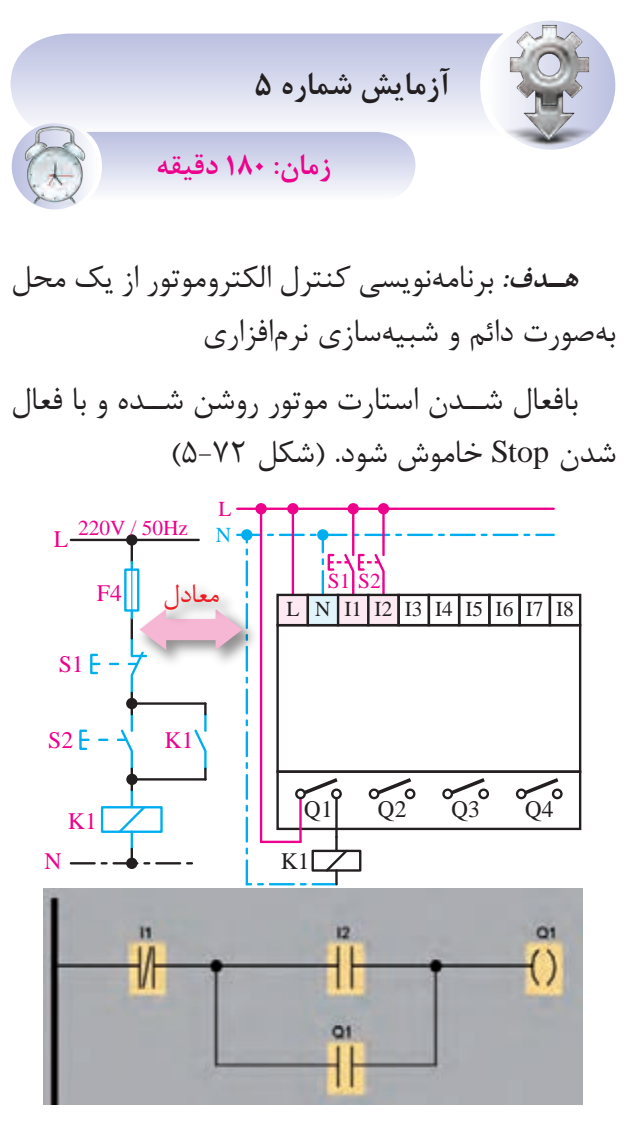

**شکل 5-72**

مدار فرمان کنترل و سيمکشي سختافزار LOGOکه همه کنتاکتها در ورودي عادي باز سيمکش ي ش ده است.

• بهتر اس ت هر المان بهعنوان يک ورودي در نظر گرفته شود. البته ميتوان المانها را با هم ترکيب نمود تا تعداد ورودي کمتر شود.

• جهت اس تفاده از نگهدارنده الزم اس ت کنتاکت باز وارد شود و نام کنتاکت در قســمت باز شده جهت نامگذاري بر اســاس نام خروجي از ليست انتخاب شود. )شکل 5-73(

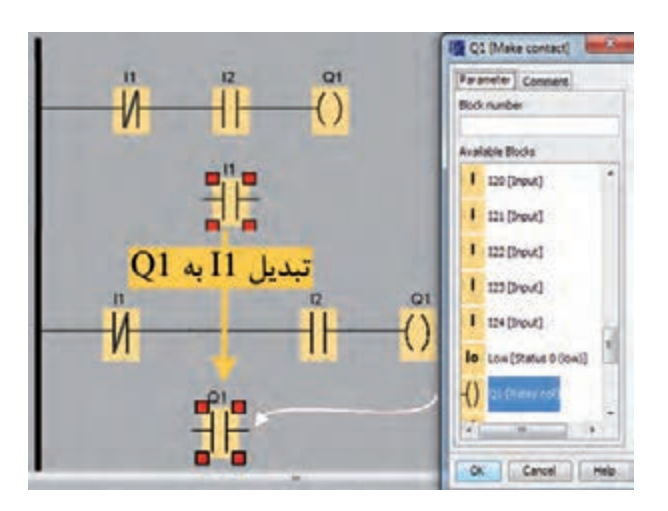

#### **شکل 5-73**

ت**ن**ک ر: حتما بايد اول رله خروجي وارد شــده باشــد تا خروجي در ليســت اضافه شــده و امــکان نامگذاري کنتاکت به نام خروجي باشد )نحوه نامگذاري در تيپ 5 با ۶ متفاوت است).

تي*پ ۶:* در اين تيپ وقتي المان وارد شـود در ليست اضافه ميش ود. فقط کافي است پس از وارد نمودن نام آن را پيدا نموده و انتخاب کنيم.

تي*پ ۵:* در اين تيپ به محض وارد شدن رله خروجي در قسمت باالي ليست قسمت Constant اضافه ميشود و نام خروجيها در زيرمجموعه آن وجود دارد.

**تمرينات کارعملي شماره 5**

براي يادگيري بهتر مدارات زير را برنامهنويسي نموده و بهصورت شبيهساز اجرا کنيد.

**-1 مدار چپگرد و راستگرد ساده**

**تذک ر:** الم ان 1I بعن وان وس يله حفاظت ي )بــيمتــال استـفاده شده اسـت(

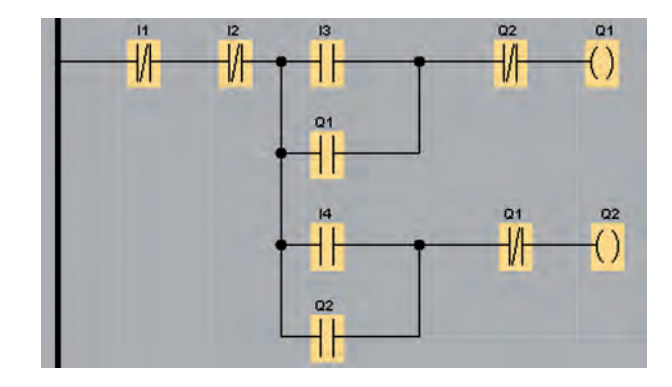

**شکل 5-74**

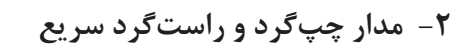

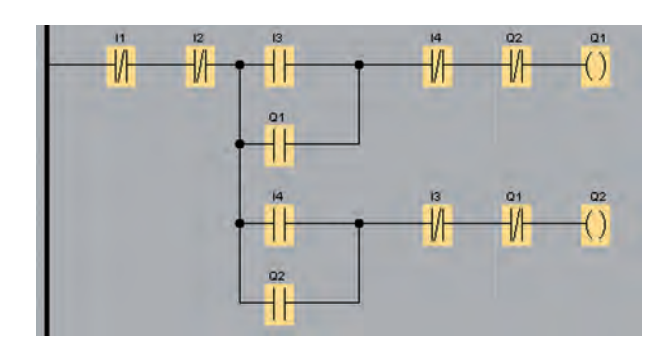

**شکل 5-75**

**-3 مدار چپگرد و راستگرد با حفاظت کامل**

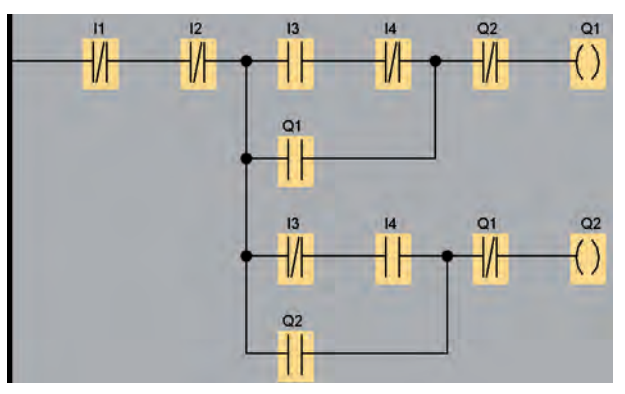

**شکل 5-76**

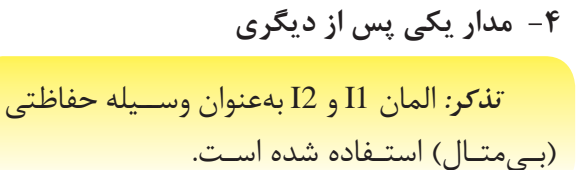

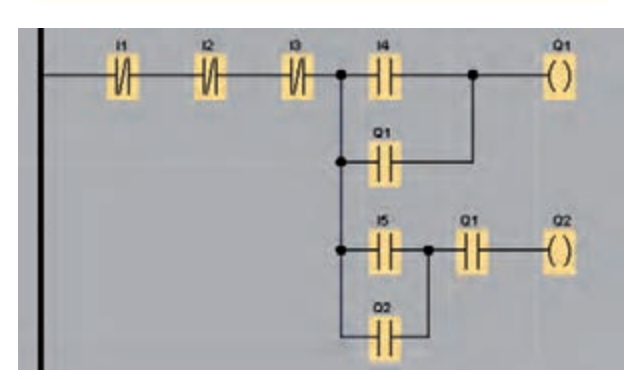

**شکل 5-77**

**-5 مدار يکي بهجاي ديگري**

**تذکر:** المان 1I و 2I بهعنوان وس يله حفاظتي )بـيمتـال( استـفاده شده اسـت.

# **تايمر**

در طراحــي و اجــراي مدارهاي فرمـــان رلهاي يک قطعه با نام تايمر جهت زمان سنجي استفاده ميشود.در LOGO تايمر بهصورت نرمافزاري ميباش د و هنگامي که به زمان س نجي نياز باش د، بايد برنامه تايمر نوشته شود و نيازي به تايمر س ختافزاري نيست. فقط کافي است نوع تايمر بر اساس عملکرد مورد نياز انتخاب شود که 12 نوع تايمر در آن موجود است. اين 12 نوع تايمر را در شکل زير مالحظه ميکنيد.

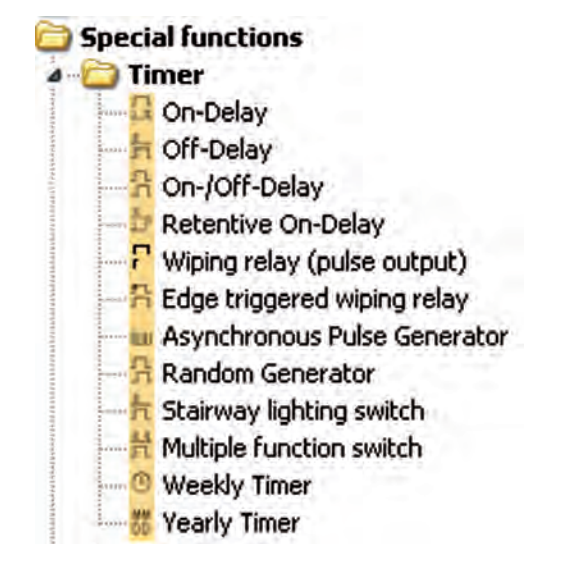

**شکل 5-81**

پ س از انتخاب تايمر بنابر نياز، کنتاکت باز يا بسته را انتخاب کرده و با دو بار کليک روي کنتاکت منوي تنظيم مربوطه باز ميشود. در اين منو با مکان نما سراغ تايمر مربوطه ميرويم و انتخاب ميکنيم تا نام کنتاکت به تايمر تبديل شود.

**-1 تايمر تاخير در وصل )**Delay-On**)**

ب ا تحريک پايه  $\mathop{\rm Tr}\nolimits{\bf g}$  (تريگــر) تايمر، زمان مي گيرد و پ س از پاپان زمان، خروجي تايمر فعال ميش ود. در

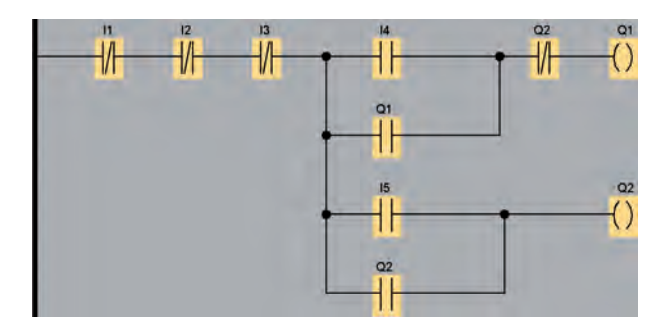

**شکل 5-78**

**-6 مدار ستاره مثلث**

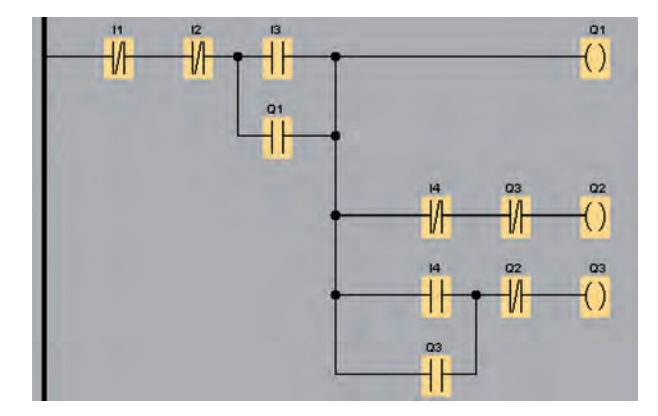

**شکل 5-79**

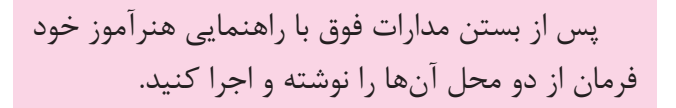

# **)FS( Special Function خاص توابع**

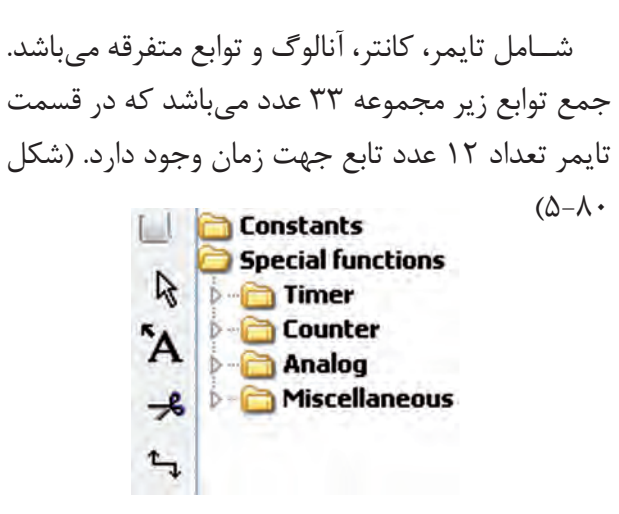

**شکل 5-80**

حين زمان شــماري، اگر ورودي تريگر قطع شود، تايمر Q و خروجي غير فعال ميشود.  $T_{\rm eff}$   $T_{\rm eff}$   $T_{\rm eff}$   $T_{\rm eff}$   $T_{\rm eff}$ 

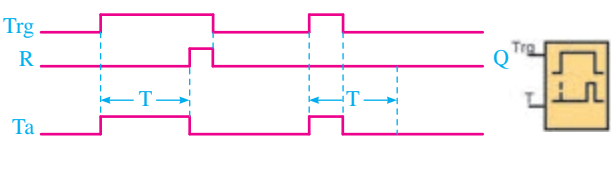

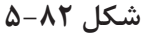

جهت تنظيم زمــان تايمر، بايــد روي تايمر دو بار کليک نموده تــا منوي تنظيمات تايمر باز شــود و در قسمت Parameter زمان را تنظيم ميکنيم و در قسمت Comment ميتوانيم توضيحات براي تايمر بنويسيم.

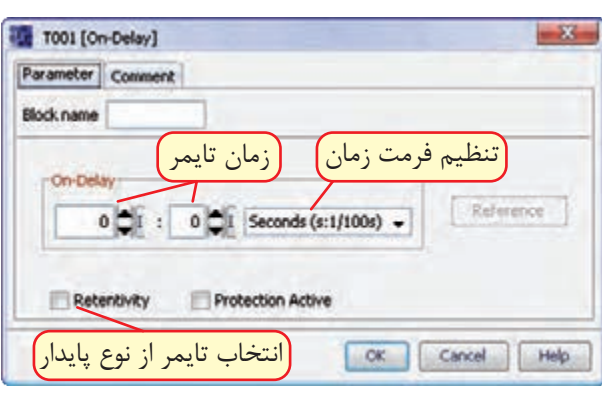

**شکل 5-83**

نحوهي تبديل نام کنتاکــت باز )1I )به کنتاکت باز تايمر )001T )درمحيط نرمافزار به زبان LAD در شکل

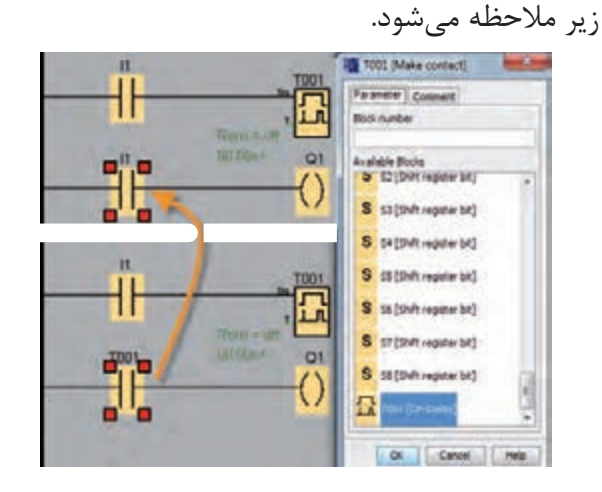

**شکل 5-84**

# **-2 تايمر تاخير در قطع )**Delay-Off**)**

با تحريک پايــه Trg( تحريک( خروجي تايمر فعال ميشــود و فعال باقي ميماند و بــا قطع تحريک تايمر زمان ميگيرد و پس از پايان زمان خروجي قطع ميشود. اين تايمر Reset نياز دارد تا هر لحظه الزم شد تايمر Reset شود و اگر Reset نشود بعد از سپري شدن زمان

خروجي قطع ميشود. تنظيم زمان همانند تايمر تأخير در وصل است.

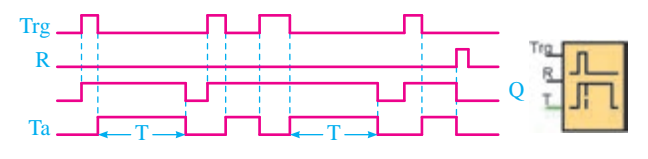

**شکل 5-85**

The contract of the contract of the contract of the contract of the contract of the contract of the contract of بــا تحريک پايه Trg(تحريـــک) در صورت تعريف Ta زمان براي Time On پس از ســپري شــدن خروجي تايمر فعال ميشــود و در صورت تعريــف زمان براي Time Off خروجي تايمر پس از ســپري شدن زمان غير فعال ميشود.

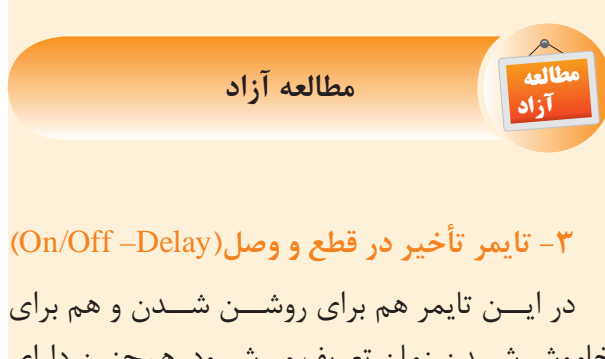

Trg يک پايه تريگر ميباشــد. با تحريک پايه Trg( تحريک( R در صورت تعريف زمان براي Time On پس از ســپري  $\overline{\phantom{a}}$ شـــدن، خروجي تايمر فعال ميشود و در صورت تعريف خاموش شــدن زمان تعريف ميشــود. همچنين داراي زمان بــراي Time Off خروجي تايمر پس از ســپري شدن زمان غير فعال ميشود.

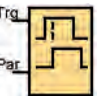

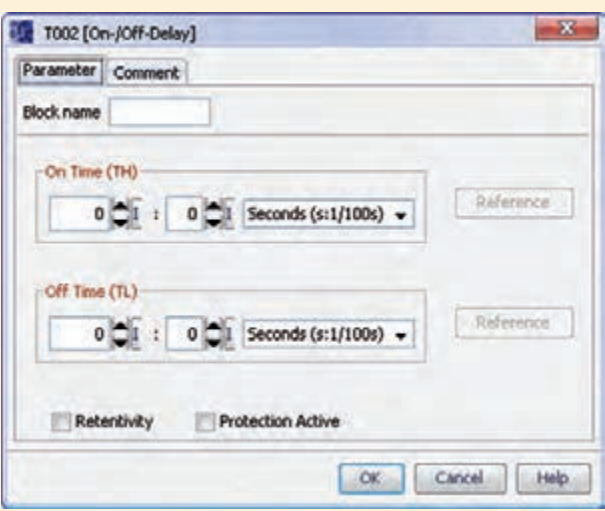

**شکل 5-86**

**-4 تايم ر تاخي ر در وص ل مان دگار )**Retentive On –Delay**(**

 $\Gamma$ داراي پايه Trg تحريک و پايه R (ريسـت) اسـت. بـــا تحريک لحظهاي پايه تحريـــک، تايمر زمان گرفته و پس از پايان زمان تنظيم شــده خروجي فعال ميشود و فعال باقي ميماند و جهت غيرفعال شدن لازم است پايه تحريک يک لحظه فعال شود. تنظيم تايمر همانند تايمر تاخير در وصل است. بان زمان تنظیم شــده خروجی فعال میشود و

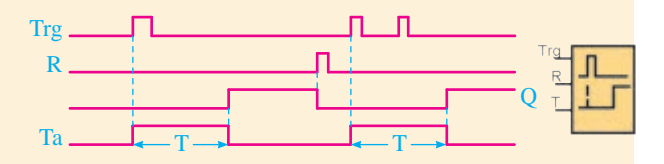

**شکل 5-87**

Trg داراي ي ک پايه Trg تحريک ميباش د و به پهناي Q پالس ورودي تريگر وابسته است. با لبه باال رونده تريگر  $T = T$ ٍد و پس از فعال شــده و زمان شــماري آن آغاز ميشــود و پس از **)**Pulse Relay**(** Wiping Relay **پالسي تايمر -5**

پايان زمان خروجي غير فعال ميشود. اگر در حال ش مارش زمان به پايان نرس يده باشد

ورودي تريگر قطع شــده و خروجي نيز قطع ميشــود. بنابراين بايد به گونهاي استفاده شود که وقتي شمارش زمان به پايان رســيد ورودي تريگر قطع شــود. تنظيم زمان همانند تايمر تاخير در وصل است.  $\overline{\phantom{a}}$ 

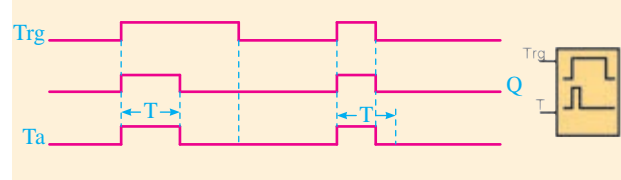

**شکل 5-88**

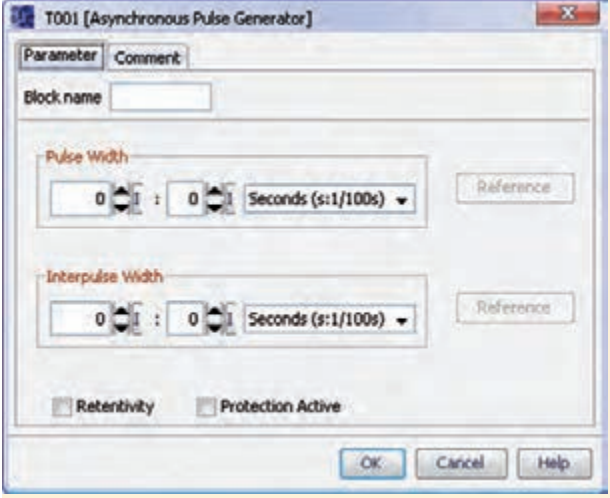

**شکل 5-89**

**-6 تايمر پالسي گسترش يافته**

...2008 2009 2010 2011... **)**Edge Triggered Wiping Relay**(**

داراي پايه Trg تحريک و پايه R ريســت ميباشد. En ميش ود. در حين کار تايمر اگر پايه R فعال شود تايمر فقـط به لبه بالا رونده تريگر وابســته اســت. با لبه بالا رونده Trg تحريک خروجي تايمر فعال شده و شمارش زمان آغاز ميشود. بعد از پايان زمان خروجي غير فعال تحت هر شرايطي غير فعال ميشود.

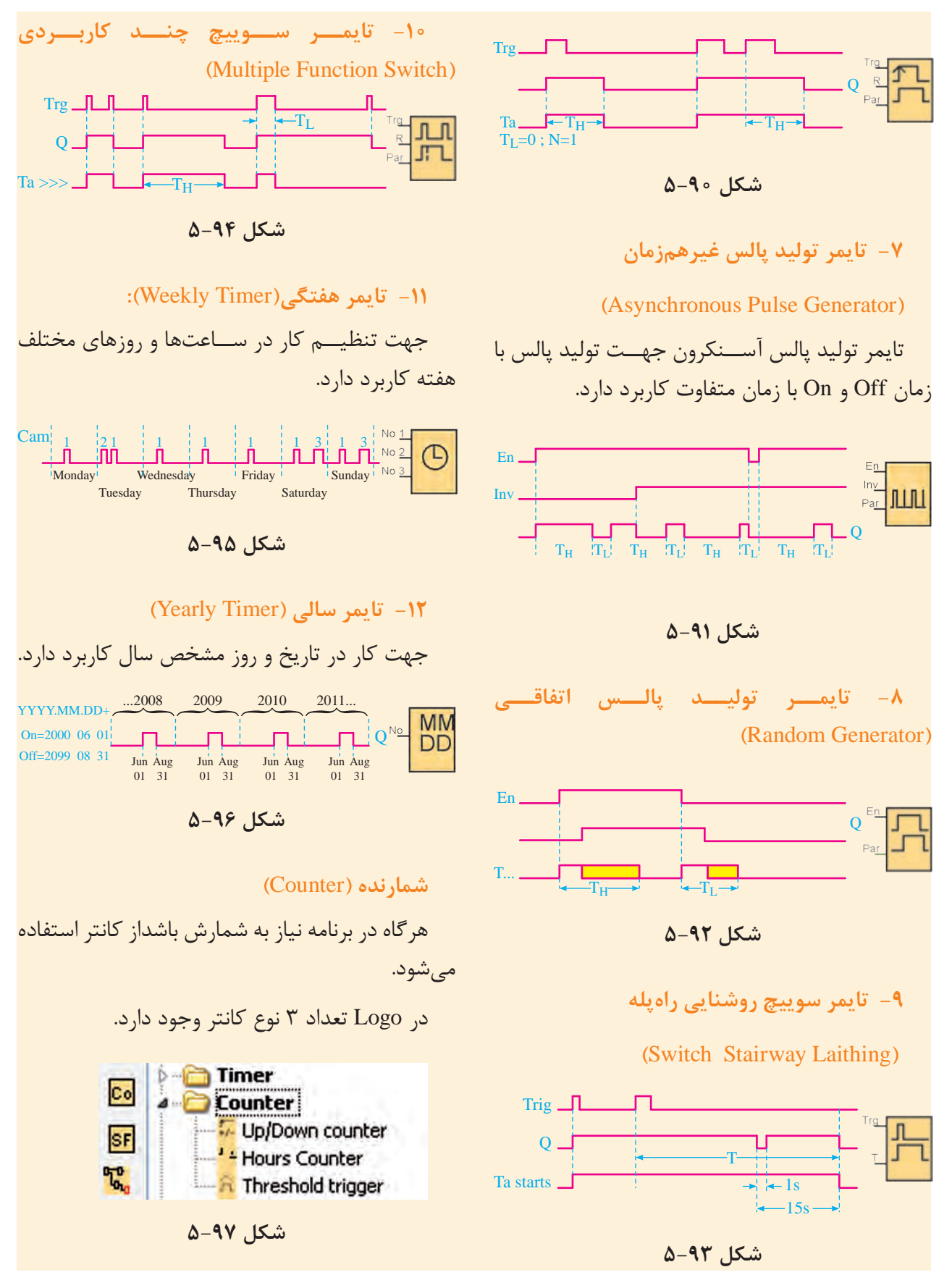

زير مجموعه توابع Analog عبارتند از:

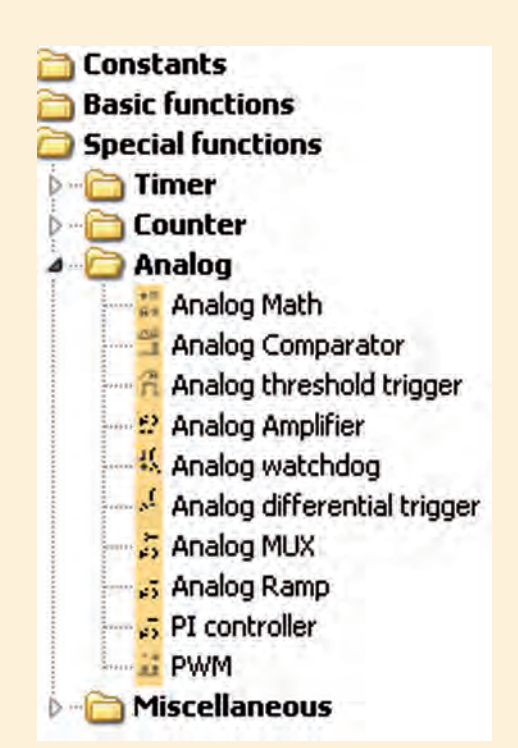

**شکل 5-101**

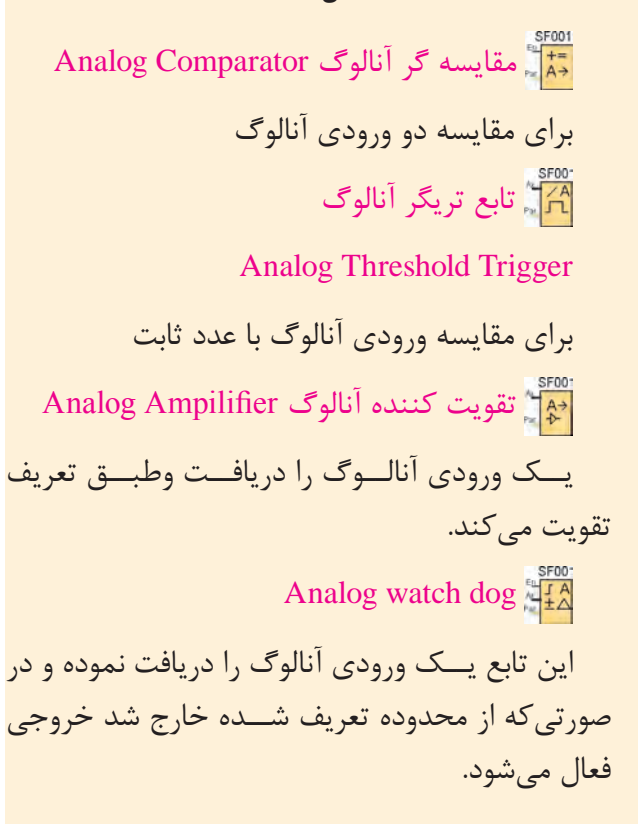

**-1 کانتر باال و پايين شمار )**Counter Down/Up**)** Inv

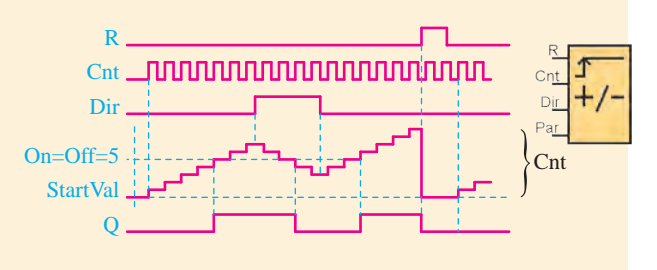

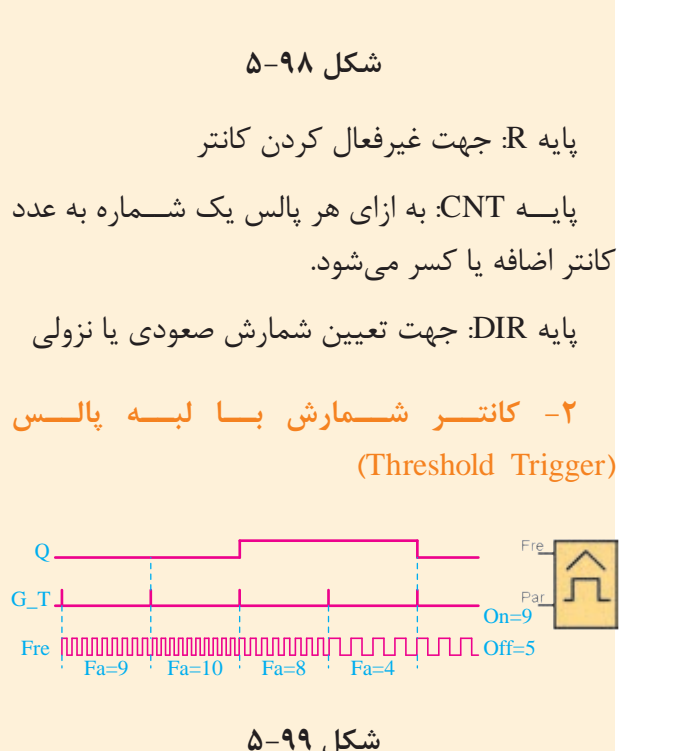

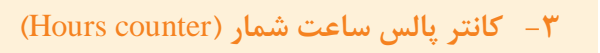

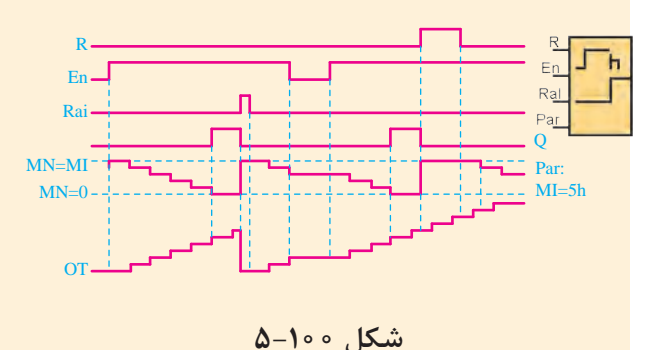

 $(Edge)$  NAND $\frac{1}{4}$ گيت NAND حساس به لبه پالس Latching Relay فليپفلاپ با اعمال پالس به پايهS فعال ش ده و با اعمال پالس به پايهي R غيرفعال ميشود. **Pulse Relay** همانند فليپفالپ اس ت با اي ن تفاوت که عالوه بر پايه S و R جهت فعال و غيرفعال ش دن يک پايه تريگر دارد ک ه با ي ک پالس فعال و با پال س ديگر غير فعال ميشود. Text Massage با فعال شدن پايه EN متن تنظيم شده نمايش داده ميشود. Softkey براي کنترلهاي خاص بهکار ميرود.  $\frac{SFOOS}{S}$ Shift Register يک شيفت رجيستر جهت جابهجايي بيتها. Analog Math Error Detection

Analog Differential Trigger آنالوگ با تنظيم مقدار تريگر ديفرانسيل **Analog Multiplexer** آنالوگ ترکيبي که ميتوان با تغيير هرکدام از مقادير را بررسي نمود. Analog Ramp آنالوگ با شيب تغييرات قابل کنترل Analog pi Controller جهت کنترولرهاي انتگرالگير و حذف نويزها  $PWM \overset{\text{SFOO}}{\underset{n=1}{\rightleftharpoons} T}$ آنالوگ وابسته به پهناي باند

توابع Miscellaneous عبارتند از:

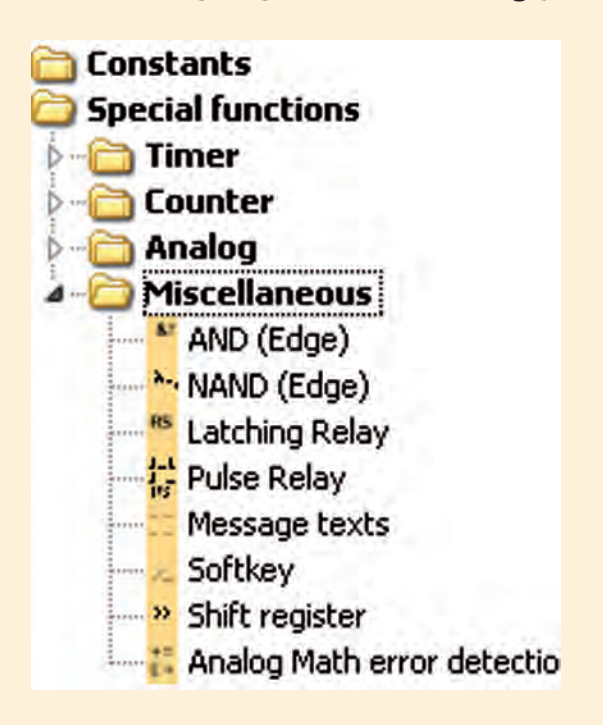

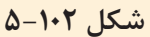

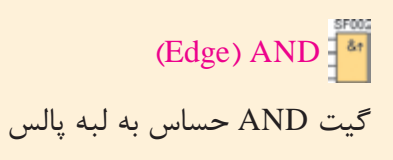

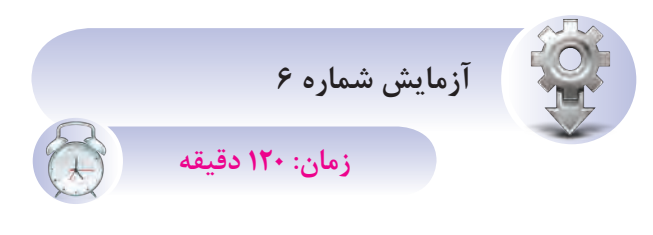

**هدف:** آشنايي با تايمر  $\sim$ 

هنرجويان در اين قسمت با عملكرد تايمر آشنا شده برنامههاي زير را نوشته اجرا مي کنند.

**مرحله اول: مدار يکي پس از ديگري اتوماتيک**

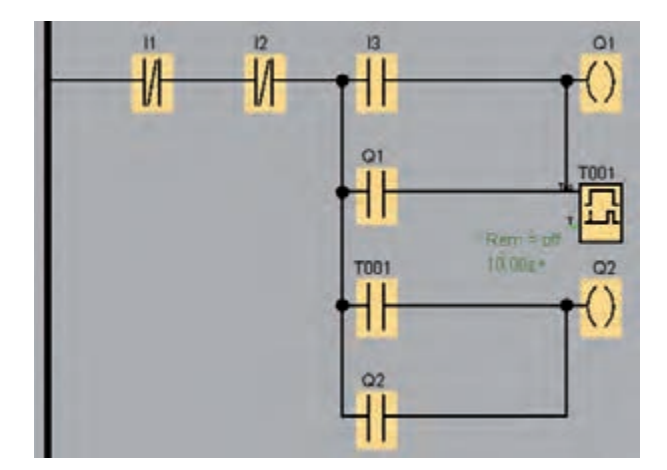

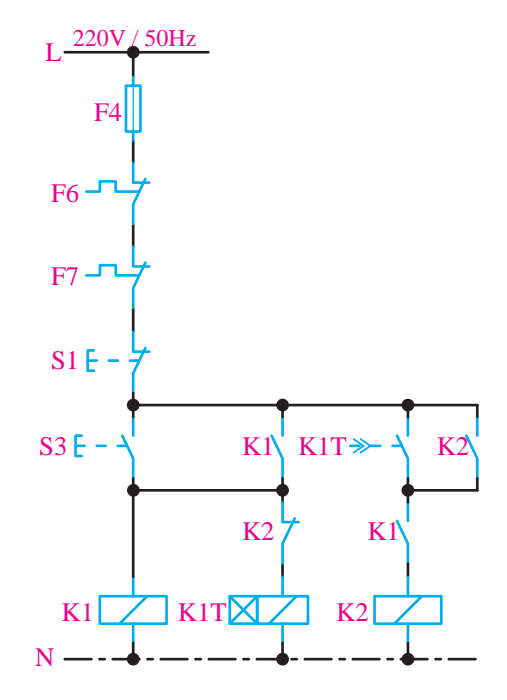

شکل ۱**۰**۵–۵

**تمرين آزمايش شماره 6** K1 K2

 $\frac{1}{2}$ با توجه به مدار داده شــده و سیمکشی روی Logo برنامه مربوطه را نوشته و در شبيهساز اجرا کنند. N

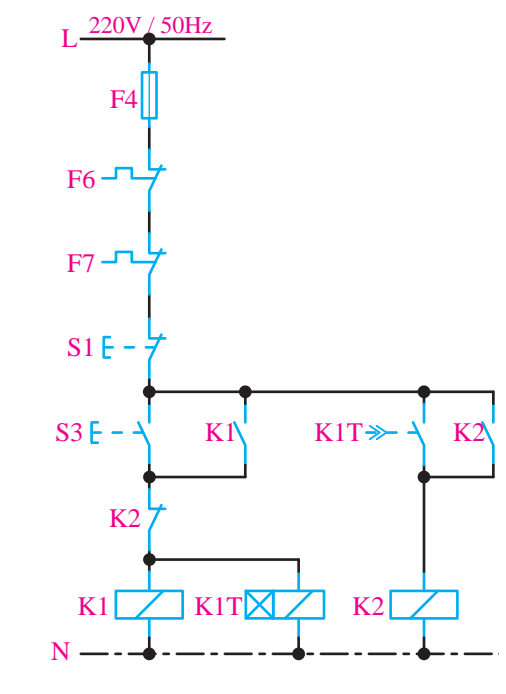

**شکل -5-106 مدار يکي بهجاي ديگري اتوماتيک**

شکل ۱**۰۳**–۵  $\mu$ سحل ۱۰۱ $\mu$ 

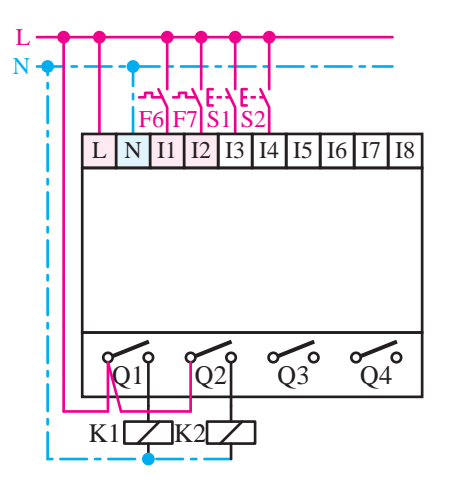

**شکل 5-104**

**مرحله دوم: مدار راهاندازي موتور به صورت ستاره مثلث اتوماتيک**

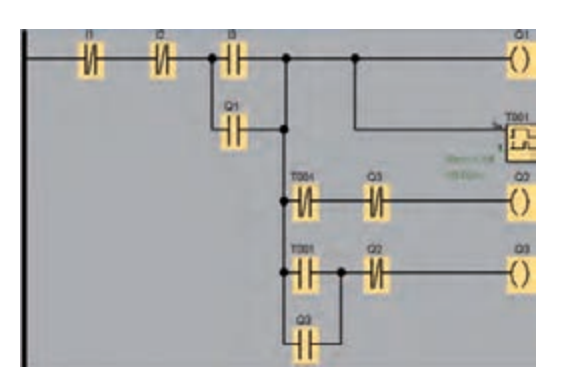

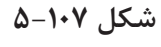

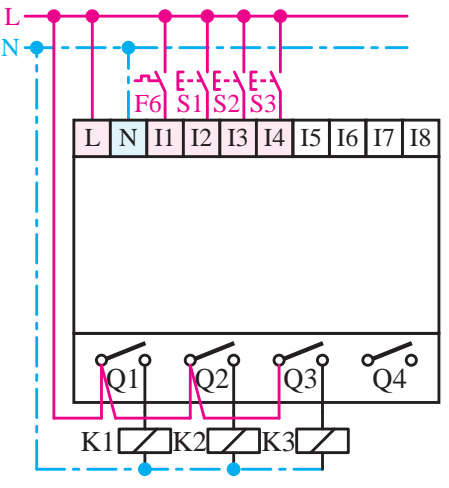

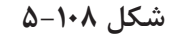

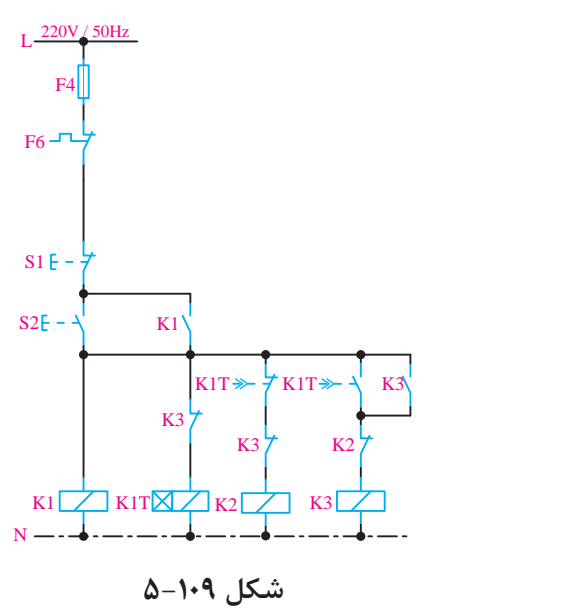

**برنامهنويسي به روش FBD**

F7 جهت برنامهنويسي به زبان FBD از سه تابع استفاده مے کنيم.

- )CO( Constants کنتاکت -1
- S2 K1 )GF( Basic Function پايه توابع -2

S2 S3 )SF( Special Function خاص توابع -3

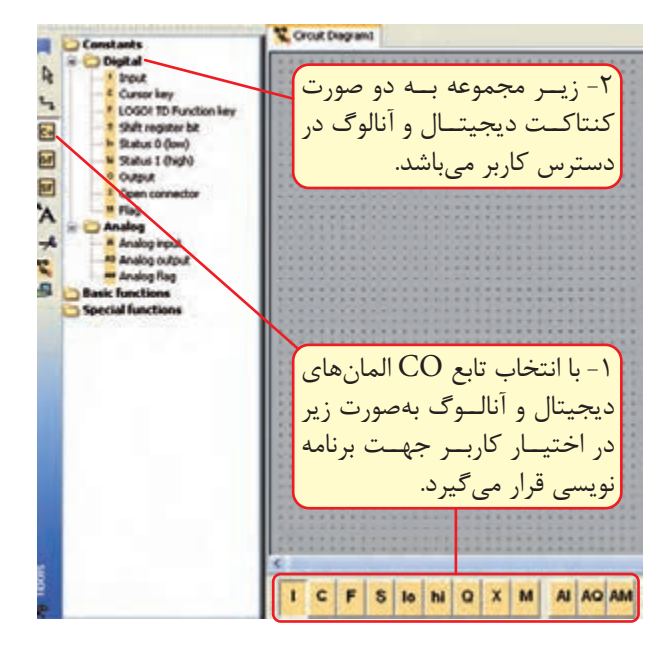

**شکل 5-110**

N المانهاي مربوط به تابع در اختيار کاربر قرار ميگيرد. کاربر جهت برنامهنويسي قرار ميگيرد. K1 K1T K2 -1 انتخ اب تاب ع CO در نوار اب زار پايين نرمافزار L Constants را باز کنيم تا المانها در اختيار کاربر جهت 7- در قســمت المانهــاي برنامــه نيــز ميتوانيم با توجه به ش کل فوق، توابع به دو صورت در اختيار برنامهنويسي قرار بگيرد.

**تذکر:** هر س ه تابع ذکر شده، به هر دو صورت فوق، در دسترس کاربر ميباشد.
**)**CO**(** Constants **تابع -1** شامل دو زير مجموعه ميباشد. الف- کنتاکتهاي ديجيتال Digital ب- کنتاکتهاي آنالوگ Analog Input: جه ت وارد کردن يک ورودي به محيط

برنامه که در LOGO تا 24 ورودي را ميتواند پوش ش دهد و هـر ورودي داراي دو حالت صفر يا يک ميتواند باشد.

Flag ي ا پرچم اس ت که براي ذخي ره مقادير

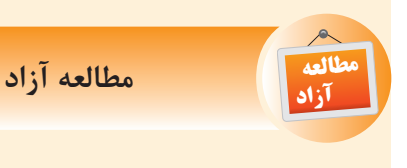

 در صورتيکه يک ورودي هميشه غيرفعال باشد از نظر منطقي هميشه صفر است و در گيت OR اگر يک پايه استفاده نشود بايد Low در نظر گرفته شود.

 در صورتي که يک ورودي هميشه فعال باشد از نظر منطقي هميشه يک است و در گيت AND اگر يک پايه استفاده نشود بايد Hi در نظر گرفته شود.

 Register Shift: اي ن تابع حداکثر 8 بيت دارد و از آن جهت خواندن مقدار ورودي ميتوان استفاده نمود. مقادير اين تابع در دس ترس کاربر نيست و فقط توابع برنامه به آن دسترسي دارند.

 Key Cursor: از کليده اي مکاننما ميتوان به عنوان ورودي استفاده نمود. با توجه به 4 کليد مکاننما 4 ع دد از اين المان به عنوان 4 ورودي قابل اس تفاده

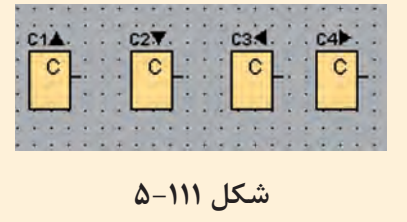

است.

Open Connector اگرخروجــي بعضــي از

ميانــي از آن اســتفاده مي کنيــم و در مدارهاي فرمان بهجاي رلههاي کمکي استفاده ميشود. به عبارت ديگر به عنوان يک خروجي کاذب ميباشد و نحوهي استفاده از آن مانند خروجي است و جمعا تا 24 عدد فلگ وجود دارد که از شماره 1M تا 24M را شامل ميشود.

 خروجي ديجيت ال داراي دو حالت صفر يا يک است و جهت ارسال نتايج بهدست آمده پس از پردازش از طريـــق خروجي بـــه محركها و بوبين رلهها ارســال ميشود و جمعا LOGO با ماژولها تا 16 عدد خروجي را پوشش ميدهد.

توابع نياز نباشــد به خروجي اصلي ارســال شــود مثل Text Massege در اين حالت به جاي خروجي اصلي از اين بلوک اس تفاده ميشود. تعداد اين بلوکها 16 عدد است که از 1X تا 16X قابل استفاده است.

 Key Function TD: توابع مربوط به TD هستند ک ه جهت مانيتور کردن عملکرد Logo ميباش د. TD مخفف Display Text صفحه نمايشگر متن ميباشد.

 جهت خواندن ورودي آنالوگ ميباشد که جمعا تا 8 ورودي را پوشش ميدهدکه از 1AI تا 8AI را شامل ميش ود. وروديها از نوع ولتاژ صفر تا 10 ولت جريان مستقيم و از نوع جرياني صفر تا 20 ميلي آمپر ميباشد که هر ورودي ميتواند بين صفر تا 1000 مقياس بندي شود.

 جهت ارس ال نتايج آنالوگ بهدست آمده پس از پردازش به خروجي آنالوگ و از طريق آنها مثال کنترل دور انجام ميشود. در Logo تا 2 خروجي آنالوگ وجود دارد که از 1AQ تا 2AQ را پوشش ميدهد.

 فلگهايي هس تند که مقادير مياني آنالوگ در صورت نياز ميتواند در آنها ذخيره شـود و جمعا تا ۶ ع دد فلگ آنالوگ وجود دارد ک ه از 1AM تا 6AM را پوشش مي دهد.

## **)**GF**(** Basic Function **پايه توابع**

اين توابع ش امل بلوکهاي متعددي است از جمله گيتهاي منطقي مختلف که در فصل ديجيتال با نحوه عملکرد هرکدام آشنا شدهايد.

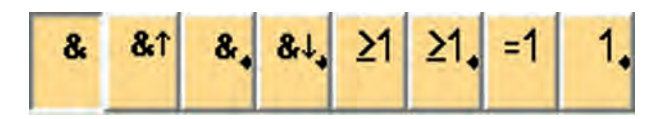

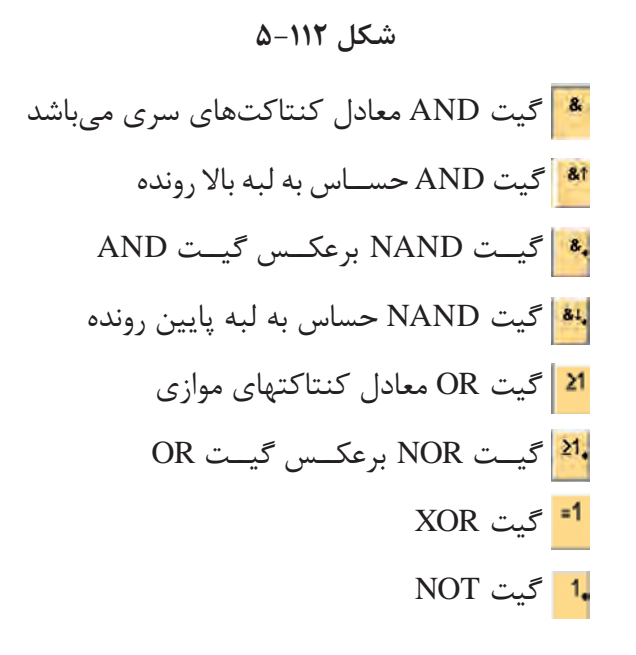

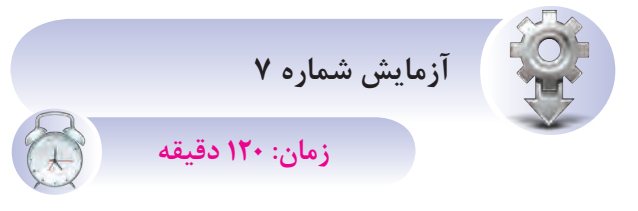

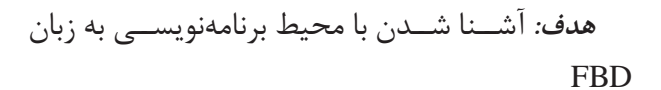

**مراحل انجام کار**

#### **مرحله يک: کار در محيط** FBD

-1 درمنوي File گزينه New ميتوانيم زبان برنامه را طبـــق شـــکل ۱۱۳-۵-۵ Function Block Diagram )FBD )انتخاب کنيم.

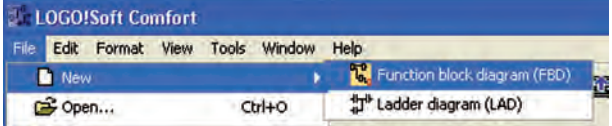

**شکل 5-113**

-2 زير مجموعه Constants قسمت Digital را باز نموده سپس ورودي را انتخاب نموده و در محيط برنامه با چپ کليک موس وارد مي کنيم. با وارد شــدن ورودي نام آن توسط نرمافزار تعيين ميشود. بنابراين در محيط برنامه تعداد ورودي مورد نياز را وارد ميکنيم.

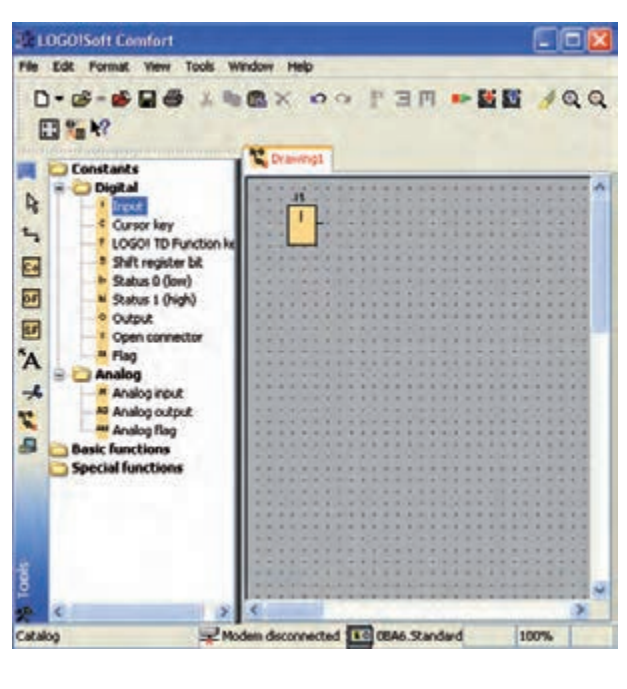

**شکل 5-114**

**تذکر:** بقيه المانهاي زير مجموعه نيز همانند ورودي ميتواند وارد محيط نرمافزار شود.

-3 وارد کردن گيتهاي منطقي

زير مجموعه تابع Function Basic( GF )ميتوانيم گيت مورد نظر مثال AND را انتخاب نموده و به ترتيب در محيط برنامه بر اساس نياز وارد ميکنيم.

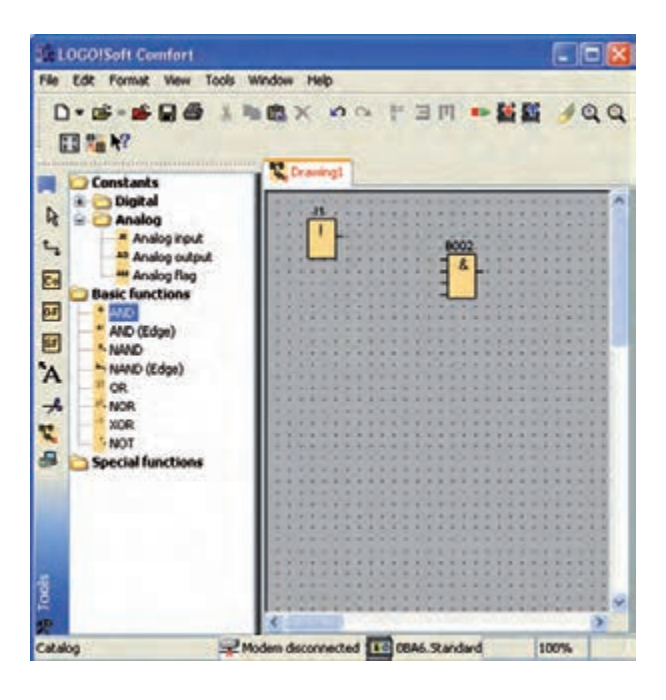

**شکل 5-115**

-4 وارد کردن خروجي

زير مجموعه Constants قسمت Digital را باز نموده س پس Output را انتخاب نم وده و در محيط برنامه با چپ کليک موس وارد ميکنيم.

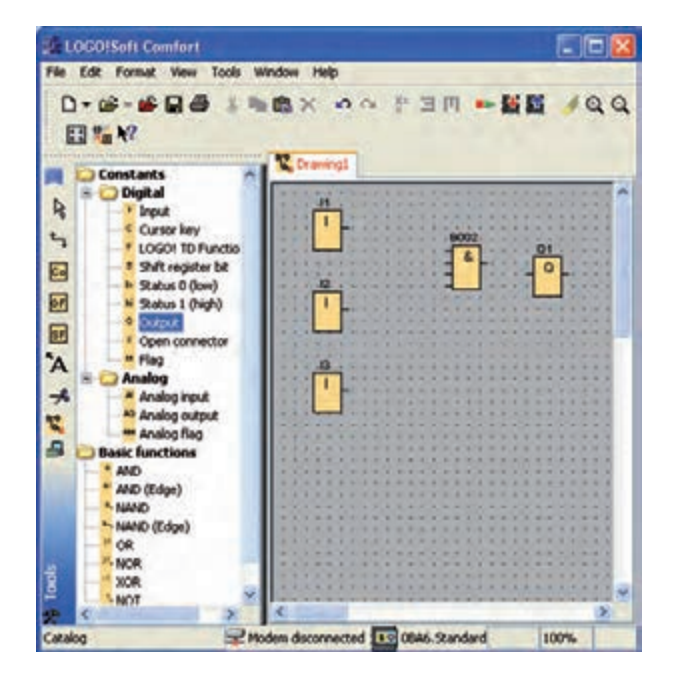

**شکل 5-116**

-5 اتص ال بي ن المانه ا همانن د زب ان Ladder ميباشد.

پ س از وارد کردن المانها اگ ر موس را روي محل اتصال ببريم، يک مربع آبي ايجاد ميشود که ميتوانيم چپ کليک موس را نگهداشته و روي محل اتصال المان بعدي برويم تا همان مربع آبي ايجاد شود. سپس موس را رها ميکنيم تا اتصال برقرار ش ود و به همين ترتيب اتصال بين تمام المانها را انجام ميدهيم.

تذ*ک ر:* اگر بعــد از وارد کردن المانها ســراغ ويرايشگر رفته باشيم در اينصورت براي انجام اتصال بين قطعات بايد گزينه )Connect)را انتخاب نموده سپس سراغ انجام اتصاالت ميرويم.

**مرحله دوم: نحوه** NOT **کردن در محيط** FBD -1 جهت NOT ک ردن ورودي يا خروجي از گيت NOT در مسير پايه مورد نظر استفاده ميکنيم.

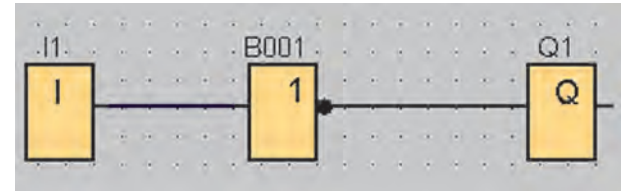

**شکل 5-117**

-2 روش ديگ ر جهت NOT کردن هر اتصال کافي اس ت روي نقطه مورد نظر راست کليک نموده و گزينه Connector Invert را انتخ اب کني م و در صورتي که بخواهيم NOT حذف ش ود نيز مج ددا مرحله را تکرار مي کنيم. (شکل ١١٨-۵)

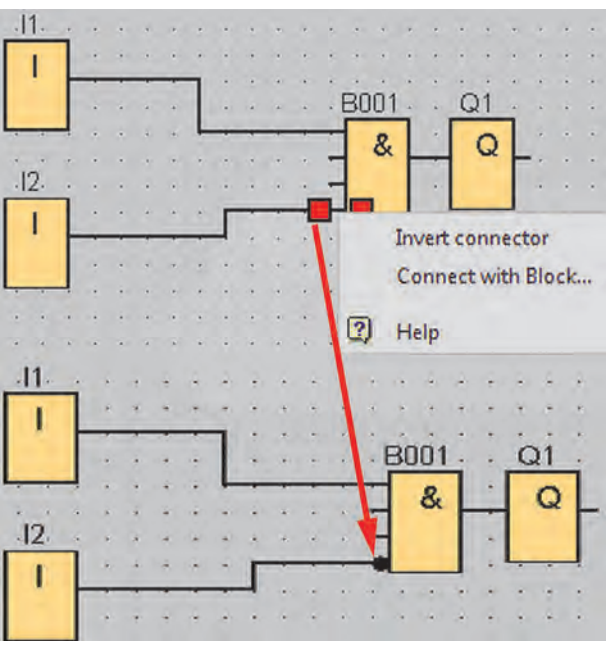

**شکل 5-118**

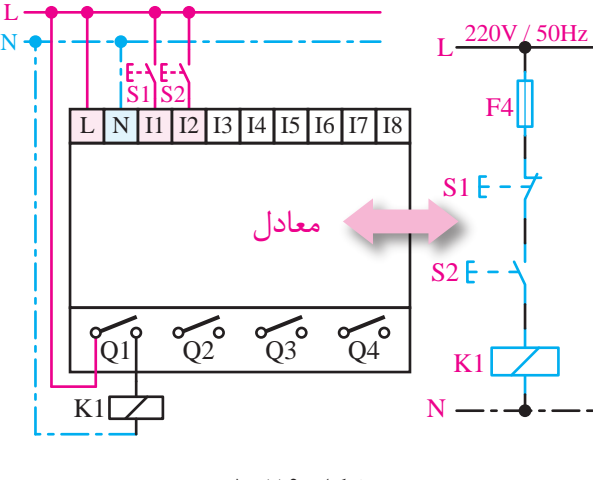

**شکل 5-119**

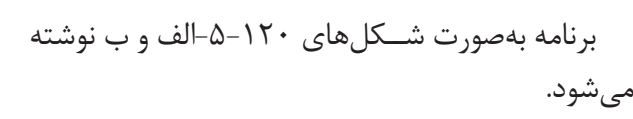

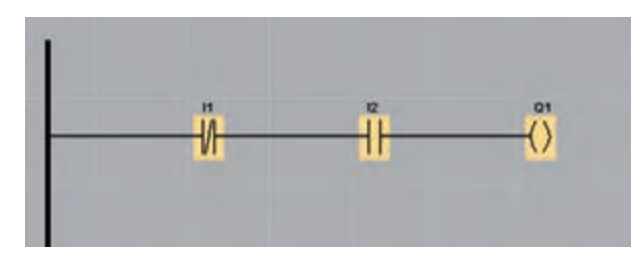

**شکل -5-120الف**

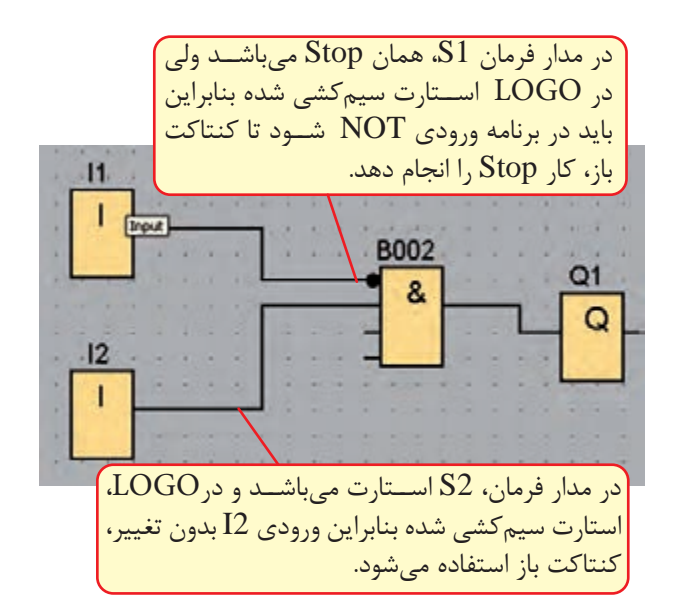

**شکل -5-120ب**

با دبل کلیک هم می توانیم این کار را انجام دهیم.

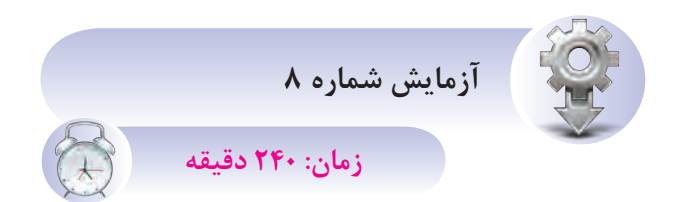

**هدف:** تبديل برنامه LAD به FBD

هنرجويــان بــا توجه به نقشـــههاي مــدار فرمان و سيمکشي انجام شده روي LOGO و برنامه LADموجود در محيط FBD برنامه مربوطه را بنويس يد و بهصورت شبيهساز عملکرد آن را مشاهده کنيد.

**مرحل ه اول: کنت رل الکتروموت ور از ي ک نقط ه بهصورت لحظهاي** 

الف( در صورتيکه تمامي وروديهاي روي LOGO از نوع کنتاکت عادي باز باشد طبق شکل .5-119

ب) در صورتی $\sim {\rm LOGO}$  ورودیهـای روی  ${\rm CO}$  در شرايط واقعي استفاده شود باشد طبق شکل .5-121

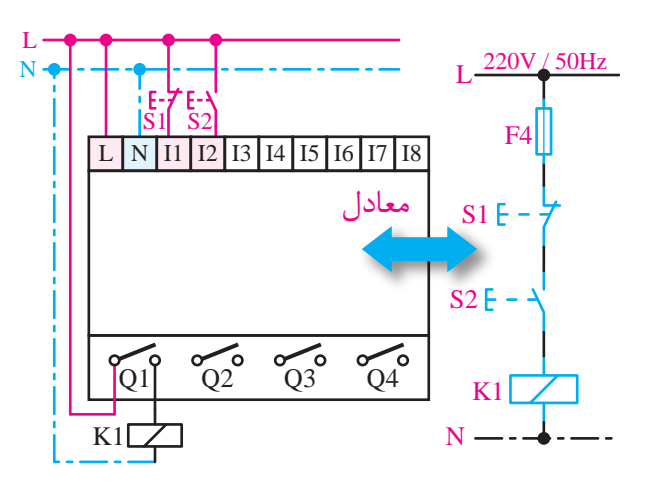

**شکل 5-121**

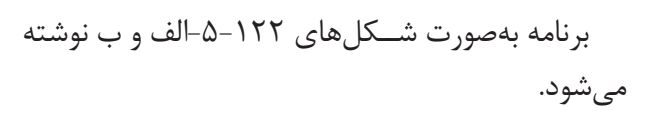

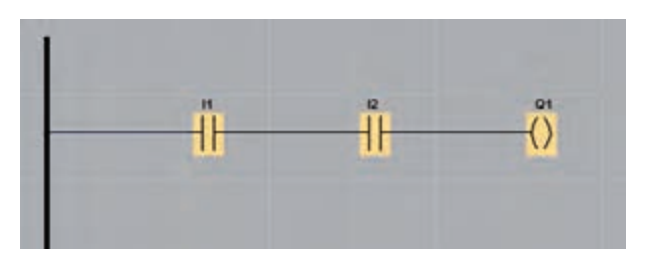

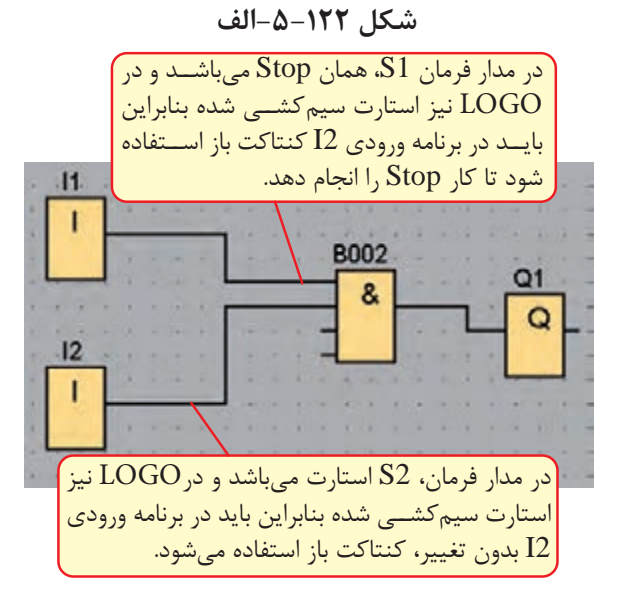

**شکل -5-122ب**

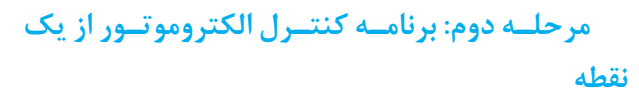

باتحريک شــدن اســتارت الکتروموتور روشــن و با تحريک شـــدن اســـتپ، الکتروموتور خاموش ميشـــود. )سختافزار شکل 5-123(

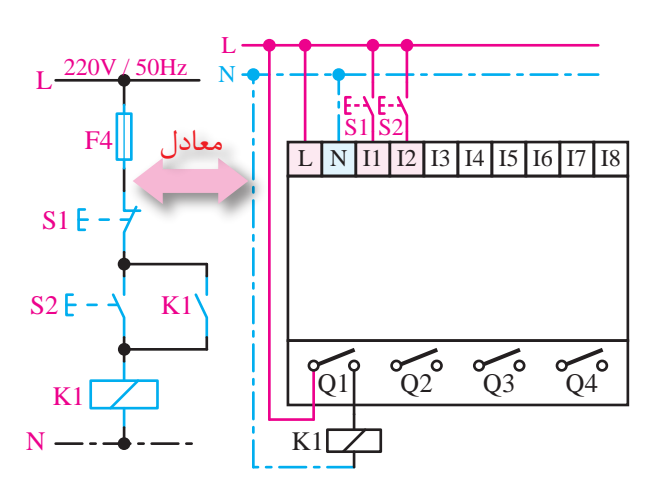

**شکل 5-123**

برنامه کنترل )شکل 5-124(

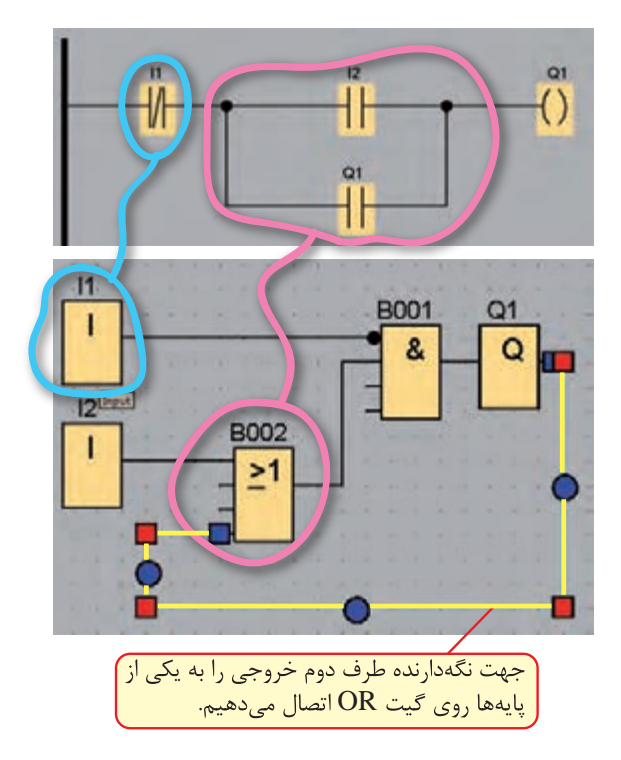

**شکل 5-124**

**مرحله سوم: کنترل دو الکتروموتور بهصورت يکي**  S2 K1 **پس از ديگري**

به جاي مــدار فرمان در LOGO بايد ســختافزار سيم کشي شــود با توجه به هر المان يک ورودي تعداد 5 ورودي و 2 خروجي الزم اس ت. با توجه به سيمکشي ورودیهـــا که همه از نوع کنتاکت باز میباشـــد. (طبق شکل 5-125( ساس ہے۔<br>220 سالمبر  $\mathcal{L}_{\text{max}}$ 

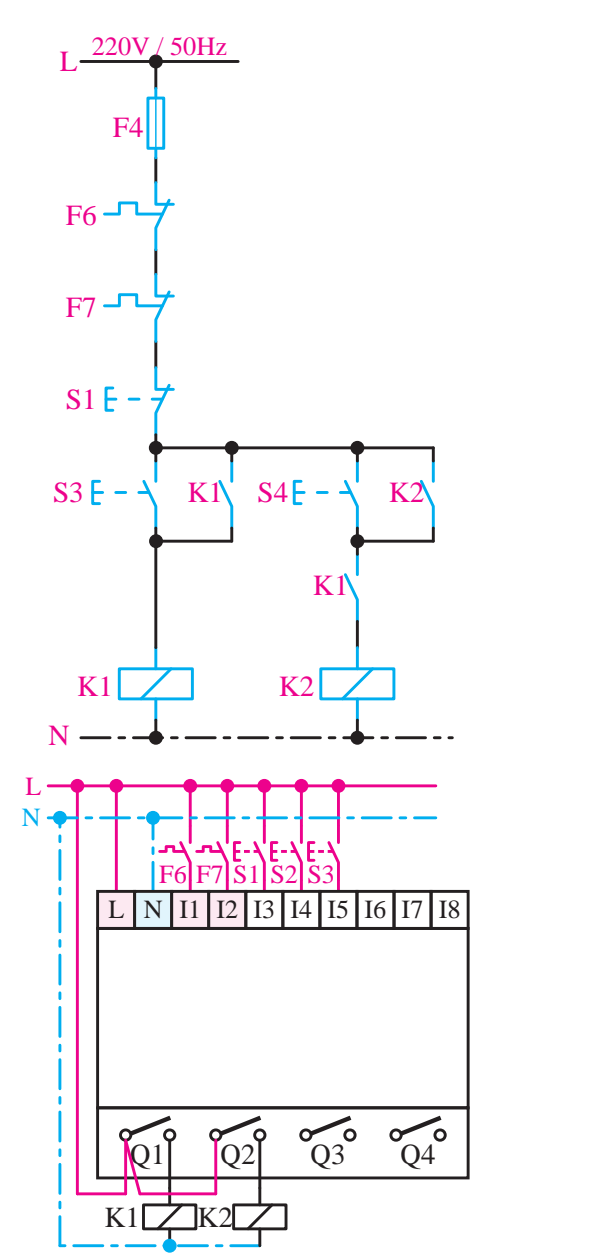

شکل ۱۲۵–۵

برنامه LAD و FBD شکل 5-126 ميباشد.

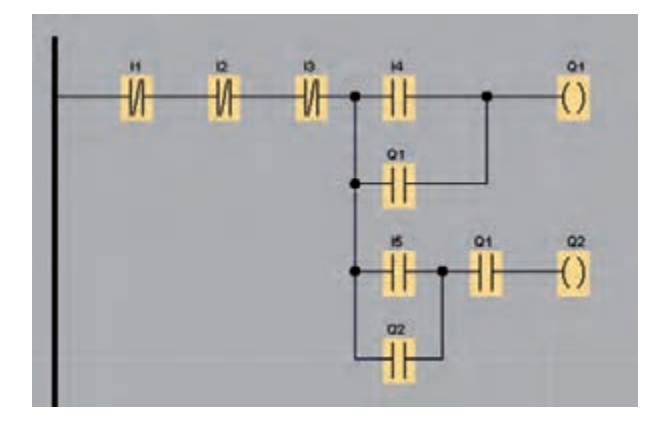

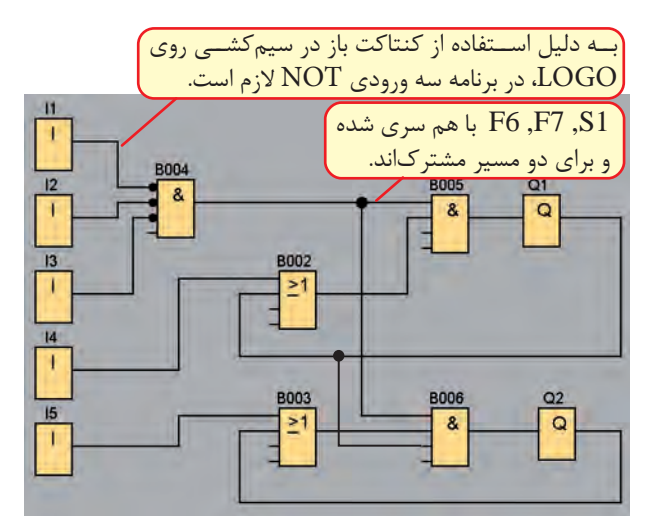

**شکل 5-126**

بســته خروجي Q2 در برنامه در مســير Q1 و بسته 1Q در مسير 2Q جهت حفاظت مدار قدرت و جلوگيري از همزمان فعال شدن خروجيها ميباشد. برنامه LAD و FBD( شکل 5-128(

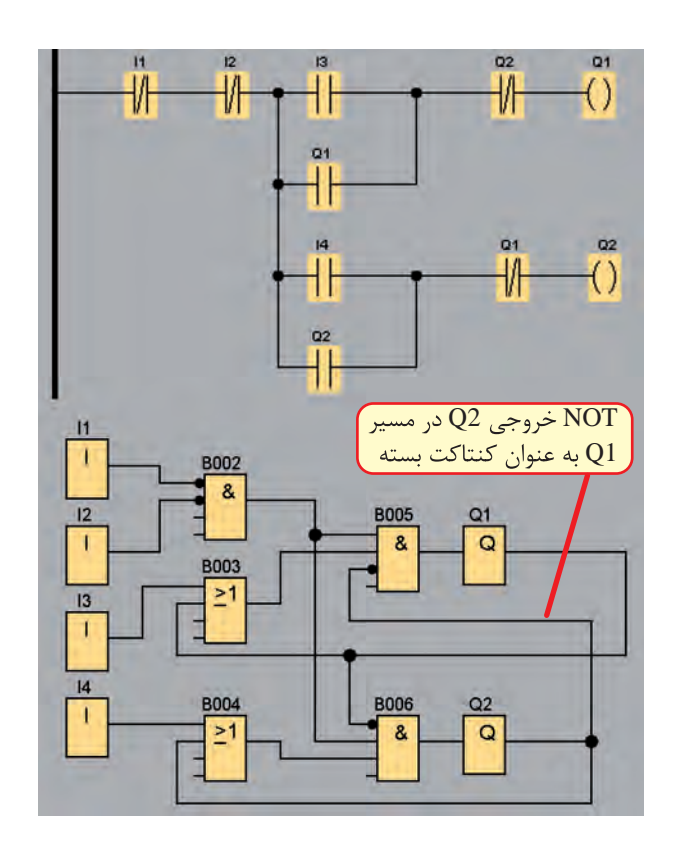

**شکل 5-128**

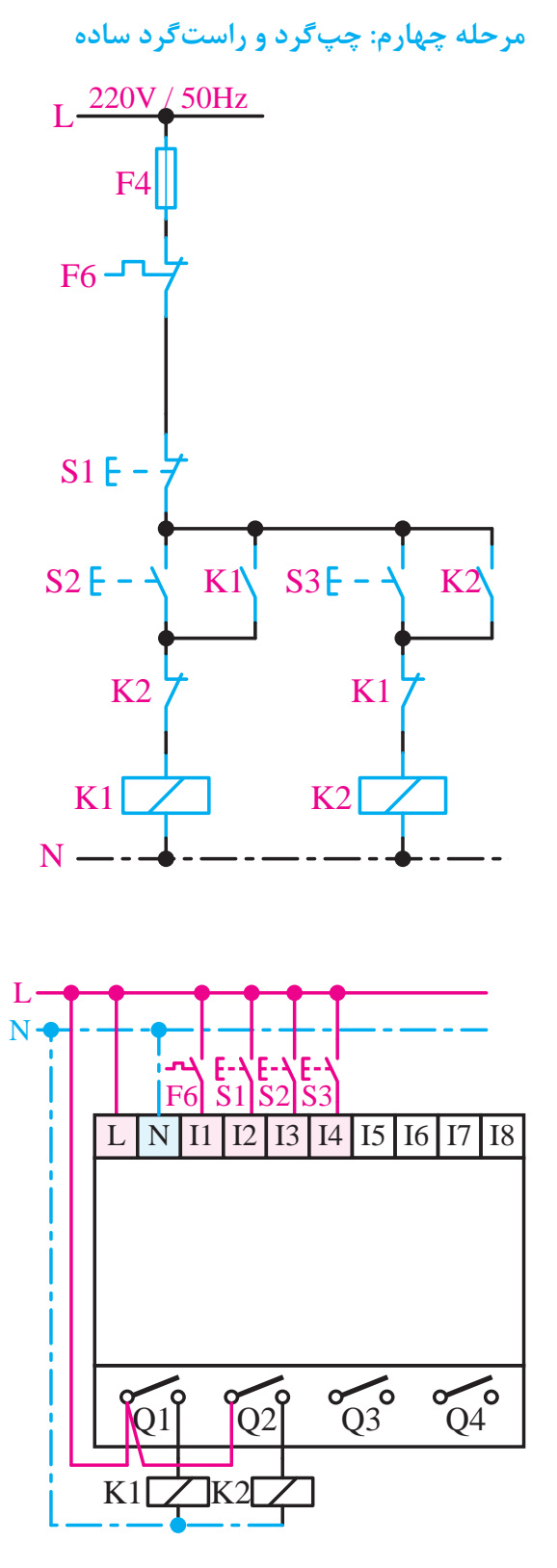

220V / 50Hz **5-127 شکل**

برنامه LAD و FBD( شکل 5-130(

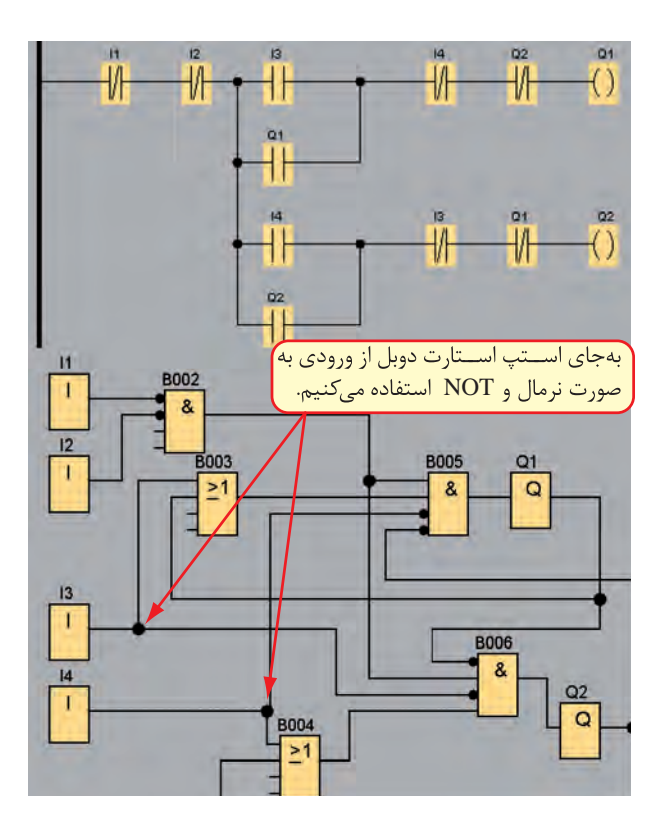

**شکل 5-130**

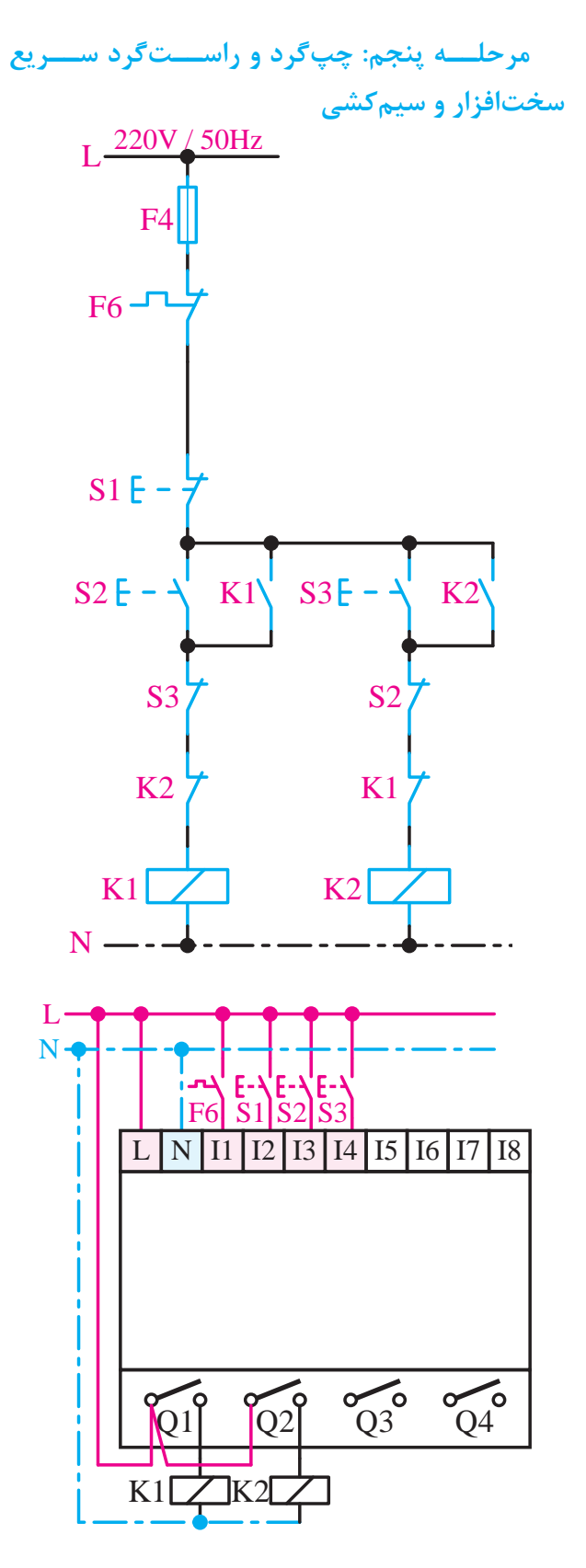

**شکل 5-129**

مرحله ششــم: راهاندازی الکتروموتــور به صورت برنامه LAD و FBD(شکل ۱۳۲-۵) **ستاره مثلث**

سختافزار (شکل ۱۳۱-۵)

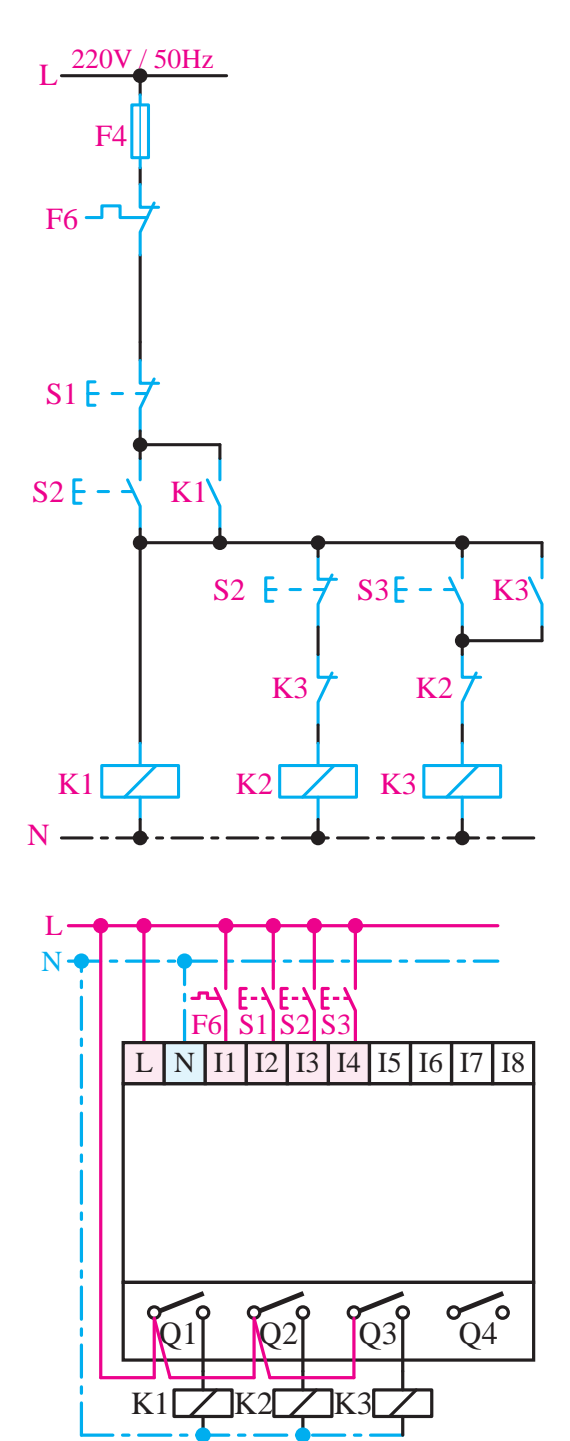

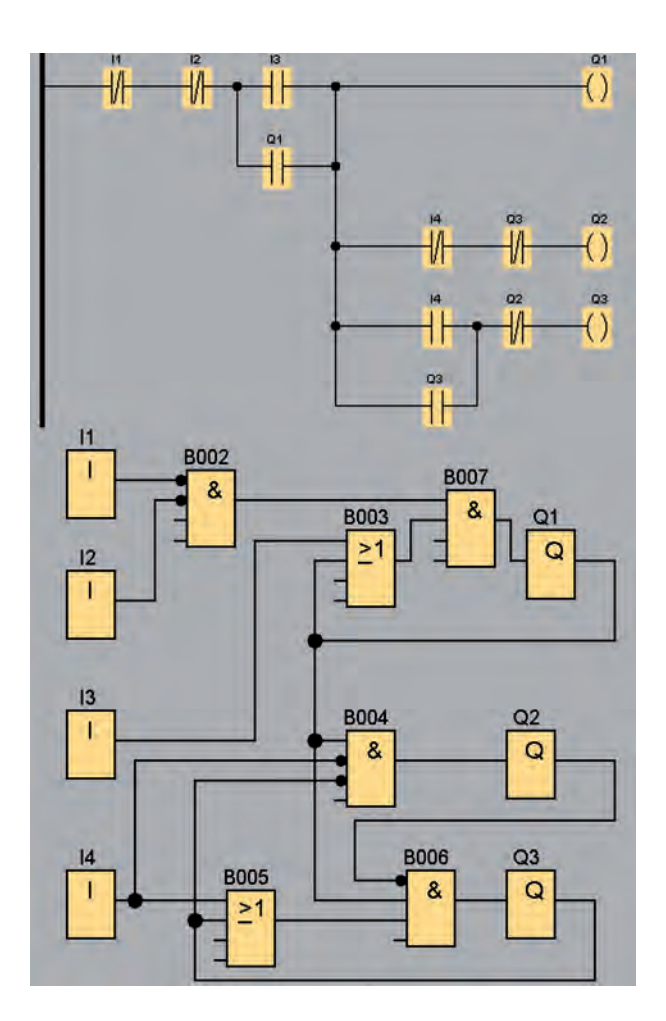

**شکل 5-132**

**شکل 5-131**

**مرحله هفتم: مدار ستاره مثلث اتوماتيک**

سختافزار (شکل ۱۳۳–۵)

برنامه LAD و FBD( شکل 5-134(

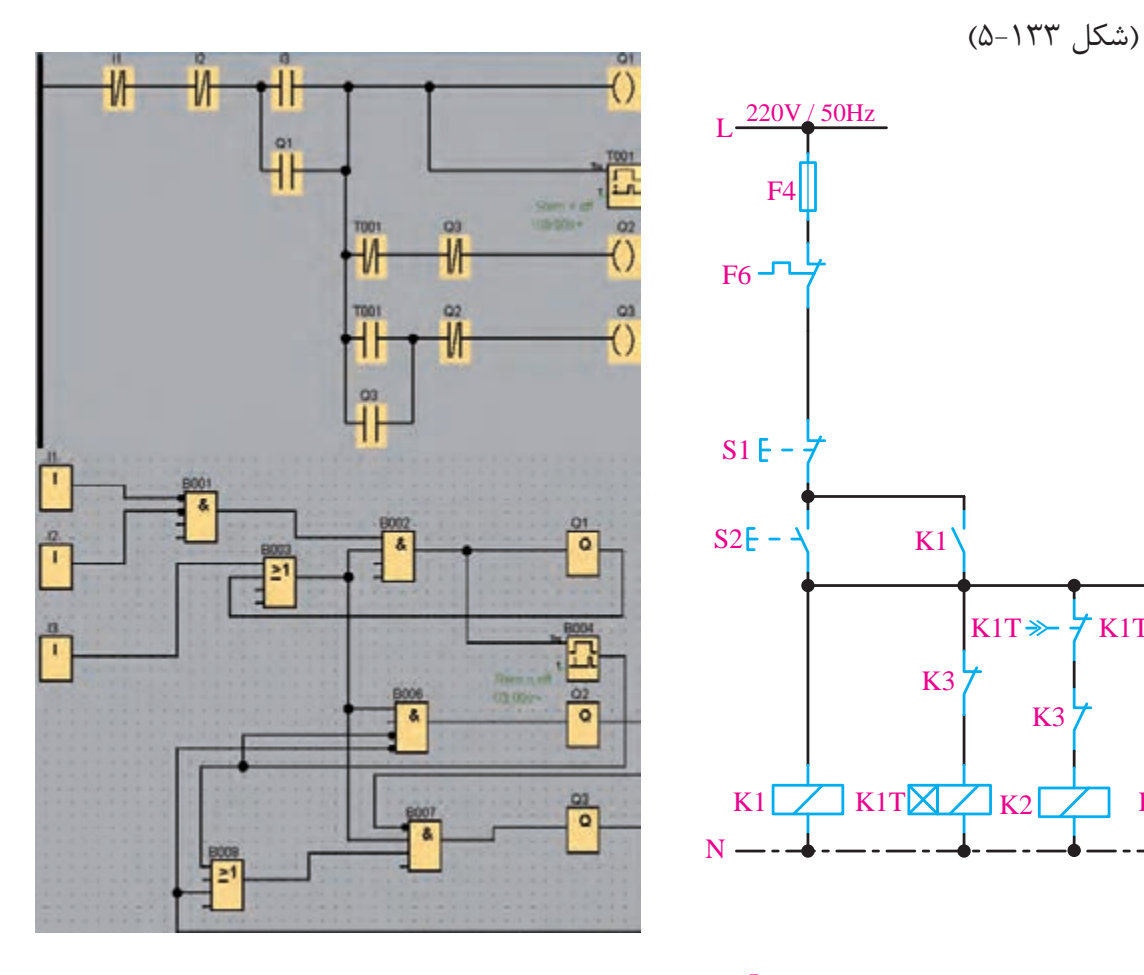

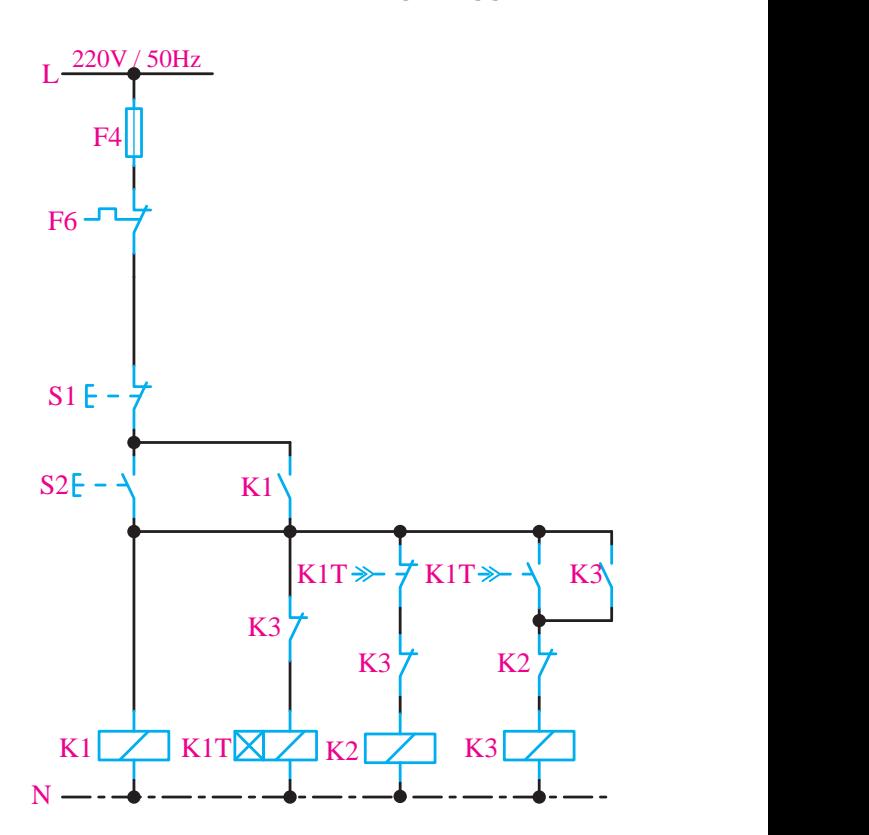

**شکل 5-134**

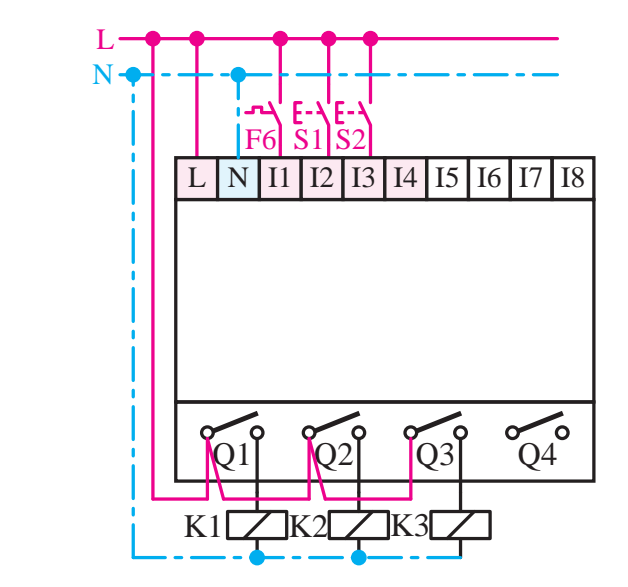

شکل ۱۳۳–۵

**مرحله هشتم**

در برنامهنويسي به زبان FBD در صورت شلوغ شدن برنامه کافي است از گزينه <sup>1</sup>0 (Cut Connection) اس تفاده نماييم. اين کار باعث ميش ود اتصاالت قطع شده و ارتباط بين المانها بهصورت آدرسدهي مشخص ميش ود. مثل اتصال مشخص شده 004/1B( اتصال به بلوک 4 پايه اول(

001B خروجي بلوک1 )شکل 5-135(

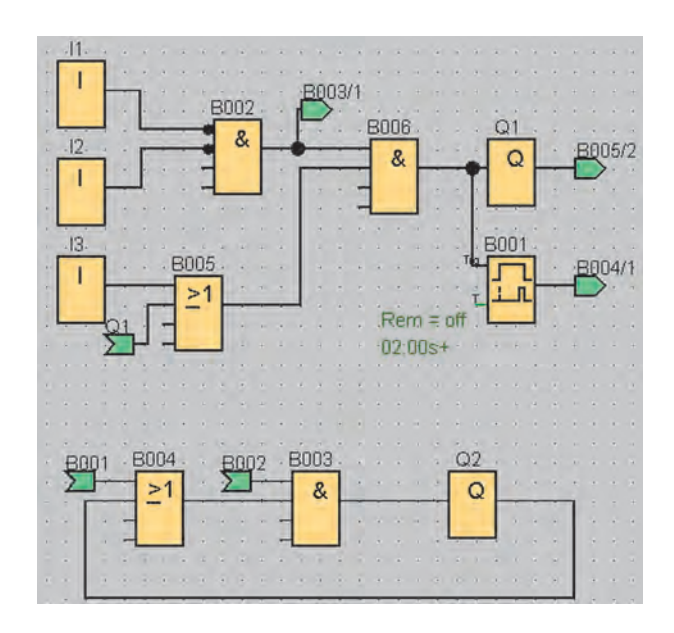

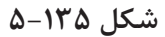

درصورتي کــه لازم باشــد برنامـــه بــه حالــت اوليه بر گردد مجـدد روي محل اتصال رفتـه و گزينه گ )Connection Cut )را روي آن کليک ميکنيم. )شکل  $(0-148)$ 

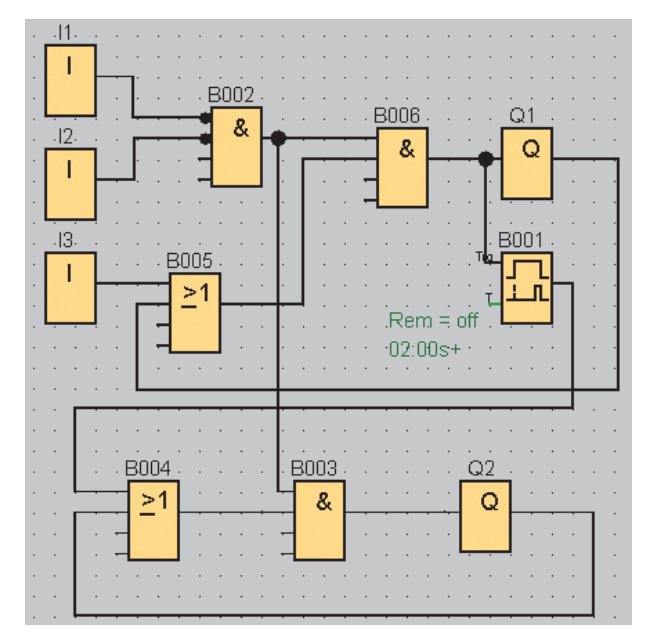

**شکل 5-136**

**مراحل نصب لوگو روي ريل** ب راي نصب لوگ و روي ريل ب ه ترتي ب زير عمل مے کنیم. -1 لوگو را در ريل قرار دهيد. -2 لوگو را تا حدي روي ريل بلغزانيد تا کامال پشت لوگو در ريل قرار گيرد.

-3 در سمت راست لوگو و سمت چپ مدول توسعه، کاور اتصال را برداريد.

-4 مدول ديجيتال لوگ و پايه را در باال قرار دهيد. مدول ديجيتال را به س مت چ پ بلغزانيد، از يک پيچ گوش تي اس تفاده نموده و مدول را در س مت چپ در محل نهايياش قرار دهيد. )شکل 5-137(

چپ ماژولهاي توسعه يکسري خار با نام کد مکانيکي .وجودارد( Mechanical Coding(

وج ود اي ن خارها از مونت اژ کارتهاي توس عه به همديگ ر و واحد اصلي با کالس ولتاژ مختلف جلوگيري مي کند.

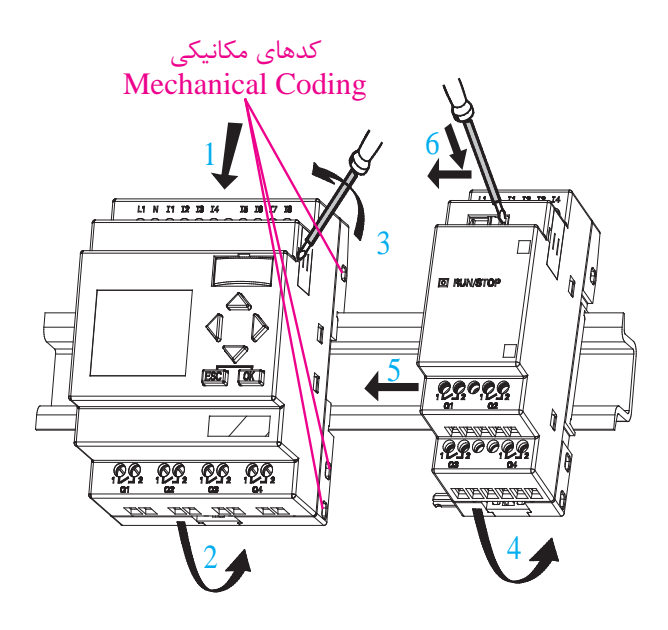

**شکل 5-137**

#### **Latching Relay فليپفالپ**

**SF002 RS** R Par

**شکل 5-138**

با اعمال يک پالس به پايه Set محل مورد نظر فعال شــده و فعال باقي مي ماند. جهت غير فعال شــدن حتما نياز به Reset دارد.

جهــت برنامهنويســي فرمانهايي که جهت روشــن شدن الزم است مانند استارت به پايه Set و فرمانهايي

در قســـمت پايين LOGOها ســـمت راست و سمت كه جهت خاموش شدن نياز است مانند Stop و بي•تال به پايهي Reset بايد اعمال شود.

برنامه کنترل موتور از يک نقطه )س ختافزار شکل  $(0-149)$ 

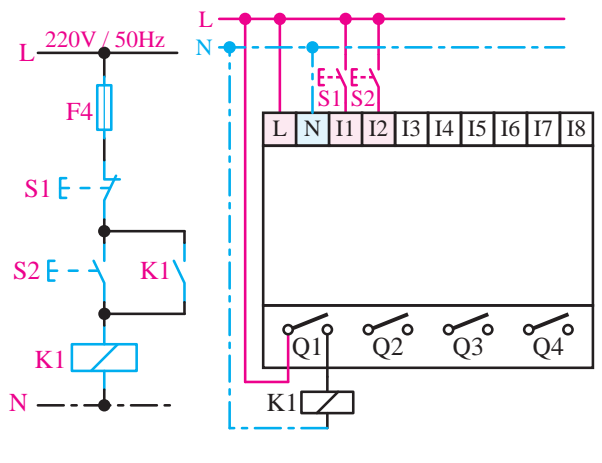

شکل **۱۳۹**–۵

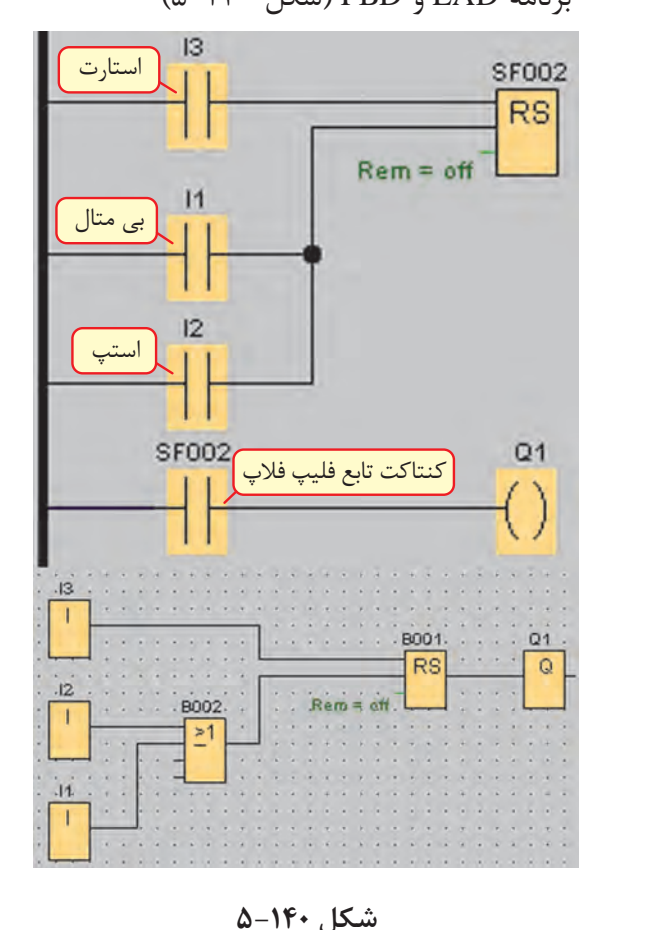

F4 برنامه LAD و FBD( شکل 5-140(

 $\lambda\tau$ 

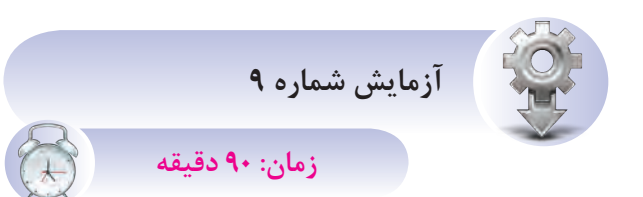

**<sup>ه</sup> دف:** سيمکش ي ورودي و خروج ي روي K1 K2 K3 LOGO 230 RC

 هنرجويان در اين قس مت اقدام به نصب LOGO، کنتاکتوره ا و اس تارتها نم وده و مانن د ش کل زير سيمکشي کنند.

هنگام برنامهنويس ي در محي ط نرمافزار الزم است وروديها از نظر عادي باز و يا عادي بسته بودن معلوم باشد تا برنامه براساس وروديها نوشته شود. حال براي جلوگيري از ابهام، هنگام نوش تن برنامه تمــام وروديها را عادي باز (اســتارت) سيمكشــي مي کنيم. اين عمل براي مبتديان باعث ســادگي کار هنگام برنامهنويسي ميشود.

از نظر ايمني استفاده از استپ به جاي استارت در سيمکشي و تبديل عملکرد آن در برنامه به استپ مشکل ساز است. فقط به خاطر راحتي کار در برنامه تمام وروديها عادي باز (اسـتارت) سيمكشي شده است.

**آش نايي ب ا برنامهنويس ي** LOGO **به روش )**Local Program**( محلي**

از طريق کليدهاي تابع روي لوگو امکان برنامهنويسي و ويرايش برنامه وجود دارد که به این روش لوگال گفته ميشود و فقط در نوع مدل با صفحه نمايش اين امکان وجود دارد و زبان برنامهنويسي فقط FBD ميباشــد. (شکل ۱۴۲-۵)

درايـــن روش برنامهنويســـي، برنامه از انتهـــا به ابتدا نوشته ميشود.

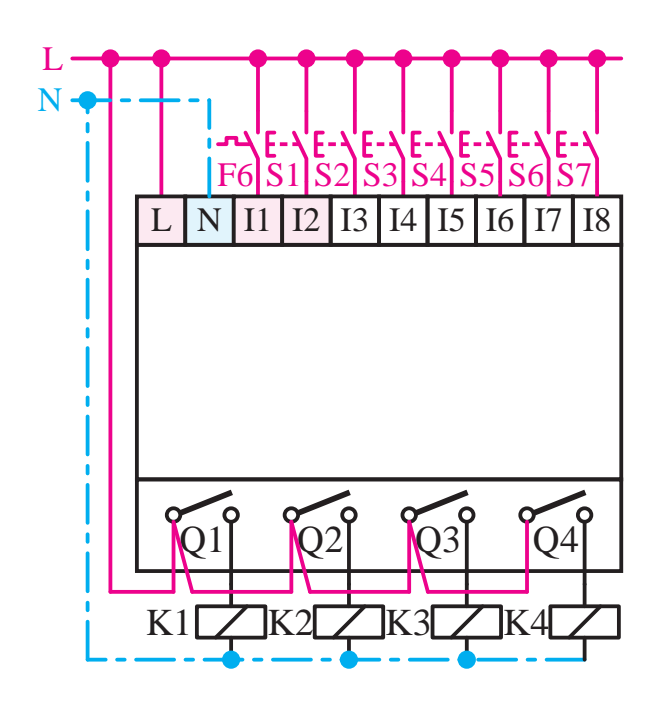

**شکل 5-141**

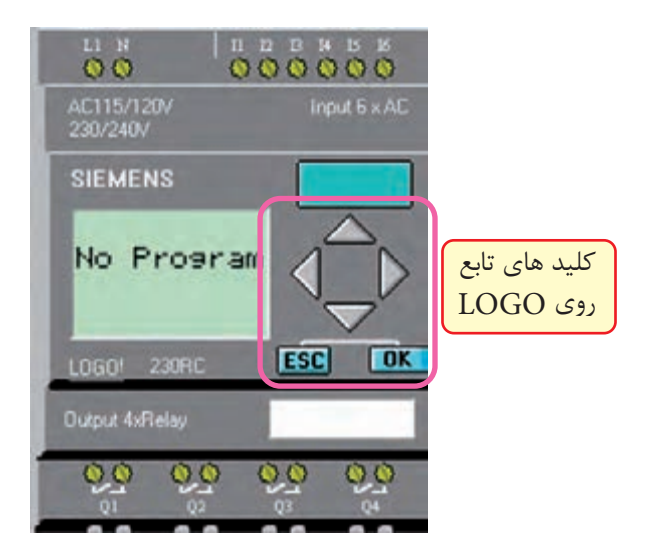

شکل ۱۴۲–۵

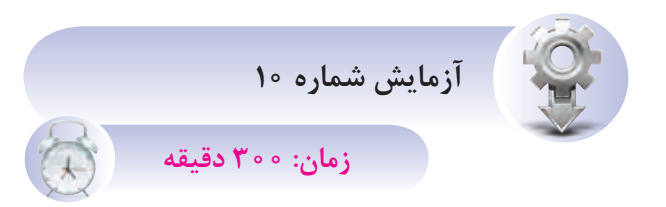

**هدف:** نحوه برنامهنويسي توسط کليدهاي تابع روي LOGO

با وصل شــدن تغذيه لوگو در صورتي که خام باشد (بدون برنامه) پيغام طبق شــکل ۱۴۳-۵ ظاهر مي شود که براي برنامهريزي مراحل زير را اجرا کنيم.

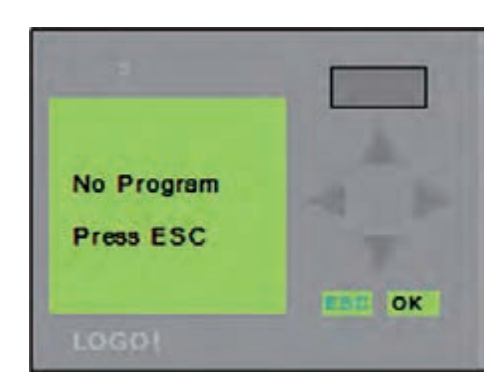

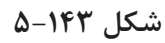

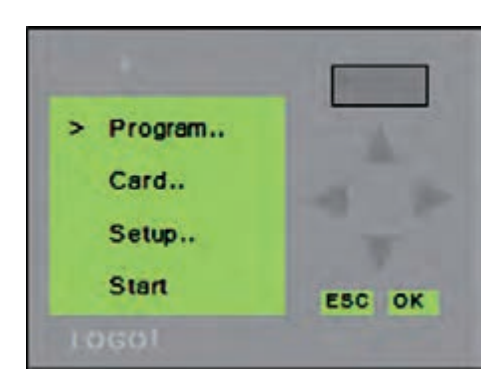

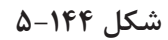

-1 ESC را مــي زنيم، منوي شــکل 5-144 ايجاد ميشود و داراي منوهاي مختلفي است و هر مورد جهت کار خاصي کاربرد دارد.

الف( جهت برنامهنويسي Program

ب( جهت انجام عمليات روي کارت حافظه Card ج( جهت تنظيمات لوگو Setup د( Start: جهــت تبديل وضعيــت لوگو به حالت استارت براي اجراي برنامه. -3جهت برنامهنويسي وارد منوي Program ميشويم )شکل 5-145(. منوي Program شامل: الف( Edit جهت نوشتن و ويرايش برنامه است. ب( Prg Clear جهــت پاک کــردن برنامه از روي حافظه لوگو ميباشد.

ج) Password جهت رمزگذاري روي برنامه لوگو

> Program... Card.. Setup.. Start ESC OF  $>$  Edit.. **Clear Prg** Password **ESC** > Edit Prg Edit Name AQ in Stop Memory? **ESCI** برنامه كنترل  $Q_1$ **B1 - 4** Q1 L ESC OK

**شکل 5-145**

-4 وارد منوي Edit ميش ويم و س پس وارد منوي Prg Edit ميشويم. )شکل 5-147(

در ايــن مرحلــه وارد منوي برنامه ميشــويم که به صورت پيشفرض مکاننما روي Q1 ميباشــد که لازم اســت قبل از خروجي Q1 برنامه کنترل مربوط نوشــته ش ده و به ترتيب سراغ خروجيهاي ديگر ميرويم و از آخر ب ه اول به ترتيب گيتها و کنتاکتها به آن اضافه شده و مراحل کنترل تعيين ميشود.

در کلي ه مراحل بهتر اس ت برنامه را بر روي کاغذ نوش ته وسپس به ترتيب بر روي LOGO وارد کنيم.

**تمرينات آزمايش شماره 10**

**مرحله 1**

برنامه شکل 5-146 را وارد LOGO نموده و با اجازه مربي آن را آزمايش کنيد.

-1 وقتي وارد محيط برنامه ميش ویم مکان نما زير 1Q بهص ورت چش مکزن عمل ميکند ب ا زدن کليد OK م کان نما به ابتدا مراجعه نموده و روي حالت CO قرار مي گيرد. (شکل ۱۴۷-۵)

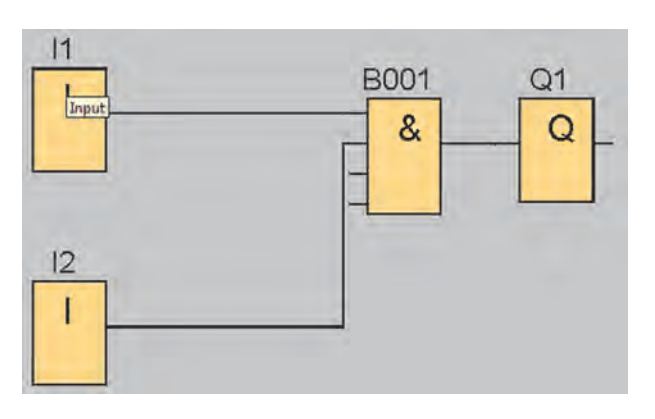

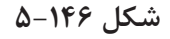

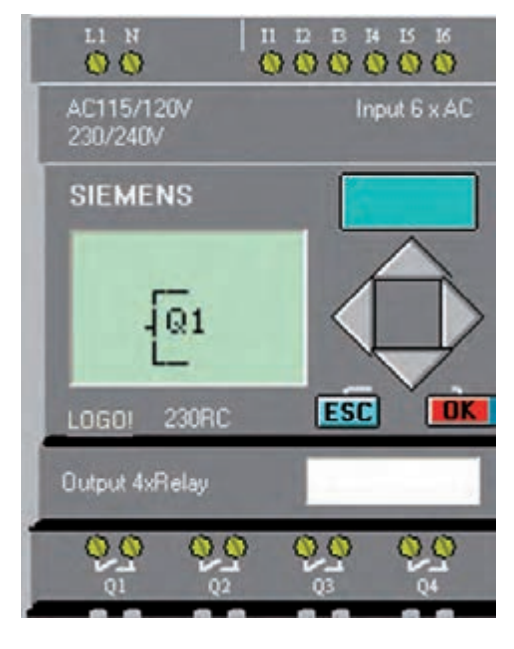

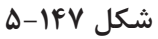

-2 با فش ردن مکاننماي ي ا يکي از گزينههاي زير را انتخاب مي کنيم. (شکل ۱۴۸-۵) )CO )اتصاالت

- توابع عمومي)  $(GF)$ 
	- (SF) توابع ويژه

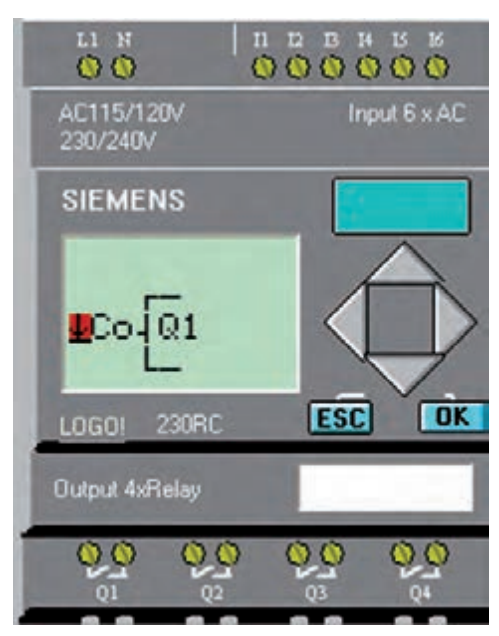

**شکل 5-148**

-3 براي وارد کردن گيته اي منطقي با کليدهاي يا گزينه GF را انتخاب نموده و کليد OK را ميزنيم.

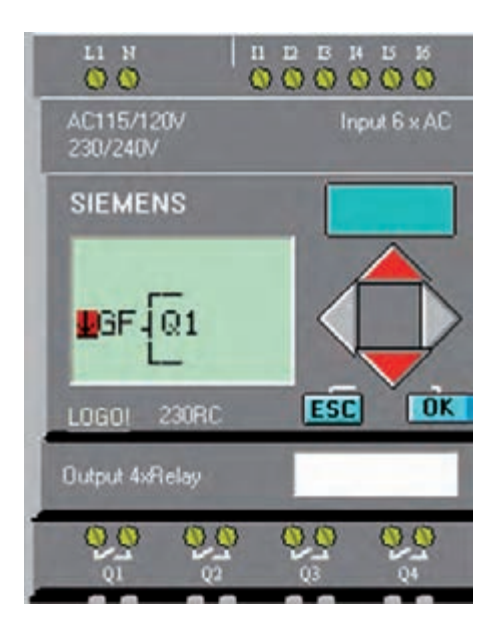

**شکل 5-149**

-4 اوليــز، بلوک (GF ، AND) اســت با فشــردن $\pm$ کليدهاي يا به ترتيب گيتها عوض ميشود. گيت مورد نظر را انتخاب نموده و OK ميکنيم.

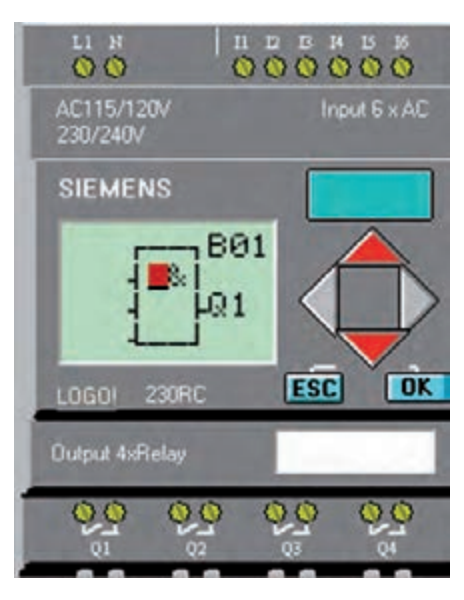

**شکل 5-150**

گيتها عبارتند از:

- AND •
- (Edge) AND
	- NAND •
- (Edge) NAND
	- OR •
	- NOR •
	- XOR •

به هـر بلوک بهصورت اتوماتيک شــمارهاي اختصاص داده ميشود )1B). حال ما بايد وروديهاي اين بلوک را تنظيم کنيم.

1, OK پسس از انتخاب گيــت مورد نظــر کليد  $\sim$ ميزنیم.عالمت چشمکزن به پايه انتقال داده ميشود.

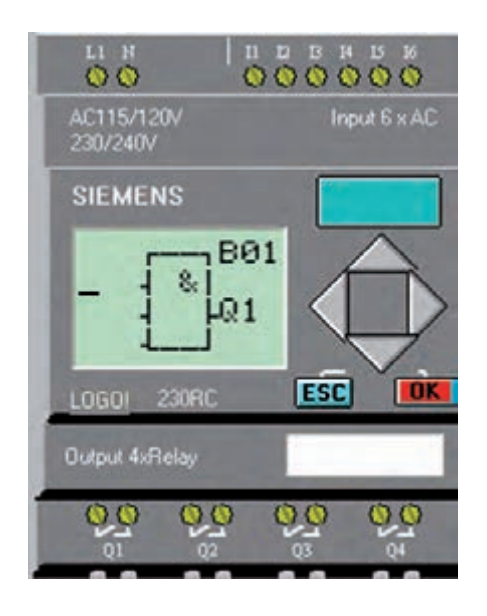

**شکل 5-151** 

-6 وقت ی روي پايه OK را بزنيم گزينه CO در پايه ظاهر مي شـود. در اين مرحله بــا کليدهاي مکاننماي

 يــا ميتوانيــم يکي از ســه حالت )CO ) اتصــاالت، )GF )توابــع عمومــي و )SF )توابع ويژه را انتخاب کنيم.

در ايــن مرحله يک کنتاکت ورودي نياز اســت وارد شوید سپس روي گزينه CO کليد OK را بزنيد.

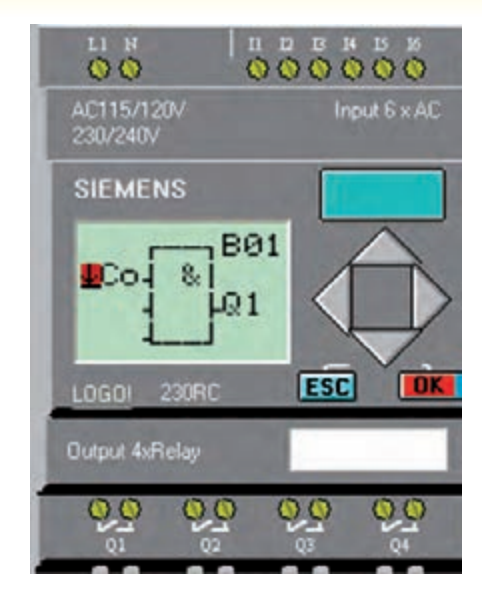

**شکل 5-152**

-7 بــا مکاننماهاي يــا گزينه 1I را انتخاب نموده و کليد OK را ميزنیم.

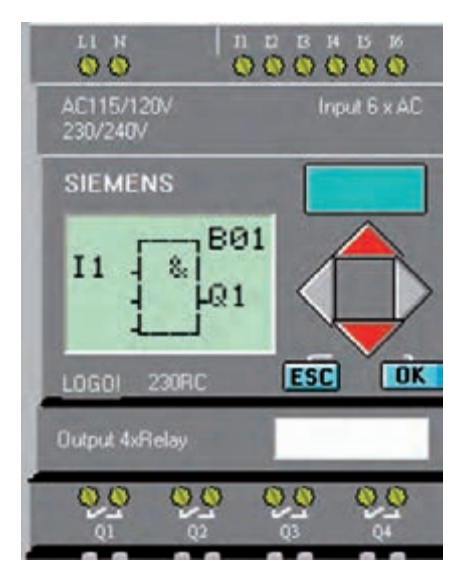

**شکل 5-153**

 $\mathbf{M}$  در صورتي کــه بخواهيــد از کنتاکــت Q و اســتفاده کنيد، ابتدا با کليدهــاي جهتي يا )راست يا چپ( روي Q يا M رفته سپس با کليدهاي جهتي بالا و پايين آدرس آنها را درست ميکنيد.

-8 جهــت وارد کردن 2I در پايه دوم مراحل 6 و 7 را تکرار مے کنیم.

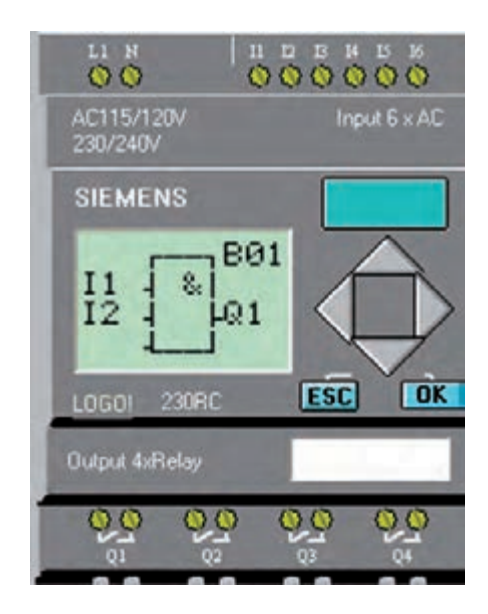

**شکل 5-154**

پــس از پايان برنامــه 1Q در صورتيکه بقيه خروجيها الزم باشــد با مکاننماي سمت راست به ســمت 1Q رفته و با مکان نماي پايين ســراغ 2Q ميرويم و برنامه آن را مينويسيم و به همين ترتيب تکبهتک برنامه الزم در مسير هر خروجي را ويرايش مي کنيم. (شکل ۱۵۵-۵)

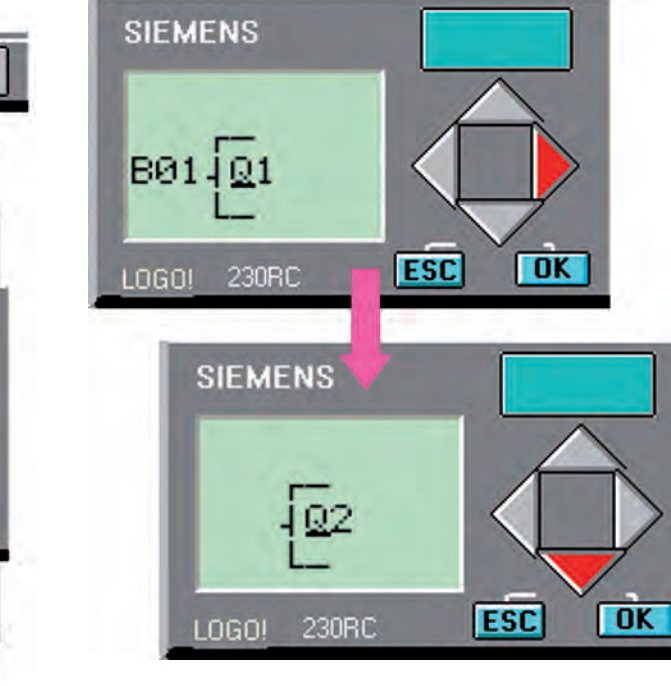

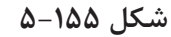

پــس از پايان ويرايش برنامه با کليد ESC به صفحه اصلــي رفتــه و حالــت کار LOGO را Start انتخاب کنيد.

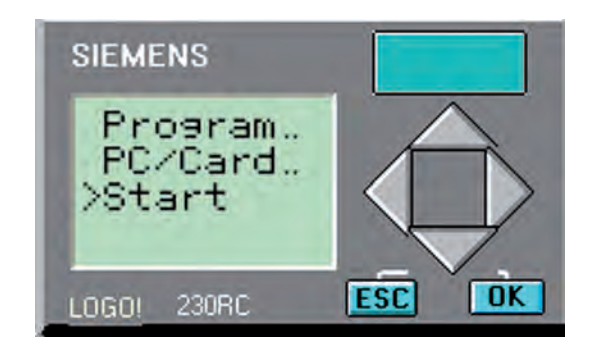

**شکل5-156**

در حين تســت اگر بخواهيم وضعيت ورودي و خروجي را ببينيم کافي اســت با مکاننماي چپ به صفحه مورد نظر برويم. در اين صفحه يک شــدن ورودي و خروجــي به صورتهاي اليت خاکســتري نمايش داده ميشود. )شکل 5-157(

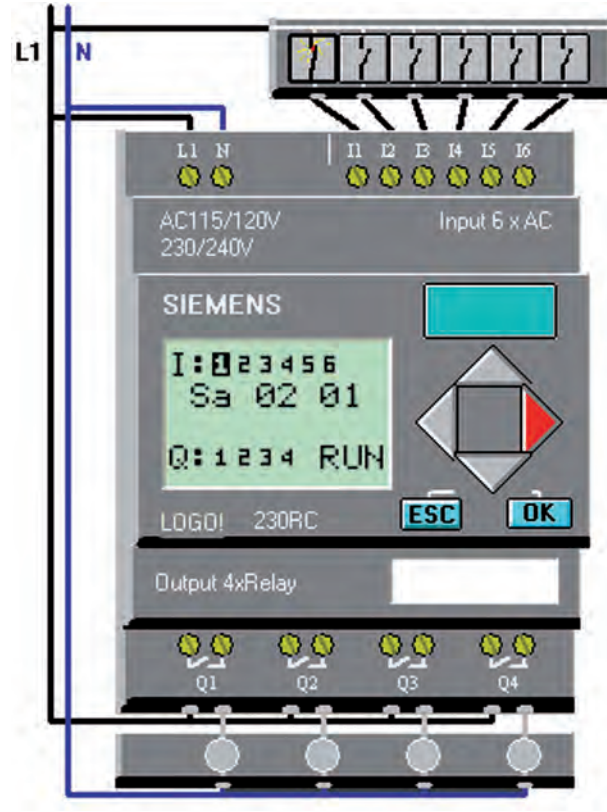

**شکل 5-157**

#### **مرحله 2**

هنرجويان تمرينات خواســته شــده را بــا توجه به برنامههــاي FBD کــه در مباحث قبلي گفته شــده و سيمکشي انجام شــده روي LOGO انجام دهيد. الزم به ذکر اســت برنامه را از طريق Local وارد نموده و با اجازه مربي آن را آزمايش کنيد.

-1 کنترل موتور ازيک نقطه -2 برنامهي کنتــرل دو الکتروموتور بهصورت يکي پس از ديگري

-3 برنامهي کنتــرل دو الکتروموتور بهصورت يکي بهجاي ديگري -4 چپگرد و راستگرد سريع -5 ستاره مثلث

### **مرحله 3**

**استفاده از تايمر در حالت** Local

-1 در پايه مورد نظر کليد OK را بزنيد و با مکاننما گزينــه  $\rm S_{F}$  انتخاب کنيد و کليد  $\rm O_{K}$  بزنيد. در اين حالت اولين تايمر باز ميش ود که با مکاننما ميتوانيد تايمــر مورد نظر را انتخاب نموده وکليد OK را بزنيد تا تايمر وارد صفحه شود.

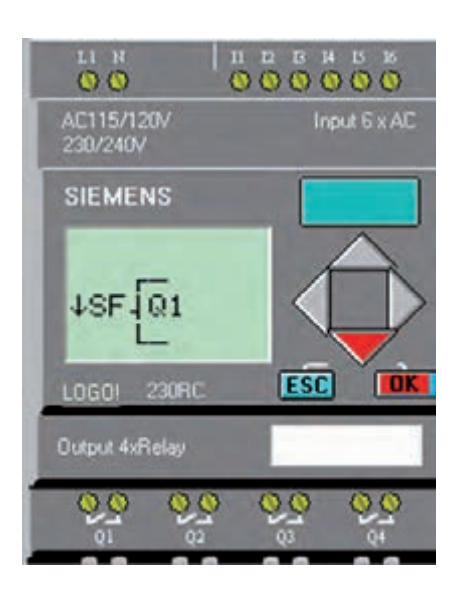

**شکل 5-158**

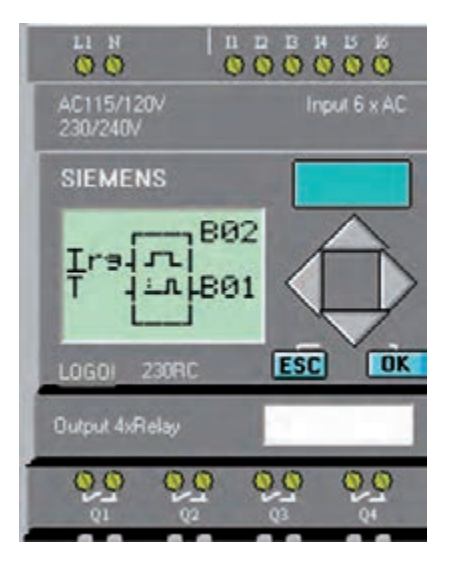

**شکل 5-159**

-2 در پايه تريگ ر محلي که بايد تايمر را فعال کند قــرار مي دهيـــم. در اين مثــال I3 در نظر گرفته شـــده است.

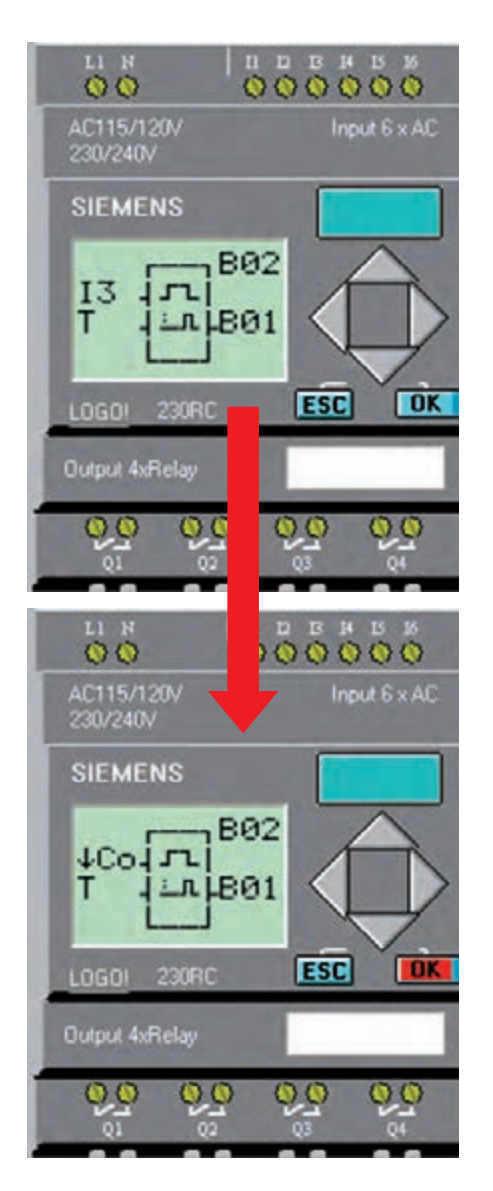

**شکل 5-160**

-3 تنظيم زمان تايمر در قسمت T امکانپذير است.  $\sim$  1, OK به ای استان گر را روی  $\rm T$  ب رده و کلید  $\rm O$ بزنيد تا وارد منوي تنظيمات زمان ش ويد. حال توسط مکاننماها زمان را تنظيم مکان کنيد.

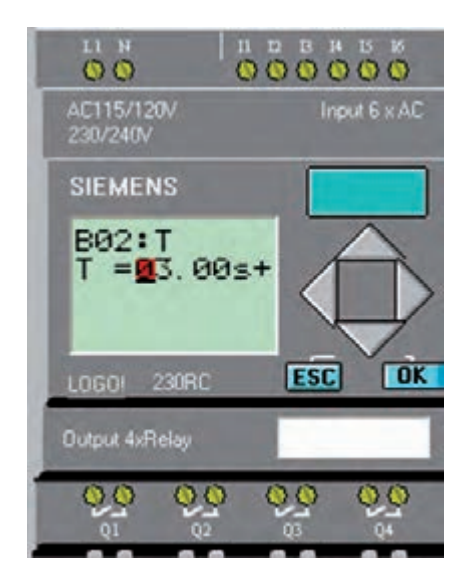

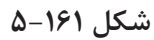

**Upload و Download برنام ه از طري ق نرمافزار** Download**( ارسال برنامه از رايانه به** LOGO**)** براي ارســال برنامه به ســه صــورت مي توانيم عمل کنيم. -1 نوار ابزار آيکن PC–>Logo! Tools-Transfer منوي -2  $Ctrl + D$  کليدهاي ميان بر $\mathcal{S}$ با انتخاب يکي از سه روش برنامه به LOGO ارسال ميشود.

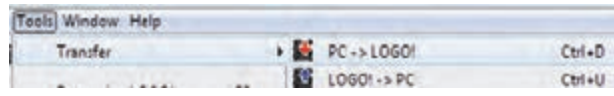

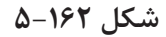

درحين ارس ال برنامه وضعي ت LOGO تبديل به Stop ميش ود. به همين دليل الزم اس ت پس از پايان ارسـال برنامه توسـط آيكن دا وضعيــت LOGO از طريـــق نرمافــزار به حالت Start تبديل شــود. با همين

آيک ن ميت وان از طريق نرمافزار حال ت LOGO را از Stop به Start و بالعکس تبديل نمود.

در صورتي که برنامه ارس ال نش ود و پيغام ش کل 5-163 ظاهر شود الزم است موارد زير بررسي شود. -1 LOGO روشن باشد. -2 کابل رابط وصل باشد.

-3 گزينه Interface New Select را انتخاب نموده و محل اتصال کابل Logo به رايانه را کنترل کنيد. مثال اتصال به 1COM يا 2COM.

 $\text{Driver}$  -1 اگر کابل از نوع USB است لازم است  $\uparrow$ مربوطه نصب شده و محل اتصال USB تعيين شود. -5 نس خه نرمافزار با LOGO يکي باش د يا نسخه نرمافزار بالاتر باشد. (براي نسخه ۶ لازم است از نرمافزار

نسخه ۶ يا بالاتر استفاده شود)

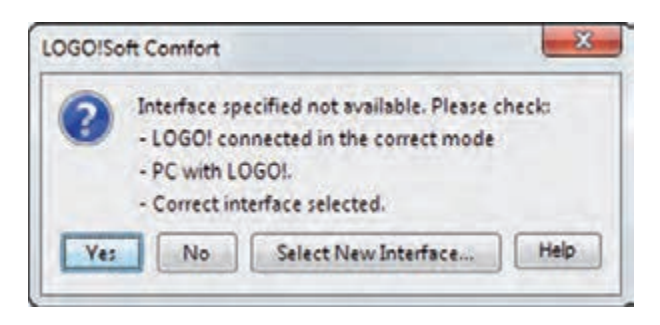

**شکل 5-163**

Upload**( برداشتن برنامه از** Logo) براي برداشتن برنامه از Logo به 3 صورت ميتوانيم عمل کنيم. -1 نوار ابزار آيکن PC–> Logo! TOOLS-TRANSFER منوي -2

 $Ctrl+U$  حليدهاي ميان بر $\mathsf{r}$ 

# **آزمون پاياني**

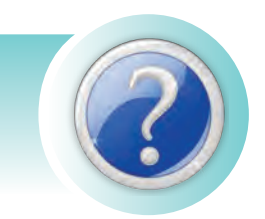

-1 براي باز کردن فايلهايي که از قبل ذخيره شدهاند از زير مجموعه ........... گزينه ............... انتخاب ميشود؟ File – Open )ب Edit – Cut )الف File – New ( $\circ$  Edit – Paste ( $\approx$ 

 -2 حافظه ..................... جزء حافظههاي پايدار بوده و قابليت پاک کردن توسط اشعه ماوراءبنفش و برنامهريزي مجدد را دارد؟

- الف) RAM بول RAM بول الله الله عن الله عن الله عن الله عن الله عن الله عن الله عن الله عن الله عن الله عن الله
	- $RWM$  (3  $ROM$ )

 -3 جهــت حفاظت وروديها و خروجيهايPLC در مقابل ولتاژهاي ناگهاني و اتصال کوتاه از ......... اســتفاده ميشود؟

الف) فيوز ب( اپتوکوپلر ب( اپتوکوپلر با اپتوکوپلر ج) ايزولاتور د( مقاومت د) مقاومت -4 کار ......... تنظيم سطح سيگنال ولتاژ و جريان مناسب براي CPU است؟ الف) متناسب کننده بر تقويت کننده بر تقويت کننده ج) اندازهگير در وسطح در ورودي در واحد ورودي -5 در فليپ فالپ RS اگر ورودي S و ورودي R همزمان فعال شوند خروجي .......... است؟ الف) , وشن ب( خاموش ب( خاموش ب) خاموش ج( ابتدا روشن سپس خاموش د( مدتي روشن و مدتي خاموش -6 در اين زبان برنامهنويسي از يک سري بلوک که داخل آن نوع عمل منطقي مشخص شده استفاده ميشود؟ الف) STL ( الف  $C++$  (3 FBD  $(z$ -7 در معادلسازي مدارهاي رلهاي، کنترلکنندههاي منطقي جايگزين ............... ميشوند؟ الف) قدرت ب( فرمان ب) فرمان ج( فرمان و قدرت د( رلههاي کمکي

-8 جهت حفاظت خروجيهاي ترانزيســتوري PLC در مقابل نيروي ضد محرکه اســتفاده از کدام اتصال براي خروجي درست است؟

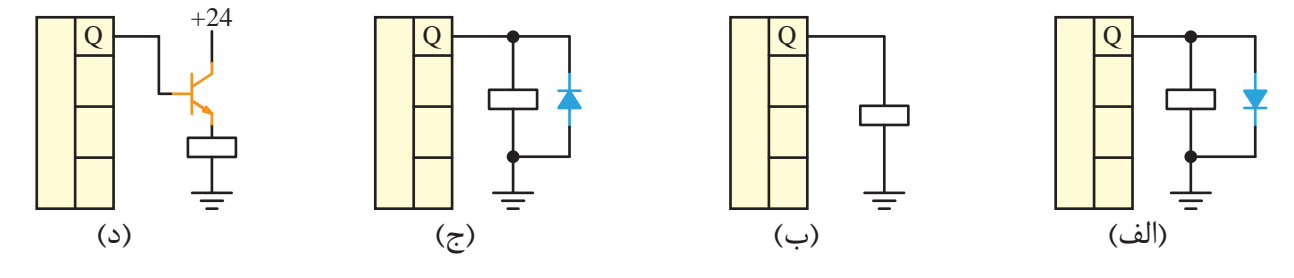

-9 در LOGO با خروجي ترانزيستوري )24 Vdc )اگر الزم باشد به محلهاي با ولتاژ کار V220 و V110 فرمان دهيم الزم است خروجي به ................. وصل شده و از طريق .............. محل مورد نظر با ولتاژ مختلف را تغذيه کنيم؟

- الف) ترانزيستور رله ب( رله ترانزيستور ب( رله ترانزيستور ج) رله – پلاتين رله د( پالتين رله- رله -10 براي کنترل يک موتور به صورت ســتاره مثلث دســتي تعداد .......... ورودي و تعداد ......... خروجي استفاده
	- ميشود؟
	- الف( 3 ، 3 ب( 4 ، 3
	- $\Gamma \cdot \Gamma$  (3  $\Gamma \cdot \Gamma$  ) and  $\Gamma \cdot \Gamma$  (7  $\pi$ 
		- -11 کداميک از گزينهها جزء مزاياي LOGO است؟
	- الف) افزايش حجم تابلو ب(بالا رفتن توان مصرفي بالمستخدم توان مصرفي

ج)طراحي بسيارسريع و ساده در حجم سيم کشي بالا -12 کنترل سيستم کنترل رلهاي ..................... و سيستم کنترل LOGO ......................... ميباشد؟

الف) محدود به يک دستگاه مي باشد- محدود به يک دستگاه مي باشد

ب) محدود به يک دستگاه ميباشد، بهراحتي قابل تغيير بوده و براي دستگاههاي مختلف قابل استفاده ج) بهراحتي قابل تغيير بوده و براي دستگاههاي مختلف قابل استفاده ميباشد، محدود به يک دستگاه خاص د) بهراحتي قابل تغييربوده وبراي دســـتگاههاي مختلف قابل اســـتفاده مي باشد، بهراحتي قابل تغيير بوده و براي دستگاههاي مختلف قابل استفاده ميباشد.

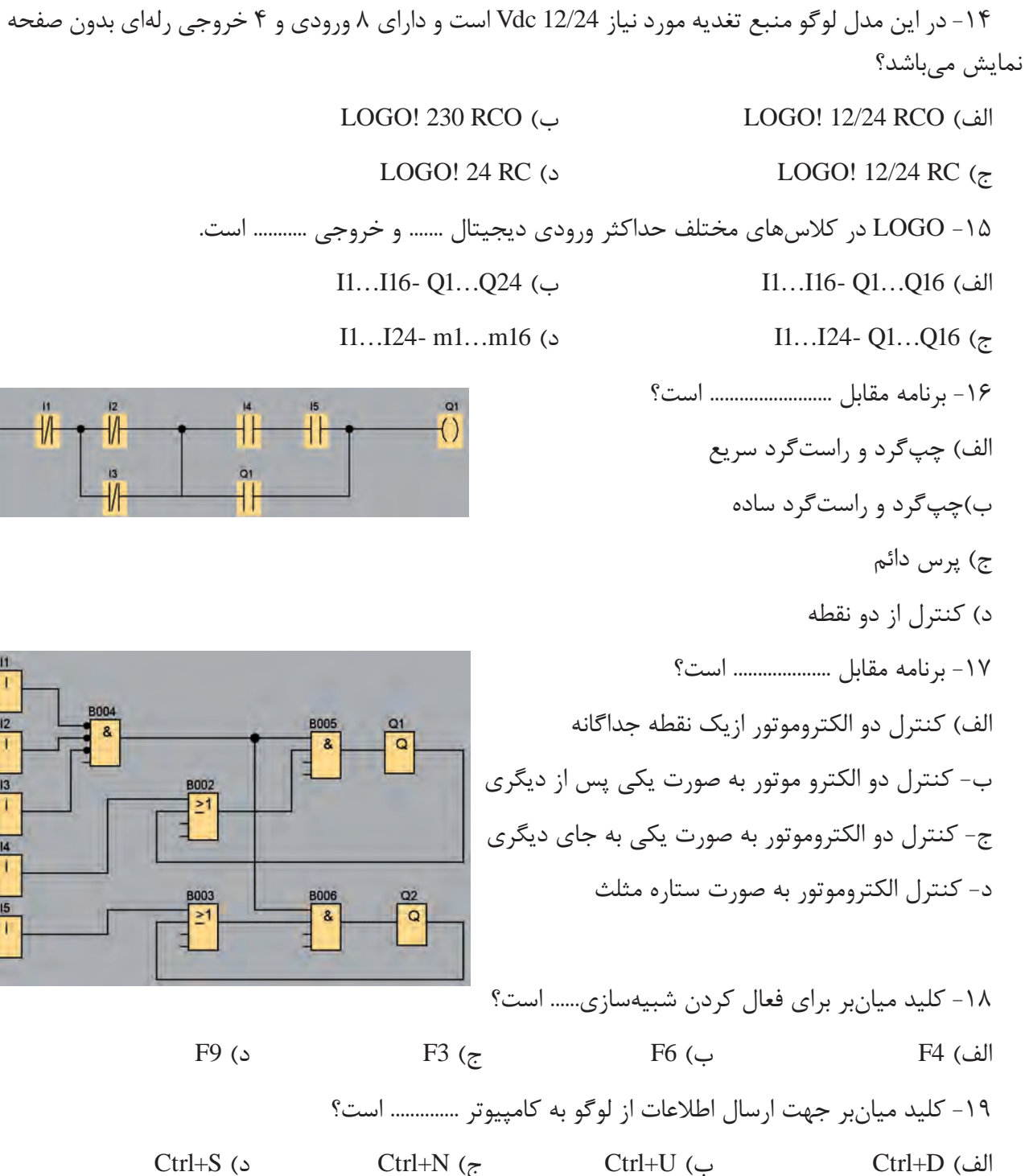

-13 کارت حافظه ...... قابليت خواندن و نوشتن برنامه را دارد و با قطع برق برنامه پاک نميشود.

الف( زرد ب( قرمز

ج) آبي د( قهوهاي در قهوهاي

-16 برنامه مقابل ......................... است؟

- الف) چپگرد و راستگرد سريع
	- ب(چپگرد و راستگرد ساده
		- ج) پرس دائم
		- د) کنترل از دو نقطه
- -17 برنامه مقابل .................... است؟

ب- کنترل دو الکترو موتور به صورت يکي پس از ديگري ج- کنترل دو الکتروموتور به صورت يکي به جاي ديگري د- کنترل الکتروموتور به صورت ستاره مثلث

-18 کليد ميانبر براي فعال کردن شبيهسازي...... است؟

 $\mathcal{H}$ 

# **منابع و مآخذ**

-1 ميرعشقي، سيدعلي. "مباني الکترونيک". )1374(. انتشارات شيخ بهايي- اصفهان -2 سپيدنام، قدرت. علياکبر تهراني، فاطمه. "قطعات و مدارات الکترونيک". )1371(. انتشارات خراسان -3 محبتزاده، پوپک. "اصول و مباني الکترونيک ديجيتال". )1388(. انتشارات کانون نشر علوم -4 صداقتي، عليرضا. "الکترونيک صنعتي )مدارها، قطعات و کاربردها(". )1387(. انتشارات نما، جهان فردا -5 قنودي، عليرضا. "اصول طراحي مدارهاي منطقي". )1387(. انتشارات علوم رايانه -6 ماهر، محمدرضا. "راهنماي جامع 7Step( جلد اول(". )1386(. انتشارات قديس -7 غريبي، سعيد. غريبي، هادي. "راهنماي جامع 7Step Simatic PLC".( 1389). انتشارات آفرنگ

www.siemens.com-8

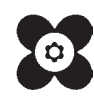